# **ACS800**

**Руководство по микропрограммному обеспечению Стандартная прикладная программа ACS800 7.x**

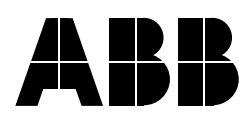

# Стандартная прикладная программа ACS800 7.x

# **Руководство по микропрограммному обеспечению**

3AFE64527088 REV G RU Дата вступления в силу: 10.11.2005 г.

© Корпорация ABB, 2005 г. С сохранением всех прав.

# <span id="page-4-0"></span>**Содержание**

## *[Содержание](#page-4-0)*

## *Предисловие к [руководству](#page-12-0)*

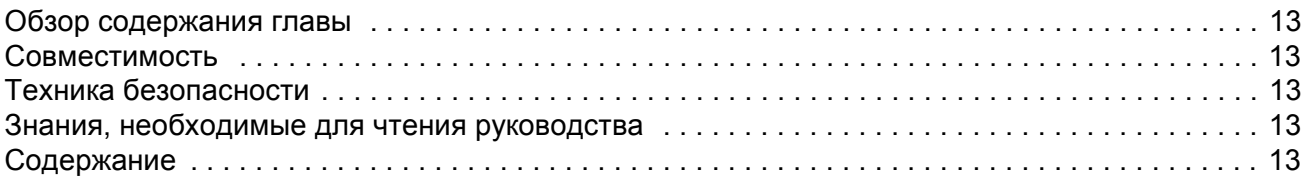

## *Запуск и [управление](#page-14-0) через интерфейс ввода/вывода*

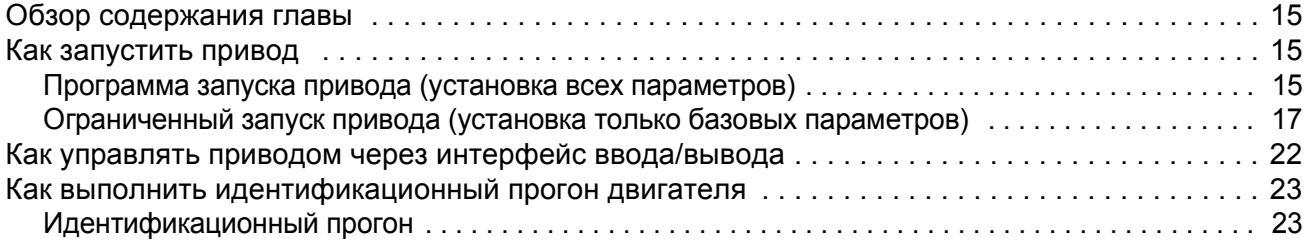

## *Панель [управления](#page-24-0)*

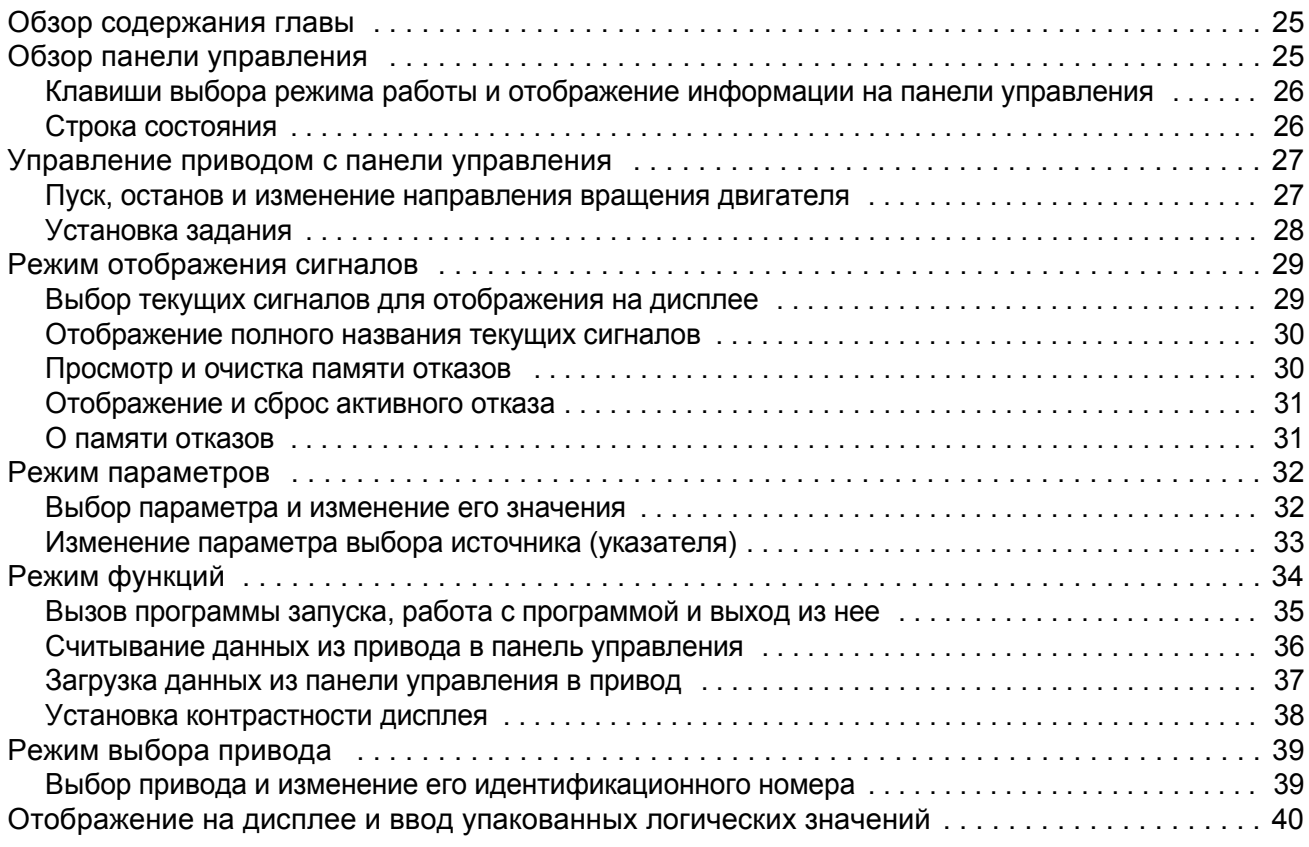

## *[Программирование](#page-40-0)*

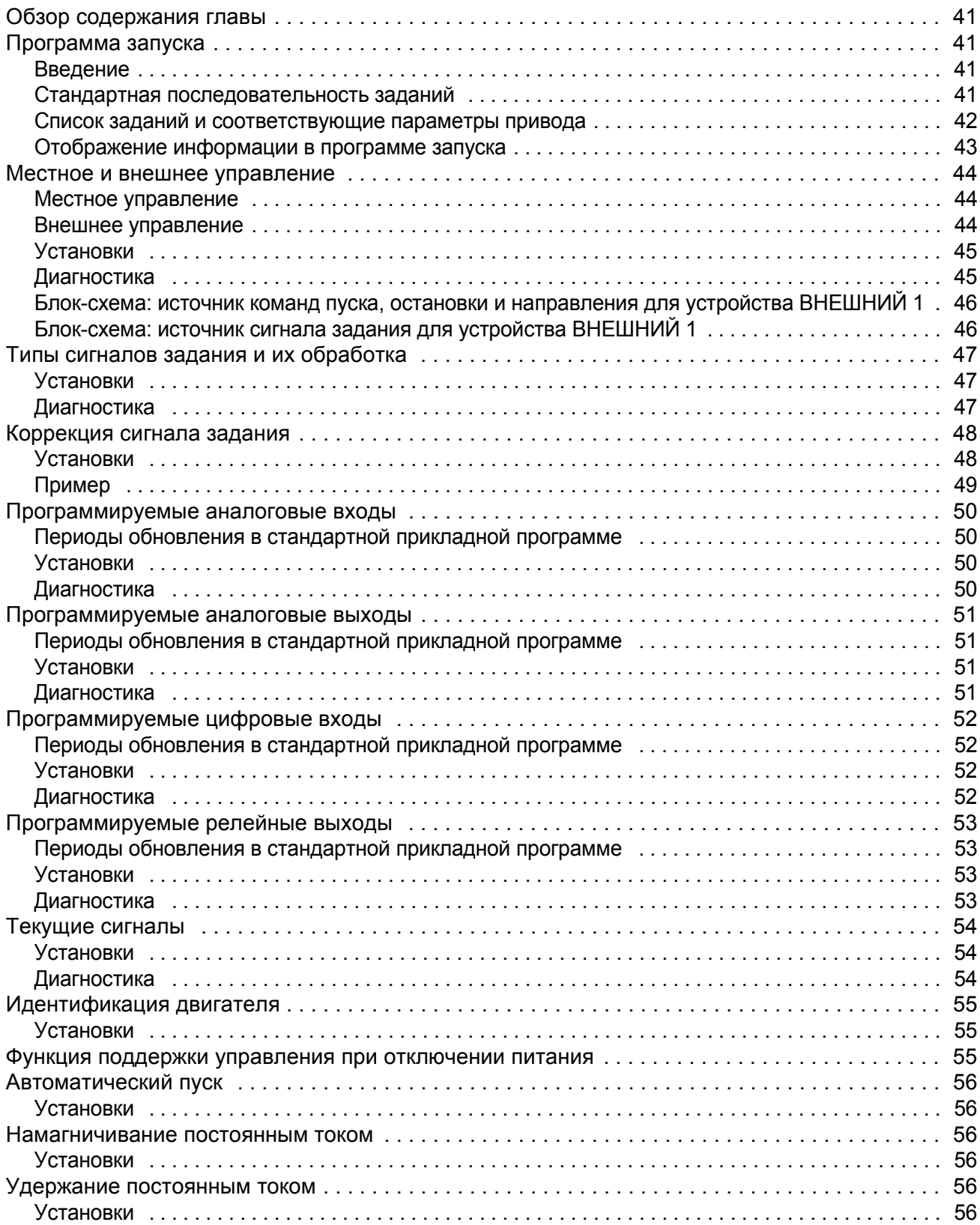

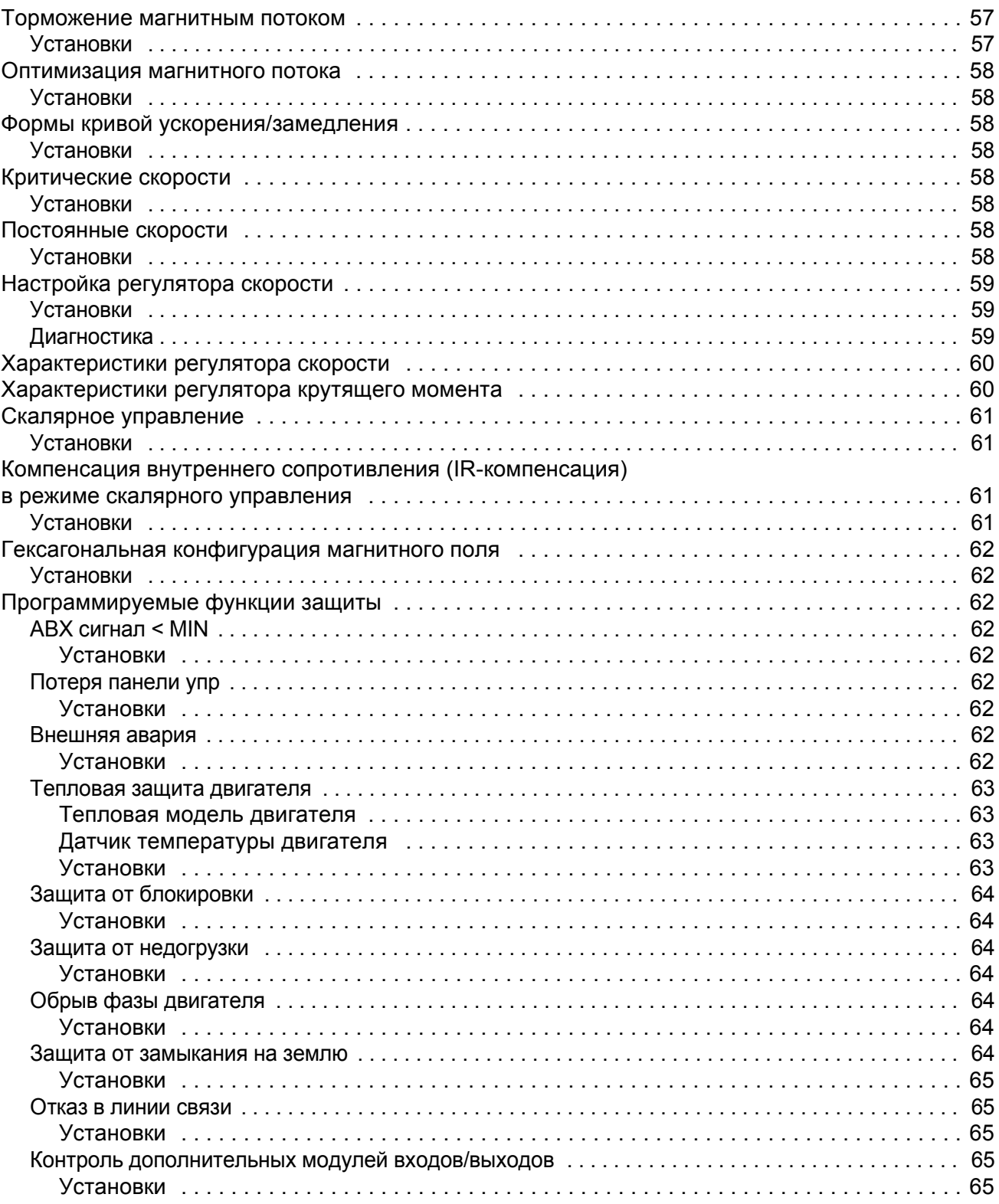

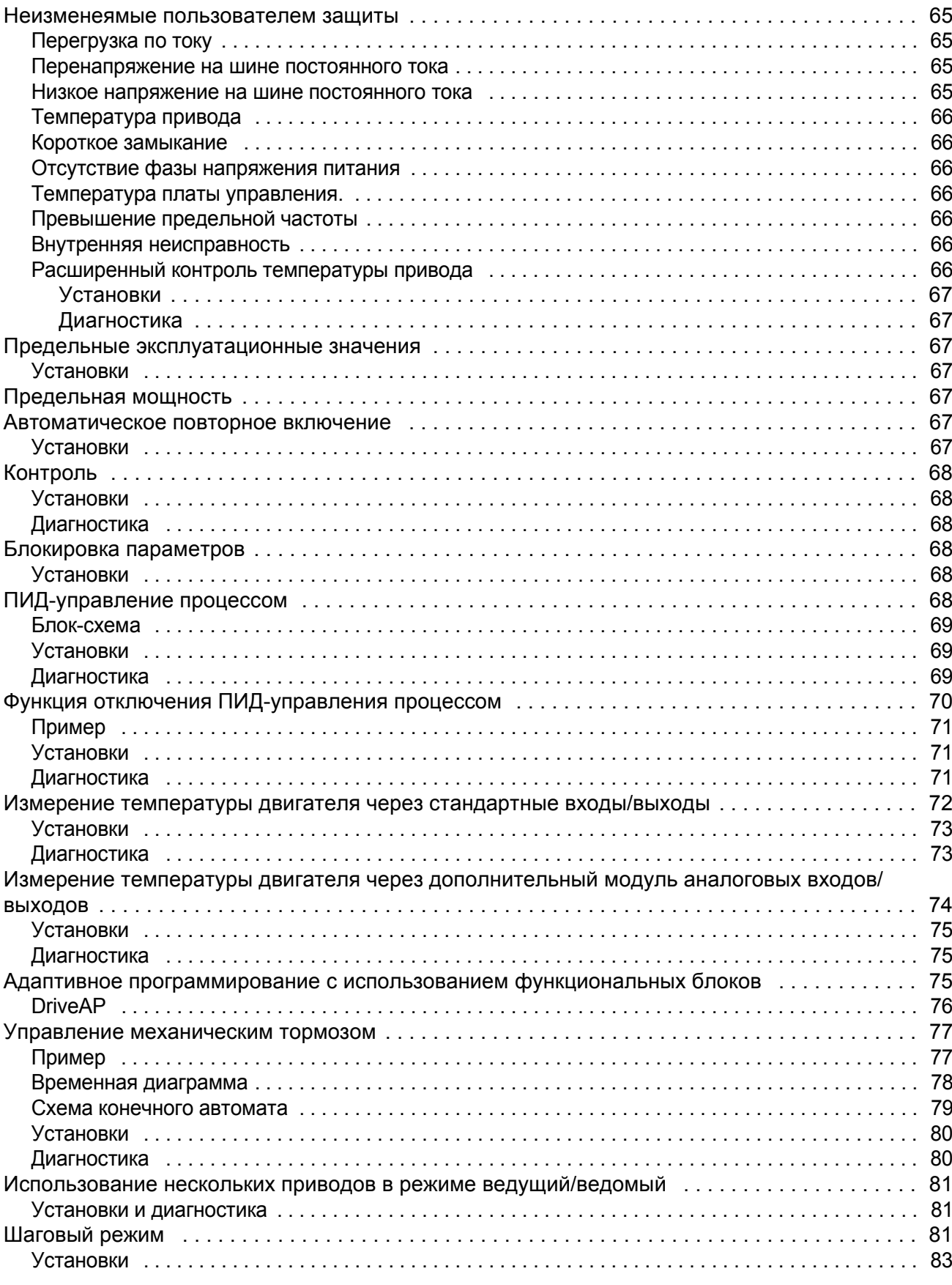

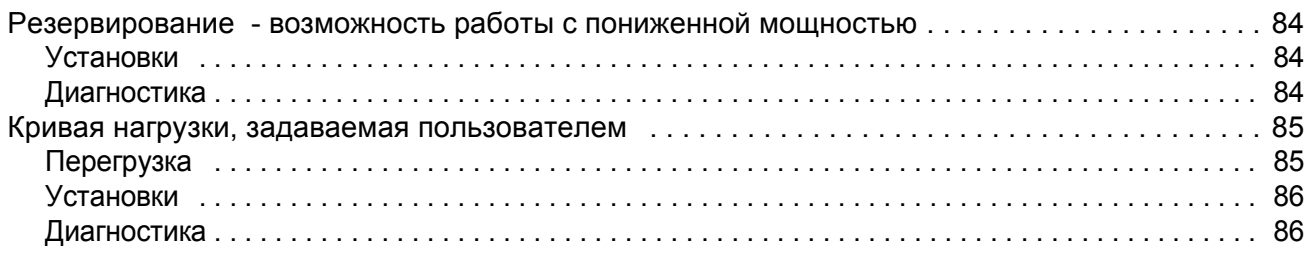

# *[Прикладные](#page-86-0) макросы*

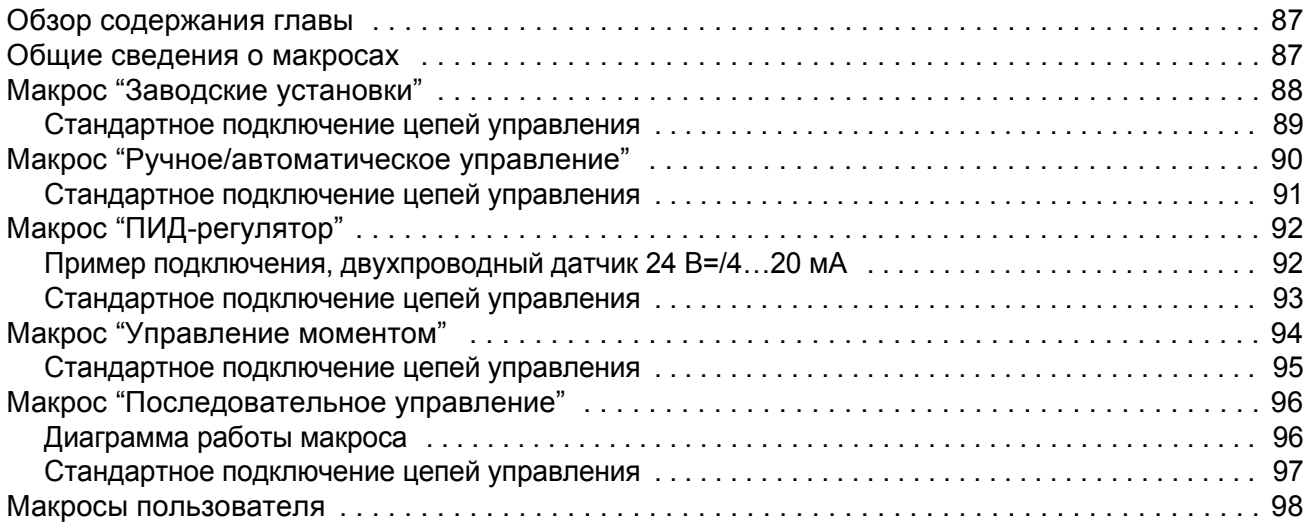

## *Текущие сигналы и [параметры](#page-98-0)*

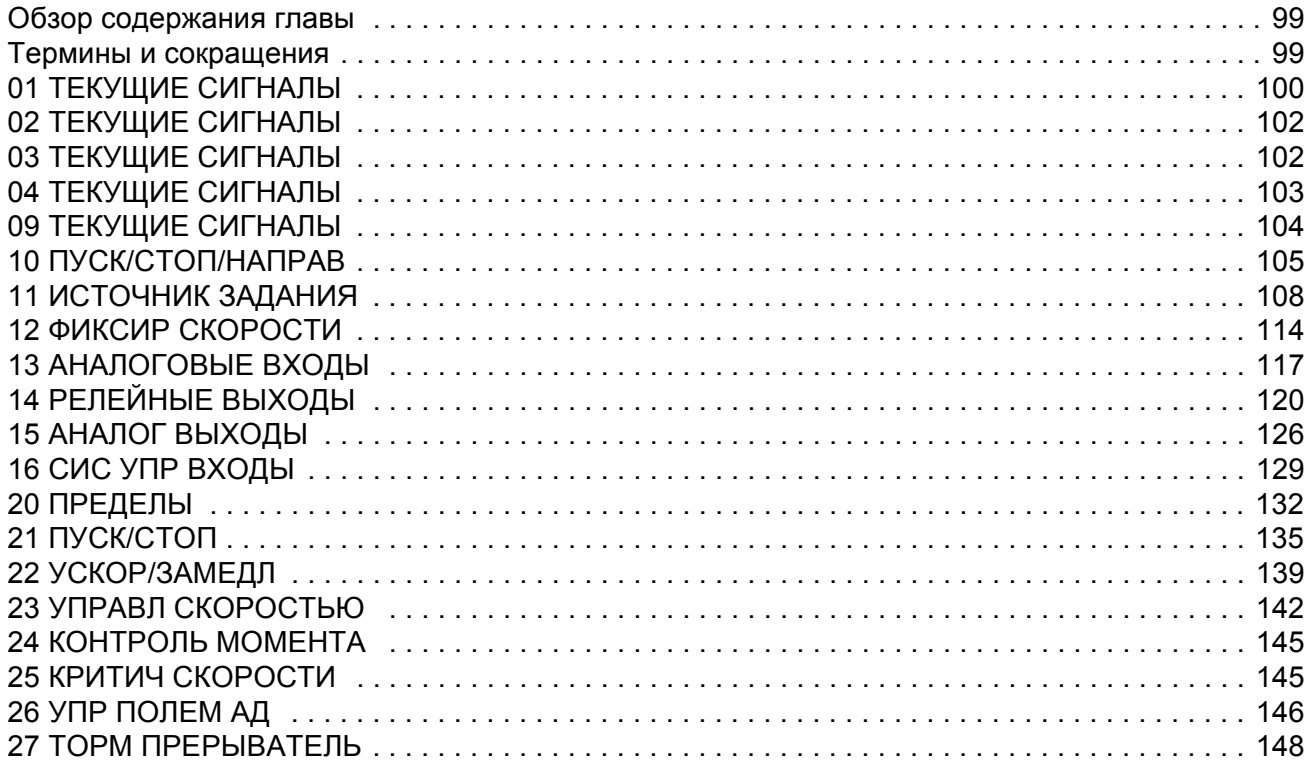

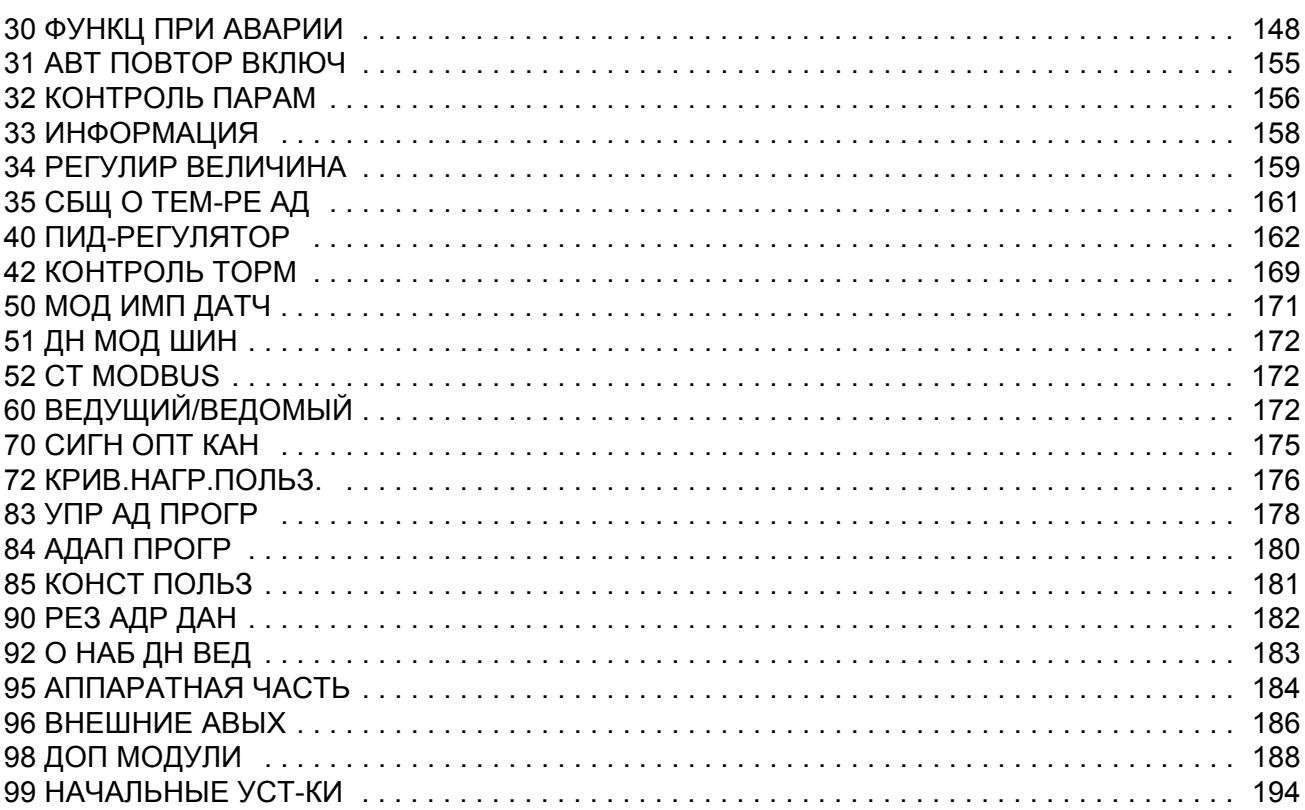

# *[Управление](#page-198-0) по шине fieldbus*

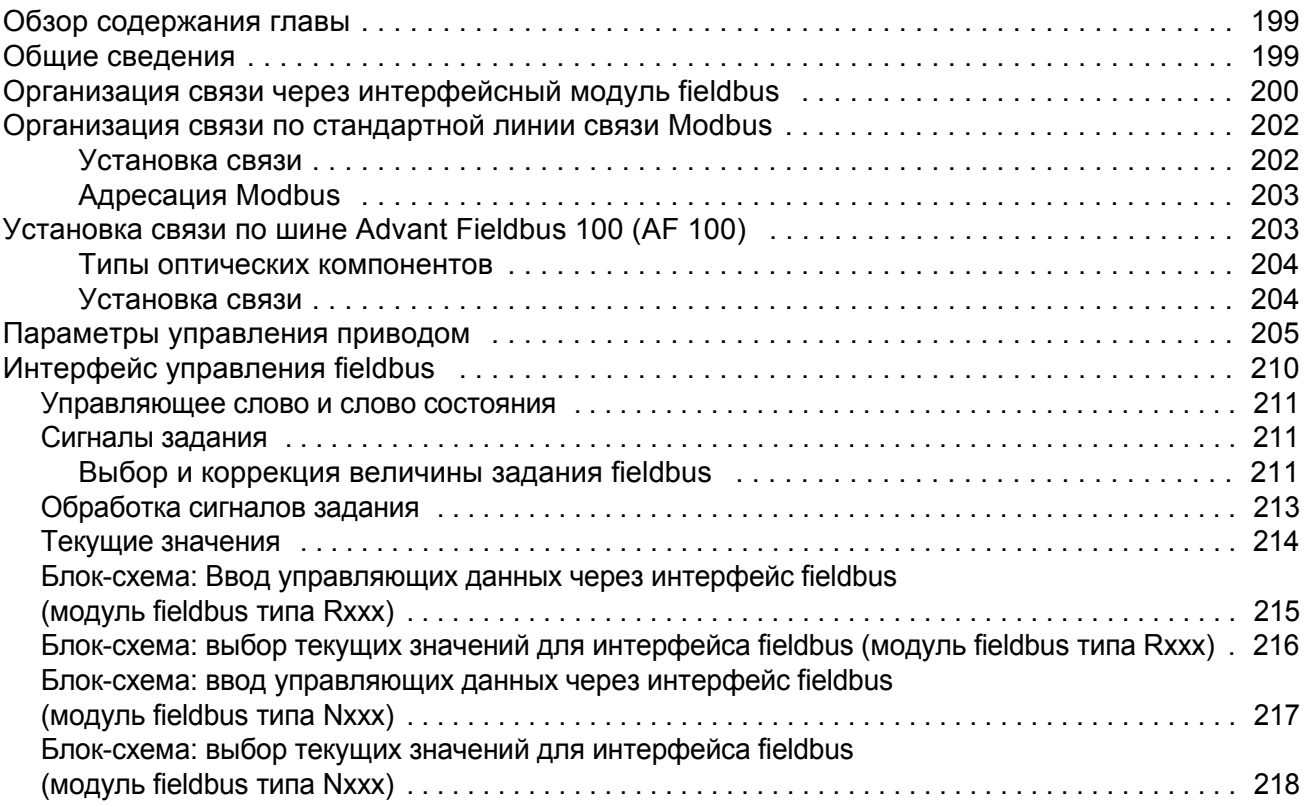

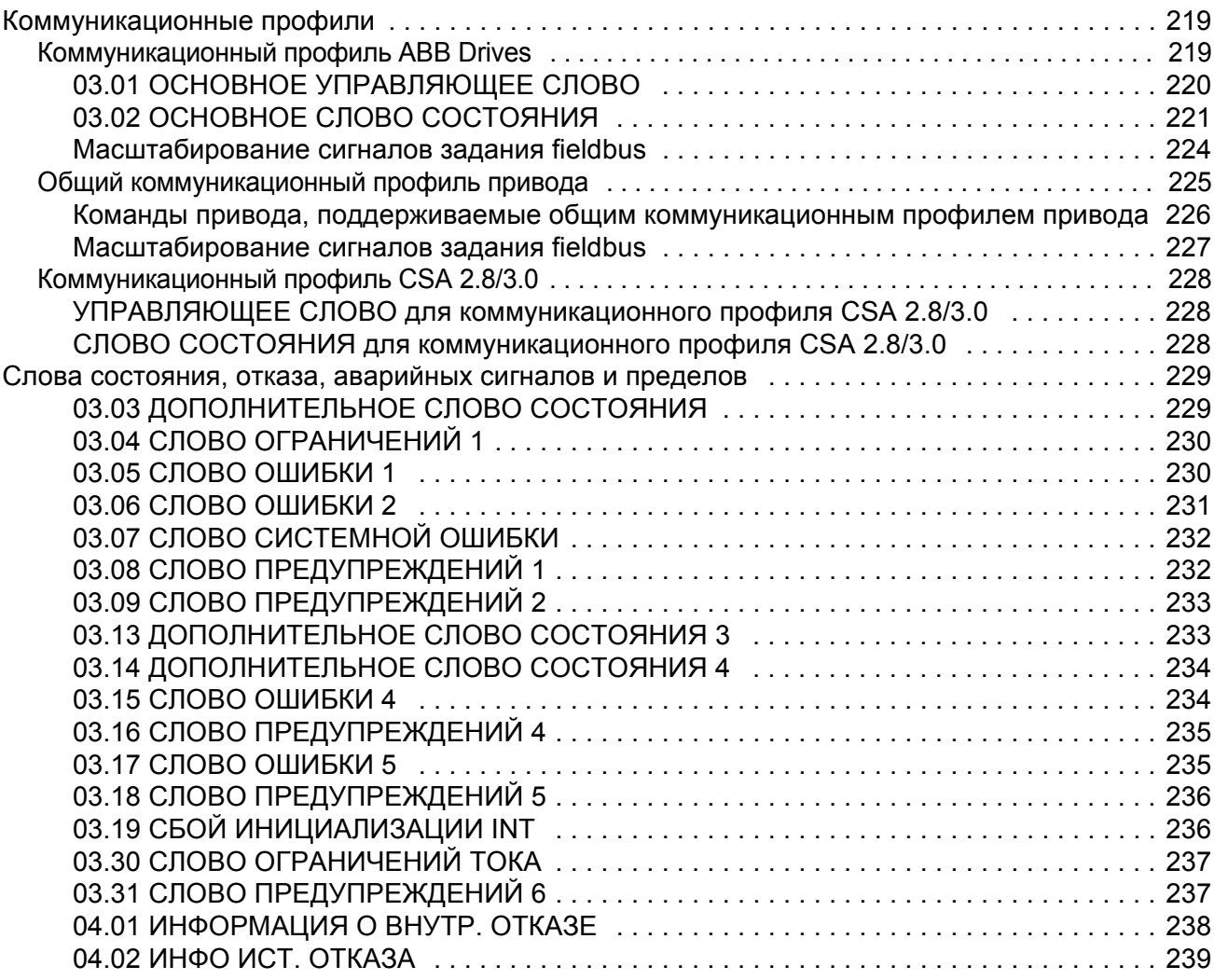

# *Поиск и устранение [неисправностей](#page-240-0)*

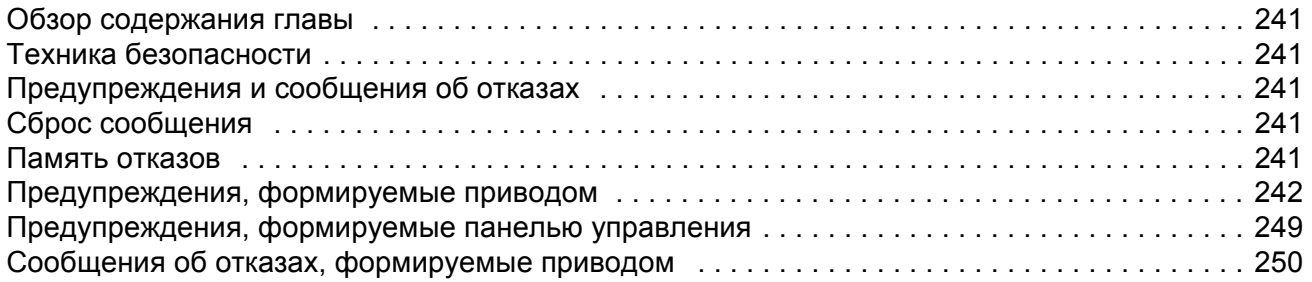

# *[Дополнительный](#page-258-0) модуль аналоговых входов/выходов*

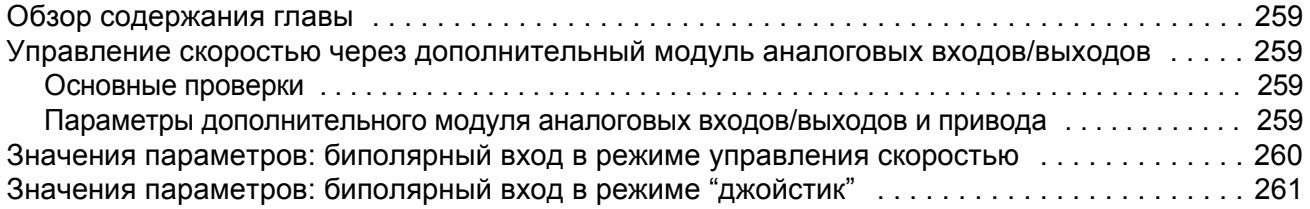

#### *12*

# *Дополнительная информация: [текущие сигналы и](#page-262-0) параметры*

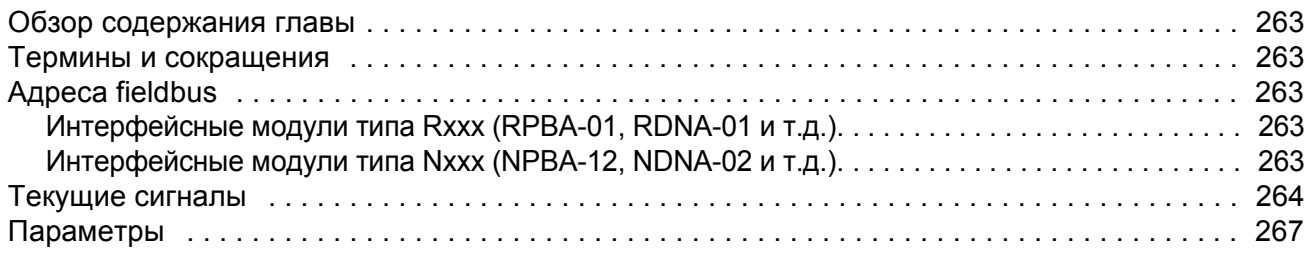

## *Блок-схемы [управления](#page-276-0) приводом*

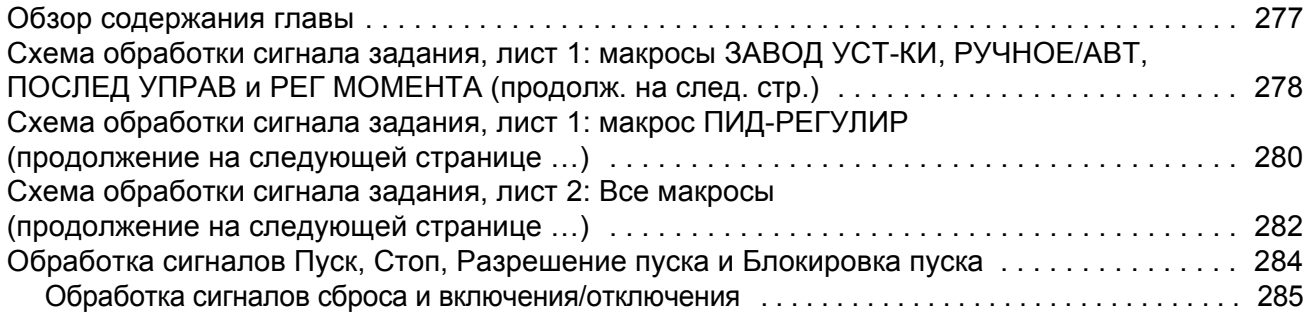

#### <span id="page-12-1"></span><span id="page-12-0"></span>Обзор содержания главы

В этой главе рассматривается содержание руководства. Кроме того, приведена информация о совместимости, технике безопасности, необходимом уровне подготовки читателя и дополнительной литературе.

#### <span id="page-12-2"></span>Совместимость

Данное руководство соответствует стандартной прикладной программе ACS800 версии ASXR7260. См. параметр 33.01 ВЕРСИЯ DTC ПРОГР.

## <span id="page-12-3"></span>Техника безопасности

Выполняйте все правила техники безопасности, приведенные в документации на привод.

- Перед началом установки, запуска и эксплуатации привода обязательно прочитайте правила техники безопасности. Полный перечень правил техники безопасности приведен в начале руководства по эксплуатации.
- Перед изменением стандартных параметров какой-либо функции прочитайте специальные предупреждения и замечания, относящиеся к программным функциям. Эти предупреждения и замечания приведены для каждой функции в данном руководстве в разделе, содержащем описание изменяемых пользователем параметров функции.

#### <span id="page-12-4"></span>Знания, необходимые для чтения руководства

Предполагается, что читатели знакомы с электронными компонентами. обозначениями на электрических схемах и имеют стандартные электромонтажные навыки

#### <span id="page-12-5"></span>Содержание

Руководство состоит из следующих глав:

- Запуск и управление через интерфейс ввода/вывода содержит инструкции по настройке прикладной программы, а также по запуску. остановке и изменению скорости вращения двигателя.
- Панель управления содержит инструкции по использованию панели управления.
- Программирование содержит описание функций и списки значений параметров, устанавливаемых пользователем, и диагностических сигналов.
- *[Прикладные](#page-86-3) макросы* содержит краткое описание макросов и схемы подключения.
- *Текущие сигналы и [параметры](#page-98-3)* содержит описание текущих сигналов и параметров привода.
- *Поиск и устранение [неисправностей](#page-240-6)* содержит списки предупреждений и сообщений об ошибках, а также возможные причины их возникновения и способы устранения.
- *[Управление](#page-198-3) по шине fieldbus* содержит описание последовательного интерфейса.
- ï *[Дополнительный](#page-258-5) модуль аналоговых входов/выходов* ñ содержит описание интерфейса между приводом и дополнительным модулем расширения аналоговых входов/выходов.
- **Дополнительная информация**: [текущие сигналы и](#page-262-6) параметры содержит дополнительную информацию о текущих сигналах и параметрах привода.

# <span id="page-14-4"></span><span id="page-14-0"></span>**Запуск и управление через интерфейс ввода/вывода**

## <span id="page-14-1"></span>**Обзор содержания главы**

Эта глава содержит инструкции по:

- запуску привода;
- пуску, остановке, изменению направления вращения и скорости двигателя через интерфейс ввода/вывода;
- выполнению идентификационного прогона привода.

#### <span id="page-14-2"></span>**Как запустить привод**

Предусмотрено два способа запуска (пользователь может выбрать любой из них): выполнение программы запуска и ограниченный запуск. Программа запуска дает указания пользователю в процессе установки всех необходимых параметров. В случае ограниченного запуска пользователь самостоятельно устанавливает основные параметры, следуя указаниям, которые приведены в данном руководстве.

- ï **Для выполнения программы запуска** следуйте инструкциям, приведенным в разделе *Программа запуска привода (установка всех [параметров](#page-14-3))*  [на стр](#page-14-3). *15*.
- ï **Для выполнения ограниченного запуска** следуйте инструкциям, приведенным в разделе *[Ограниченный](#page-16-0) запуск привода (установка только базовых [параметров](#page-16-0))* на стр. *17*.

#### <span id="page-14-3"></span>**Программа запуска привода (установка всех параметров)**

Для начала работы необходимо иметь данные, приведенные на шильдике (паспортной табличке) двигателя.

## **ТЕХНИКА БЕЗОПАСНОСТИ**

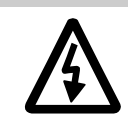

 $\Box$ 

К выполнению работ допускаются только квалифицированные электрики. При выполнении работ необходимо строго соблюдать правила техники безопасности, приведенные в соответствующем руководстве.

Проверьте монтаж привода. См. контрольный перечень монтажных работ в соответствующем руководстве по монтажу и эксплуатации.

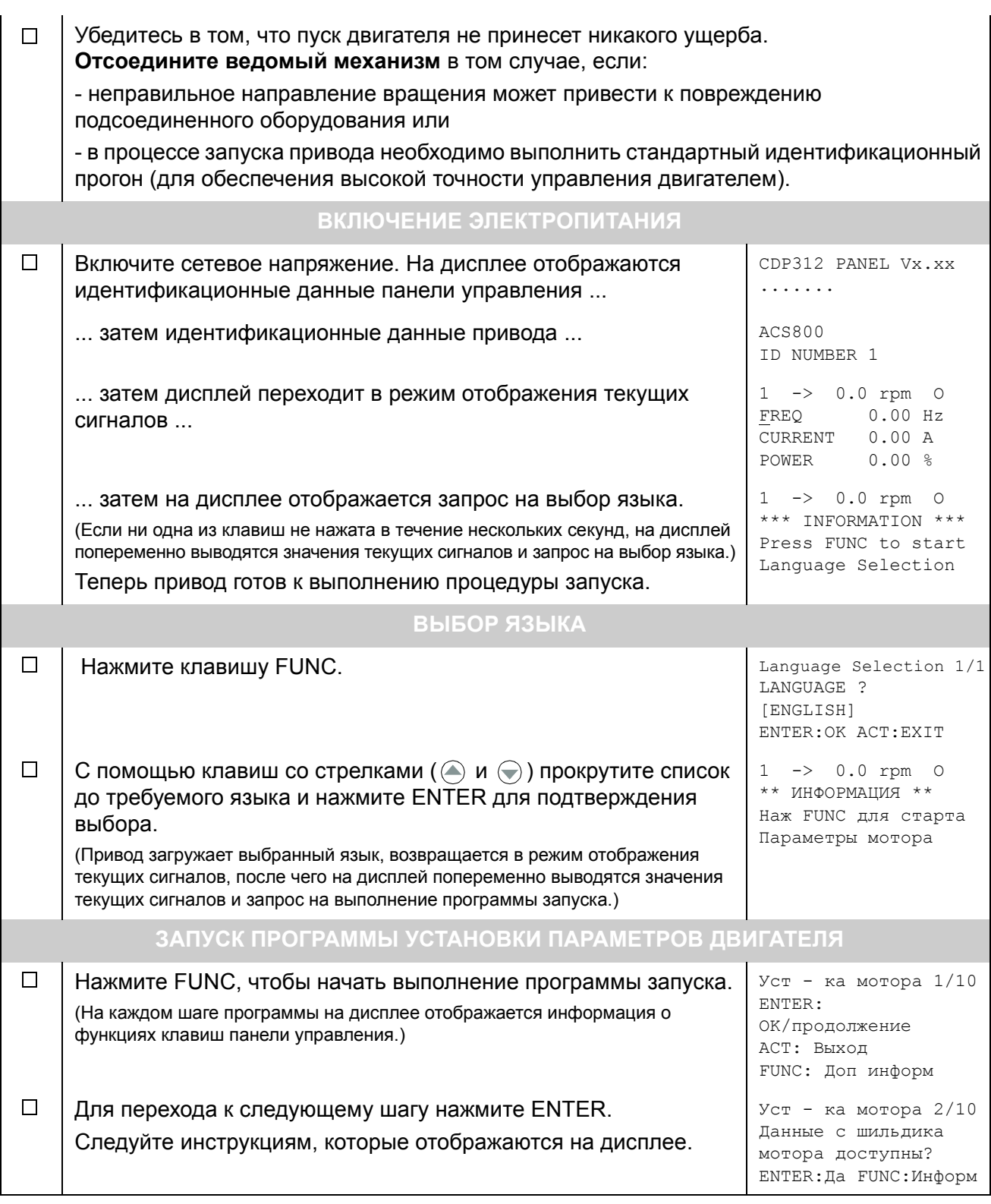

## **Ограниченный запуск привода (установка только базовых параметров)**

Для начала работы необходимо иметь данные, приведенные на шильдике (паспортной табличке) двигателя.

<span id="page-16-0"></span>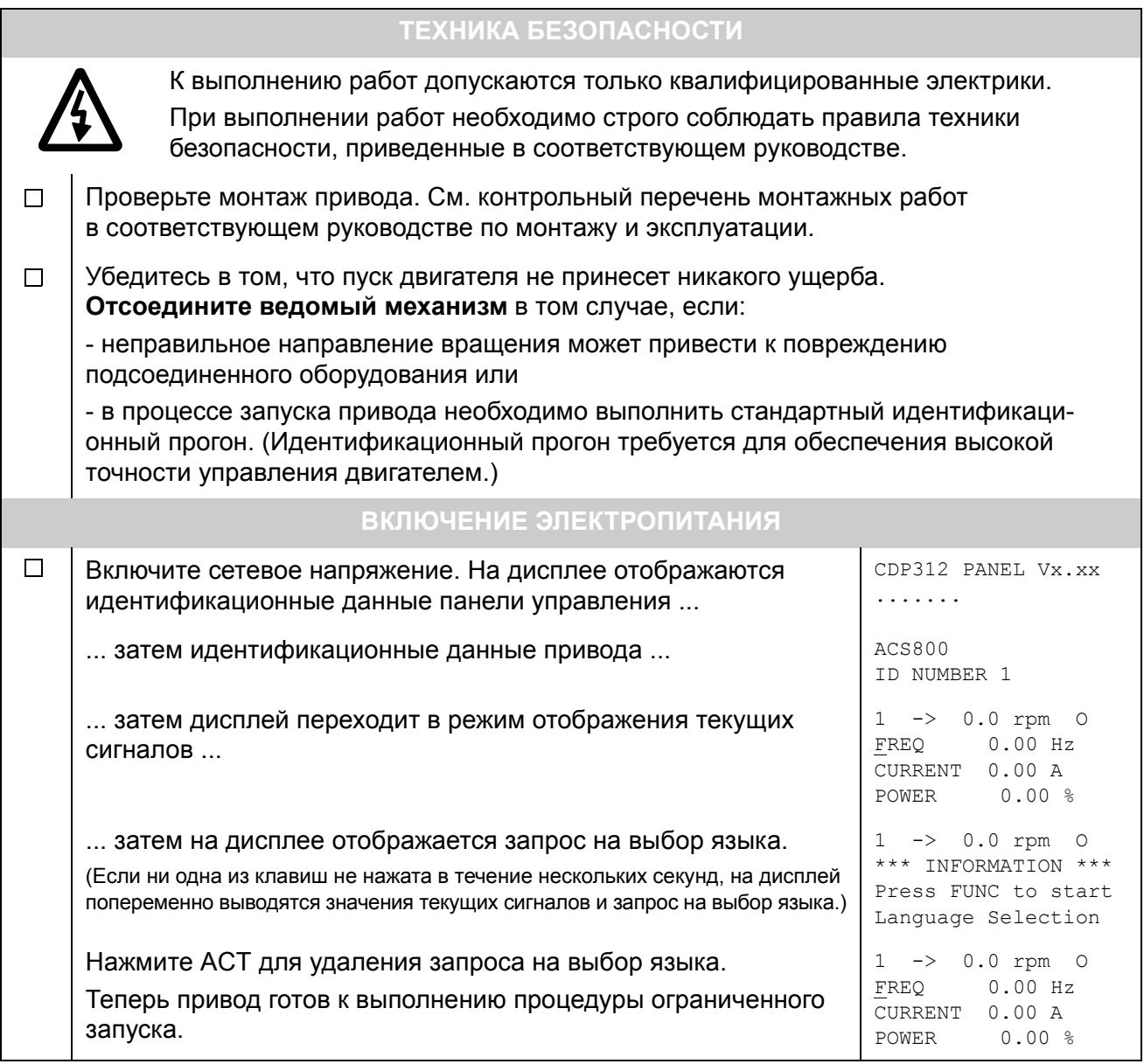

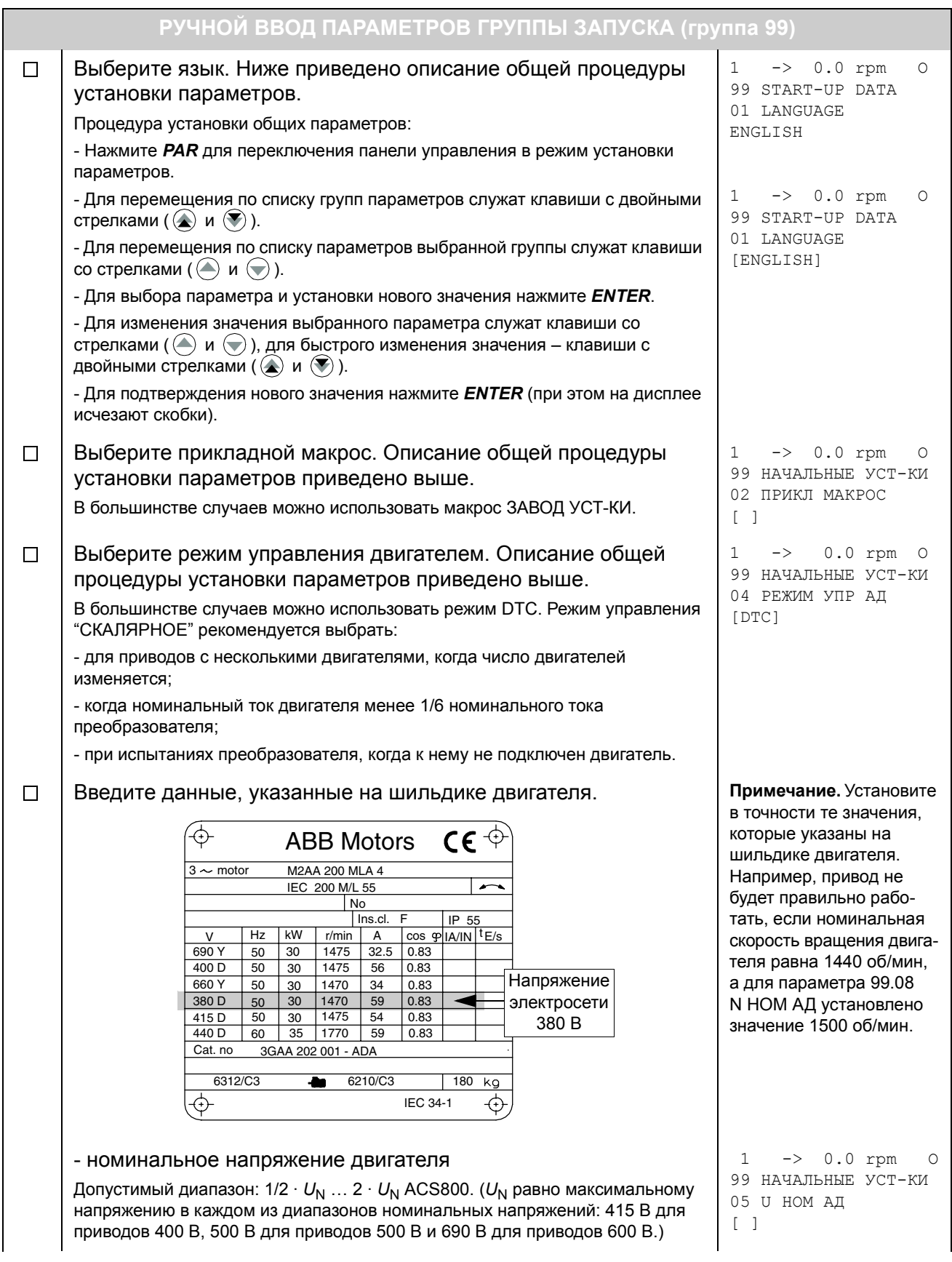

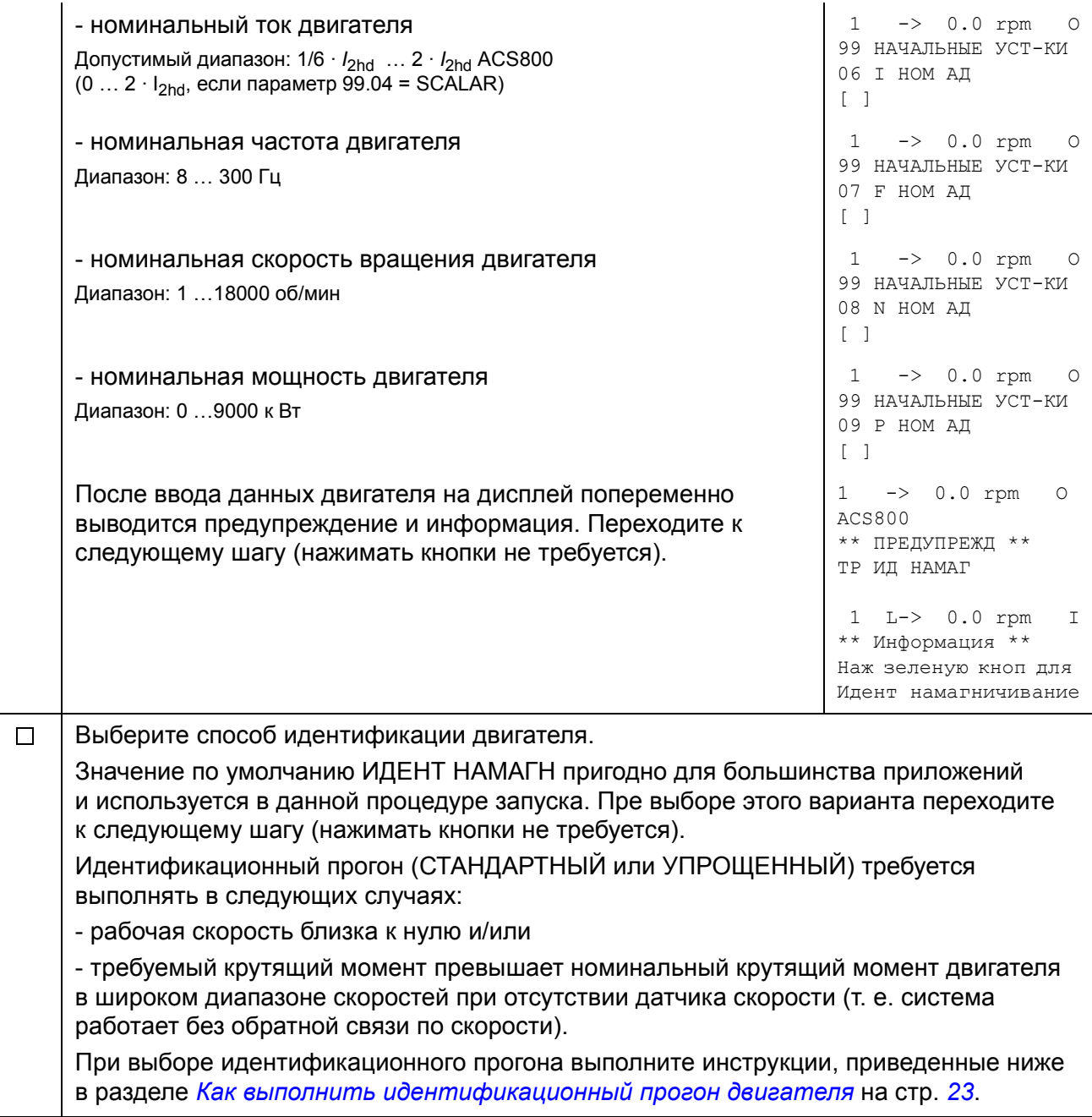

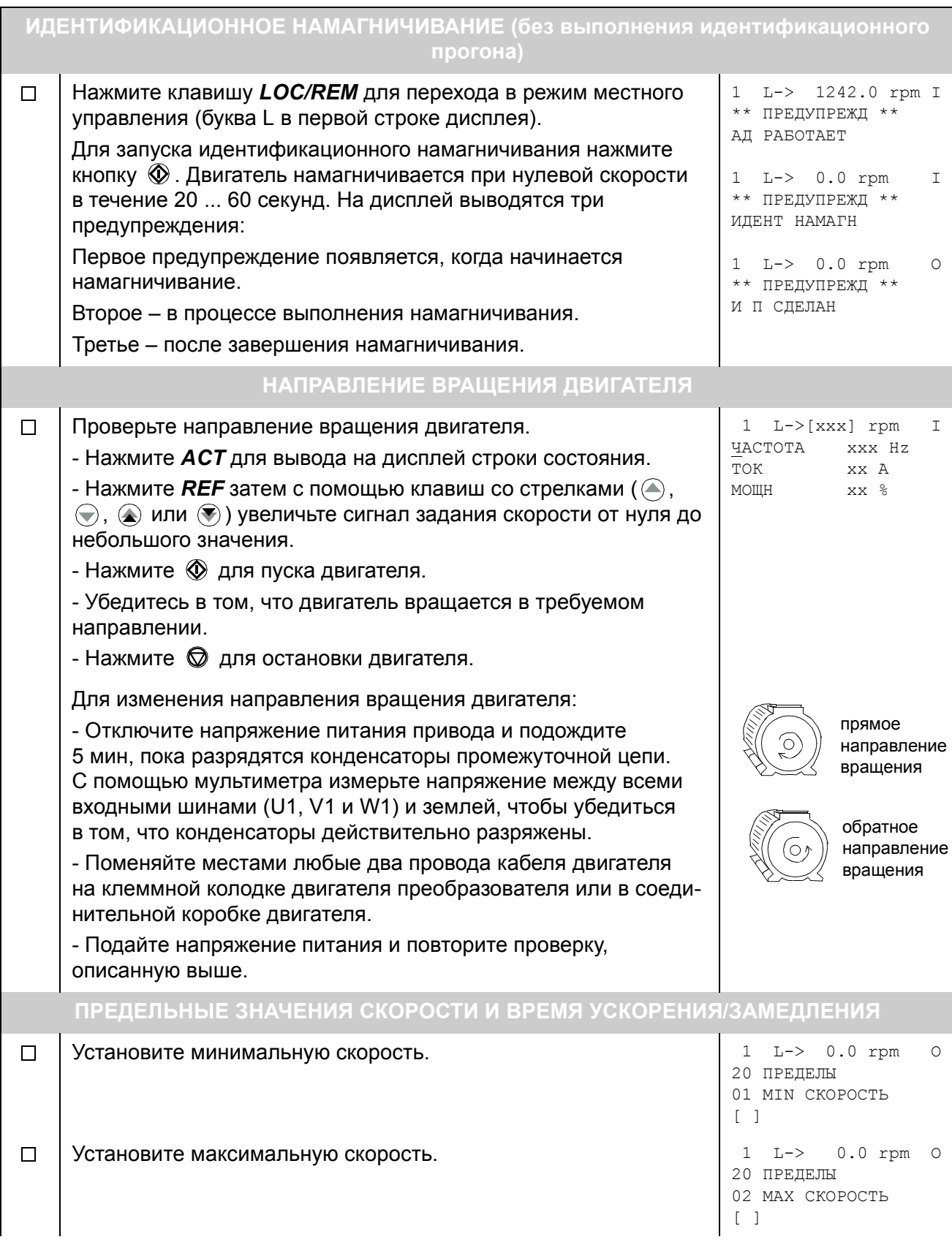

*Запуск и управление через интерфейс ввода/вывода*

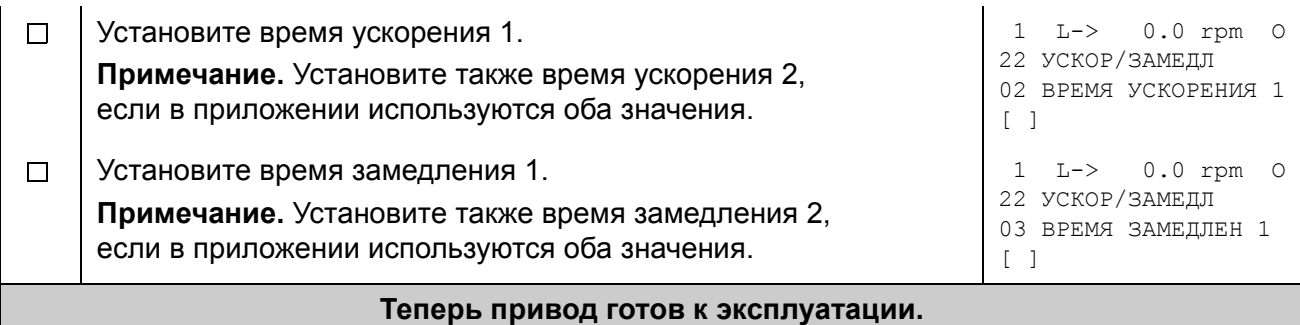

# <span id="page-21-0"></span>**Как управлять приводом через интерфейс ввода/вывода**

В таблице приведены инструкции по управлению приводом с помощью цифровых и аналоговых входов после того, как:

- выполнена процедура запуска привода и
- можно использовать установленные по умолчанию (заводские) значения параметров.

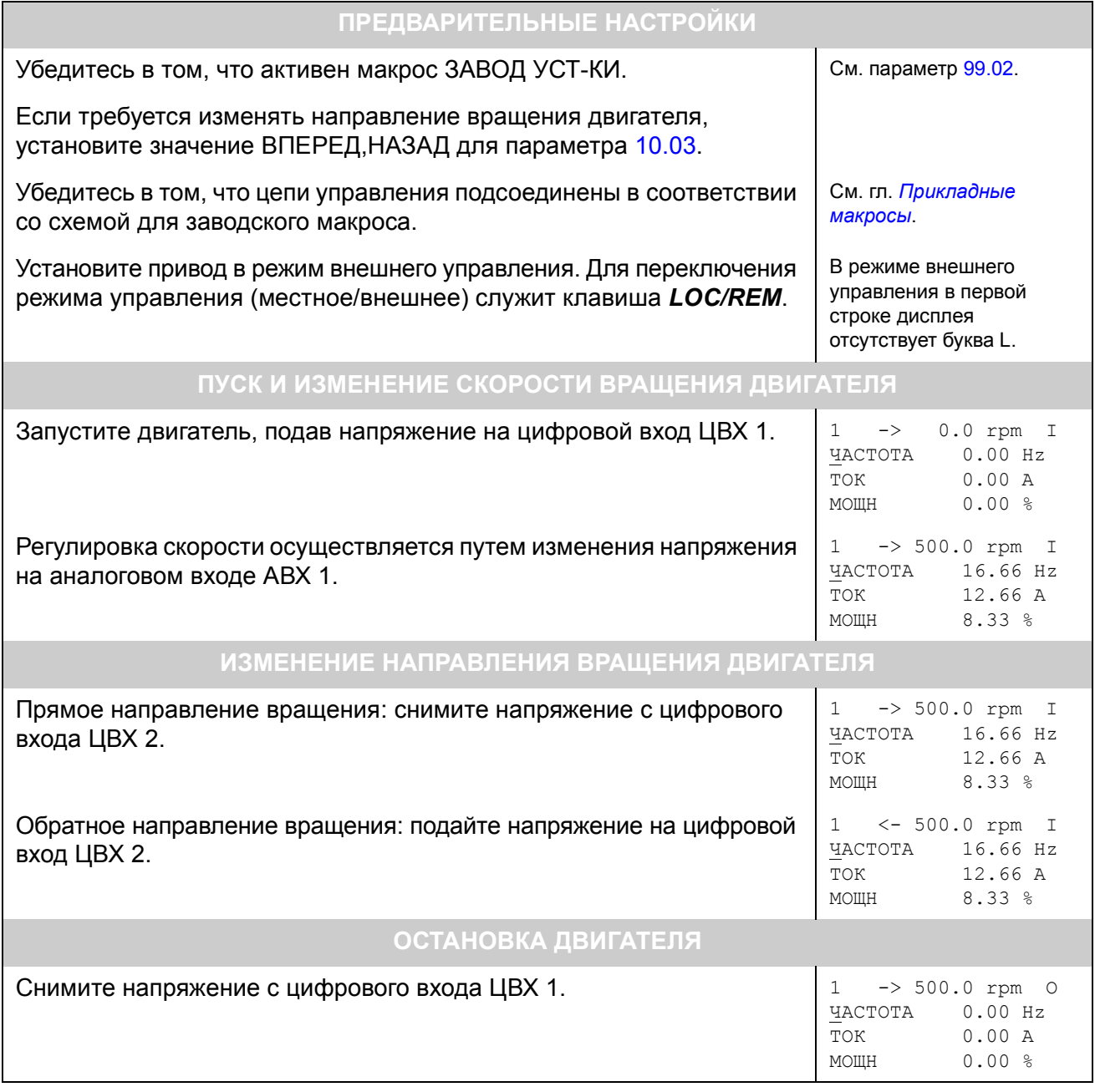

## <span id="page-22-0"></span>Как выполнить идентификационный прогон двигателя

При первом запуске привода автоматически выполняется идентификационное намагничивание двигателя. Для большинства приложений отдельный идентификационный прогон не требуется. Идентификационный прогон (стандартный или уменьшенный) требуется выполнять в следующих случаях:

- рабочая скорость близка к нулю и/или
- требуемый крутящий момент превышает номинальный крутящий момент двигателя в широком диапазоне скоростей при отсутствии датчика скорости (т. е. система работает без обратной связи по скорости).

Упрощенный идентификационный прогон выполняется вместо стандартного в случае, когда отсоединение двигателя от механической нагрузки невозможно.

#### <span id="page-22-1"></span>Идентификационный прогон

Примечание. Если перед выполнением идентификационного прогона были изменены значения параметров групп 10 ... 98, новые значения должны удовлетворять следующим условиям:

- 20.01 MIN CKOPOCTb < 0 06/мин
- 20.02 МАХ СКОРОСТЬ > 80% от номинальной скорости двигателя
- 20.03 MAX TOK  $\geq$  100%  $\cdot$   $I_{\text{hd}}$
- 20.04 MAX MOMEHT > 50%
- Панель управления должна находиться в режиме местного управления (символ L в строке состояния). Для переключения режима управления служит клавиша **LOC/REM**.
- Установите СТАНДАРТНЫЙ или УПРОЩЕННЫЙ вариант идентификационного прогона.

```
1 L ->1242.0 rpm
                      \cap99 НАЧАЛЬНЫЕ УСТ-КИ
10 ИД-ПУСК АД
[СТАНДАРТНЫЙ]
```
Для проверки выбранного режима нажмите **ENTER**. На дисплее появится следующее сообщение:

```
1 L - 1242.0 rpm
                      \capACSSON
** ПРЕДУПРЕЖД **
ВЫБ ИД ПРОГР
```
• Для запуска идентификационного прогона нажмите клавишу  $\mathbb{D}$ . Сигнал разрешения вращения должен быть активным (см. параметр [16.01](#page-128-1) РАЗРЕШЕНИЕ ПУСКА).

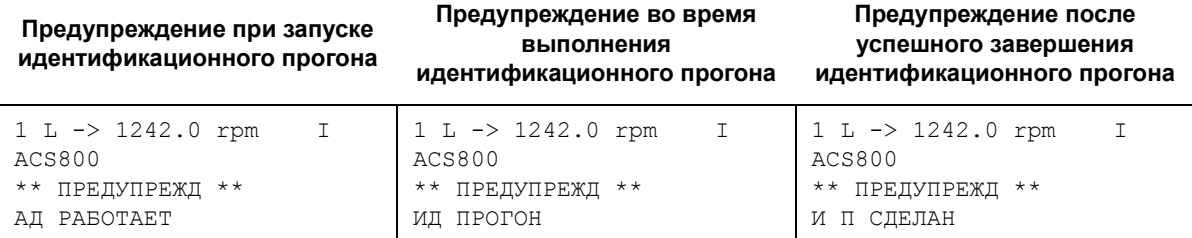

Во время идентификационного прогона не рекомендуется нажимать какиелибо клавиши, однако существуют исключения:

- Идентификационный прогон можно прекратить в любой момент, нажав клавишу © на панели управления.
- После запуска (клавишей  $\mathbb O$ ) идентификационного прогона можно контролировать текущие сигналы; для этого нажмите *ACT*, затем клавишу с двойной стрелкой  $(\circledast)$ .

#### <span id="page-24-3"></span><span id="page-24-1"></span><span id="page-24-0"></span>**Обзор содержания главы**

В этой главе рассматривается работа с панелью управления CDP 312R.

Со всеми приводами серии ACS800 используется одна и та же панель управления, поэтому приведенные ниже инструкции относятся к приводам ACS800 всех типов. Примеры отображения информации на дисплее соответствуют стандартной прикладной программе; для других прикладных программ возможны некоторые отличия.

#### <span id="page-24-2"></span>**Обзор панели управления**

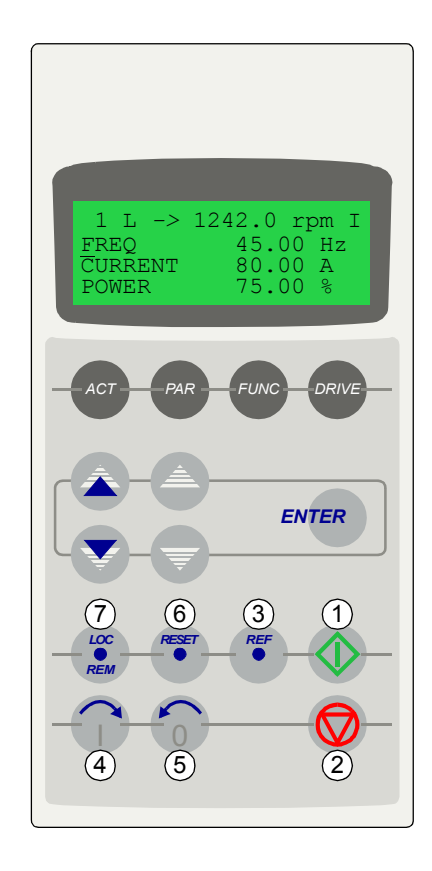

Жидкокристаллический дисплей содержит 4 строки по 20 символов в каждой.

Выбор языка дисплея осуществляется при начальном запуске (параметр [99.01](#page-193-2)).

Панель управления может работать в одном из четырех режимов:

- Режим отображения сигналов (клавиша ACT)
- Режим параметров (клавиша PAR)
- Режим функций (клавиша FUNC)
- Режим выбора привода (клавиша DRIVE)

Назначение клавиш со стрелками, клавиш с двойными стрелками и клавиши ENTER зависит от режима работы панели управления.

Для управления приводом предназначены следующие клавиши:

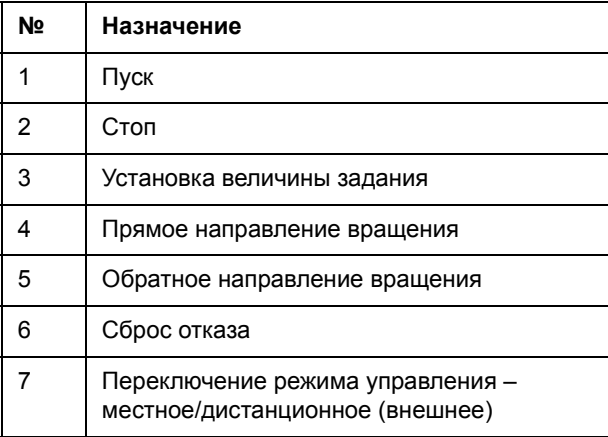

#### <span id="page-25-0"></span>**Клавиши выбора режима работы и отображение информации на панели управления**

На рисунке показаны клавиши выбора режима работы, основные операции и информация, которая выводится на дисплей панели управления в различных режимах.

Режим отображения сигналов

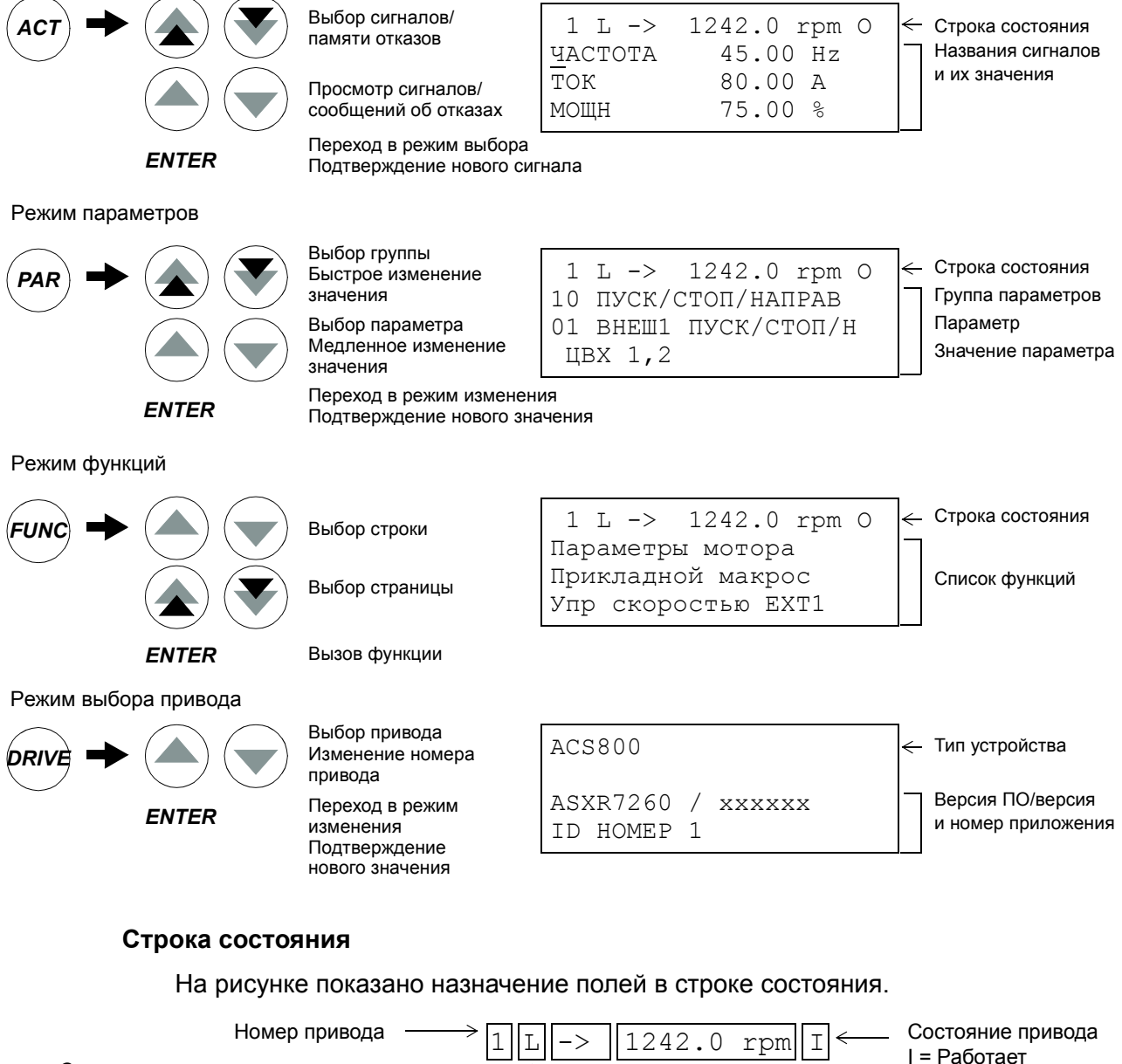

<span id="page-25-1"></span>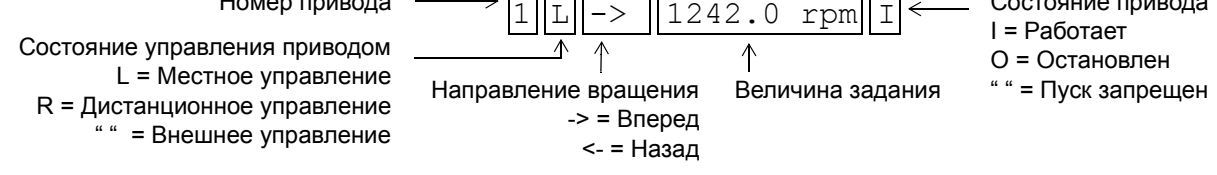

## <span id="page-26-0"></span>**Управление приводом с панели управления**

Панель управления позволяет выполнять следующие задачи управления приводом:

- пуск, останов и изменение направления вращения двигателя;
- установка задания скорости или крутящего момента;
- Установка задания процесса (при использовании функции ПИД-управления процессом);
- сброс сообщений об отказах и предупреждений;
- переключение режима управления (местное/внешнее).

Панель можно использовать для управления приводом, когда привод находится в режиме местного управления, а на дисплее отображается строка состояния.

#### **Пуск, останов и изменение направления вращения двигателя**

<span id="page-26-1"></span>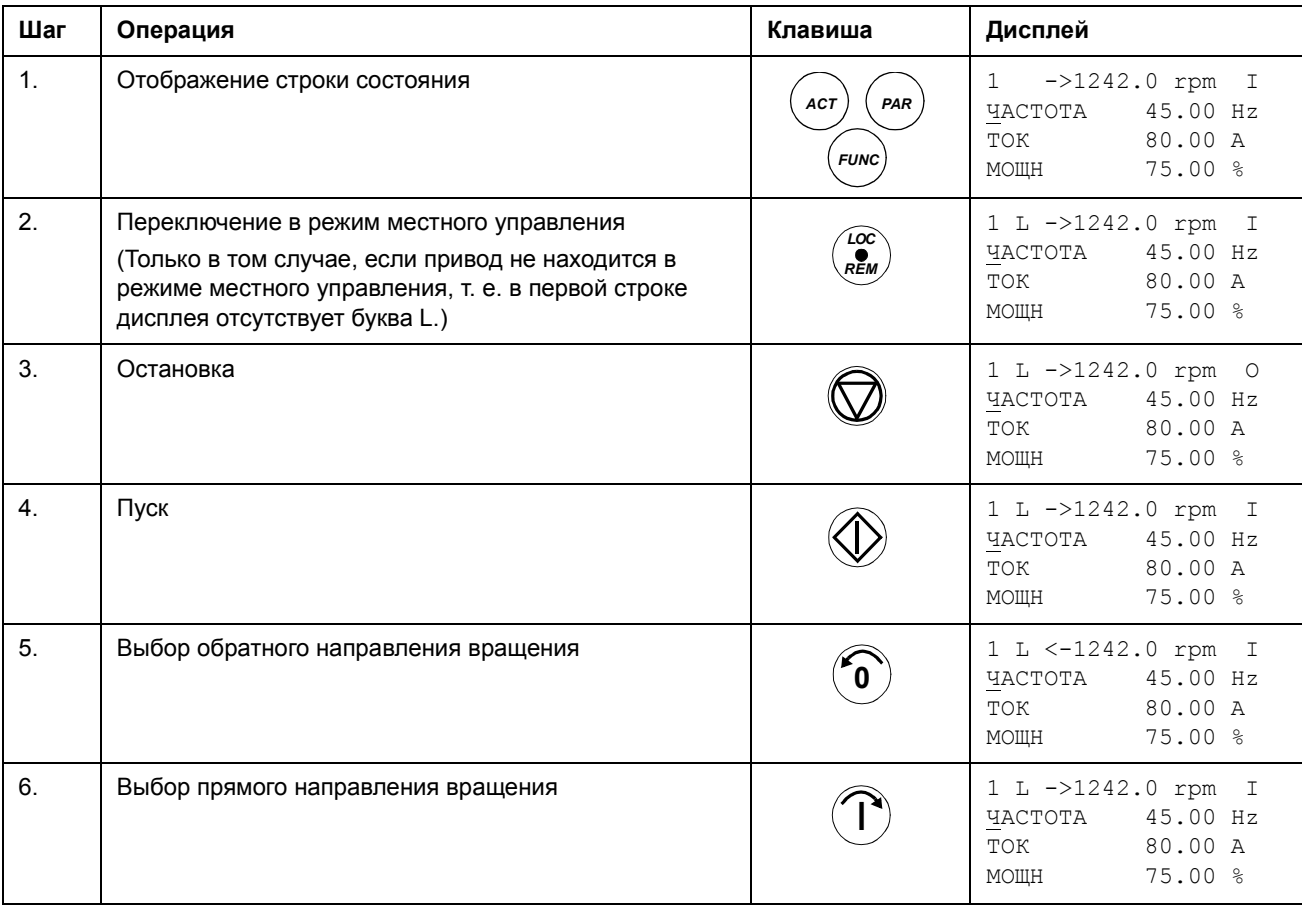

#### **Установка задания**

<span id="page-27-0"></span>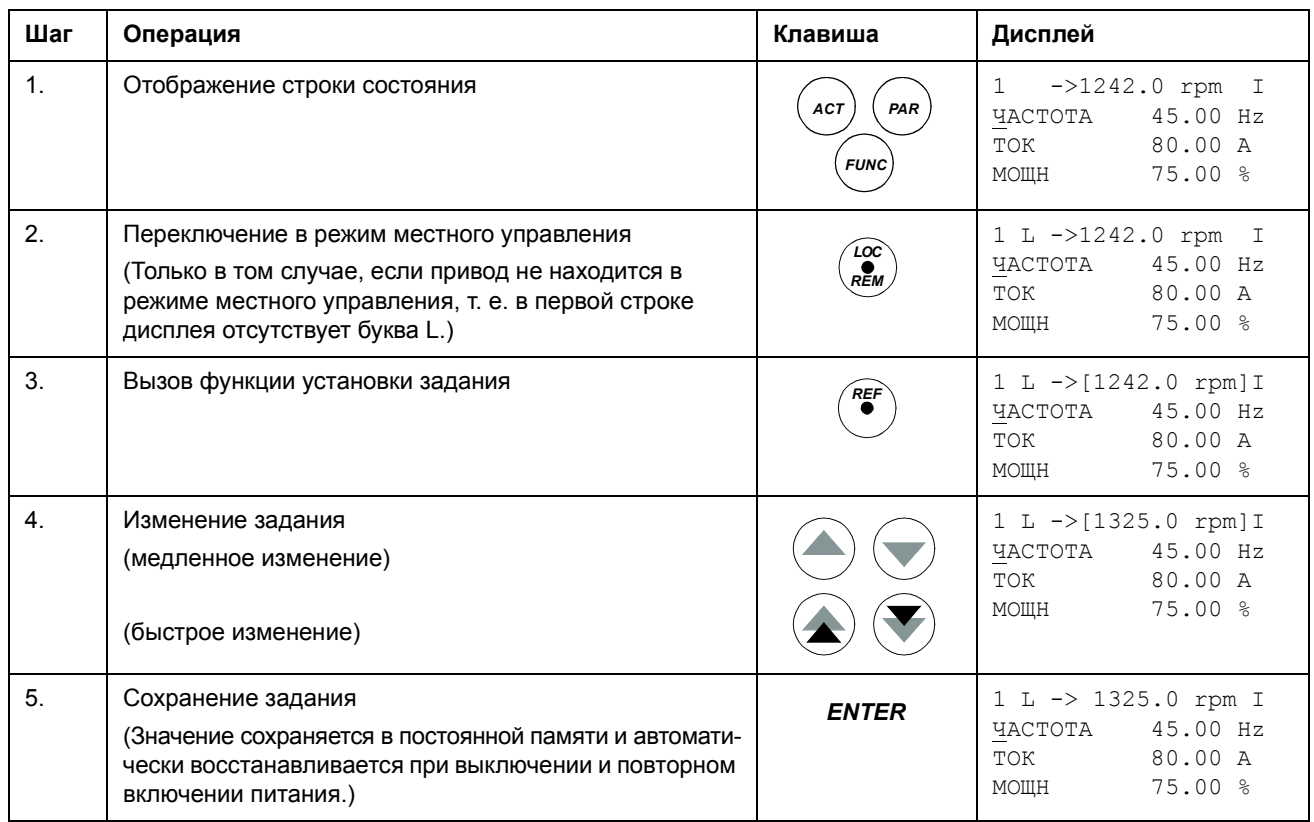

## <span id="page-28-0"></span>**Режим отображения сигналов**

В режиме отображения сигналов предусмотрены следующие операции:

- одновременное отображение на дисплее трех текущих сигналов;
- выбор текущих сигналов для отображения на дисплее;
- просмотр памяти отказов;
- очистка памяти отказов.

Панель переключается в режим отображения сигналов при нажатии клавиши *ACT*, а также в том случае, если ни одна из клавиш не нажата в течение одной минуты.

<span id="page-28-1"></span>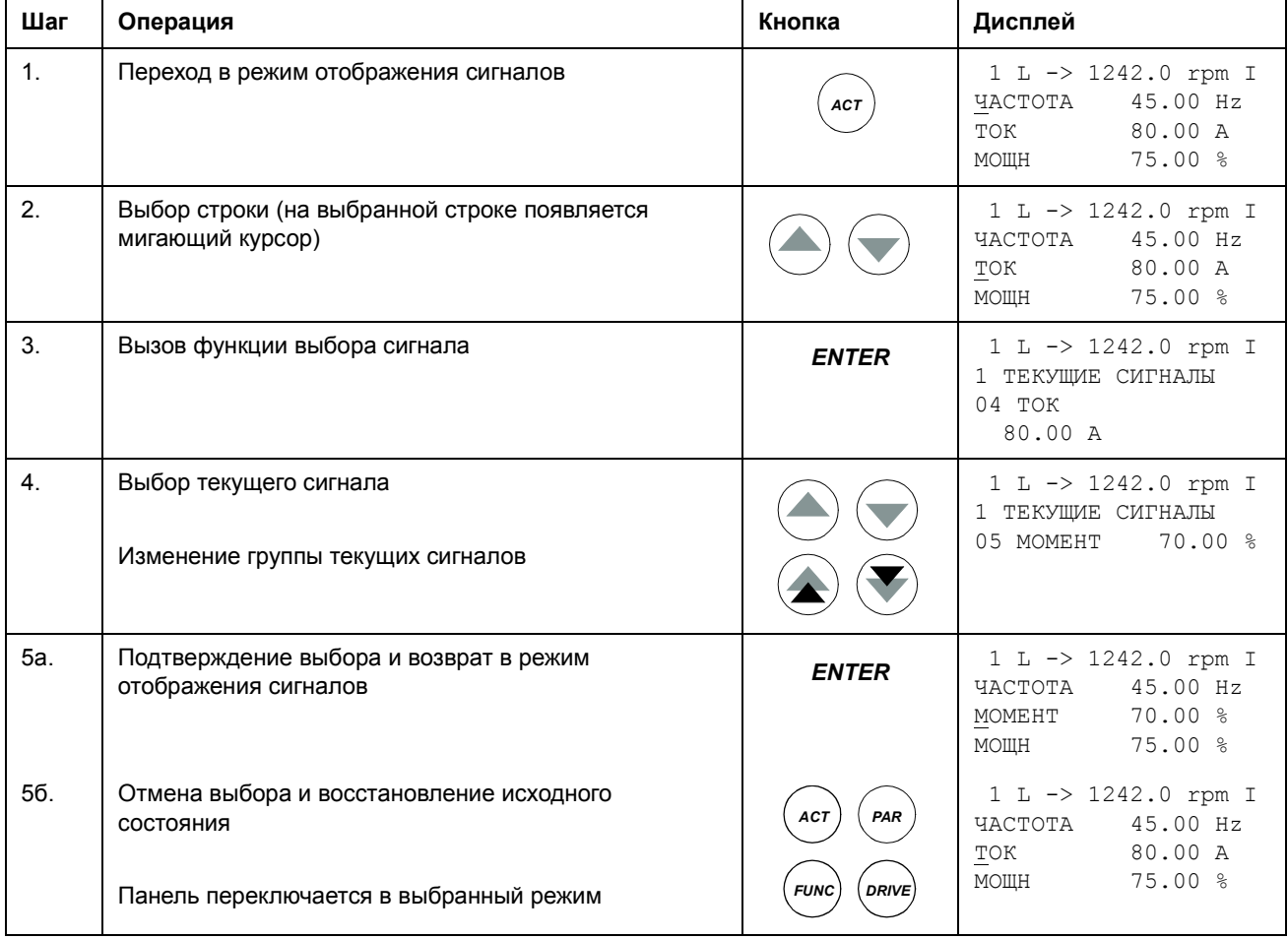

#### **Выбор текущих сигналов для отображения на дисплее**

<span id="page-29-0"></span>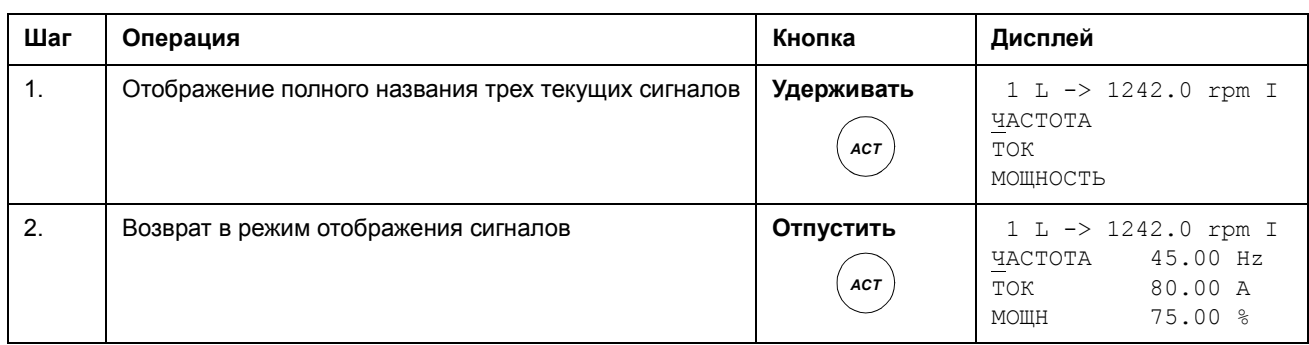

## **Отображение полного названия текущих сигналов**

# <span id="page-29-1"></span>**Просмотр и очистка памяти отказов**

**Примечание.** Очистка памяти отказов невозможна при наличии активного отказа или предупреждения.

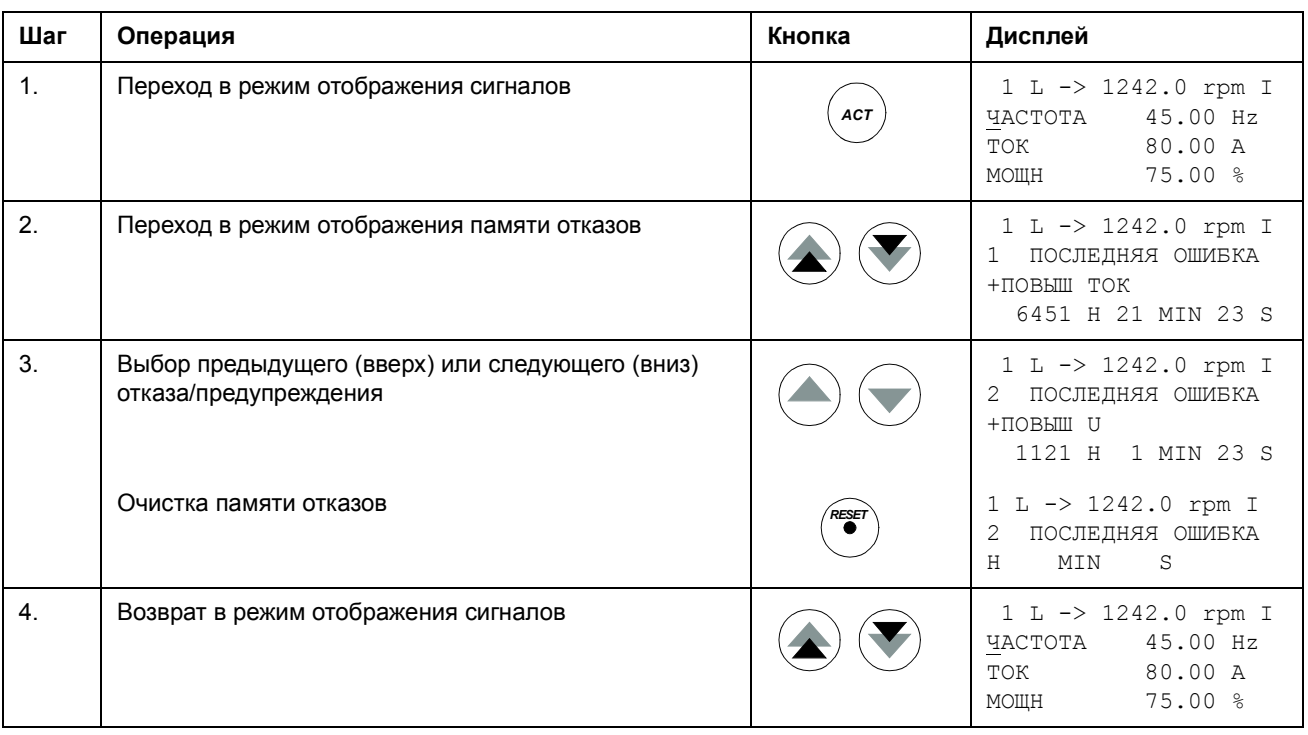

*30*

#### **Отображение и сброс активного отказа**

<span id="page-30-0"></span>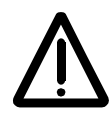

**ПРЕДУПРЕЖДЕНИЕ.** В случае, когда выбран внешний источник команды пуска и эта команда активна, привод запустит двигатель сразу же после сброса отказа. Если причина отказа не устранена, защита привода сработает повторно.

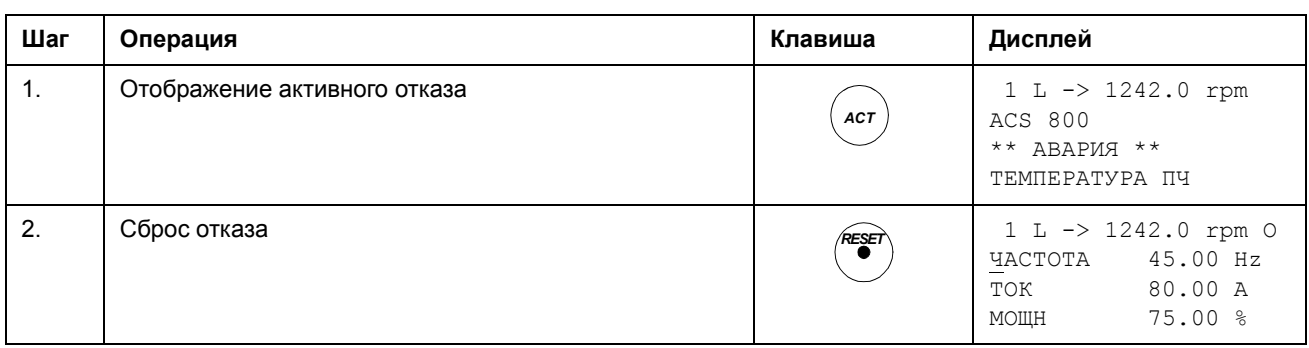

#### <span id="page-30-1"></span>**О памяти отказов**

В памяти отказов сохраняется информация о последних событиях (отказах, предупреждениях и операциях сброса), имевших место в приводе. В таблице перечислены события, которые помещаются в память отказов.

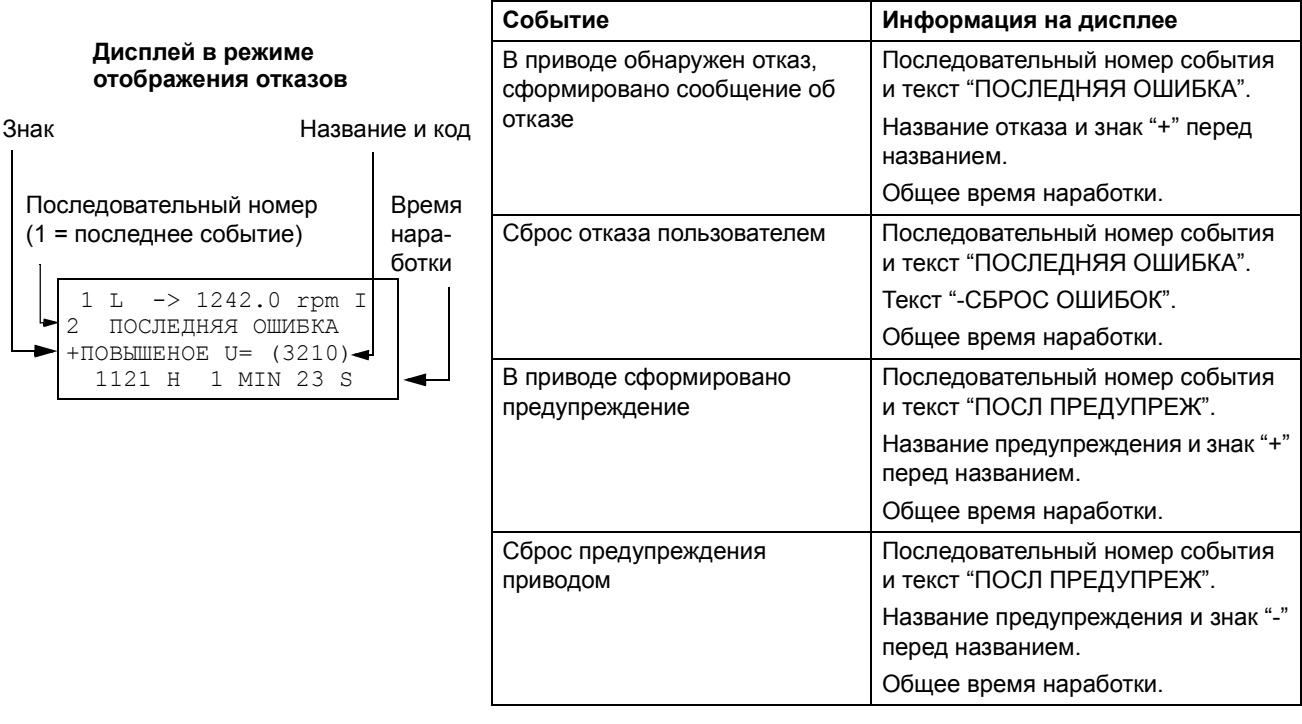

# <span id="page-31-0"></span>**Режим параметров**

В режиме параметров предусмотрены следующие операции:

- просмотр значений параметров;
- Изменение значений параметров.

Панель переключается в режим параметров при нажатии клавиши *PAR*.

#### **Выбор параметра и изменение его значения**

<span id="page-31-1"></span>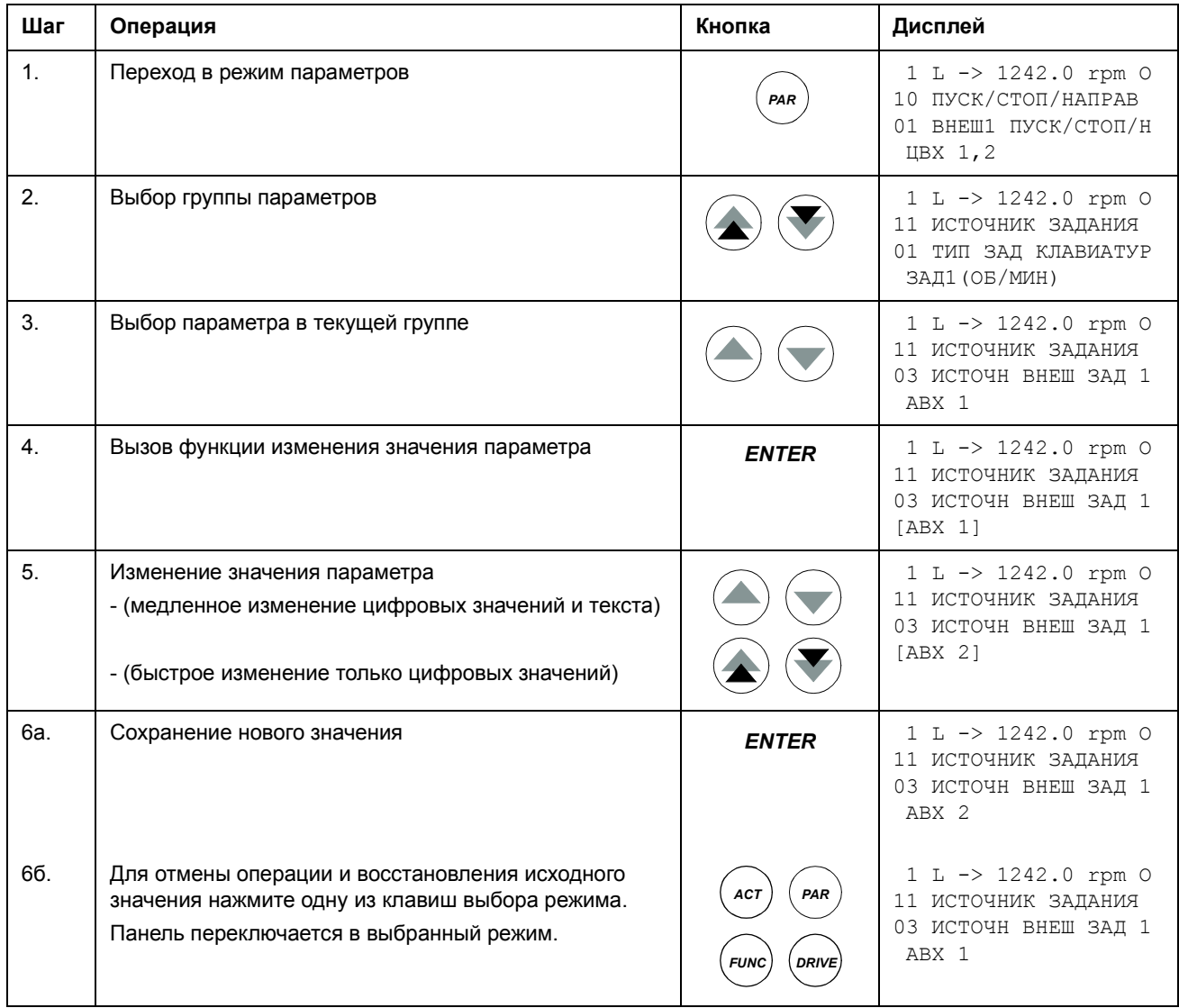

#### <span id="page-32-0"></span>Изменение параметра выбора источника (указателя)

Большая часть параметров определяет значения, используемые непосредственно в прикладной программе привода. Исключением являются параметры выбора источника (указатели), которые указывают на значение другого параметра. Последовательность установки этих параметров несколько отличается от последовательности установки остальных параметров.

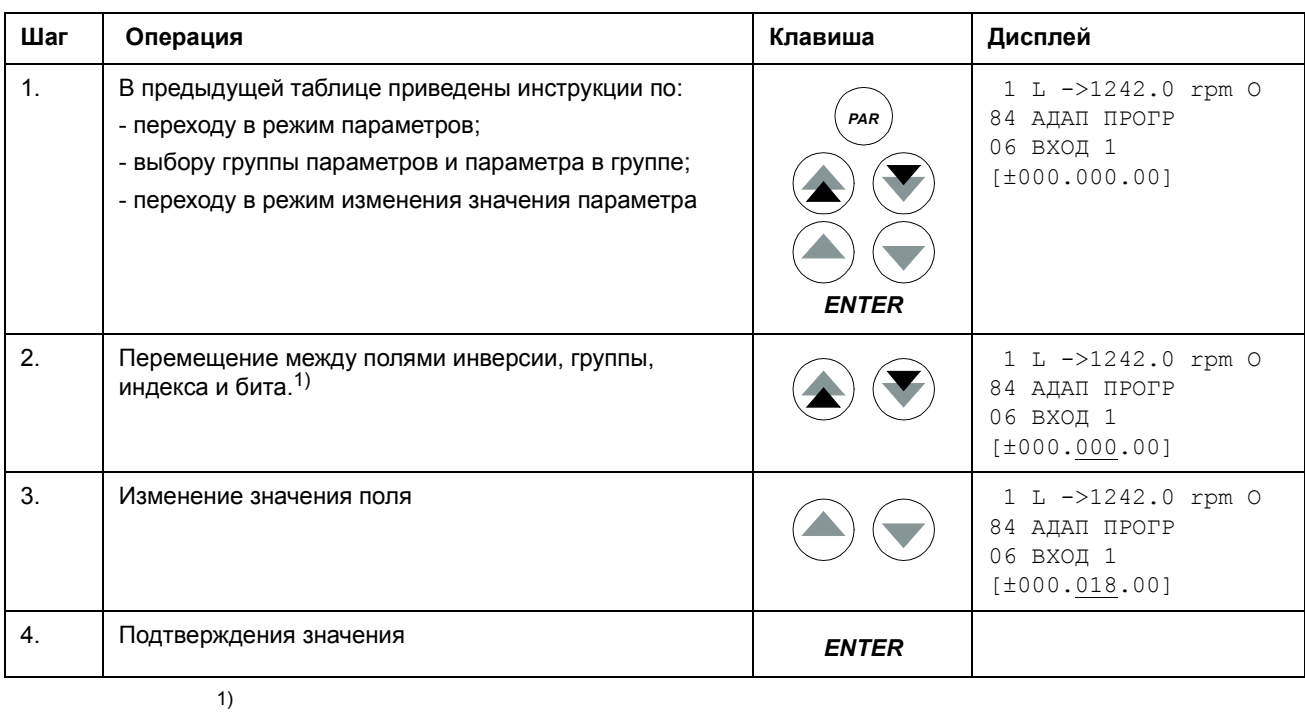

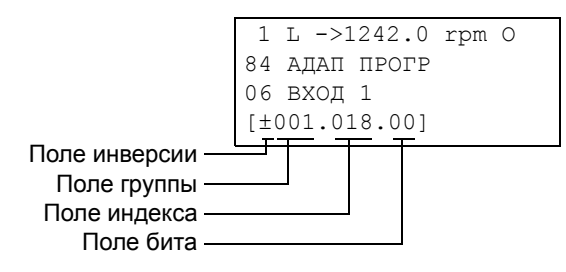

Поле инверсии - изменение знака значения для выбранного параметра. Плюс (+) - без инверсии, минус (-) – инверсия. Поле бита - выбор номера бита (только для параметров, значения которых представлены упакованными логическими значениями). Поле индекса - выбор номера параметра. Поле группы - выбор группы параметров.

Примечание. Параметр выбора источника можно также использовать для задания постоянного значения (константы). Для этого:

- Выберите значение "С" в поле инверсии. Формат строки изменится остальная часть строки теперь представляет поле константы.

- Введите значение константы в поле константы.
- Нажмите ENTER для подтверждения операции.

## <span id="page-33-0"></span>**Режим функций**

В режиме функций предусмотрены следующие операции:

- выполнение программы настройки параметров привода (программы запуска);
- считывание значений параметров привода и данных двигателя из привода в панель управления;
- загрузка значений параметров (группы 1 ... 97) из панели управления в привод $1$ );
- настройка уровня контрастности дисплея.

Панель переключается в режим функций при нажатии клавиши *FUNC*.

 $1)$  Группы параметров 98 и 99, а также результаты идентификации двигателя по умолчанию не загружаются. Это ограничение препятствует загрузке неверных данных двигателя. Однако в специальных случаях возможна загрузка всех данных. Более подробную информацию можно получить у местного представителя АВВ.

## <span id="page-34-0"></span>**Вызов программы запуска, работа с программой и выход из нее**

В таблице приведена информация о назначении клавиш панели при выполнении программы запуска. В качестве примера рассматривается задача установки параметров двигателя из программы запуска.

В скалярном режиме и при включенной блокировке параметров программа запуска недоступна. [\(99.04](#page-194-0) РЕЖИМ УПР АД = СКАЛЯРНОЕ или [16.02](#page-129-0) БЛОКИР ПАРАМ = ЗАКР или [16.10](#page-131-1) ПРОГ ЗАПУСКА = ВЫКЛ)

| <b>Llar</b>    | Операция                                                                                                    | Клавиша      | Дисплей                                                                                       |
|----------------|----------------------------------------------------------------------------------------------------|--------------|-----------------------------------------------------------------------------------------------|
| 1 <sub>1</sub> | Переход в режим функций                                                                                                    | <b>FUNG</b>  | $1 L \rightarrow 1242.0$ rpm 0<br>Параметры мотора<br>Прикладной макрос<br>Упр скоростью EXT1 |
| 2.             | Выбор задания или функции из списка (выбранную<br>функцию указывает мигающий курсор)<br>Клавиши с двойной стрелкой: отображение другой<br>страницы списка заданий/функций. |              | $1 L \rightarrow 1242.0 rpm 0$<br>Параметры мотора<br>Прикладной макрос<br>Упр скоростью EXT1 |
| 3.             | Вызов задания                                                                                                    | <b>ENTER</b> | $Ycr - ka moropa 1/10$<br>ENTER: ОК/продолжение<br>АСТ: Выход<br>FUNC: Доп информ             |
| 4.             | Подтверждение выбора и продолжение                                                                                                    | <b>ENTER</b> | $Ycr - ka moropa 2/10$<br>Данные с шильдика<br>мотора доступны?<br>ENTER: Да FUNC: Информ     |
| 5.             | Подтверждение выбора и продолжение                                                                                                    | <b>ENTER</b> | Уст - ка мотора 3/10<br>MOTOR NOM VOLTAGE?<br>[0 V]<br>ENTER: OK RESET: Hasag                 |
| 6.             | а. Изменение значения выбранного параметра<br>привода                                                                                                    |              | $Ycr - ka moropa 3/10$<br>MOTOR NOM VOLTAGE?<br>$[415 \ V]$<br>ENTER:OK RESET:Назад           |
|                | б. Запрос информации о требуемом значении                                                                                                    | <b>FUNC</b>  | INFO<br>P99.05                                                                                |
|                | (Просмотр справочной информации и возврат<br>к выполнению задания.)                                                                                                    | FUNC. AC.    | Установить, как дано<br>на шильдике                                                           |
| 7.             | а. Подтверждение значения и переход к следующему<br>шагу                                                                                                    | <b>ENTER</b> | $Ycr - ka moropa 4/10$<br>MOTOR NOM CURRENT?<br>[0.0 A]<br>ENTER: ОК RESET: Назад             |
|                | б. Отмена изменений и возврат к предыдущему шагу                                                                                                    | <b>RESET</b> | $Ycr - ka$ мотора $3/10$<br>MOTOR NOM VOLTAGE?<br>$[415 \ V]$<br>ENTER: OK RESET: Hasag       |

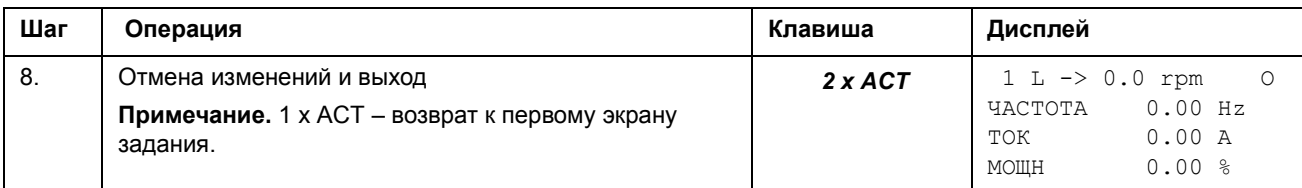

#### <span id="page-35-0"></span>Считывание данных из привода в панель управления

#### Примечание.

- Выполните считывание данных перед их загрузкой.
- Убедитесь в том, что привод, в который будет выполняться загрузка данных, имеет то же самое программное обеспечение (например, стандартное микропрограммное обеспечение).
- Перед отсоединением панели от привода панель должна находиться в режиме дистанционного управления (клавиша LOC/REM).
- Остановите привод перед загрузкой данных.

Перед считыванием данных выполните перечисленные ниже операции в каждом из приводов.

- Установите параметры двигателя.
- Установите связь с дополнительным оборудованием (группа параметров 98 ДОП МОДУЛИ).

Перед считыванием данных выполните перечисленные ниже операции в приводе, из которого будут считываться данные.

• Установите необходимые значения параметров в группах 10 ... 97.

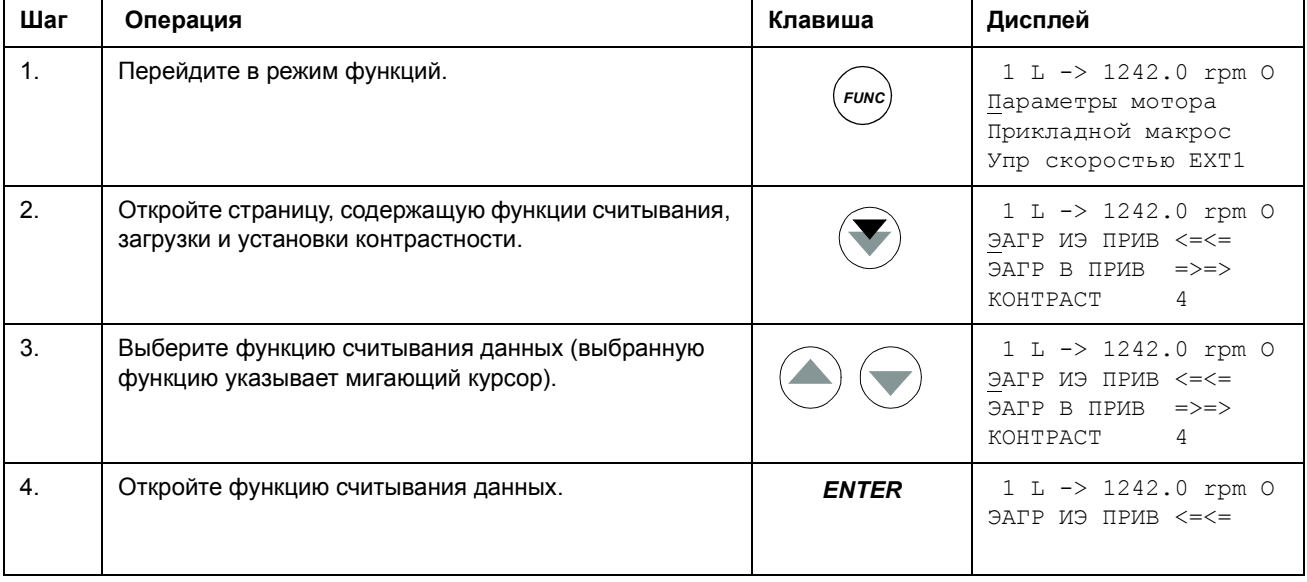

Выполните считывание данных (см. ниже).  $\bullet$
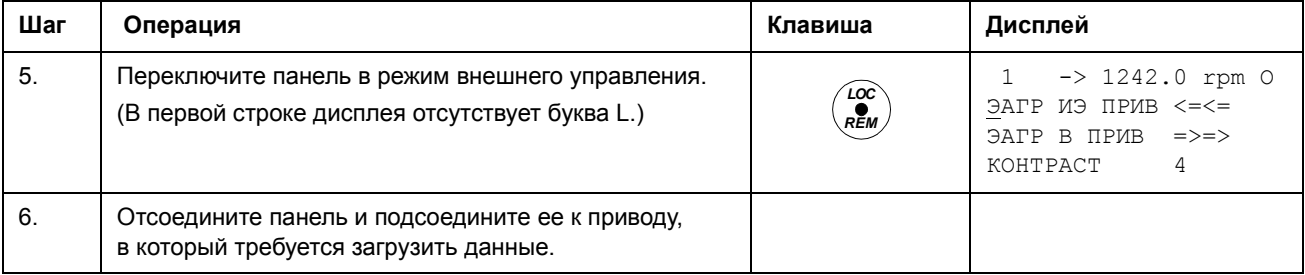

# **Загрузка данных из панели управления в привод**

## Ознакомьтесь с примечаниями в разделе *[Считывание](#page-35-0) данных из привода в панель [управления](#page-35-0)* на стр. *36*.

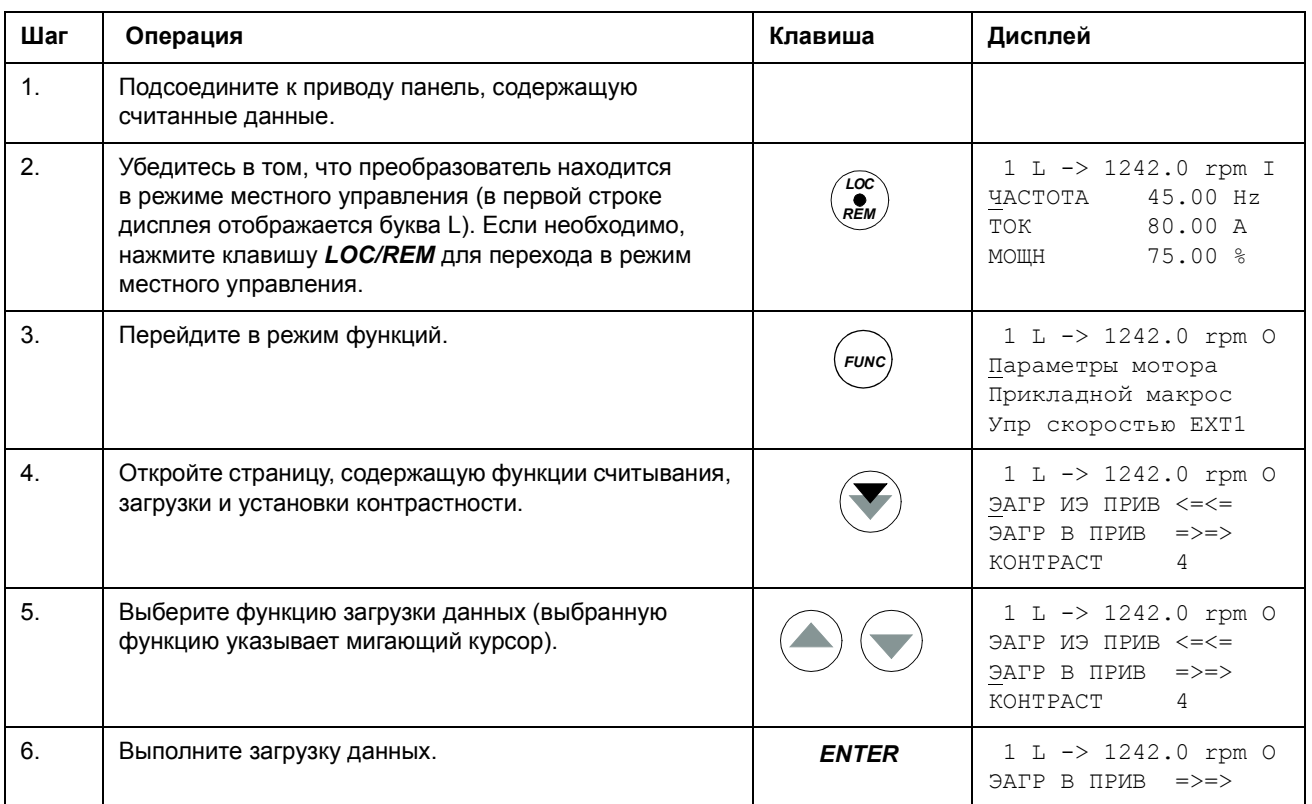

# **Установка контрастности дисплея**

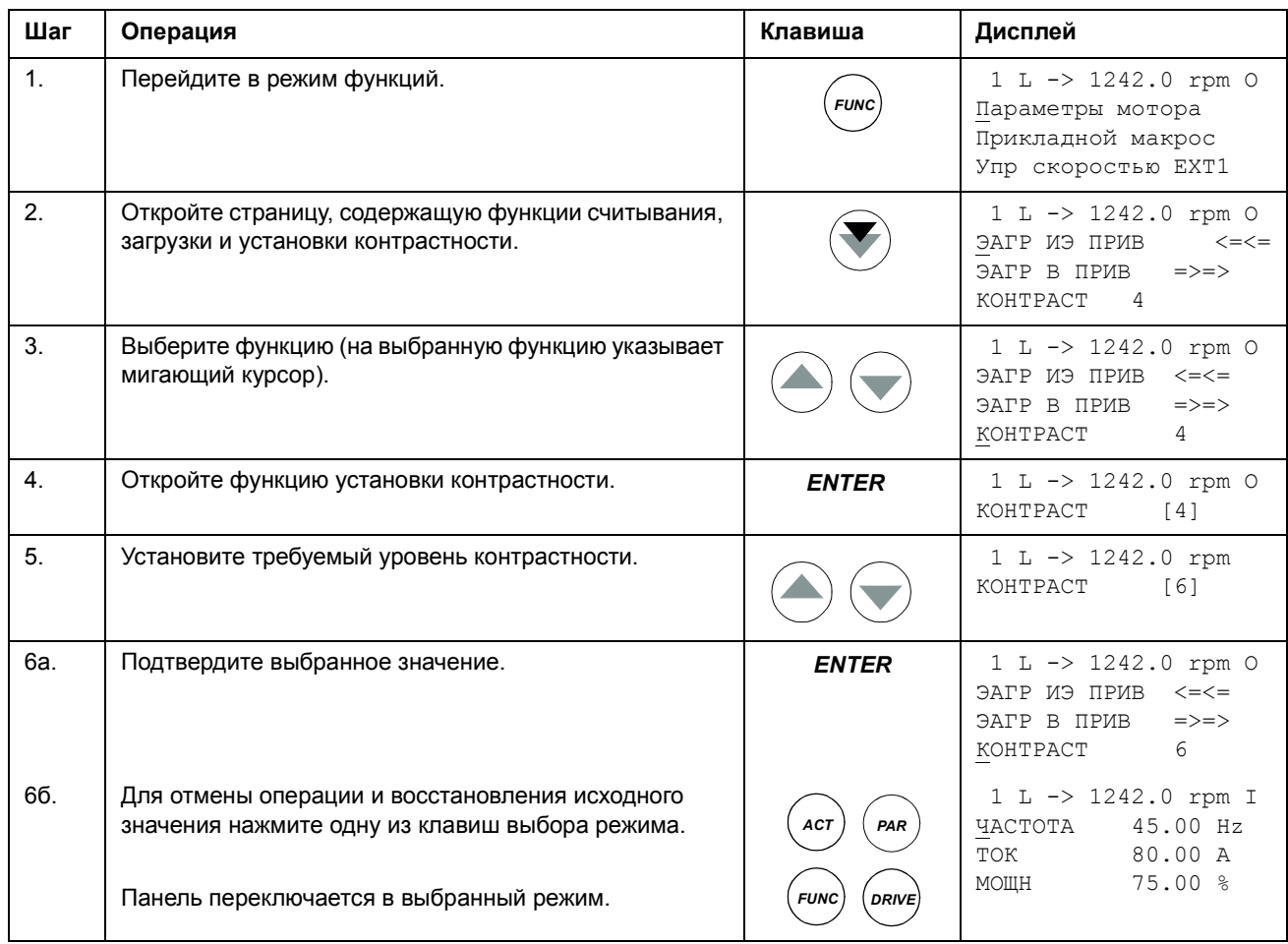

# **Режим выбора привода**

Предоставляемые режимом выбора привода возможности при обычной эксплуатации не требуются - этот режим зарезервирован для приложений, в которых несколько приводов подключены к одной линии связи панели управления. (Дополнительная информация приведена в *Руководстве по монтажу и вводу в эксплуатацию модуля шинного интерфейса NBCI*, код английской версии [3AFY58919748].)

В режиме выбора привода предусмотрены следующие операции:

- $\cdot$  выбор привода для обмена данными по линии связи панели управления;
- изменение идентификационного номера привода, подключенного к линии связи панели управления;
- просмотр состояния приводов, подключенных к линии связи панели управления.

Панель переключается в режим выбора привода при нажатии клавиши *DRIVE*.

Каждое подключенное к линии устройство должно иметь уникальный идентификационный номер (ID). По умолчанию номер привода установлен равным 1.

**Примечание.** Идентификационный номер привода, установленный по умолчанию, следует менять только в том случае, если к линии связи подключается более одного устройства.

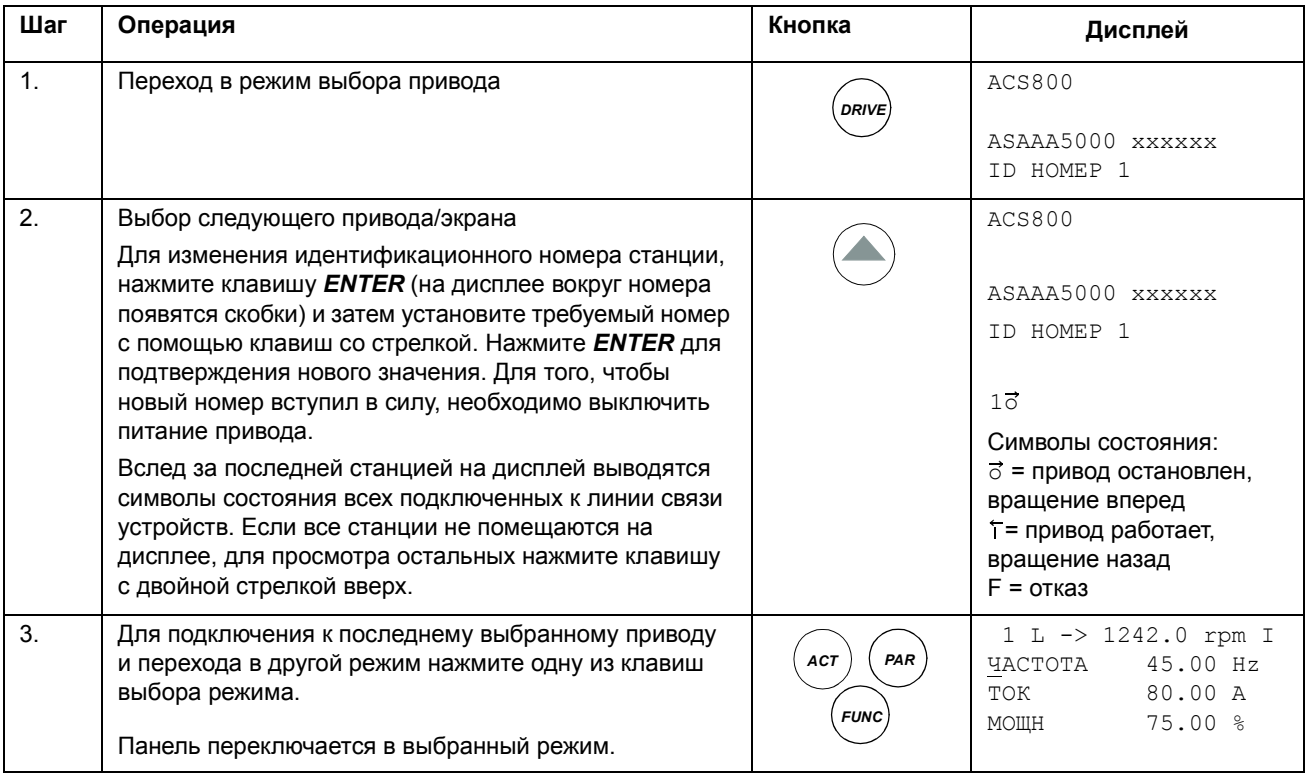

## **Выбор привода и изменение его идентификационного номера**

# **Отображение на дисплее и ввод упакованных логических значений**

Некоторые текущие сигналы и параметры представляются упакованными логическими значениями; это значит, что каждый бит имеет определенное назначение (описание дается при рассмотрении соответствующих сигналов и параметров). Упакованные логические значения отображаются на дисплее и вводятся в шестнадцатеричном формате.

В приведенном ниже примере биты 1, 3 и 4 упакованного логического значения установлены:

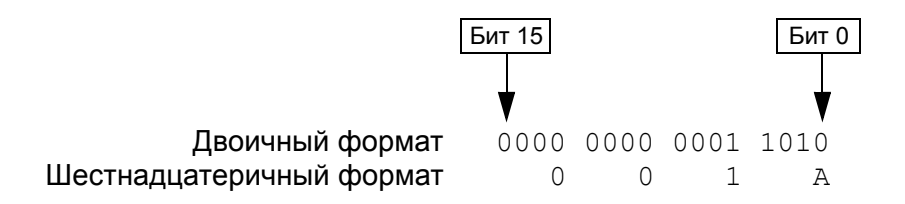

## **Обзор содержания главы**

Эта глава содержит описание функций программирования. Для каждой функции приведен список параметров, устанавливаемых пользователем, текущих сигналов, а также сообщений об отказах и предупреждений.

## **Программа запуска**

### **Введение**

Программа запуска дает указания пользователю в процессе требуемых данных (значений параметров) привода. Программа также проверяет правильность введенных данных (т. е. значения параметров находятся в пределах диапазона допустимых значений). При первом запуске пользователю автоматически предлагается выполнить первое задание программы - выбор языка.

Программа запуска состоит из заданий. Пользователь может выбирать задания либо одно за другим (в последовательности, предлагаемой программой), либо в произвольном порядке. Кроме того, пользователь может установить параметры обычным способом (без использования программы запуска).

Инструкции по активизации программы запуска, работе с программой и выходу их нее приведены в главе *Панель [управления](#page-24-0)*.

### **Стандартная последовательность заданий**

Программа запуска определяет необходимую последовательность заданий на основе выбранного пользователем приложения (параметр 99.02). Стандартные задания для различных приложений перечислены в таблице.

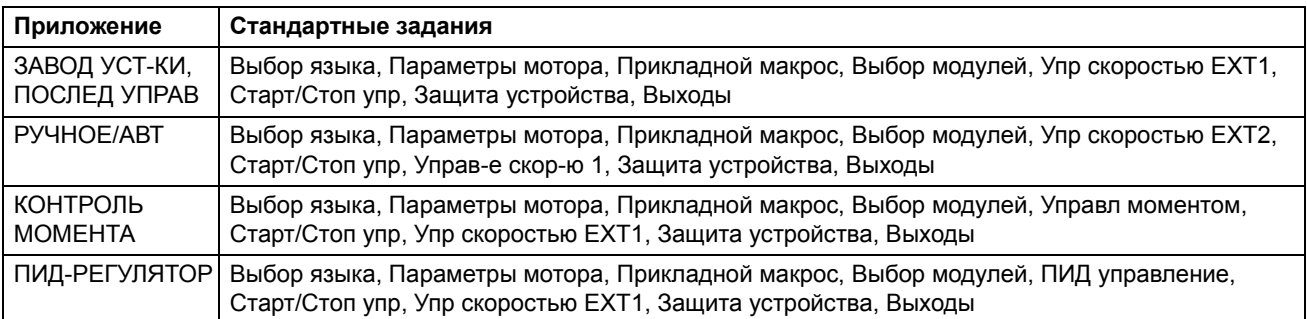

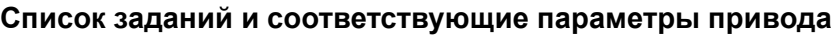

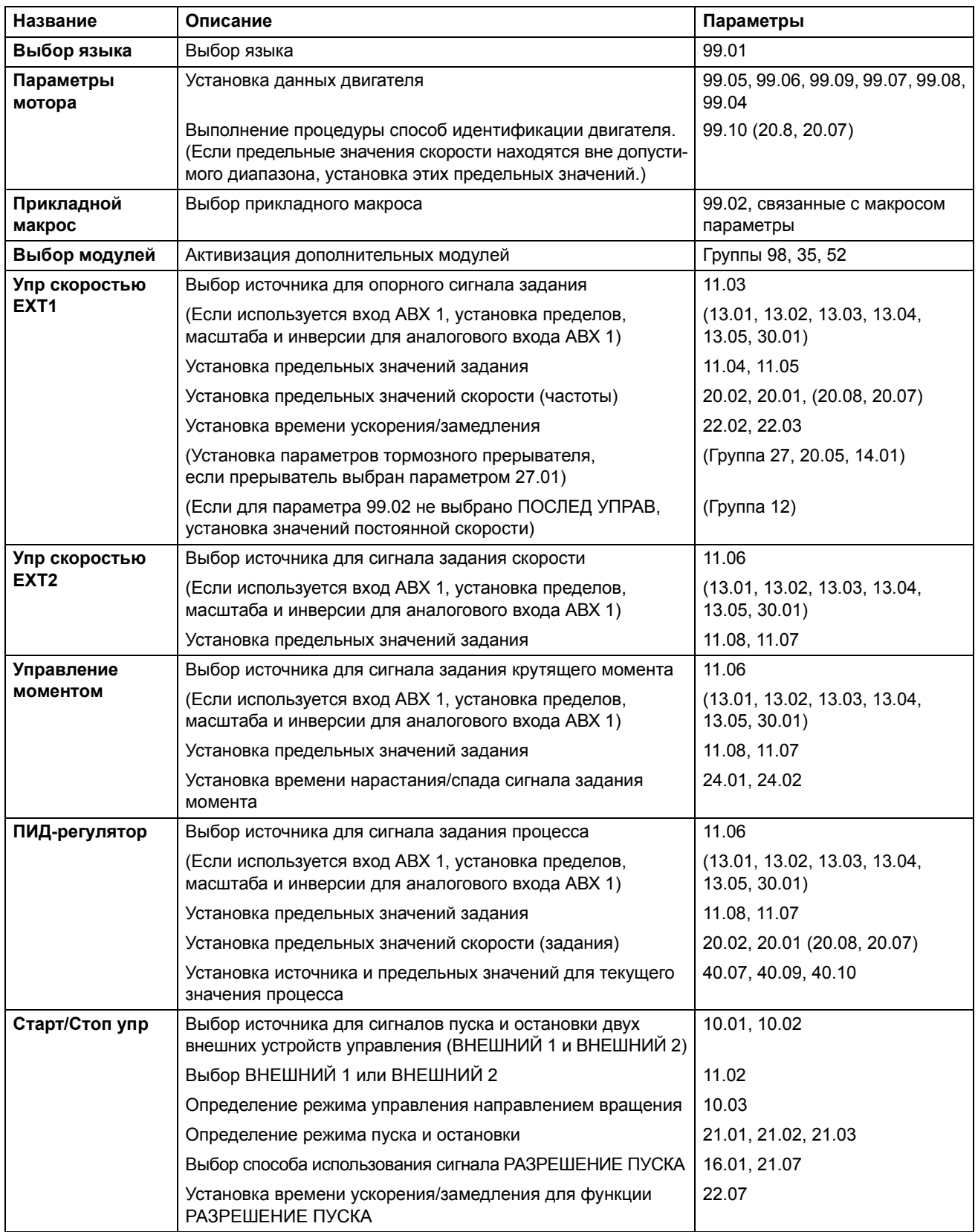

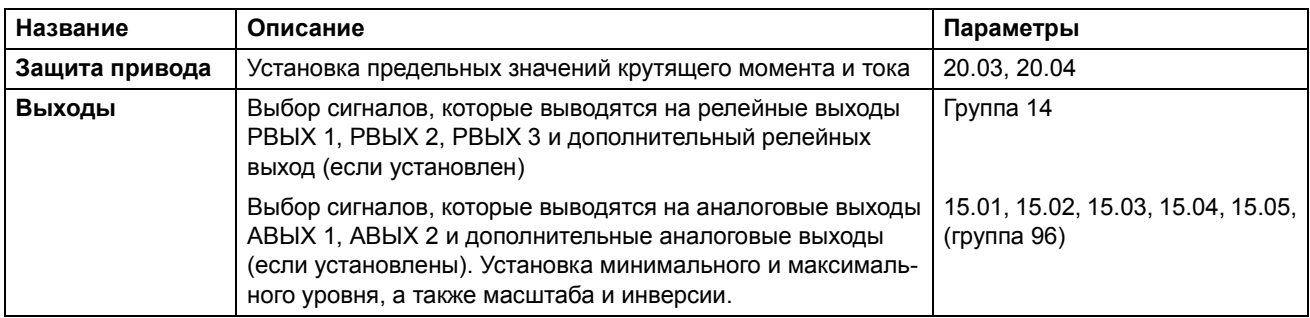

### **Отображение информации в программе запуска**

Для отображения информации в программе запуска используется два формата ñ главный экран и информационный экран. На главном экране пользователю предлагается ввести данные или ответить на вопрос. Каждому шагу программы запуска соответствует главный экран. Информационный экран содержит справочный текст к главному экрану. На рисунке показаны типичные примеры двух экранов и даны необходимые пояснения..

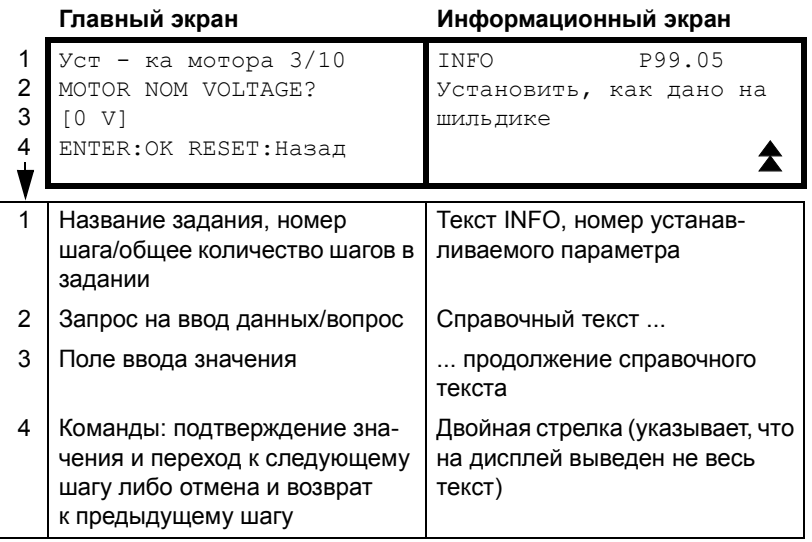

## **Местное и внешнее управление**

Команды пуска, остановки и направления вращения, а также сигналы задания могут поступать в привод от панели управления или через цифровые и аналоговые входы. Дополнительный интерфейсный модуль fieldbus позволяет управлять приводом по открытой линии связи fieldbus. Для управления приводом можно также использовать персональный компьютер с программой DriveWindow.

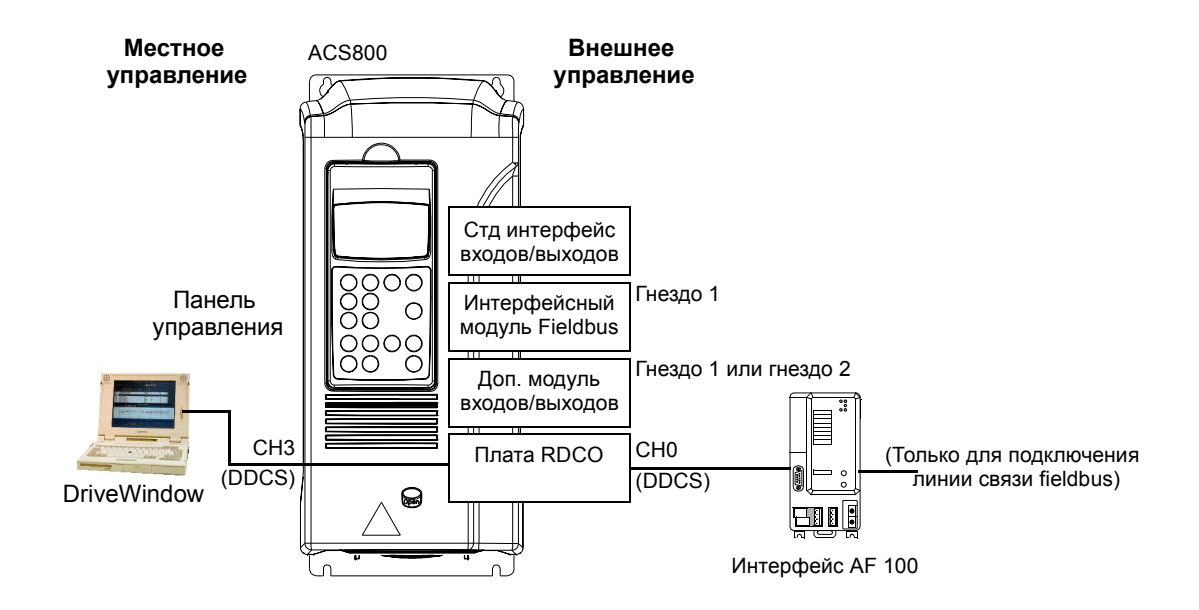

### **Местное управление**

Команды управления подаются с клавиатуры панели управления, когда привод находится в режиме местного управления (в первой строке дисплея отображается буква L).

$$
1(L) - >1242 \text{ rpm} \qquad I
$$

В режиме местного управления команды панели управления всегда имеют приоритет над внешними сигналами управления.

### **Внешнее управление**

Когда привод находится в режиме внешнего управления, команды подаются через стандартный интерфейс ввода/вывода (аналоговые и цифровые входы), дополнительные модули входов/выходов и/или через интерфейс fieldbus. Кроме того, предусмотрена возможность выбора панели управления в качестве источника сигналов внешнего управления.

В режиме внешнего управления на дисплей панели управления выводится символ R (в специальных случаях, когда панель управления определена как источник сигналов внешнего управления), либо не выводится никакой символ.

$$
\boxed{1} \bigodot - > 1242 \text{ rpm} \qquad 1
$$

Внешнее управление через стандартный интерфейс ввода/вывода или интерфейсы fieldbus

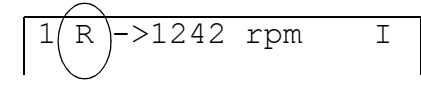

Внешнее управление с панели управления

Привод позволяет подключить сигналы управления от двух внешних устройств управления (ВНЕШНИЙ 1 или ВНЕШНИЙ 2), причем в каждый момент времени активным может быть только одно из этих устройств. Эта функция работает с циклом 12 мс.

### **Установки**

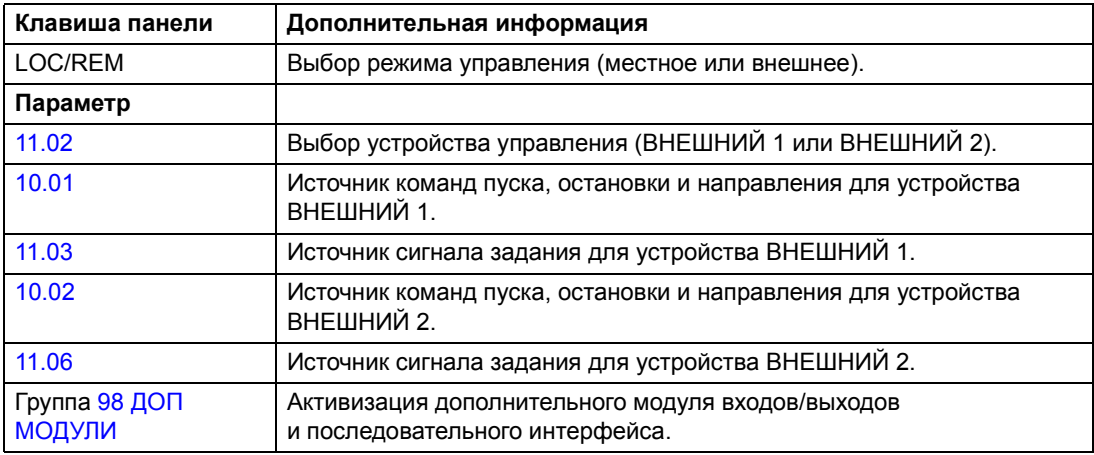

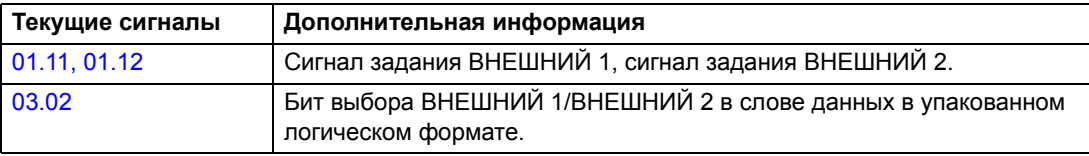

**Блок-схема: источник команд пуска, остановки и направления для устройства ВНЕШНИЙ 1**

На рисунке приведены параметры, которые определяют интерфейс команд пуска, остановки и направления для устройства ВНЕШНИЙ 1.

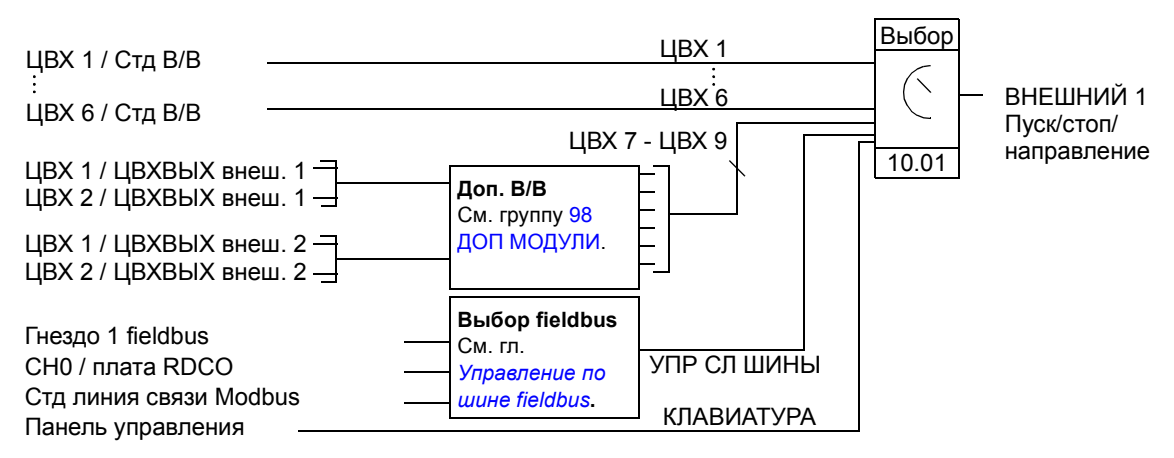

ЦВХ 1 / Стд В/В = цифровой вход ЦВХ 1 на клеммнике стандартных входов/выходов ЦВХ 1 / ЦВХВЫХ внеш. 1 = цифровой вход ЦВХ 1 в дополнительном модуле цифровых входов/выходов 1

### **Блок-схема: источник сигнала задания для устройства ВНЕШНИЙ 1**

На рисунке приведены параметры, которые определяют интерфейс сигнала задания скорости для устройства ВНЕШНИЙ 1.

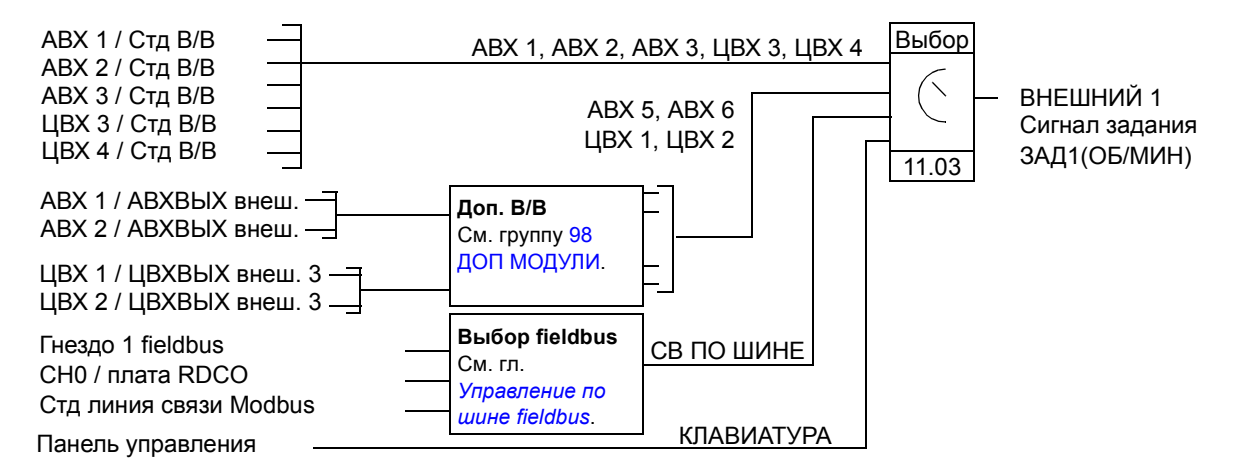

АВХ 1 / Стд В/В = аналоговый вход АВХ 1 на клеммнике стандартных входов/выходов АВХ 1 / АВХВЫХ внеш. = аналоговый вход АВХ 1 в дополнительном модуле аналоговых входов/выходов

# **Типы сигналов задания и их обработка**

Помимо стандартных сигналов, подаваемых через аналоговые входы и с панели управления, привод может работать с сигналами задания других типов.

- Сигнал задания можно подать через два цифровых входа, один из которых используется для увеличения, другой - для уменьшения скорости.
- Приводом можно управлять с помощью биполярного аналогового сигнала задания скорости. Эта функция позволяет использовать один аналоговый вход для управления скоростью и направлением вращения. Минимальный уровень сигнала соответствует максимальной скорости в обратном направлении, максимальный уровень - максимальной скорости в прямом направлении.
- Привод может формировать сигнал задания из сигналов двух аналоговых входов путем выполнения арифметической функции (сложение, вычитание, умножение, минимум, максимум).
- Привод может формировать сигнал задания из сигнала аналогового входа и сигнала, полученного через последовательный интерфейс, путем выполнения арифметической функции (сложение, умножение).

Возможно также масштабирование внешнего сигнала задания, если требуется, чтобы минимальное и максимальное значения сигнала соответствовали скорости, отличной от минимальной и максимальной предельной скорости.

### **Установки**

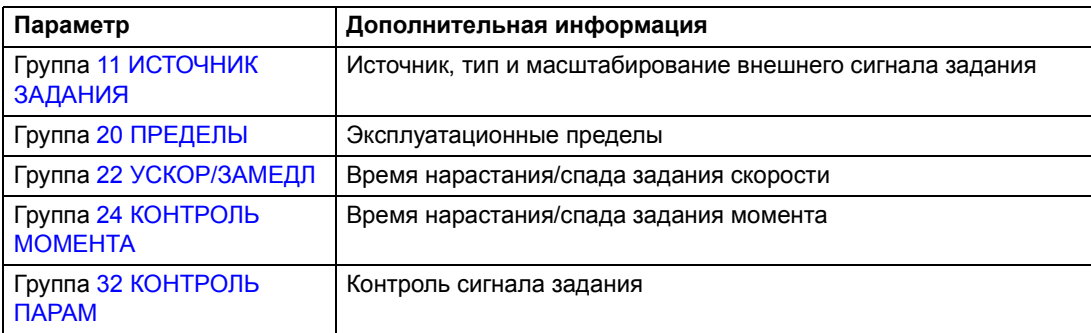

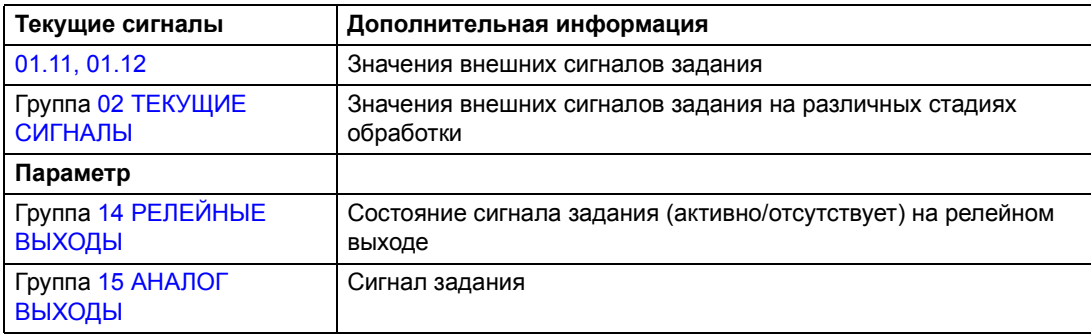

## **Коррекция сигнала задания**

Эта функция позволяет корректировать внешнее процентное задание (внешний сигнал ЗАДАНИЕ 1) в соответствии с измеренным значением вторичной прикладной переменной. Приведенный ниже рисунок иллюстрирует работу функции.

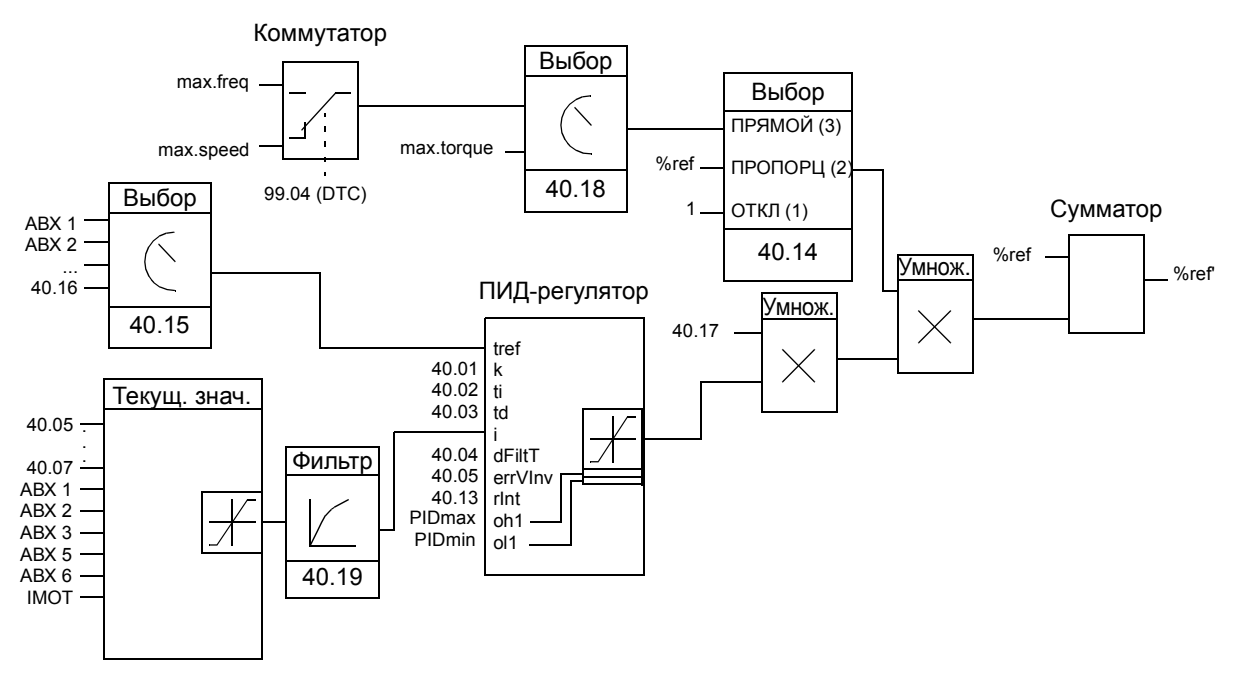

%ref = значение сигнала задания привода до коррекции %ref' = значение сигнала задания привода после коррекции max. speed = параметр  $20.02$  (или  $20.01$ , если абсолютное значение больше) max. freq = параметр [20.08](#page-132-0) (или [20.07,](#page-132-1) если абсолютное значение больше) max. torq = параметр [20.14](#page-133-0) (или [20.13,](#page-132-2) если абсолютное значение больше)

### **Установки**

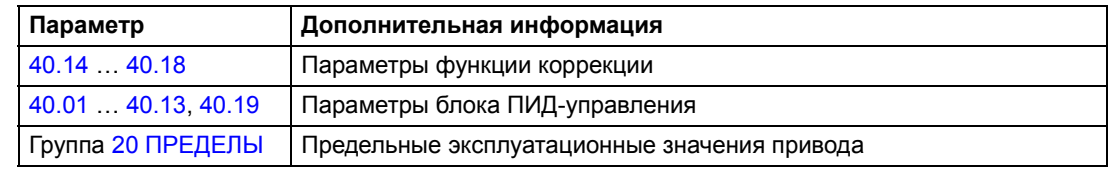

### **Пример**

Привод перемещает ленту конвейера. Привод работает в режиме управления скоростью, однако необходимо также учитывать натяжение ленты конвейера. При увеличении натяжения сверх установленного значения скорость должна несколько снижаться и наоборот.

Для осуществления необходимой коррекции скорости:

- активизируется функция коррекции, в которую вводится предельно допустимое и измеренное значение натяжения;
- осуществляется настройка уровня коррекции.

#### **Конвейер с регулируемой скоростью**

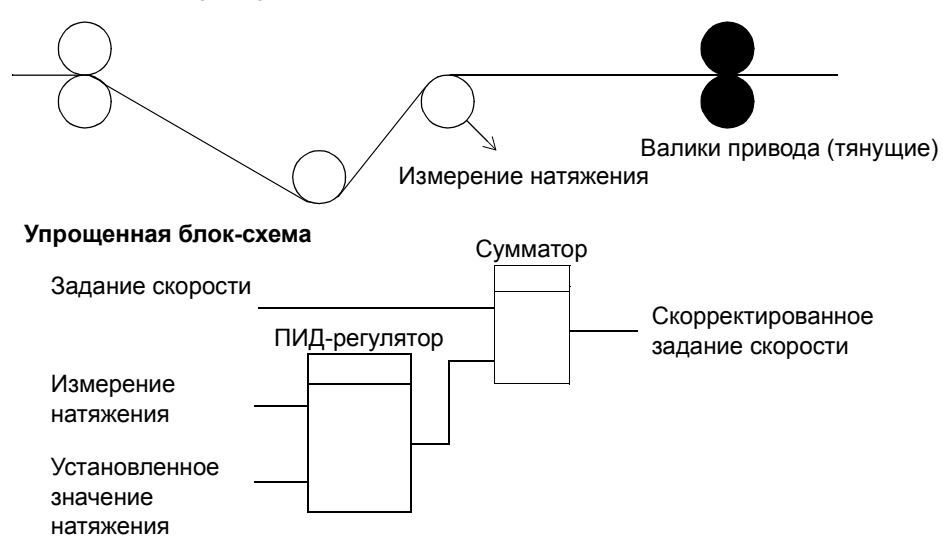

# **Программируемые аналоговые входы**

В приводе предусмотрено три программируемых аналоговых входа: один вход напряжения (0/2 ... 10 В или -10 ... 10 В) и два токовых входа (0/4 ... 20 мА). Еще два входа можно использовать при установке дополнительного модуля аналоговых входов/выходов. Входные сигналы можно инвертировать и фильтровать, а также изменять максимальный и минимальный уровень сигнала.

## **Периоды обновления в стандартной прикладной программе**

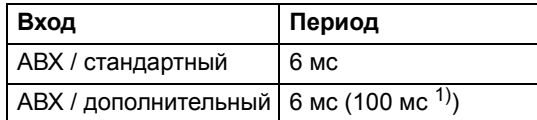

 $1)$  Цикл обновления для функции измерения температуры двигателя. См. группу 35 [СБЩ](#page-160-1) О ТЕМ-РЕ АД.

### **Установки**

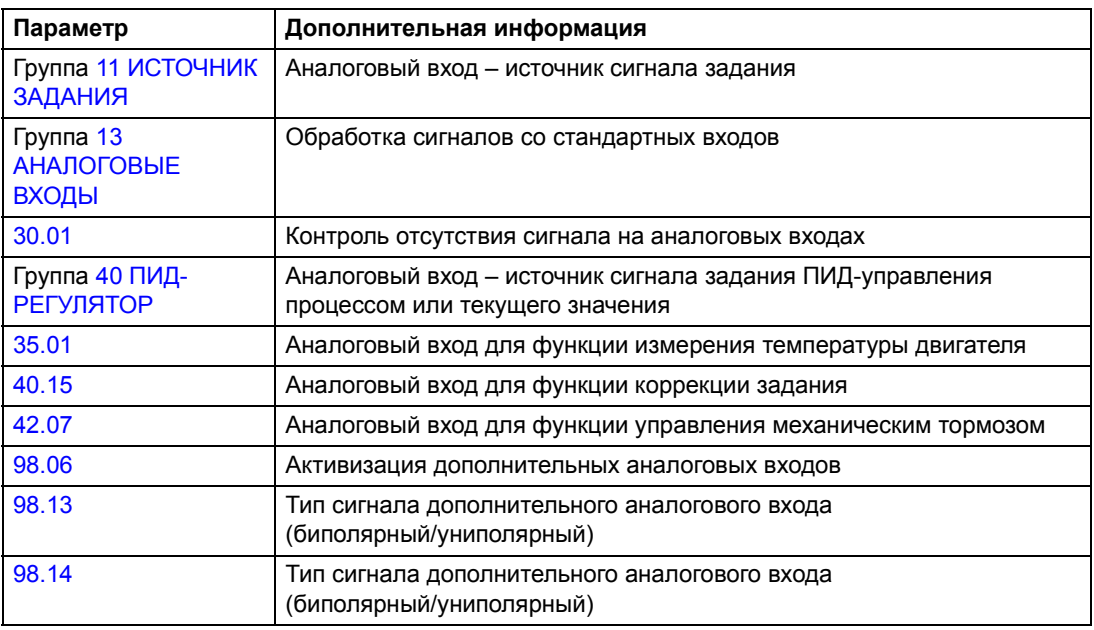

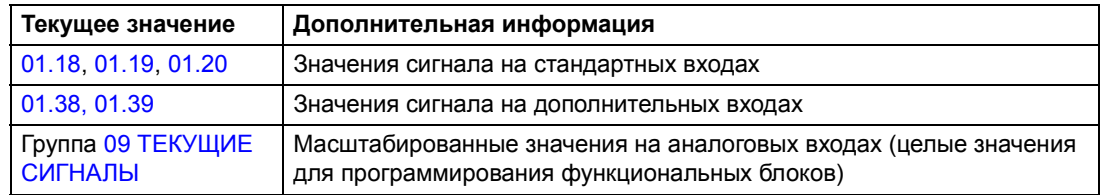

## **Программируемые аналоговые выходы**

В приводе предусмотрено два стандартных программируемых аналоговых выхода (0/4 ... 20 мА); еще два выхода можно использовать, если в приводе установлен дополнительный модуль аналоговых входов/выходов. Сигналы на аналоговых выходах можно инвертировать и фильтровать.

На аналоговые выходы можно вывести сигналы скорости вращения двигателя, скорости технологического процесса (масштабированная скорость двигателя), выходной частоты, выходного тока, крутящего момента, мощности и т. д.

Значение сигнала на аналоговом выходе можно установить по последовательной линии связи.

### **Периоды обновления в стандартной прикладной программе**

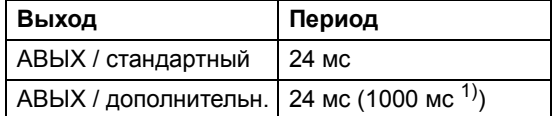

1) Цикл обновления для функции измерения температуры двигателя. См. группу 35 [СБЩ](#page-160-1) О ТЕМ-РЕ АД.

### **Установки**

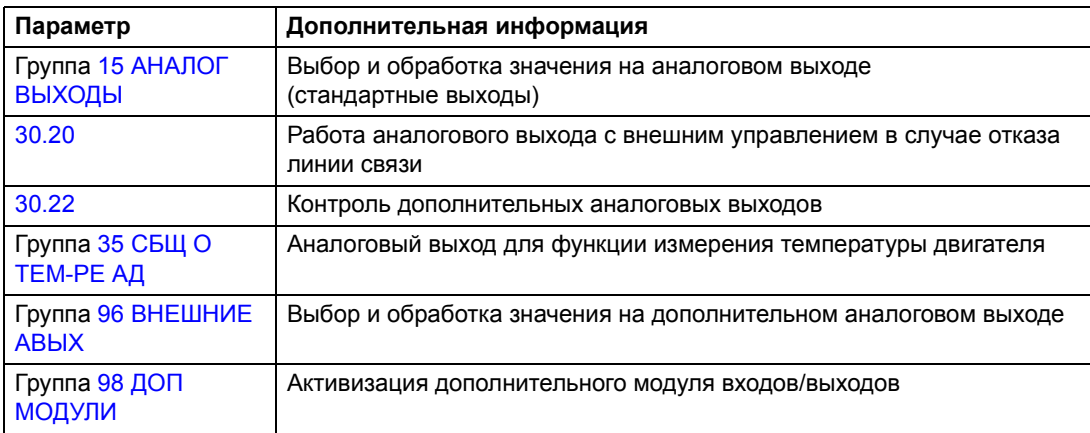

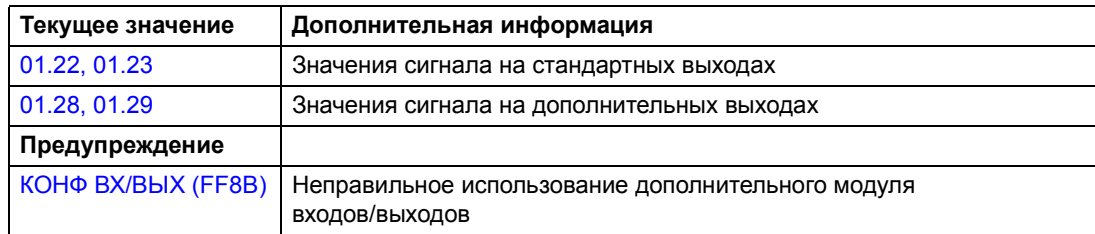

# **Программируемые цифровые входы**

В приводе предусмотрено шесть стандартных программируемых цифровых входов. Еще шесть входов можно использовать при установке дополнительных модулей цифровых входов/выходов.

### **Периоды обновления в стандартной прикладной программе**

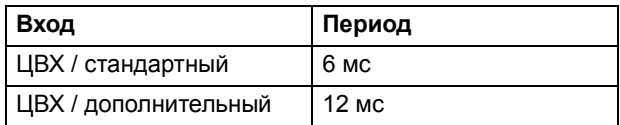

### **Установки**

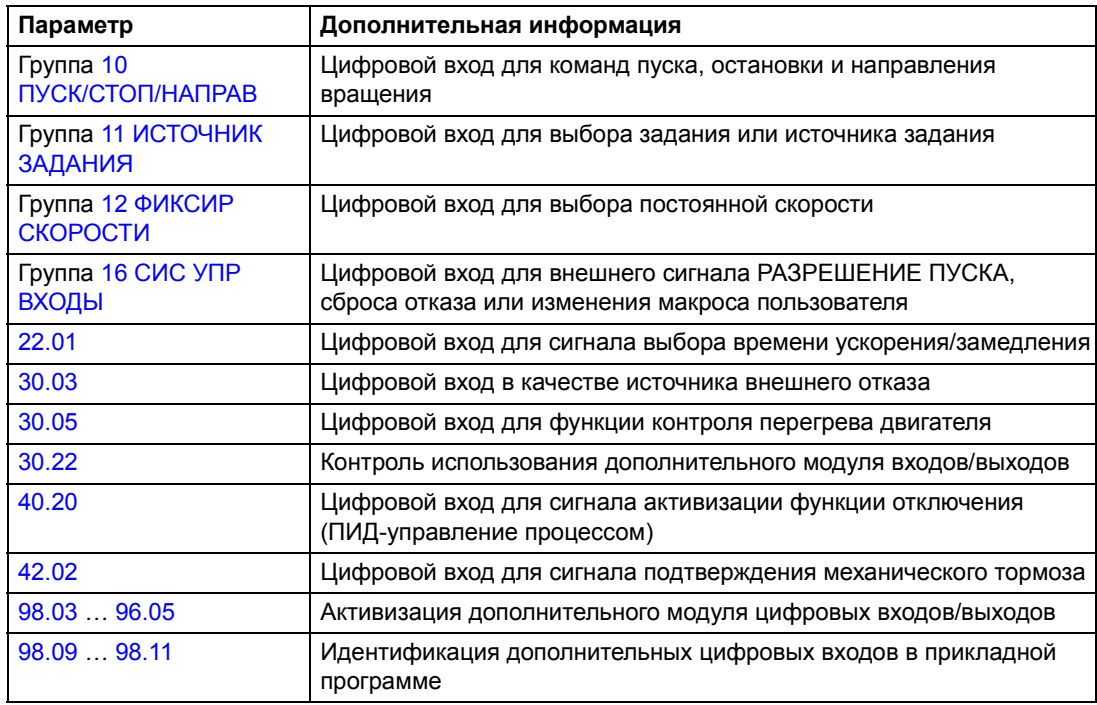

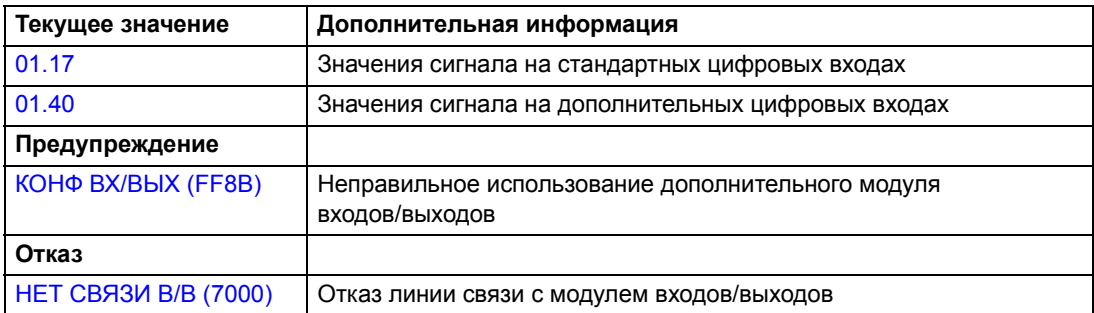

# **Программируемые релейные выходы**

В приводе предусмотрено три стандартных релейных выхода. Еще шесть выходов можно использовать, если в приводе установлены дополнительные модули цифровых входов/выходов. Параметры позволяют выбрать, какая информация передается на релейные выходы (готов, работа, отказ, предупреждение, блокировка двигателя и т. д.)

Состояние релейного выхода можно установить по последовательной линии связи.

### **Периоды обновления в стандартной прикладной программе**

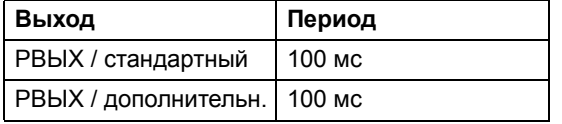

### **Установки**

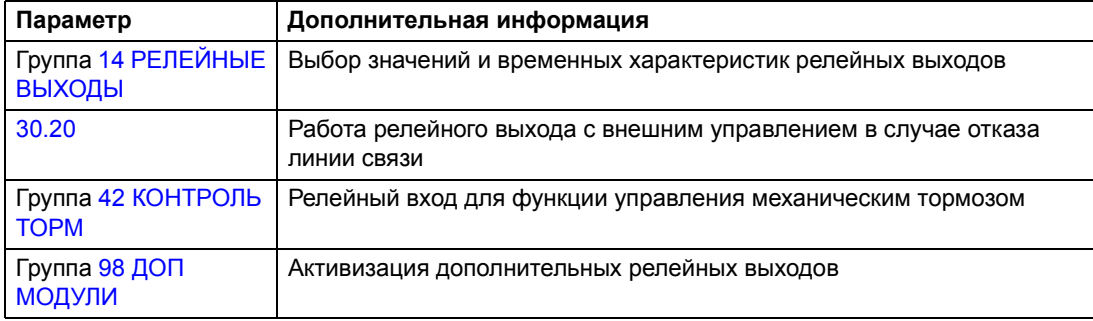

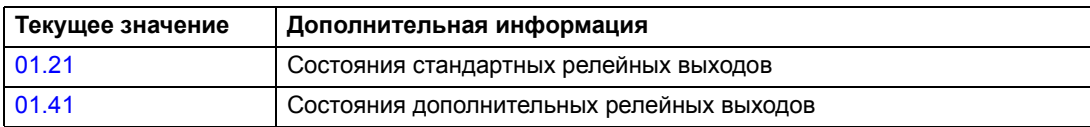

# **Текущие сигналы**

В приводе используются различные текущие сигналы:

- выходная частота, ток, напряжение и мощность привода;
- скорость и крутящий момент двигателя;
- сетевое напряжение и постоянное напряжение промежуточной цепи;
- активное управляющее устройство (местное, внешнее 1 или внешнее 2);
- значения сигналов задания;
- температура привода;
- счетчик времени наработки (ч), счетчик расхода энергии (кВтч);
- состояние цифровых и аналоговых входов/выходов;
- текущие значения ПИД-регулятора (при выбора макроса ПИД-РЕГУЛЯТОР).

На дисплее могут одновременно отображаться значения трех сигналов. Кроме того, значения можно считывать по последовательной линии связи или через аналоговые выходы.

### **Установки**

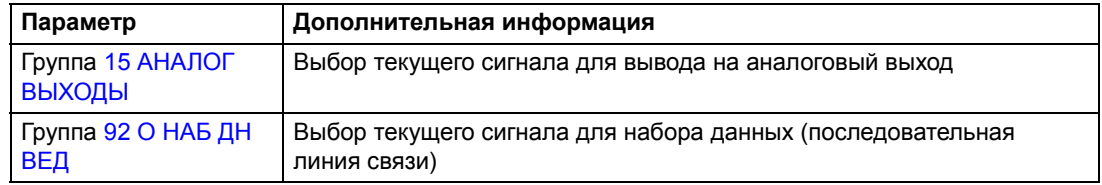

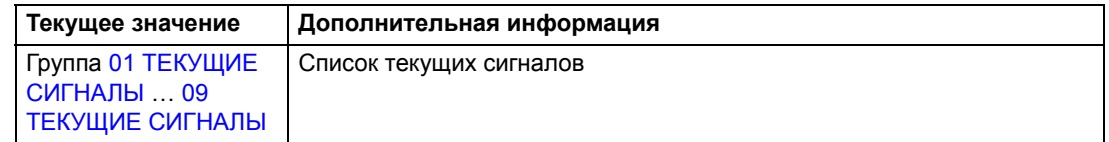

## **Идентификация двигателя**

Характеристики прямого управления крутящим моментом (DTC) зависят от точности построения модели двигателя, выполненного при запуске привода.

Идентификационное намагничивание двигателя выполняется автоматически при первом выполнении команды пуска. Во время первого запуска для построения модели двигателя он намагничивается при нулевой скорости в течение нескольких секунд. Этот метод идентификации пригоден в большинстве случаев.

В приложениях, где требуется особая точность управления, можно выполнить идентификационный прогон двигателя.

### **Установки**

Параметр [99.10](#page-196-0).

## **Функция поддержки управления при отключении питания**

В случае отключения напряжения питания привод продолжает работать, используя кинетическую энергию вращающегося двигателя. Привод сохраняет полную работоспособность до тех пор, пока двигатель вращается и вырабатывает энергию для питания привода. Если главный контактор остается в замкнутом состоянии, привод может продолжить работу после восстановления питания.

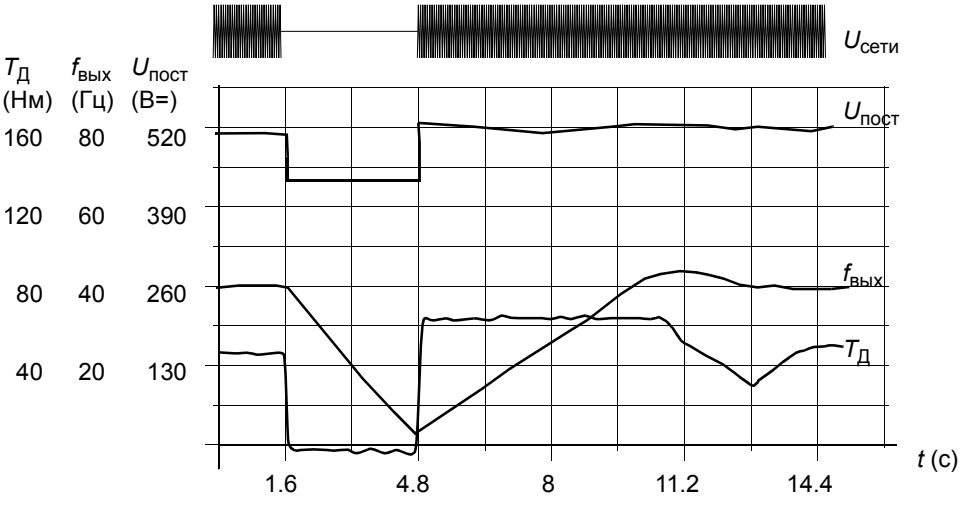

*U*пост = напряжение промежуточной цепи постоянного тока привода, *f*вых = выходная частота привода,  $T_{\Pi}$  = крутящий момент двигателя

*Отключение напряжения питания при номинальной нагрузке привода (fвых = 40 Гц). Напряжение промежуточной цепи постоянного тока снижается до минимально допустимого значения и поддерживается контроллером на этом уровне до возобновления подачи напряжения питания. Двигатель работает в режиме генератора. Скорость вращения двигателя падает, однако привод находится в рабочем состоянии до тех пор, пока в двигателе остается достаточно кинетической энергии.*

**Примечание.** Блоки, смонтированные в шкафу и оснащенные главным контактором, содержат "схему удержания", которая препятствует размыканию контактора во время кратковременных отключений напряжения питания. Максимальную длительность отключения питания можно изменять (по умолчанию - пять секунд).

## **Автоматический пуск**

Поскольку привод определяет состояние двигателя в течение нескольких миллисекунд, пуск двигателя выполняется немедленно в любых условиях. Задержка перезапуска отсутствует. Это обеспечивает возможность запуска, например, вращающихся насосов или вентиляторов.

### **Установки**

Параметр [21.01](#page-134-0).

## **Намагничивание постоянным током**

В этом режиме привод автоматически намагничивает двигатель перед запуском. Данная функция обеспечивает максимально возможный пусковой момент – до 200% от номинального крутящего момента двигателя. Изменяя время предварительного намагничивания, можно синхронизировать пуск двигателя, например, с моментом отпускания механического тормоза. Функции автоматического пуска и намагничивания постоянным током нельзя использовать одновременно.

### **Установки**

Параметры [21.01](#page-134-0) и [21.02.](#page-135-0)

## **Удержание постоянным током**

Эта функция позволяет заблокировать двигатель при нулевой скорости. Когда и величина задания, и скорость двигателя падают ниже установленной скорости удержания, привод останавливает двигатель и подает на него постоянный ток. После того, как величина задания сигнала скорости снова превысит уровень удержания, возобновляется нормальная работа привода.

### **Установки**

Параметры [21.04](#page-136-0), [21.05](#page-136-1) и [21.06.](#page-136-2)

*Скорость двигателя*

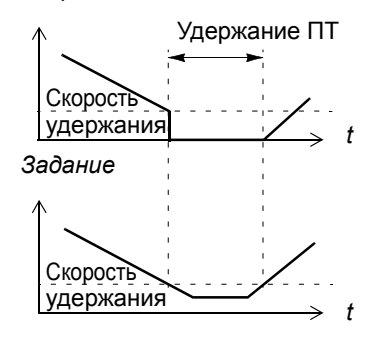

## **Торможение магнитным потоком**

Скорость замедления вращения двигателя можно увеличить путем повышения уровня намагничивания ротора. При этом энергия, генерируемая двигателем во время торможения, преобразуется в тепловую энергию. Данную функцию можно использовать для двигателей мощностью ниже 15 кВт.

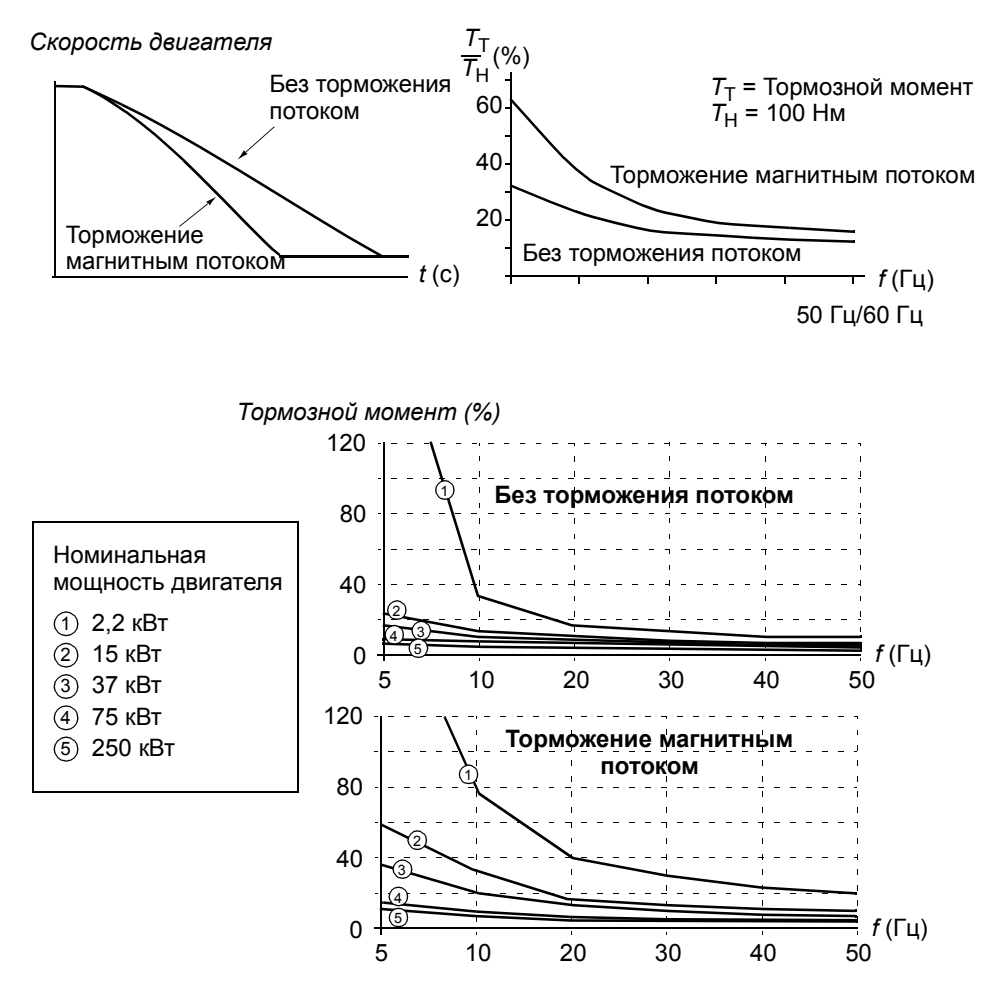

Привод постоянно контролирует состояние двигателя (в том числе и во время торможения магнитным потоком). Поэтому торможение магнитным потоком можно использовать как для остановки, так и для изменения скорости вращения двигателя. Дополнительные преимущества торможения магнитным потоком:

- Торможение начинается сразу же после подачи команды остановки, так как при таком способе торможения не требуется ожидать снижения магнитного потока в двигателе.
- Эффективное охлаждение двигателя. При торможении магнитным потоком растет ток статора, а не ротора. Статор охлаждается более эффективно, чем ротор.

### **Установки**

Параметр [26.02](#page-145-0).

## **Оптимизация магнитного потока**

Эта функция позволяет снизить потребляемую энергию и уровень шума при работе двигателя с нагрузкой ниже номинальной. В зависимости от нагрузки и скорости вращения рост общей эффективности (двигатель + привод) составляет от 1% до 10%.

### **Установки**

Параметр [26.01](#page-145-1).

## **Формы кривой ускорения/замедления**

В приводе предусмотрено два режима ускорения и замедления. Возможно изменять время и форму кривой ускорения/замедления. Переключением между двумя режимами осуществляется с помощью цифрового входа.

Функция ускорения/замедления может быть линейной или S-образной.

**Линейная** – используется в случаях, когда требуется постоянное ускорение и замедление, а также при малых значениях ускорения/замедления.

**S-образная** – идеально подходят для конвейеров, предназначенных для транспортировки хрупких изделий, или других приложений, в которых требуется плавный переход от одной скорости к другой.

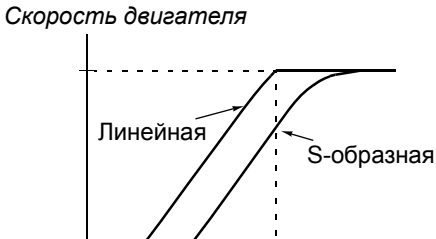

*t* (с) 2

### **Установки**

Параметры группы 22 УСКОР/[ЗАМЕДЛ](#page-138-0).

## **Критические скорости**

Эта функция предназначена для использования в приложения, в которых требуется исключить определенные скорости или диапазоны скоростей вращения двигателя (например, из-за возникновения механического резонанса).

### **Установки**

Параметры группы 25 КРИТИЧ [СКОРОСТИ](#page-144-1).

## **Постоянные скорости**

Привод позволяет определить 15 постоянных скоростей. Выбор постоянной скорости осуществляется с помощью цифровых входов. Режим постоянной скорости имеет приоритет над внешним заданием скорости.

Эта функция работает с циклом 6 мс.

### **Установки**

Параметры группы 12 ФИКСИР [СКОРОСТИ](#page-113-0).

# **Настройка регулятора скорости**

Регулятор скорости автоматически настраивается при выполнении идентификации двигателя. Однако в приводе предусмотрена возможность ручной настройки регулятора (коэффициент усиления, постоянные времени интегрирования и дифференцирования), а также выполнения дополнительной автоматической настройки регулятора. При автоматической настройке регулятора скорости учитывается величина механической нагрузки и момент инерции двигателя и подсоединенного к нему оборудования. На рисунке представлены различные отклики системы (изменение скорости) при ступенчатом изменении величины задания скорости (обычно от 1% до 20%).

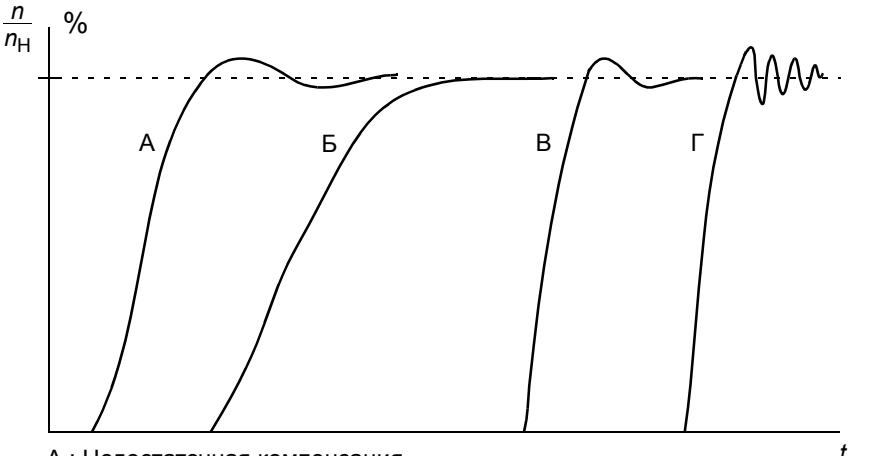

- А : Недостаточная компенсация
- Б : Нормальная настройка (автонастройка)
- В : Нормальная настройка (ручная). Динамические характеристики лучше, чем в случае Б
- Г : Чрезмерная компенсация регулятора скорости

На рисунке представлена упрощенная блок-схема регулятора скорости. Выходной сигнал регулятора скорости является сигналом задания для регулятора крутящего момента.

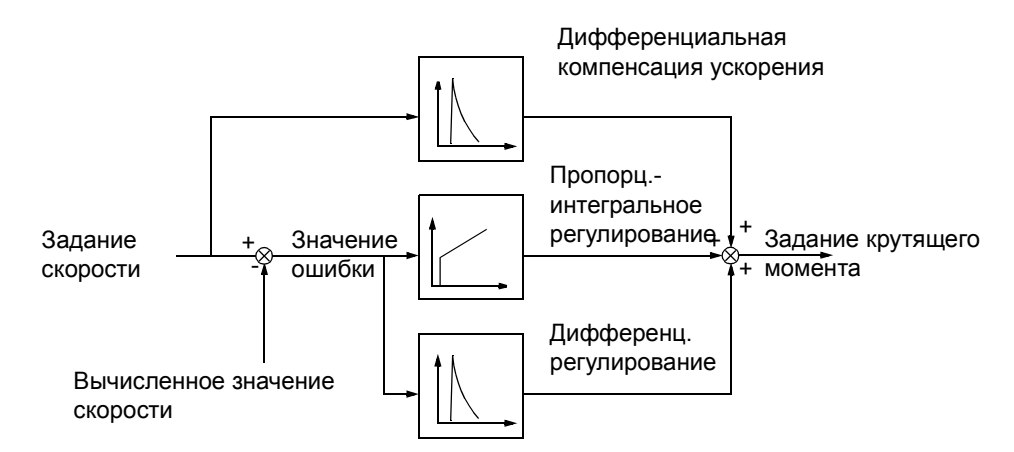

### **Установки**

Группы параметров 23 УПРАВЛ [СКОРОСТЬЮ](#page-141-0) и 20 [ПРЕДЕЛЫ](#page-131-0).

### **Диагностика**

Текущий сигнал [01.02.](#page-99-7)

# **Характеристики регулятора скорости**

В таблице приведены типичные характеристики регулятора скорости в режиме прямого управления крутящим моментом (DTC).

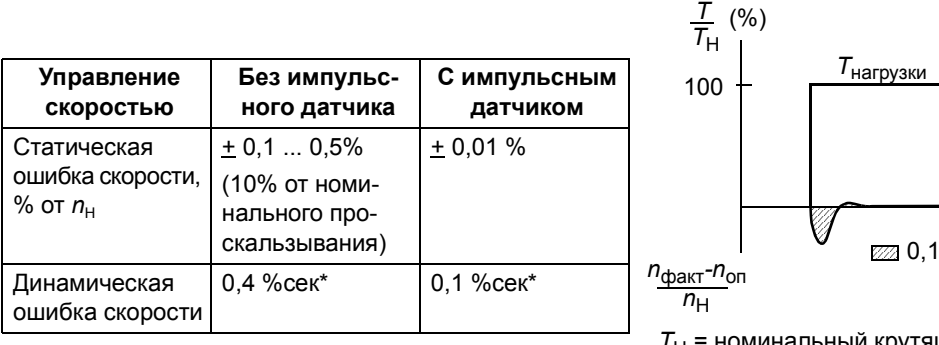

\* Динамическая ошибка скорости зависит от настройки регулятора скорости.

 $\overline{t}$  (c) 0,1 ... 0,4 %сек  $T_{\rm H}$  = номинальный крутящий момент

двигателя  $n_{\rm N}$  = номинальная скорость вращения

двигателя

 $n_{\text{chart}}$  = фактическая скорость вращения двигателя

*n*оп = задание скорости

# **Характеристики регулятора крутящего момента**

Привод обеспечивает прецизионное управление крутящим моментом без какой-либо обратной связи от вала двигателя. В таблице приведены типичные характеристики регулятора крутящего момента в режиме прямого управления крутящим моментом (DTC).

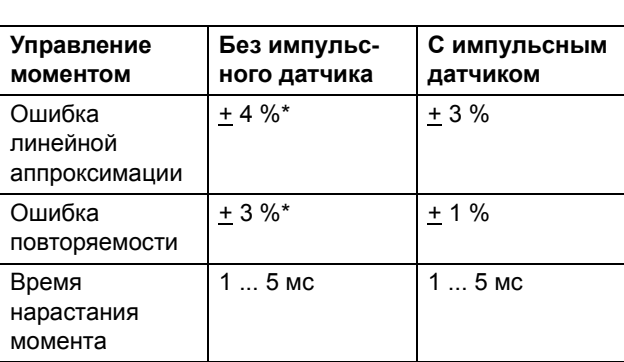

 $100$  $t$  (с) *T*  $\frac{1}{T_{\text{H}}}$  (%) <5 мс 90 10 *T*оп  $\tau_{\mathtt{факт}}$  $T_H$  = номинальный крутящий момент двигателя

\* Ошибка может быть больше при работе вблизи нулевой частоты.

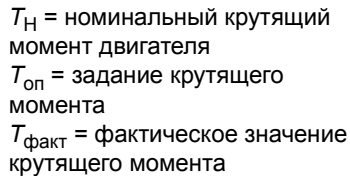

# <span id="page-60-0"></span>**Скалярное управление**

Помимо режима прямого управления крутящим моментом (DTC) в приводе предусмотрен режим скалярного управления двигателем. В этом режиме используется сигнал задания частоты. Метод скалярного управления не обеспечивает таких же высоких характеристик, как стандартный метод прямого управления крутящим моментом.

Режим скалярного управления рекомендуется использовать в специальных приложениях, перечисленных ниже.

- Приводы с несколькими двигателями: 1) если нагрузка распределяется между двигателями неравномерно, 2) если используются двигатели различной мощности или 3) если предполагается замена двигателей после выполнения процедуры идентификации двигателя.
- Если номинальный ток двигателя составляет менее 1/6 от номинального тока привода.
- Если привод работает без подключенного двигателя (например, при тестировании привода).
- К приводу подключен двигатель среднего напряжения с повышающим трансформатором.

В режиме скалярного управления некоторые стандартные функции привода не доступны.

### **Установки**

Параметр [99.04](#page-194-0).

# **Компенсация внутреннего сопротивления (IR-компенсация) в режиме скалярного управления**

Функция компенсации сопротивления статора двигателя доступна только в режиме скалярного управления двигателем (см. раздел *Скалярное [управление](#page-60-0)* [на стр](#page-60-0). *61*). При включении этой функции на двигатель при малых скоростях вращения подается повышенное напряжение, что позволяет увеличить пусковой момент двигателя. В режиме прямого управления крутящим моментом функция компенсации

внутреннего сопротивления не доступна (и не требуется).

*Напряжение на двигателе*

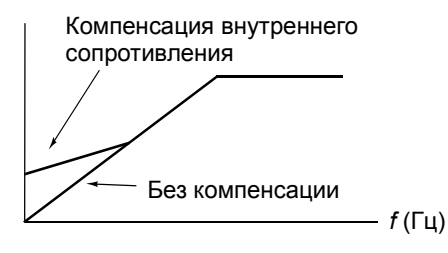

## **Установки**

Параметр [26.03](#page-145-2).

*61*

## **Гексагональная конфигурация магнитного поля**

Обычно привод управляет магнитным потоком двигателя таким образом, что вращающийся вектор магнитного поля следует круговой конфигурации, что подходит для большинства приложений. Однако при работе в области выше точки ослабления поля (обычно 50 или 60 Гц) не удается достичь 100% выходного напряжения. При этом максимальная нагрузочная способность ниже, чем при полном напряжении.

При выборе режима гексагонального управления магнитный поток двигателя следует по круговой конфигурации ниже точки ослабления поля и по гексагональной конфигурации выше точки ослабления поля. Используемая конфигурация плавно изменяется с ростом частоты в диапазоне 100% ... 120% от частоты в точке ослабления поля. При использовании гексагональной конфигурации магнитного поля возможно обеспечить максимальное выходное напряжение; максимальная нагрузочная способность выше, чем при использовании круговой конфигурации, однако вследствие роста потерь долговременная нагрузочная способность в диапазоне частот 100% ... 160% от частоты в точке ослабления поля оказывается ниже.

## **Установки**

Параметр [26.05](#page-146-0).

# **Программируемые функции защиты**

## **АВХ сигнал < MIN**

Функция АВХ сигнал < MIN определяет работу привода в случае, когда сигнал на аналоговом входе падает ниже установленного минимального предела.

*Установки*

Параметр [30.01](#page-147-0).

## **Потеря панели упр**

Функция потеря панели упр определяет работу привода в случае нарушения соединения с панелью управления, которая выбрана в качестве активного устройством управления.

### *Установки*

Параметр [30.02](#page-148-1).

### **Внешняя авария**

Для контроля внешних отказов можно определить один цифровой вход в качестве источника сигнала внешнего отказа.

### *Установки*

Параметр [30.03](#page-148-0).

### <span id="page-62-0"></span>**Тепловая защита двигателя**

Для защиты двигателя от перегрева можно активизировать эту функцию и выбрать один из режимов тепловой защиты.

Предусмотрено два режима тепловой защиты: один – с использованием тепловой модели двигателя, другой - с использованием сигнала от датчика температуры (термистора), установленного на двигателе.

### *Тепловая модель двигателя*

Привод вычисляет температуру двигателя, исходя из следующих предположений:

1) При включении питания привода температура двигателя равна температуре окружающего воздуха (30°С).

2) Температура двигателя вычисляется на основе введенного пользователем или автоматически определенного значения тепловой постоянной времени двигателя и кривой нагрузки двигателя (см. рисунки, приведенные ниже). Если температура окружающего воздуха превышает 30°С, необходима коррекция кривой нагрузки.

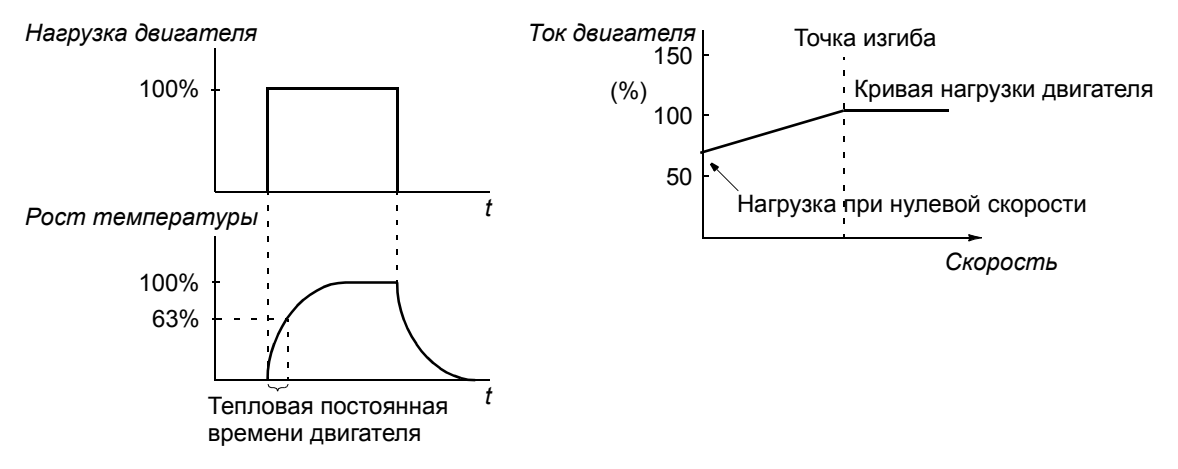

### *Датчик температуры двигателя*

Для обнаружения перегрева двигателя можно подключить датчик температуры (термистор) между выводом +24 В= (от источника питания привода) и цифровым входом ЦВХ 6. При нормальной температуре двигателя сопротивление термистора должно быть менее 1,5 кОм (ток 5 мА). привод останавливает двигатель и формирует сообщение об отказе, если сопротивление термистора превышает 4 кОм. Изоляция цепи должна соответствовать требованиям техники безопасности (защита от прикосновения).

### *Установки*

Параметры [30.04](#page-148-2) ... [30.09.](#page-151-0)

**Примечание.** Возможно также использование функции измерения температуры двигателя. См. разделы *Измерение [температуры](#page-71-0) двигателя через [стандартные](#page-71-0) входы/выходы* на стр. *72* и *Измерение [температуры](#page-73-0) двигателя через [дополнительный](#page-73-0) модуль аналоговых входов/выходов* [на стр](#page-73-0). *74*.

### **Защита от блокировки**

Привод обеспечивает защиту двигателя в ситуации блокировки. Предусмотрена возможность выбора контролируемых предельных значений (частота, время), а также способ реакции привода на блокировку двигателя (предупреждение/ сообщение об отказе и остановка привода/отсутствие реакции).

### *Установки*

Параметры [30.10](#page-152-0) ... [30.12.](#page-152-1)

### **Защита от недогрузки**

Отсутствие нагрузки двигателя может быть следствием нарушения технологического процесса. Функция контроля недогрузки обеспечивает защиту оборудования и технологического процесса в таких аварийных ситуациях. Предусмотрена возможность выбора контролируемых предельных значений (кривая и время недогрузки), а также способ реакции привода на ситуацию недогрузки (предупреждение/сообщение об отказе и остановка привода/отсутствие реакции).

### *Установки*

Параметры [30.13](#page-152-2) ... [30.15.](#page-153-0)

### **Обрыв фазы двигателя**

Эта функция контролирует состояние кабеля двигателя и особенно полезна при запуске двигателя: привод регистрирует обрыв в цепи фазы и блокирует пуск двигателя. Данная функция контролирует состояние кабеля двигателя также и во время нормальной работы привода.

### *Установки*

Параметр [30.16](#page-153-1).

### **Защита от замыкания на землю**

Эта функция регистрирует возникновение тока утечки на землю в двигателе и в кабеле двигателя. Защита основана на измерении суммарного тока.

Ток утечки на землю измеряется с помощью суммирующего трансформатора тока, включенного на выходе преобразователя.

- Замыкание на землю в сети электропитания не приводит к срабатыванию защиты.
- В сети с заземленной нейтралью время срабатывания защиты составляет 200 микросекунд.
- В сети с плавающей нейтралью емкость сети не должна быть менее 1 мкФ.
- Емкостные токи, возникающие в медном экранированном кабеле длиной до 300 м, не приводят к срабатыванию защиты.
- Защита от замыканий на землю отключается при останове привода.

**Примечание.** При параллельном соединении инверторных модулей индикация замыкания на землю имеет вид ДИСБАЛ. ТОКА xx. (см. главу [Поиск](#page-240-0) и устранение [неисправностей](#page-240-0)).

### *Установки*

Параметр [30.17](#page-153-2).

## **Отказ в линии связи**

Эта функция контролирует состояние линии связи между приводом и внешним устройством управления (например, интерфейсный модуль fieldbus).

### *Установки*

Параметры [30.18](#page-153-3) ... [30.21.](#page-154-2)

### **Контроль дополнительных модулей входов/выходов**

Эта функция контролирует использование в прикладной программе дополнительных аналоговых и цифровых входов и выходов и выдает предупреждение в случае нарушения связи в цепях входов/выходов.

### *Установки*

Параметр [30.22](#page-154-1).

### **Неизменеямые пользователем защиты**

### **Перегрузка по току**

Порог срабатывания защиты привода от перегрузки по току составляет 1,65 … 2,17 · *I<sub>max</sub>* в зависимости от типа привода.

### **Перенапряжение на шине постоянного тока**

Порог срабатывания защиты от перенапряжения равен 1,3  $\cdot$   $U_{1\text{max}}$ , где  $U_{1\text{max}}$  – максимально допустимое значение сетевого напряжения. Для приводов на 400, 500 и 690 В значение *U*1max равно соответственно 415, 500 и 690 В. Фактическое напряжение в промежуточной цепи, соответствующее срабатыванию схемы защиты, для приводов на 400, 500 и 690 В равно соответственно 728, 877 и 1210 В=.

### **Низкое напряжение на шине постоянного тока**

Порог срабатывания защиты от недостаточного напряжения равен 0,6 · *U*1min, где  $U_{1\text{min}}$  – минимально допустимое значение сетевого напряжения. Для приводов на 400 и 500 В *U*1min = 380 В. Для приводов на 690 В *U*1min = 525 В. Фактическое напряжение в промежуточной цепи, соответствующее срабатыванию схемы защиты, для приводов на 400 и 500 В равно 307 В=, а для приводов на 690 В равно 425 В=.

### **Температура привода**

Привод контролирует температуру модуля преобразователя. Предусмотрено два контролируемых предельных значения: порог предупреждения и порог срабатывания защиты.

### **Короткое замыкание**

В приводе предусмотрены отдельные схемы защиты от короткого замыкания в кабеле двигателя и в преобразователе. При возникновении короткого замыкания запуск привода блокируется и выдается сообщение об отказе.

### **Отсутствие фазы напряжения питания**

Эта функция контролирует состояние сетевого кабеля путем измерения уровня пульсаций в промежуточной цепи постоянного тока. В случае отсутствия одной фазы уровень пульсаций резко возрастает. Если уровень пульсаций превышает 13 %, привод останавливается и выдает сообщение об отказе.

### **Температура платы управления.**

Привод контролирует температуру платы управления. Если температура превышает 88 °C, появляется сообщение об отказе КОНТР ТЕМП ТТ.

### **Превышение предельной частоты**

Если выходная частота привода превышает установленный уровень, привод останавливается и выдает сообщение об отказе. Предустановленный порог срабатывания защиты на 50 Гц выше абсолютного значения максимальной скорости вращения (режим прямого управления моментом) или максимальной частоты (скалярный режим управления).

### **Внутренняя неисправность**

При обнаружении внутреннего отказа привод останавливается и выдает сообщение об отказе.

### **Расширенный контроль температуры привода**

Обычный контроль температуры привода основан на измерении температуры силовых транзисторов (IGBT) и сравнении результата измерения с фиксированным максимальным пределом температуры IGBT. Однако некоторые неполадки, такие как отказ вентилятора охлаждения, недостаточный поток охлаждающего воздуха или слишком высокая температура окружающего воздуха, могут привести к превышению температуры внутри модуля преобразователя, что не в состоянии обнаружить обычный контроль температуры. В этих условиях расширенный контроль температуры привода улучшает качество защиты.

Данная функция контролирует температуру модуля преобразователя, периодически проверяя, что измеряемая температура силовых транзисторов не слишком велика, учитывая при этом ток нагрузки, температуру окружающего воздуха и прочие факторы, влияющие на рост температуры внутри модуля преобразователя. При вычислениях используется экспериментально

полученное уравнение, которое моделирует нормальные изменения температуры внутри модуля в зависимости от нагрузки. Если температура превышает предельную, привод формирует сигнал предупреждения, когда это превышение достигает 5 °C, происходит защитное отключение.

### *Установки*

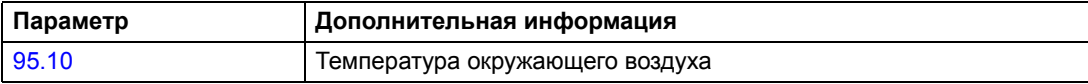

### *Диагностика*

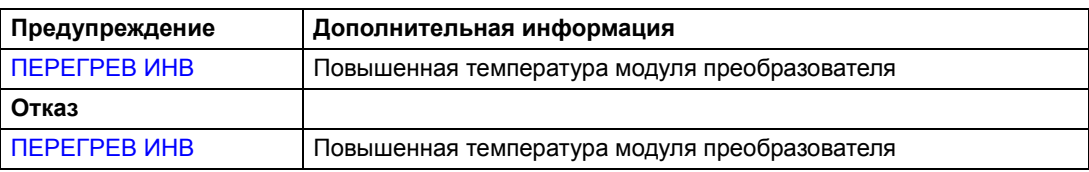

# **Предельные эксплуатационные значения**

В приводе ACS800 предусмотрены изменяемые предельные значения скорости вращения, тока (максимальный), крутящего момента (максимальный) и постоянного напряжения.

### **Установки**

Параметры группы 20 [ПРЕДЕЛЫ](#page-131-0).

## **Предельная мощность**

Для защиты входного моста и промежуточной цепи постоянного тока используется ограничение мощности. Если превышается максимально допустимая мощность, крутящий момент двигателя автоматически ограничивается. Пределы максимальной перегрузки и непрерывной мощности зависят от аппаратных средств привода. Конкретные значения см. в руководстве по соответствующим аппаратным средствам.

## **Автоматическое повторное включение**

В приводе предусмотрена функция автоматического повторного включения после возникновения следующих отказов: перегрузка по току, перенапряжение, низкое напряжение на шине постоянного тока и сигнал на аналоговом входе ниже минимального значения. Функция автоматического повторного включения должна быть активизирована пользователем.

## **Установки**

Параметры группы 31 АВТ [ПОВТОР](#page-154-3) ВКЛЮЧ.

# **Контроль**

В приводе осуществляется контроль того, что значения определенных установленных пользователем переменных находятся в заданных пределах. Пользователь может установить предельные значения скорости, тока и т. д.

Эти функции контроля работают с циклом 100 мс.

### **Установки**

Параметры группы 32 [КОНТРОЛЬ](#page-155-0) ПАРАМ.

### **Диагностика**

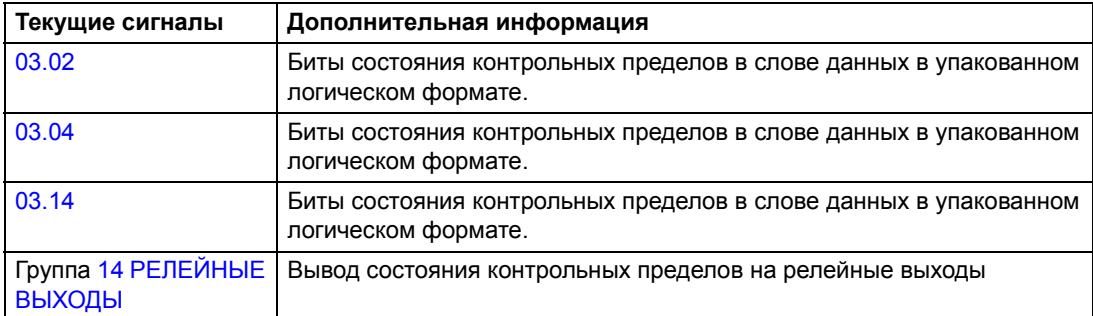

## **Блокировка параметров**

Функция блокировки параметров позволяет запретить изменение значений параметров привода.

### **Установки**

Параметры [16.02](#page-129-0) и [16.03.](#page-129-1)

## **ПИД-управление процессом**

В привод встроен ПИД-регулятор (пропорционально-интегрально-дифференциальный регулятор), который можно использовать для управления переменными технологического процесса, например, давлением, потоком или уровнем жидкости.

Если функция ПИД-управления процессом активна, вместо задания скорости на привод подается сигнал задания процесса (уставка). Кроме того, используется текущее значение (обратная связь процесса). Функция ПИДуправления процессом устанавливает скорость вращения таким образом, чтобы поддерживать технологический параметр (текущее значение) на заданном уровне (задание).

Это управление действует с циклом 24 мс.

### **Блок-схема**

Приведенная ниже блок схема иллюстрирует работу функции ПИД-управления процессом.

На рисунке слева приведен пример применения: регулятор регулирует скорость вращения насоса подкачки в зависимости от соотношения измеренного и заданного давления.

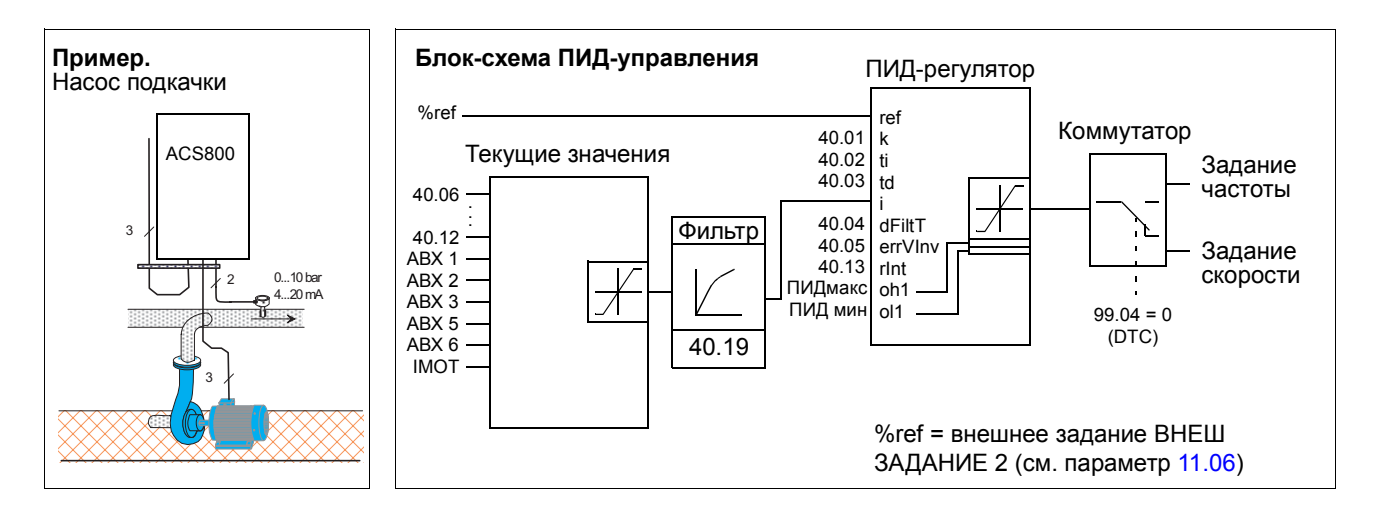

### **Установки**

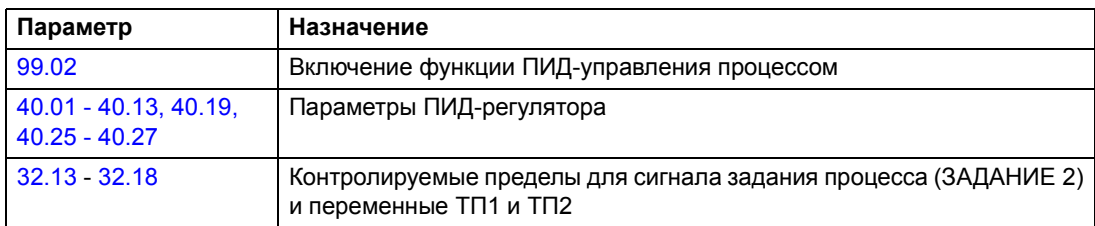

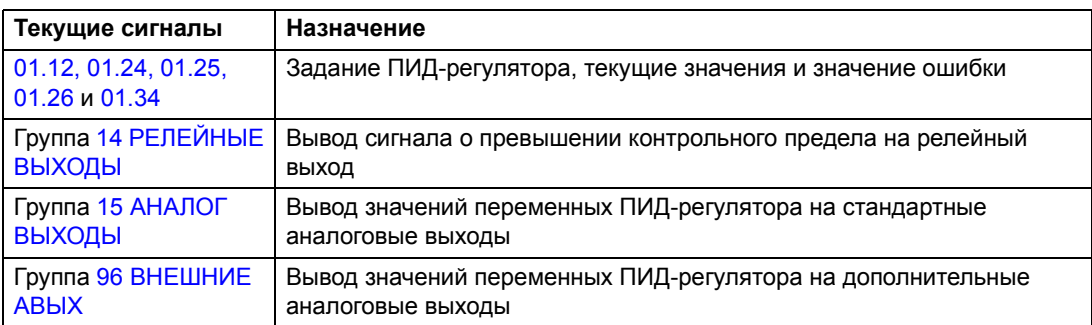

# **Функция отключения ПИД-управления процессом**

Функция сна работает с циклом 100 мс.

Приведенная ниже блок-схема иллюстрирует работу логики активации/ деактивации функции отключения. Применение функции отключения возможно только в режиме ПИД-управления.

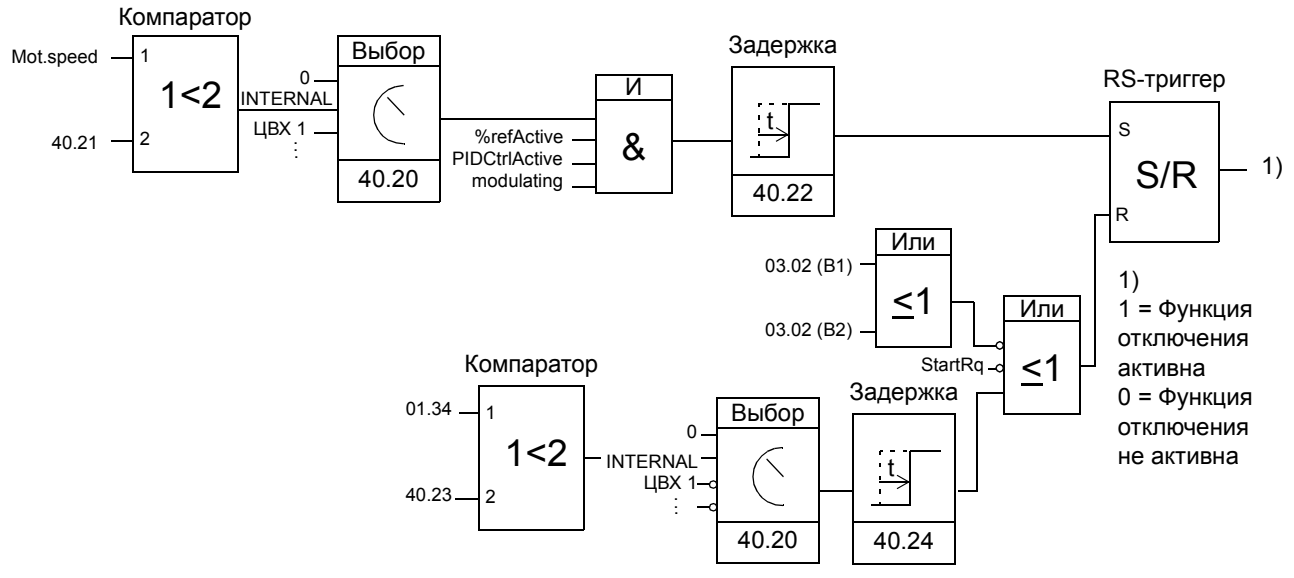

Mot.speed - текущая скорость двигателя

%refActive - используется процентное задание (ВНЕШ ЗАДАНИЕ 2), см. параметр [11.02](#page-107-0)

 $PIDCtrlActive - 99.02 = TMA-PETYJIATOP$  $PIDCtrlActive - 99.02 = TMA-PETYJIATOP$  $PIDCtrlActive - 99.02 = TMA-PETYJIATOP$ 

modulating  $-$  силовая секция преобразователя работает

### **Пример**

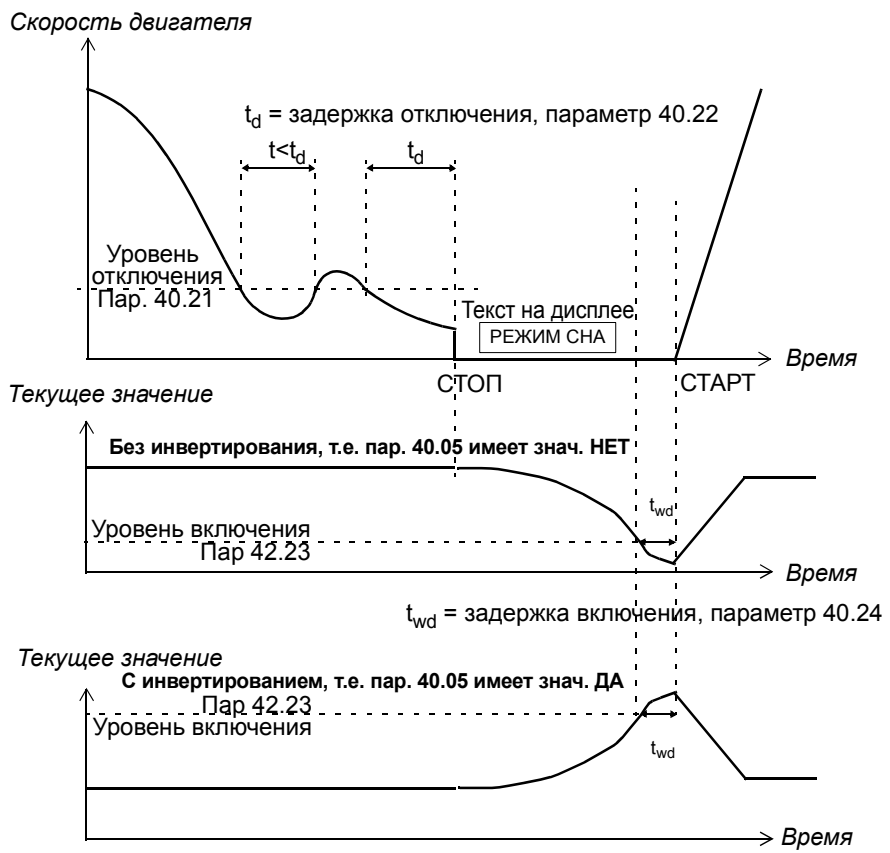

Ниже приведена временная диаграмма работы функции отключения.

Функция отключения и насос подкачки с ПИД-управлением. Ночью потребление воды снижается. Вследствие этого ПИД-регулятор процесса снижает скорость вращения двигателя. Однако из-за естественных потерь в трубопроводах и низкой эффективности центробежного насоса при малых скоростях вращения двигатель не останавливается, но продолжает вращаться. Функция отключения регистрирует низкую скорость вращения и останавливает двигатель по истечении заданной задержки. Привод переключается в режим приостановки, продолжая при этом контролировать давление. Насос запускается по истечении задержки включения после того, как давление становится ниже установленного минимального уровня.

### **Установки**

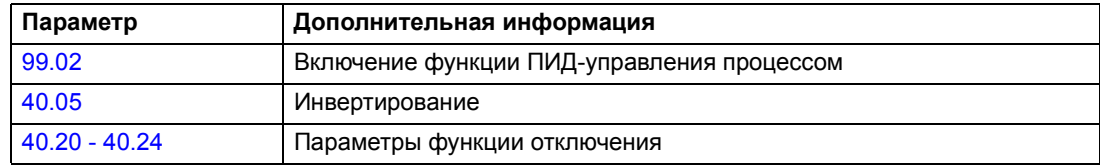

### **Диагностика**

Предупреждение РЕЖИМ СНА на дисплее панели управления

# <span id="page-71-0"></span>**Измерение температуры двигателя через стандартные входы/выходы**

Ниже приведено описание функции измерения температуры одного двигателя, когда в качестве интерфейса связи используется плата управления приводом RMIO.

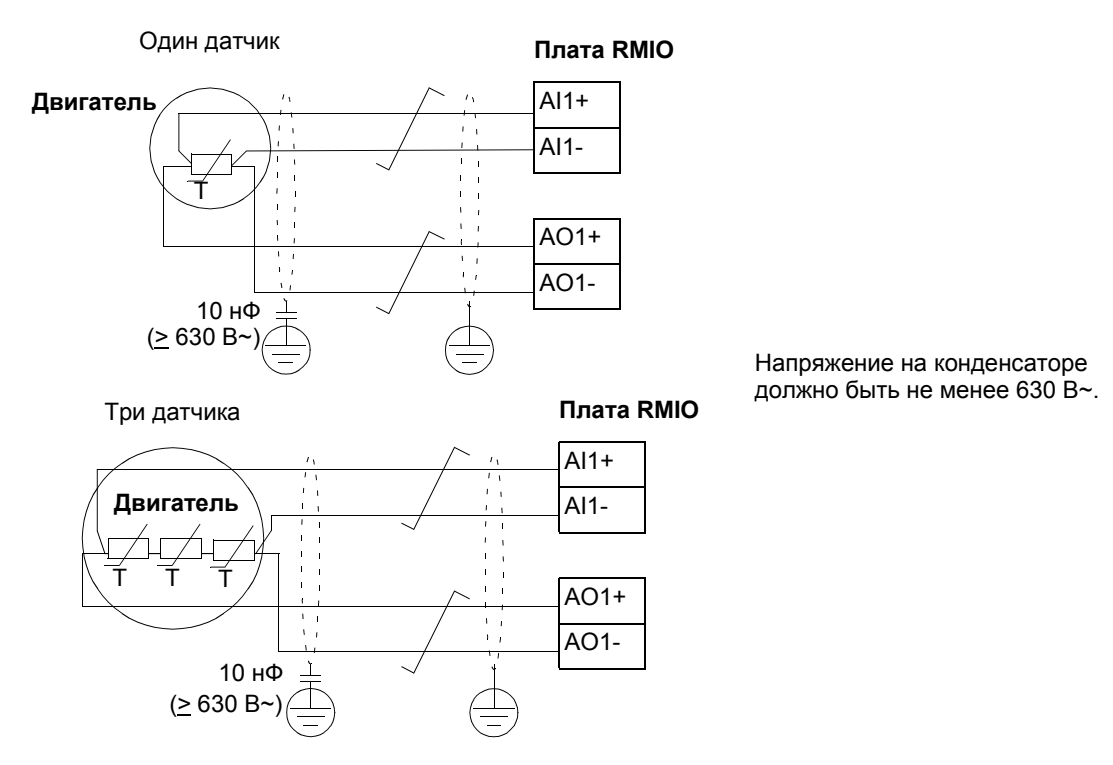

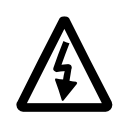

**ПРЕДУПРЕЖДЕНИЕ.** В соответствии со стандартом IEC 664 при подключении датчика температуры к плате RMIO необходимо обеспечить двойную или усиленную изоляцию между токоведущими элементами двигателя и датчиком. Усиленная изоляция подразумевает наличие зазора (по поверхности) 8 мм (оборудование на 400/500 В переменного тока). Если оборудование не удовлетворяет этому требованию:

Выводы платы RMIO должны быть недоступны для прикосновения и не должны быть подключены к другому оборудованию.

Или

Датчик температуры должен быть изолирован от выводов платы RMIO.

См. также раздел *Тепловая защита [двигателя](#page-62-0)* на стр. *63*.
#### **Установки**

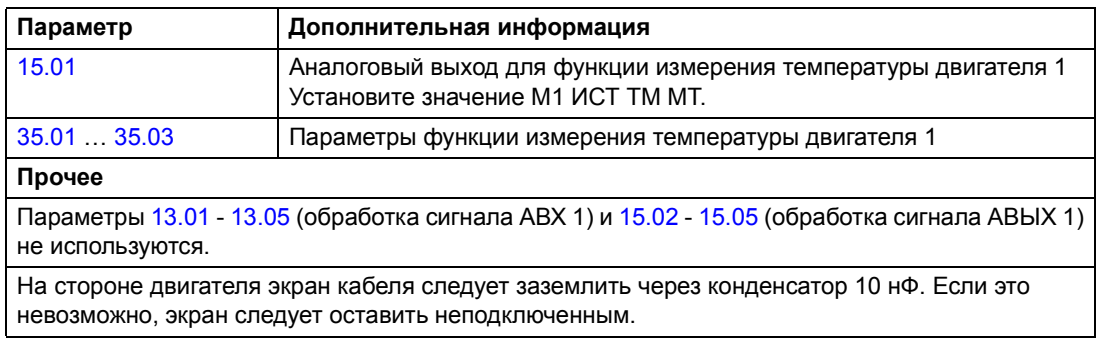

### **Диагностика**

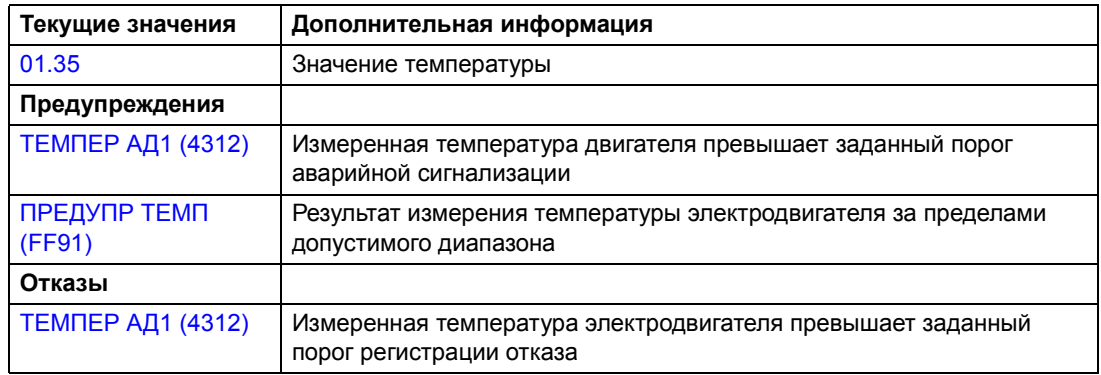

# **Измерение температуры двигателя через дополнительный модуль аналоговых входов/выходов**

Ниже приведено описание функции измерения температуры одного двигателя, когда в качестве интерфейса связи используется дополнительный модуль аналоговых входов/выходов RAIO.

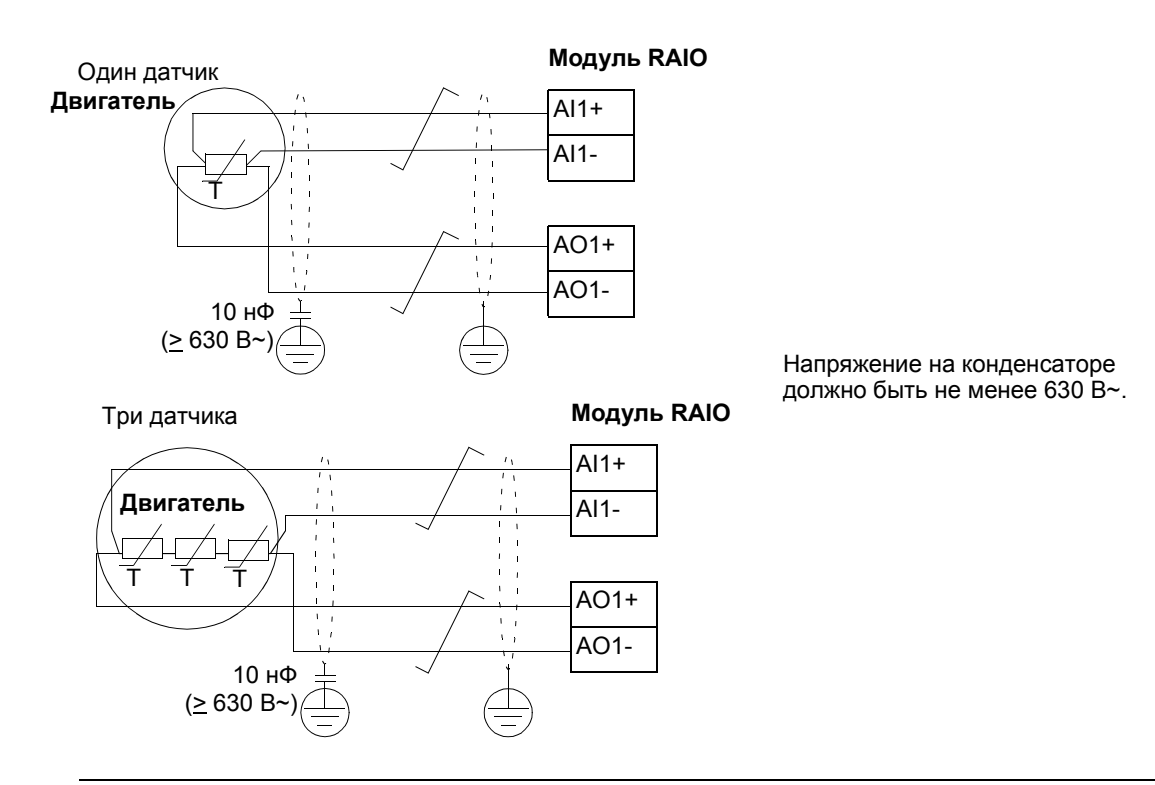

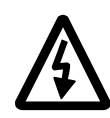

**ПРЕДУПРЕЖДЕНИЕ.** В соответствии со стандартом IEC 664 при подключении датчика температуры к модулю RAIO необходимо обеспечить двойную или усиленную изоляцию между токоведущими элементами двигателя и датчиком. Усиленная изоляция подразумевает наличие зазора (по поверхности) 8 мм (оборудование на 400/500 В переменного тока). Если оборудование не удовлетворяет этому требованию:

ï Выводы модуля RAIO должны быть недоступны для прикосновения и не должны быть подключены к другому оборудованию.

Или

Датчик температуры должен быть изолирован от выводов модуля RAIO.

См. также раздел *Тепловая защита [двигателя](#page-62-0)* на стр. *63*.

#### **Установки**

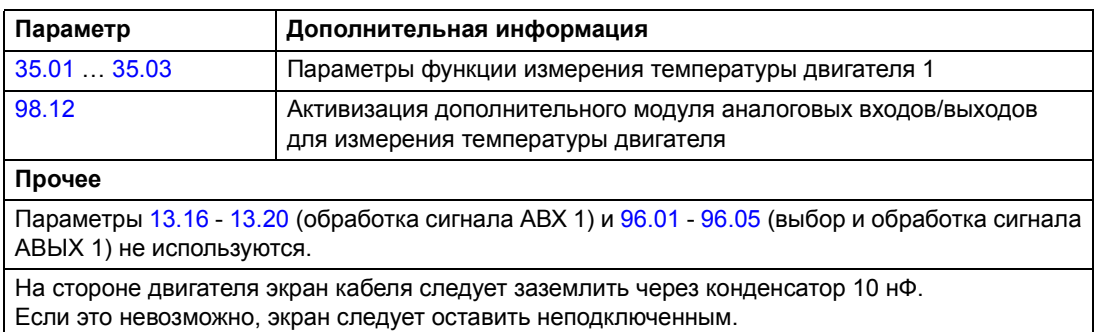

#### **Диагностика**

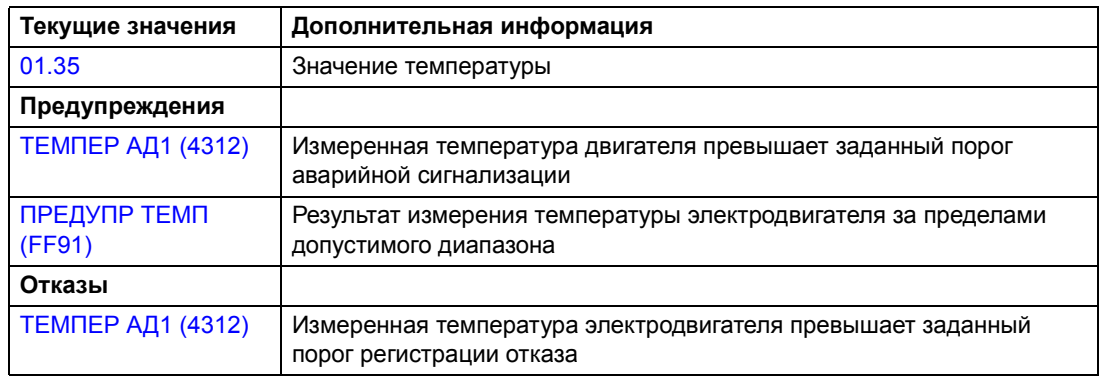

# **Адаптивное программирование с использованием функциональных блоков**

Обычно пользователь управляет работой привода с помощью параметров. Каждый параметр может принимать фиксированный набор или диапазон значений. Использование параметров обеспечивает простоту программирования, однако снижает гибкость управления, не давая выйти за определенные пределы. Адаптивная программа позволяет изменять работу привода в больших пределах без необходимости использовать специальные инструменты или язык программирования.

- Программа состоит из стандартных функциональных блоков, включенных в прикладную программу привода.
- Инструментом программирования служит панель управления.
- Пользователь может документировать программу на специальных бланках (блок-схемах).

Максимальный размер адаптивной программы – 15 функциональных блоков. Программа может содержать несколько отдельных функций.

Дополнительная информация приведена в документе *Руководство по прикладному программированию ñ Адаптивная программа* (код английской версии [3AFE64527274]).

#### **DriveAP**

DriveAP - это сервисная программа на базе Windows, предназначенная для адаптивного программирования. С помощью программы DriveAP можно загружать адаптивную программу из привода и редактировать ее на ПК.

Дополнительная информация приведена в *Руководстве пользователя программы DriveAP* (код английской версии 3AFE64540998).

#### **Управление механическим тормозом**

Для поддержания нулевой скорости двигателя и подсоединенного оборудования, когда привод остановлен или на привод не подано питание, используется механический тормоз.

#### **Пример**

На следующем рисунке приведен пример применения функции управления тормозом.

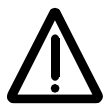

**ПРЕДУПРЕЖДЕНИЕ.** Оборудование, в котором установлен привод с включенной функцией управления тормозом, должно обеспечивать безопасность персонала. Следует обратить внимание на то, что преобразователь частоты (полный модуль привода или базовый модуль привода в соответствии с IEC 61800-2) не является устройством защиты, удовлетворяющим требованиям директивы Европейского союза по машинному оборудованию и соответствующих согласованных стандартов. Таким образом, защита персонала, обслуживающего оборудование, не должна быть основана на конкретных функциях преобразователя (например, функции управления тормозом), но должна быть реализована в соответствии с требованиями соответствующих специальных нормативов.

Логика управления тормозом встроена в прикладную программу привода. Электропитание тормоза и электрические соединения обеспечиваются пользователем.

- Включение/выключение тормоза через релейный выход RO1.

- Контроль состояния тормоза через цифровой вход DI5 (дополнительно).

- Выключатель аварийной остановки в цепи управления тормозом.

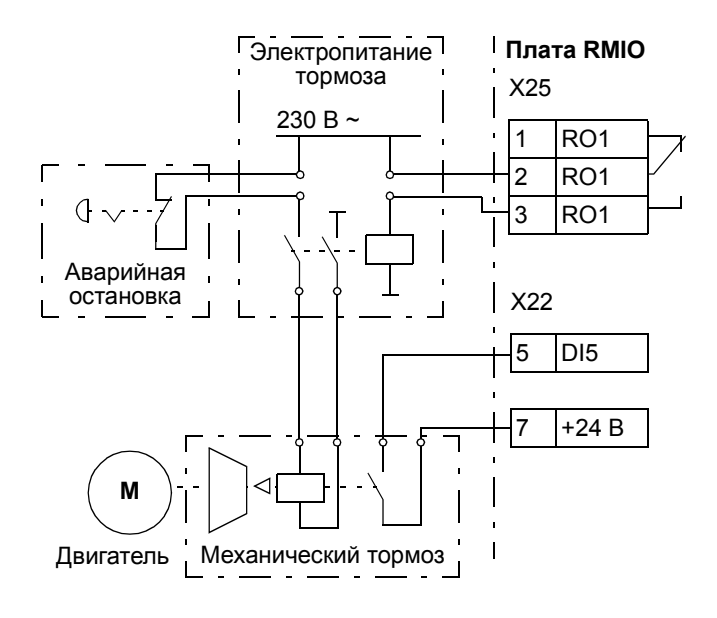

#### **Временная диаграмма**

Приведенная ниже временная диаграмма иллюстрирует работу функции управления тормозом. См. также схему конечного автомата на следующей странице.

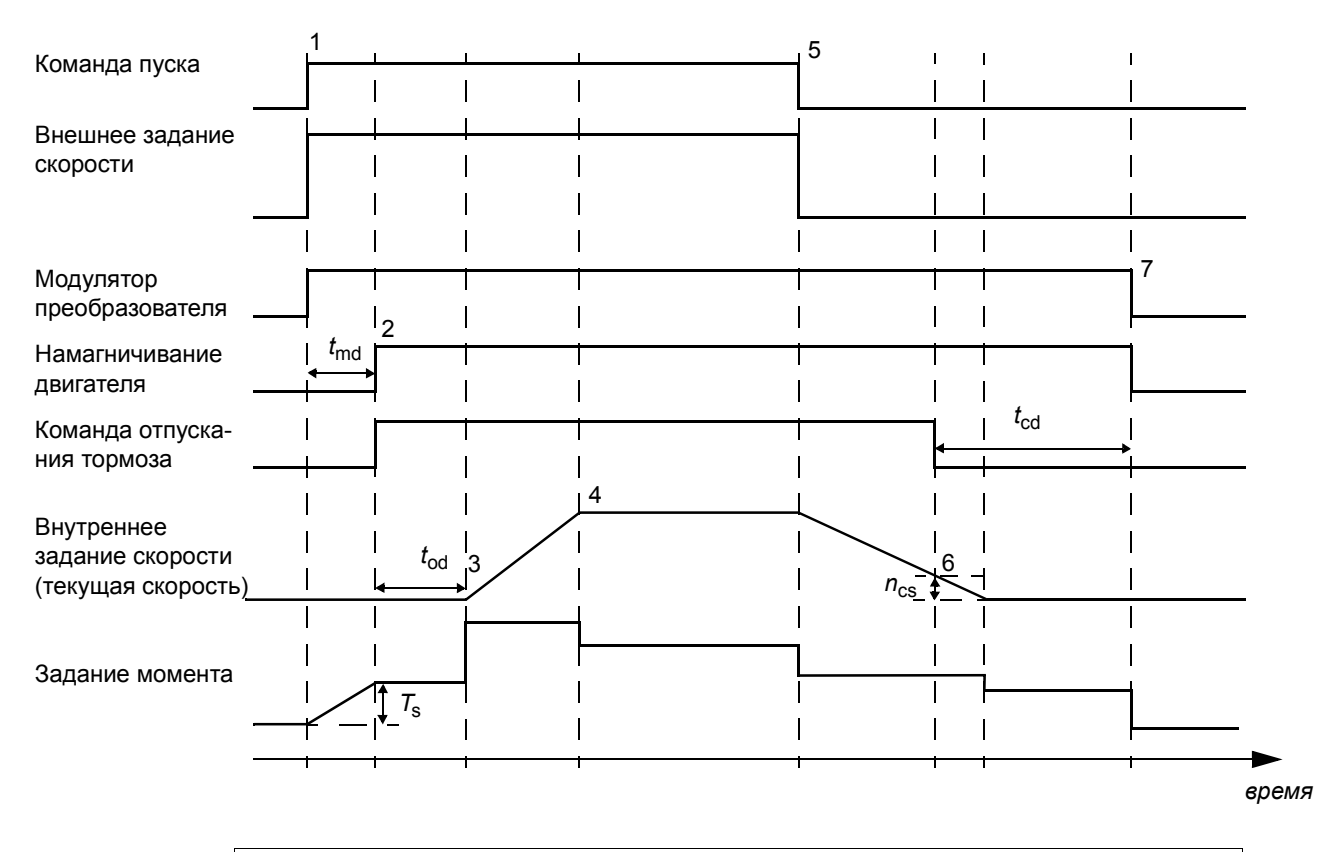

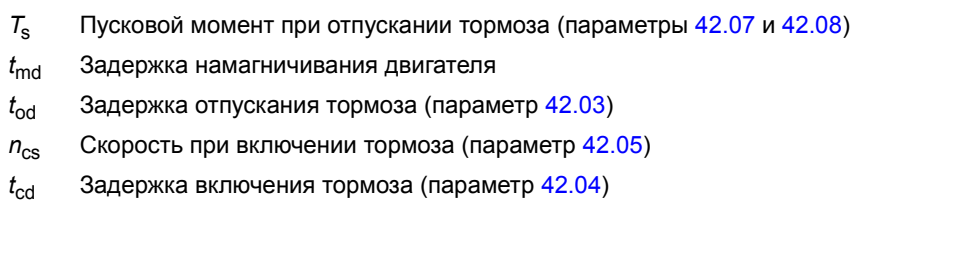

#### **Схема конечного автомата**

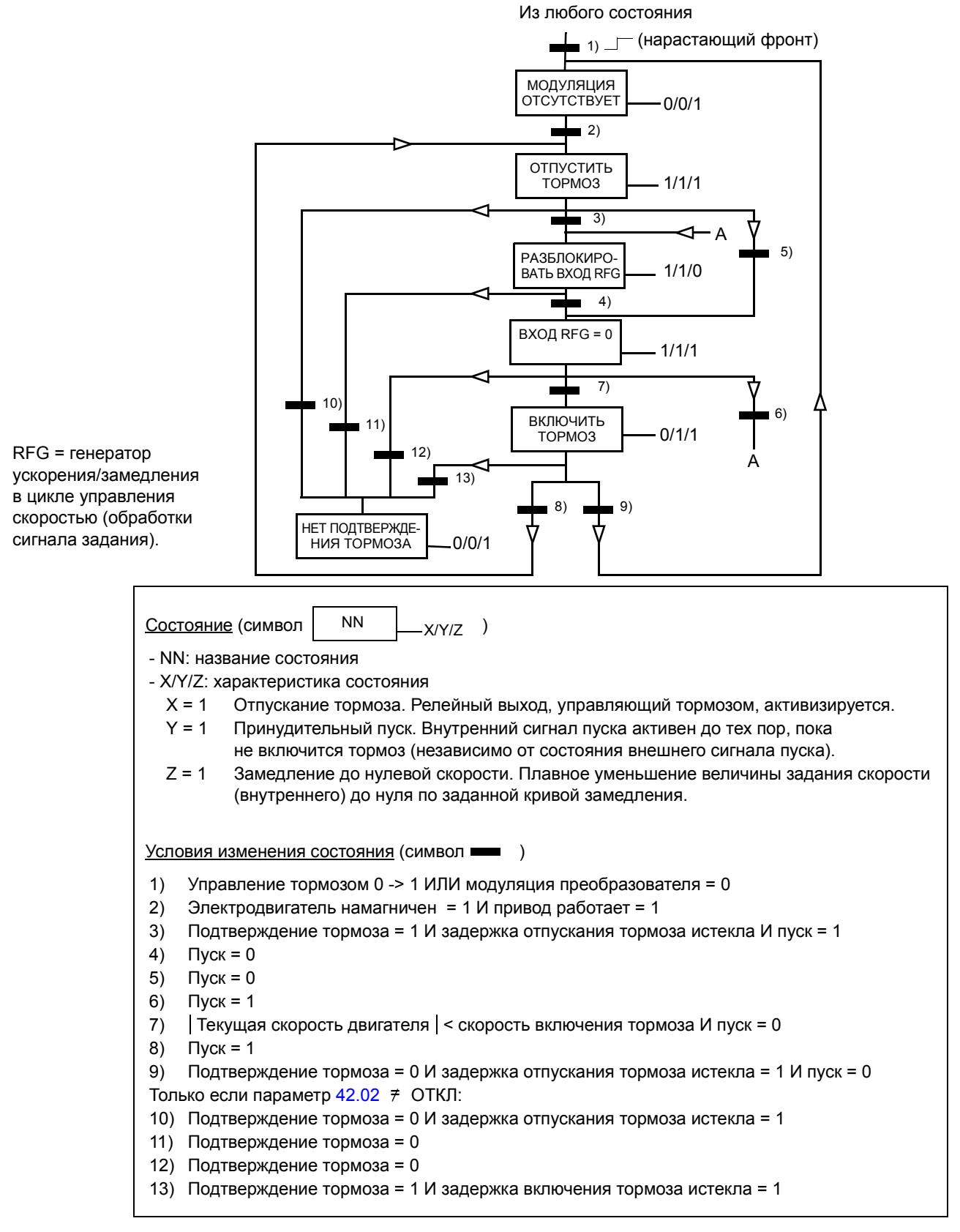

#### **Установки**

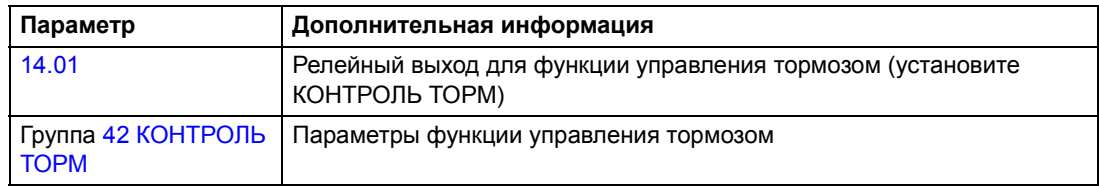

# **Диагностика**

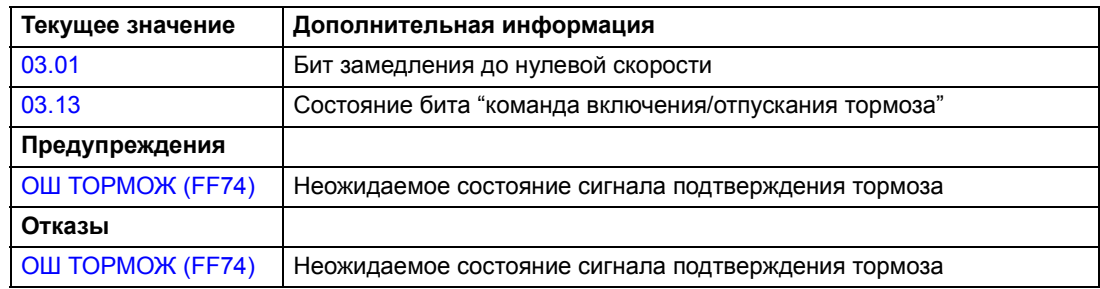

# **Использование нескольких приводов в режиме ведущий/ведомый**

В системе "ведущий/ведомый" работает несколько приводов, причем валы всех двигателей соединены друг с другом. Ведущий и ведомый приводы соединены оптоволоконной линией связи. На рисунках показаны приложения двух основных типов.

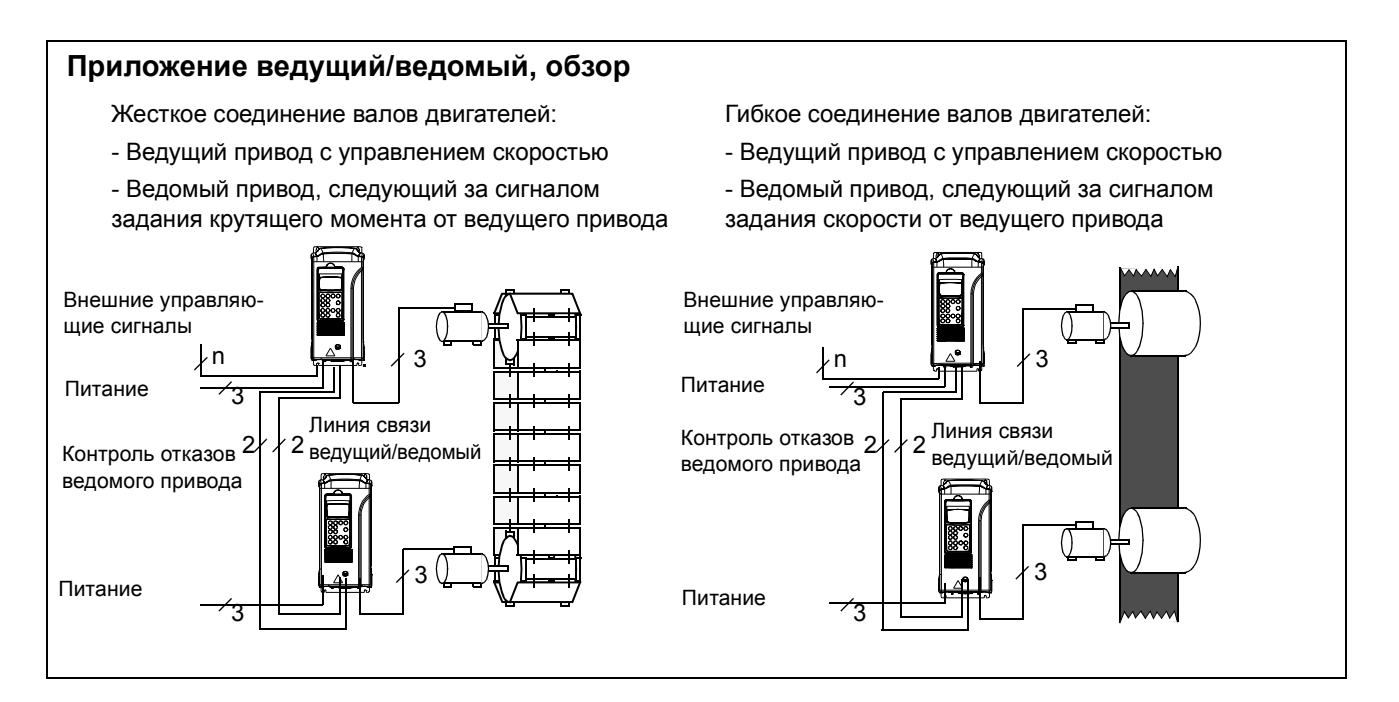

#### **Установки и диагностика**

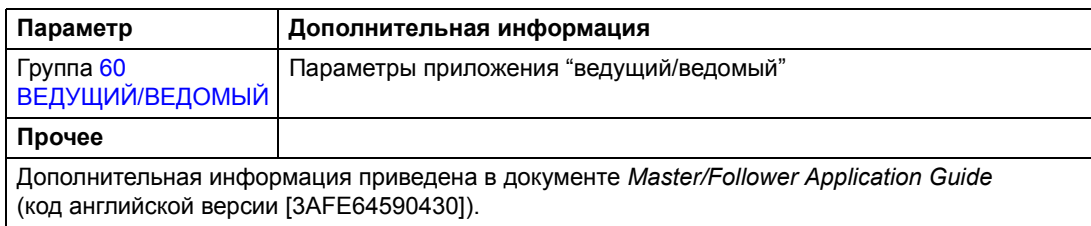

# <span id="page-80-0"></span>**Шаговый режим**

Шаговая функция обычно используется для управления циклическими перемещениями механизма. Для управления приводом по всему циклу используется одна кнопка. При замыкании контактов привод запускает двигатель и разгоняет его до заданной скорости с заданным ускорением. При размыкании контактов привод останавливает двигатель до нулевой скорости с заданным замедлением.

Работа привода в этом режиме иллюстрируется рисунком и таблицей. Показано также переключение привода в нормальный режим работы (шаговая функция отключена) при подаче команды пуска. "Шаг" = состояние входа шаговой функции, "Пуск" = состояние команды пуска привода.

# Эта функция работает с циклом 100 мс.

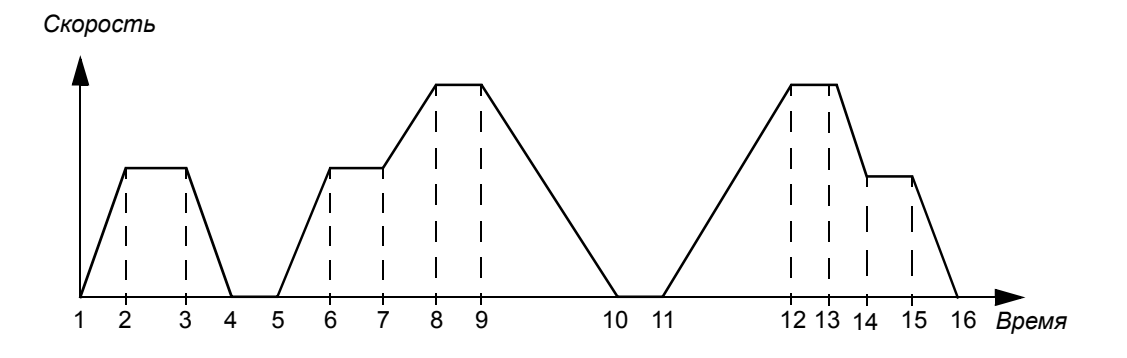

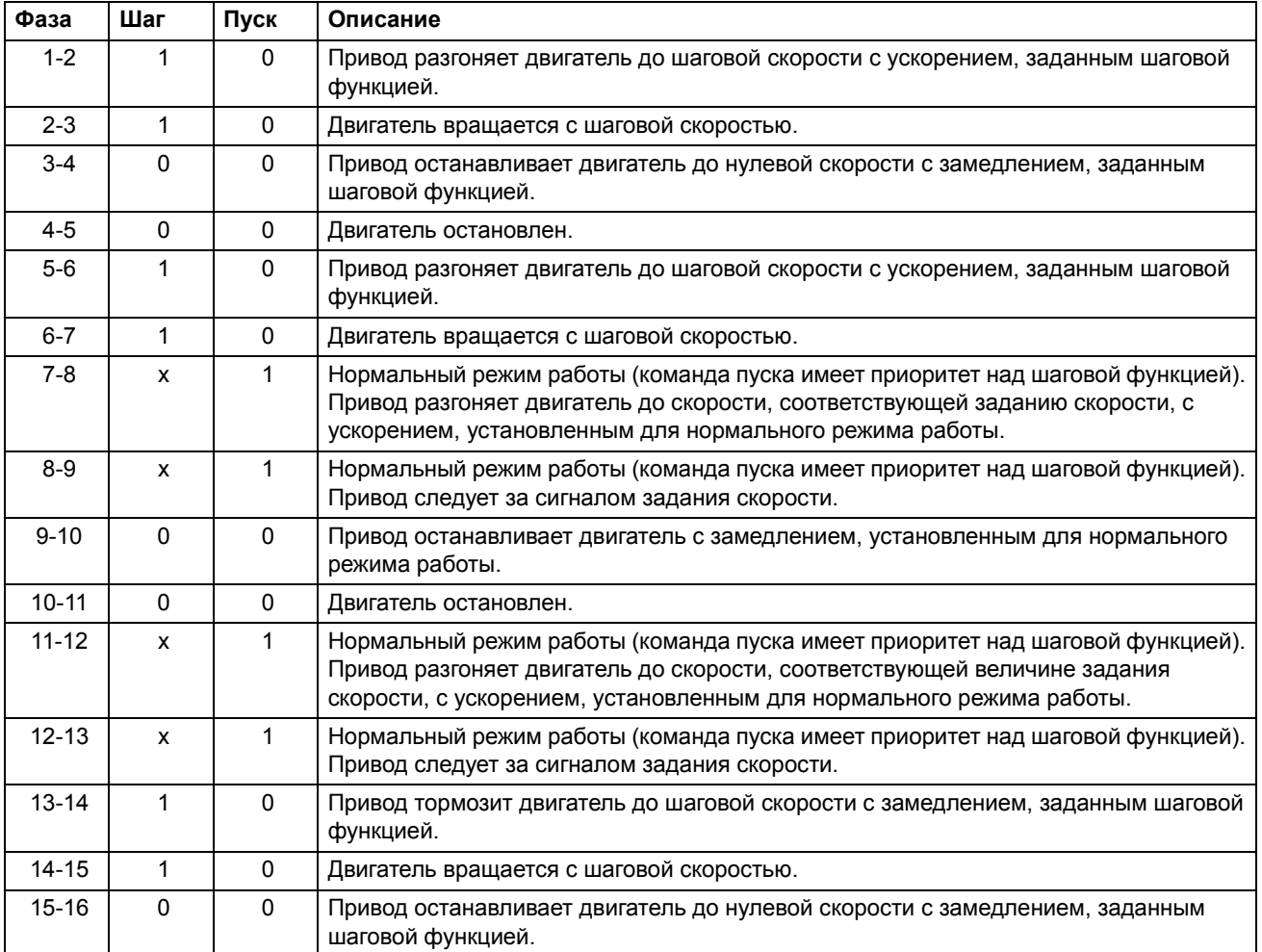

x = любое состояние (1 или 0).

**Примечание.** Шаговая функция не работает, когда:

- подана команда пуска привода или
- привод находится в режиме местного управления (в первой строке дисплея отображается буква L).

**Примечание.** Шаговая скорость имеет приоритет над постоянной скоростью.

**Примечание.** Во время работы шаговой функции время сглаживания ускорения/замедления устанавливается равным нулю.

#### **Установки**

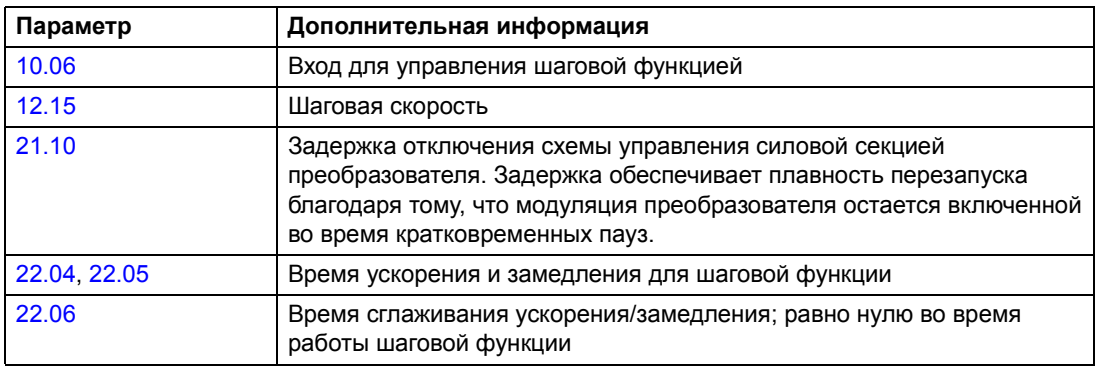

# **Резервирование ñ возможность работы с пониженной мощностью**

Возможность работы с пониженной мощностью предусмотрена для случая параллельно включенных ИНВЕРТОРНЫХ МОДУЛЕЙ. Эта функция позволяет продолжить работу с ограниченным током в случае выхода из строя одного или нескольких модулей инверторов. Если один из модулей неисправен, его следует удалить. Чтобы продолжить работу с пониженным током, необходимо изменить параметр [\(95.03](#page-183-0) КОНФИГ.ИНВЕРТОРОВ). Указания по отключению и подключению инверторного модуля приведены в руководстве по соответствующим аппаратным средствам привода.

#### **Установки**

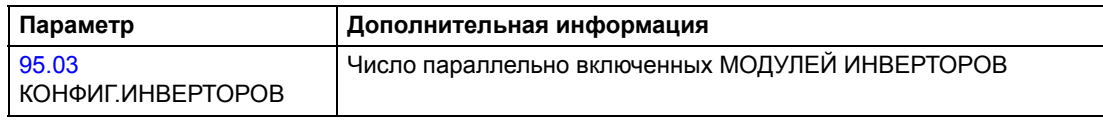

#### **Диагностика**

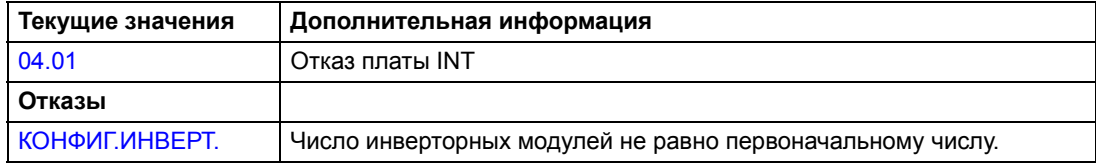

#### <span id="page-84-0"></span>**Кривая нагрузки, задаваемая пользователем**

Повышение температуры двигателя может быть ограничено путем ограничения выходного тока двигателя. Пользователь может определить кривую нагрузки (выходной ток как функция частоты). Кривая нагрузки задается по восьми точкам с помощью параметров [72.02.](#page-175-1)..[72.17.](#page-176-0) В случае превышения этой кривой подается предупреждение или сообщение об отказе и ограничивается ток.

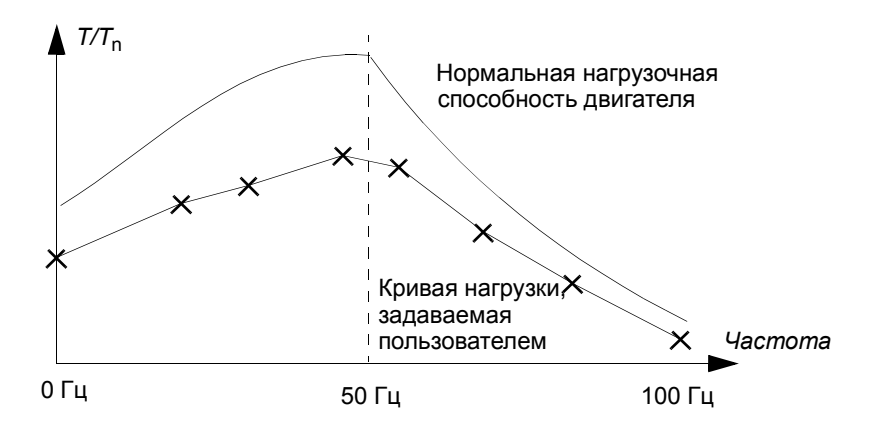

#### **Перегрузка**

Можно включить контроль перегрузки для кривой нагрузки, задаваемой пользователем, путем установки параметров [72.18](#page-177-0) ПРЕД.ТОК НАГРУЗКИ ..[.72.20](#page-177-2) ВРЕМЯ ОХЛАЖДЕНИЯ в зависимости от перегрузочных значений, определяемых изготовителем двигателя.

Контроль осуществляется на основе вычисления интеграла, ∫*I <sup>2</sup>*d*t*. Интегратор запускается, как только выходной ток превысит кривую нагрузки, задаваемую пользователем. Когда интегратор достигает предела перегрузки, определяемого параметрами [72.18](#page-177-0) и [72.19](#page-177-1), привод действует так, как это определено параметром [72.01](#page-175-0) ФУНКЦ.ПЕРЕГР. Если ток остается ниже кривой нагрузки, задаваемой пользователем, непрерывно в течение времени охлаждения, определяемого параметром [72.20](#page-177-2) ВРЕМЯ ОХЛАЖДЕНИЯ, выход интегратора сбрасывается на нуль.

Если время перегрузки [72.19](#page-177-1) ВРЕМЯ НАГРЕВА установлено равным нулю, выходной ток привода ограничивается кривой нагрузки, задаваемой пользователем.

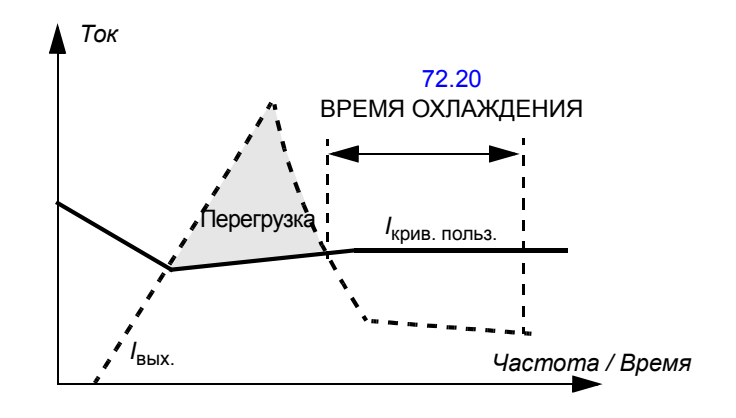

*Программирование*

#### **Установки**

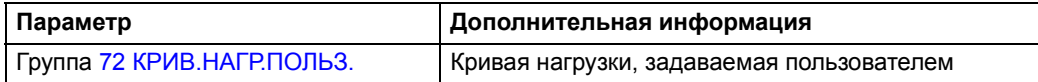

# **Диагностика**

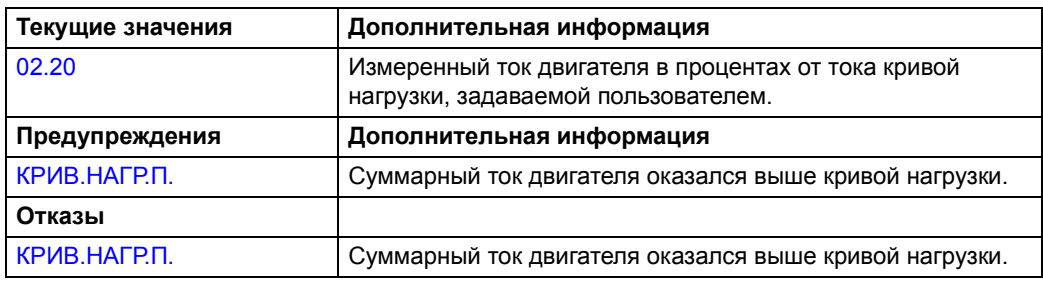

#### **Обзор содержания главы**

В этой главе рассматривается назначение, работа и способы подключения управляющих сигналов для стандартных прикладных макросов. Кроме того, приведены инструкции по сохранению и вызову макроса пользователя.

### **Общие сведения о макросах**

Прикладные макросы – это предварительно запрограммированные наборы параметров. При запуске привода обычно выбирается (с помощью параметра [99.02\)](#page-193-0) наиболее подходящий макрос, который затем модифицируется требуемым образом и сохраняется в качестве макроса пользователя.

Привод позволяет использовать пять стандартных макросов и два макроса пользователя. В таблице приведен список макросов и описание их возможных применений.

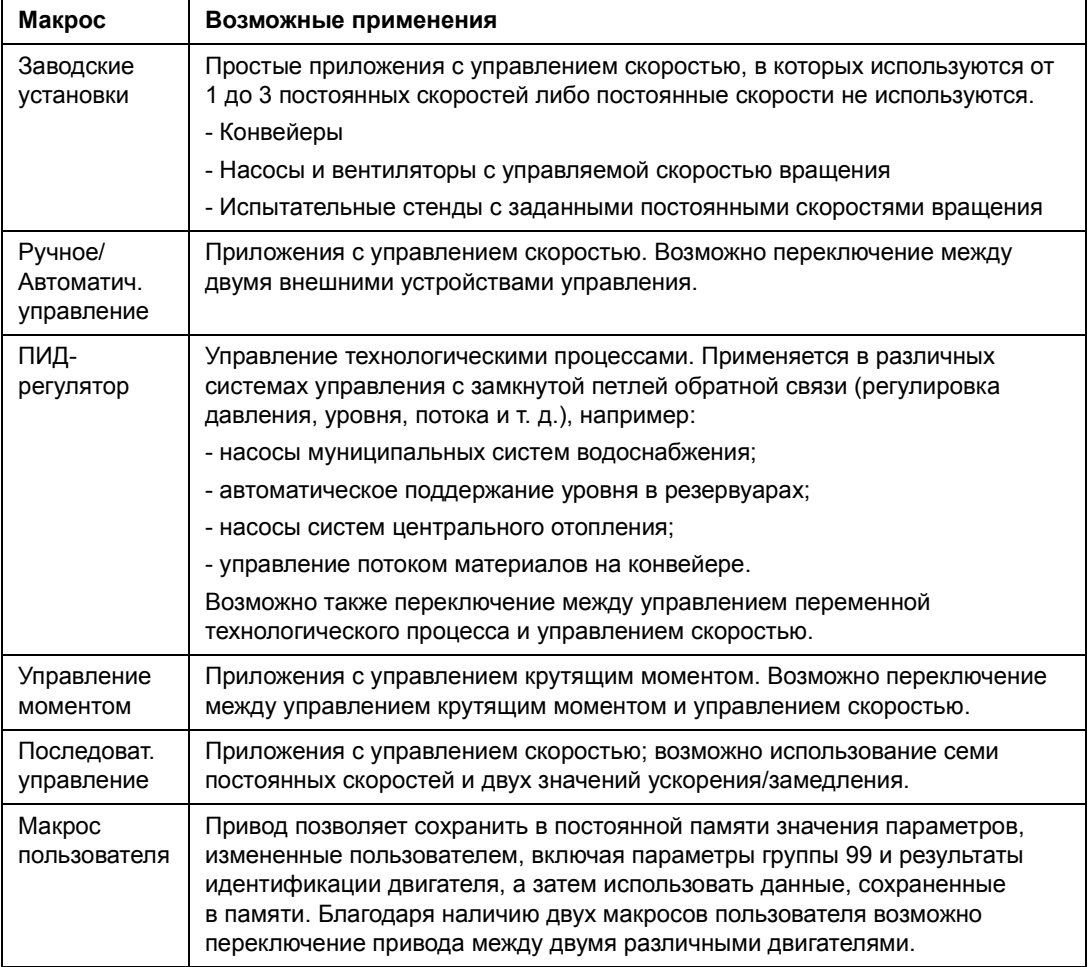

# **Макрос ìЗаводские установкиî**

Все команды управления и сигнал задания можно подавать с панели управления или с внешнего устройства управления. Активное устройство управления выбирается с помощью клавиши *LOC/REM* панели управления. Привод работает в режиме управления скоростью.

В режиме внешнего управления используется устройство управления ВНЕШНИЙ 1. Сигнал задания подключается к аналоговому входу 1, а сигналы пуска/остановки и направления вращения – к цифровым входам 1 и 2. По умолчанию выбрано прямое направление вращения (параметр [10.03\)](#page-105-0). Цифровой вход 2 определяет направление вращения только в том случае, если для параметра [10.03](#page-105-0) установлено значение ВПЕРЕД,НАЗАД.

С помощью цифровых входов 5 и 6 можно выбрать три постоянные скорости. Кроме того, имеются два предустановленных значения ускорения/замедления, которые выбираются в зависимости от состояния цифрового входа 4.

Можно использовать два аналоговых сигнала (скорость и ток) и три сигнала с релейных выходов (Готов, Работает и инвертированный сигнал Авария).

По умолчанию на дисплее панели управления отображаются сигналы ЧАСТОТА, ТОК и МОЩНОСТЬ.

#### **Стандартное подключение цепей управления**

На рисунке показано подключение внешних цепей управления для макроса ìЗаводские установкиî. Приведена стандартная маркировка входов/выходов на плате RMIO.

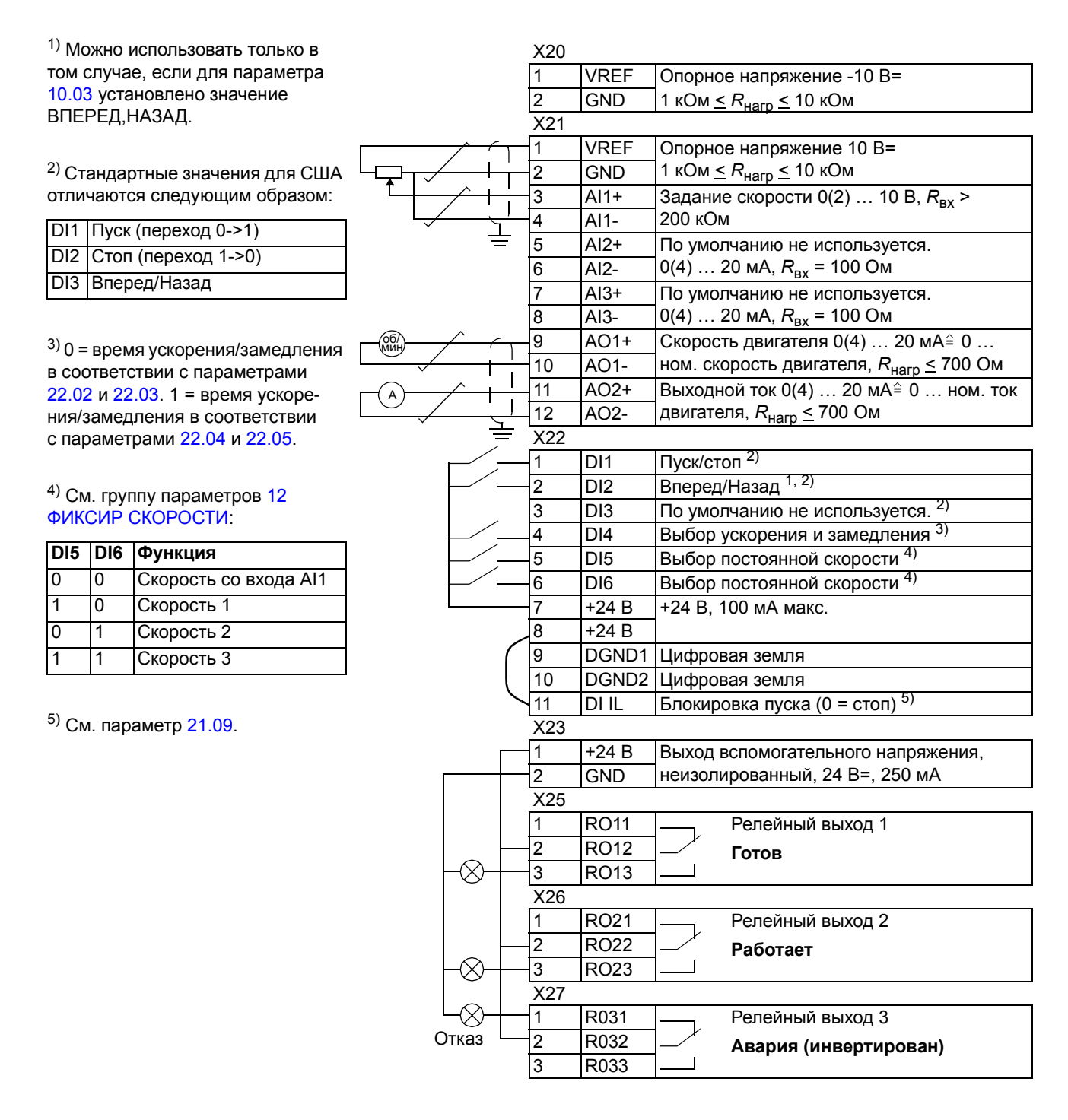

# **Макрос ìРучное/автоматическое управлениеî**

Команды Старт/Стоп/Направление и сигнал задания можно подавать с одного из двух внешних устройств управления – ВНЕШНИЙ 1 (ручное) или ВНЕШНИЙ 2 (автоматическое). Команды ручного управления (ВНЕШНИЙ 1) подключаются к цифровым входам 1 и 2, сигнал задания – к аналоговому входу 1. Команды автоматического управления (ВНЕШНИЙ 2) подключаются к цифровым входам 5 и 6, сигнал задания – к аналоговому входу 2. Активное устройство управления (ВНЕШНИЙ 1 или ВНЕШНИЙ 2) определяется состоянием цифрового входа 3. Привод работает в режиме управления скоростью. Сигнал задания и команды Пуск/Стоп/Направление можно подавать также и с клавиатуры панели управления. Цифровой вход 4 можно использовать для выбора одной постоянной скорости.

В режиме автоматического управления (ВНЕШНИЙ 2) задание скорости устанавливается в процентах от максимальной скорости двигателя.

На клеммную колодку выведено два аналоговых и три релейных выхода. По умолчанию на дисплее панели управления отображаются сигналы ЧАСТОТА, ТОК и ПОСТ УПРАВЛЕНИЯ.

#### **Стандартное подключение цепей управления**

На рисунке показано подключение внешних цепей управления для макроса ìРучное/автоматическое управлениеî. Приведена стандартная маркировка входов/выходов на плате RMIO.

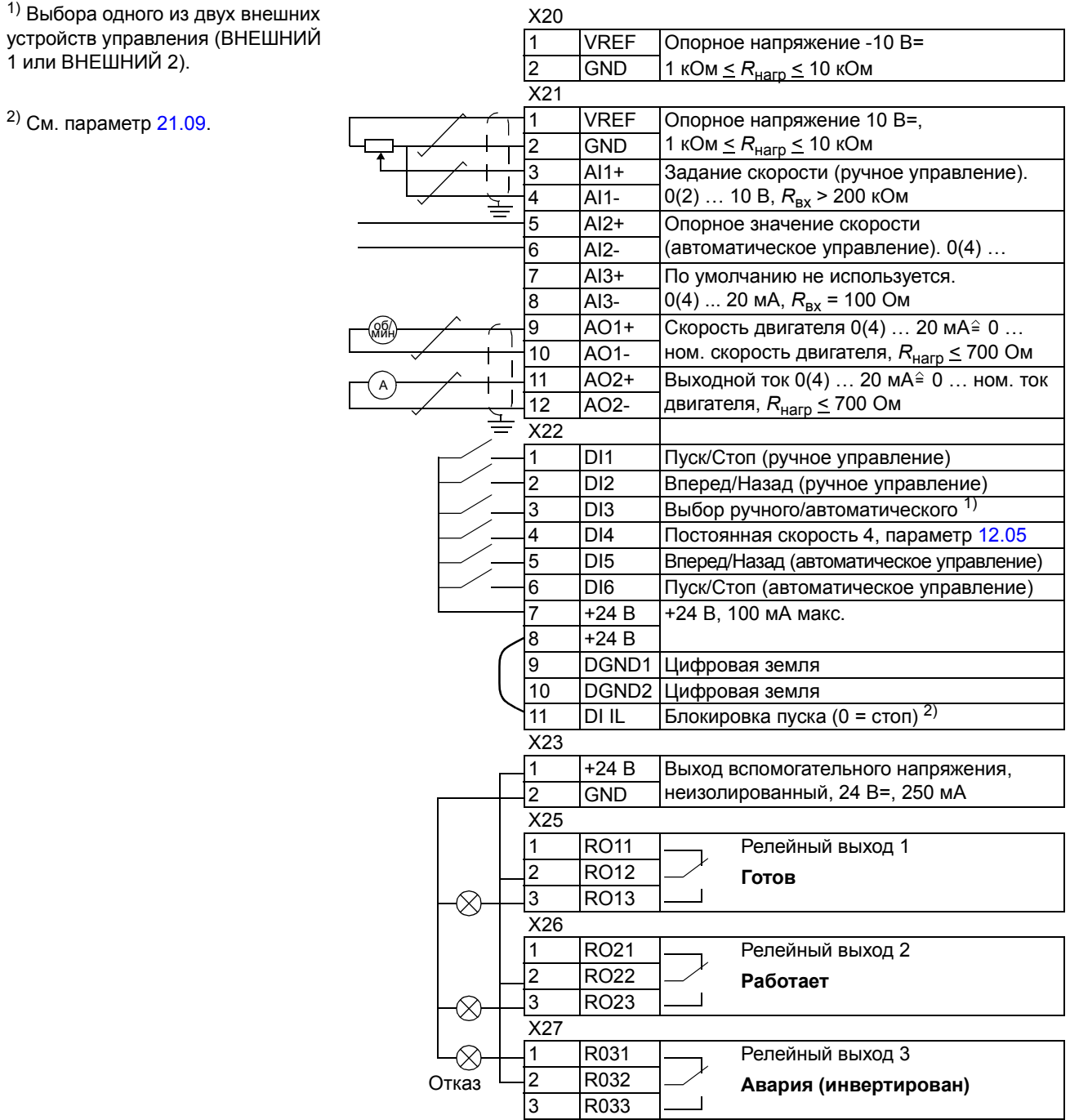

# **Макрос ìПИД-регуляторî**

Макрос "ПИД-регулятор" используется для управления технологическим процессом (например, давлением или расходом жидкости) путем изменения скорости вращения двигателя.

Сигнал задания процесса подключается к аналоговому входу 1, а сигнал обратной связи процесса – к аналоговому входу 2.

Предусмотрена другая возможность: задание скорости можно подать через аналоговый вход 1. При этом ПИД-регулятор отключается, и привод перестает управлять переменной технологического процесса. Выбор между прямым управлением скоростью и управлением технологическим процессом осуществляется с помощью цифрового входа 3.

На клеммную колодку выведено два аналоговых и три релейных выхода. По умолчанию на дисплее панели управления отображаются сигналы СКОРОСТЬ, ТЕХНОЛ ПАРАМЕТР 1 и РАССОГЛАСОВАНИЕ.

#### $\Pi$ ример подключения, двухпроводный датчик 24 В=/4...20 мА

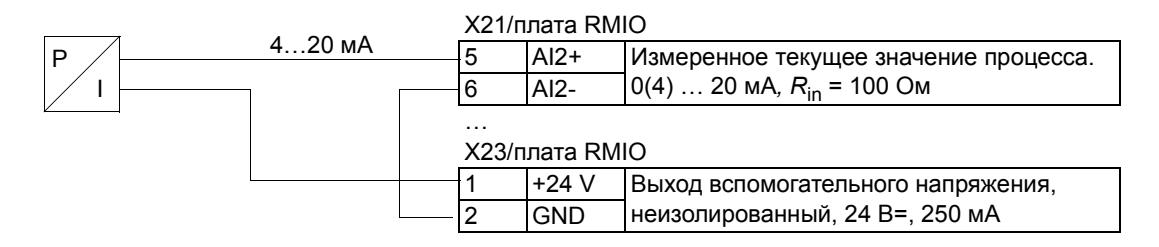

**Примечание.** Питание датчика осуществляется через его токовый выход. Сигнал на этом выходе должен изменяться в диапазоне 4...20 мА (а не 0...20 мА).

#### **Стандартное подключение цепей управления**

На рисунке показано подключение внешних цепей управления для макроса ìПИД-регуляторî. Приведена стандартная маркировка входов/выходов на плате RMIO.

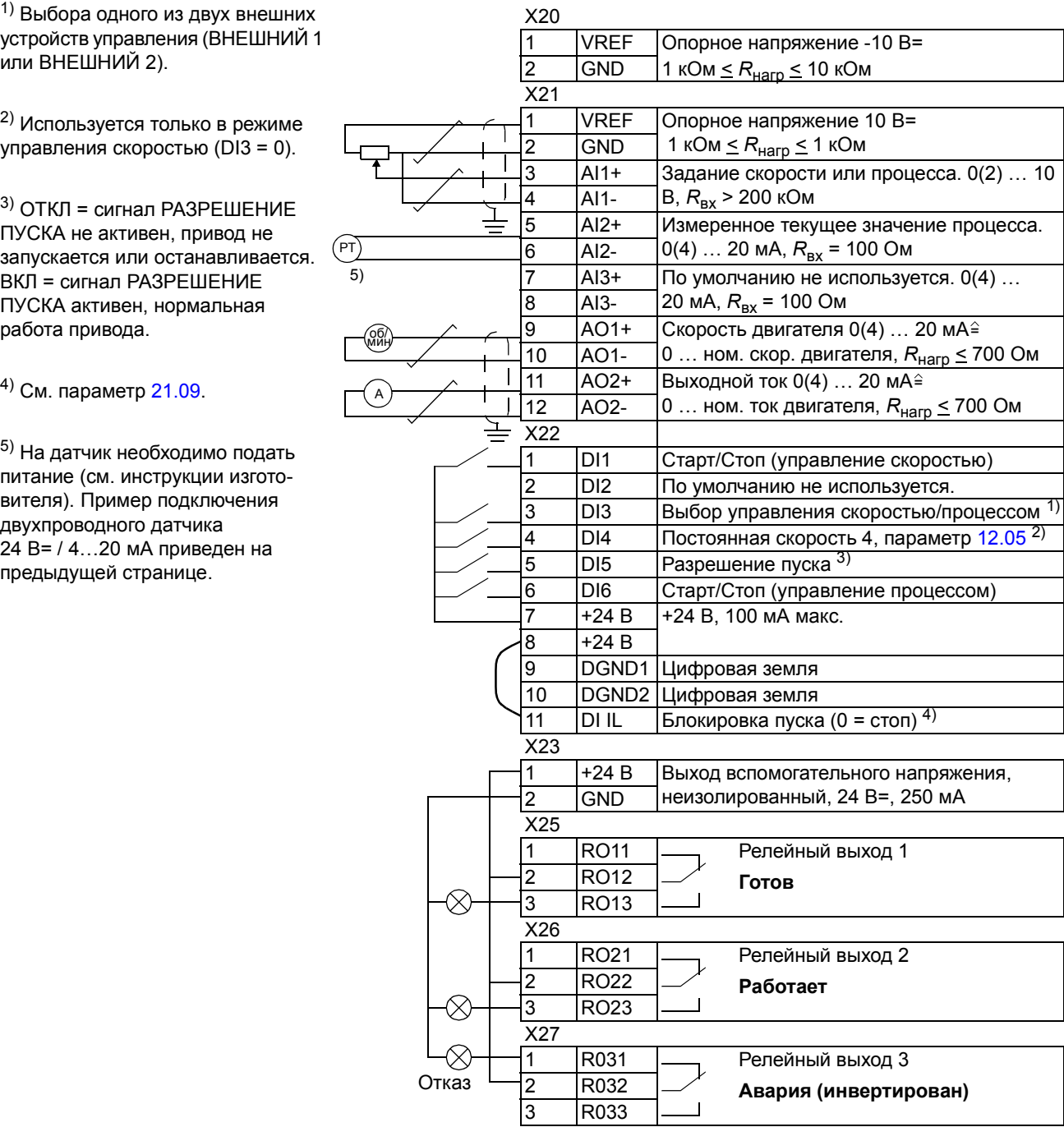

# **Макрос ìУправление моментомî**

Этот макрос используется в приложениях, в которых требуется управление крутящим моментом двигателя. Токовый сигнал задания крутящего момента подключается к аналоговому входу 2. По умолчанию 0 мА соответствует 0%, а 20 мА – 100% от номинального крутящего момента двигателя. Команды Пуск/Стоп/Направление подаются через цифровые входы 1 и 2. Сигнал разрешения пуска подключается ко входу 6.

С помощью цифрового входа 3 вместо режима управления крутящим моментом можно выбрать режим управления скоростью. Кроме того, можно перейти из режима внешнего управления в режим местного управления (панель управления), нажав клавишу *LOC/REM*. По умолчанию панель управления работает в режиме управления скоростью. Если требуется управлять крутящим моментом с панели, необходимо установить значение параметра [11.01](#page-107-0) равным ЗАДАНИЕ 2(%).

На клеммную колодку выведено два аналоговых и три релейных выхода. По умолчанию на дисплее панели управления отображаются сигналы СКОРОСТЬ, МОМЕНТ и ПОСТ УПРАВЛЕНИЯ.

#### **Стандартное подключение цепей управления**

На рисунке показано подключение внешних цепей управления для макроса ìУправление моментомî. Приведена стандартная маркировка входов/выходов на плате RMIO.

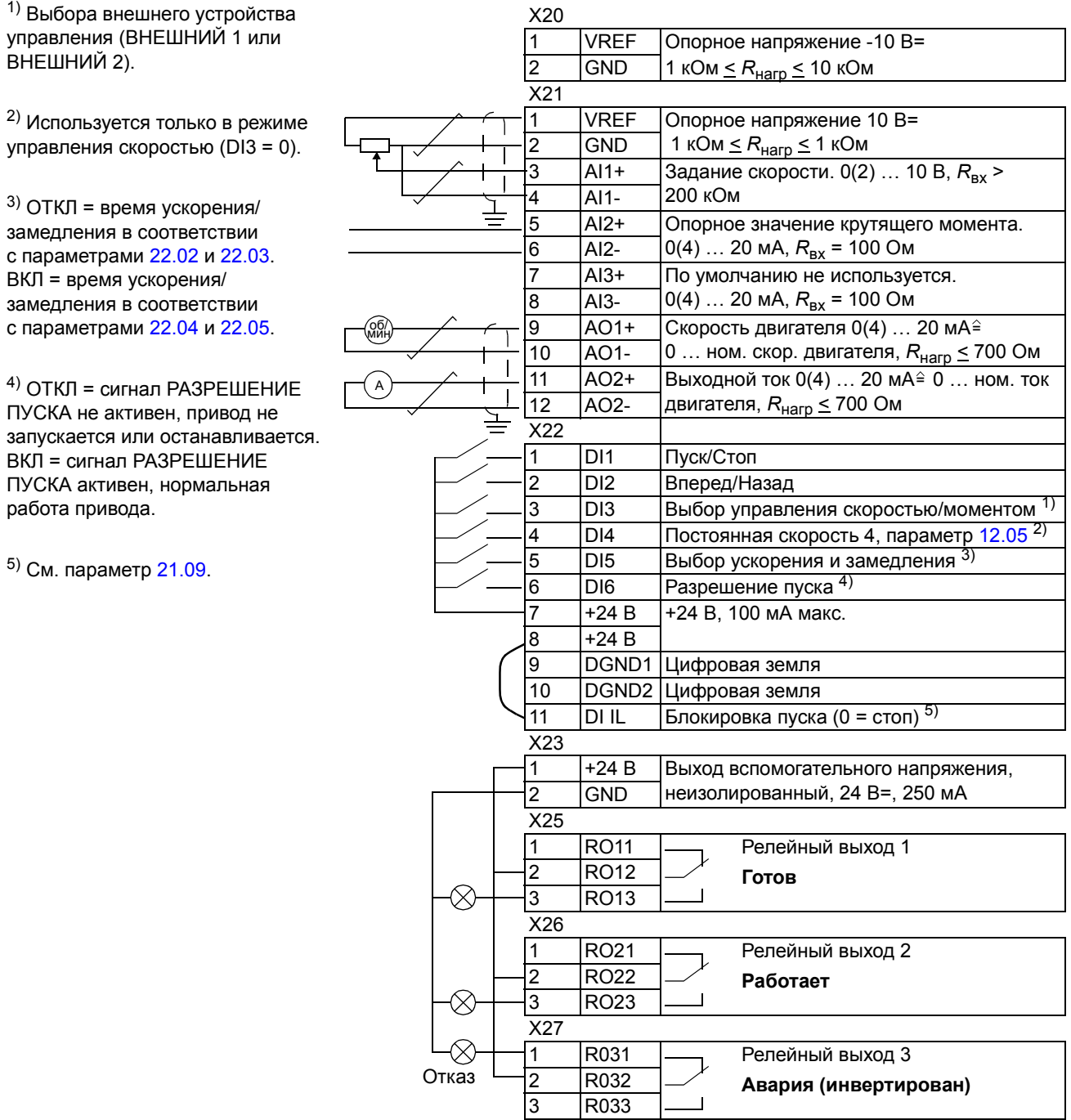

# **Макрос ìПоследовательное управлениеî**

Этот макрос обеспечивает семь предустановленных постоянных скоростей, которые можно выбрать с помощью цифровых входов 4 - 6. Кроме того, имеются два предустановленных значения ускорения/замедления, которые выбираются в зависимости от состояния цифрового входа 3. Команды Пуск/Стоп/Направление подаются через цифровые входы 1 и 2.

Внешнее задание скорости подается на аналоговый вход 1, который активен только в том случае, когда напряжение на всех цифровых входах 4 - 6 равно нулю. Задание и команды управления можно подавать также с панели управления.

На клеммную колодку выведено два аналоговых и три релейных выхода. По умолчанию остановка выполняется в режиме замедления. По умолчанию на дисплее панели управления отображаются сигналы ЧАСТОТА, ТОК и МОЩНОСТЬ.

#### **Диаграмма работы макроса**

На рисунке показан пример использования данного макроса.

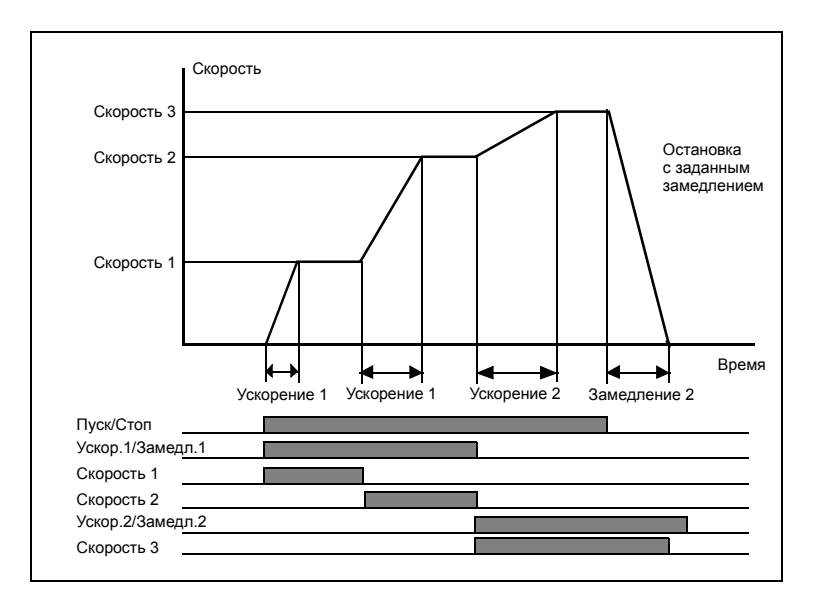

#### **Стандартное подключение цепей управления**

На рисунке показано подключение внешних цепей управления для макроса ìПоследовательное управлениеî. Приведена стандартная маркировка входов/выходов на плате RMIO.

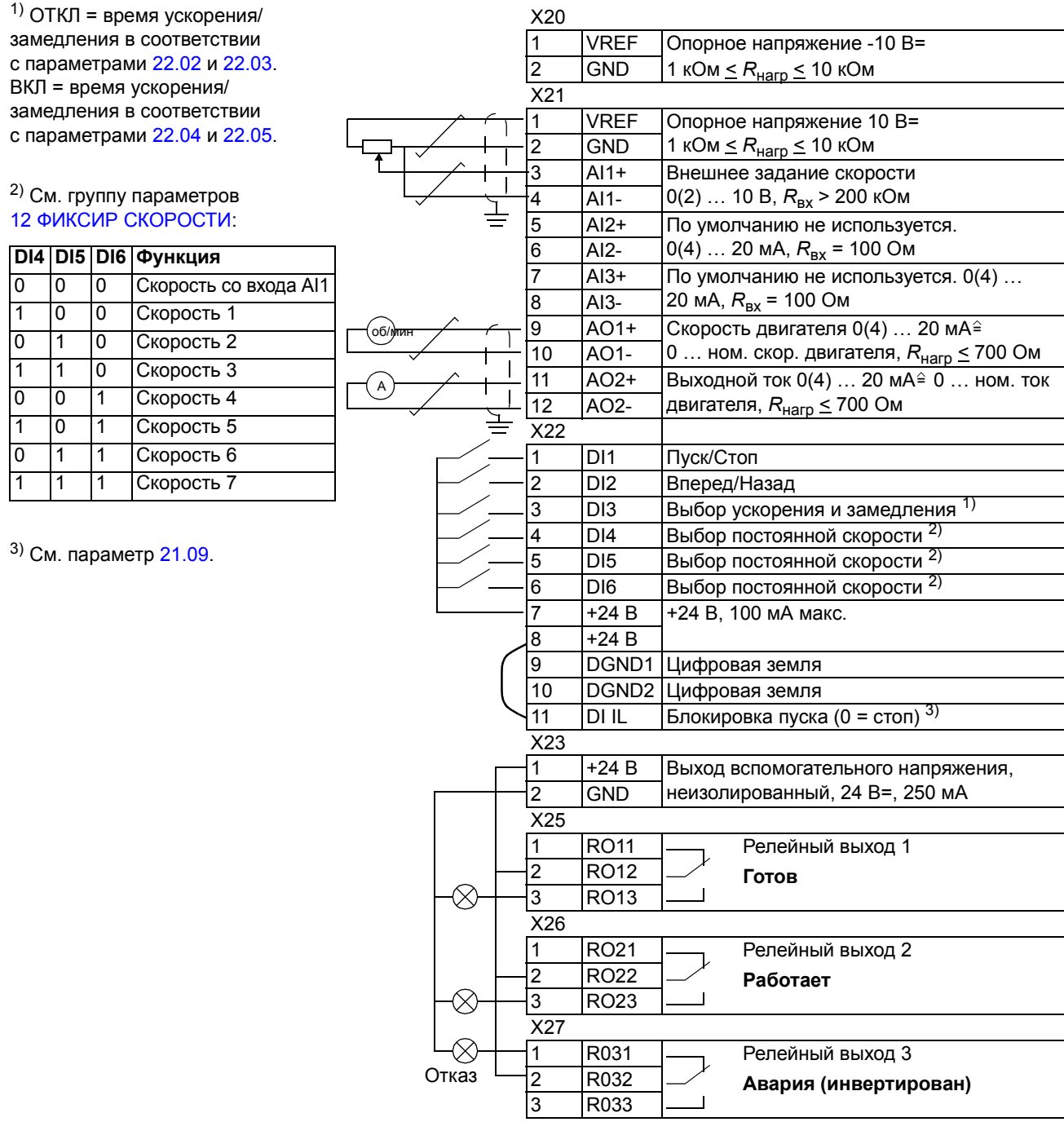

#### **Макросы пользователя**

В дополнение к стандартным прикладным макросам можно создать два макроса пользователя. Макрос пользователя позволяет сохранить в постоянной памяти значения параметров, включая параметры группы 99 и результаты идентификации двигателя, а затем использовать данные, сохраненные в памяти. Если макрос сохраняется и загружается в режиме местного управления, то также сохраняется и величина задания, установленная на панели. Настройка дистанционного управления сохраняется в макросе пользователя, а настройка местного управления  $-$  нет.

Для того, чтобы создать макрос пользователя 1:

- Установите требуемые значения параметров. Выполните идентификацию двигателя, если это не было сделано ранее.
- Сохраните значения параметров и результаты идентификации двигателя, присвоив параметру [99.02](#page-193-0) значение МП1-СОХРАНЕН (нажмите ENTER). Процесс сохранения занимает от 20 с до 1 мин.

Для того, чтобы вызвать макрос пользователя:

- Установите значение МП1-ЗАГРУЗКА для параметра [99.02.](#page-193-0)
- ï Для загрузки макроса нажмите *ENTER*.

Макрос пользователя можно также вызвать, используя цифровые входы (см. параметр [16.05](#page-130-0)).

**Примечание.** При загрузке макроса пользователя изменяются значения параметров группы 99 [НАЧАЛЬНЫЕ](#page-193-1) УСТ-КИ и результаты идентификации двигателя. Убедитесь с том, что загруженные данные соответствуют используемому двигателю.

**Пример.** Привод можно переключать между двумя двигателями без необходимости каждый раз повторять настройку параметров и идентификацию двигателя. Требуется один раз установить значения параметров и выполнить идентификацию для каждого двигателя и сохранить эти данные в двух макросах пользователя. Затем при замене двигателя необходимо только загрузить соответствующий макрос - и привод готов к работе.

# **Текущие сигналы и параметры**

#### **Обзор содержания главы**

В этой главе приведено описание текущих сигналов и параметров, а также эквивалентные значения fieldbus для каждого сигнала/параметра. Дополнительная информация содержится в главе *[Дополнительная](#page-262-0) информация: [текущие сигналы и](#page-262-0) параметры*.

#### **Термины и сокращения**

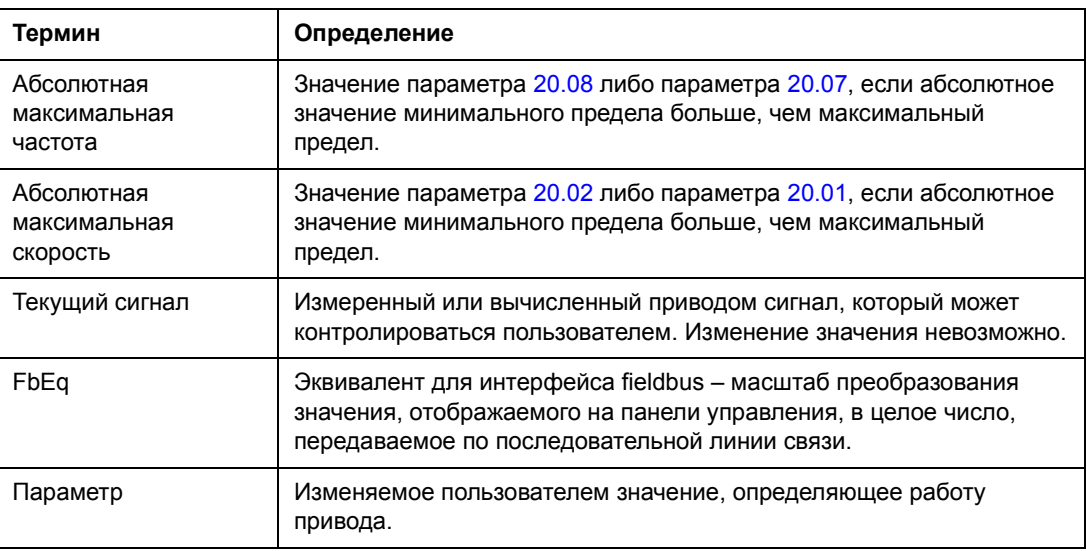

<span id="page-99-0"></span>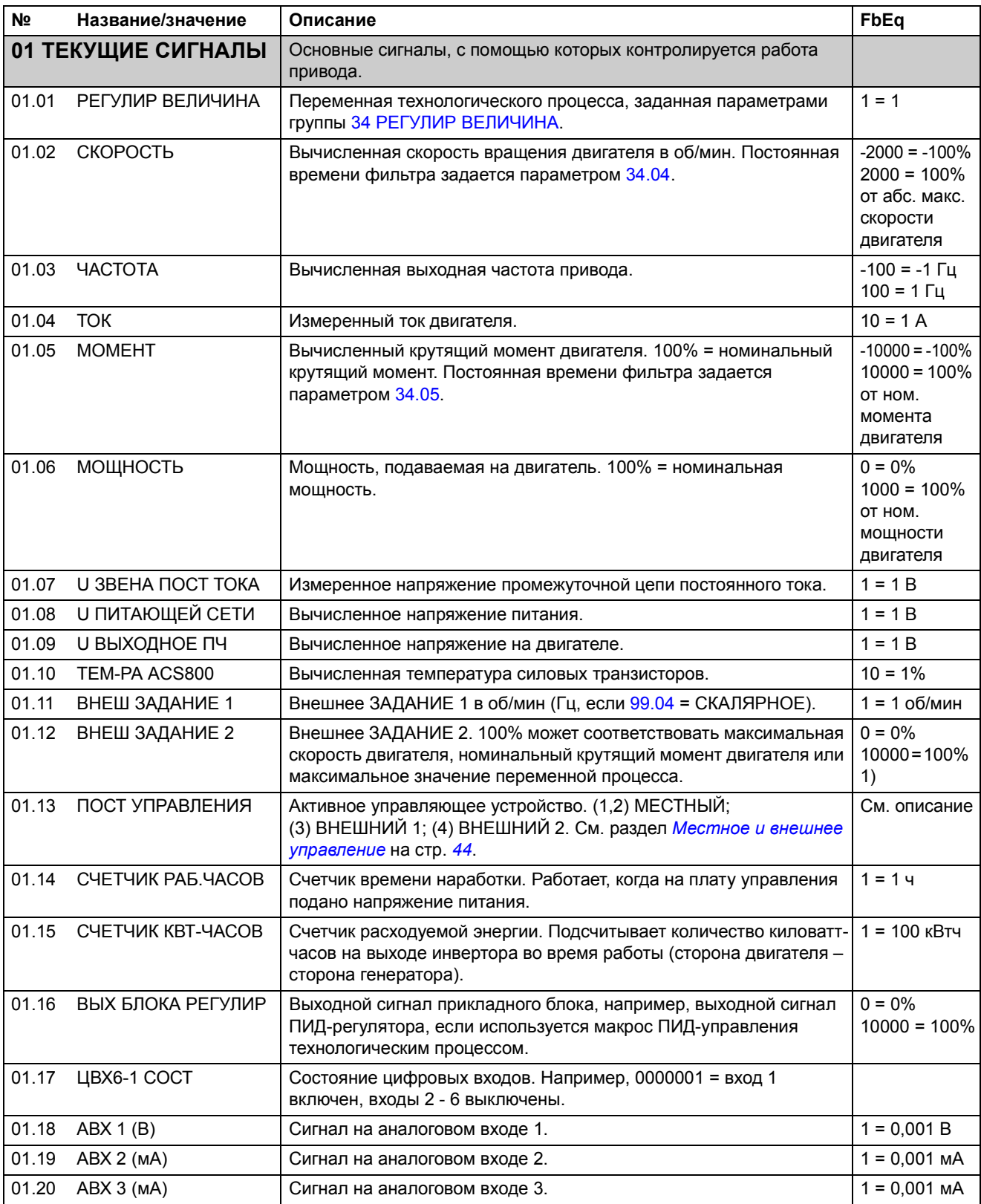

<span id="page-100-0"></span>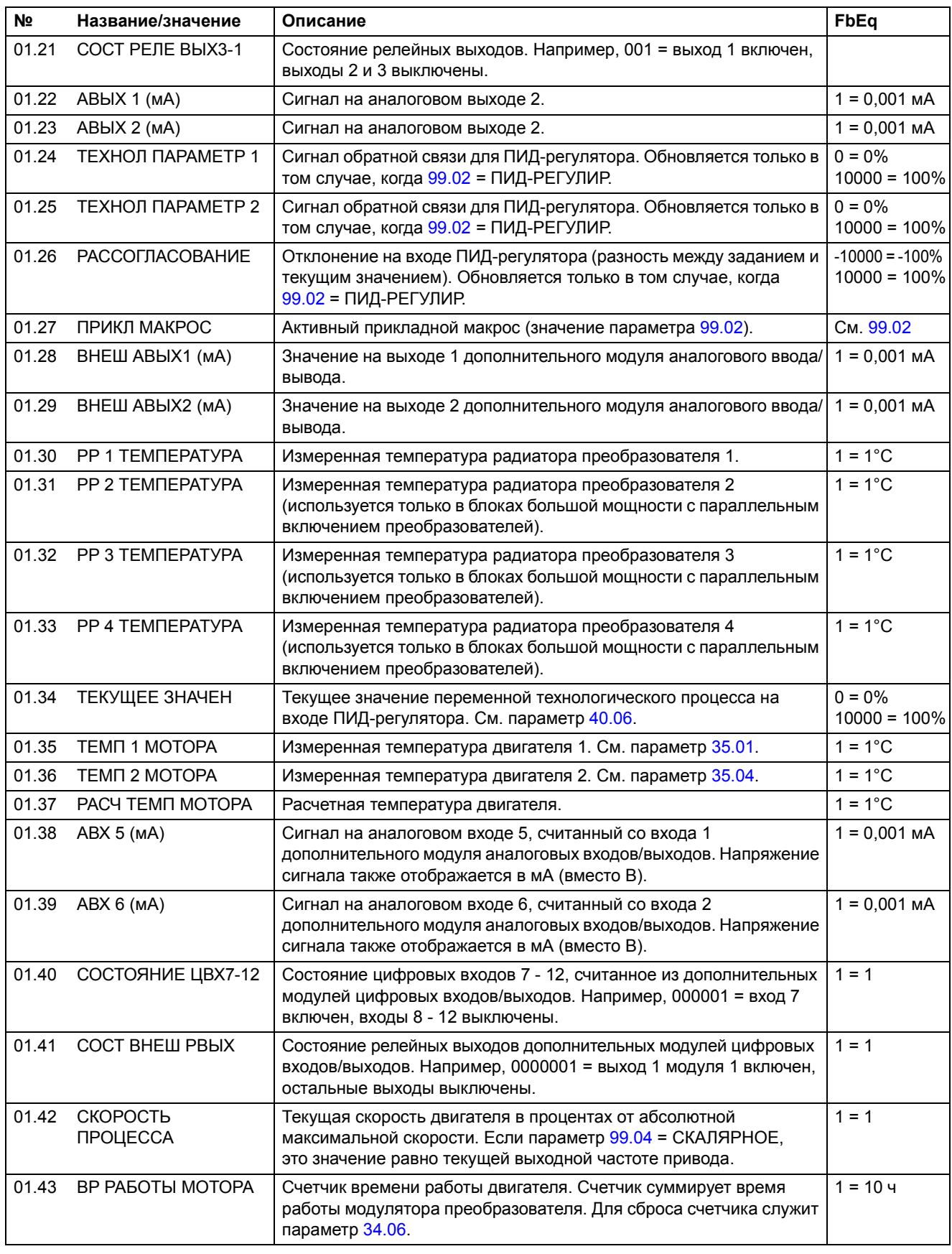

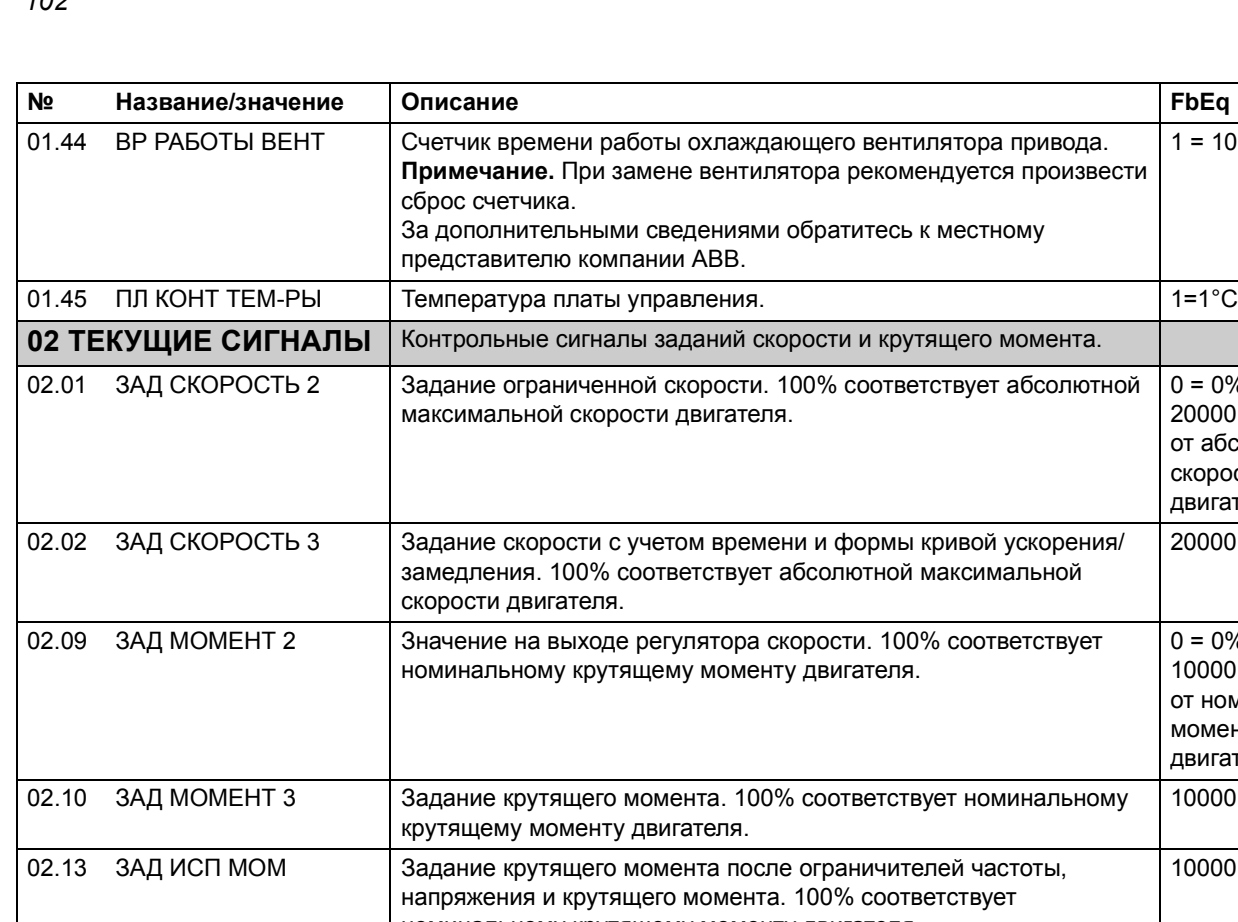

<span id="page-101-1"></span><span id="page-101-0"></span>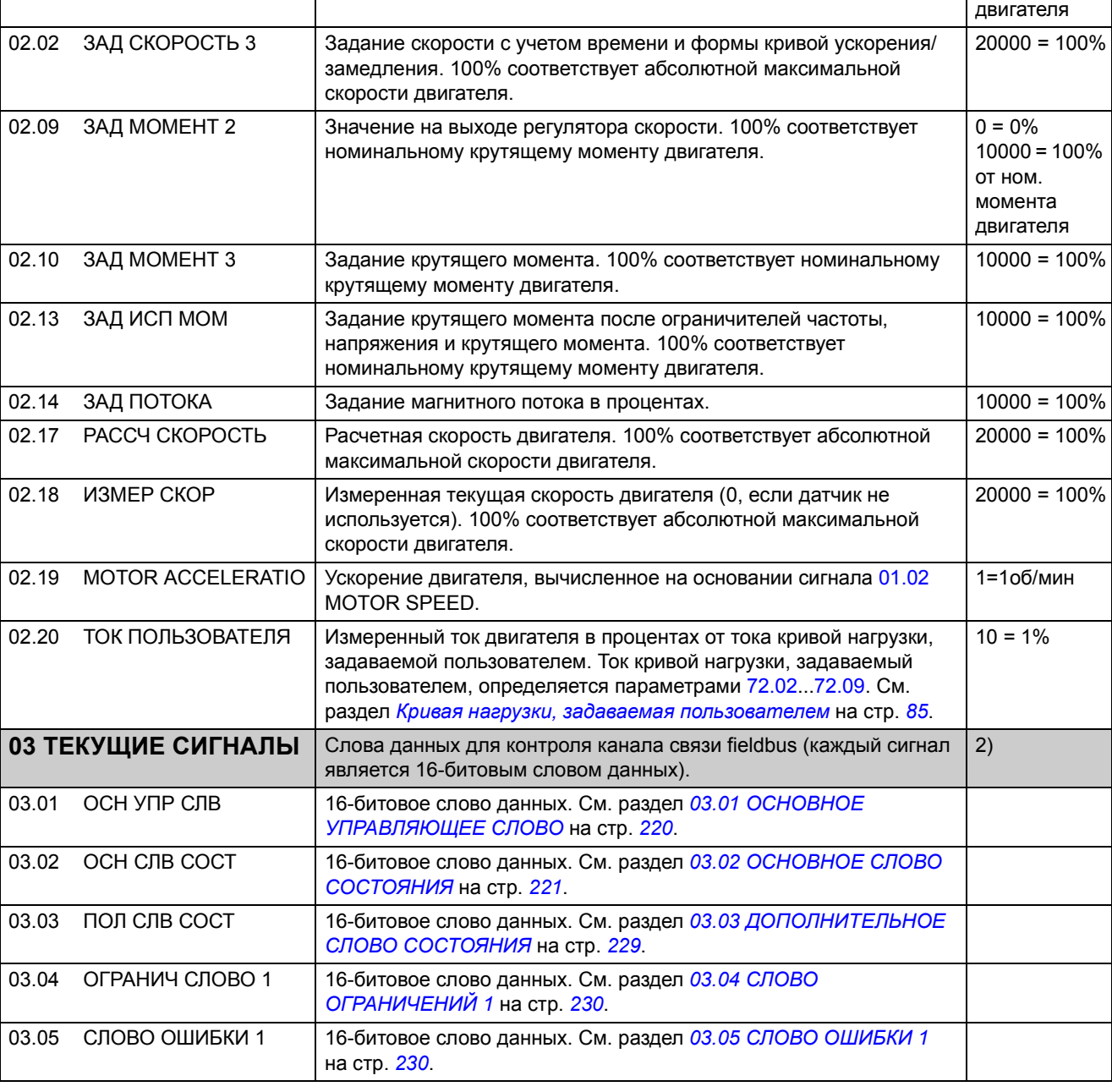

 $1 = 10$  ч

 $0 = 0\%$  $20000 = 100\%$ от абс. макс. скорости

<span id="page-102-1"></span><span id="page-102-0"></span>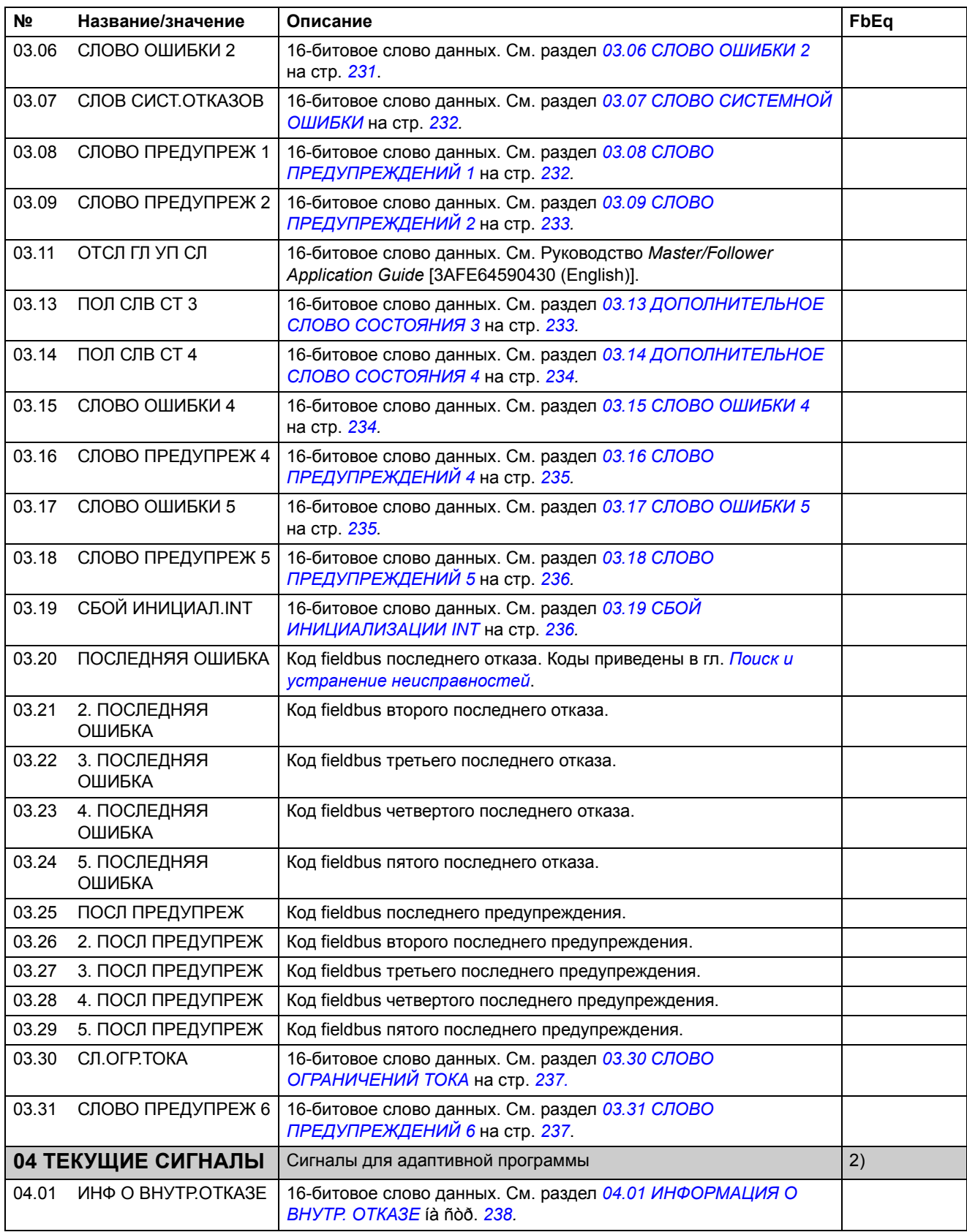

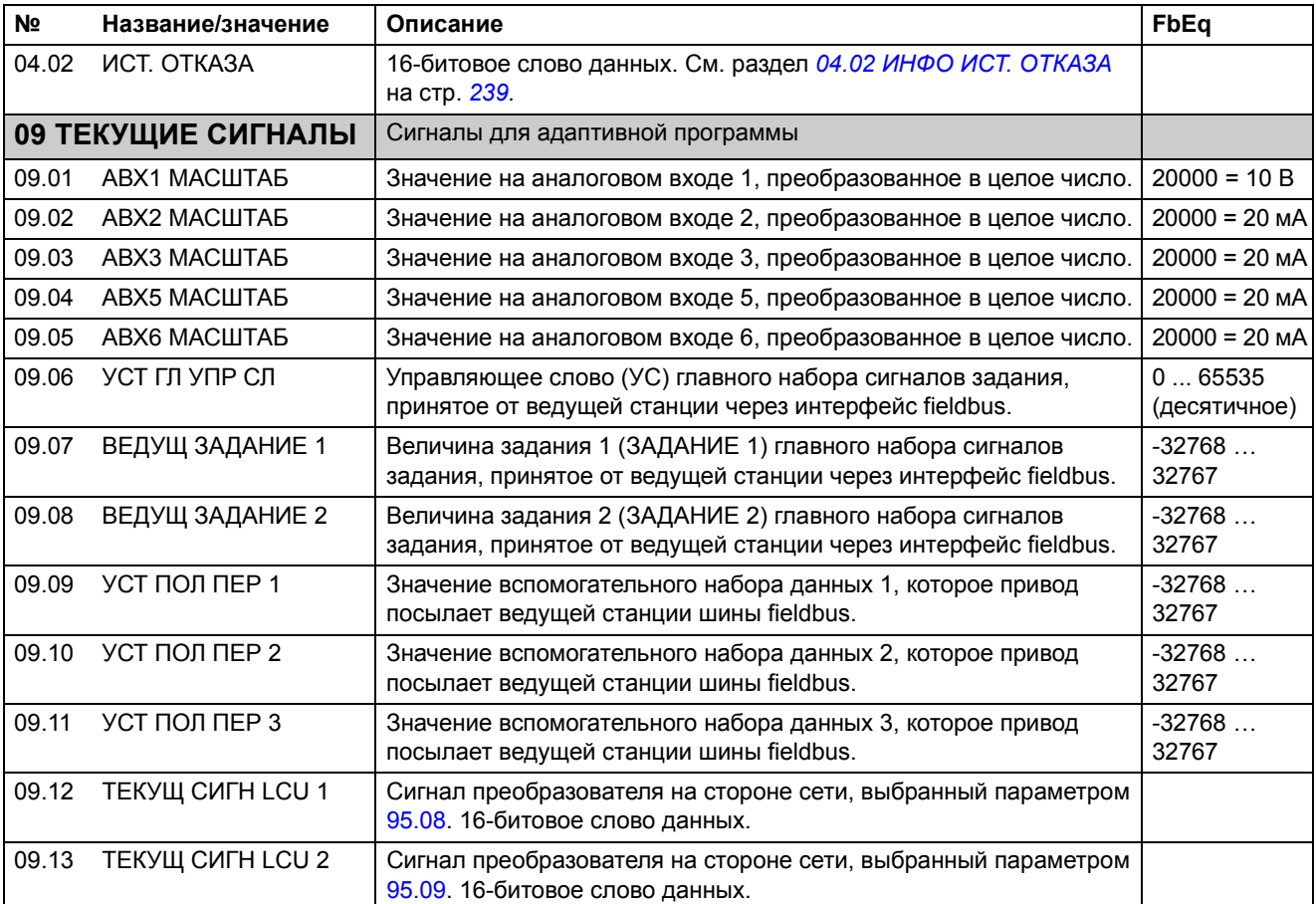

1) В процентах от максимальной скорости/номинального крутящего момента/максимального сигнала задания процесса (в зависимости от выбранного макроса ACS800).

2) Подробное описание этих слов данных приведено в главе *[Управление](#page-198-0) по шине fieldbus*.

<span id="page-104-0"></span>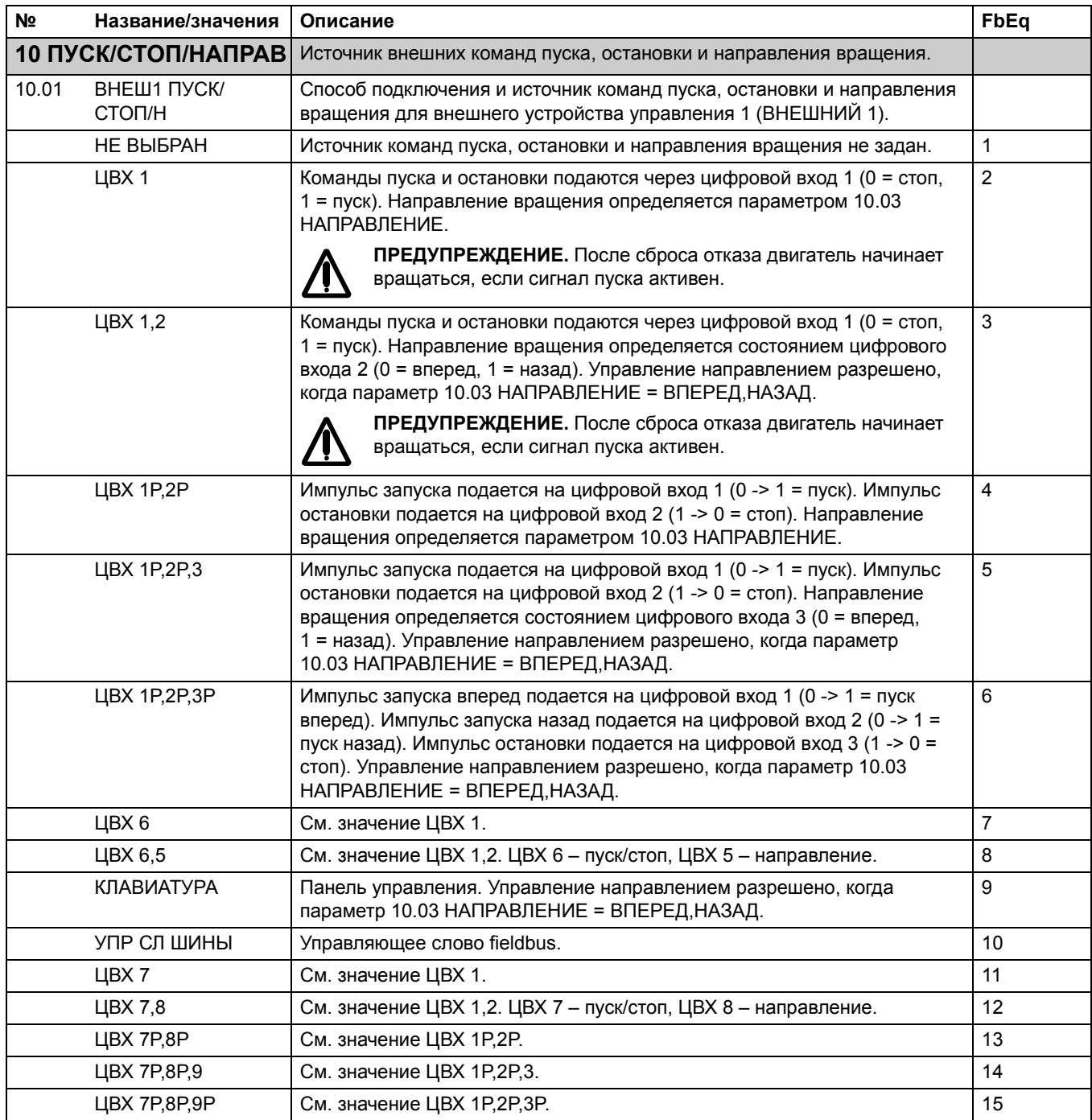

<span id="page-105-2"></span><span id="page-105-1"></span><span id="page-105-0"></span>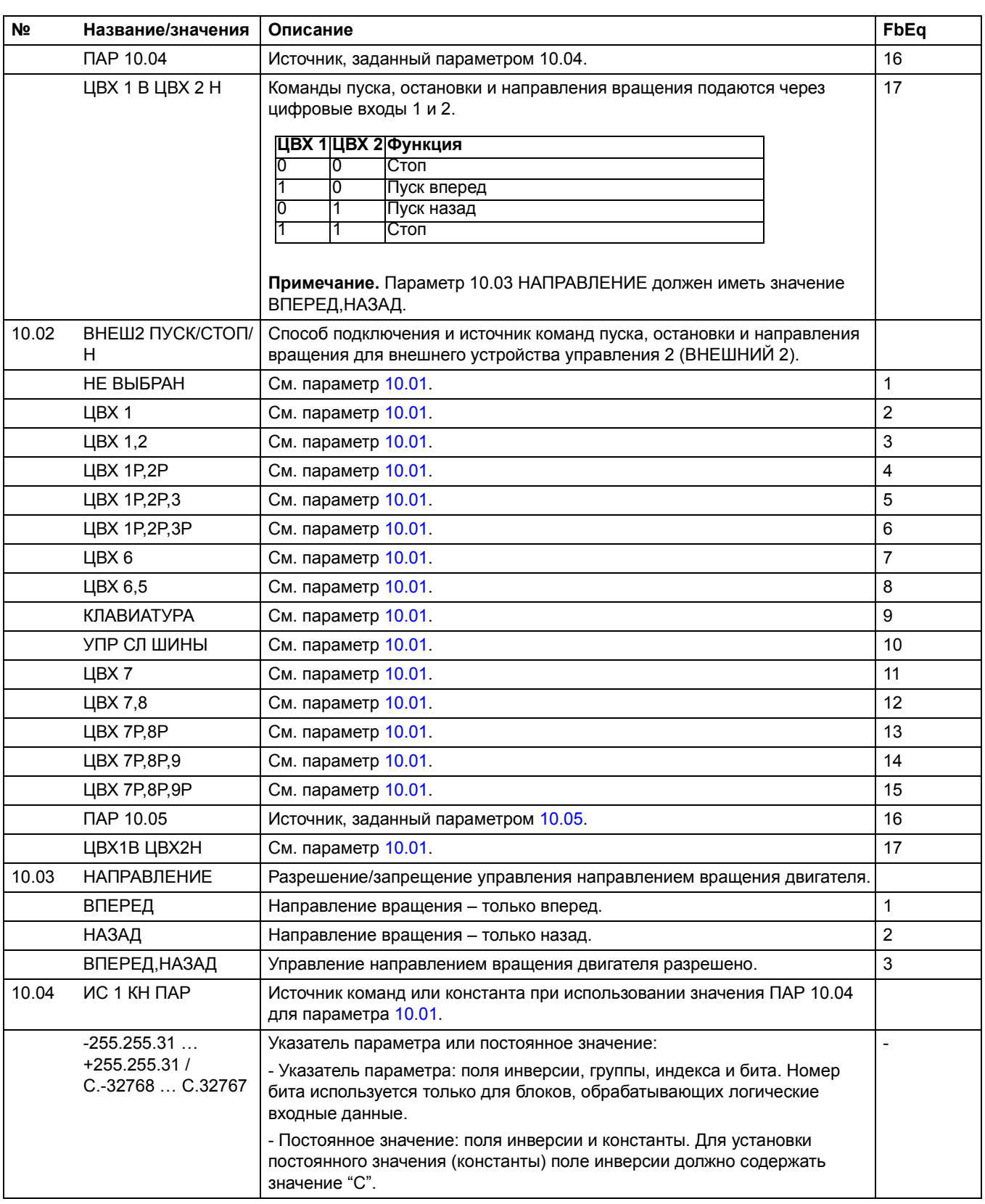

<span id="page-106-1"></span><span id="page-106-0"></span>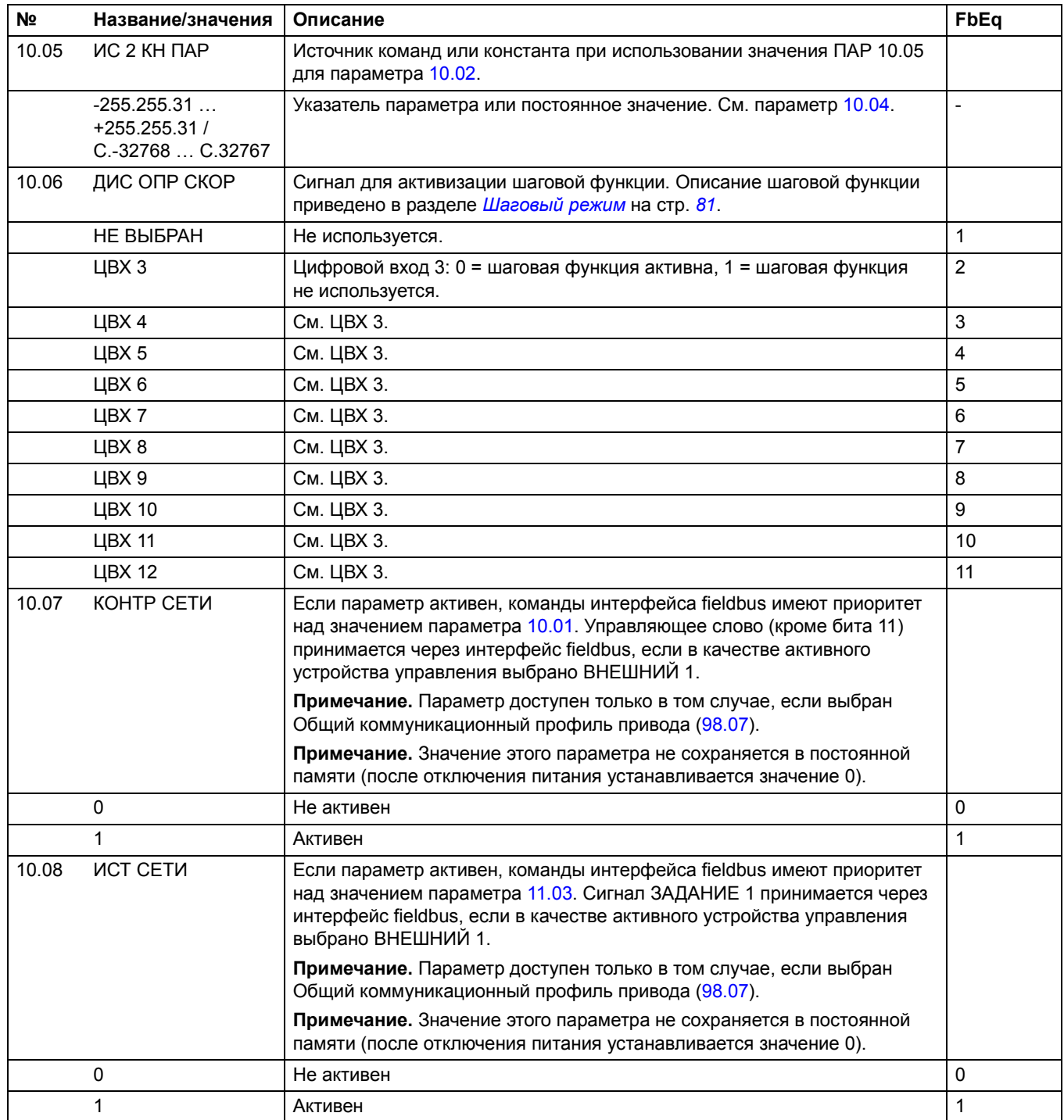

<span id="page-107-1"></span><span id="page-107-0"></span>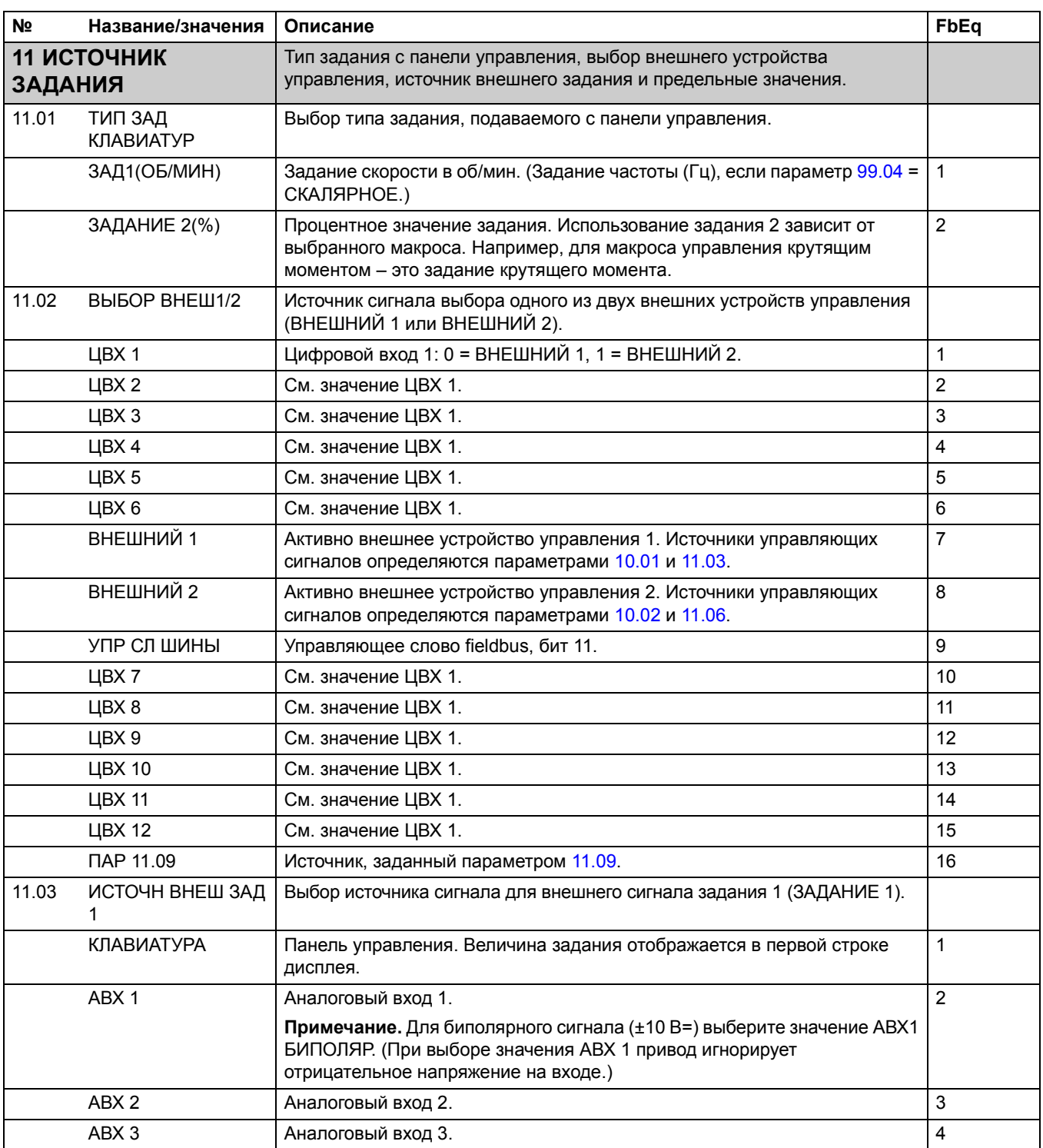
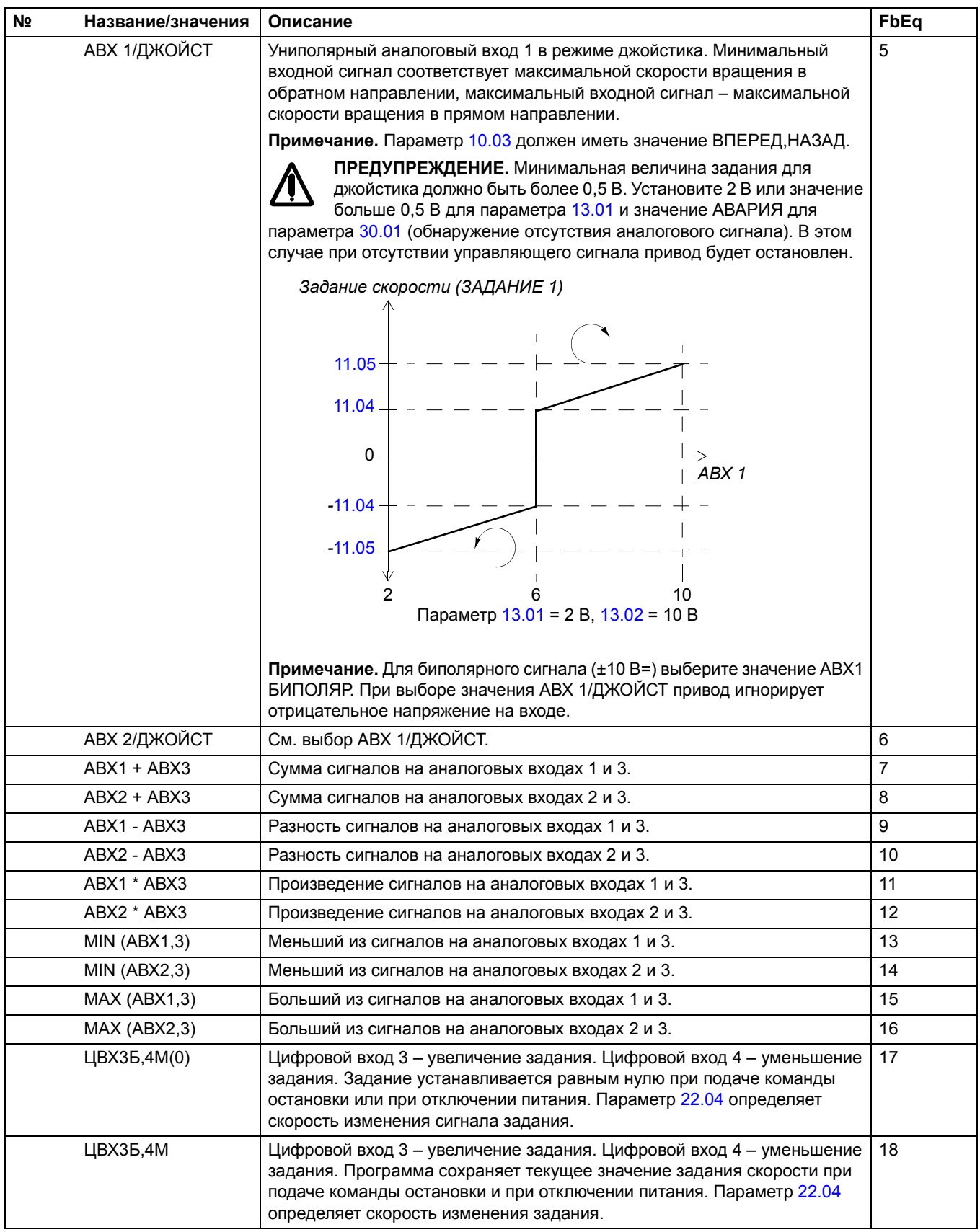

<span id="page-109-0"></span>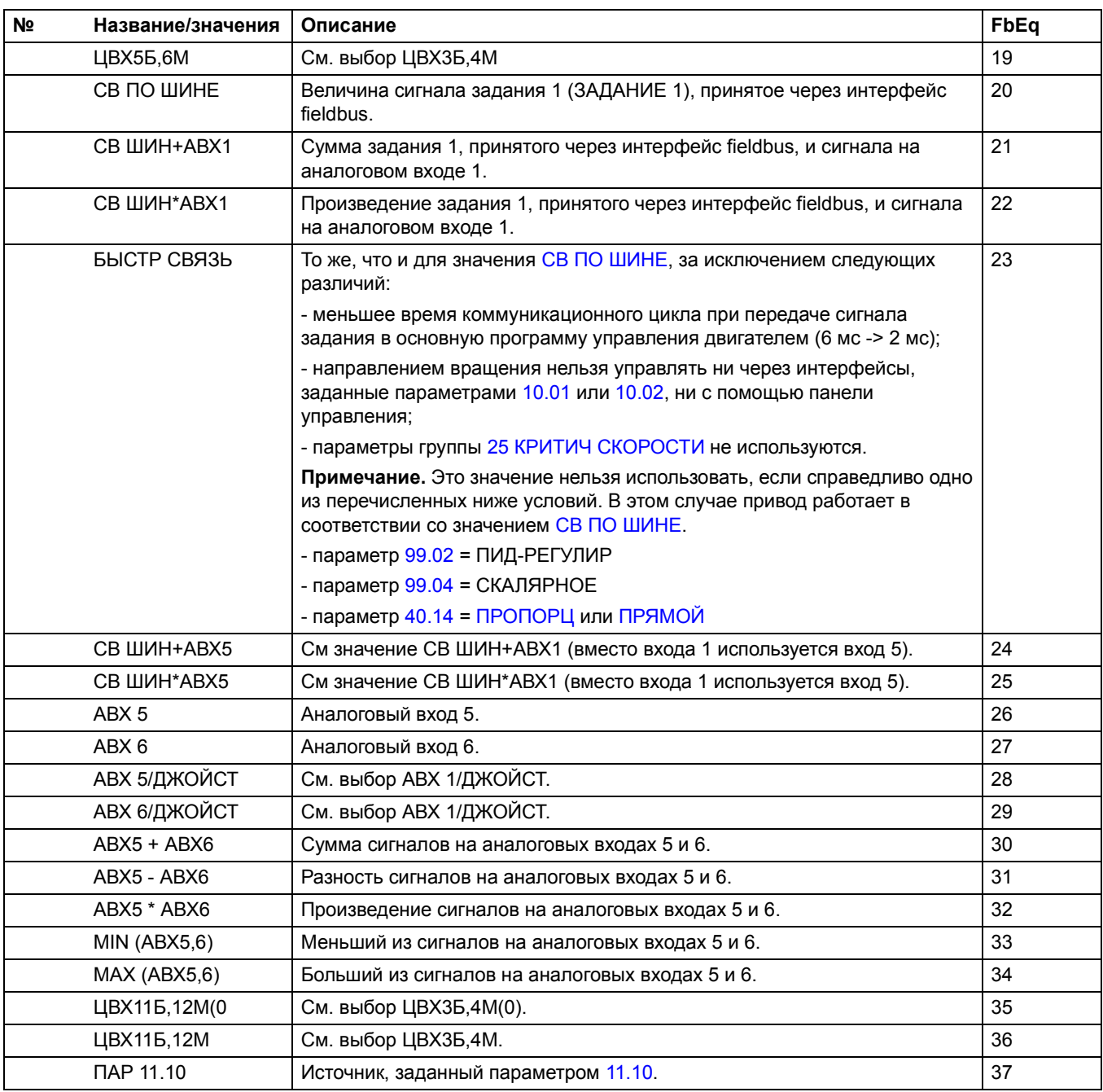

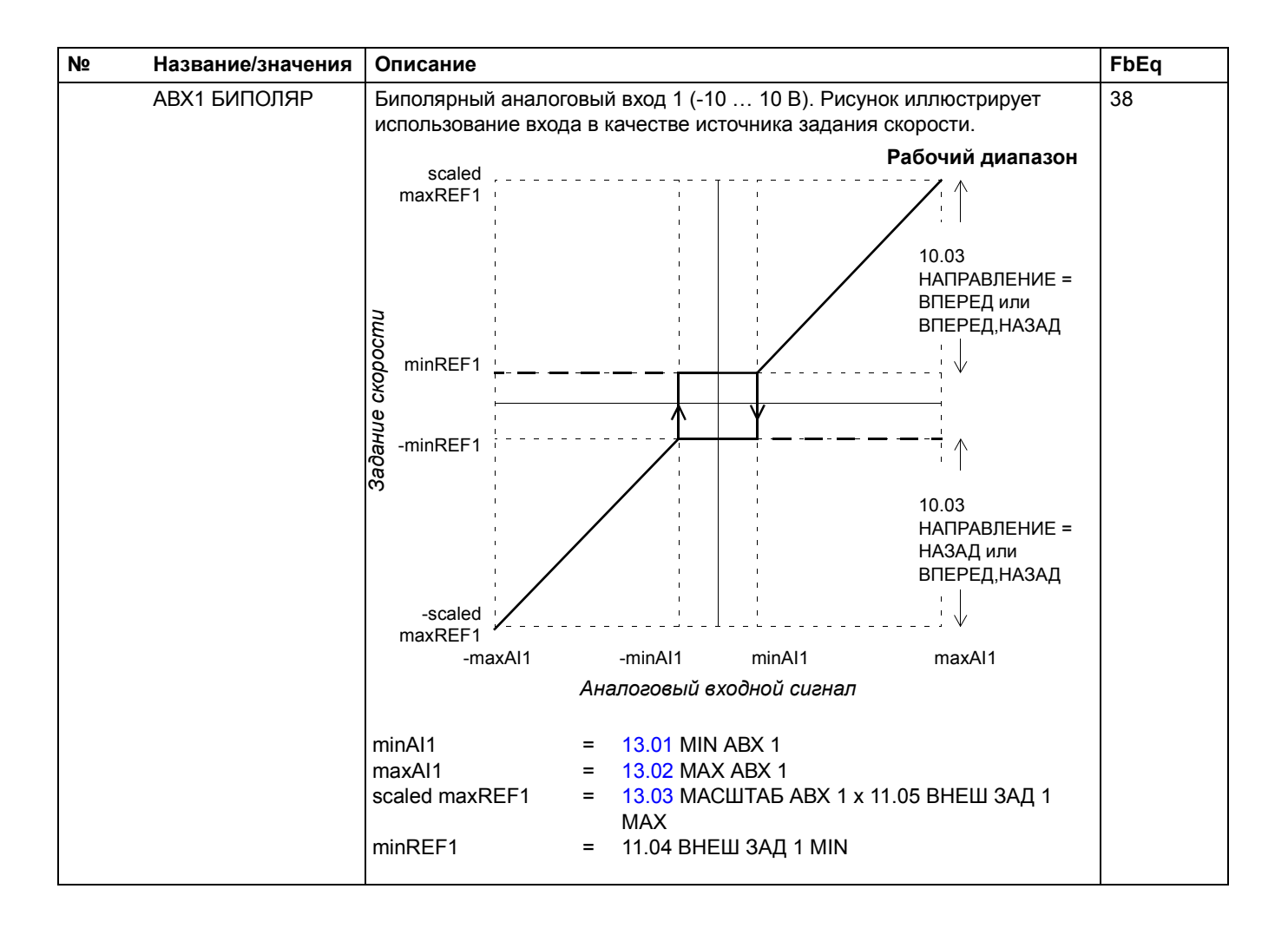

<span id="page-111-2"></span><span id="page-111-1"></span><span id="page-111-0"></span>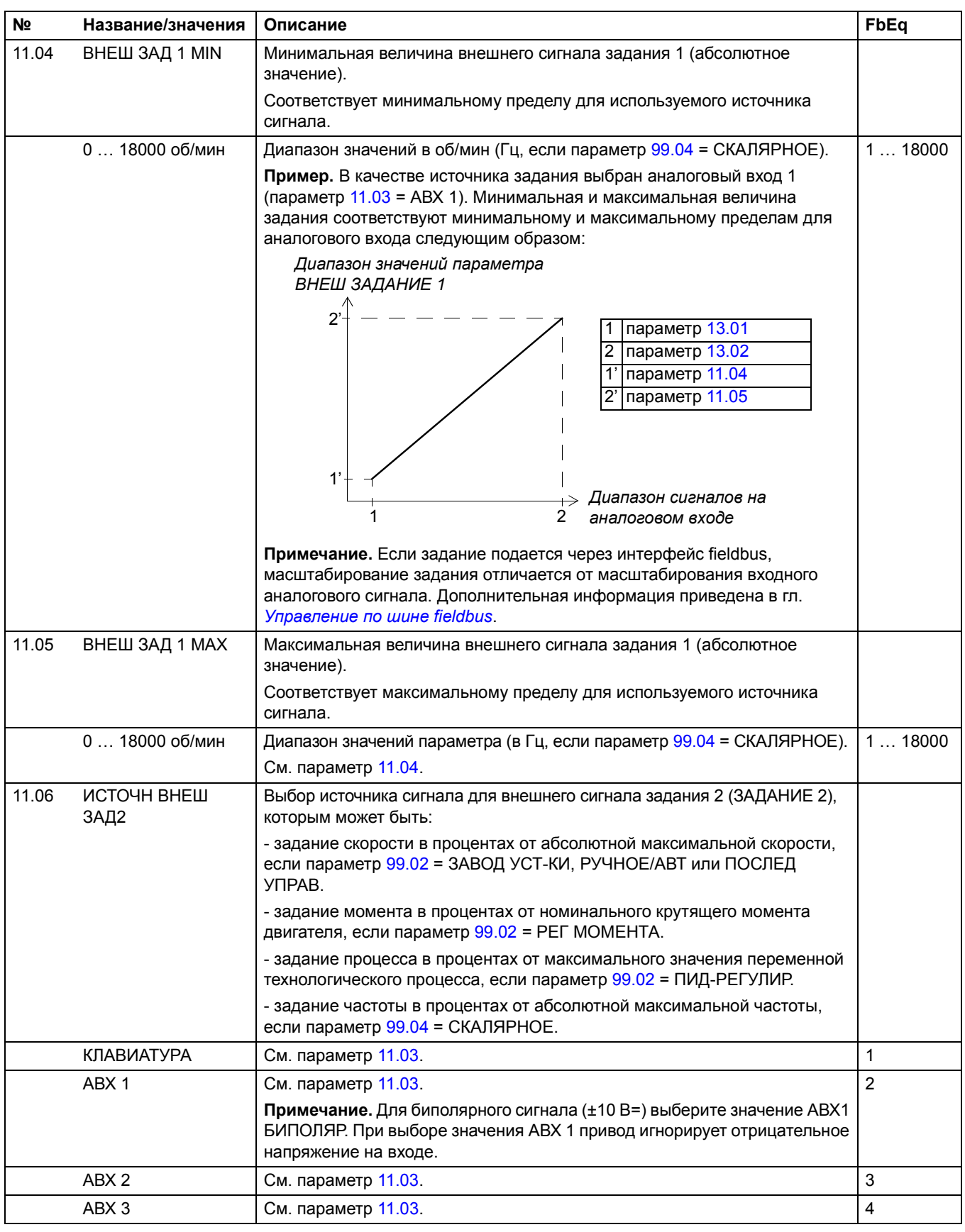

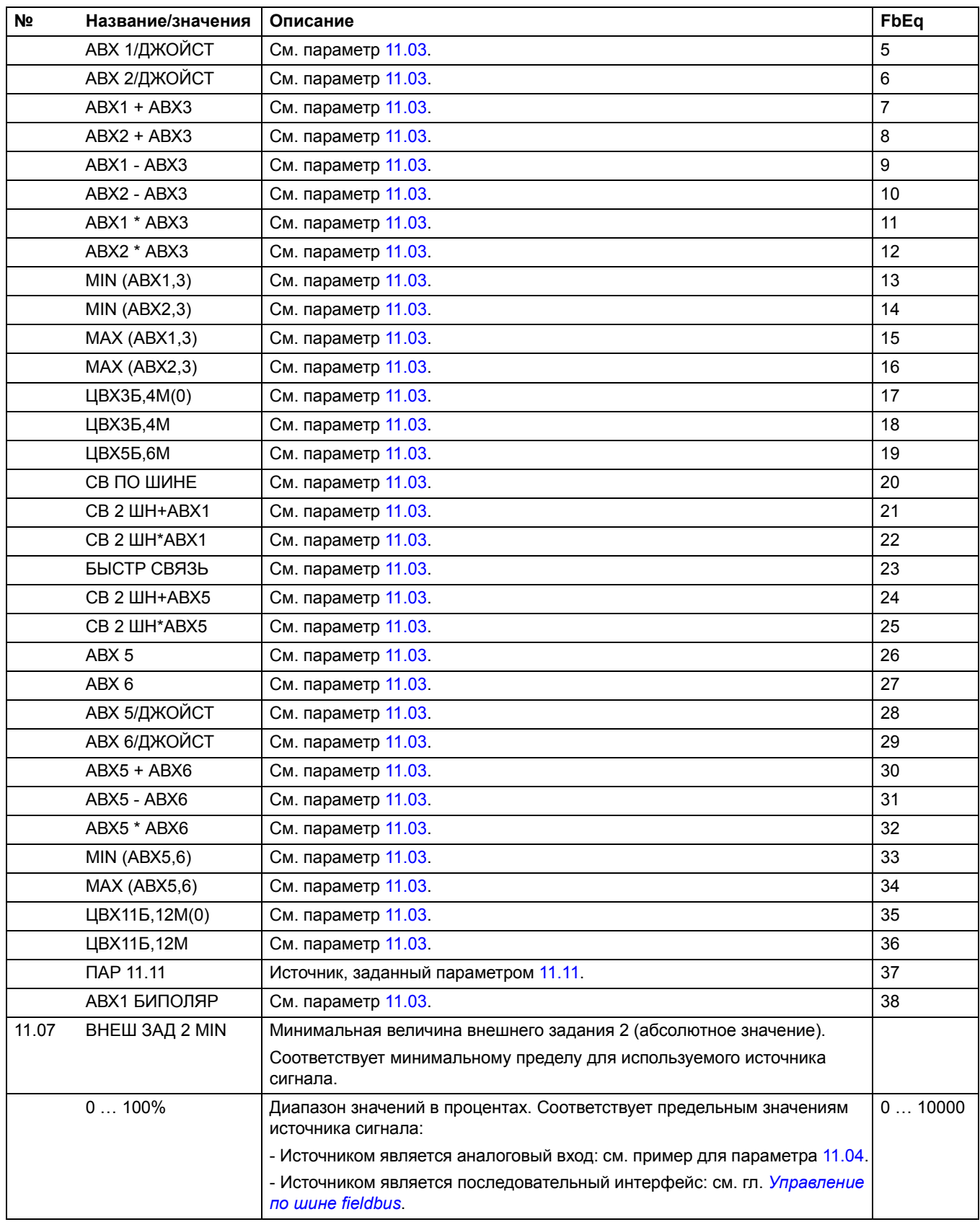

<span id="page-113-3"></span><span id="page-113-2"></span><span id="page-113-1"></span><span id="page-113-0"></span>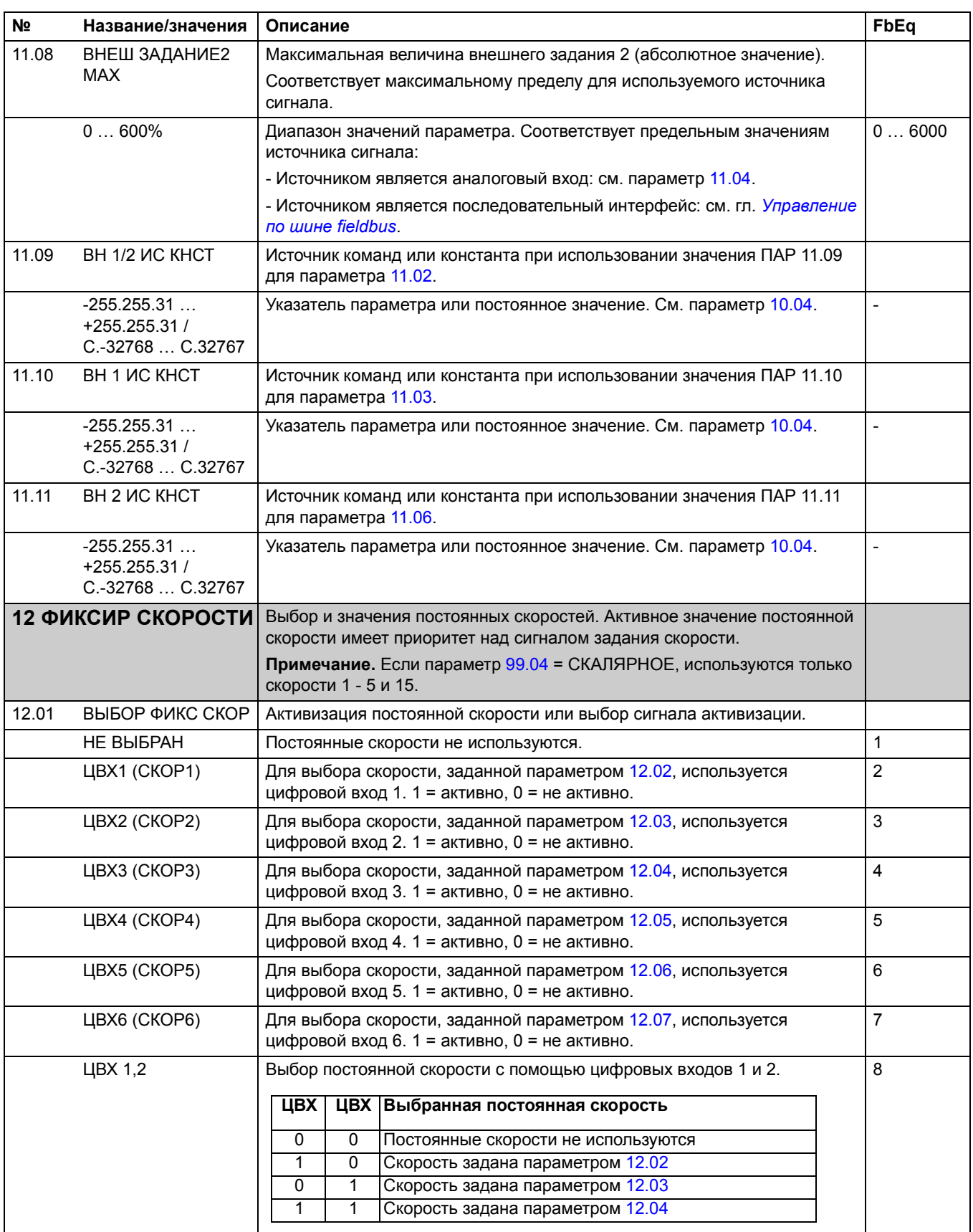

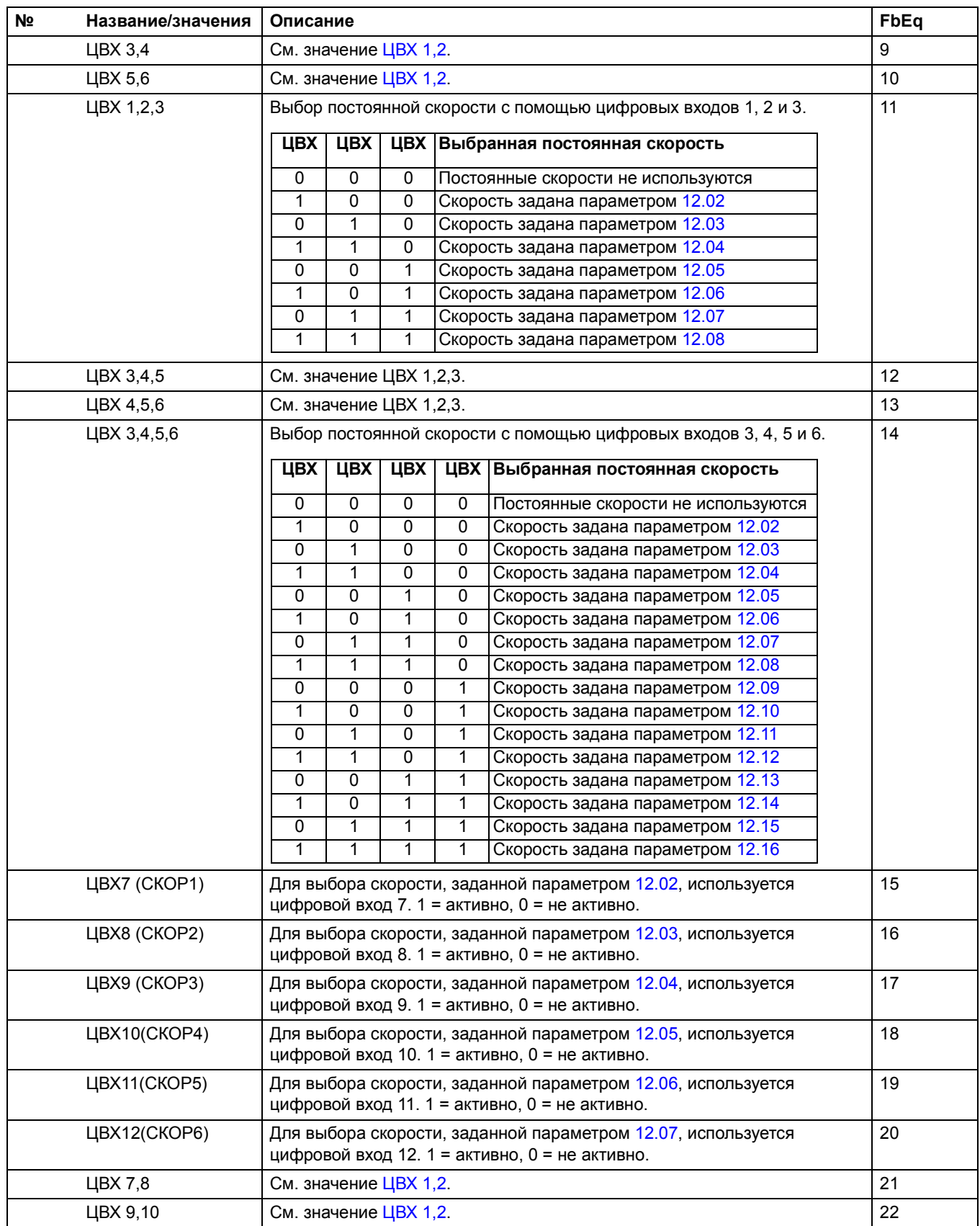

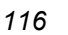

<span id="page-115-12"></span><span id="page-115-11"></span><span id="page-115-10"></span><span id="page-115-9"></span><span id="page-115-8"></span><span id="page-115-7"></span><span id="page-115-6"></span><span id="page-115-5"></span><span id="page-115-4"></span><span id="page-115-3"></span><span id="page-115-2"></span><span id="page-115-1"></span><span id="page-115-0"></span>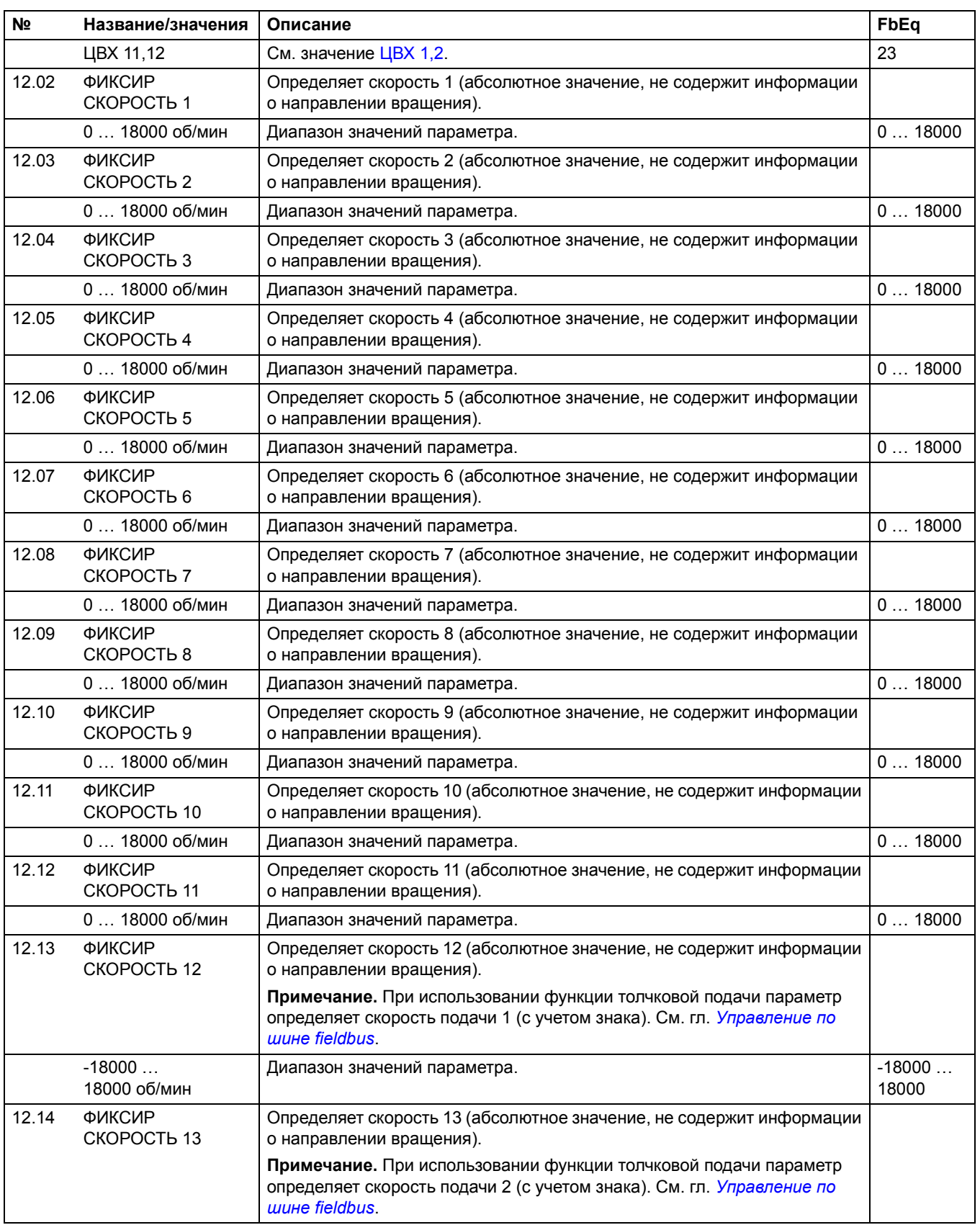

<span id="page-116-4"></span><span id="page-116-3"></span><span id="page-116-2"></span><span id="page-116-1"></span><span id="page-116-0"></span>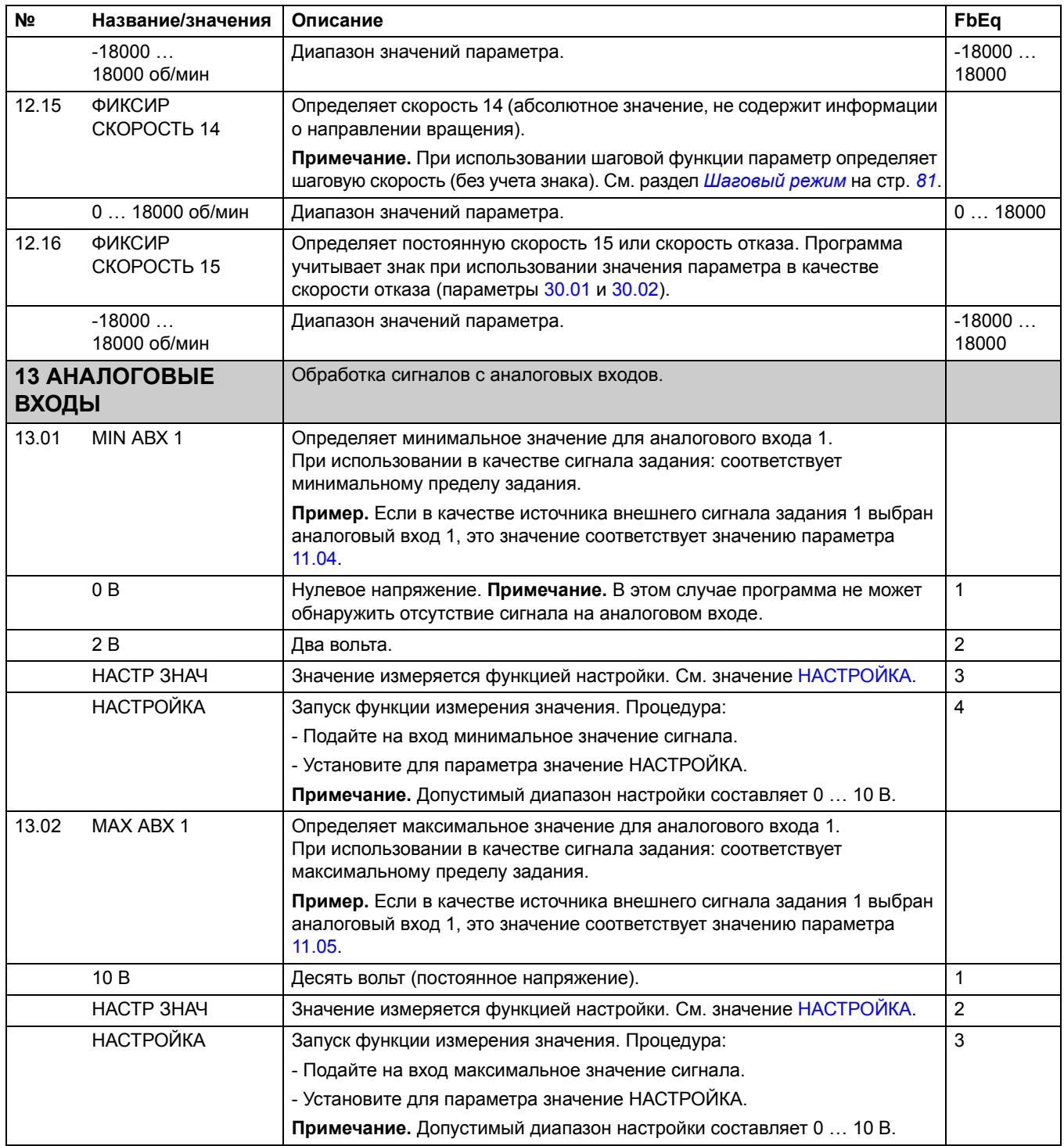

<span id="page-117-2"></span><span id="page-117-1"></span><span id="page-117-0"></span>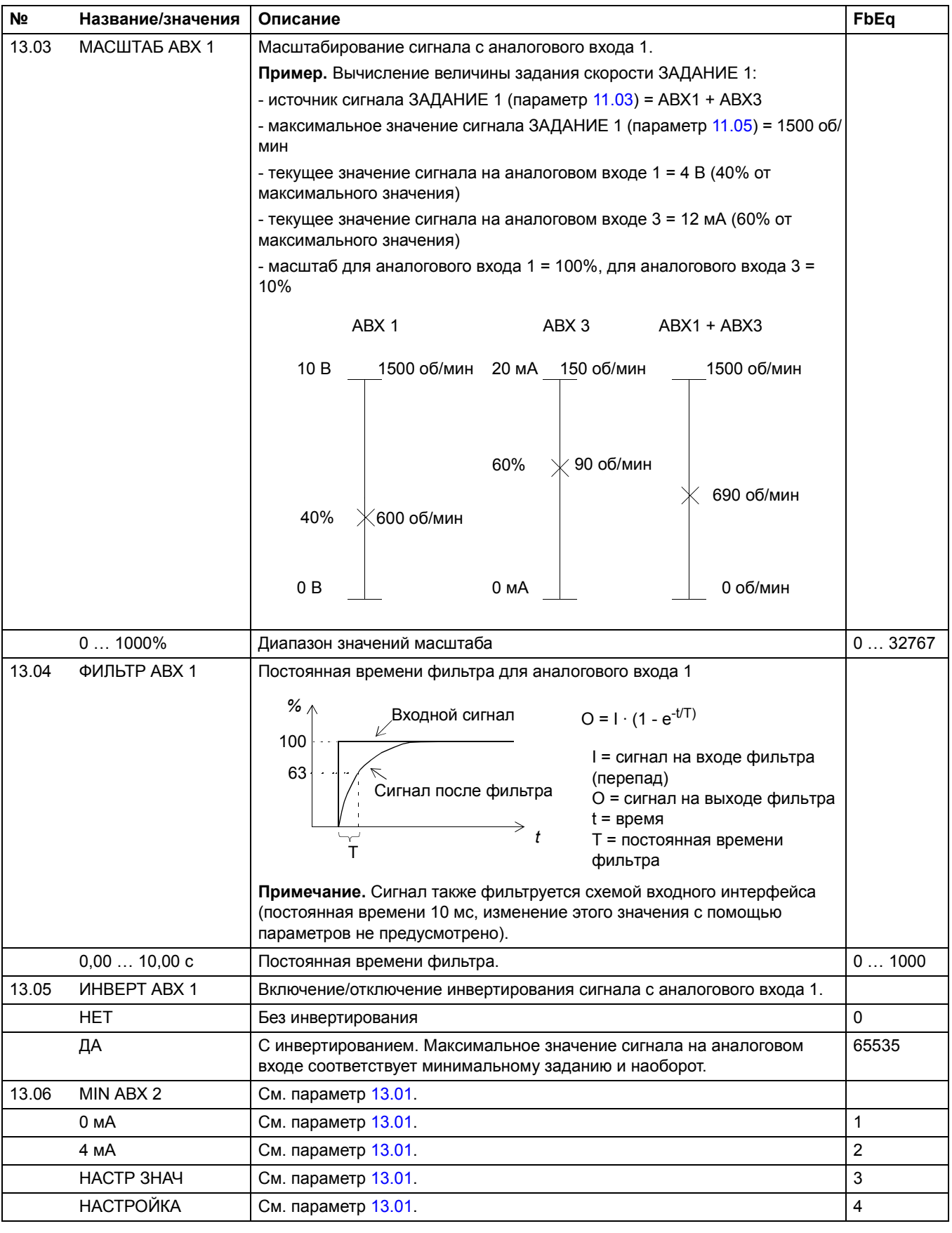

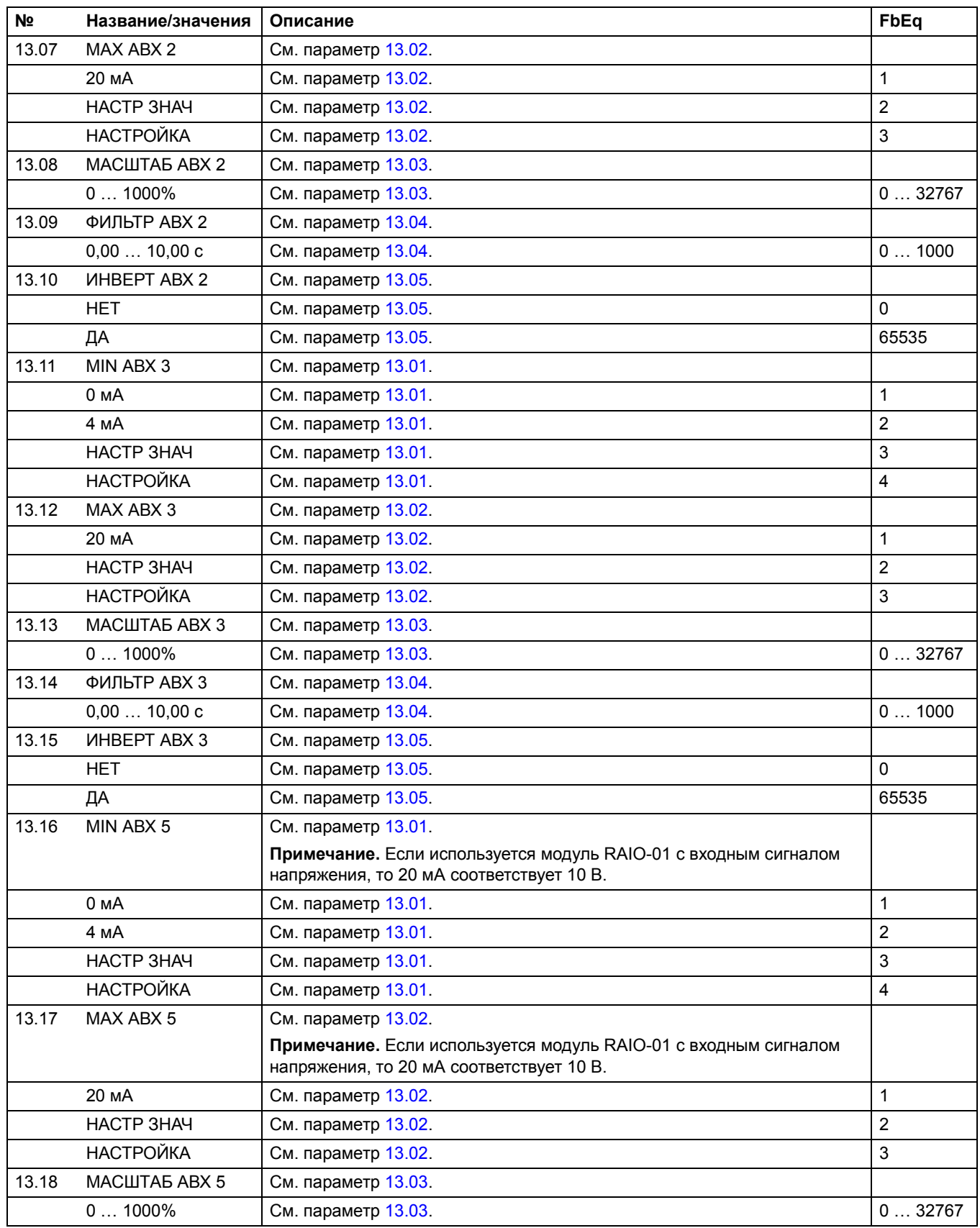

<span id="page-119-0"></span>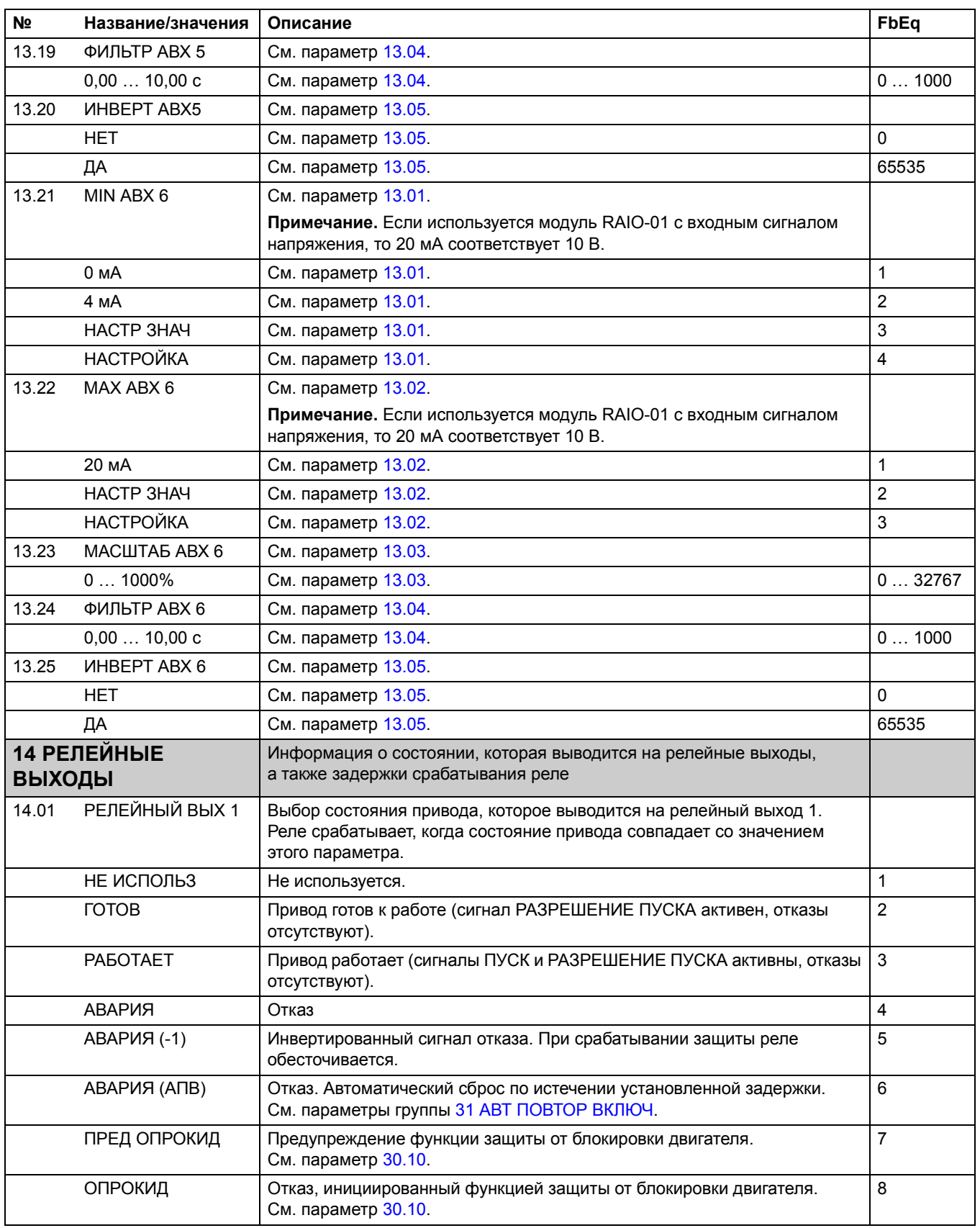

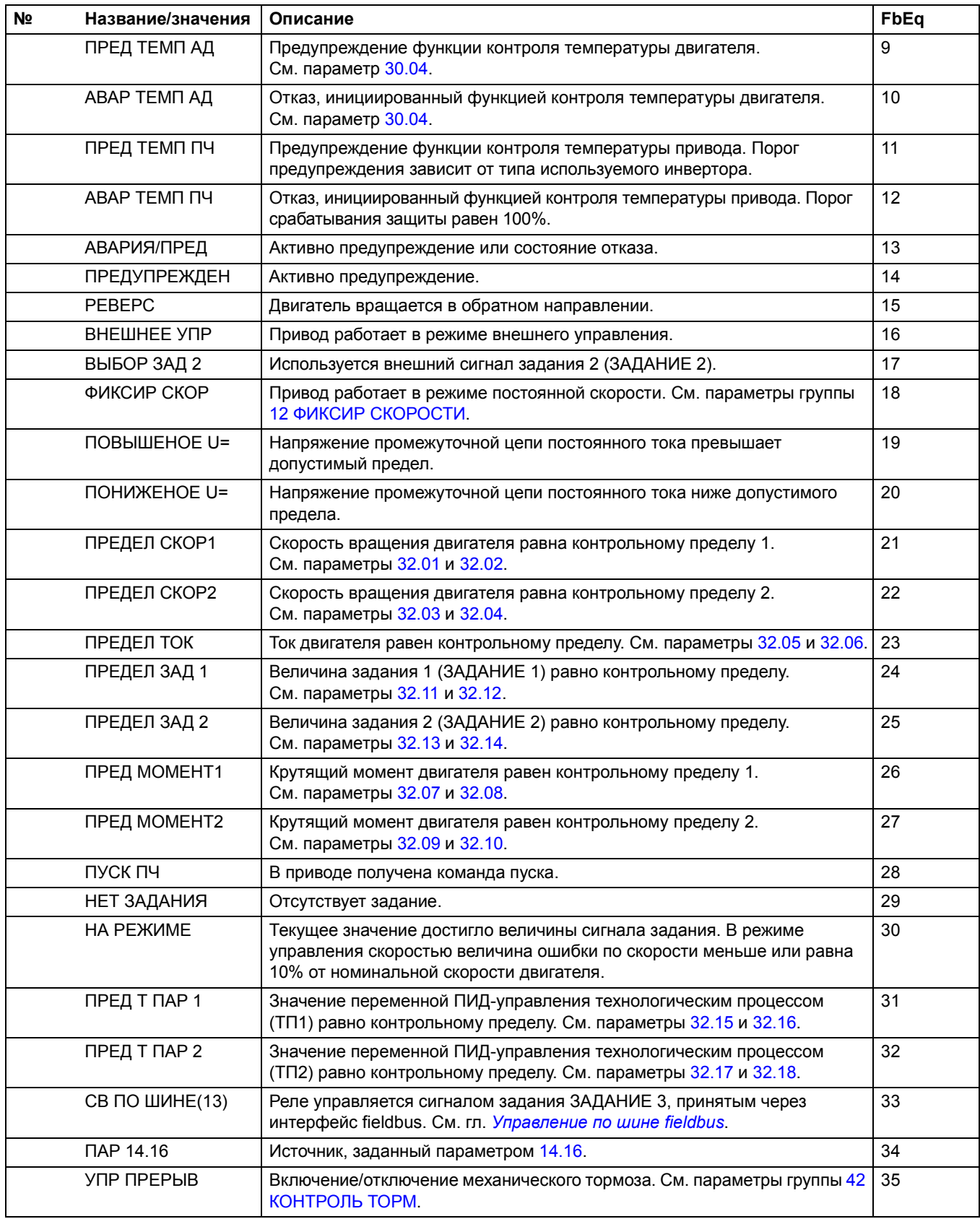

<span id="page-121-0"></span>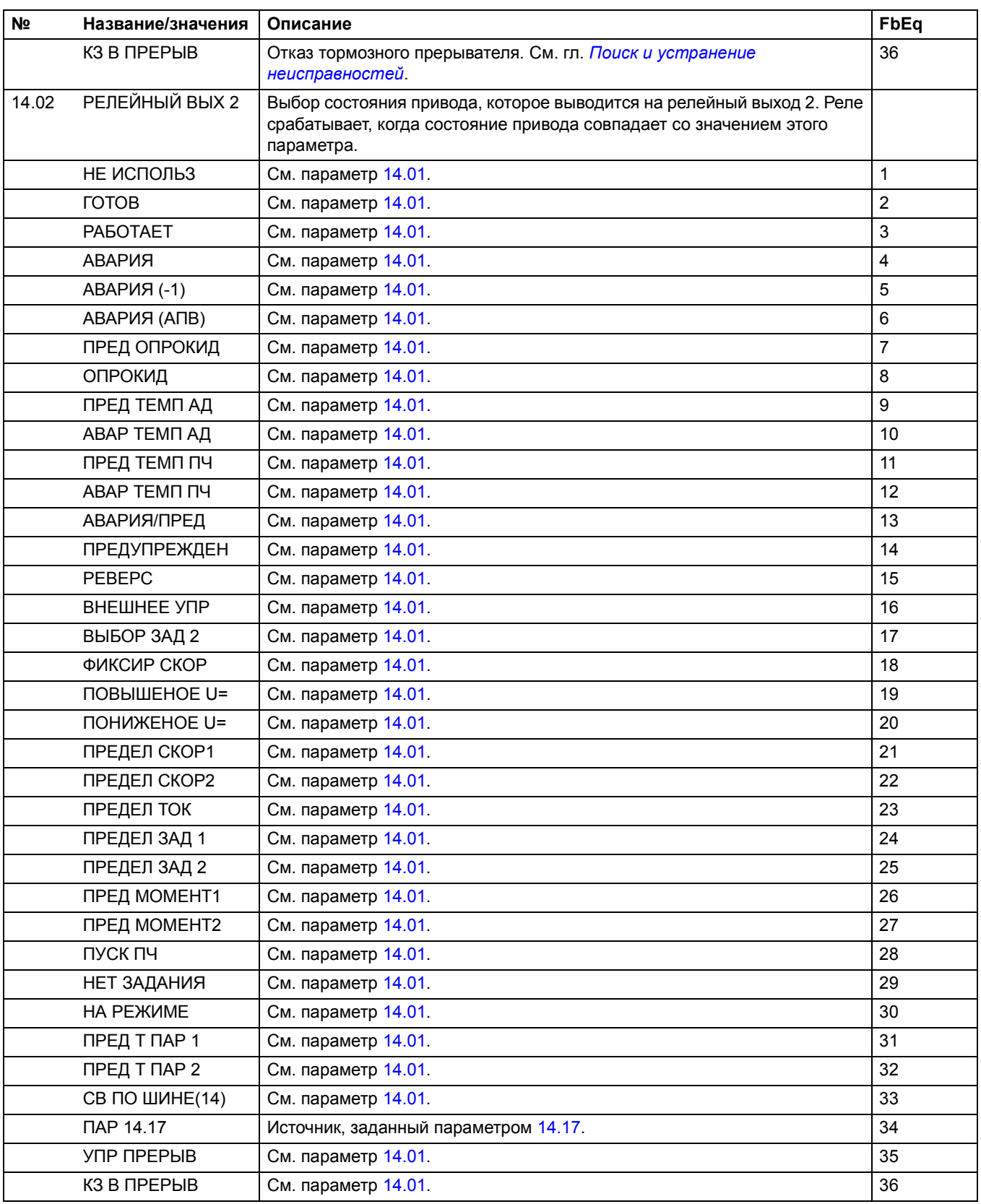

<span id="page-122-0"></span>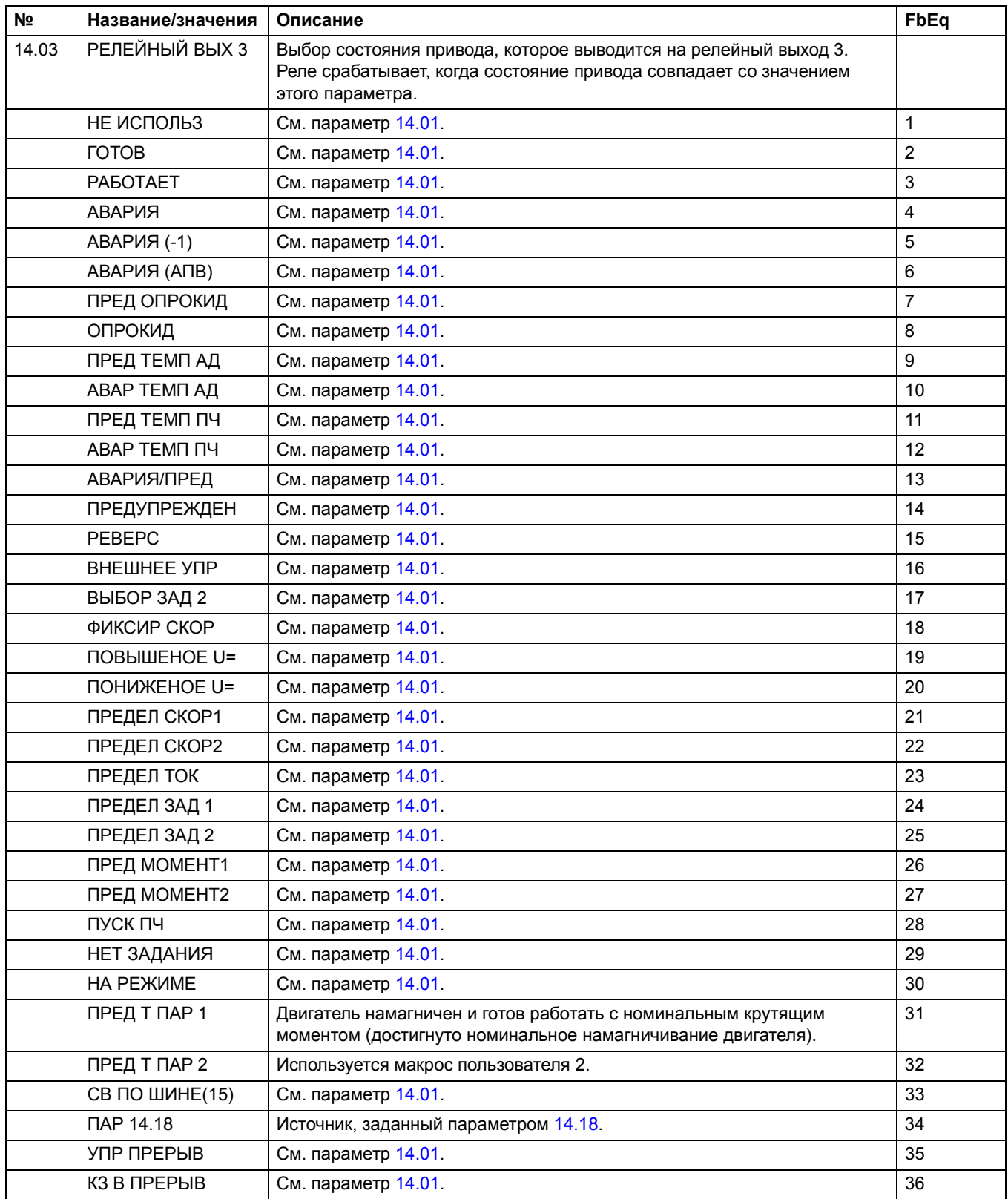

<span id="page-123-3"></span><span id="page-123-2"></span><span id="page-123-1"></span><span id="page-123-0"></span>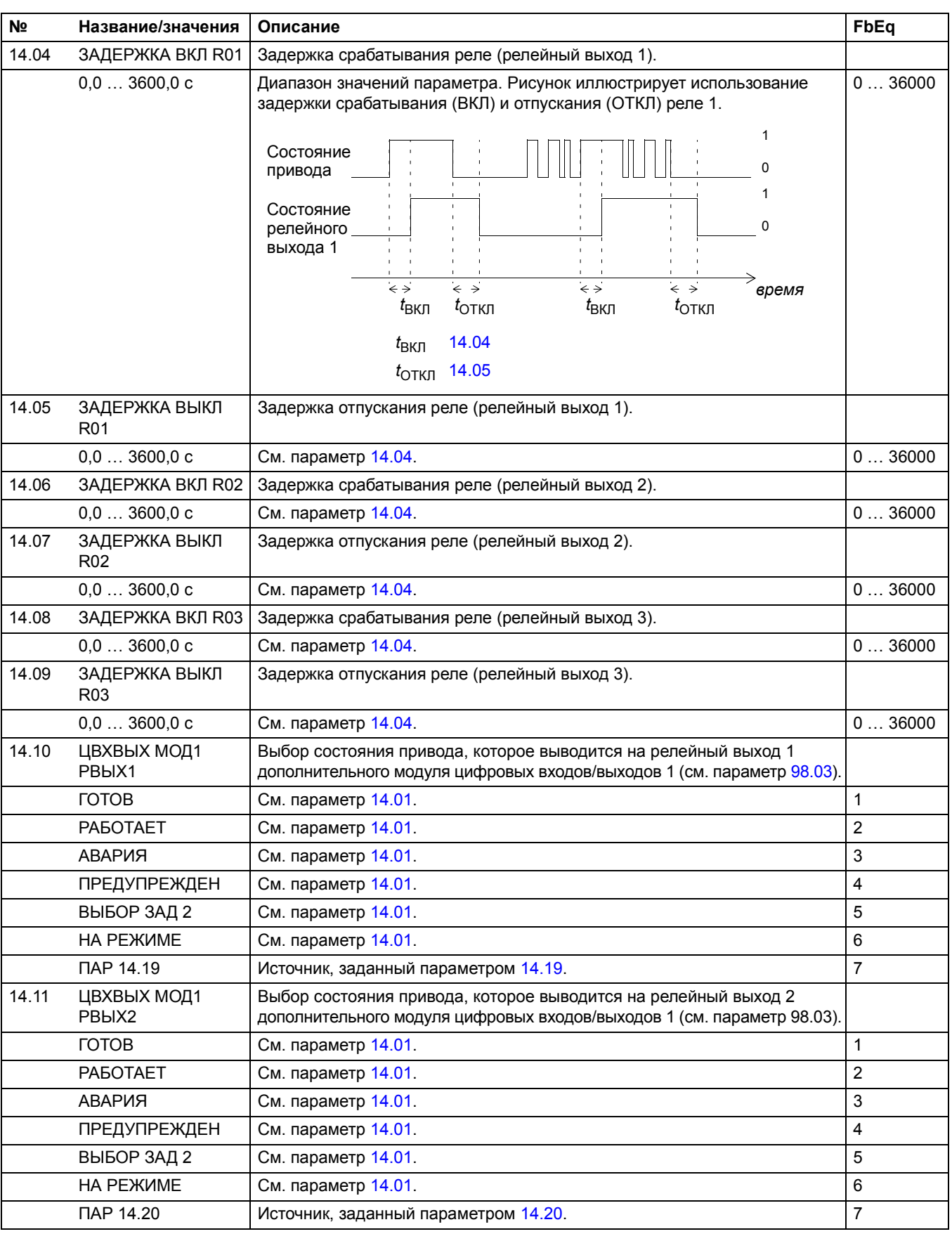

<span id="page-124-5"></span><span id="page-124-4"></span><span id="page-124-3"></span><span id="page-124-2"></span><span id="page-124-1"></span><span id="page-124-0"></span>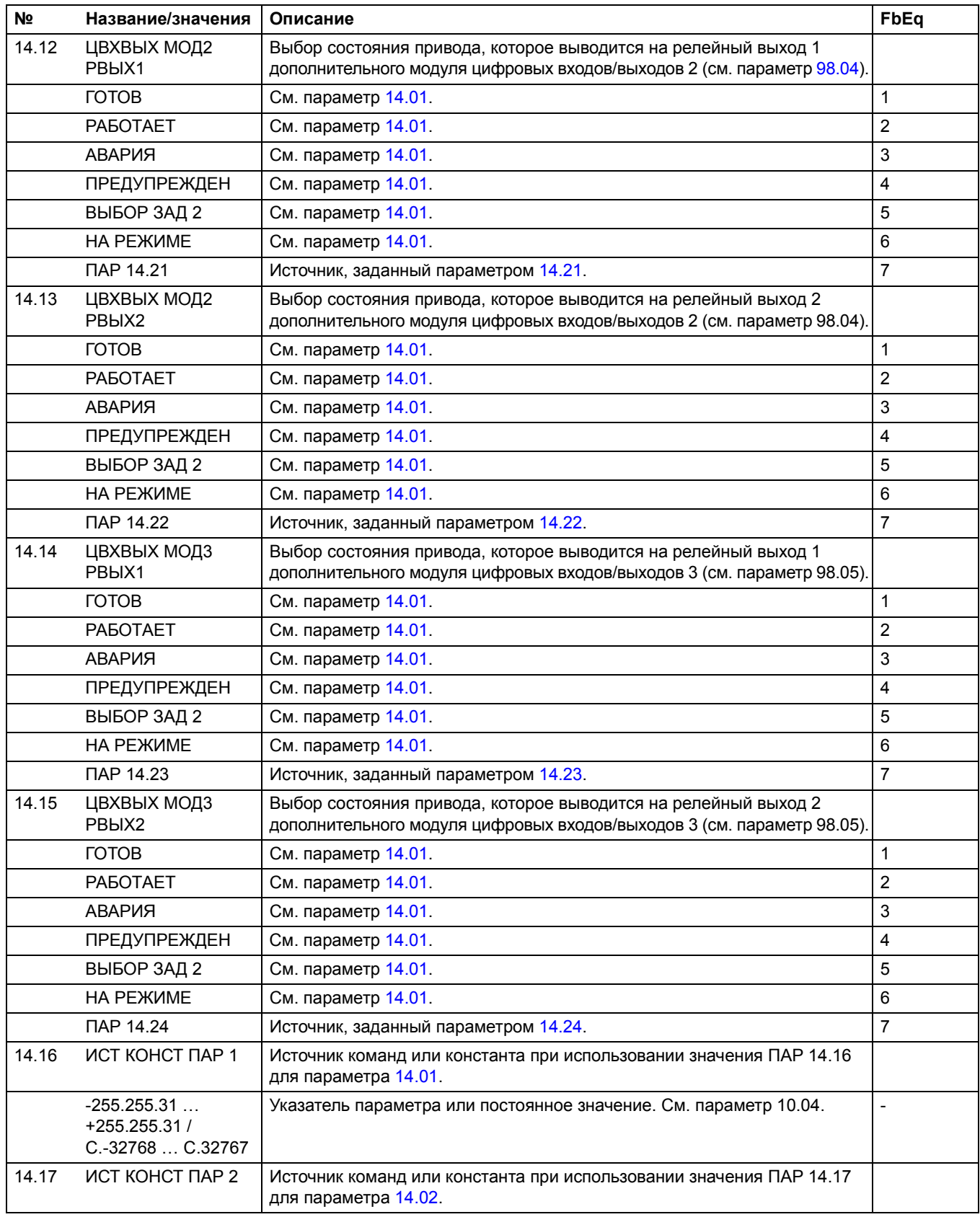

<span id="page-125-7"></span><span id="page-125-6"></span><span id="page-125-5"></span><span id="page-125-4"></span><span id="page-125-3"></span><span id="page-125-2"></span><span id="page-125-1"></span><span id="page-125-0"></span>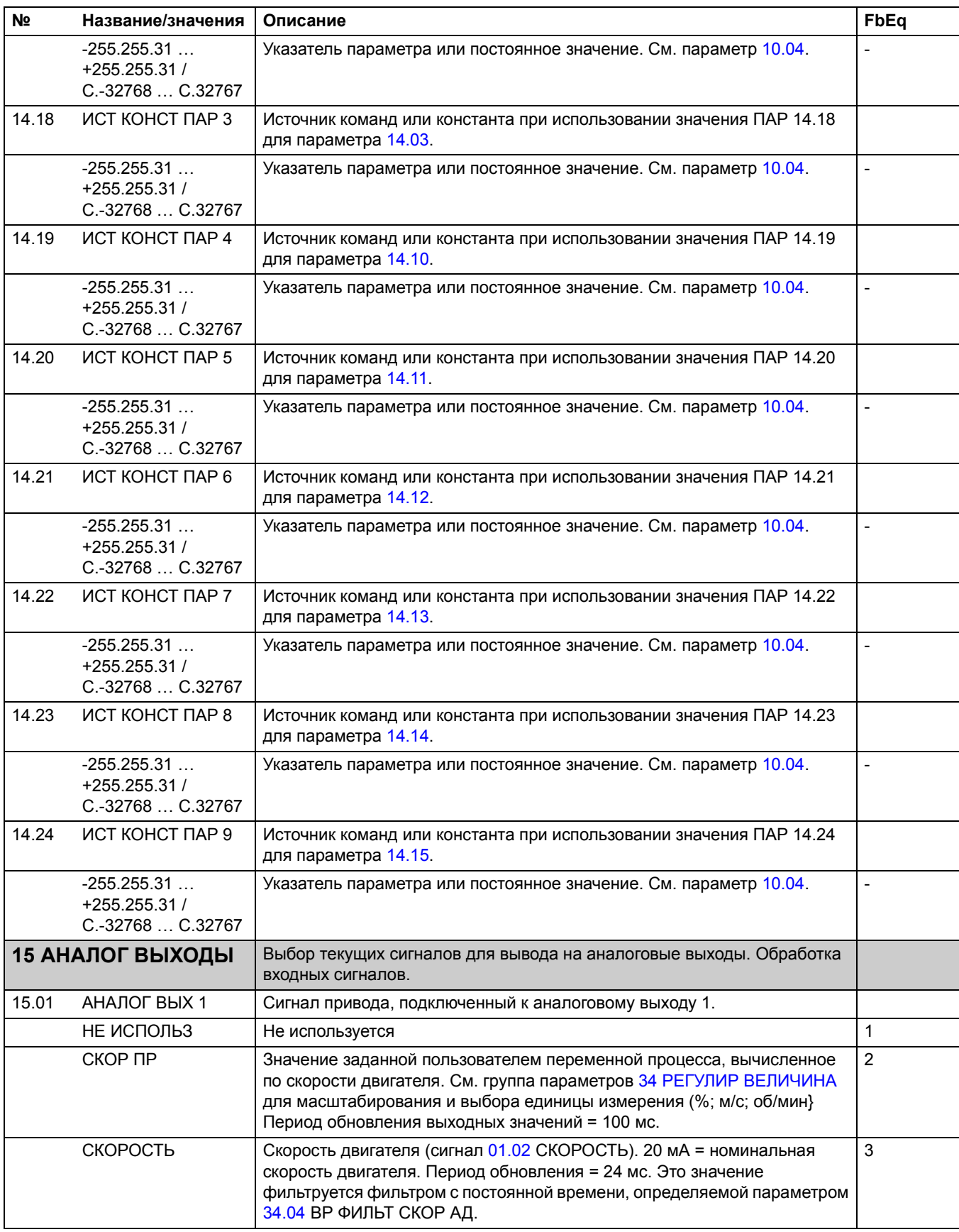

<span id="page-126-2"></span><span id="page-126-1"></span><span id="page-126-0"></span>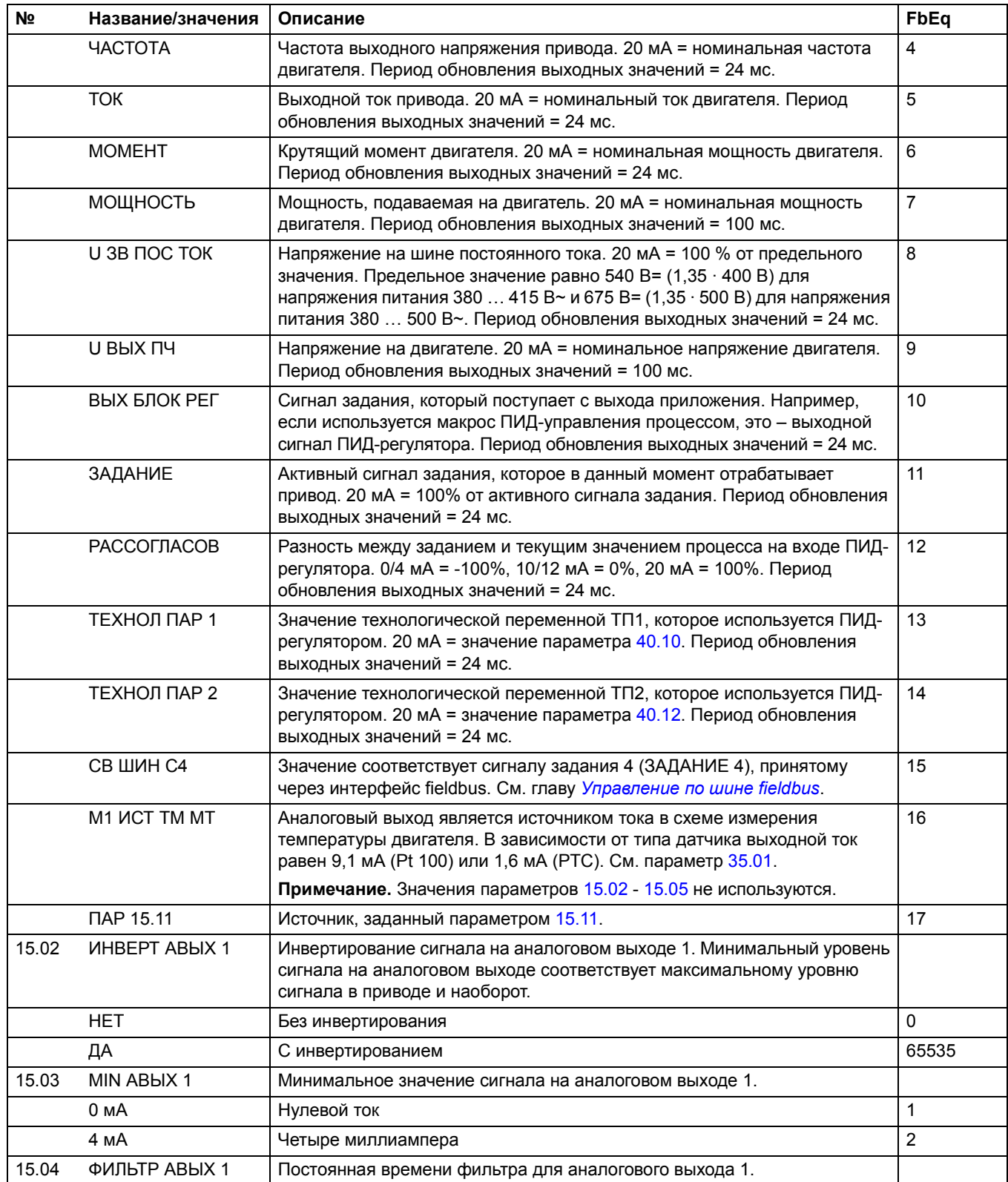

<span id="page-127-1"></span><span id="page-127-0"></span>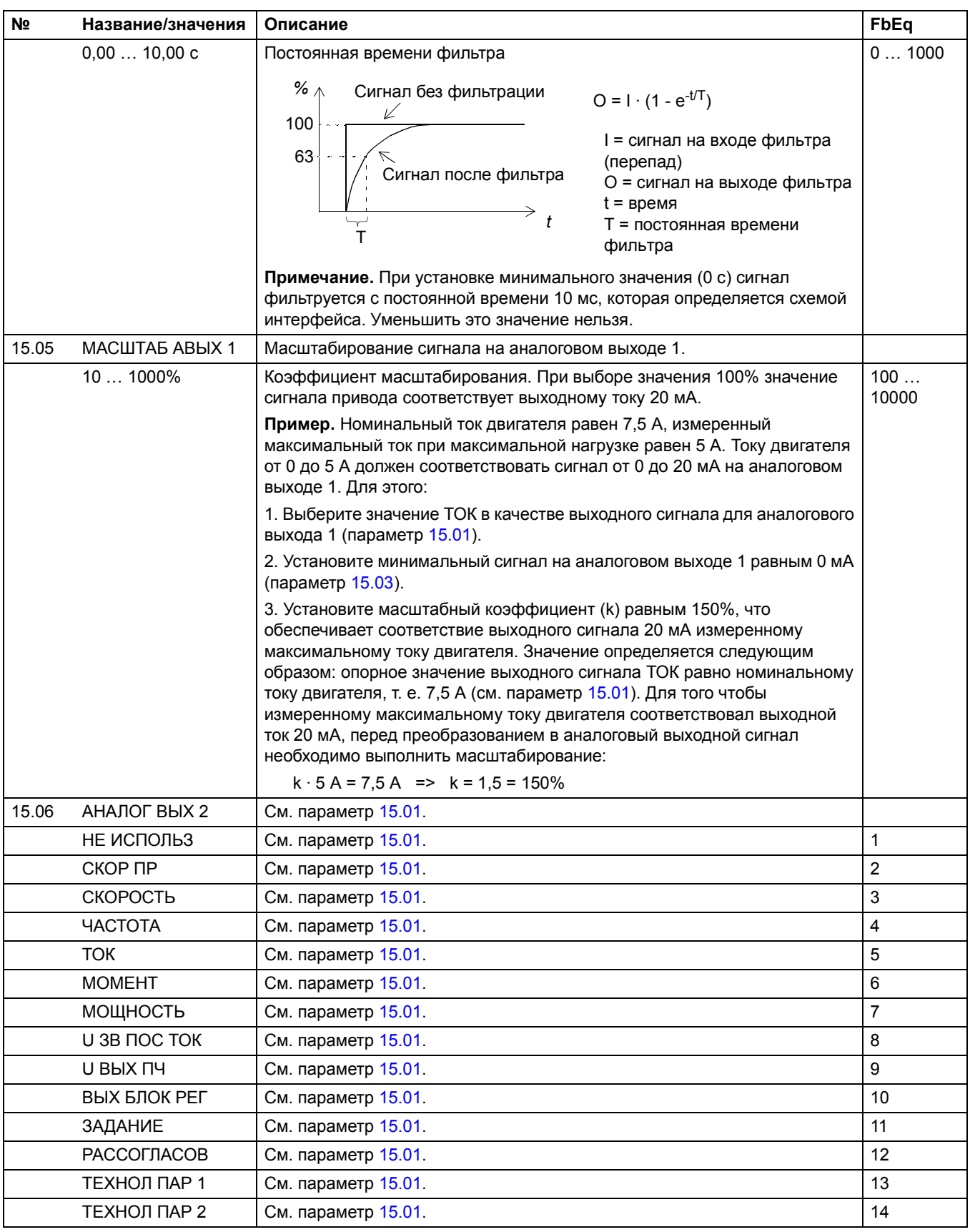

<span id="page-128-2"></span><span id="page-128-1"></span><span id="page-128-0"></span>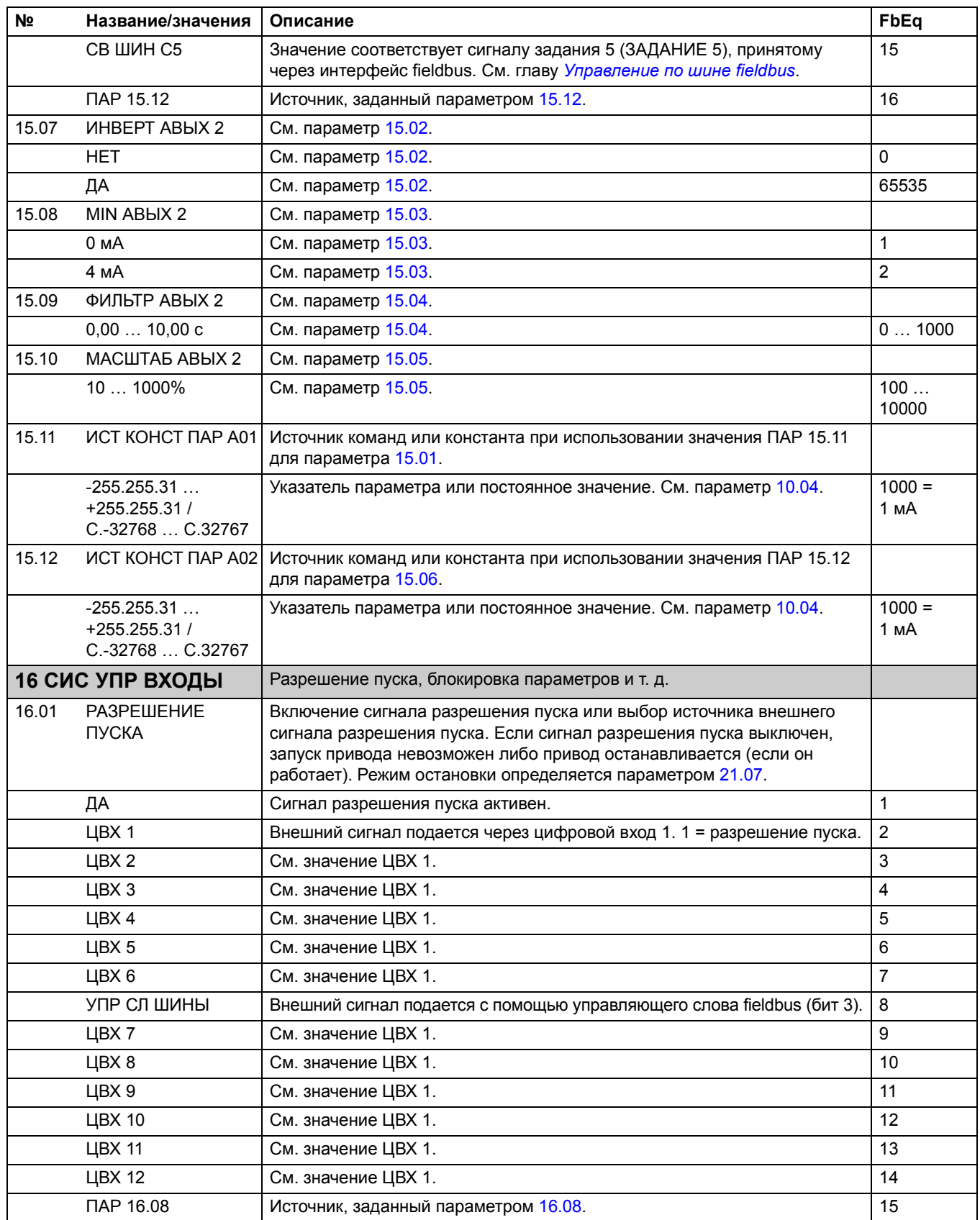

<span id="page-129-1"></span>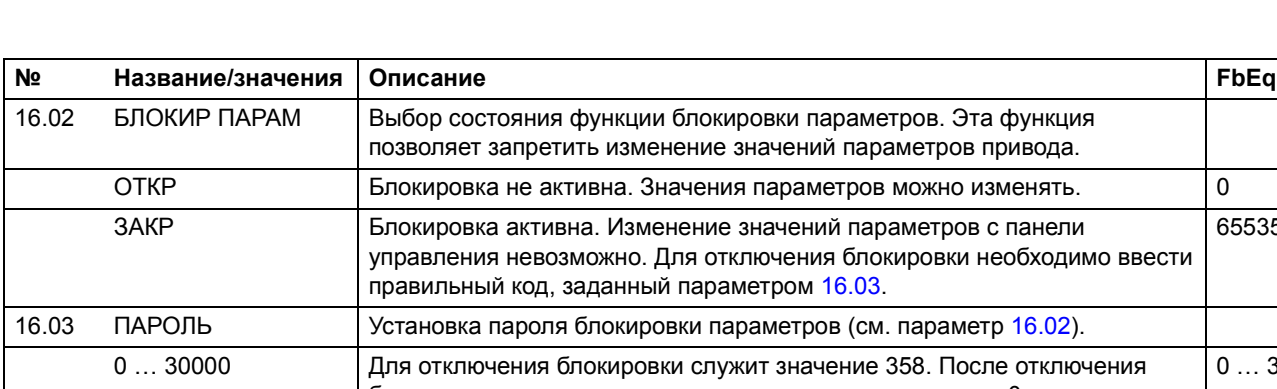

<span id="page-129-2"></span><span id="page-129-0"></span>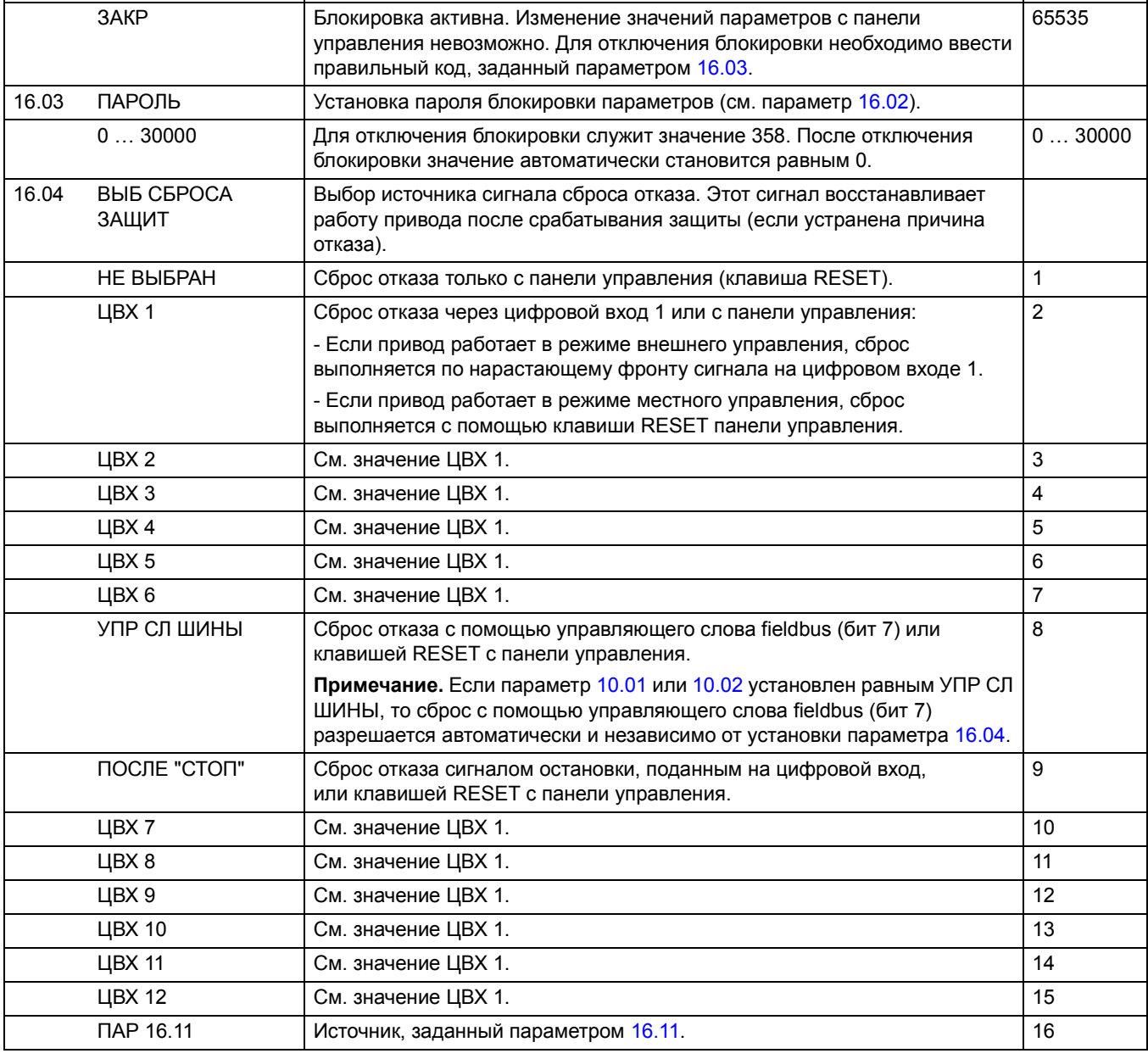

<span id="page-130-0"></span>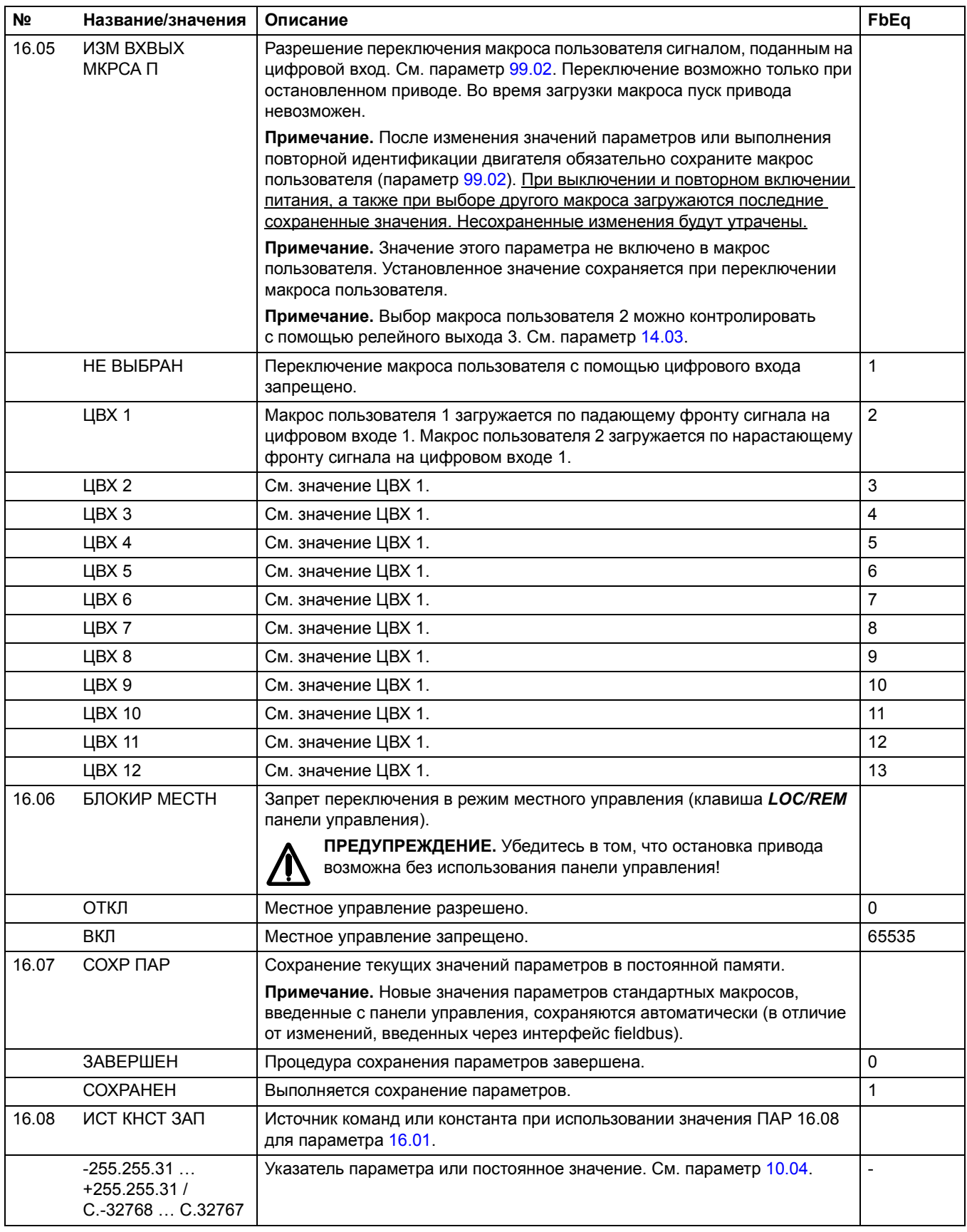

<span id="page-131-2"></span><span id="page-131-0"></span>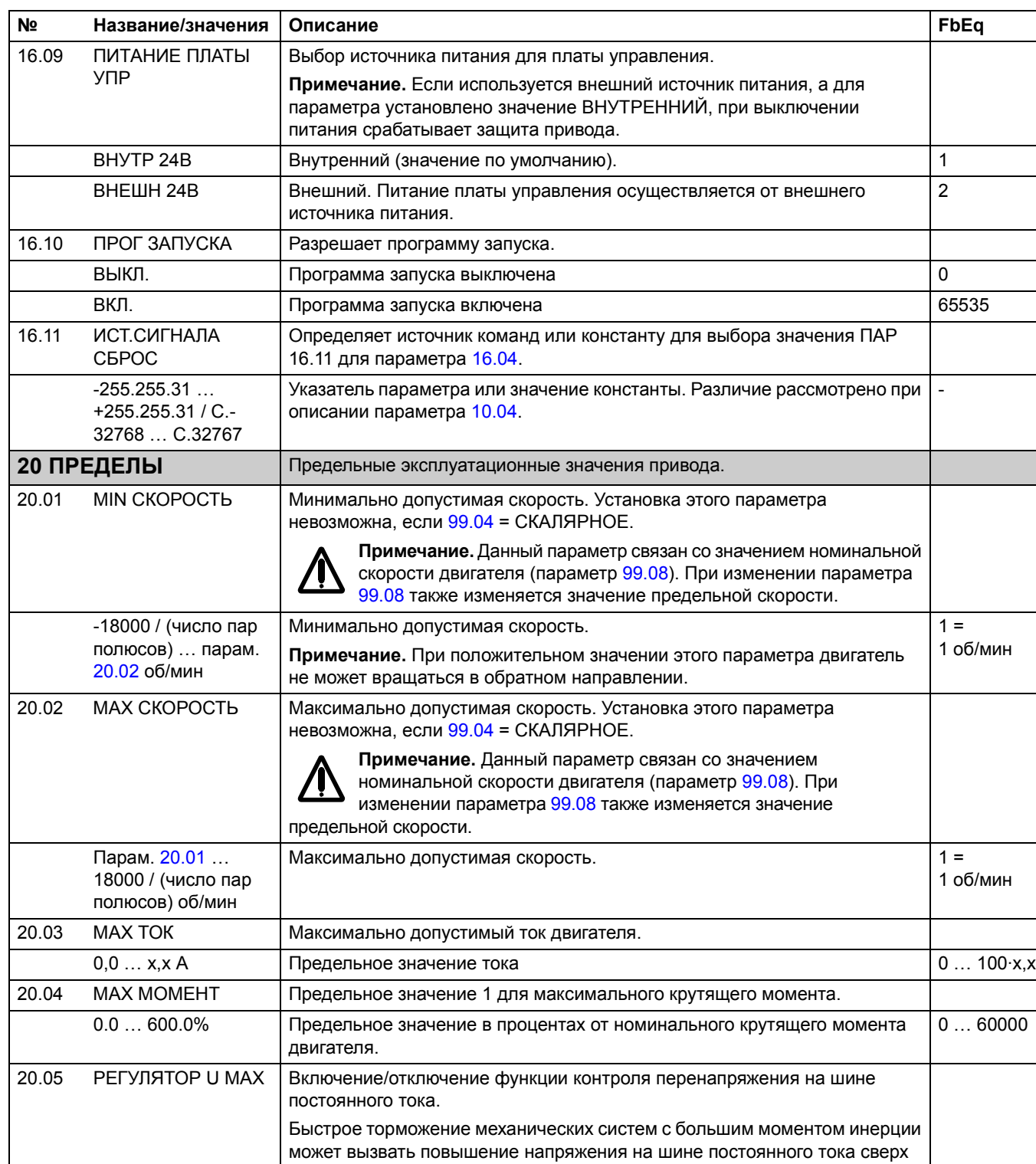

<span id="page-131-4"></span><span id="page-131-3"></span><span id="page-131-1"></span>максимально допустимого значения. Во избежание перенапряжения контроллер перенапряжения автоматически ограничивает тормозной

**Примечание.** Если к приводу подсоединены тормозной прерыватель и резистор, для обеспечения нормальной работы прерывателя необходимо

отключить контроллер перенапряжения.

момент.

<span id="page-132-1"></span><span id="page-132-0"></span>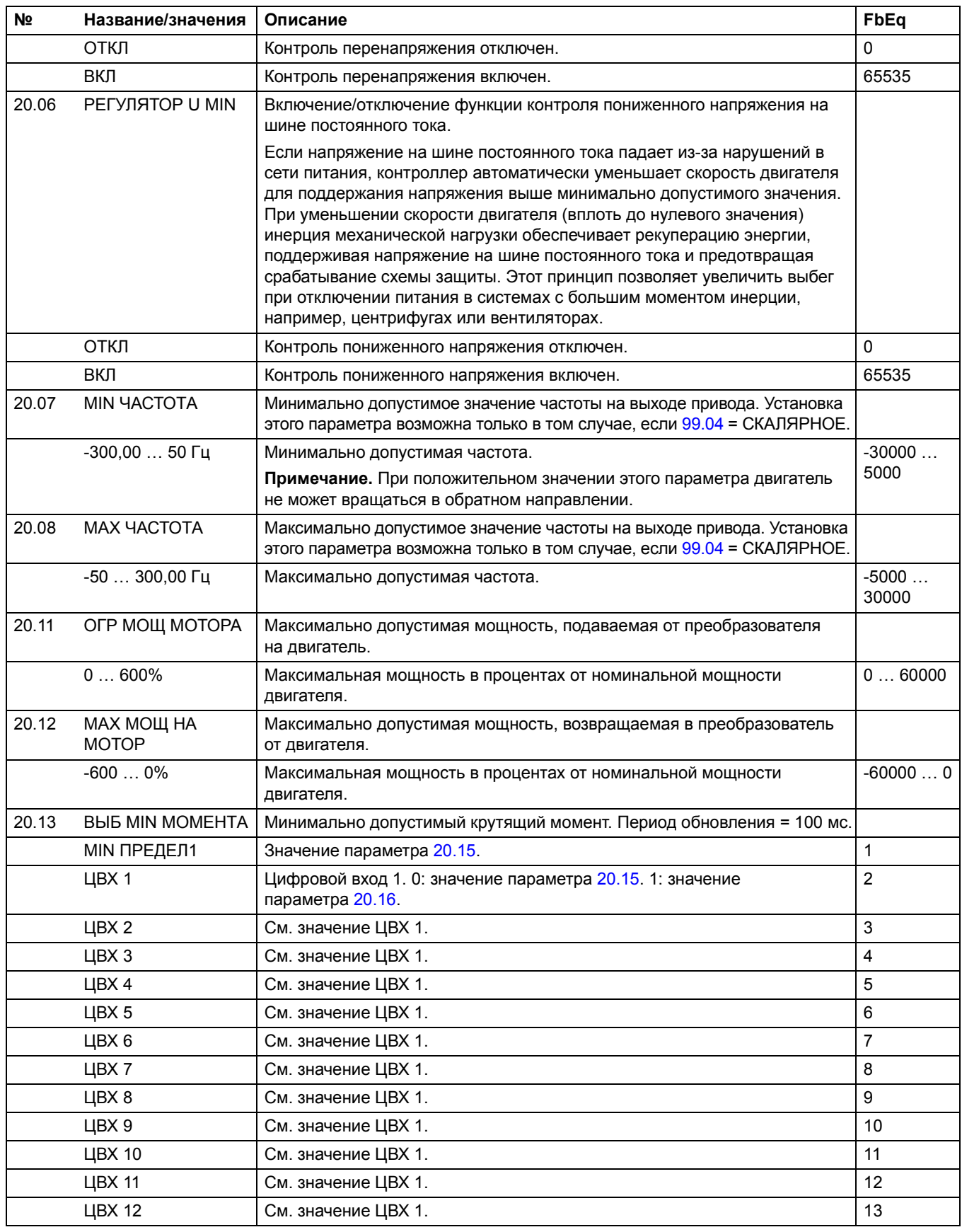

<span id="page-133-3"></span><span id="page-133-2"></span><span id="page-133-1"></span><span id="page-133-0"></span>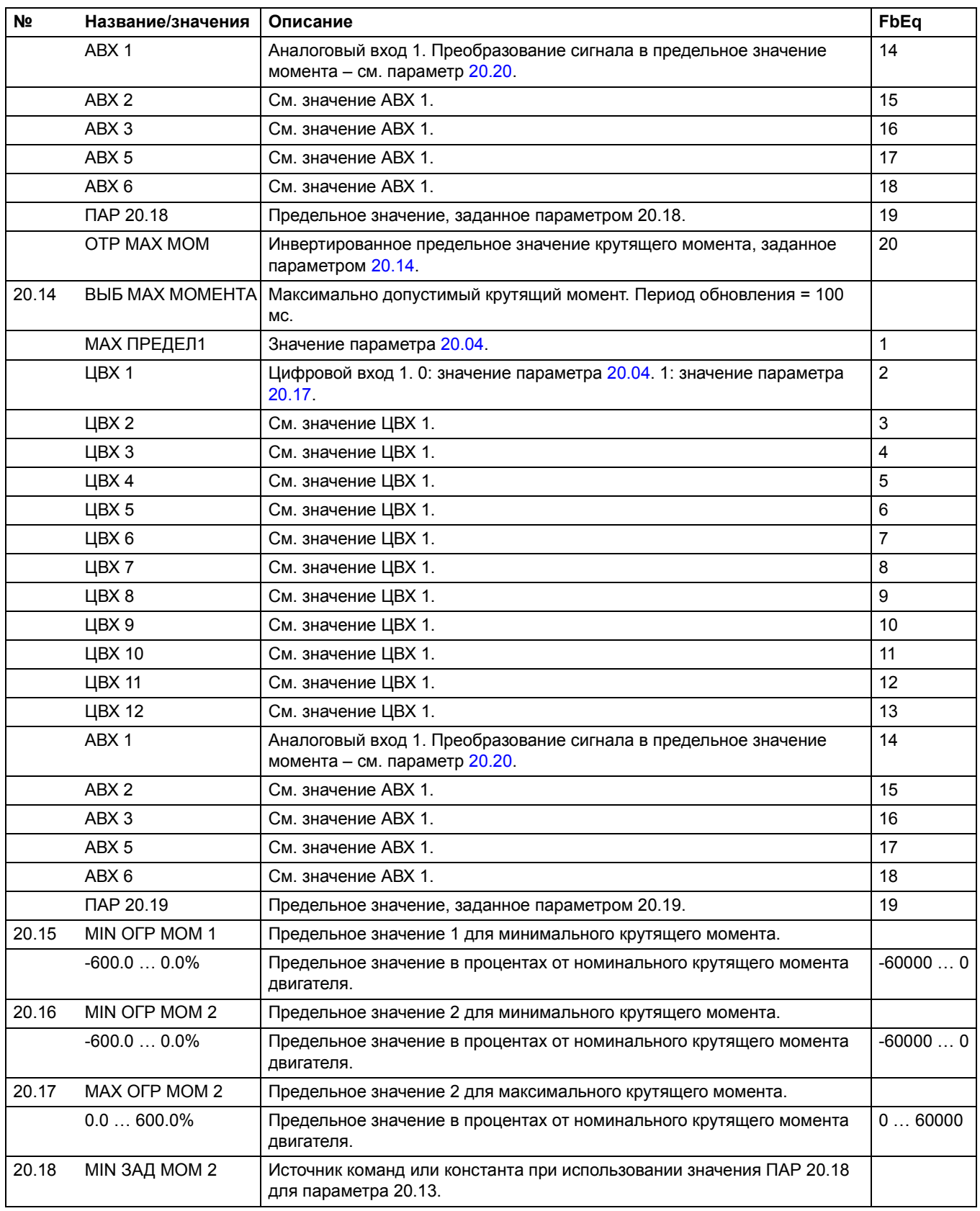

<span id="page-134-1"></span><span id="page-134-0"></span>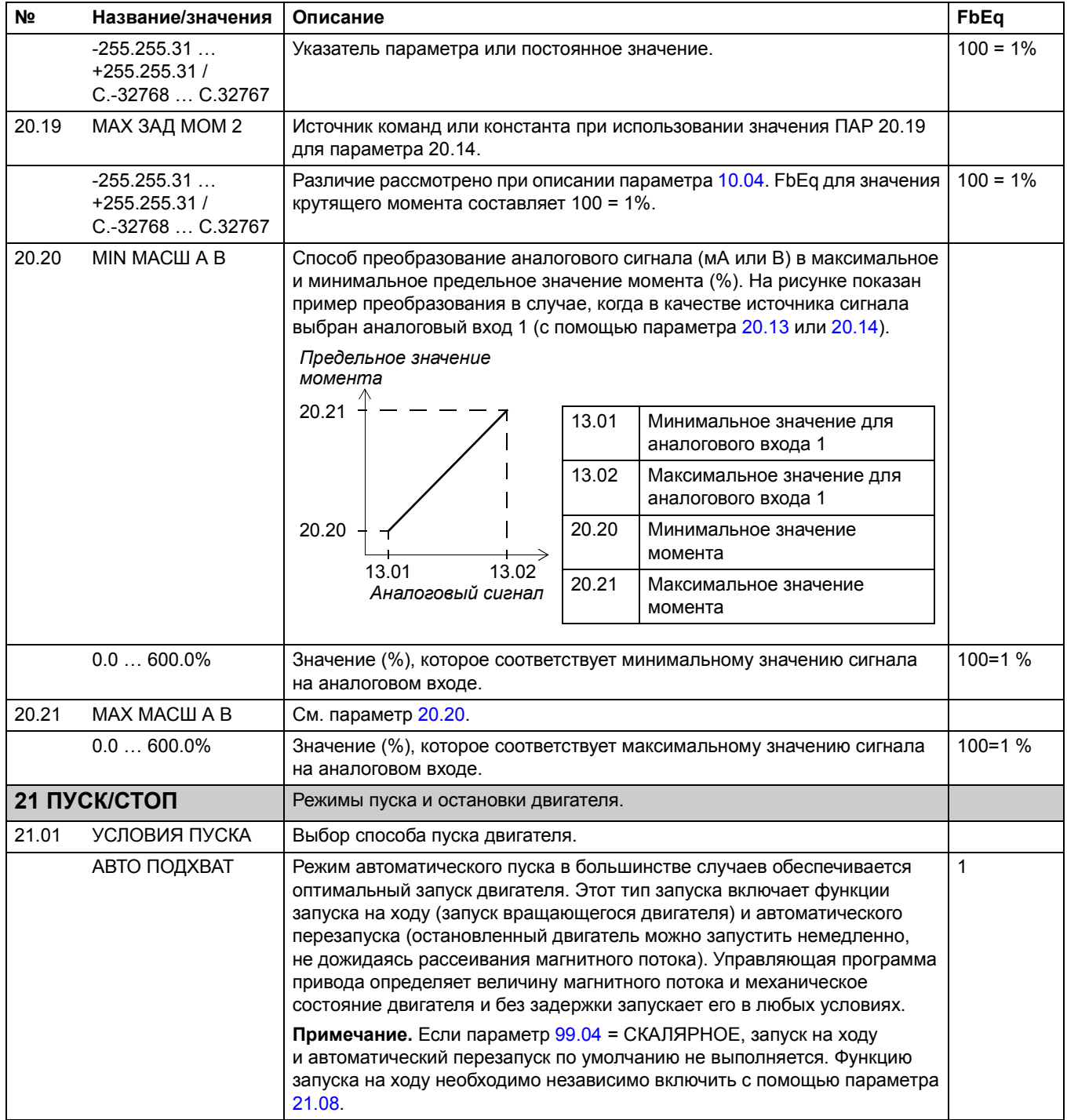

<span id="page-135-1"></span><span id="page-135-0"></span>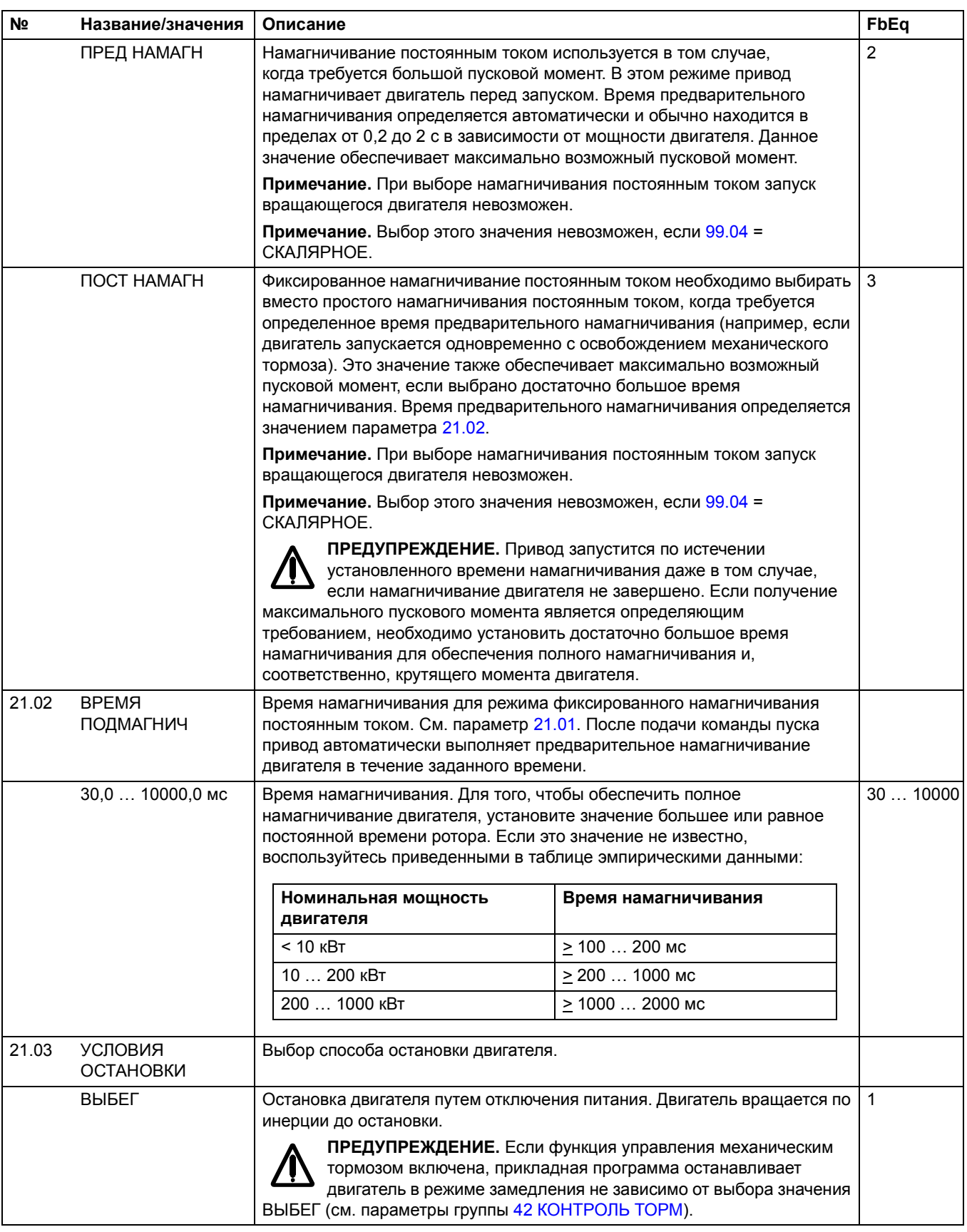

<span id="page-136-3"></span><span id="page-136-2"></span><span id="page-136-1"></span><span id="page-136-0"></span>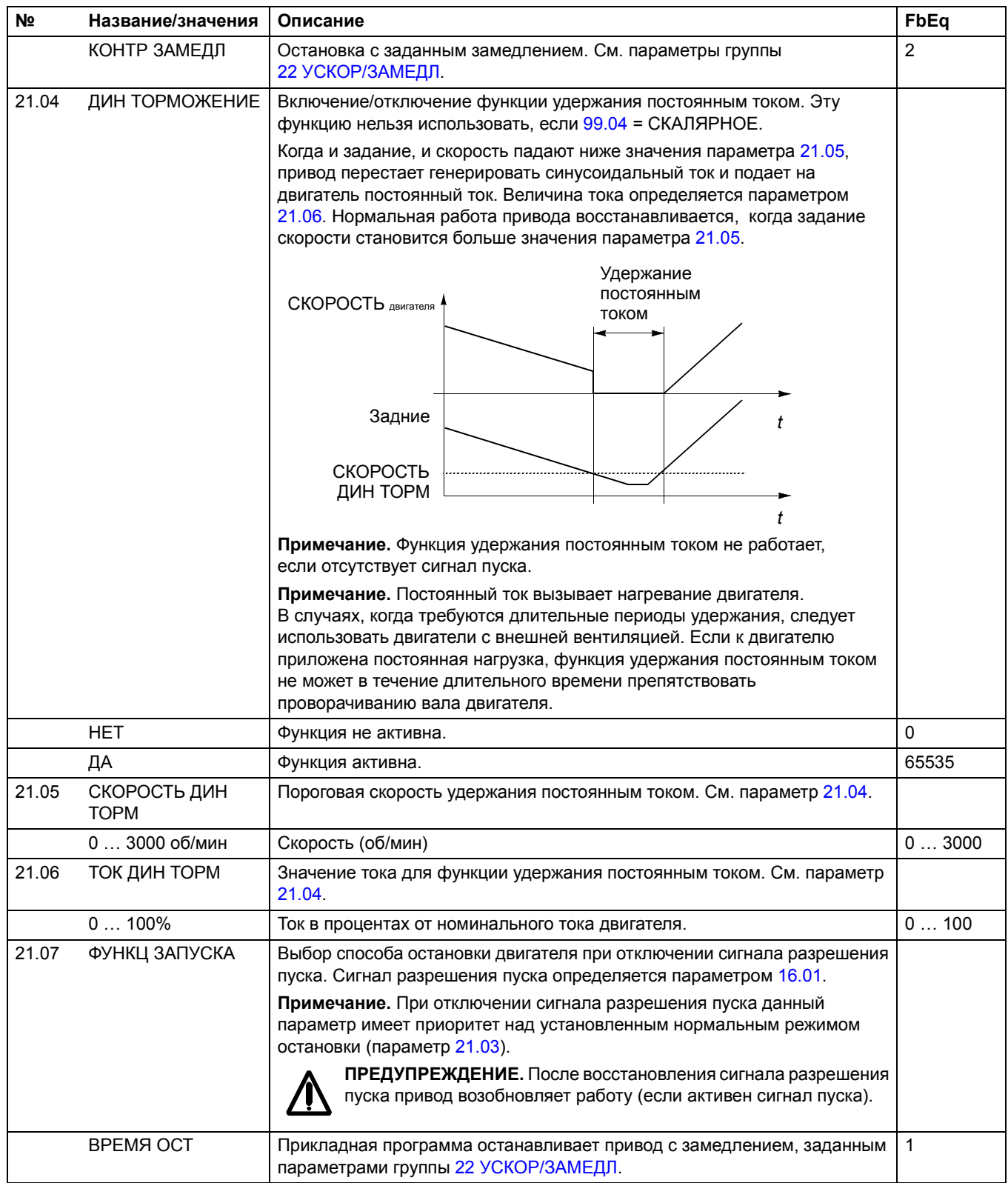

<span id="page-137-0"></span>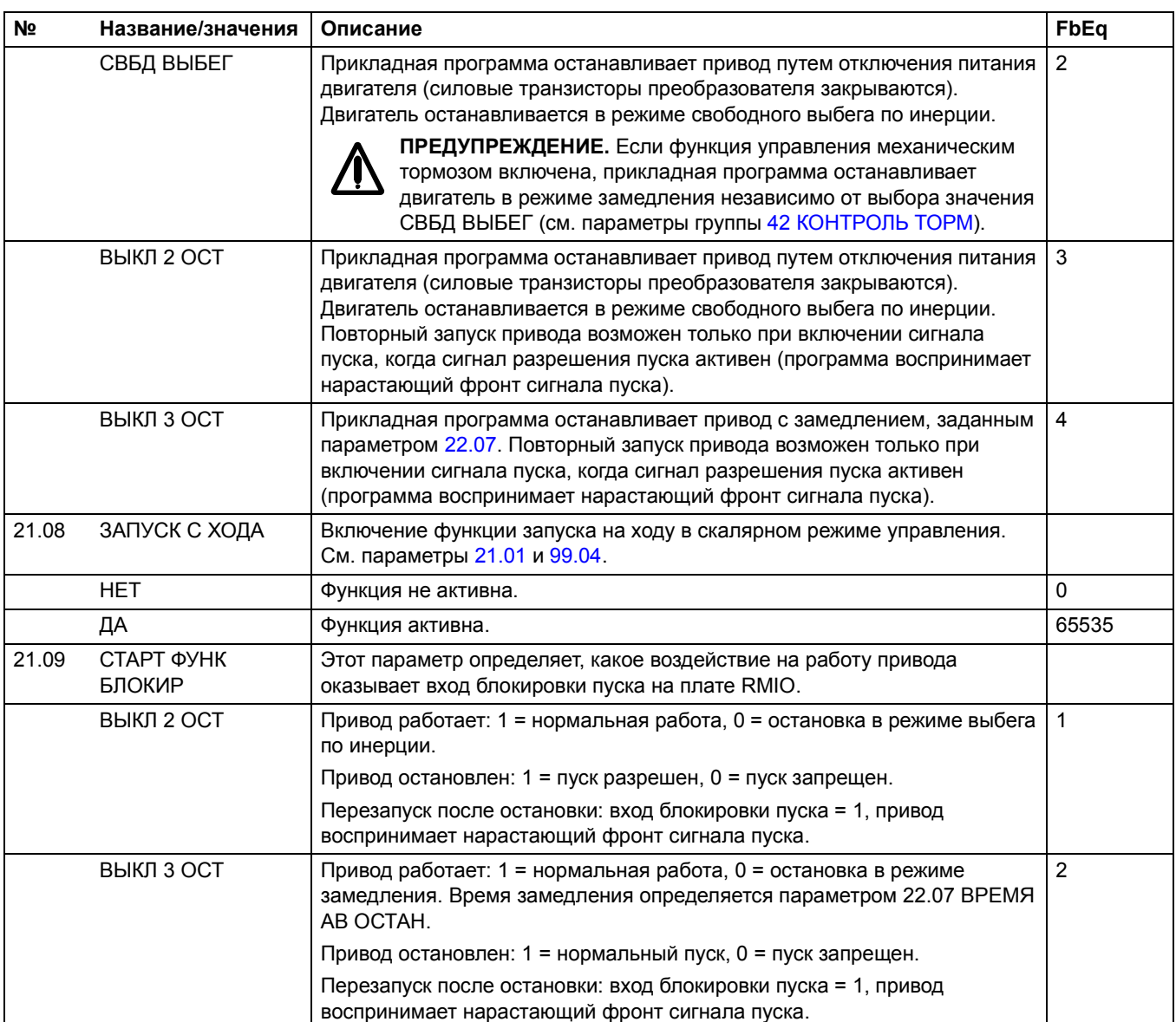

<span id="page-138-1"></span><span id="page-138-0"></span>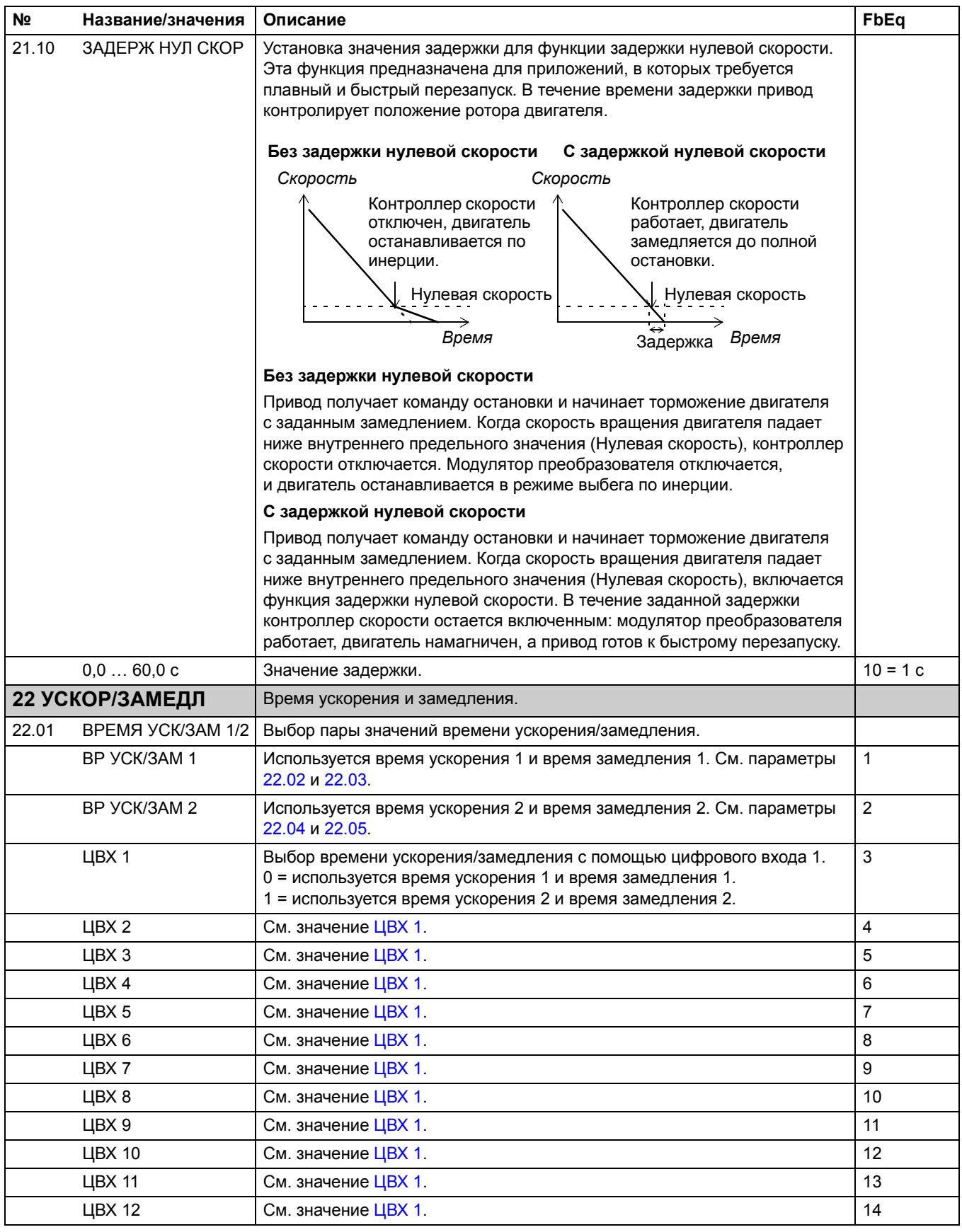

<span id="page-139-4"></span><span id="page-139-3"></span><span id="page-139-2"></span><span id="page-139-1"></span><span id="page-139-0"></span>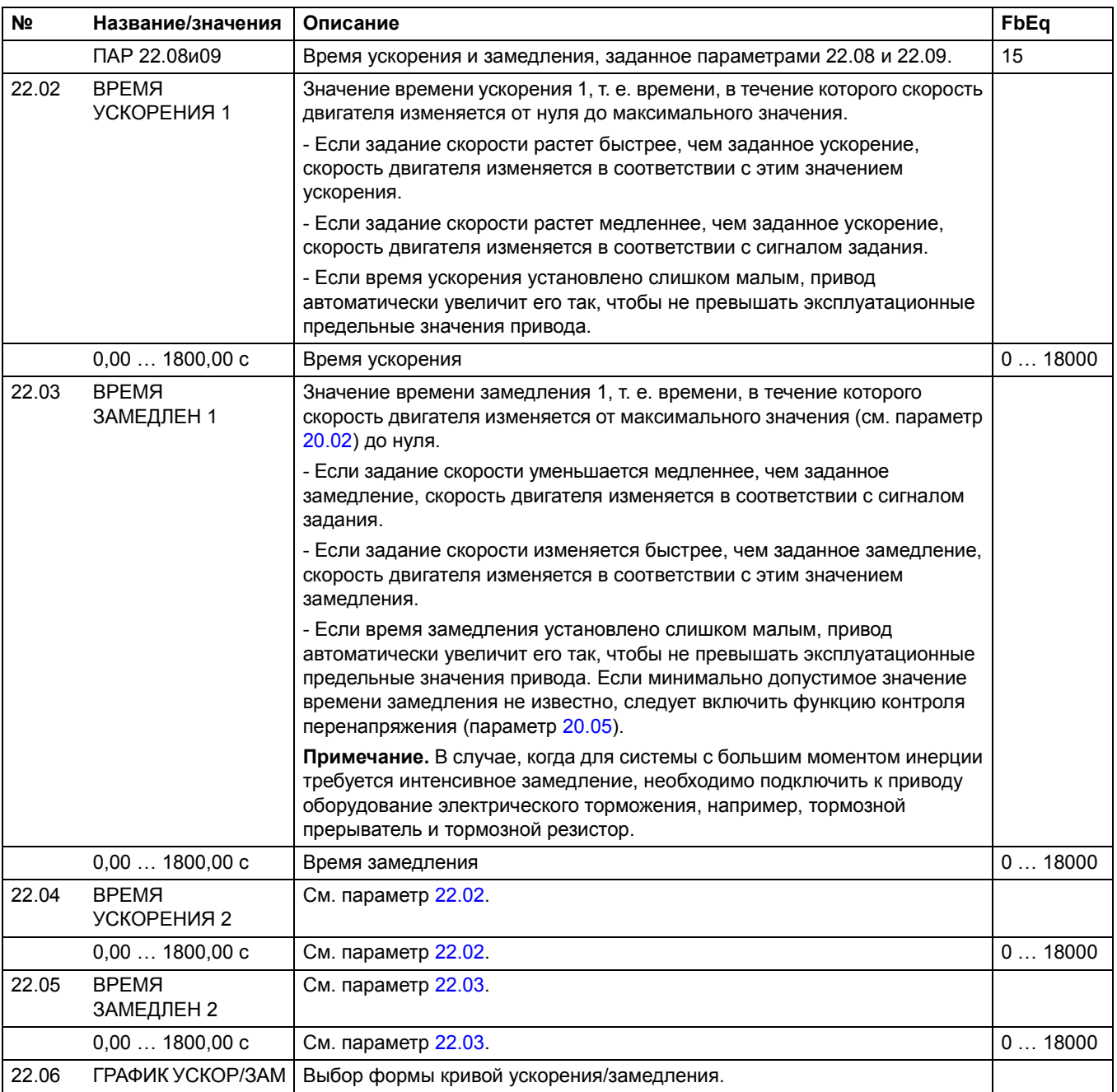

<span id="page-140-0"></span>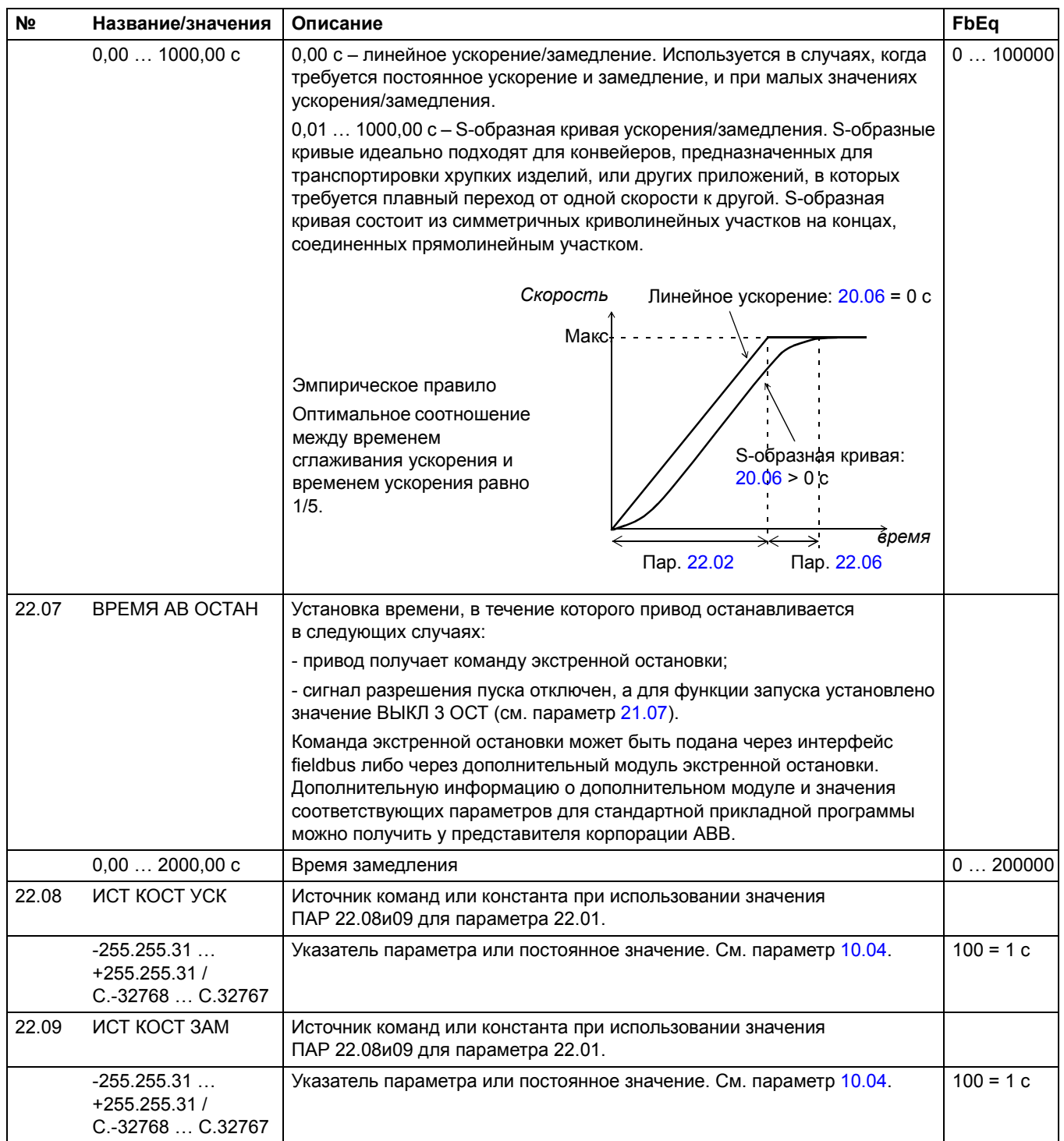

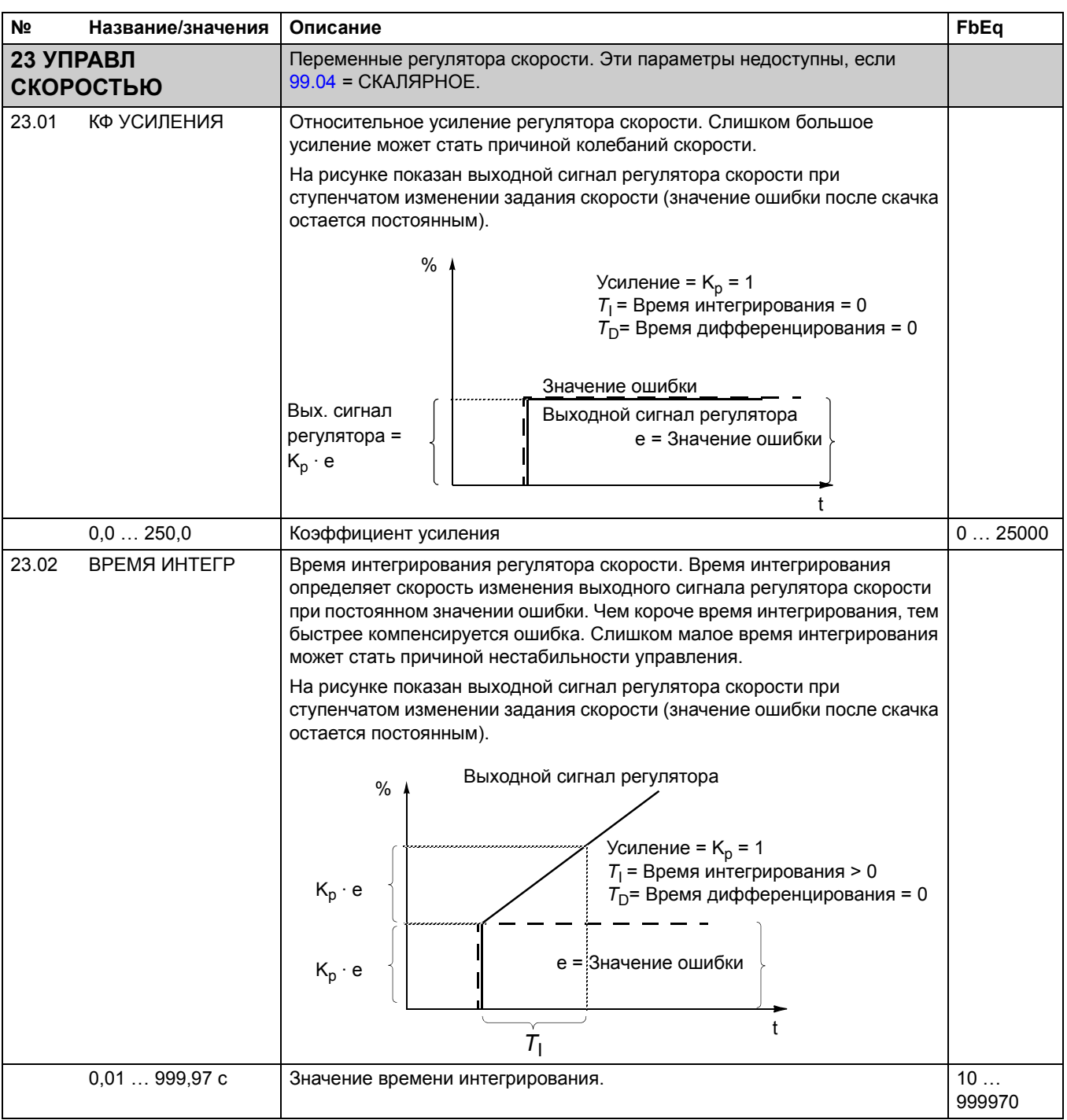

<span id="page-142-0"></span>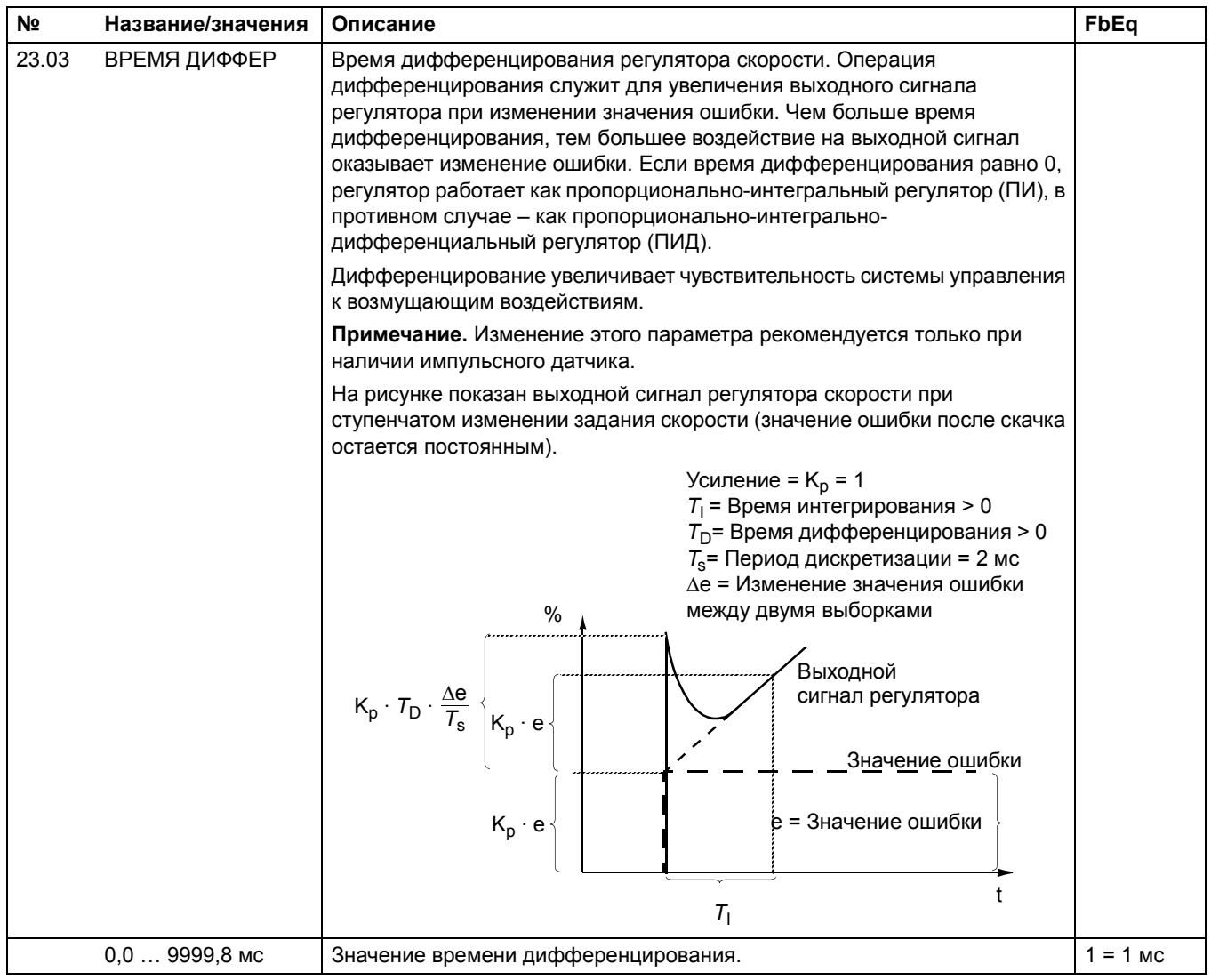

<span id="page-143-0"></span>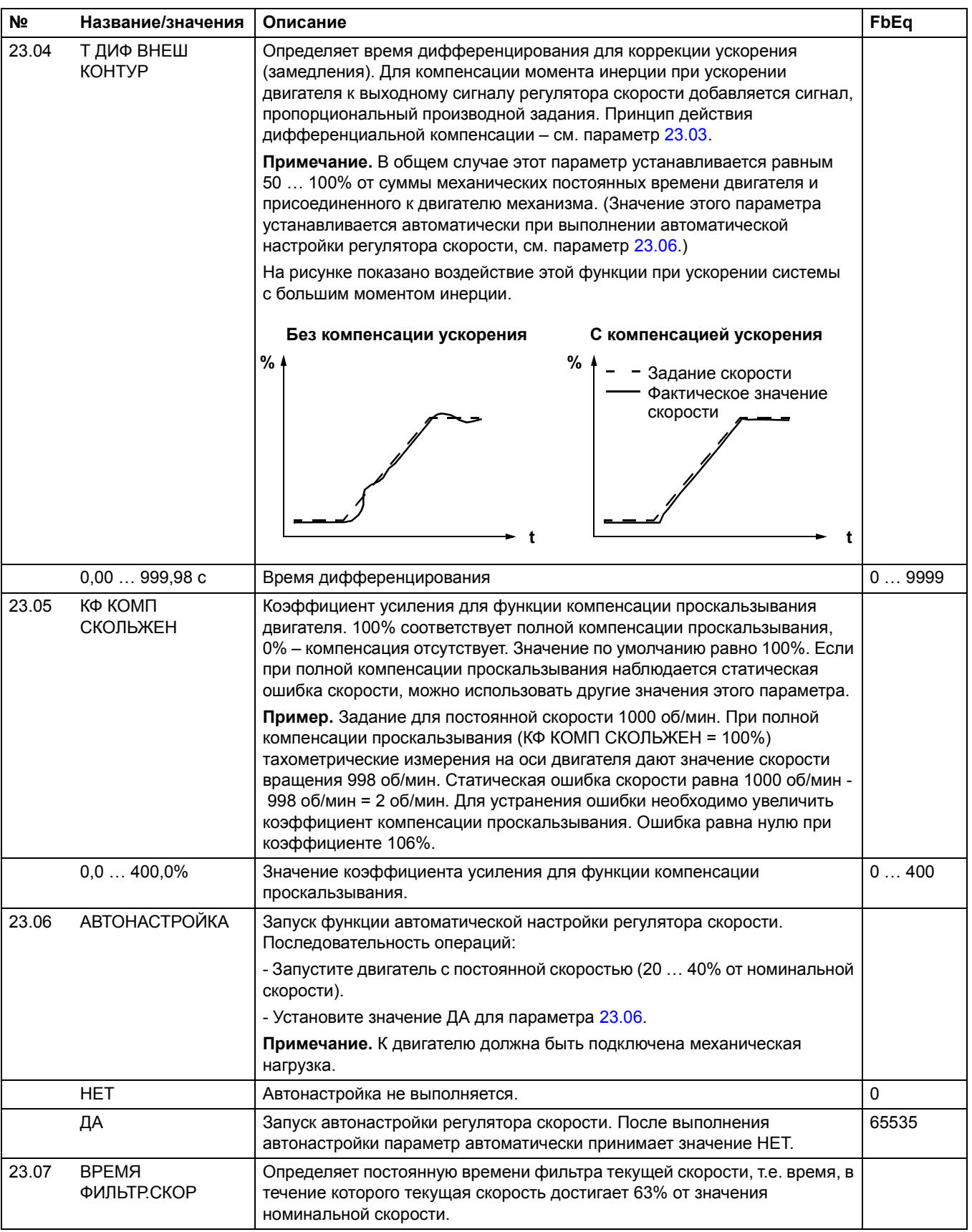
<span id="page-144-3"></span><span id="page-144-2"></span><span id="page-144-1"></span><span id="page-144-0"></span>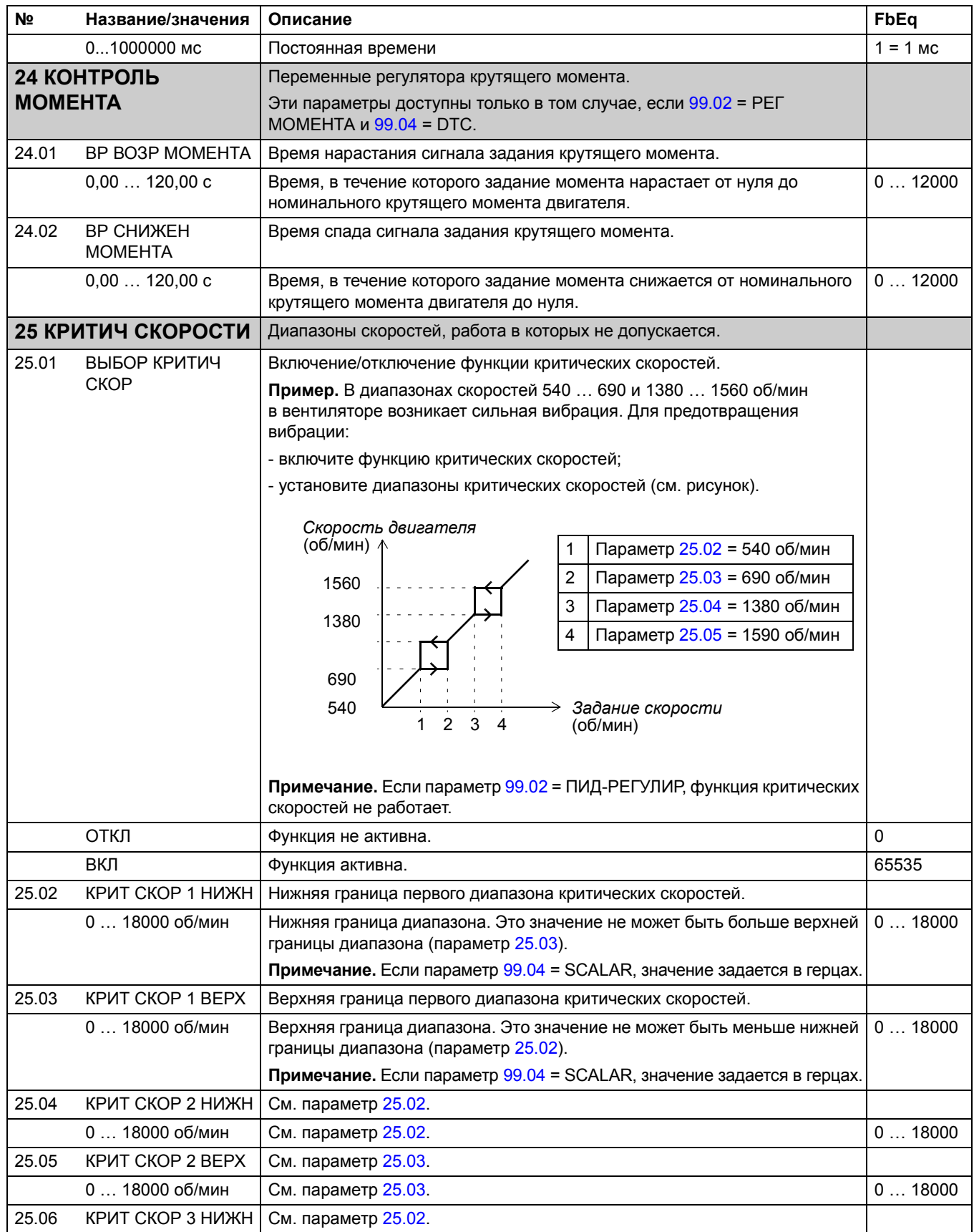

<span id="page-145-0"></span>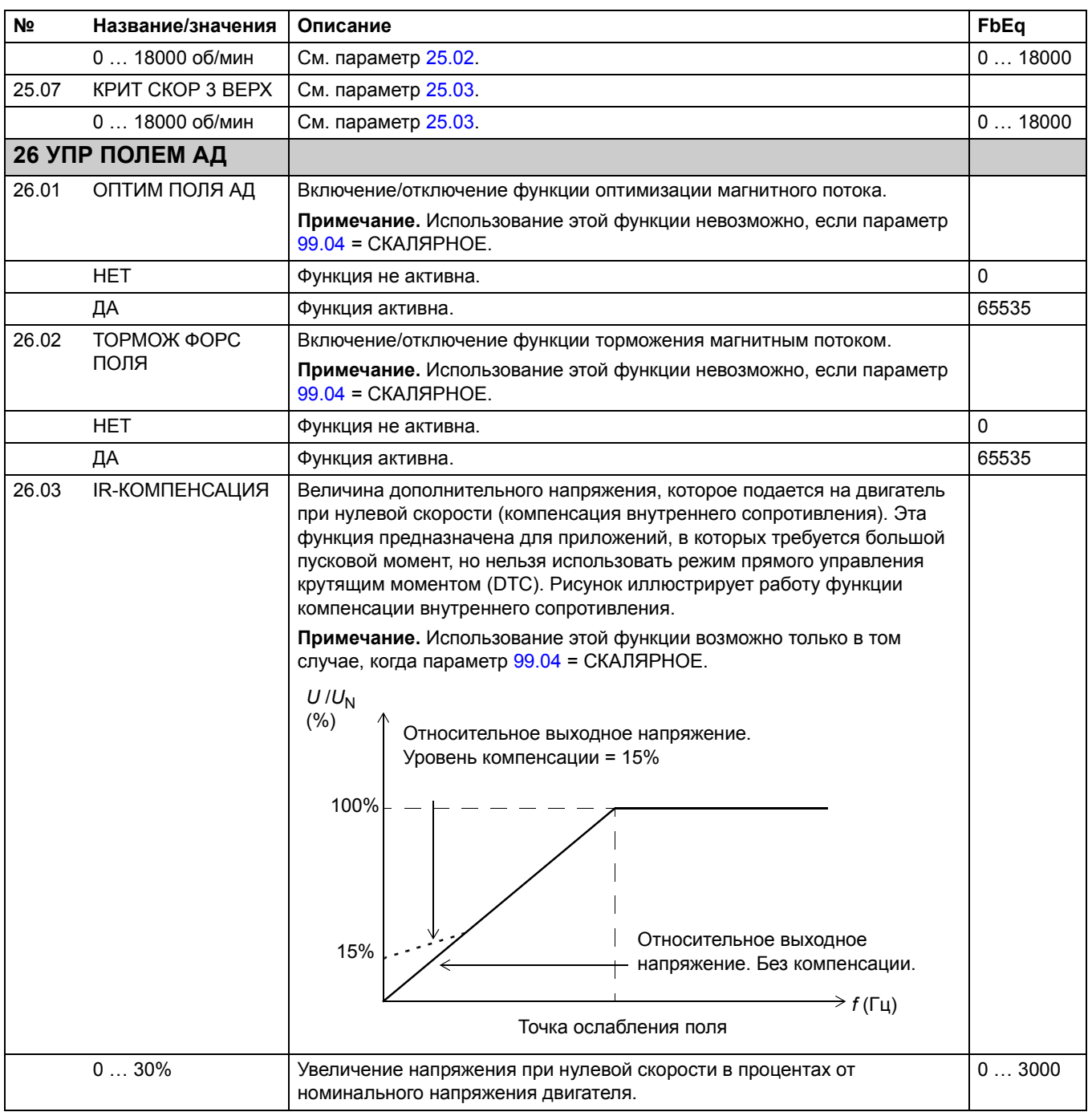

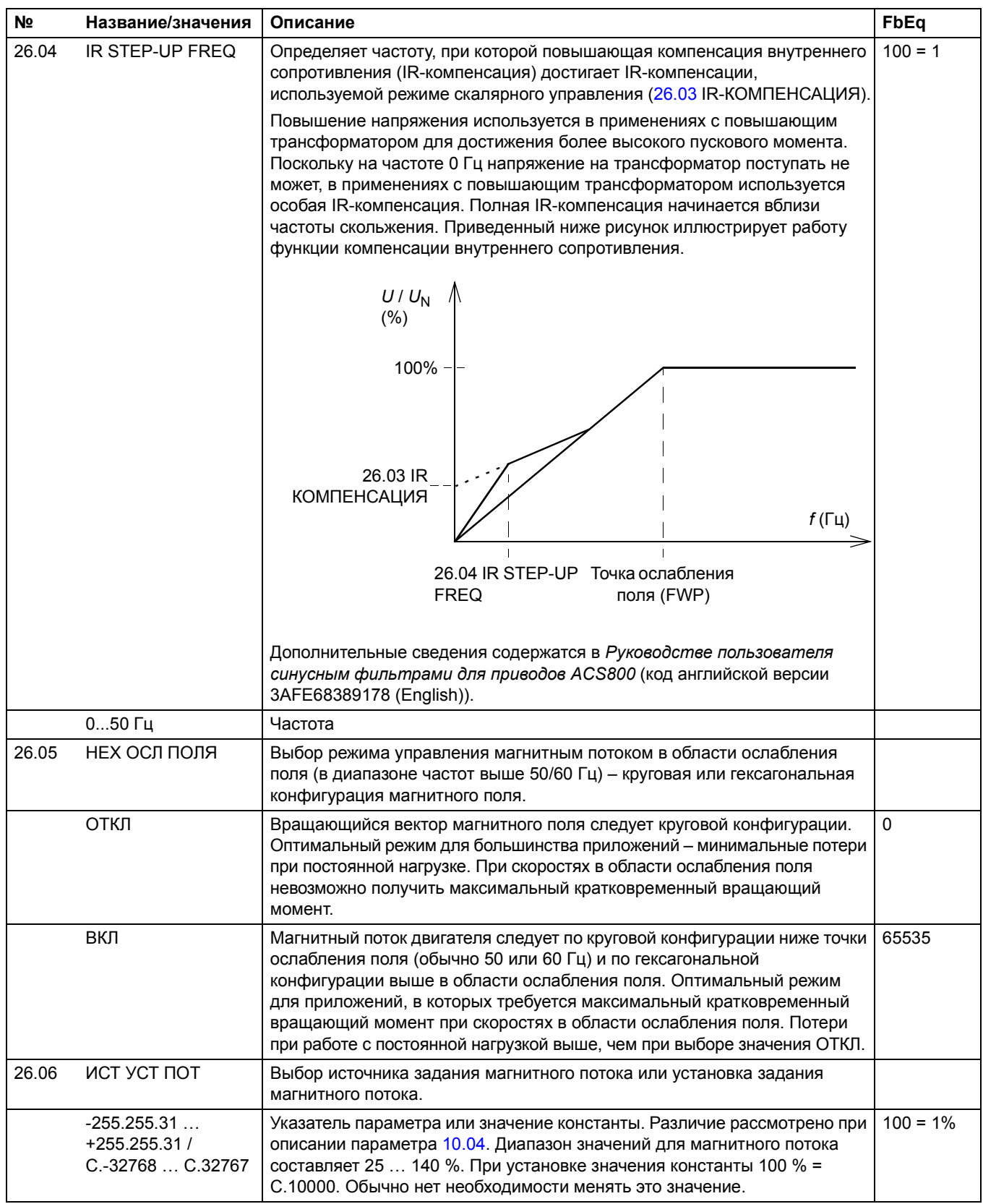

<span id="page-147-2"></span><span id="page-147-1"></span><span id="page-147-0"></span>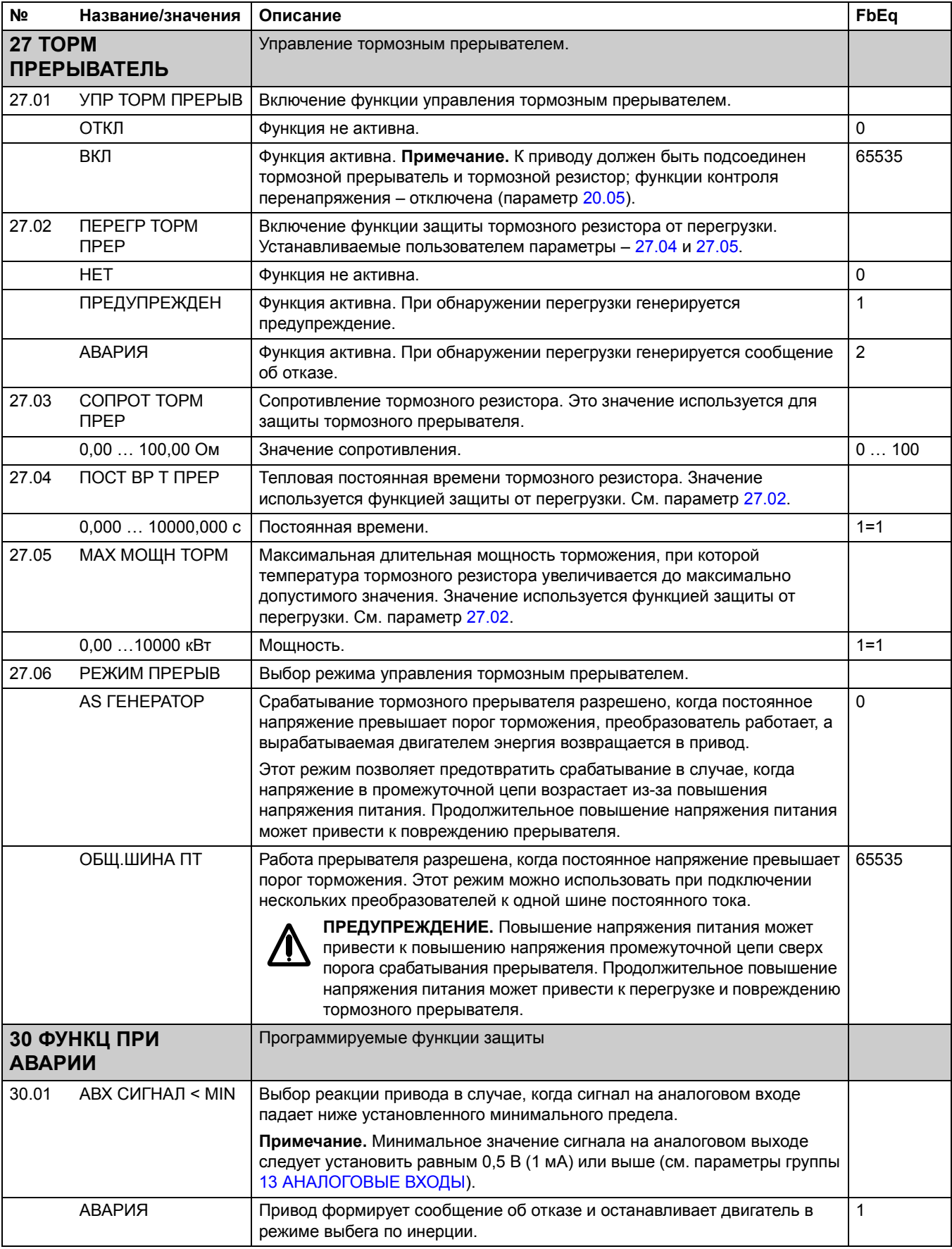

<span id="page-148-1"></span><span id="page-148-0"></span>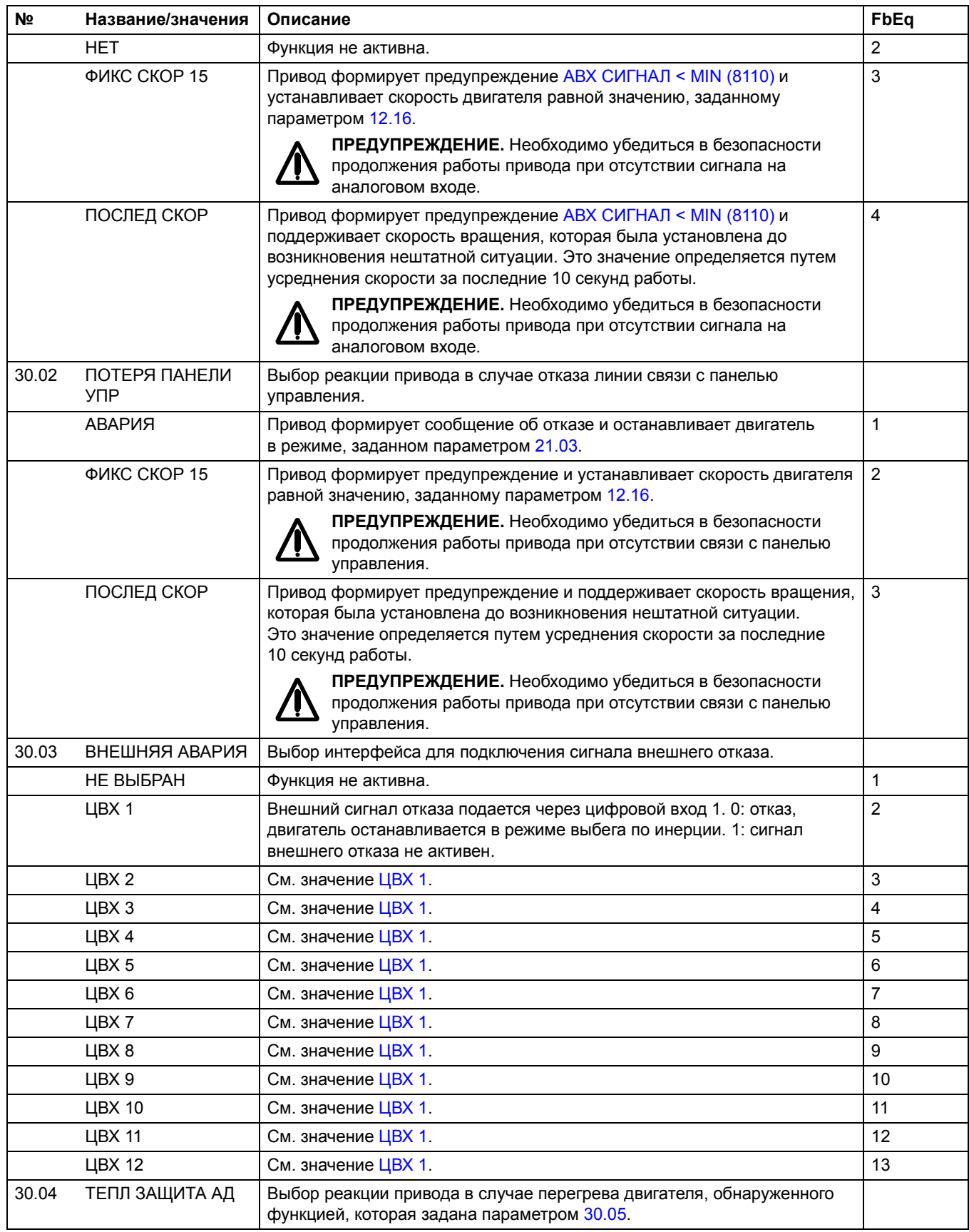

<span id="page-149-0"></span>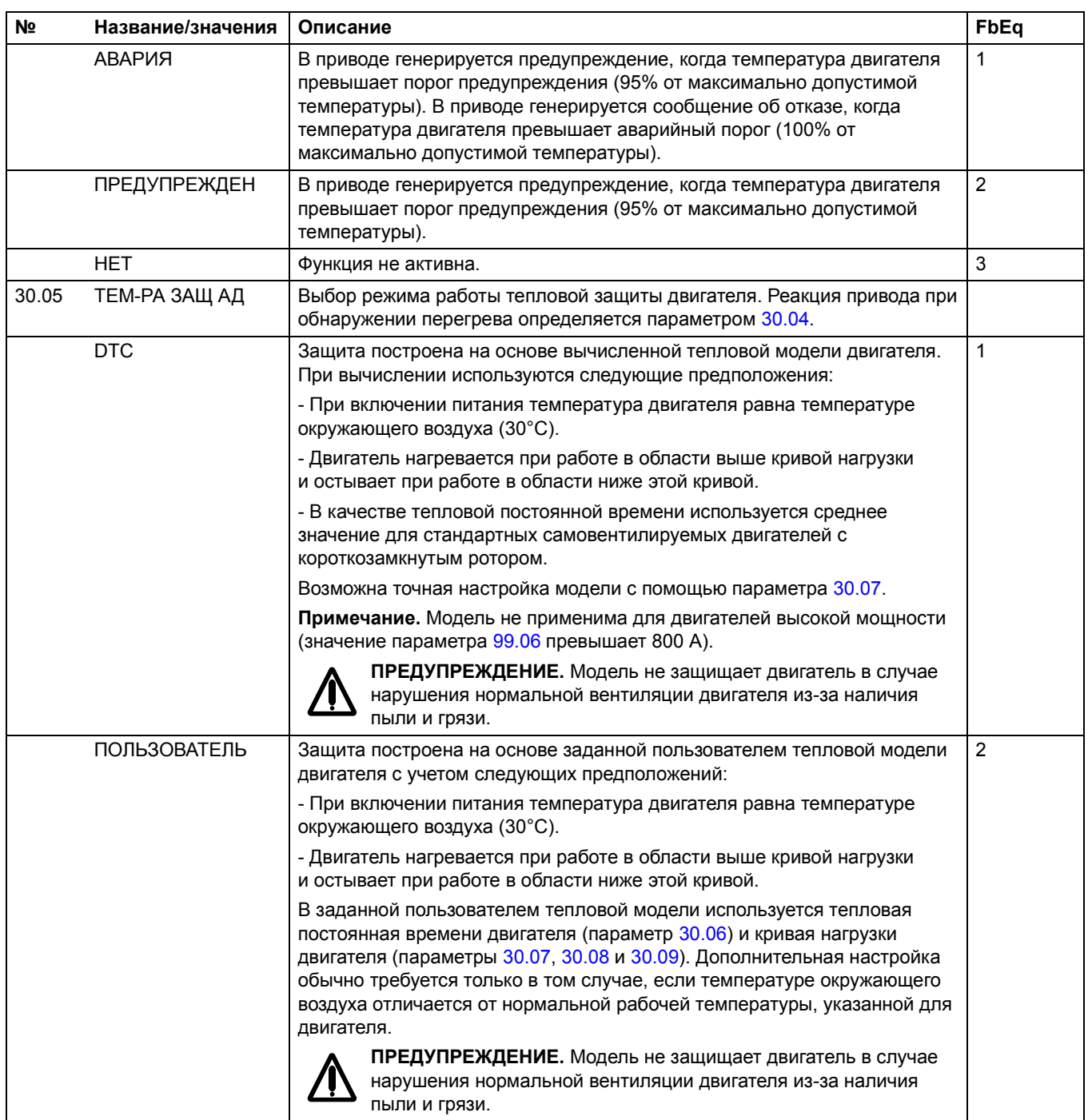

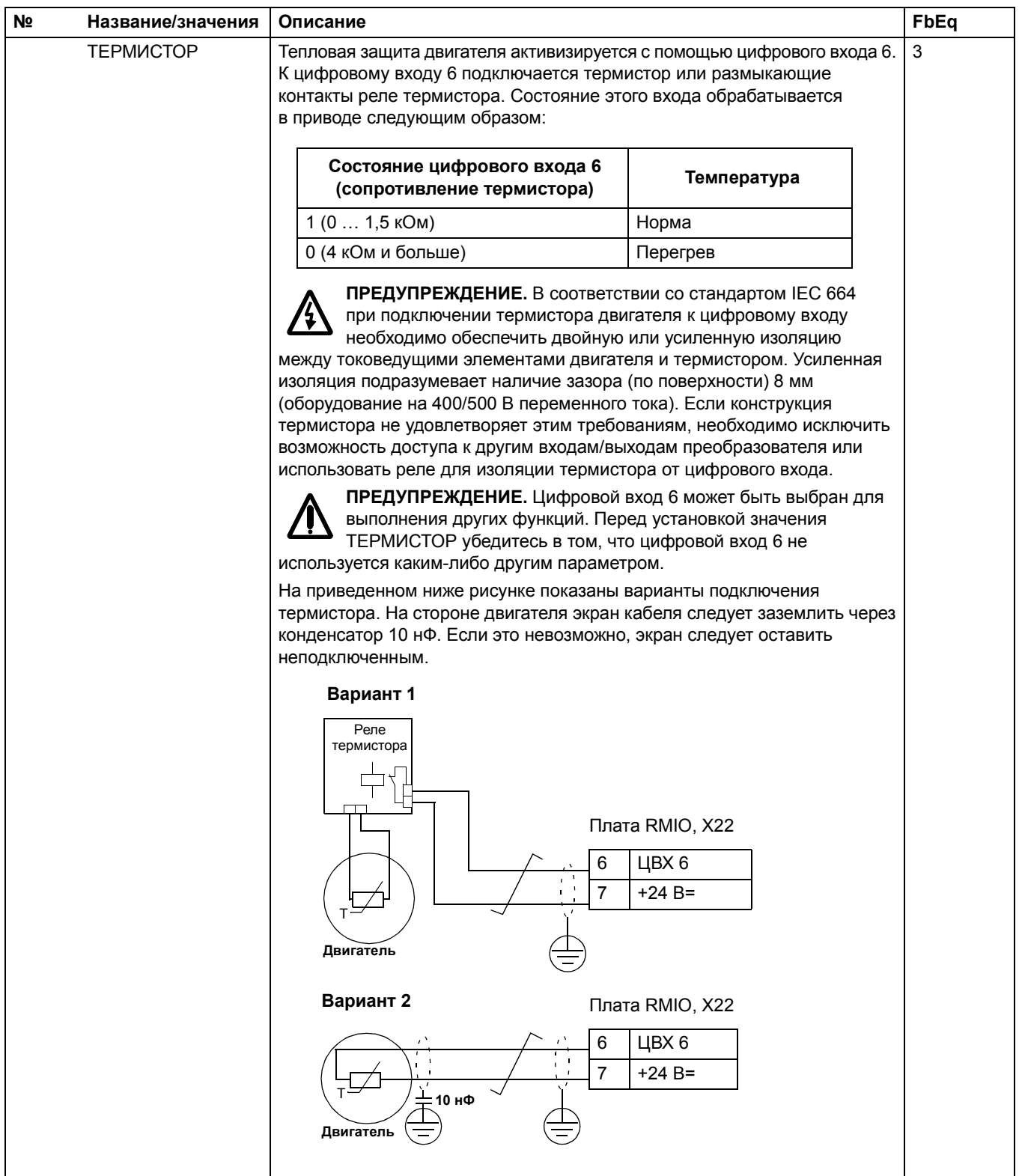

<span id="page-151-3"></span><span id="page-151-2"></span><span id="page-151-1"></span><span id="page-151-0"></span>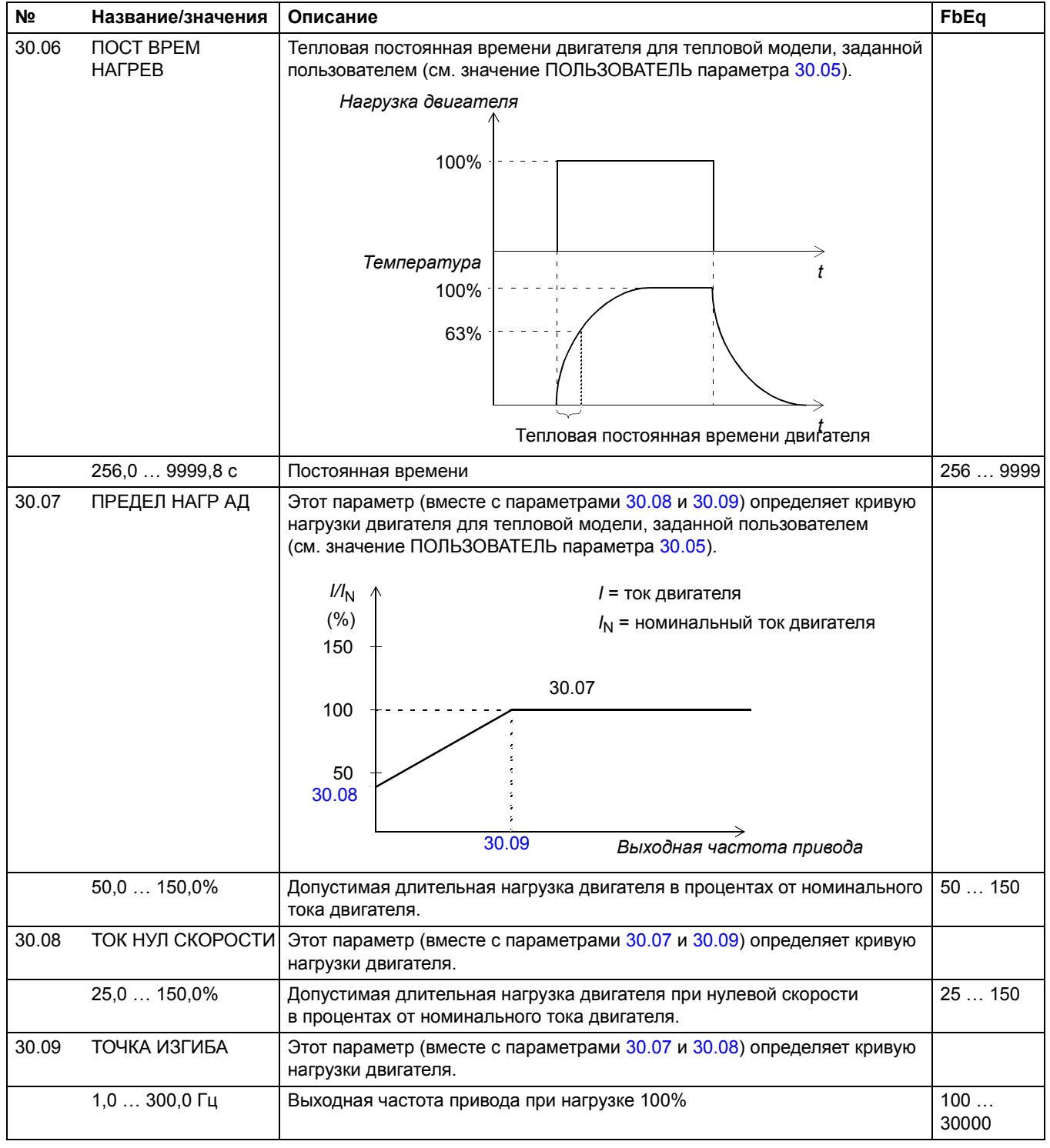

<span id="page-152-4"></span><span id="page-152-3"></span><span id="page-152-2"></span><span id="page-152-1"></span><span id="page-152-0"></span>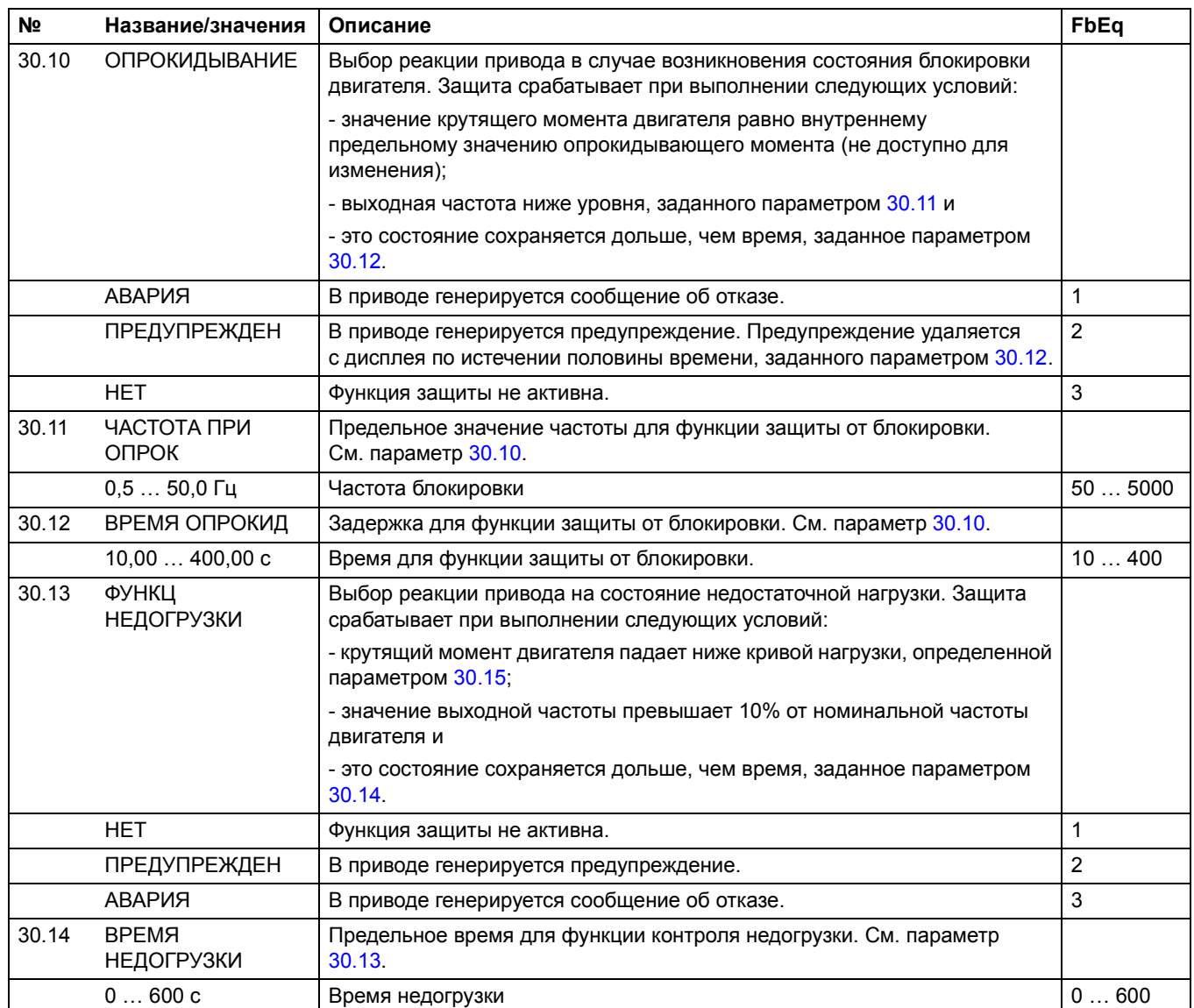

<span id="page-153-2"></span><span id="page-153-1"></span><span id="page-153-0"></span>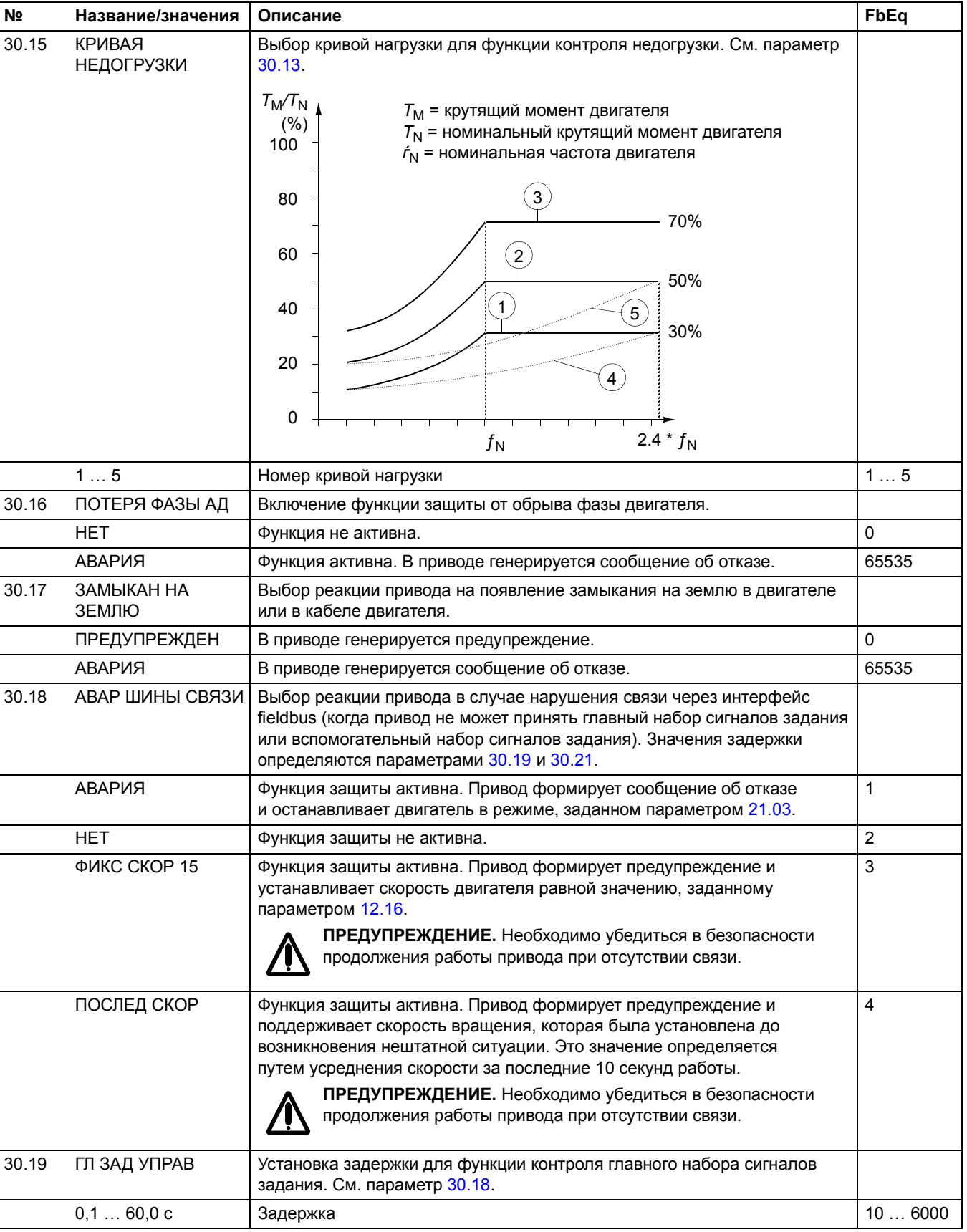

<span id="page-154-2"></span><span id="page-154-1"></span><span id="page-154-0"></span>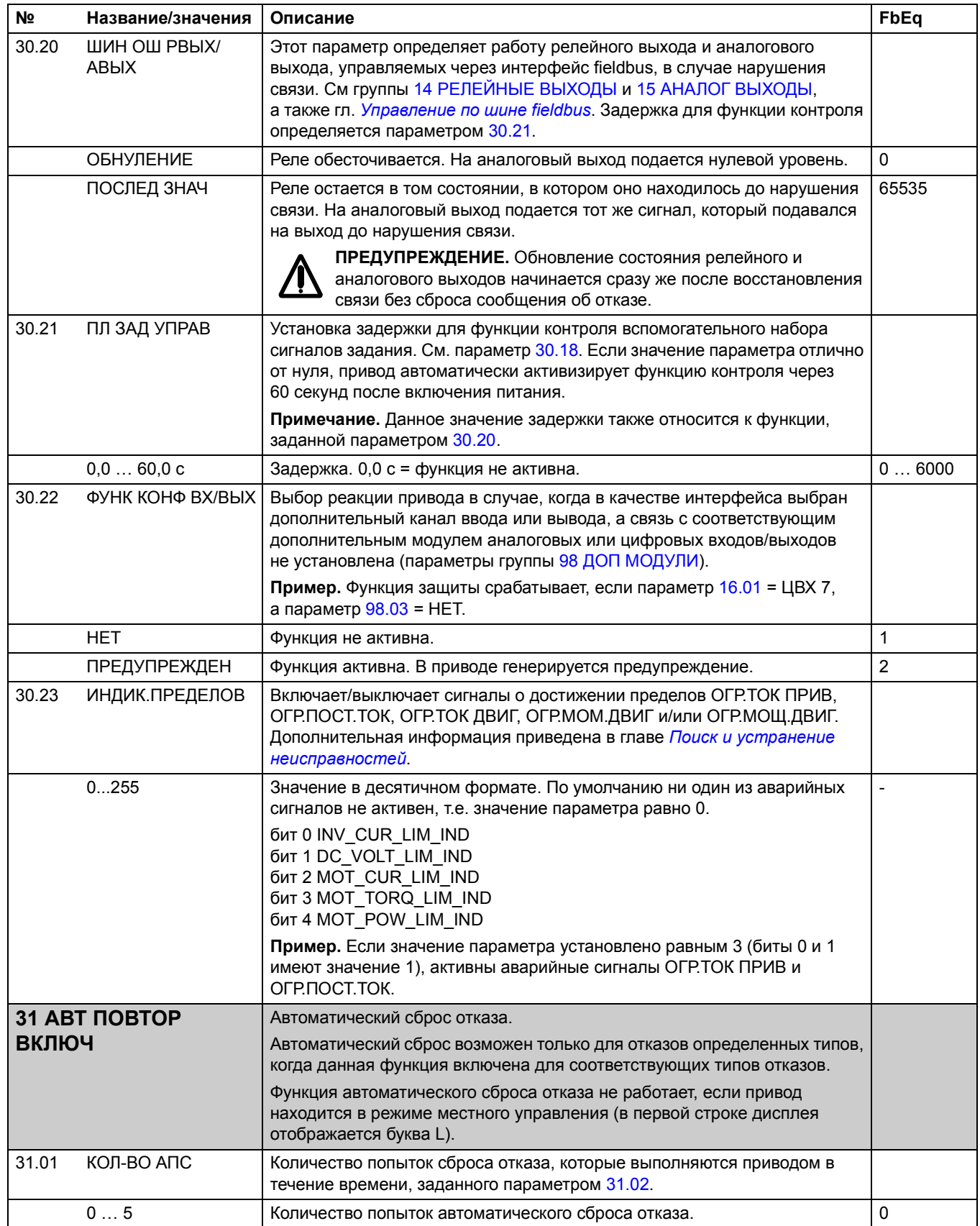

<span id="page-155-0"></span>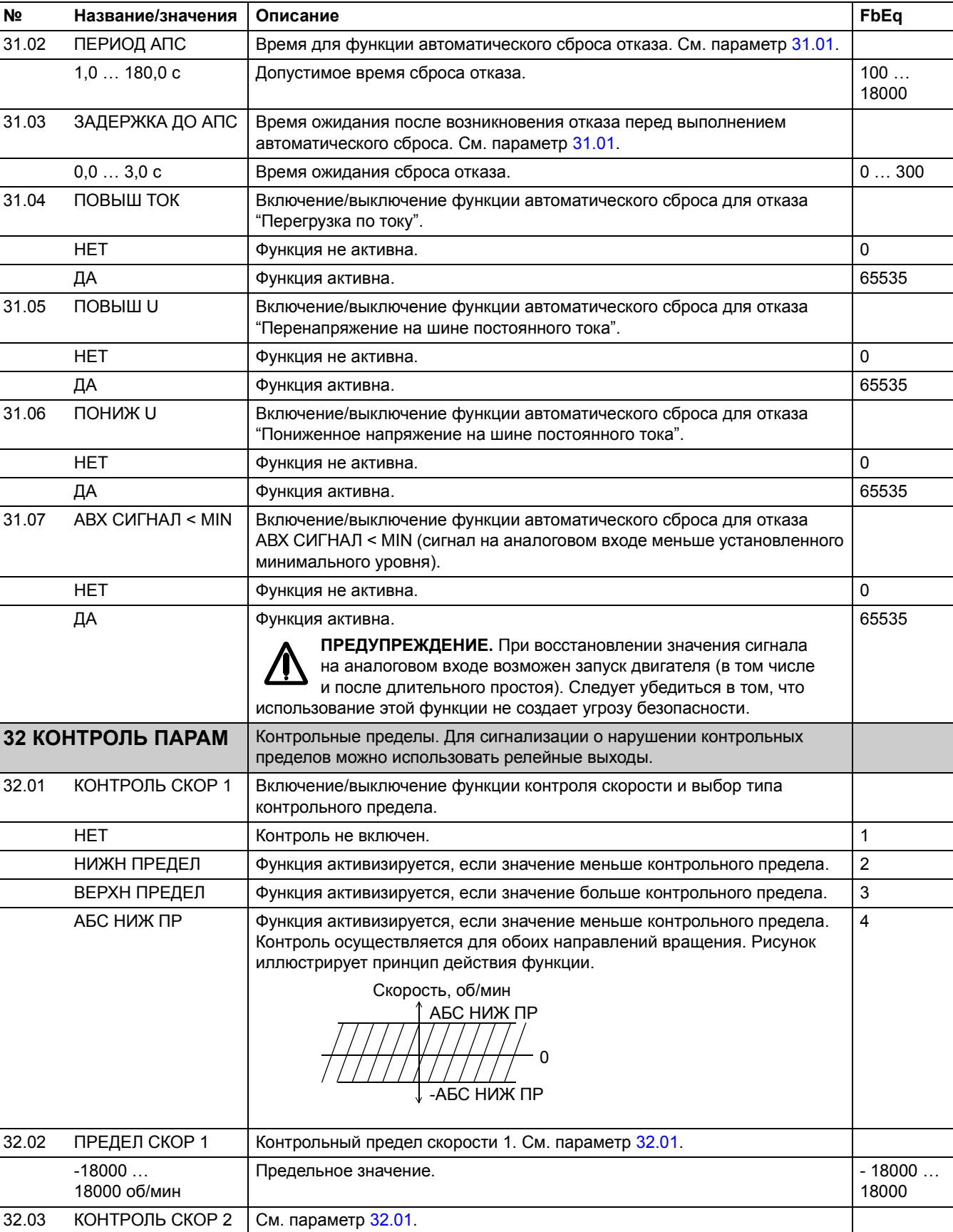

<span id="page-155-2"></span><span id="page-155-1"></span>*Текущие сигналы и параметры*

<span id="page-156-4"></span><span id="page-156-3"></span><span id="page-156-2"></span><span id="page-156-1"></span><span id="page-156-0"></span>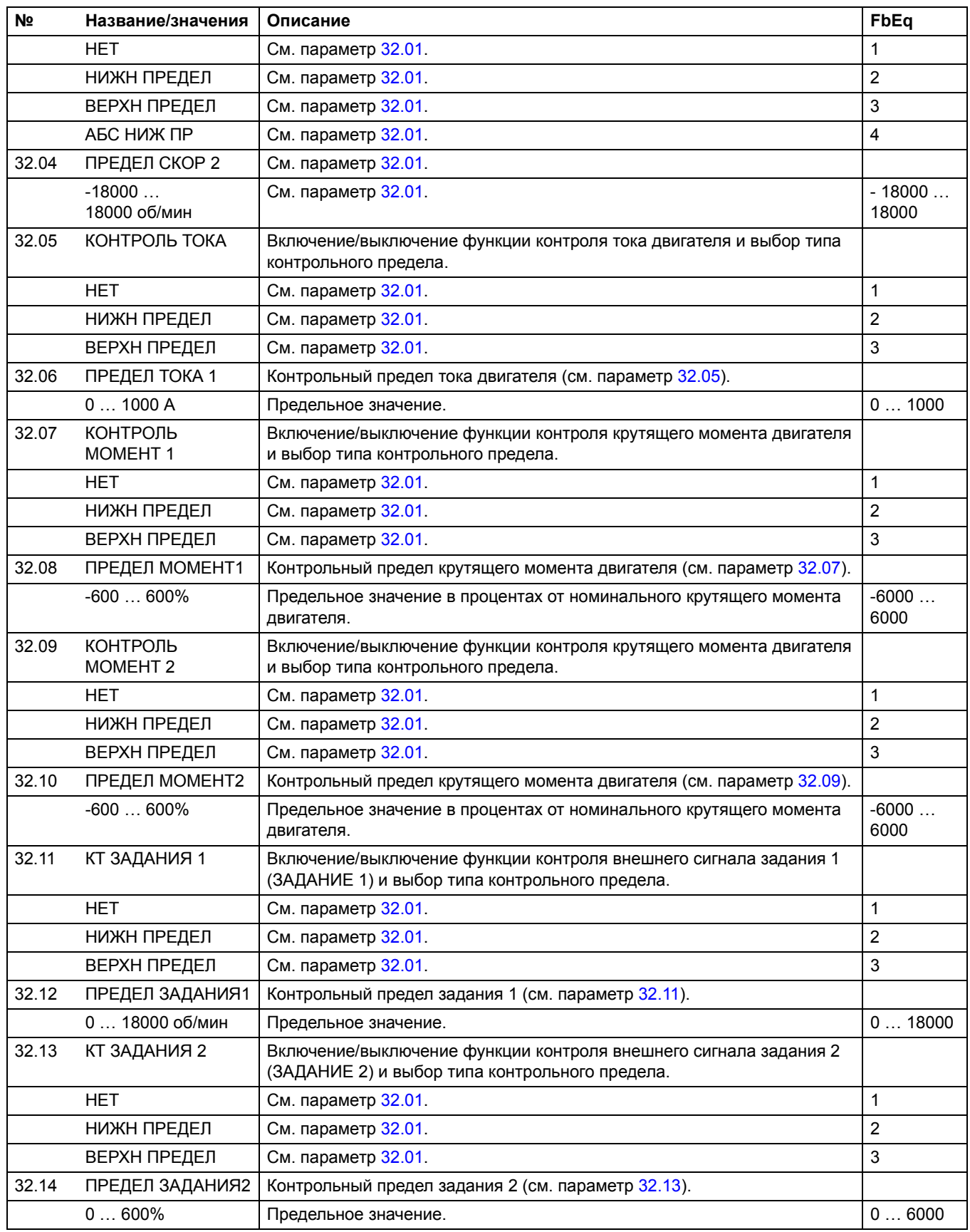

<span id="page-157-1"></span><span id="page-157-0"></span>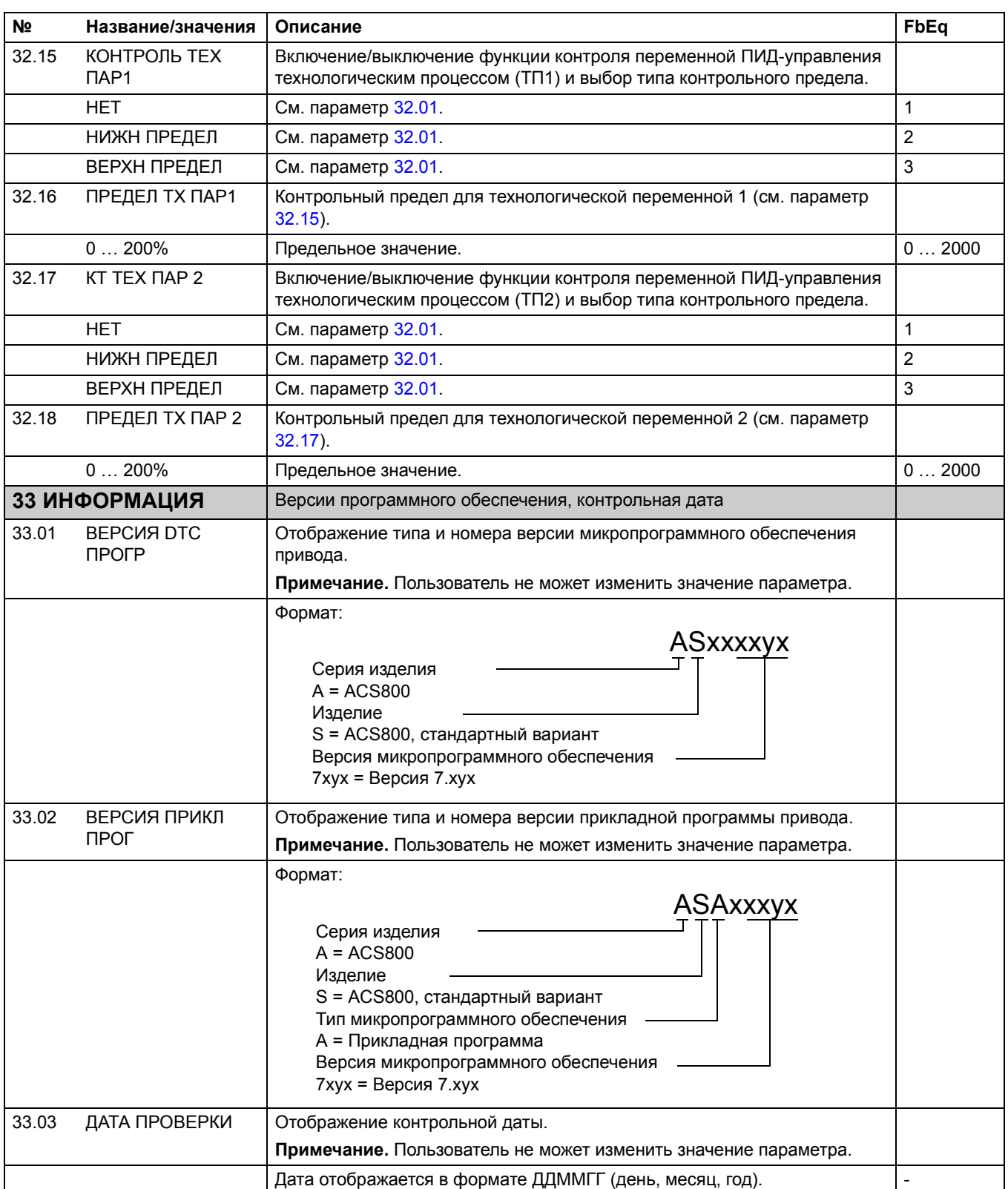

<span id="page-158-0"></span>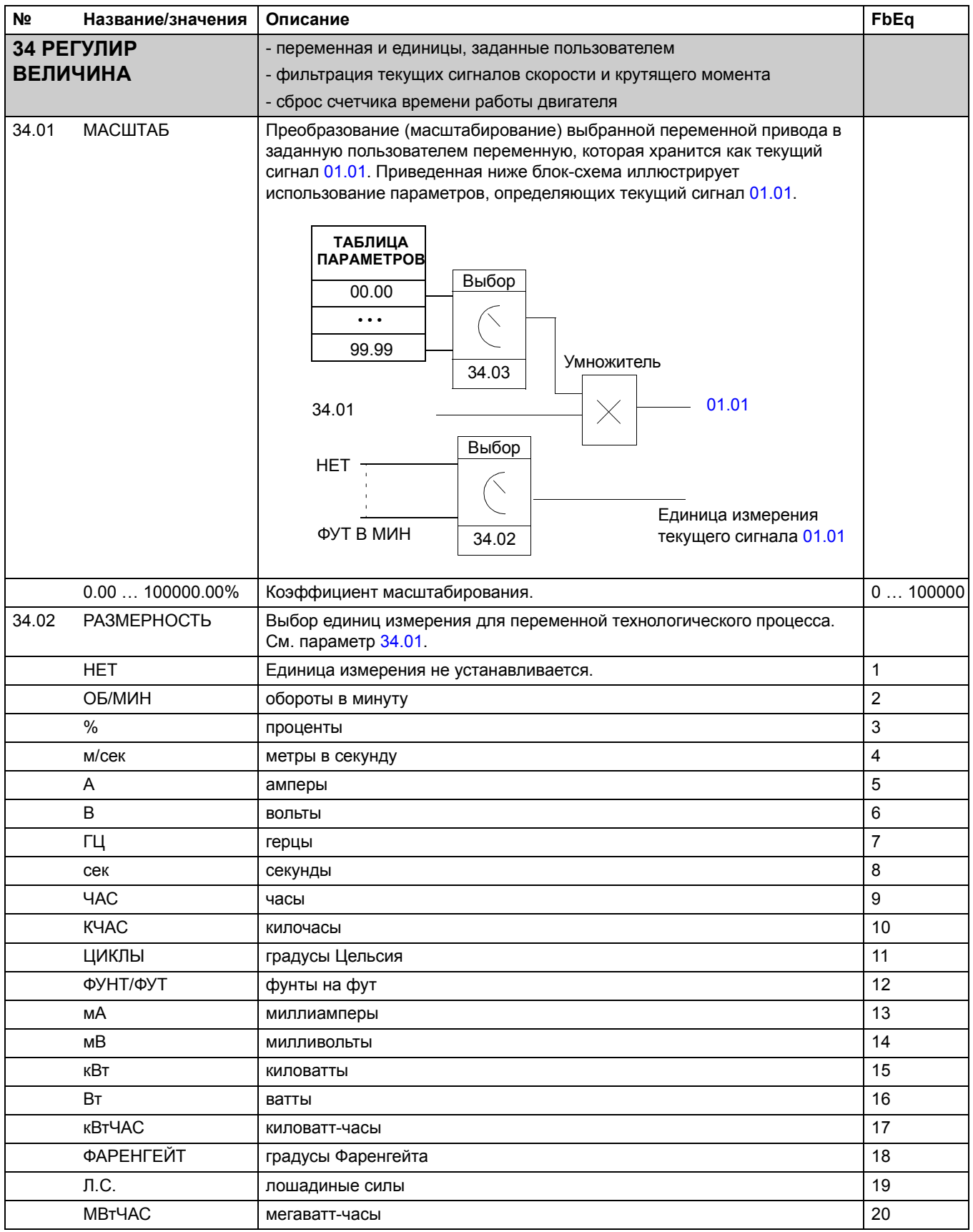

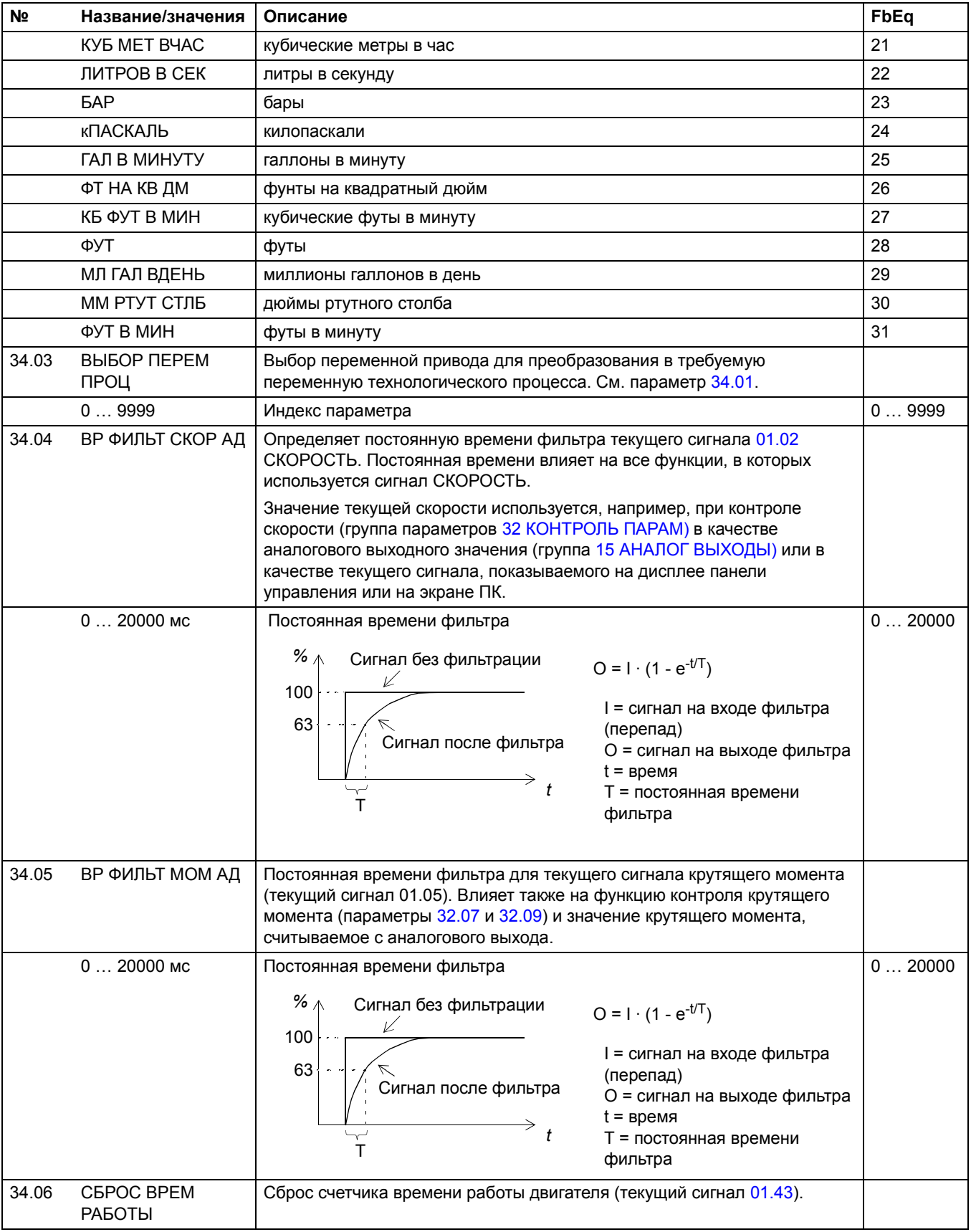

<span id="page-160-5"></span><span id="page-160-4"></span><span id="page-160-3"></span><span id="page-160-2"></span><span id="page-160-1"></span><span id="page-160-0"></span>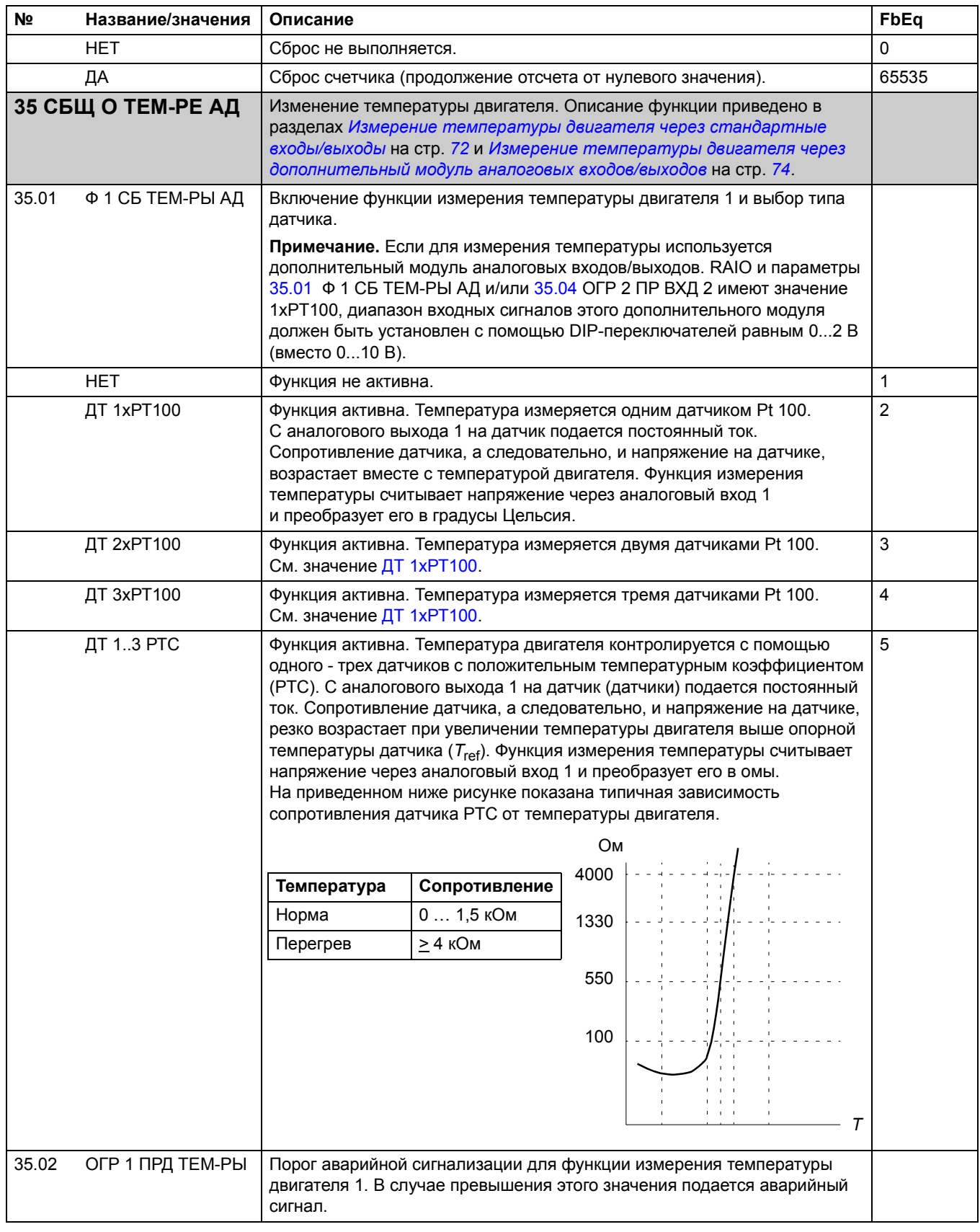

<span id="page-161-1"></span><span id="page-161-0"></span>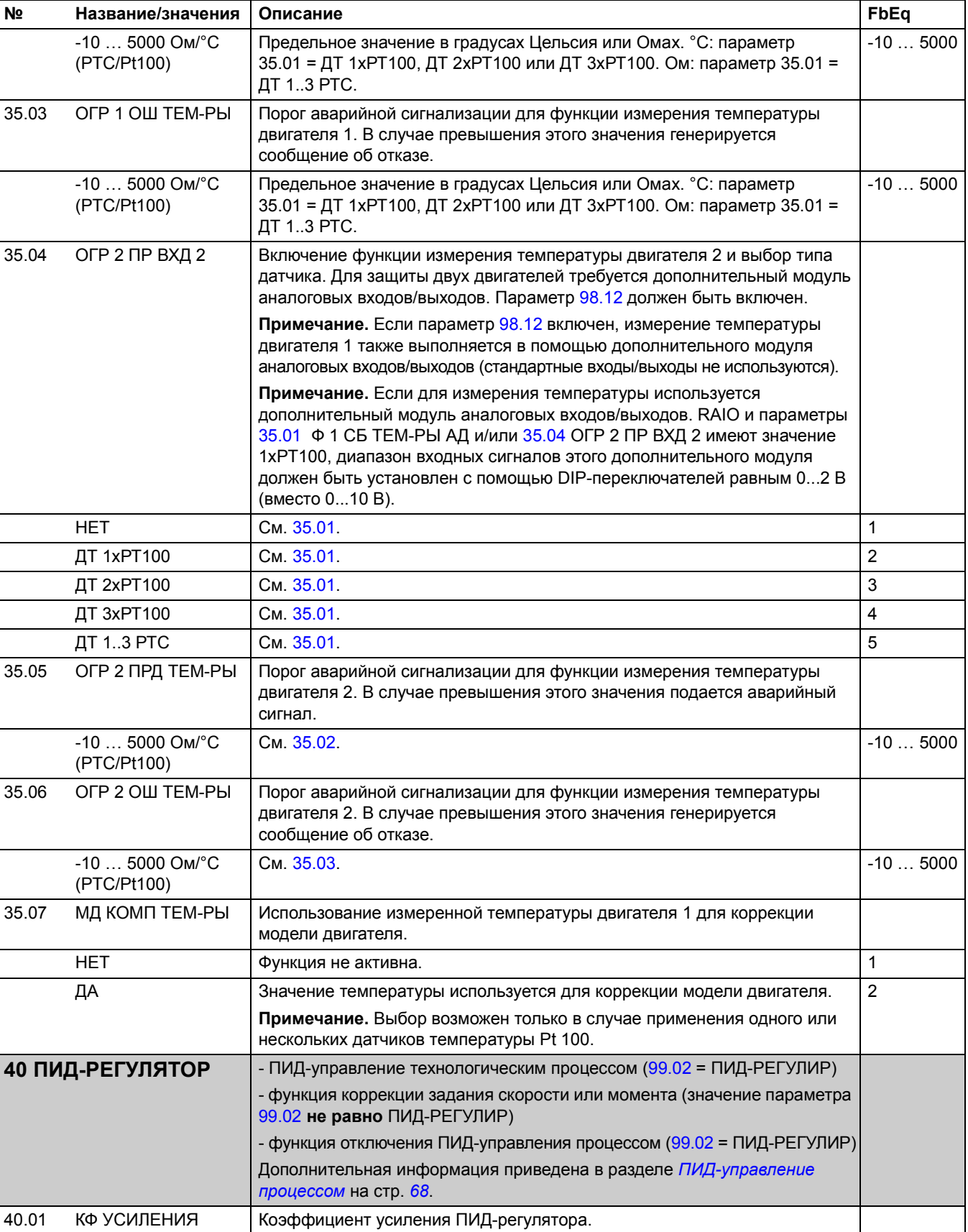

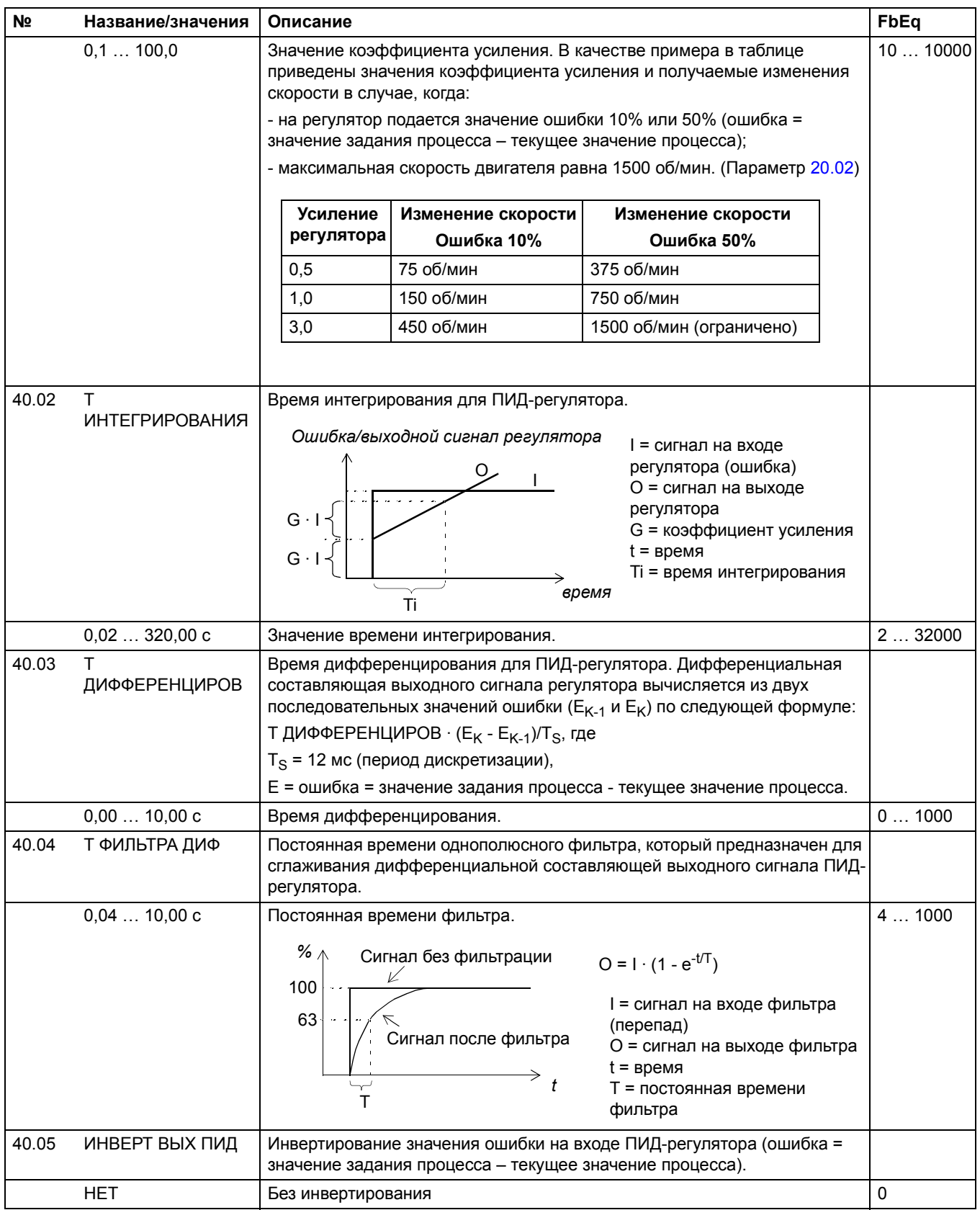

<span id="page-163-3"></span><span id="page-163-2"></span><span id="page-163-1"></span><span id="page-163-0"></span>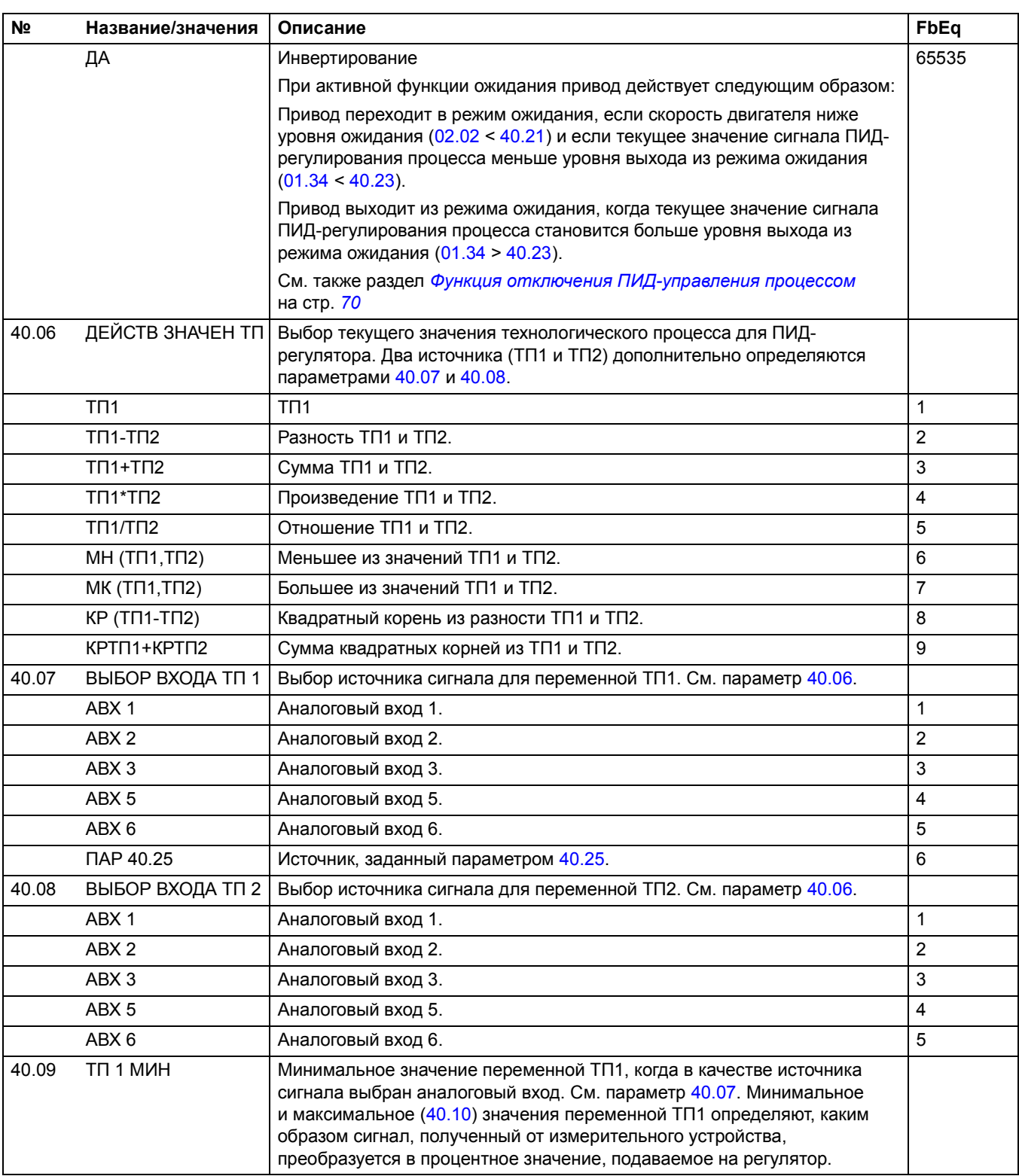

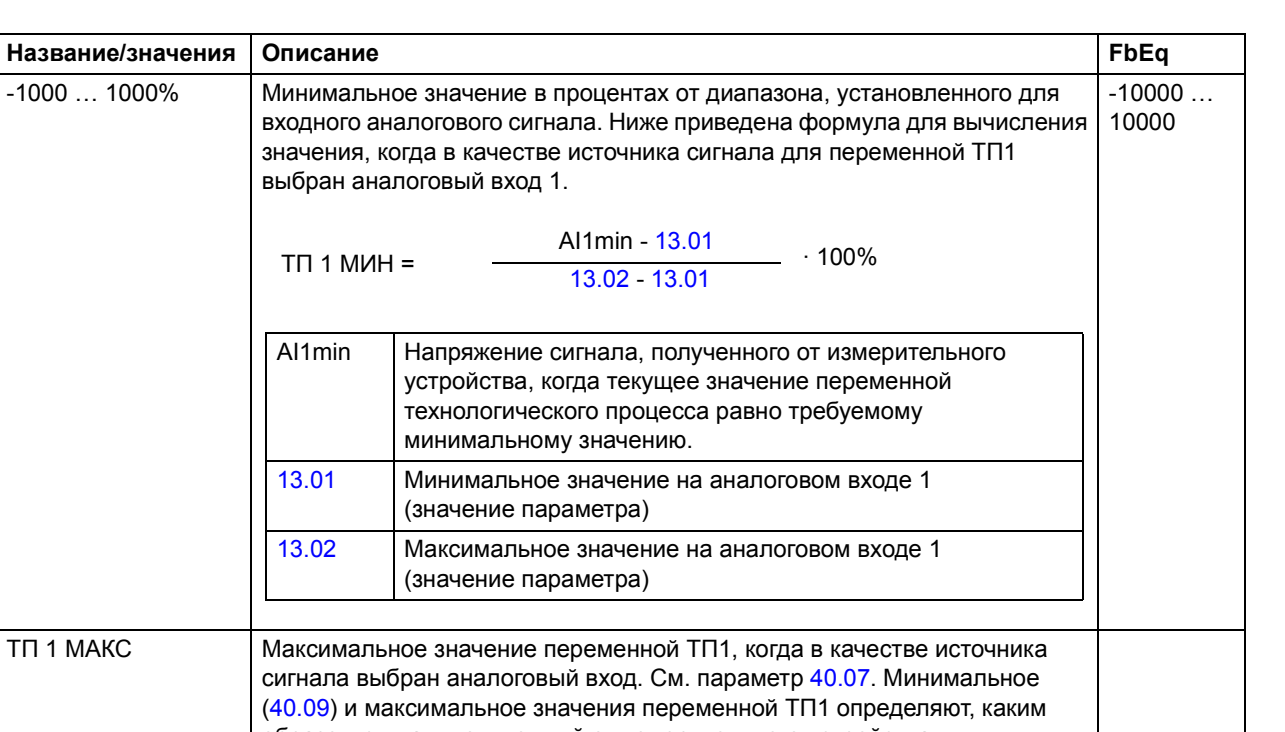

<span id="page-164-0"></span>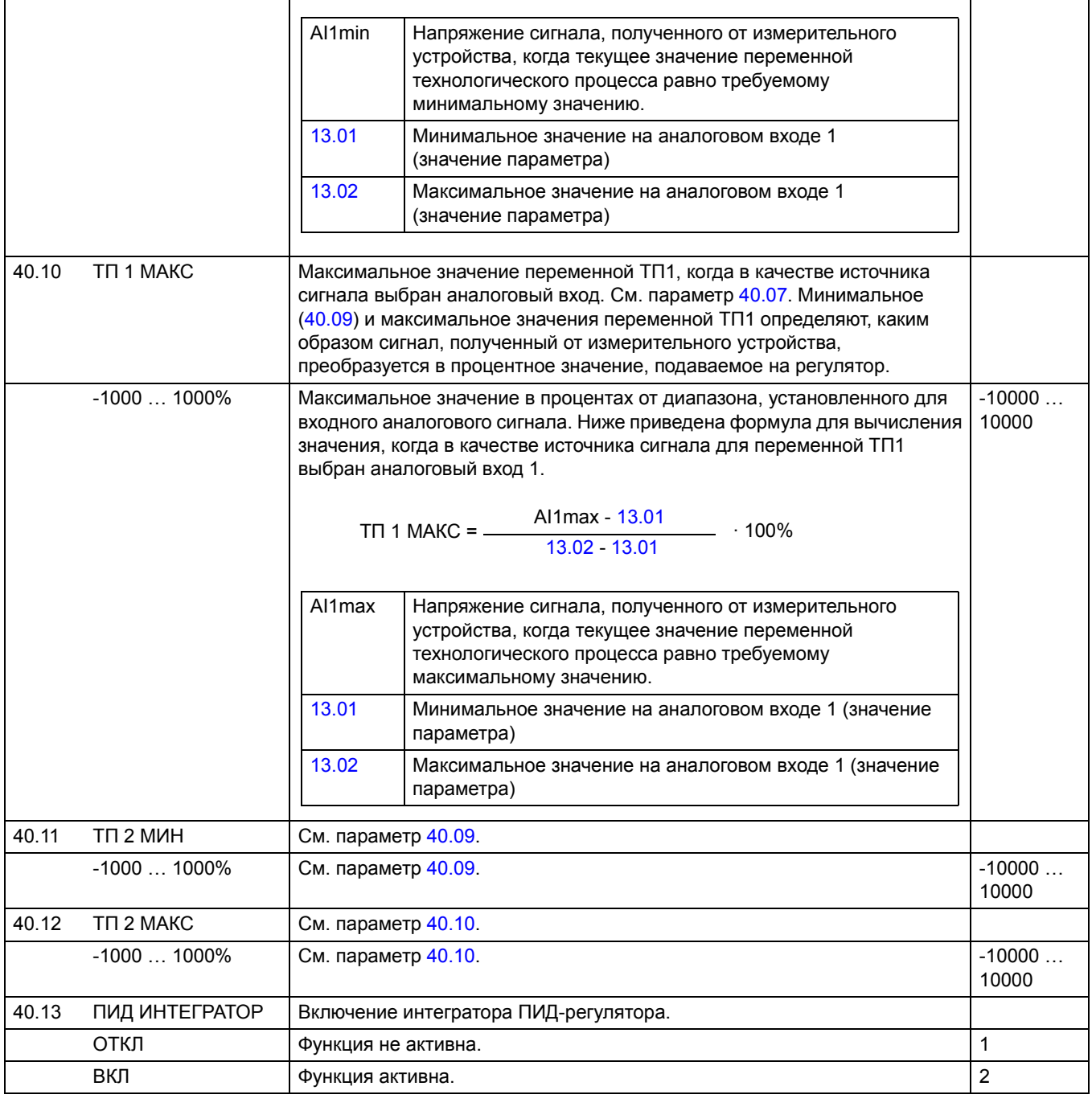

**№ Название/значения Описание** 

 $T\Pi$  1 МИН =

<span id="page-165-2"></span><span id="page-165-1"></span><span id="page-165-0"></span>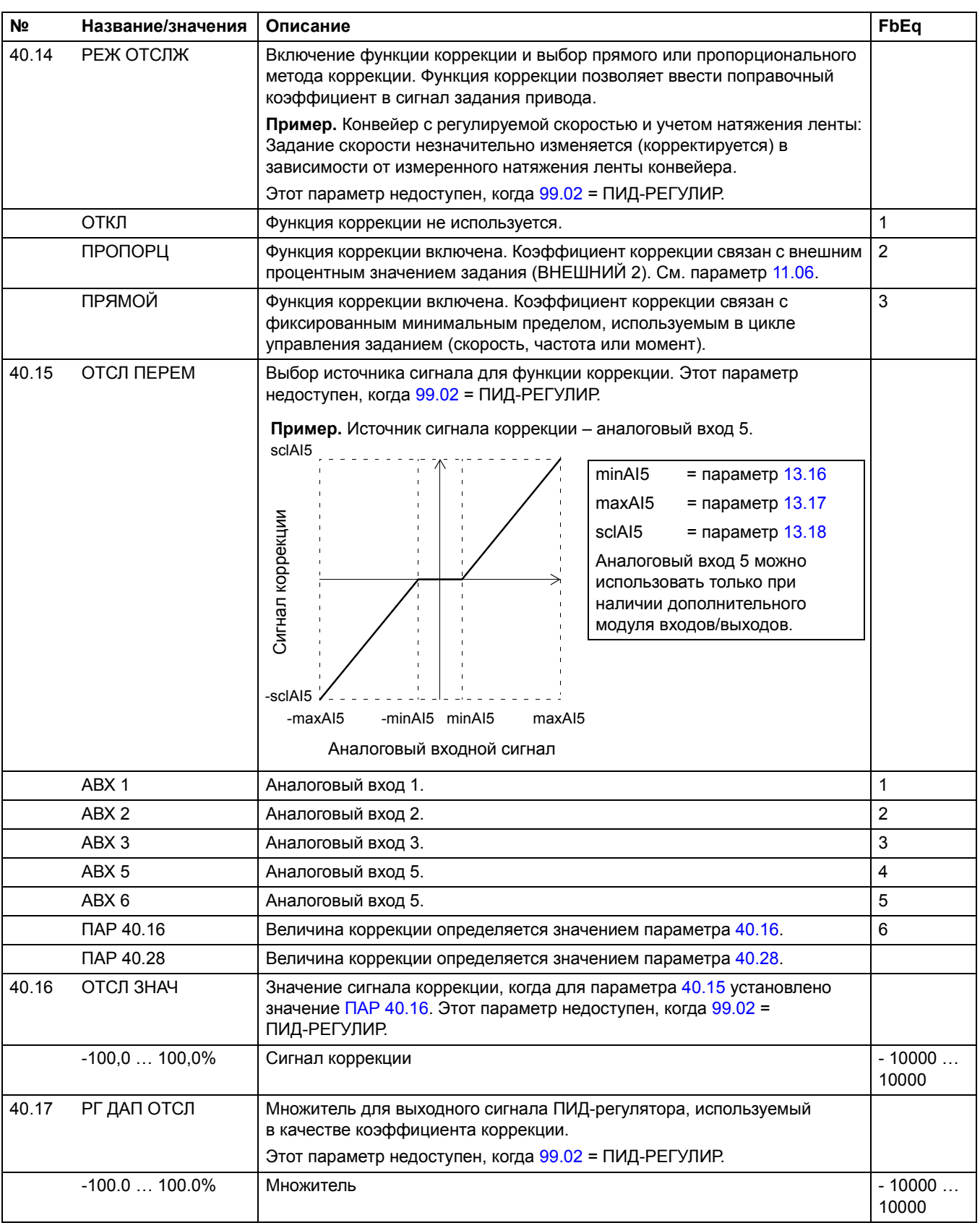

<span id="page-166-0"></span>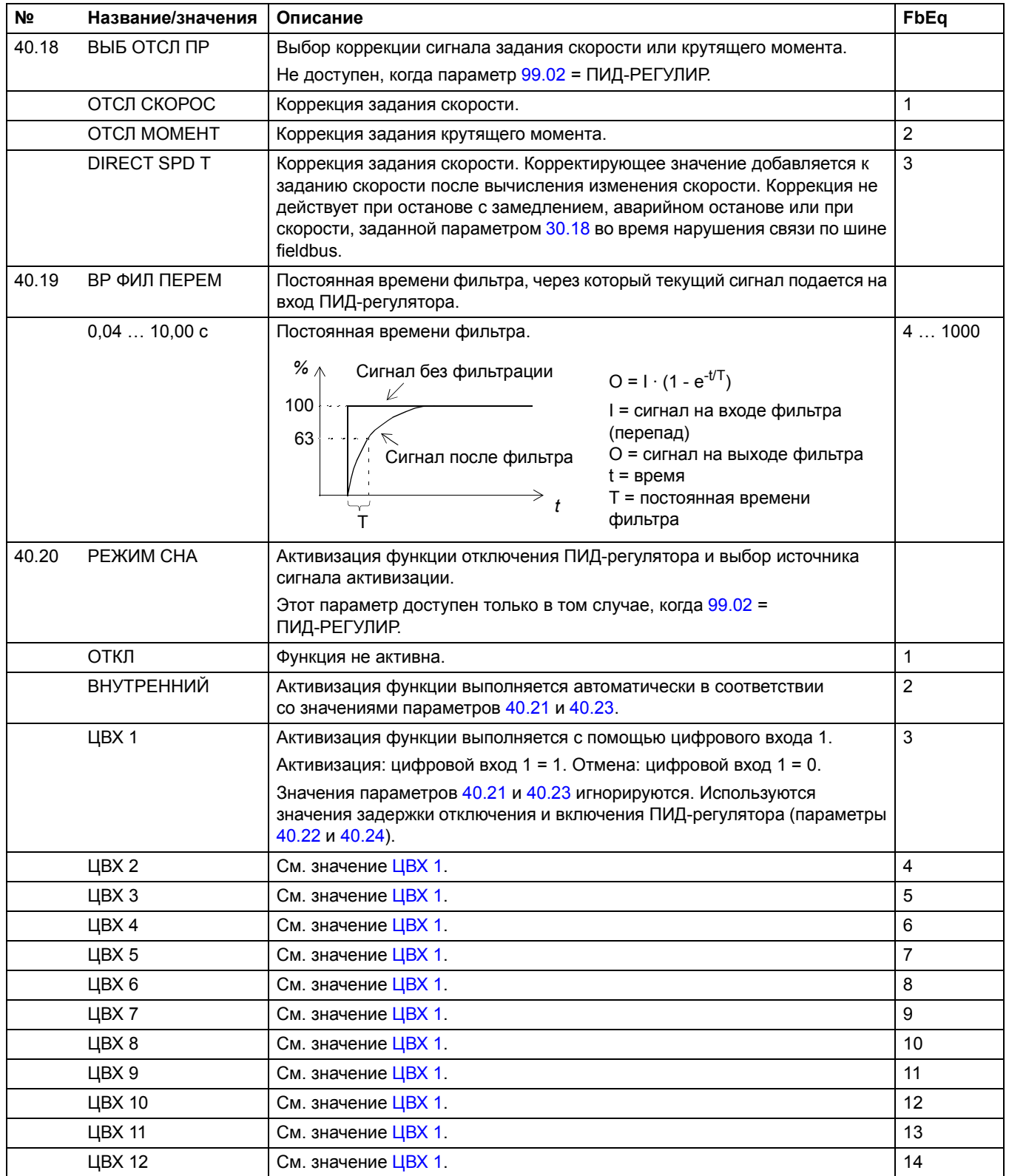

<span id="page-167-5"></span><span id="page-167-4"></span><span id="page-167-3"></span><span id="page-167-2"></span><span id="page-167-1"></span><span id="page-167-0"></span>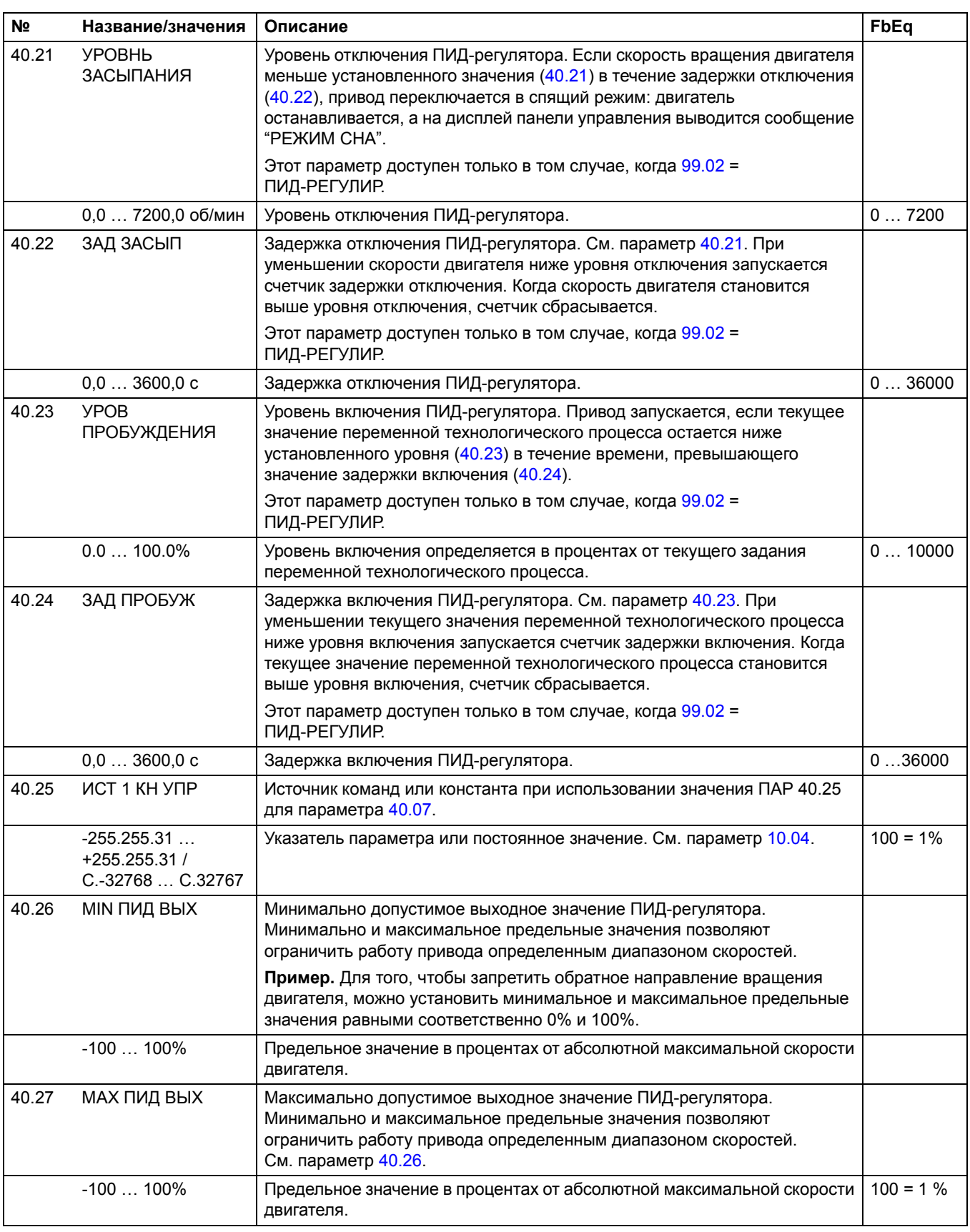

<span id="page-168-1"></span><span id="page-168-0"></span>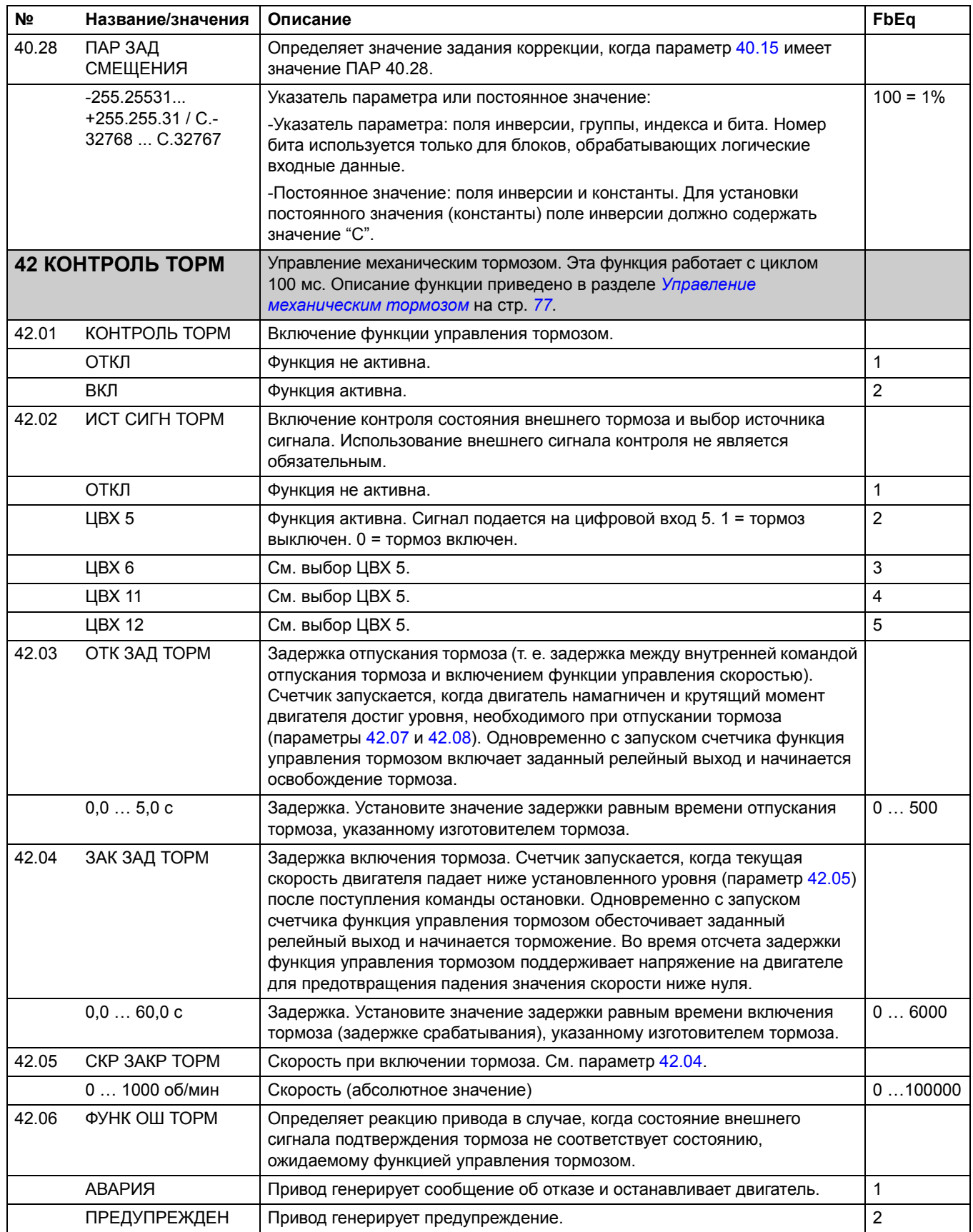

<span id="page-169-1"></span><span id="page-169-0"></span>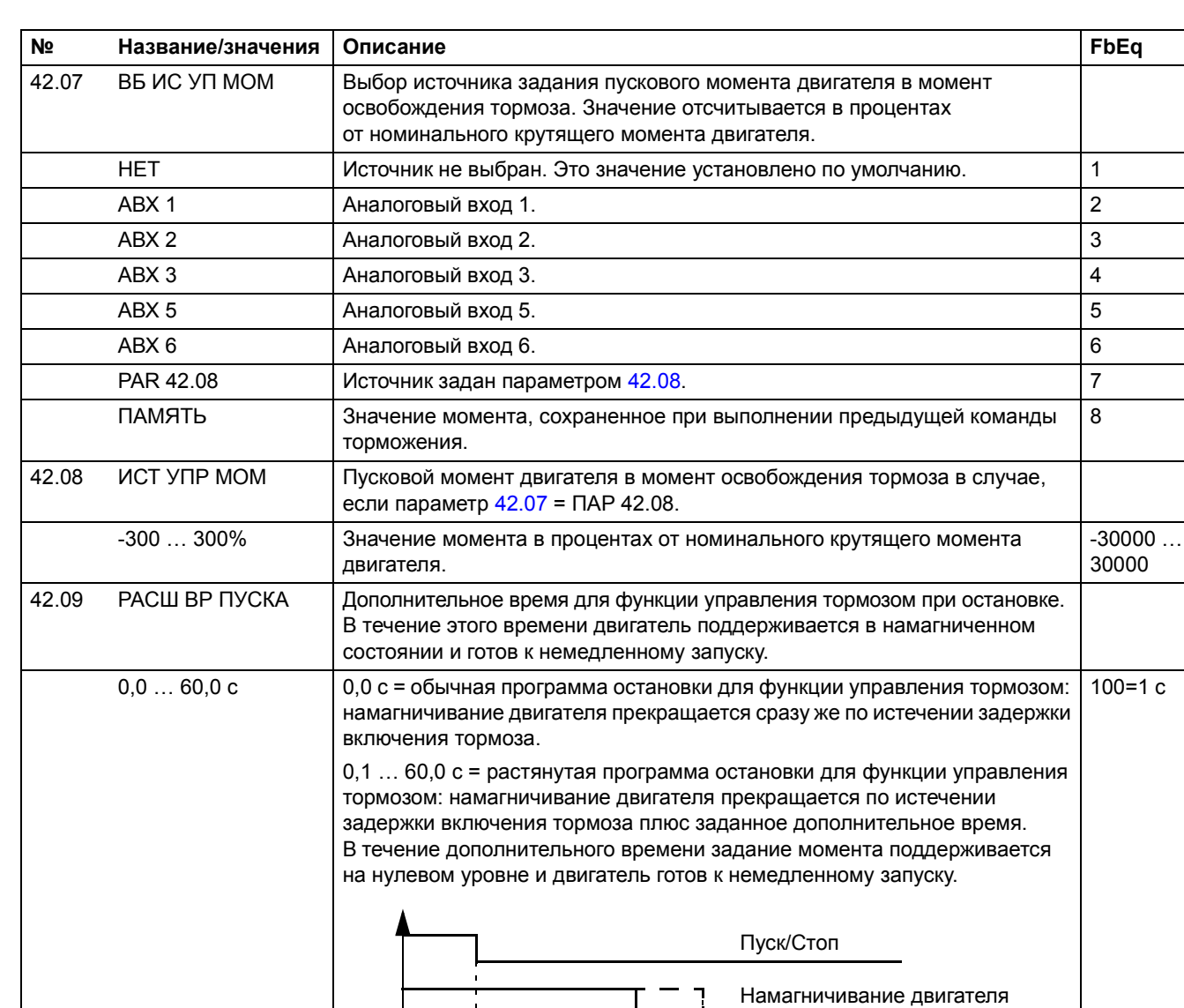

42.10 НИЗ ИСТ ТОРМ | Включение функции удержания тормоза и определение задержки

удержания. Эта функция позволяет стабилизировать работу функции управления тормозом при малых скоростях вращения двигателя, когда

 $\overrightarrow{a}$  2  $\overrightarrow{b}$   $\overrightarrow{b}$  2  $\overrightarrow{c}$   $\overrightarrow{d}$ 

 $\sum$  3 = дополнительное время

1 = скорость включения тормоза 2 = задержка включения тормоза

отсутствует обратная связь по скорости (импульсный датчик).

Фактическое значение скорости

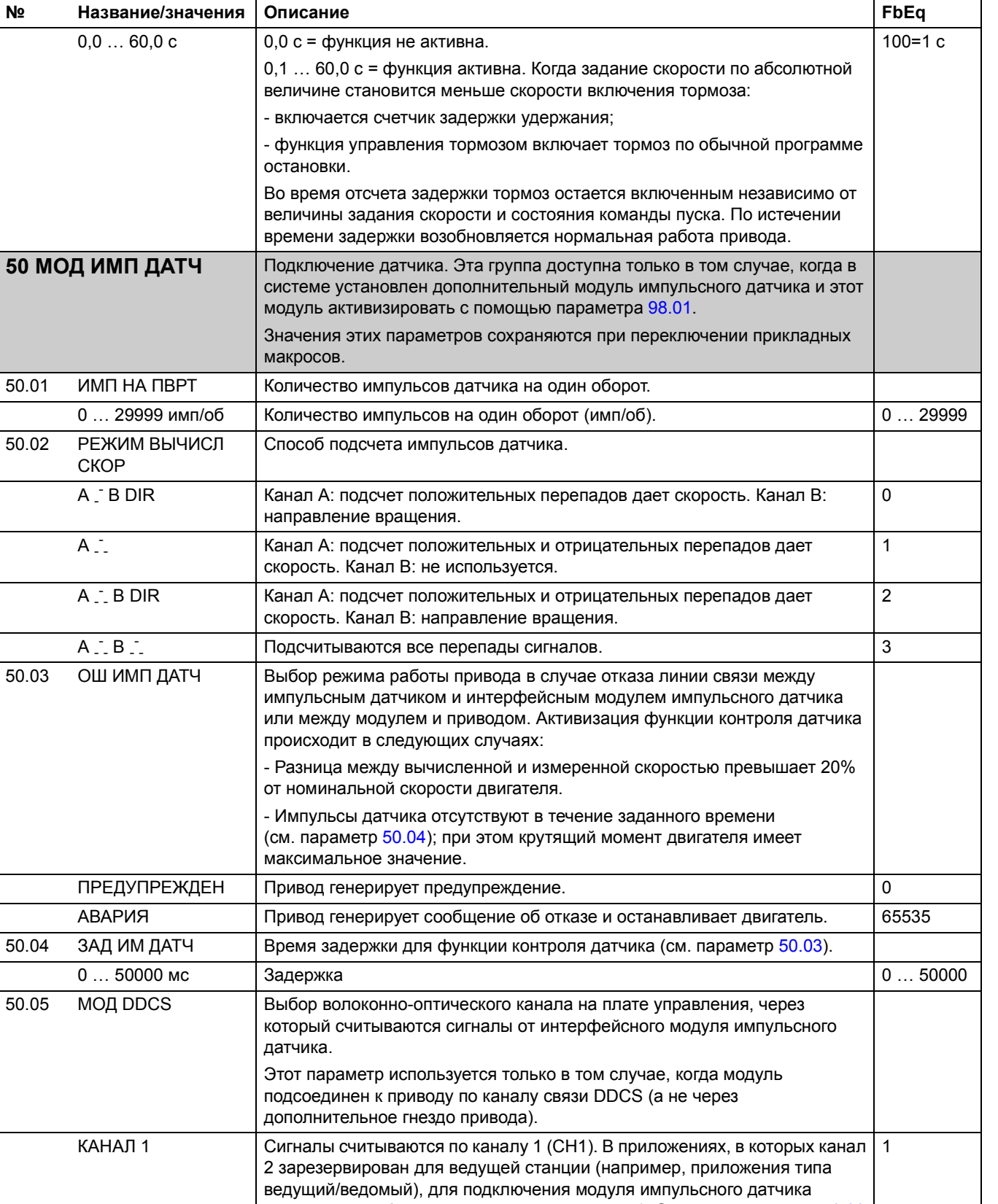

<span id="page-170-2"></span><span id="page-170-1"></span><span id="page-170-0"></span>вместо канала 2 следует использовать канал 1. См. также параметр 70.03.

 $N<sub>2</sub>$ 

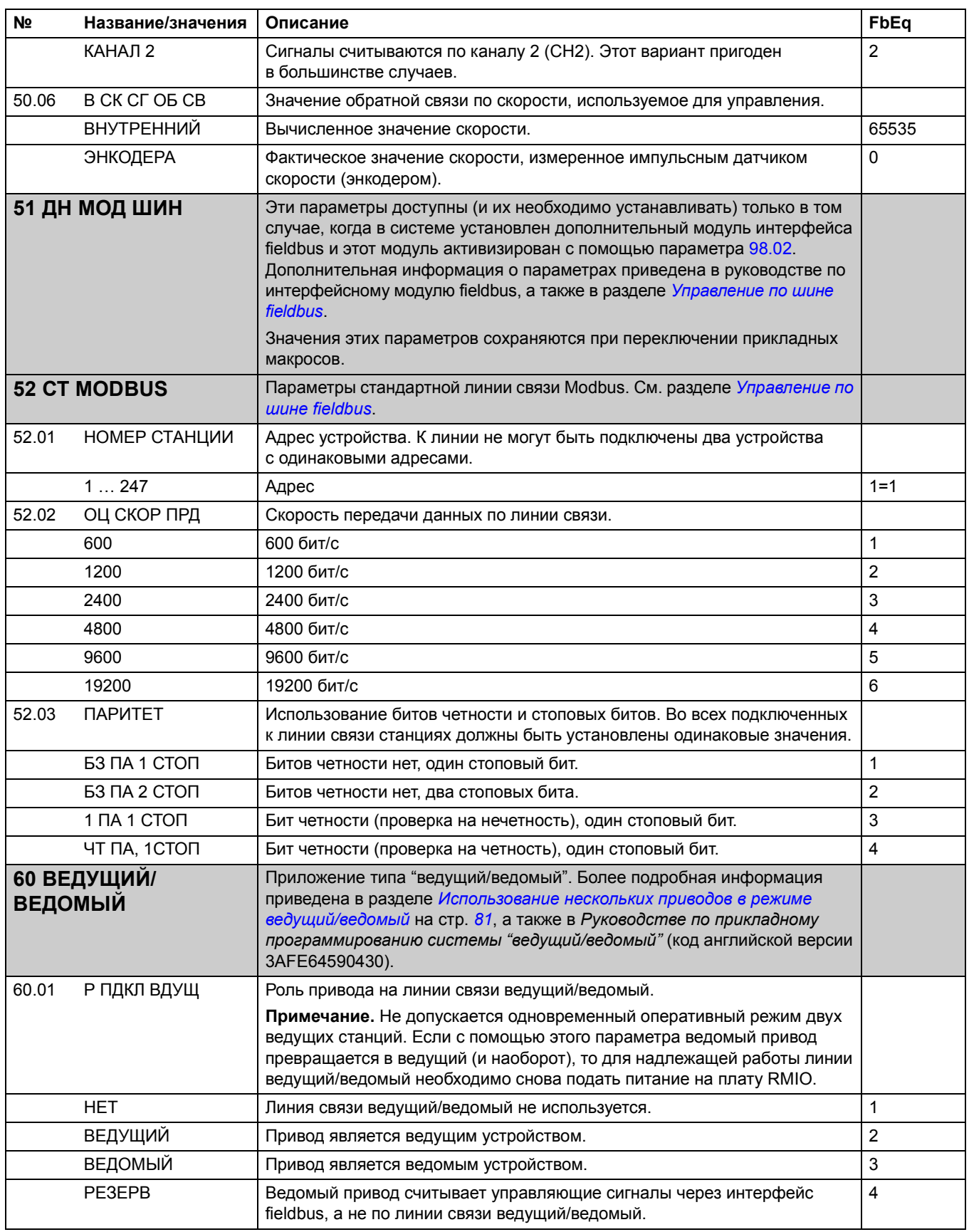

<span id="page-172-1"></span><span id="page-172-0"></span>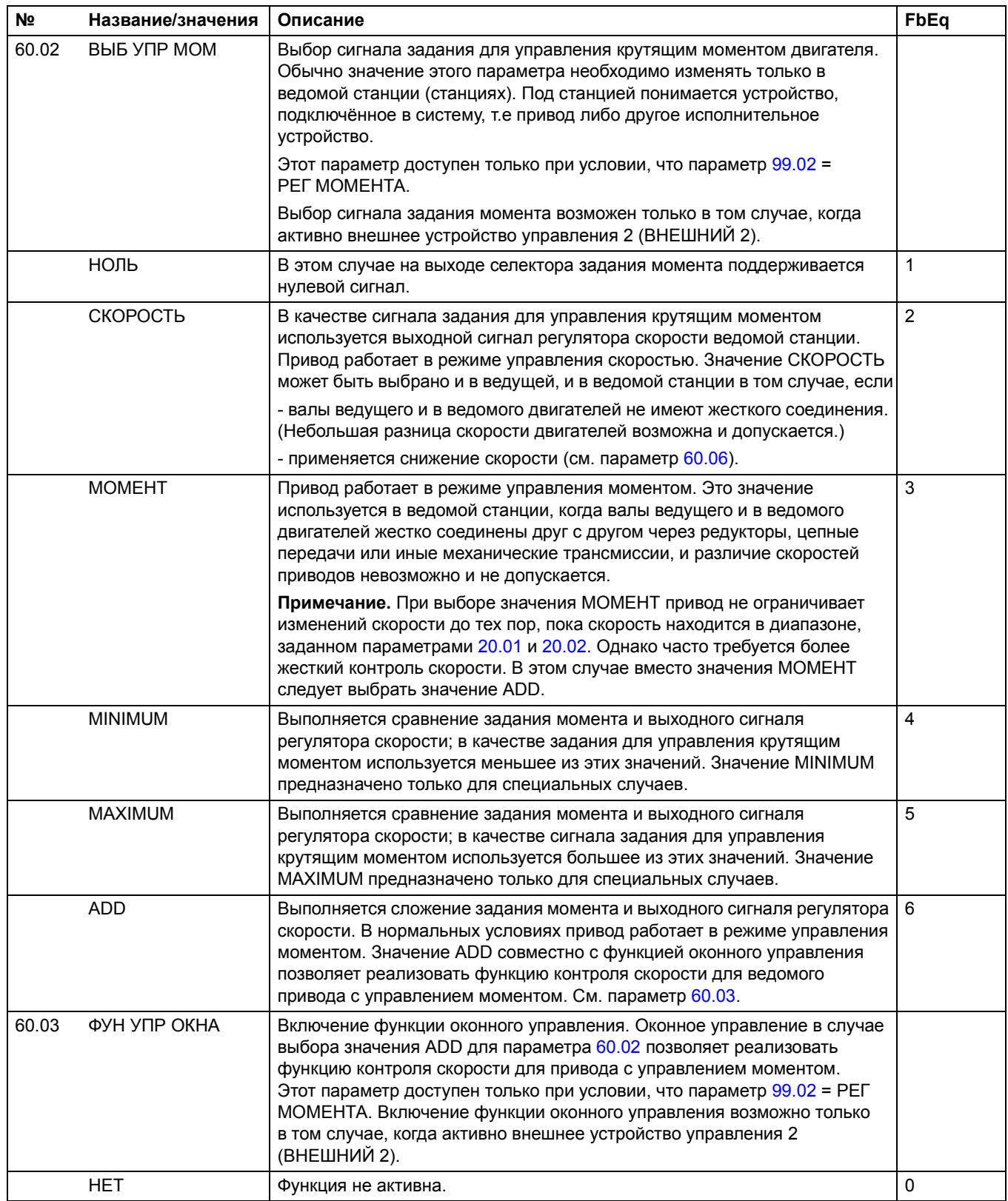

<span id="page-173-1"></span><span id="page-173-0"></span>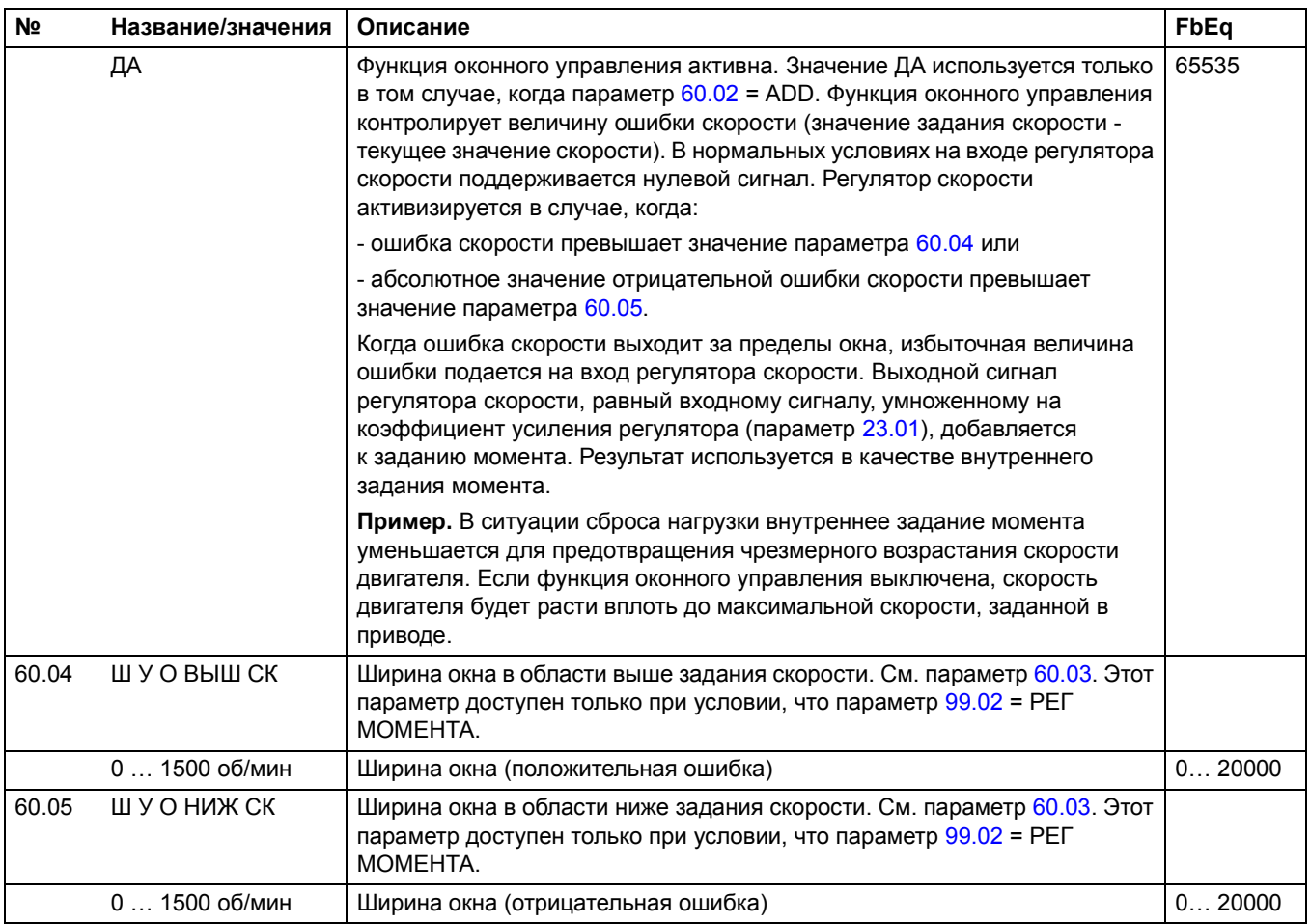

<span id="page-174-0"></span>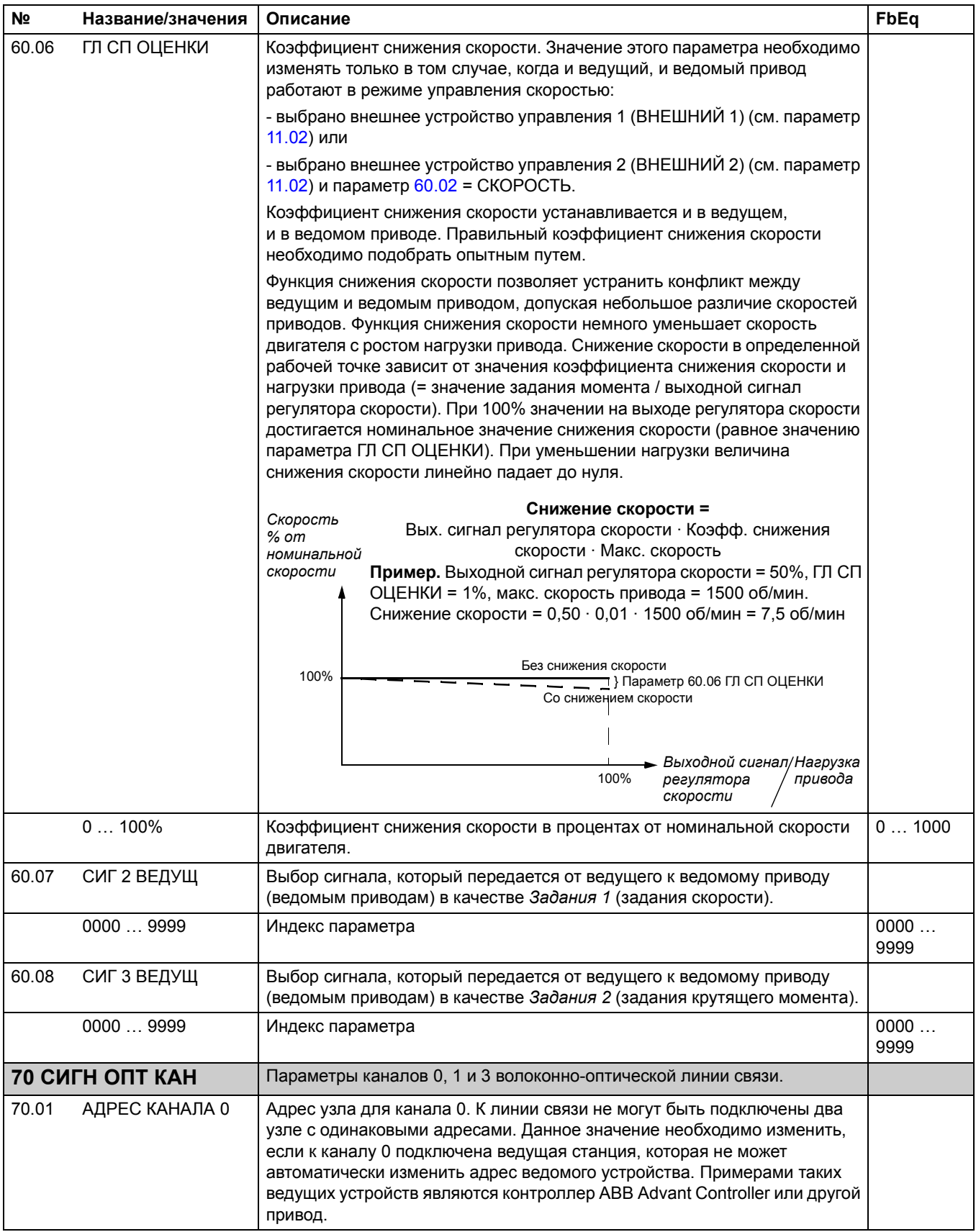

<span id="page-175-1"></span><span id="page-175-0"></span>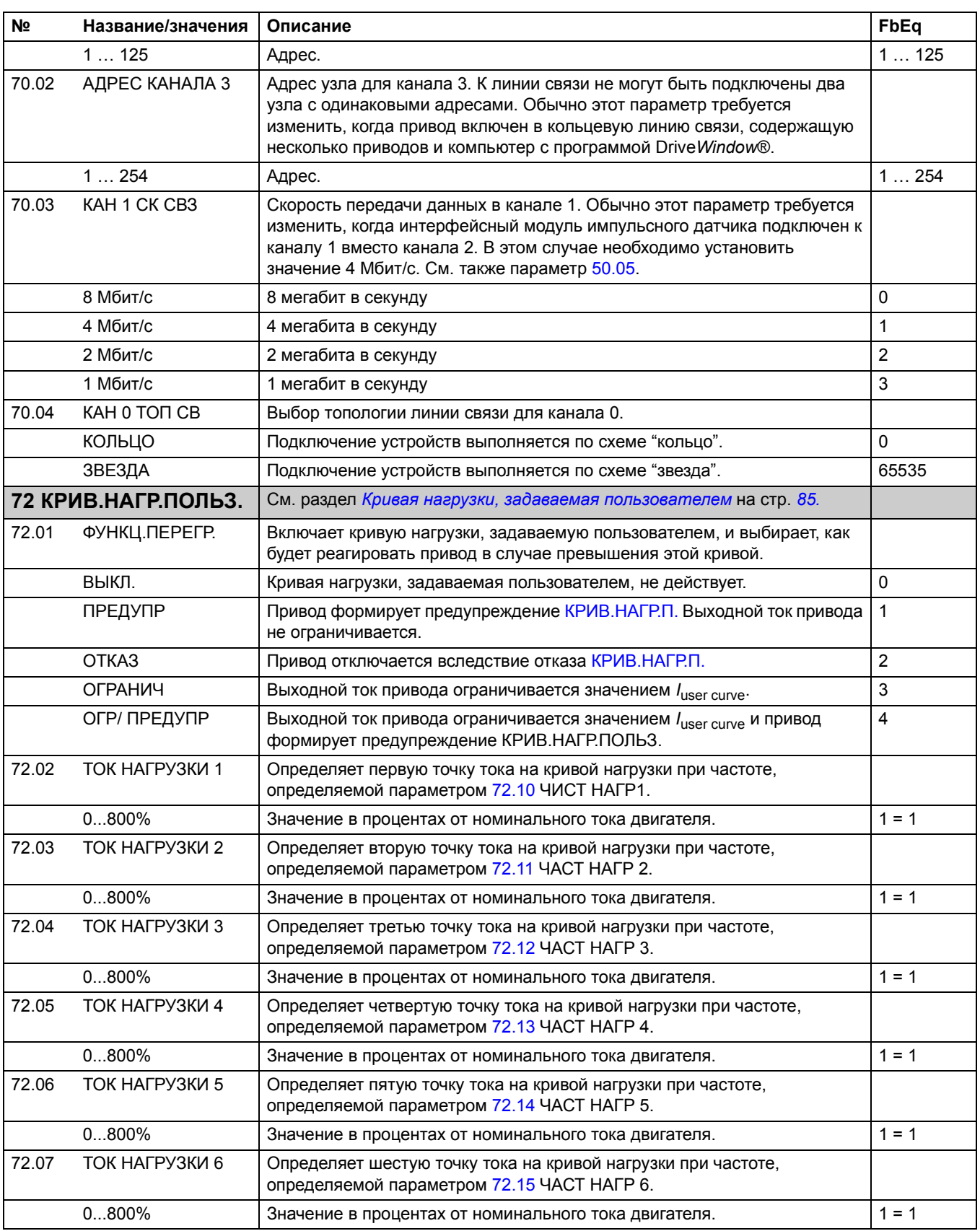

<span id="page-176-7"></span><span id="page-176-6"></span><span id="page-176-5"></span><span id="page-176-4"></span><span id="page-176-3"></span><span id="page-176-2"></span><span id="page-176-1"></span><span id="page-176-0"></span>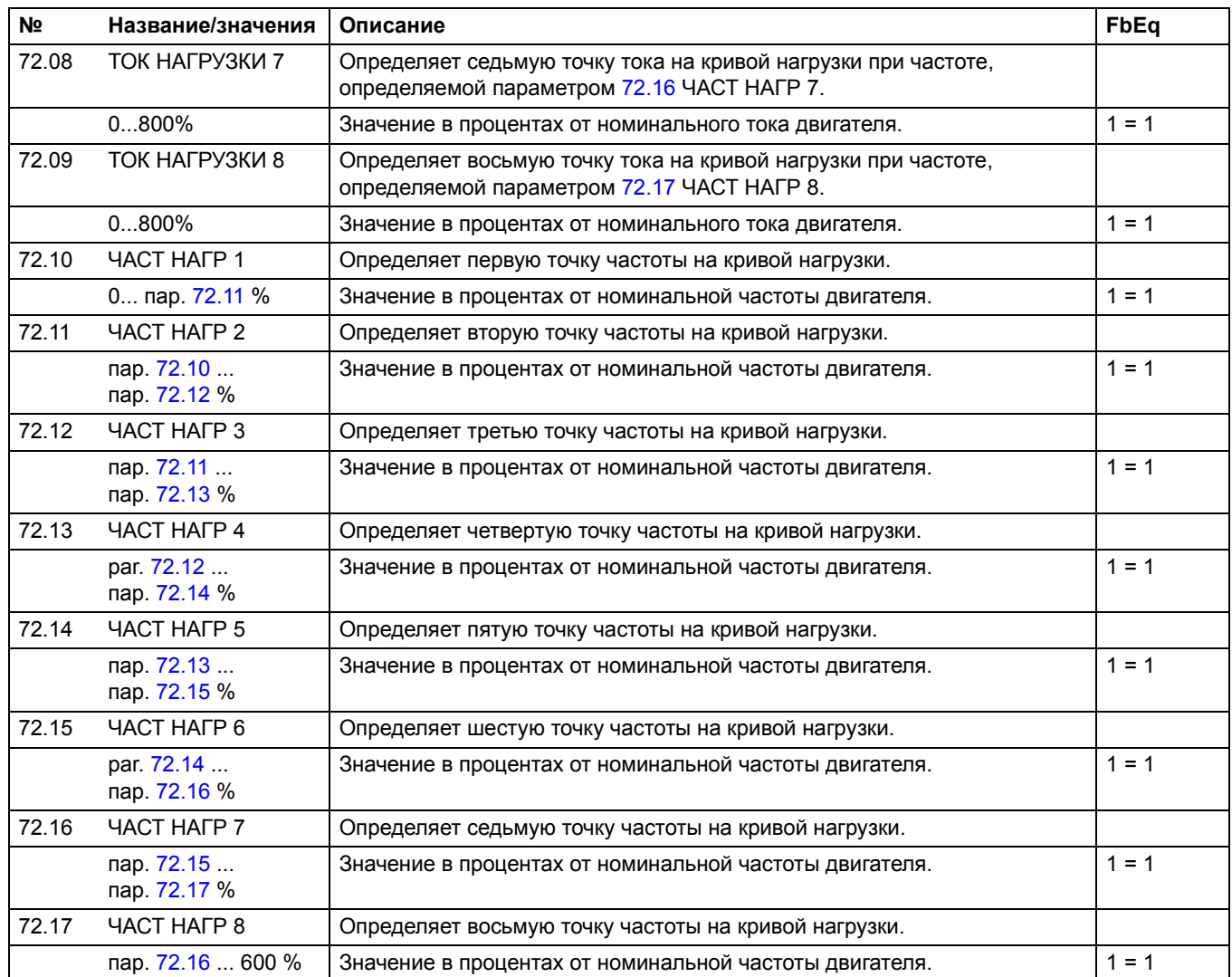

<span id="page-177-2"></span><span id="page-177-1"></span><span id="page-177-0"></span>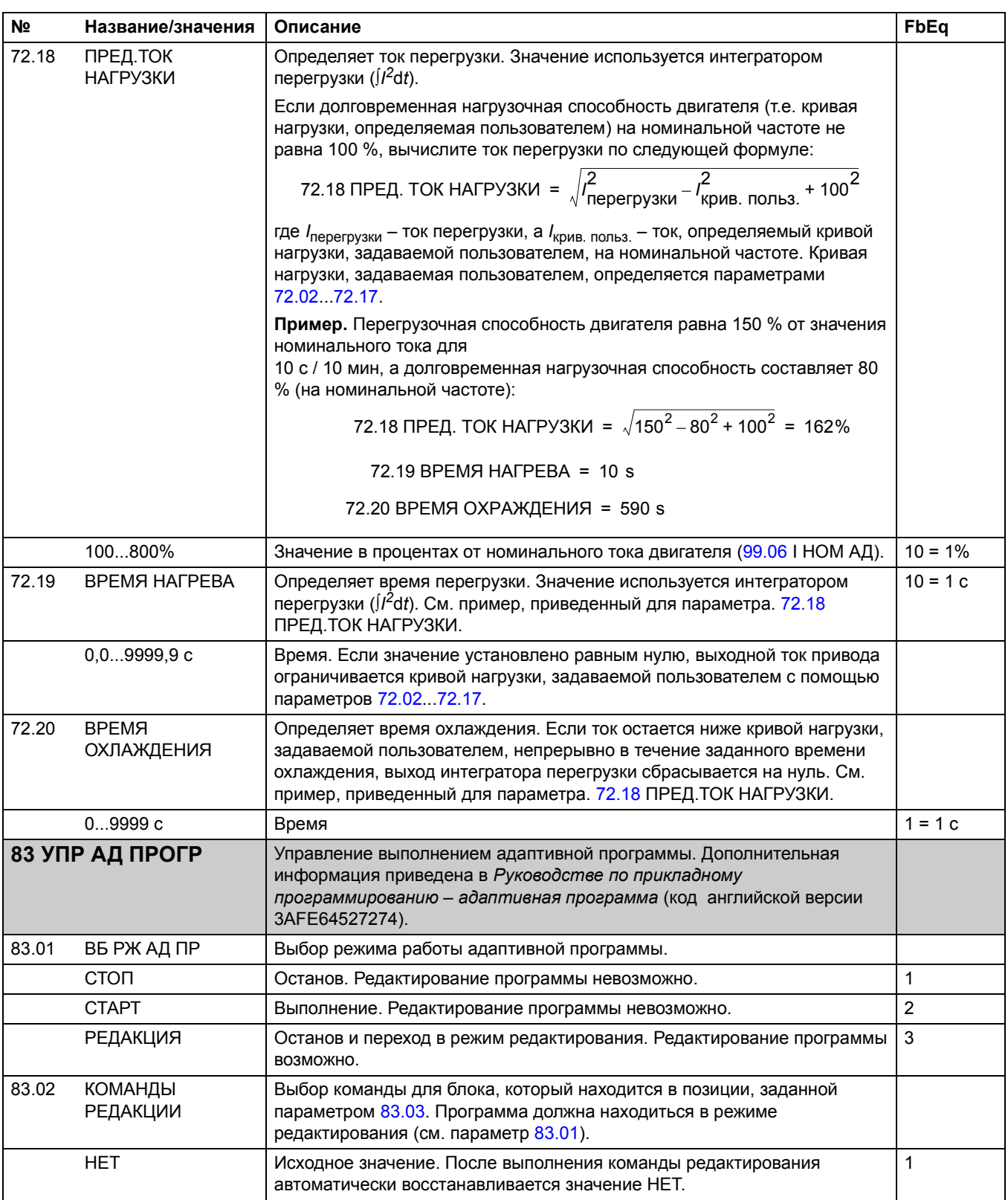

<span id="page-178-1"></span><span id="page-178-0"></span>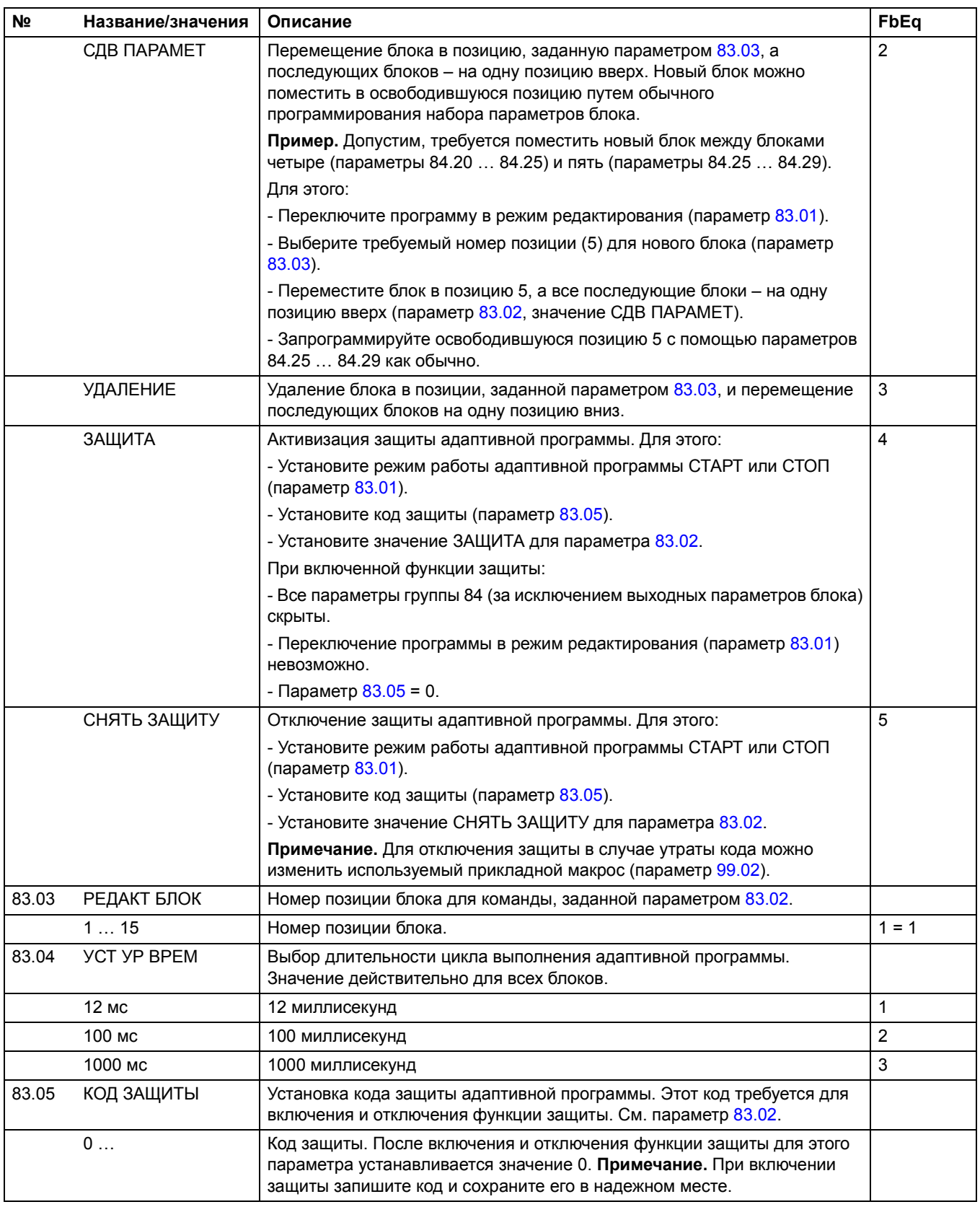

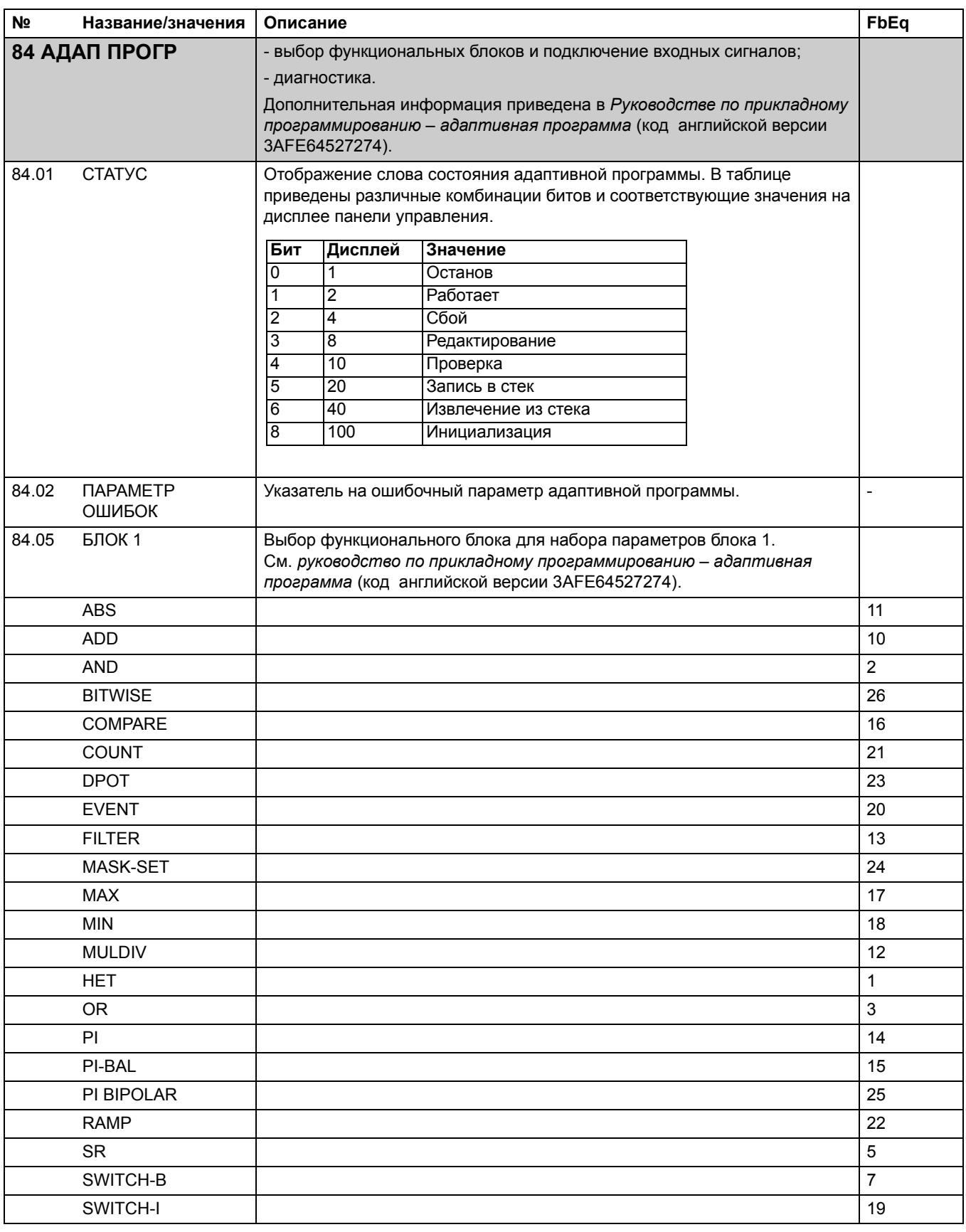
<span id="page-180-0"></span>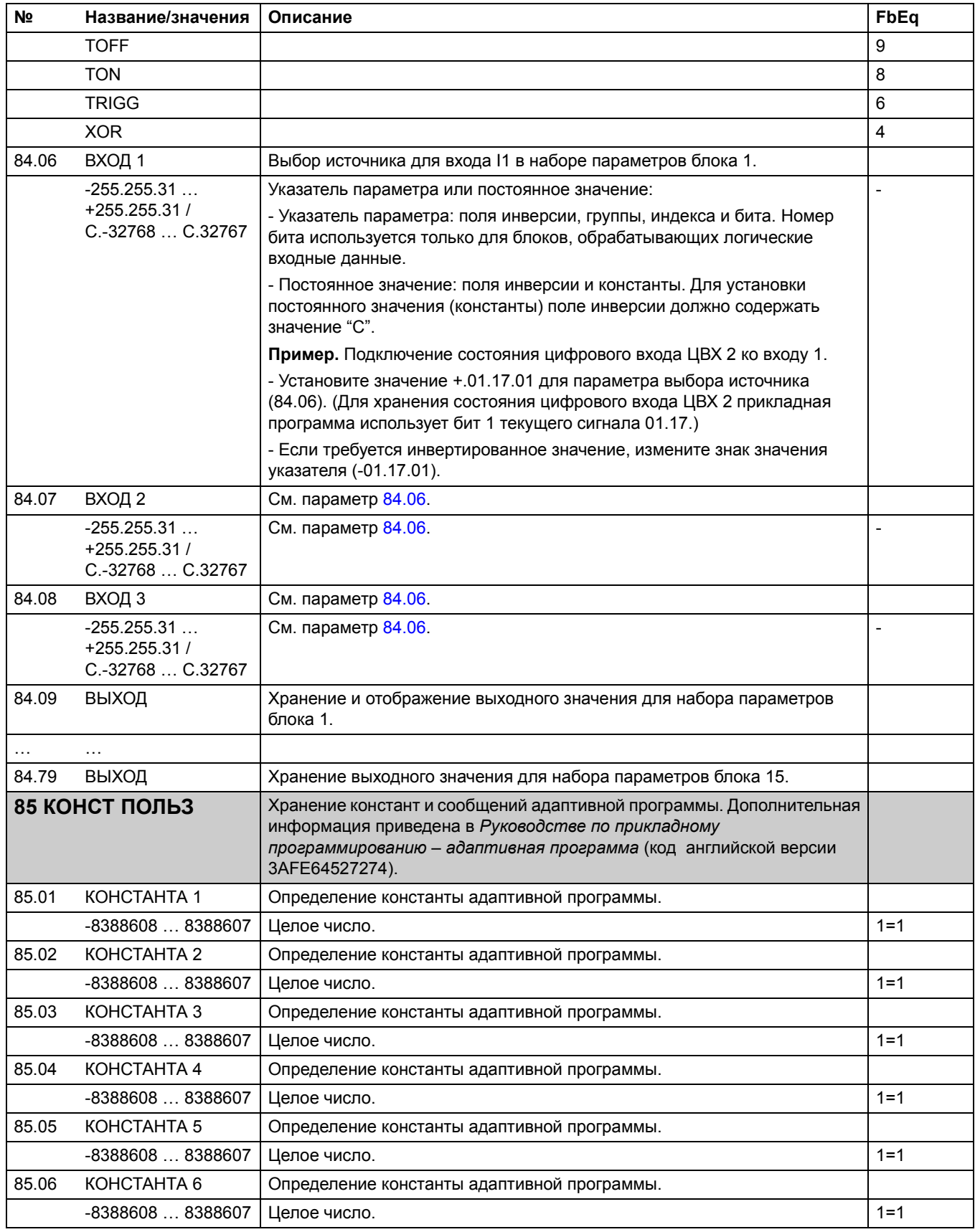

<span id="page-181-6"></span><span id="page-181-5"></span><span id="page-181-4"></span><span id="page-181-3"></span><span id="page-181-2"></span><span id="page-181-1"></span><span id="page-181-0"></span>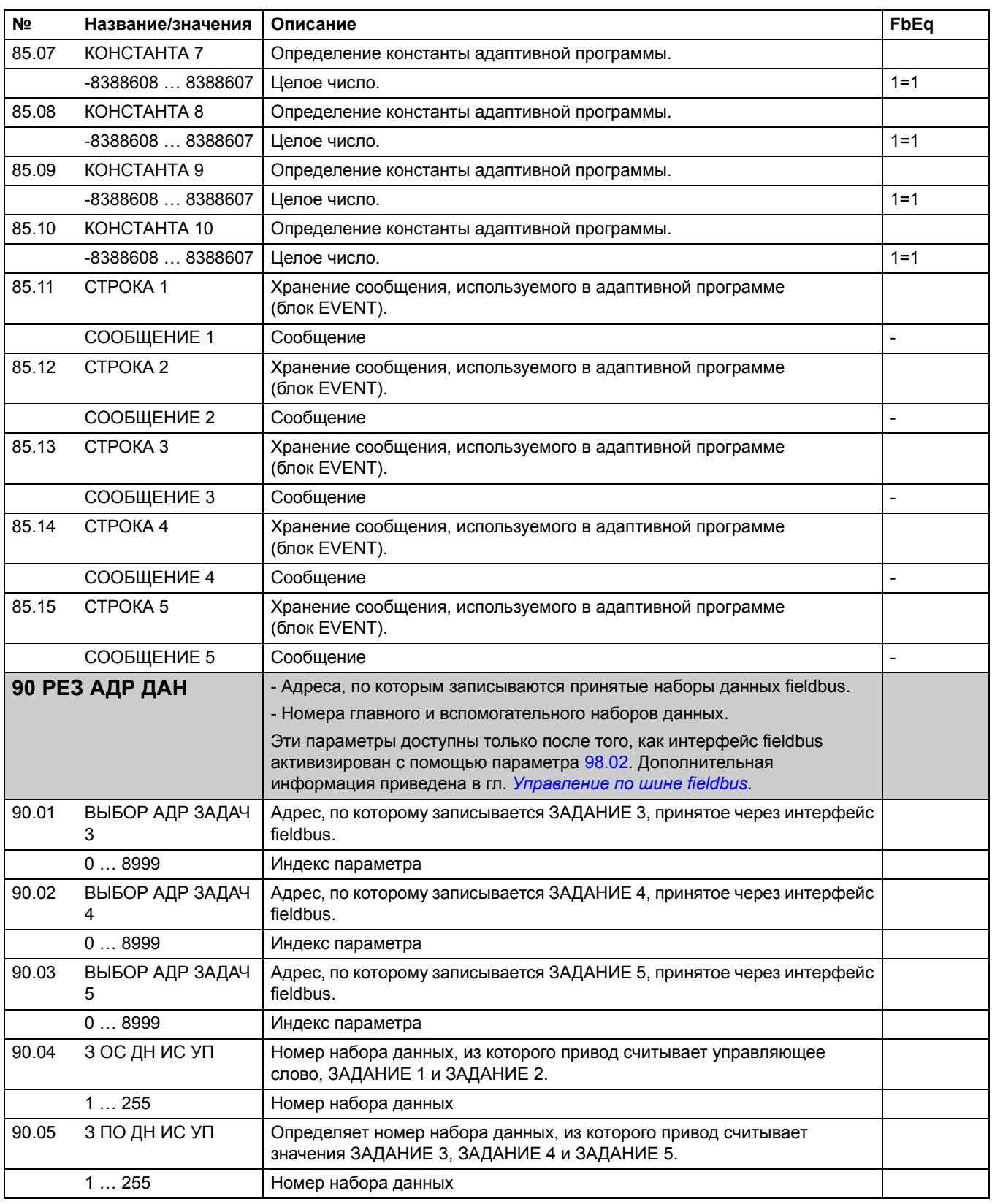

<span id="page-182-8"></span><span id="page-182-7"></span><span id="page-182-6"></span><span id="page-182-5"></span><span id="page-182-4"></span><span id="page-182-3"></span><span id="page-182-2"></span><span id="page-182-1"></span><span id="page-182-0"></span>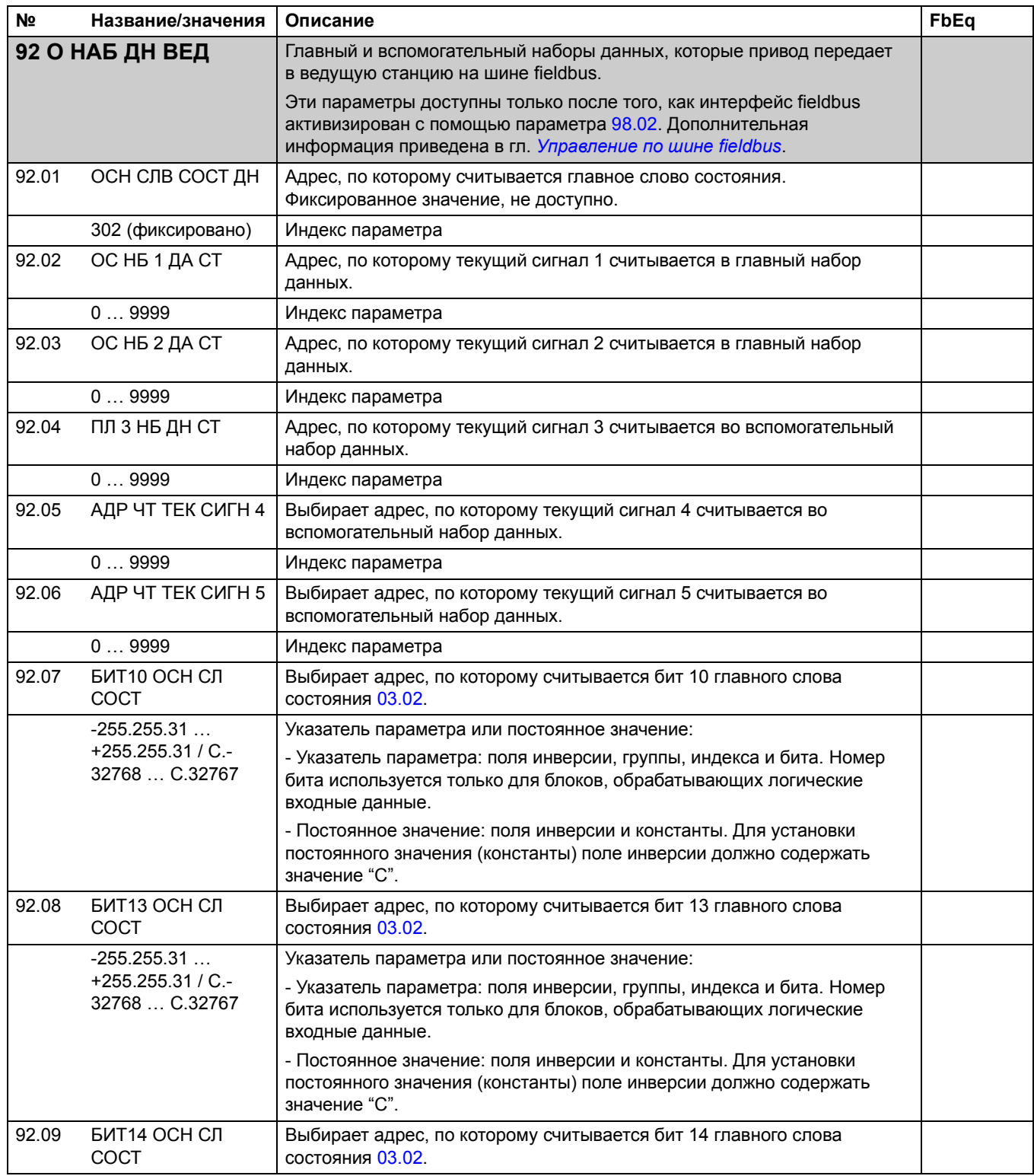

<span id="page-183-0"></span>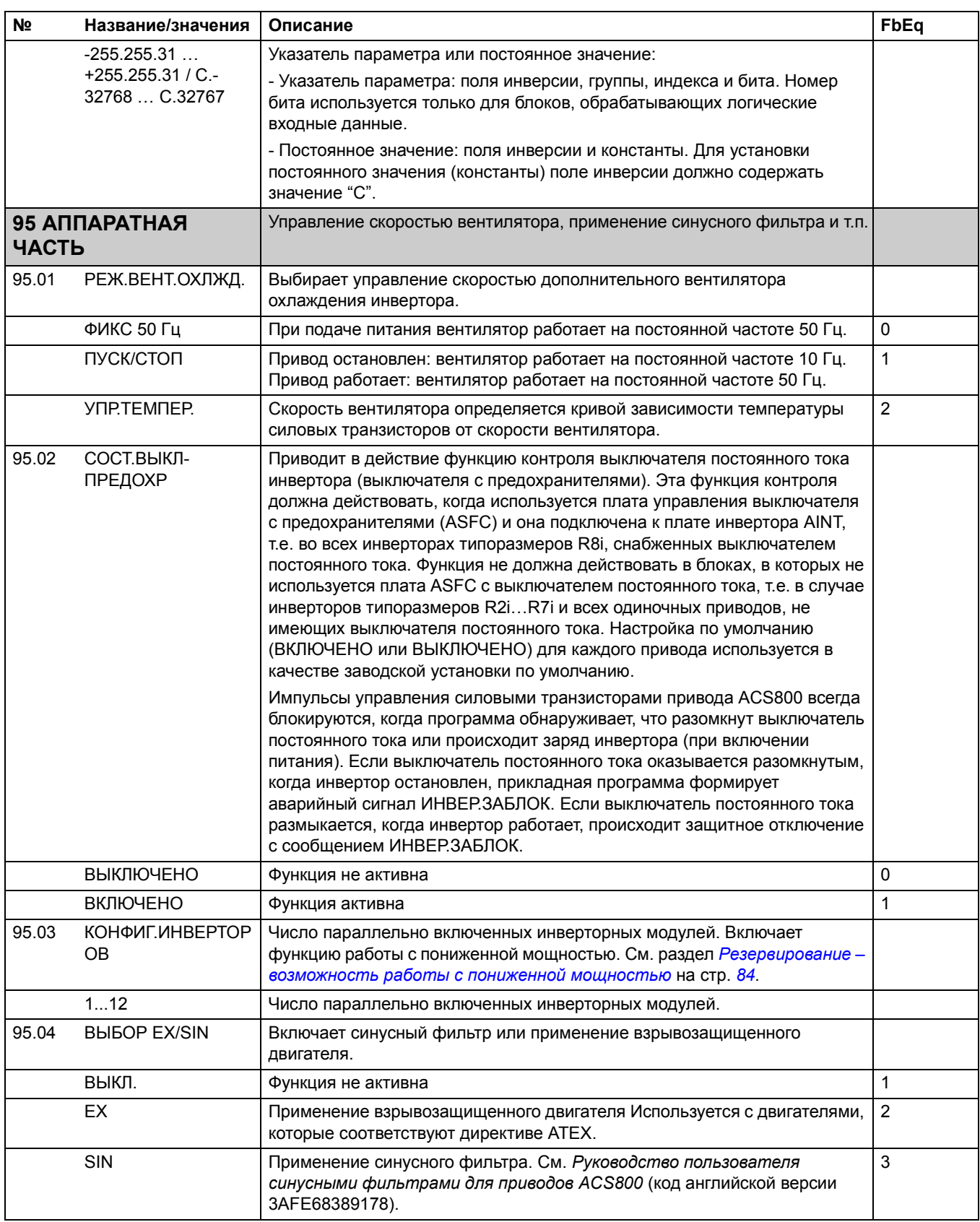

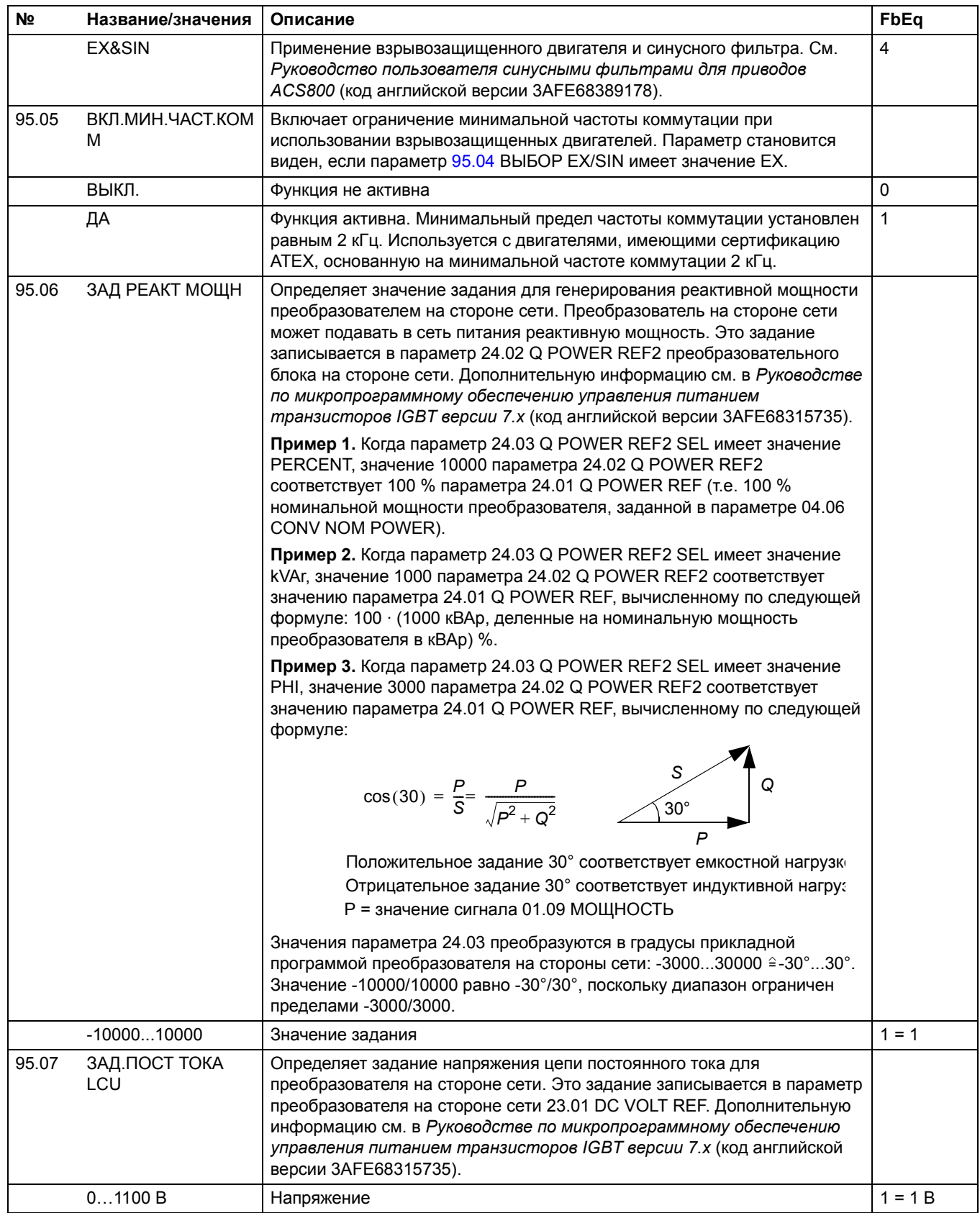

<span id="page-185-1"></span><span id="page-185-0"></span>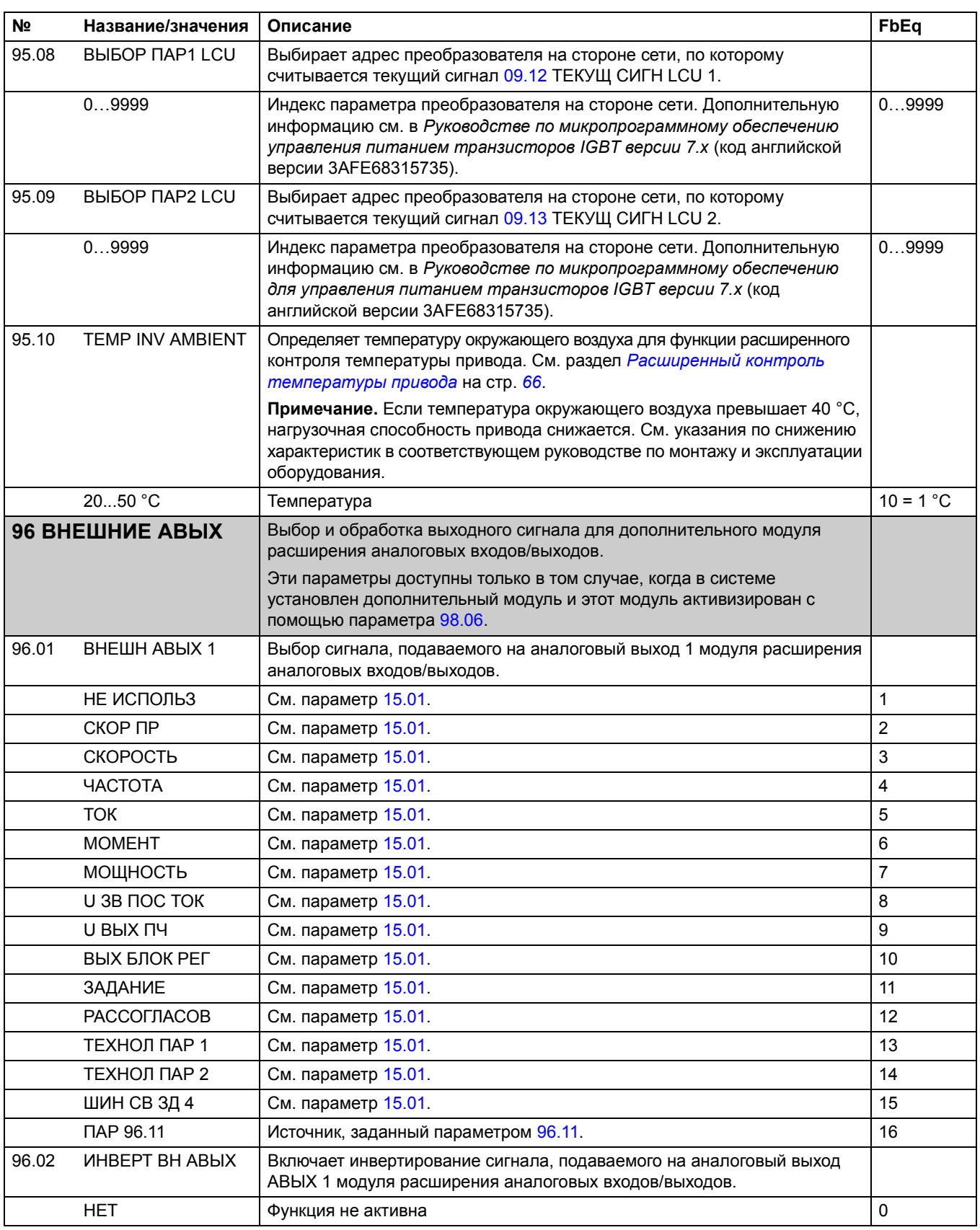

<span id="page-186-2"></span><span id="page-186-1"></span><span id="page-186-0"></span>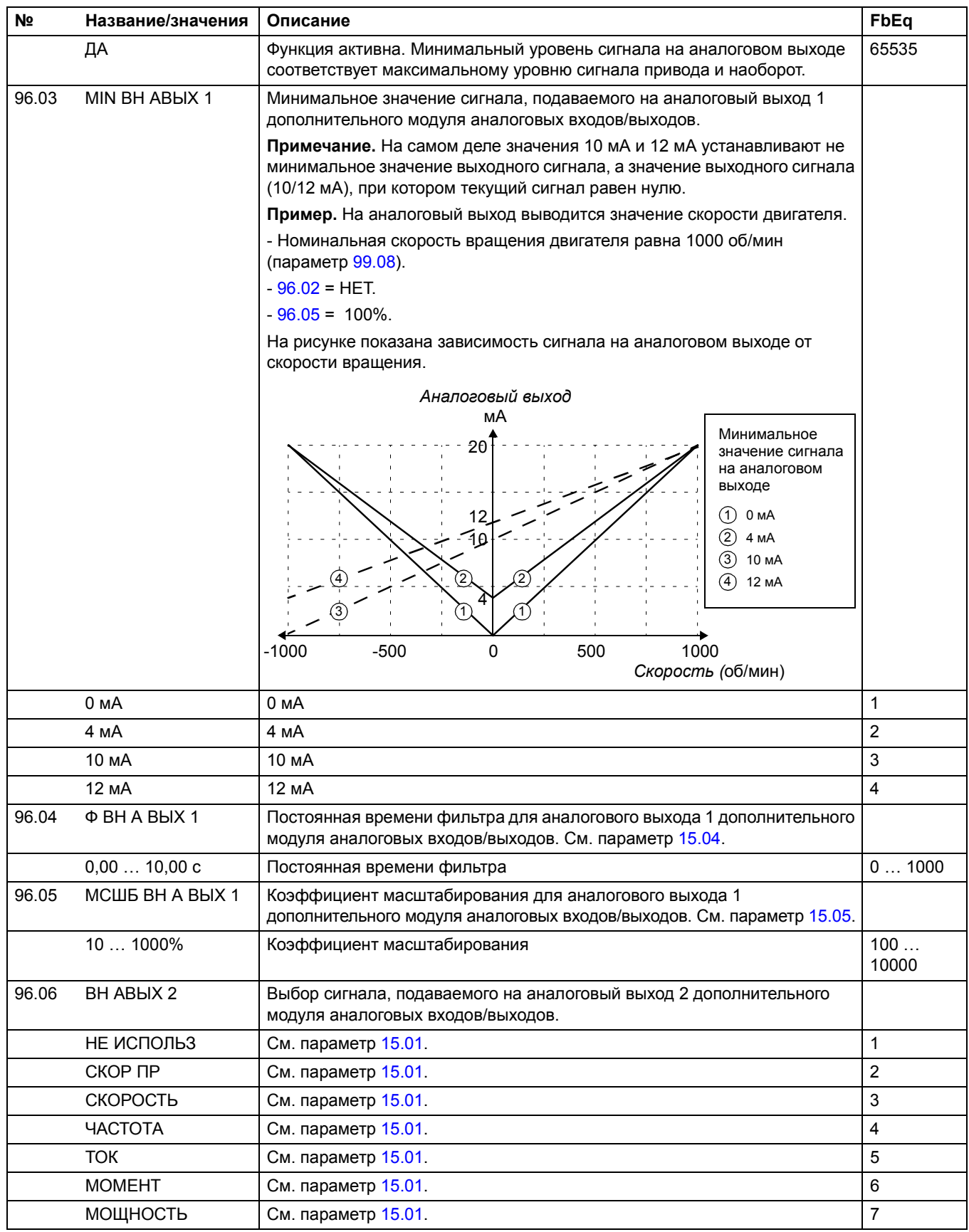

<span id="page-187-1"></span><span id="page-187-0"></span>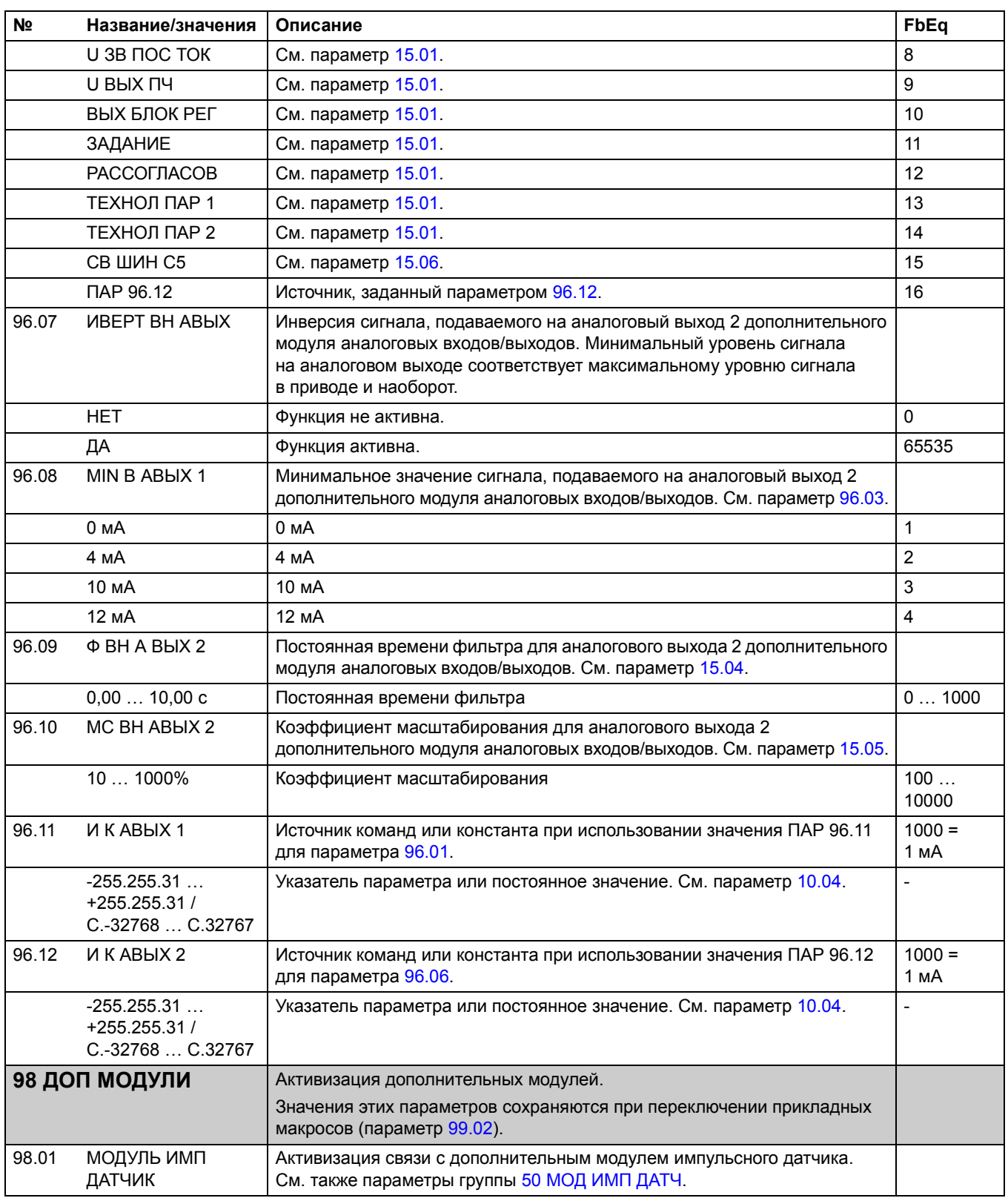

<span id="page-188-2"></span><span id="page-188-1"></span><span id="page-188-0"></span>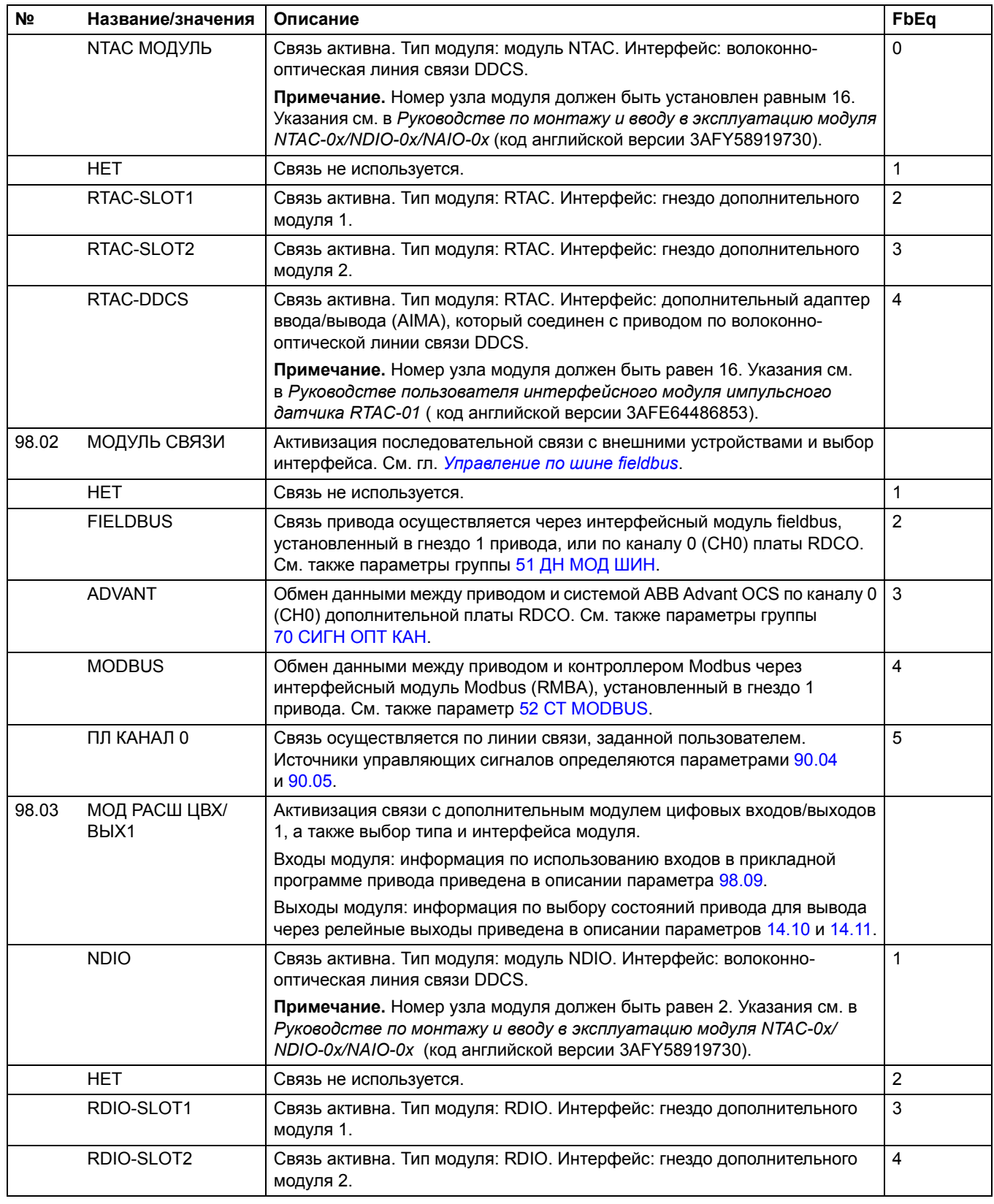

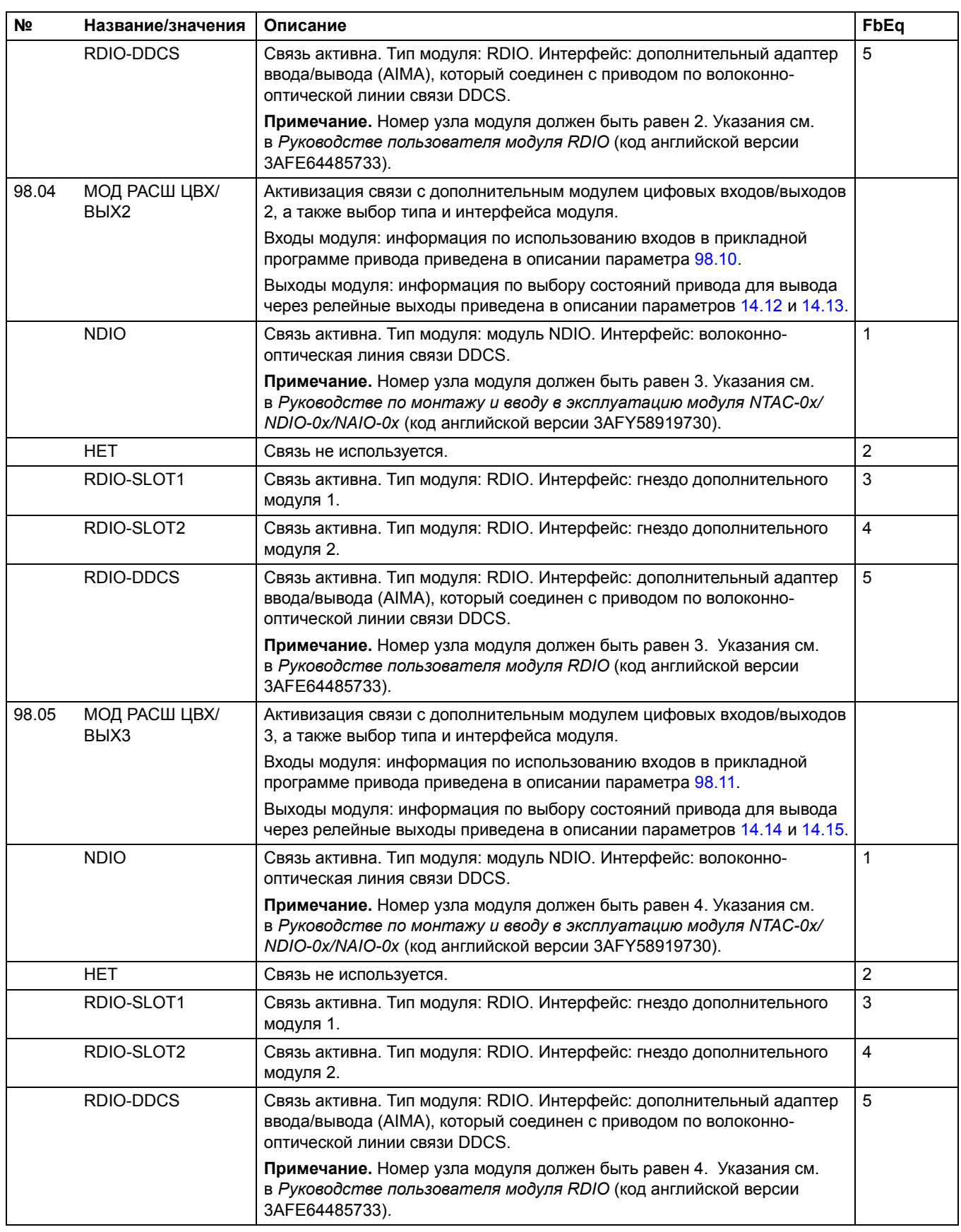

<span id="page-190-3"></span><span id="page-190-2"></span><span id="page-190-1"></span><span id="page-190-0"></span>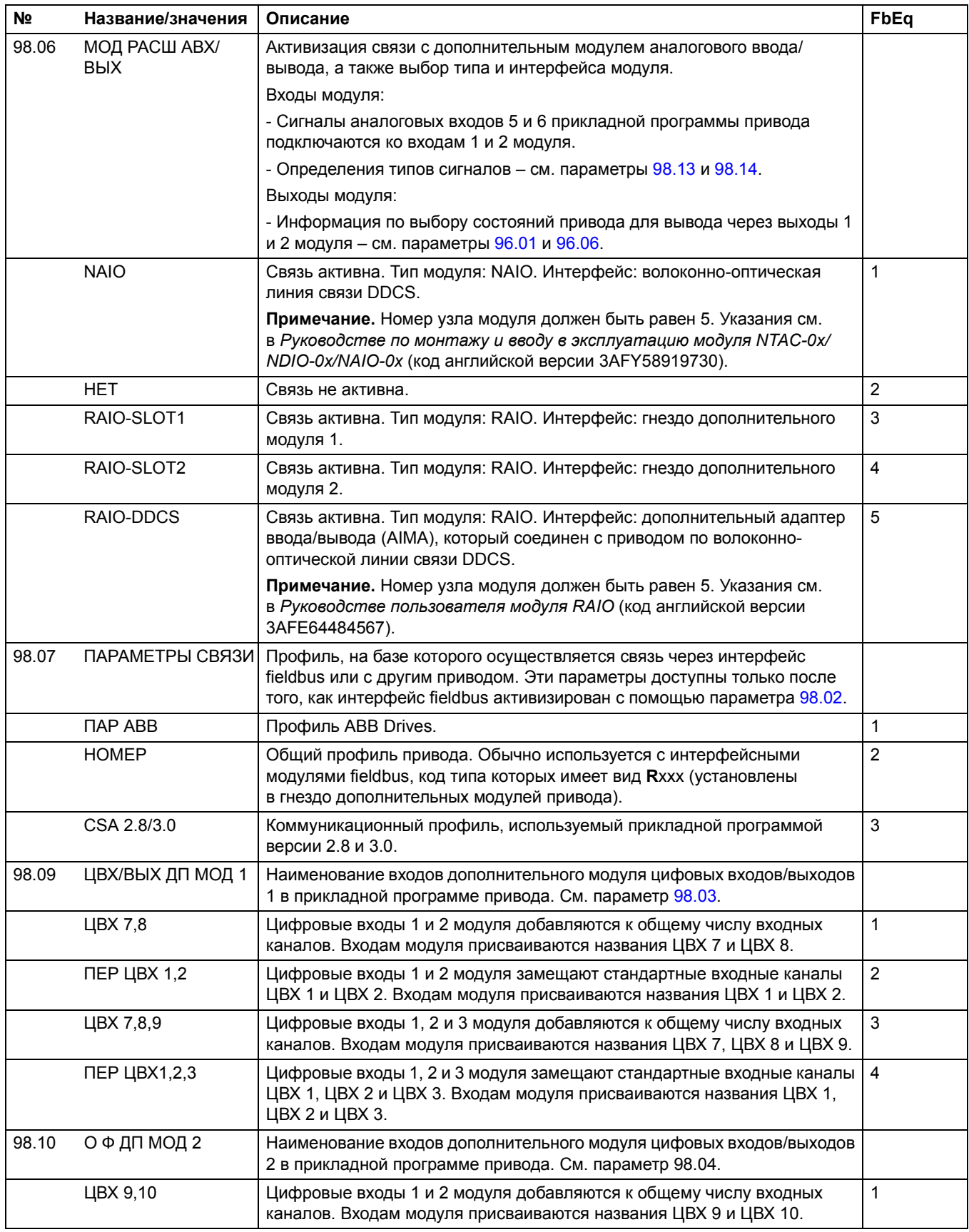

<span id="page-191-0"></span>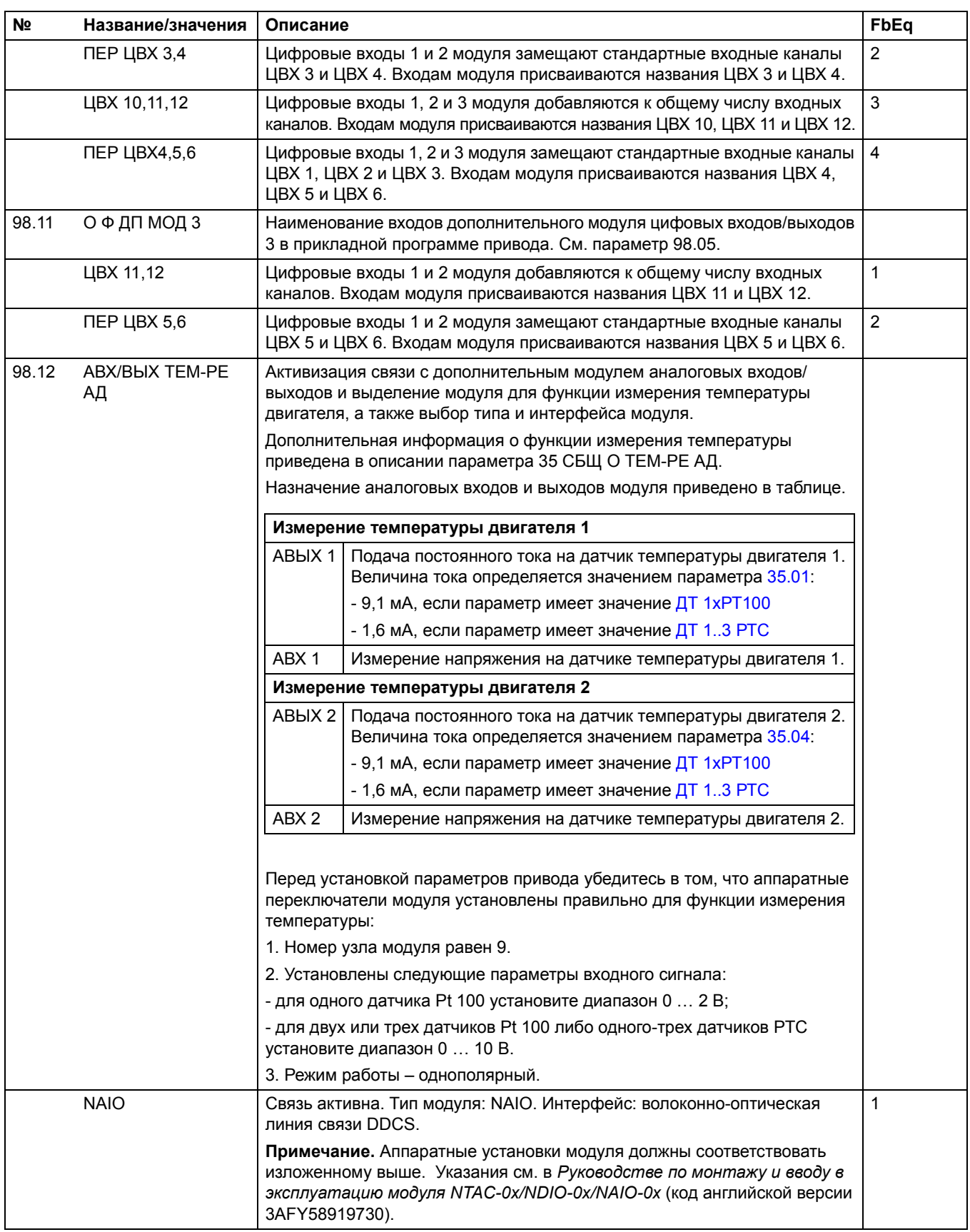

<span id="page-192-1"></span><span id="page-192-0"></span>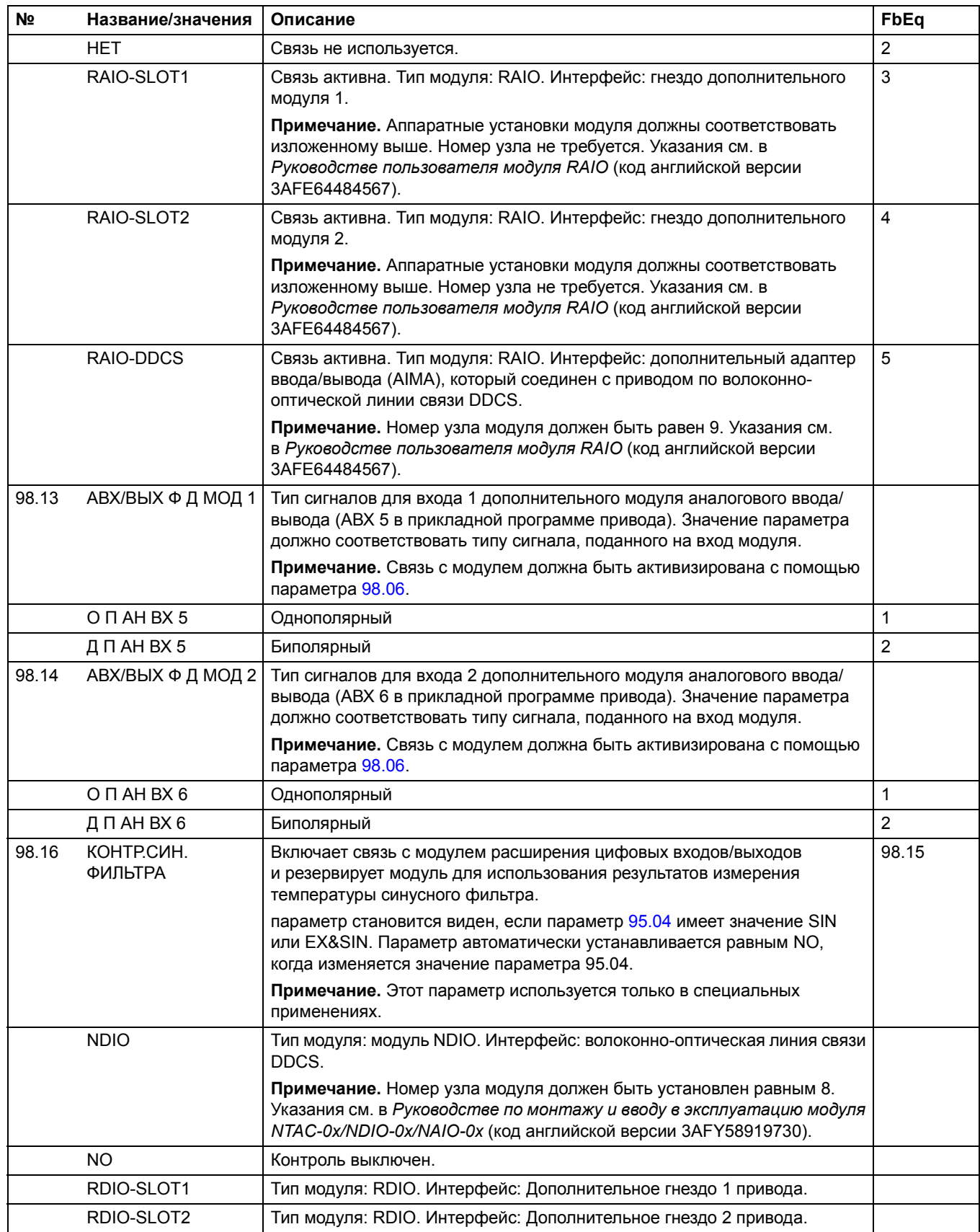

<span id="page-193-1"></span><span id="page-193-0"></span>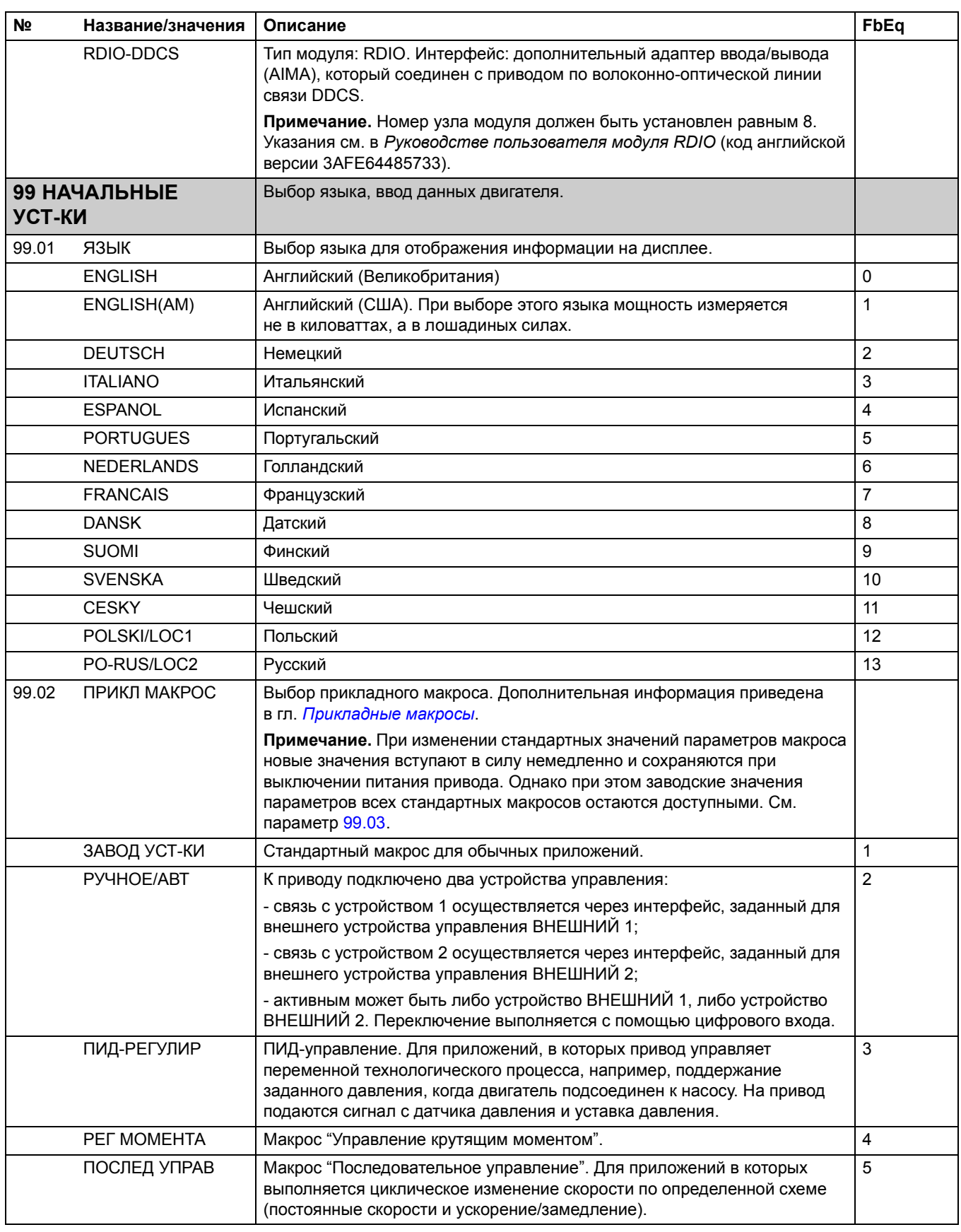

<span id="page-194-0"></span>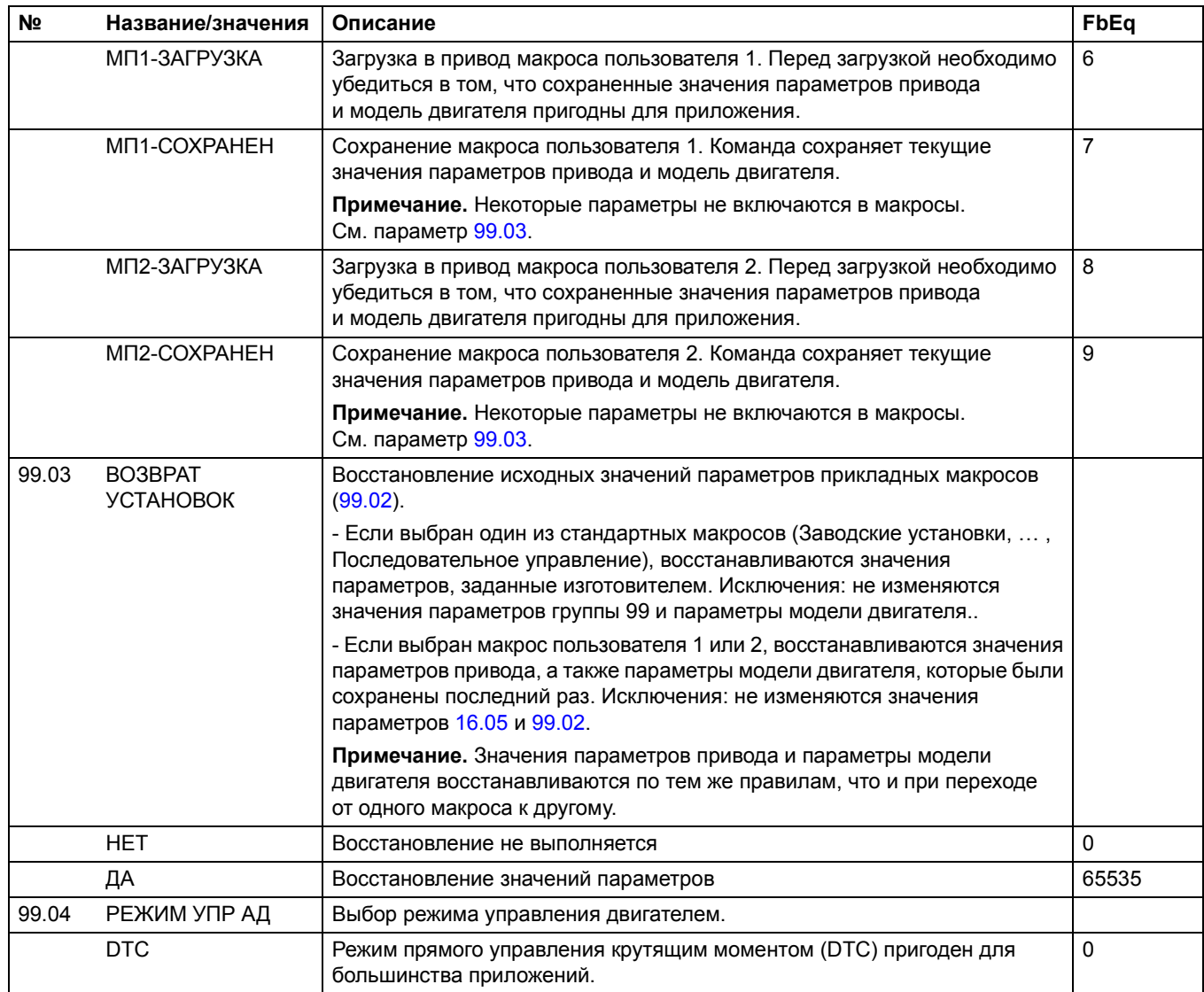

<span id="page-195-2"></span><span id="page-195-1"></span><span id="page-195-0"></span>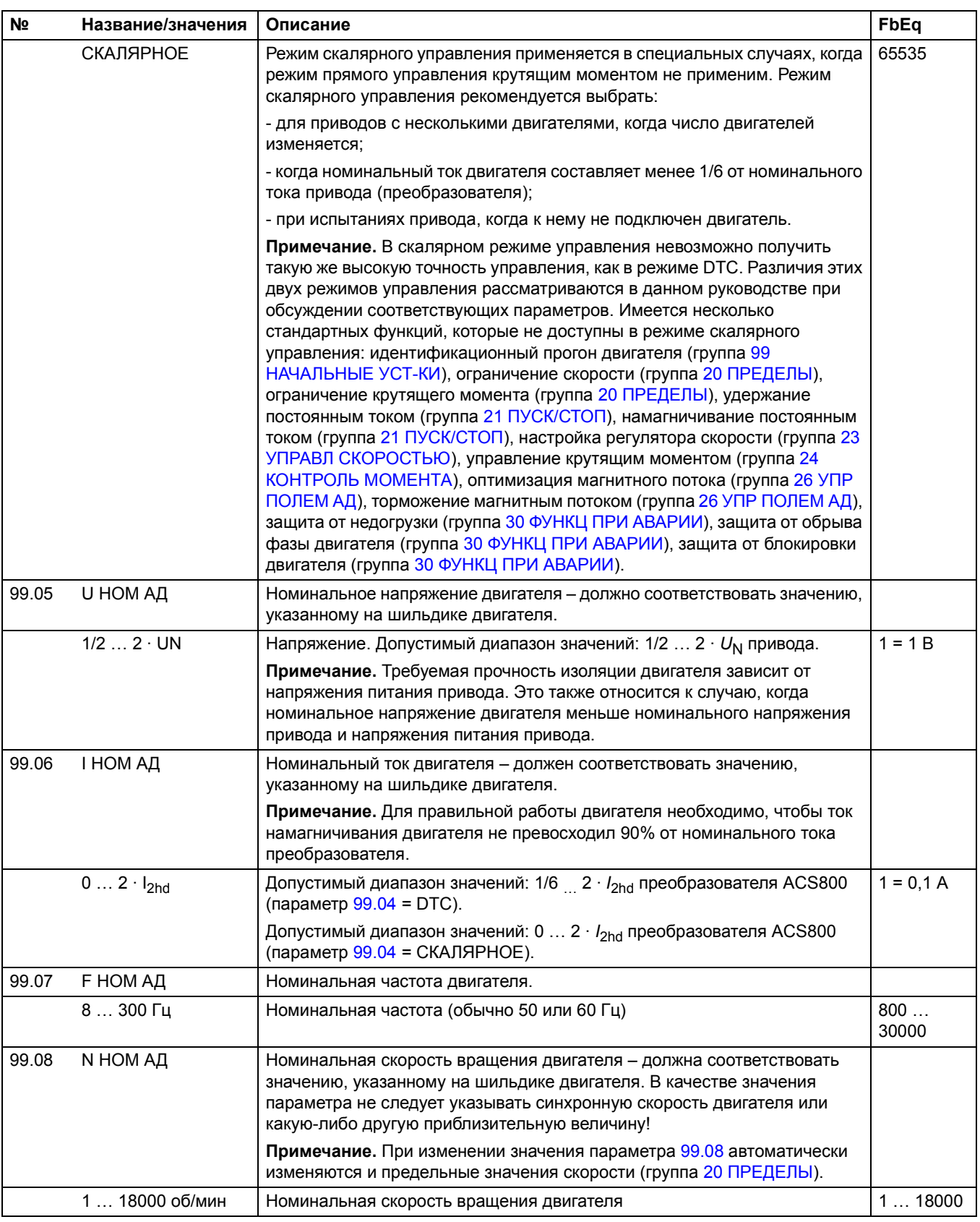

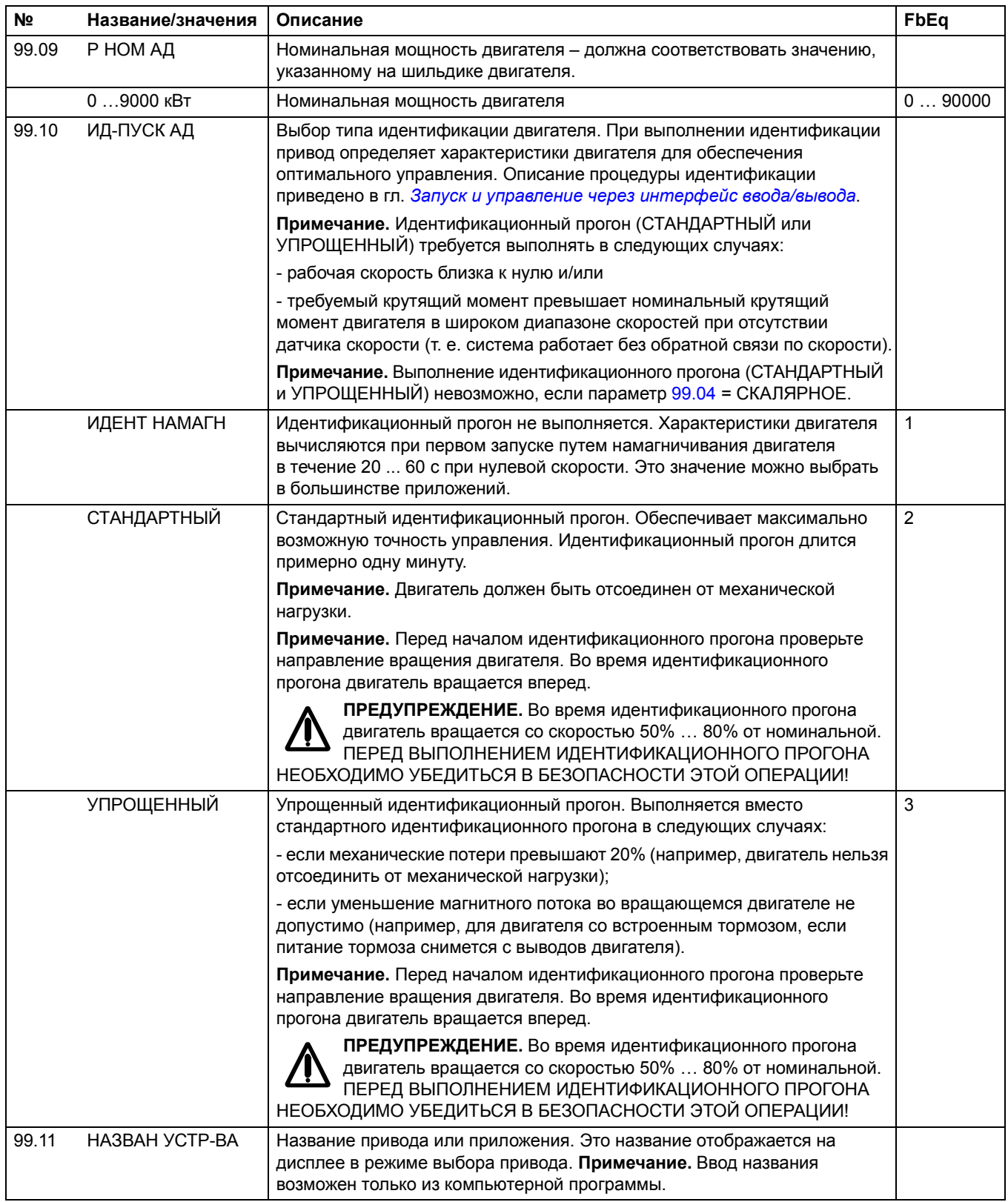

*198*

# <span id="page-198-0"></span>**Управление по шине fieldbus**

# **Обзор содержания главы**

В этой главе рассматривается управление приводом по сети связи с помощью внешних устройств.

## **Общие сведения**

Привод можно подключить к внешней системе управления (обычно это контроллер fieldbus) через интерфейсный модуль, установленный в гнездо расширения 1 привода, или через интерфейсный модуль fieldbus, подключенный к каналу CH0 модуля RDCO (дополнительный модуль связи DDCS). (Для подключения к системе Advant Fieldbus 100 используется внешний интерфейс AF 100.)

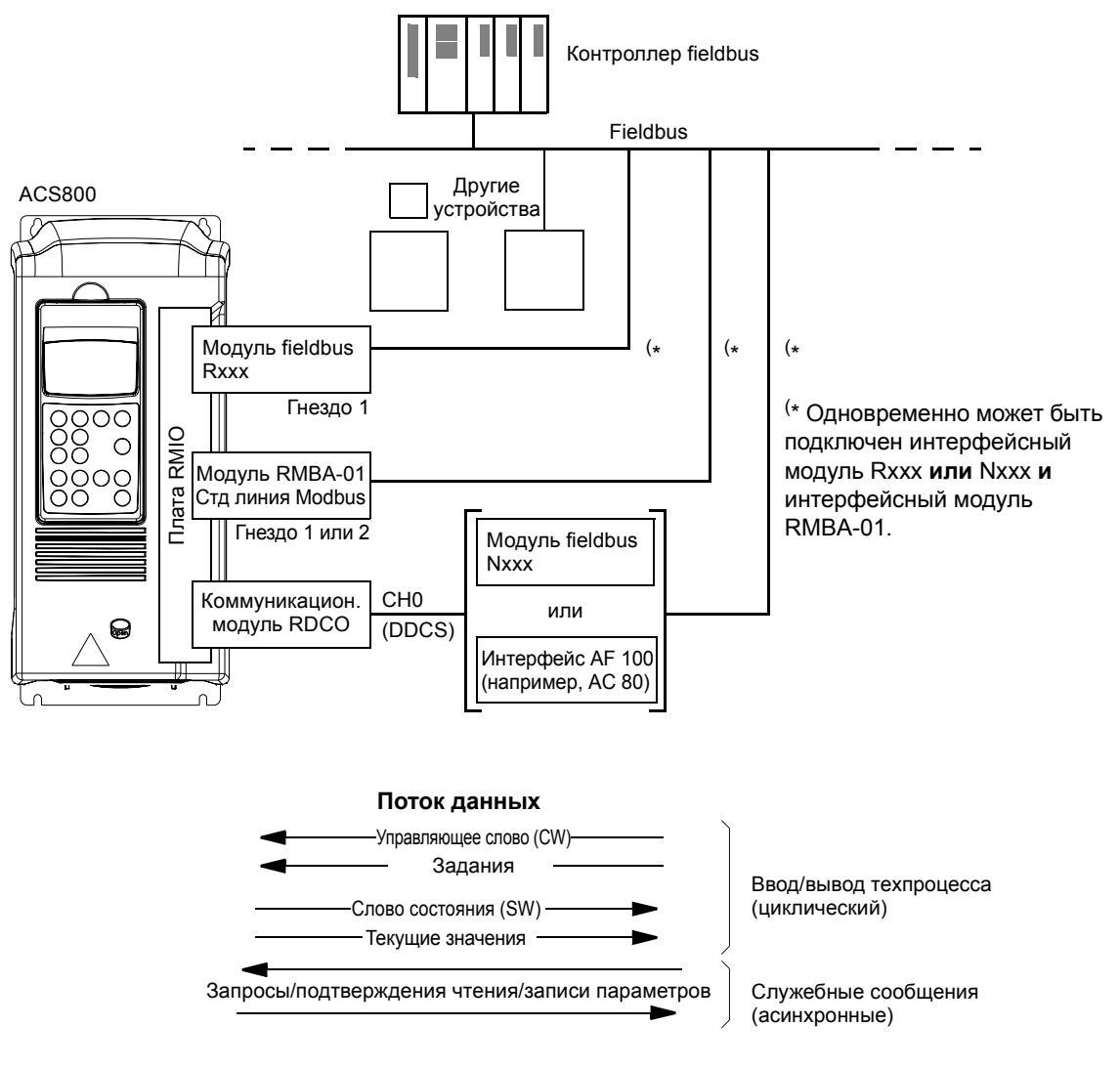

*Рисунок 1 Управление по шине fieldbus*

Привод можно настроить для приема всей управляющей информации через интерфейс fieldbus, либо управление может быть распределено между интерфейсом fieldbus и другими доступными источниками сигналов (например, цифровыми и аналоговыми входами).

# **Организация связи через интерфейсный модуль fieldbus**

**Примечание.** Указания по настройке модуля RMBA-01 приведены в разделе *Организация связи по [стандартной](#page-201-0) линии связи Modbus* на стр. *202*.

Прежде, чем приступать к настройке конфигурации управления привода, необходимо смонтировать и подключить интерфейсный модуль в соответствии с указаниями, приведенными в *Руководствах по эксплуатации* привода и модуля.

Для активизации линии связи между приводом и интерфейсным модулем необходимо установить параметр [98.02.](#page-188-2) После инициализации линии связи открывается доступ к параметрам конфигурации модуля (группа 51).

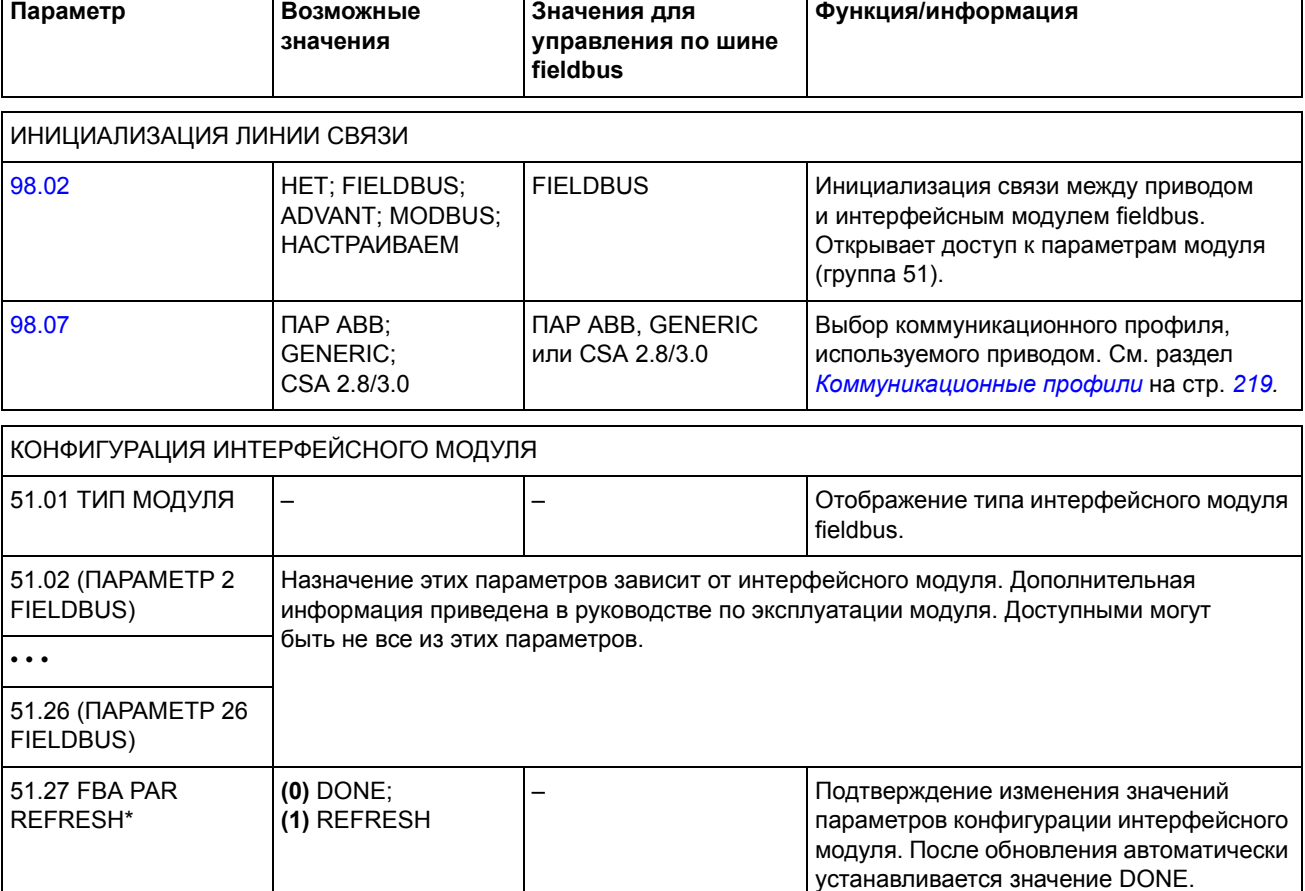

*Таблица 1 Параметры конфигурации интерфейсного модуля fieldbus*

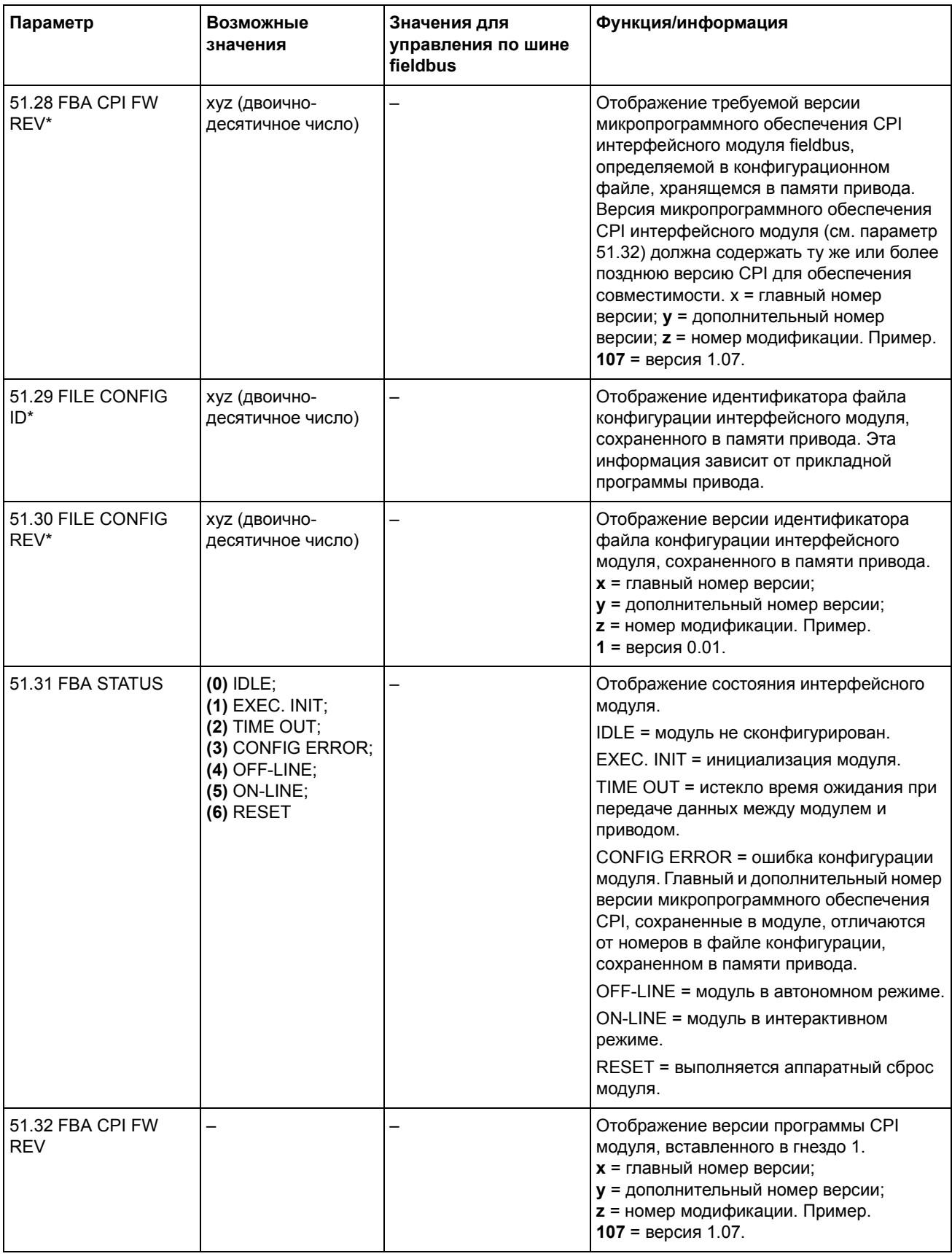

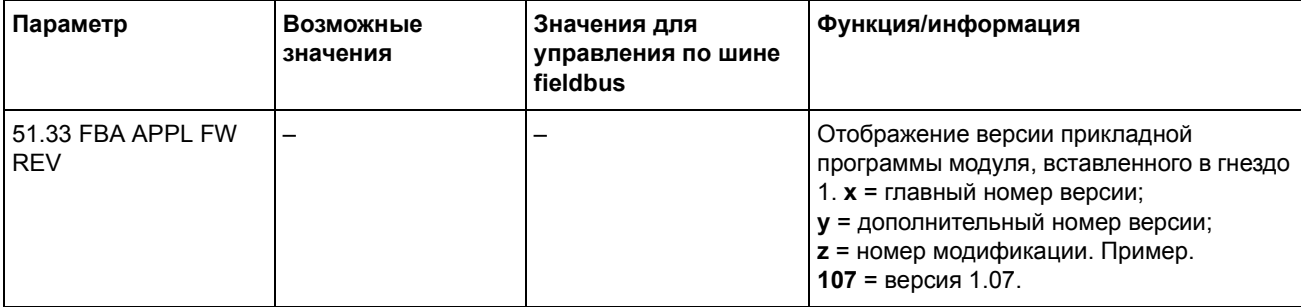

\*Параметры 51.27 ... 51.33 доступны только для установленного интерфейсного модуля fieldbus типа Rxxx.

> После установки параметров конфигурации модуля в группе 51 следует проверить и, в случае необходимости, установить параметры управления приводом (перечисленные в Таблице 4).

Новые значения вступают в силу при очередном включении питания привода или при активизации параметра 51.27.

# <span id="page-201-0"></span>**Организация связи по стандартной линии связи Modbus**

Модуль Modbus RMBA-01, установленный в гнездо 1 или 2 привода, выполняет функции интерфейса, называемого стандартной линией связи Modbus. Стандартную линию связи Modbus можно использовать для внешнего управления приводом с помощью контроллера Modbus (только протокол RTU).

Возможно переключение управления между стандартной линией связи Modbus и другим интерфейсным модулем fieldbus; в этом случае модуль RMBA-01 устанавливается в гнездо 2, а модуль fieldbus - в гнездо 1 (или подключается к каналу CH0 дополнительной платы RDCO-0x).

### *Установка связи*

Инициализация связи по стандартной линии Modbus выполняется путем установки значения MODBUS для параметра [98.02](#page-188-2). Затем необходимо установить параметры группы 52. См. приведенную ниже таблицу.

*Таблица 2 Параметры установки связи для стандартной линии связи Modbus*

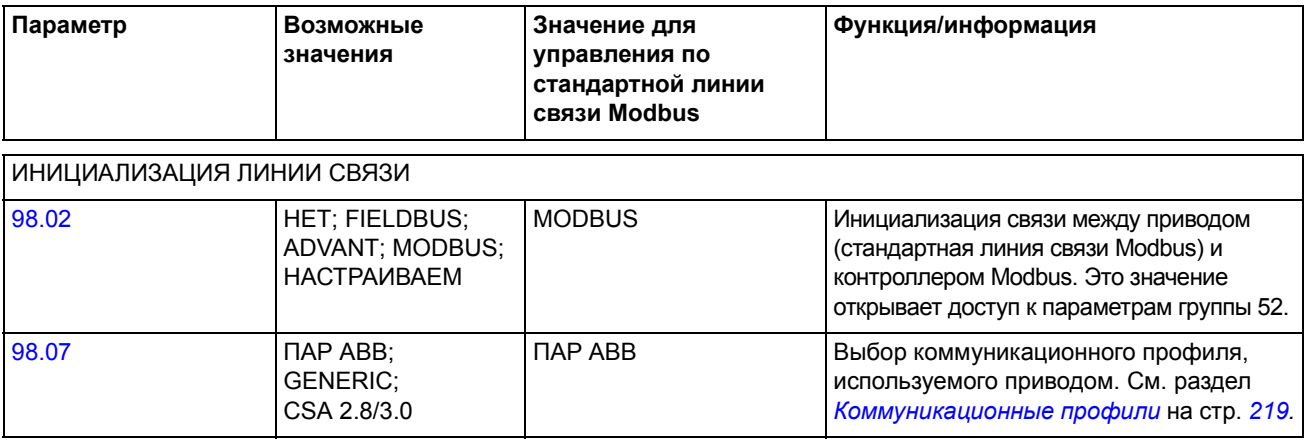

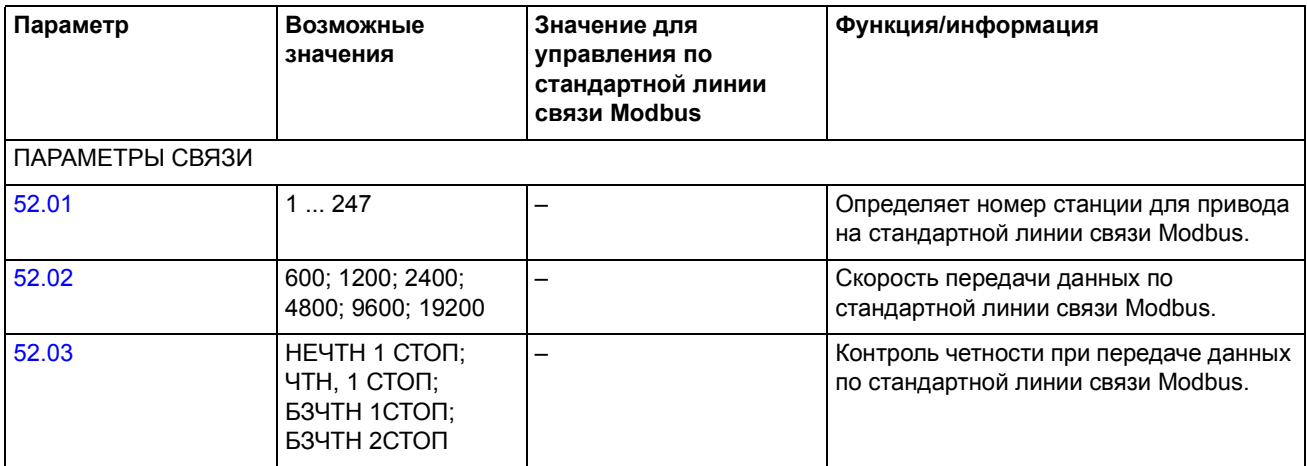

После установки параметров группы 52 следует проверить и в случае необходимости установить параметры управления приводом (перечисленные в Таблице 4).

## *Адресация Modbus*

Управляющее слово, слово состояния, значения задания и текущие сигналы расположены в памяти контроллера Modbus следующим образом:

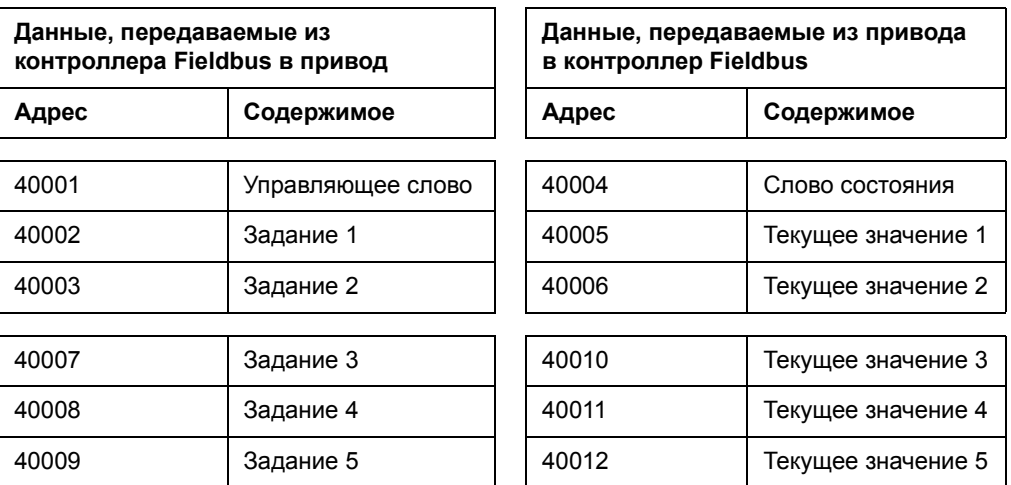

Дополнительную информацию о линии связи Modbus можно найти на Webсервере Modicon (*http:\\www.modicon.com*).

# **Установка связи по шине Advant Fieldbus 100 (AF 100)**

Подключение привода к шине AF 100 (Advant Fieldbus) аналогично подключению к другим шинам Fieldbus, за исключением того, что интерфейсный модуль Fieldbus заменяется одним из перечисленных ниже интерфейсов AF 100. Интерфейс AF 100 подключается к каналу CH0 на плате RDCO внутри привода с помощью волоконно-оптических кабелей.

Ниже представлен список применимых интерфейсов AF 100:

- ï **Коммуникационный интерфейс Fieldbus CI810A (FCI)** *Требуется интерфейс порта Optical ModuleBus TB811 (5 Мбод) или TB810 (10 Мбод)*
- ï **Контроллер Advant 70 (AC 70)** *Требуется интерфейс порта Optical ModuleBus TB811 (5 Мбод) или TB810 (10 Мбод)*
- ï **Контроллер Advant 80 (AC 80)** *Соединение Optical ModuleBus: Требуется интерфейс порта Optical ModuleBus TB811 (5 Мбод) или TB810 (10 Мбод) Соединение DriveBus: Подключение к плате RMIO-01/02 с помощью дополнительного адаптера RDCO-01.*

Один из этих интерфейсов может уже присутствовать на шине AF 100. В противном случае необходимо приобрести интерфейсный комплект Advant Fieldbus 100 (NAFA-01), содержащий коммуникационный интерфейс Fieldbus CI810A, интерфейсы порта Optical ModuleBus TB810 и TB811, а также блок подключения к линии TC505. (Дополнительная информация по этим компонентам приведена в *Руководстве пользователя модуля ввода/вывода S800*, 3BSE 008 878 [ABB Industrial Systems, Вестерос, Швеция].)

### *Типы оптических компонентов*

Интерфейс порта Optical ModuleBus TB811 содержит оптические компоненты на 5 Мбод, в то время как TB810 содержит компоненты на 10 Мбод. Все оптические компоненты волоконно-оптической линии связи должны быть одного типа, поскольку компоненты на 5 Мбод не совместимы с компонентами на 10 Мбод. Выбор между TB810 и TB811 определяется соединяемым оборудованием.

TB811 (5 Мбод) используется при подключении к приводу, оснащенному следующим оборудованием:

- Плата RMIO-01/02 с дополнительным адаптером RDCO-02
- Плата RMIO-01/02 с дополнительным адаптером RDCO-03.

TB810 (10 Мбод) используется при подключении к приводу, оснащенному следующим оборудованием:

- Плата RMIO-01/02 с дополнительным адаптером RDCO-01
- Разветвительные модули NDBU-85/95 DDCS

## *Установка связи*

Для активизации линии связи между приводом и интерфейсом AF 100 необходимо установить для параметра [98.02](#page-188-2) значение ADVANT.

| Параметр                  | Возможные значения                                              | Значение при<br>управлении по<br>каналу СН0 | Функция/информация                                                                                                    |  |
|---------------------------|-----------------------------------------------------------------|---------------------------------------------|----------------------------------------------------------------------------------------------------|--|
| ИНИЦИАЛИЗАЦИЯ ЛИНИИ СВЯЗИ |                                                                 |                                             |                                                                                                    |  |
| 98.02                     | <b>HET: FIELDBUS:</b><br>ADVANT; MODBUS;<br><b>HACTPAVIBAEM</b> | <b>ADVANT</b>                               | Инициализация линии связи между приводом<br>(канал СН0 волоконно-оптической линии<br>связи) и интерфейсом АГ 100. Скорость<br>передачи данных составляет 4 Мбит/с. |  |
| 98.07                     | <b>TIAP ABB:</b><br><b>GENERIC: CSA 2.8/3.0</b>                 | <b>NAP ABB</b>                              | Выбор коммуникационного профиля,<br>используемого приводом. См. раздел<br>Коммуникационные профили на стр. 219.                                                    |  |

*Таблица 3 Параметры конфигурации интерфейса AF 100.*

После установки параметров активизации линии связи следует запрограммировать интерфейс AF 100 в соответствии с документацией, а также проверить и, в случае необходимости, установить параметры управления приводом (перечисленные в Таблице 4).

**Для соединения Optical ModuleBus** адрес канала 0 (параметр [70.01](#page-174-1)) вычисляется исходя из значения параметра POSITION соответствующего элемента базы данных (DRISTD для AC 80) следующим образом:

1. Число сотен значения POSITION умножается на 16.

2. К результату прибавляется число десятков и единиц значения POSITION.

Например, если параметр POSITION элемента базы данных DRISTD имеет значение 110 (десятый привод в кольце Optical ModuleBus), параметр 70.01 должен иметь значение 16 \* 1 + 10 = 26.

**Для соединения AC 80 DriveBus** приводы имеют адреса от 1 до 12. Адрес привода (заданный параметром [70.01\)](#page-174-1) определяется значением параметра DRNR элемента PC ACSRX.

## **Параметры управления приводом**

После установления связи по шине fieldbus следует проверить и, в случае необходимости, установить параметры управления приводом, перечисленные в Таблице 4.

Значения из столбца **Значения при управлении по шине fieldbus** используются в случае, когда интерфейс fieldbus является источником или приемником данного сигнала. Столбец **Функция/информация** содержит описание параметров.

Формирование маршрутов сигналов и сообщений шины fieldbus рассматривается далее в разделе *Интерфейс управления fieldbus.*

| Параметр                          | Значения для<br>управления по шине<br>fieldbus                                                  | Функция/информация                                                                                                    |  |
|-----------------------------------|-------------------------------------------------------------------------------------------------|----------------------------------------------------------------------------------------------------|--|
| ВЫБОР ИСТОЧНИКА КОМАНД УПРАВЛЕНИЯ |                                                                                                 |                                                                                                    |  |
| 10.01                             | УПР СЛ ШИНЫ                                                                                     | Разрешает передачу управляющего слова fieldbus<br>(кроме битов 3 и 11), если в качестве устройства<br>управления выбрано ВНЕШНИЙ 1. См. также<br>параметр 10.07.                                                          |  |
| 10.02                             | УПР СП ШИНЫ                                                                                     | Разрешает передачу управляющего слова fieldbus<br>(кроме битов 3 и 11), если в качестве устройства<br>управления выбрано ВНЕШНИЙ 2.                                                                                       |  |
| 10.03                             | ВПЕРЕД; НАЗАД;<br>ВПЕРЕД, НАЗАД                                                                 | Разрешает управление направлением вращения в<br>соответствии со значениями параметров 10.01 и<br>10.02. Управление направлением рассматривается<br>в разделе Обработка сигналов задания на стр. 213.                      |  |
| 10.07                             | 0 или 1                                                                                         | Значение 1 позволяет отменить действие параметра<br>10.01, т. е. использовать управляющее слово<br>fieldbus (кроме бита 11), если в качестве устройства<br>управления выбрано ВНЕШНИЙ 1.                                  |  |
|                                   |                                                                                                 | Примечание 1. Параметр доступен только в том<br>случае, если выбран Общий коммуникационный<br>профиль привода (см. параметр 98.07).                                                                                       |  |
|                                   |                                                                                                 | Примечание 2. Значение не сохраняется в<br>постоянной памяти.                                                                                                    |  |
| 10.08                             | 0 или 1                                                                                         | Значение 1 позволяет отменить действие параметра<br>11.03, т. е. использовать сигнал задания fieldbus<br>ЗАДАНИЕ 1, если в качестве устройства управления<br>выбрано ВНЕШНИЙ 1.                                           |  |
|                                   |                                                                                                 | Примечание 1. Параметр доступен только в том<br>случае, если выбран Общий коммуникационный<br>профиль привода (см. параметр 98.07).                                                                                       |  |
|                                   |                                                                                                 | Примечание 2. Значение не сохраняется в<br>постоянной памяти.                                                                                                    |  |
| 11.02                             | УПР СЛ ШИНЫ                                                                                     | Разрешает выбор ВНЕШНИЙ 1/ВНЕШНИЙ 2<br>с помощью управляющего слова fieldbus<br>(бит 11 EXT CTRL LOC).                                                                                                    |  |
| 11.03                             | СВ ПО ШИНЕ1,<br>БЫСТР СВЯЗЬ, СВ<br>ШИН+АВХ1, СВ<br>ШИН+АВХ5, CB<br>ШИН*АВХ1 или СВ<br>ШИН*АВХ5  | Значение ЗАДАНИЕ 1 принимается через<br>интерфейс fieldbus, если в качестве активного<br>устройства управления выбрано ВНЕШНИЙ 1.<br>Информация о возможных значениях приведена<br>в разделе Сигналы задания на стр. 211. |  |
| 11.06                             | СВ ПО ШИНЕ2,<br>БЫСТР СВЯЗЬ, СВ 2<br>ШН+АВХ1, СВ 2 ШН+АВХ5,<br>CB 2 ШН*АВХ1 или CB 2<br>ШН*ABX5 | Значение ЗАДАНИЕ 2 принимается через<br>интерфейс fieldbus, если в качестве активного<br>устройства управления выбрано ВНЕШНИЙ 2.<br>Информация о возможных значениях приведена<br>в разделе Сигналы задания на стр. 211. |  |

*Таблица 4 Параметры управления приводом, которые необходимо проверить и установить при управлении по шине fieldbus.*

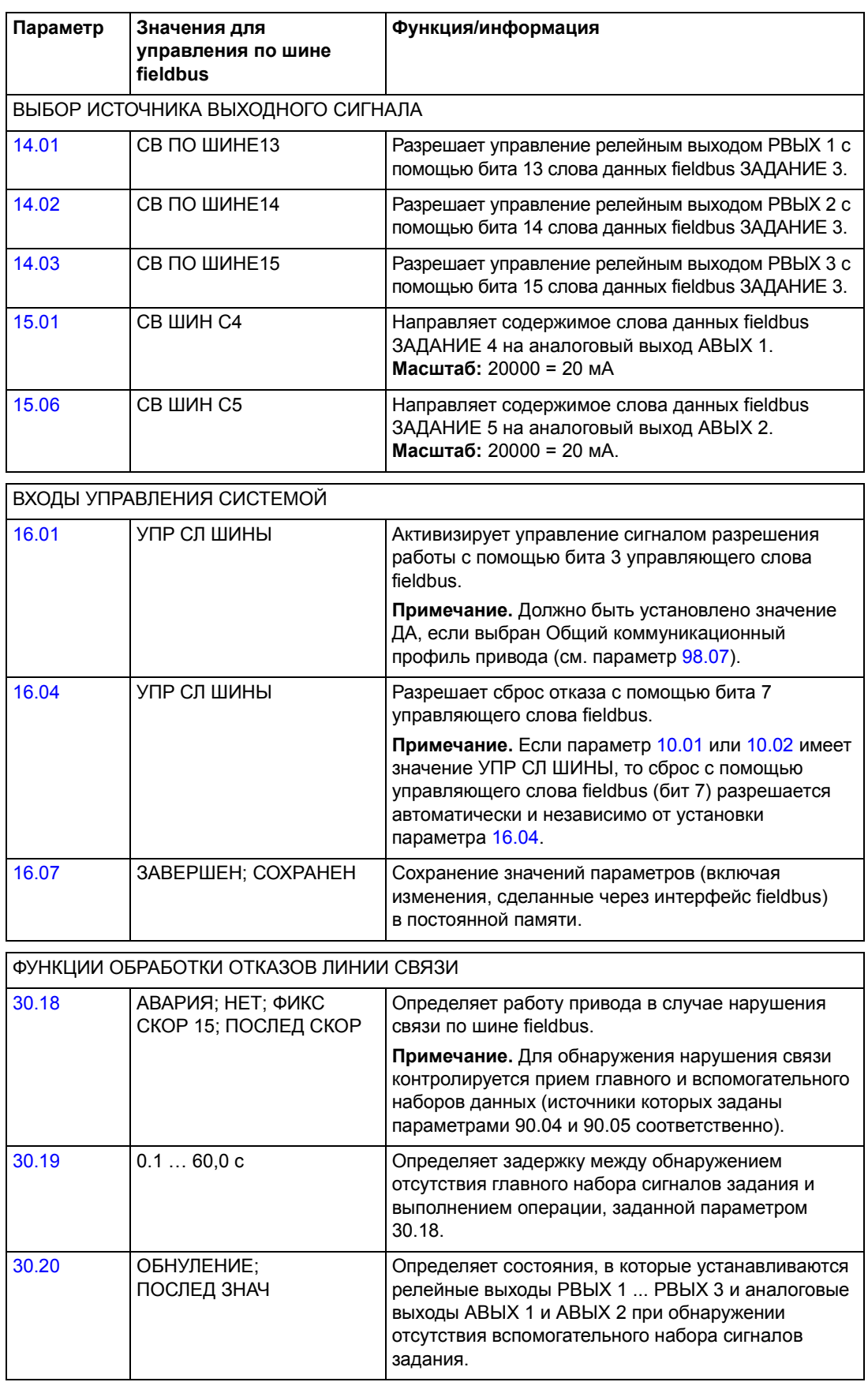

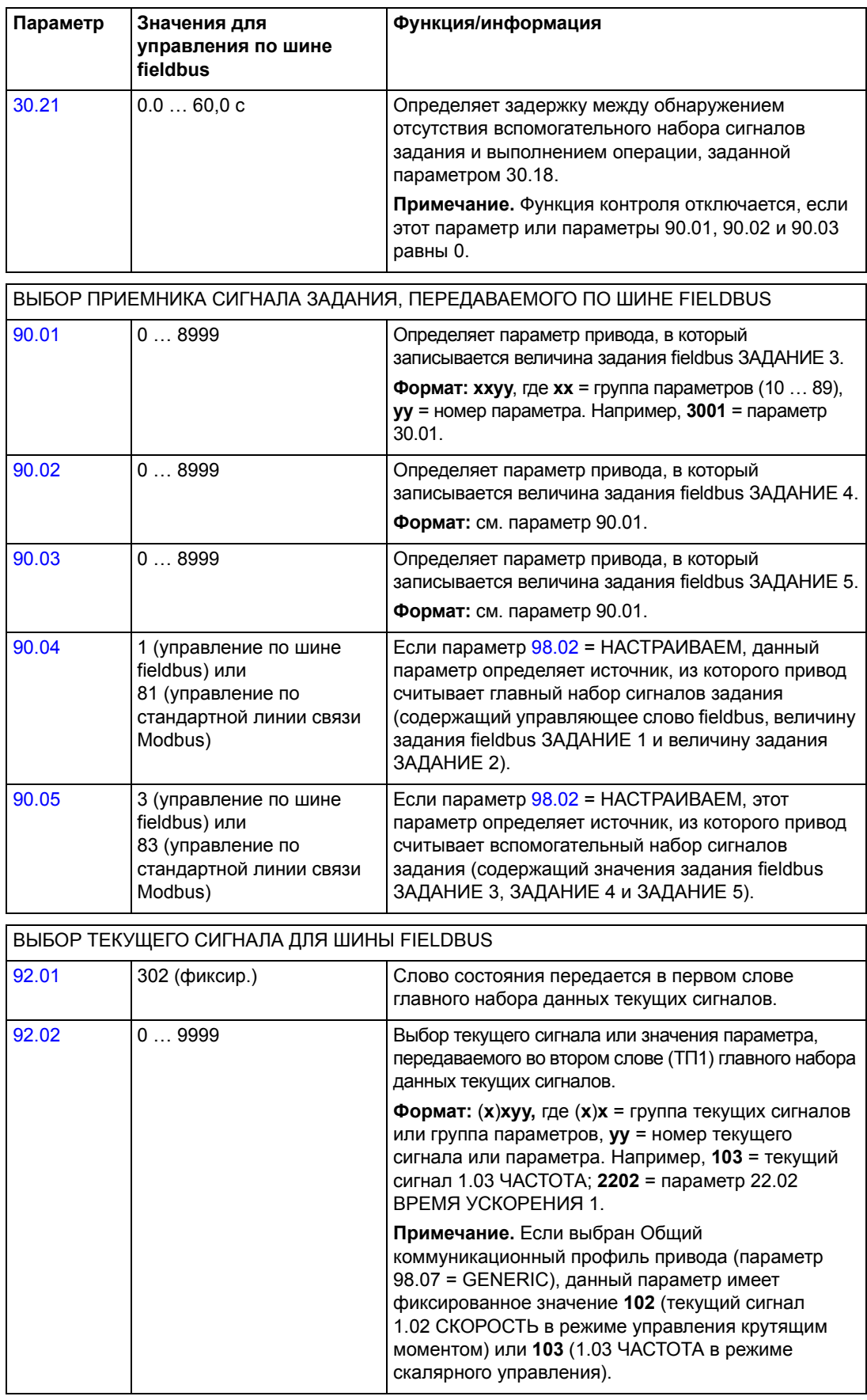

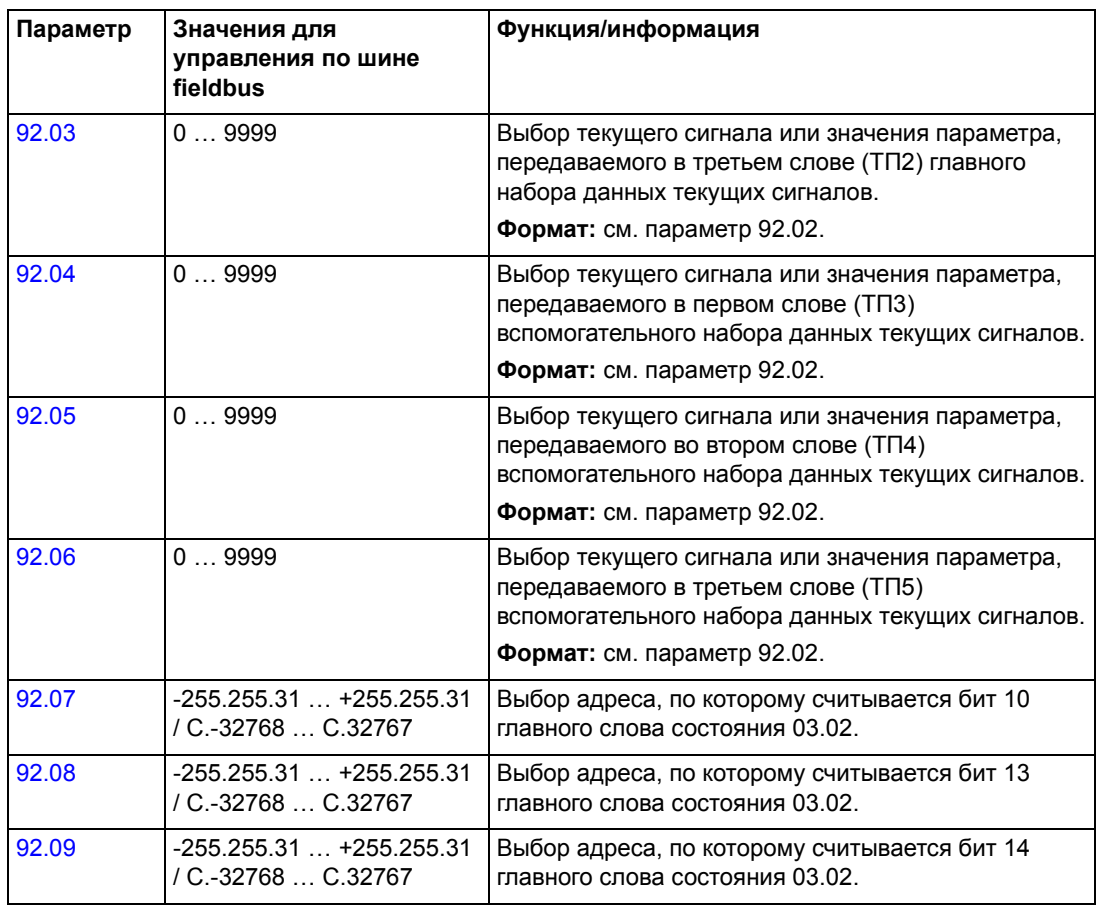

# **Интерфейс управления fieldbus**

Для связи между системой fieldbus и приводом используются *наборы данных*. Один набор данных (DS) содержит три 16-битовых слова (слова данных – DW). Стандартная прикладная программа ACS800 поддерживает четыре набора данных, по два в каждом направлении.

Два набора данных, предназначенных для управления приводом, называются главным набором сигналов задания и вспомогательным набором сигналов задания. Источники, из которых привод считывает главный и вспомогательный набор сигналов задания, определяются параметрами 90.04 и 90.05 соответственно. Содержимое главного набора сигналов задания фиксировано. Содержимое вспомогательного набора сигналов задания можно установить с помощью параметров 90.01, 90.02 и 90.03.

Два набора данных, содержащих текущую информацию о приводе, называются главным набором данных текущих сигналов и вспомогательным набором данных текущих сигналов. Содержимое этих двух наборов данных частично задается параметрами группы 92.

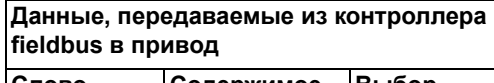

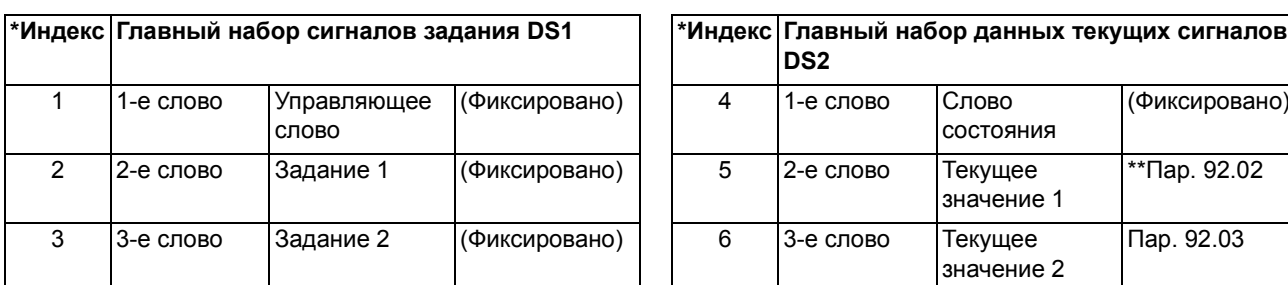

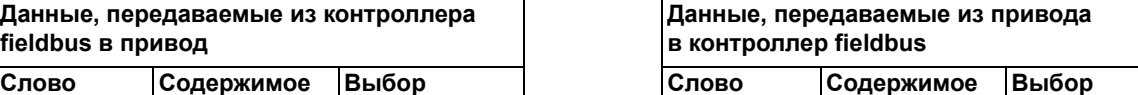

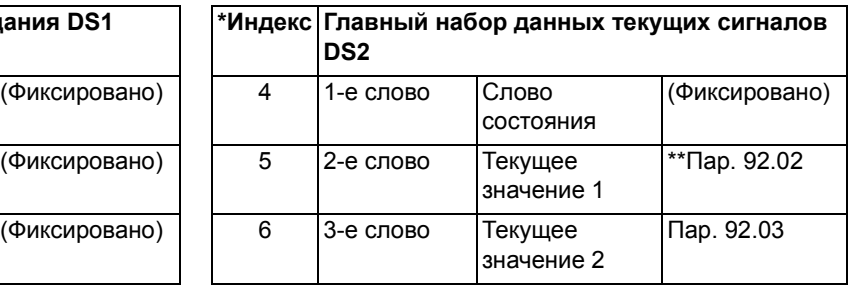

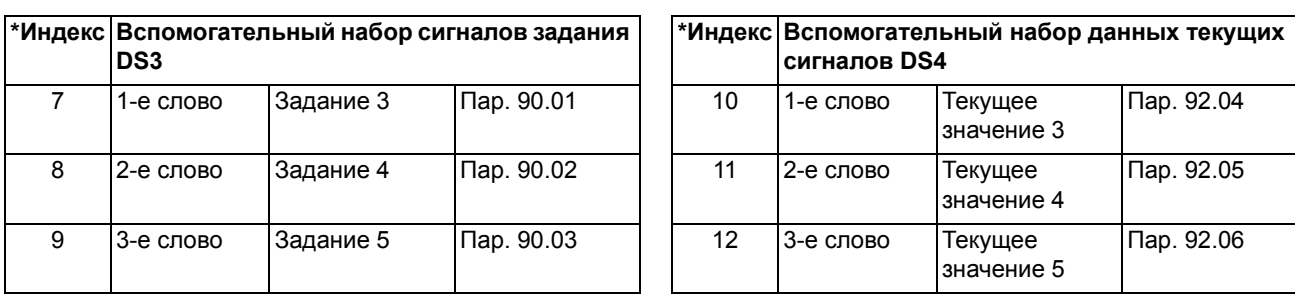

\* Значение индекса требуется, когда размещение данных технологического процесса в словах данных определяется параметрами fieldbus группы 51. Эта функция зависит от типа интерфейсного модуля fieldbus.

\*\* Если выбран Общий коммуникационный профиль привода, текущее значение 1 фиксировано и содержит текущий сигнал [01.02](#page-99-1) СКОРОСТЬ (в режиме управления крутящим моментом) или [01.03](#page-99-0) ЧАСТОТА (в режиме скалярного управления).

Период обновления для главных наборов данных (сигналов задания и текущих сигналов) составляет 6 мс; для вспомогательных наборов данных - 100 мс.

#### **Управляющее слово и слово состояния**

Управляющее слово (CW) является основным средством управления приводом по шине fieldbus. Управляющее слово действует, когда в качестве активного устройства управления (ВНЕШНИЙ 1 или ВНЕШНИЙ 2, см. параметры 10.01 и 10.02) выбрано УПР СЛ ШИНЫ, либо когда параметр 10.07 = 1 (только для Общего коммуникационного профиля привода).

Управляющее слово передается в привод контроллером fieldbus. Переключение состояний привода выполняется в соответствии с инструкциями, закодированными в битах управляющего слова.

Слово состояния (SW) – это слово, содержащее информацию о состоянии и передаваемое приводом в контроллер fieldbus.

Информация о содержимом управляющего слова и слова состояния приведена в разделе *[Коммуникационные](#page-218-0) профили* на стр. *219*.

### <span id="page-210-0"></span>**Сигналы задания**

Сигналы задания (ЗАДАНИЯ) - это 16-битовые целые числа со знаком. Для представления отрицательного задания (соответствует обратному направлению вращения) вычисляется дополнение до 2 соответствующего положительного задания.

### *Выбор и коррекция величины задания fieldbus*

Выбор величины задания fieldbus (в контексте выбора сигнала обозначаемого как СВ ПО ШИНЕ) осуществляется путем присвоения параметру выбора сигнала задания 11.03 или 11.06 значений СВ ПО ШИНЕ, БЫСТР СВЯЗЬ, СВ ШИН+АВХ1, СВ ШИН+АВХ5, СВ ШИН\*АВХ1 или СВ ШИН\*АВХ5. (Для Общего коммуникационного профиля привода выбор задания fieldbus также выполняется, когда параметр 10.08 = 1.) Последние четыре варианта позволяют корректировать задание fieldbus, подавая сигнал на аналоговые входы, как показано ниже. (Для использования аналогового входа АВХ 5 требуется дополнительный модуль аналоговых входов/выходов RAIO-01.)

СВ ПО ШИНЕ 1 (параметр 11.03) или СВ ПО ШИНЕ 2(параметр 11.06) Задание fieldbus передается без какой-либо коррекции.

### БЫСТР СВЯЗЬ

Задание fieldbus передается без какой-либо коррекции. В случае выполнения любого из перечисленных ниже условий сигнал задания считывается каждые 2 мс:

- ï В качестве устройства управления выбрано **ВНЕШНИЙ 1**, параметр 99.04 РЕЖИМ УПР АД = **DTC**, параметр 40.14 РЕЖ ОТСЛЖ = **ОТКЛ**.
- ï В качестве устройства управления выбрано **ВНЕШНИЙ 2**, параметр 99.04 РЕЖИМ УПР АД = **DTC**, параметр 40.14 РЕЖ ОТСЛЖ = **ОТКЛ**, используется **задание момента**.

Во всех остальных случаях задание fieldbus считывается каждые 6 мс.

**Примечание.** При выборе значения БЫСТР СВЯЗЬ отключается функция критических скоростей.

СВ ШИН+АВХ1; СВ ШИН+АВХ5; СВ ШИН\*АВХ1; СВ ШИН\*АВХ5 (параметр 11.03) СВ 2 ШН+АВХ1; СВ 2 ШН+АВХ5; СВ 2 ШН\*АВХ1; СВ 2 ШН\*АВХ5 (параметр 11.06) Эти значения обеспечивают коррекцию задания fieldbus по следующей схеме:

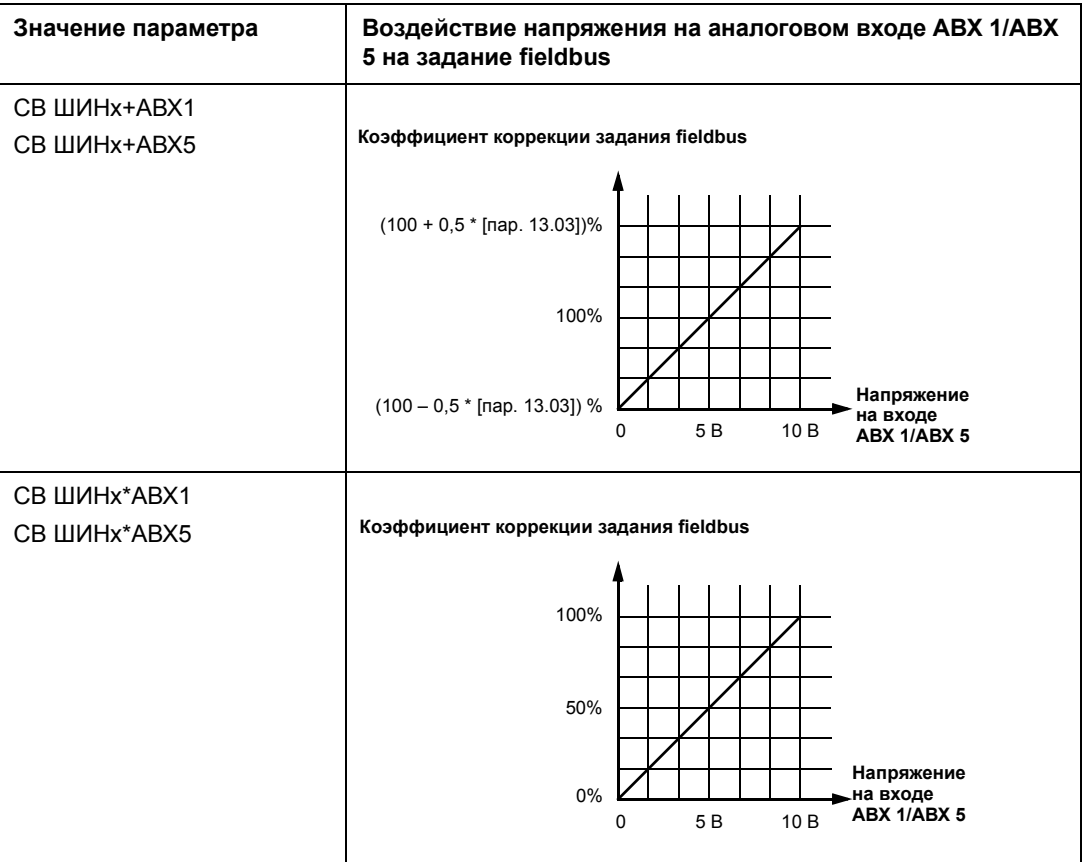

## <span id="page-212-0"></span>**Обработка сигналов задания**

Направление вращения определяется для каждого устройства управления (ВНЕШНИЙ 1 и ВНЕШНИЙ 2) с помощью параметров группы 10. Задания fieldbus являются биполярными, т. е. могут быть как положительными, так и отрицательными. Приведенные ниже рисунки иллюстрируют воздействие параметров группы 10 и полярности задания Fieldbus на формирование сигнала задания ЗАДАНИЕ 1/ЗАДАНИЕ 2.

## **Примечания**

- ï Для коммуникационного профиля ABB Drives полное (100 %) значение задания определяется параметрами [11.05](#page-111-1) (ЗАДАНИЕ 1) и [11.08](#page-113-0) (ЗАДАНИЕ 2).
- Для общего коммуникационного профиля привода полное (100 %) значение задания определяется параметром [99.08](#page-195-1) в режиме управления крутящим моментом (ЗАДАНИЕ 1) или параметром [99.07](#page-195-2) в режиме скалярного управления (ЗАДАНИЕ 1), а также параметром [11.08](#page-113-0) (ЗАДАНИЕ 2).
- Также учитываются параметры масштабирования внешнего задания [11.04](#page-111-2) и [11.07](#page-112-0).

Масштабирование значений задания fieldbus рассматривается в разделе *[Масштабирование](#page-223-0) сигналов задания fieldbus* на стр. *224* (профиль ABB Drives) и *[Масштабирование](#page-226-0) сигналов задания fieldbus* на стр. *227* (общий профиль привода).

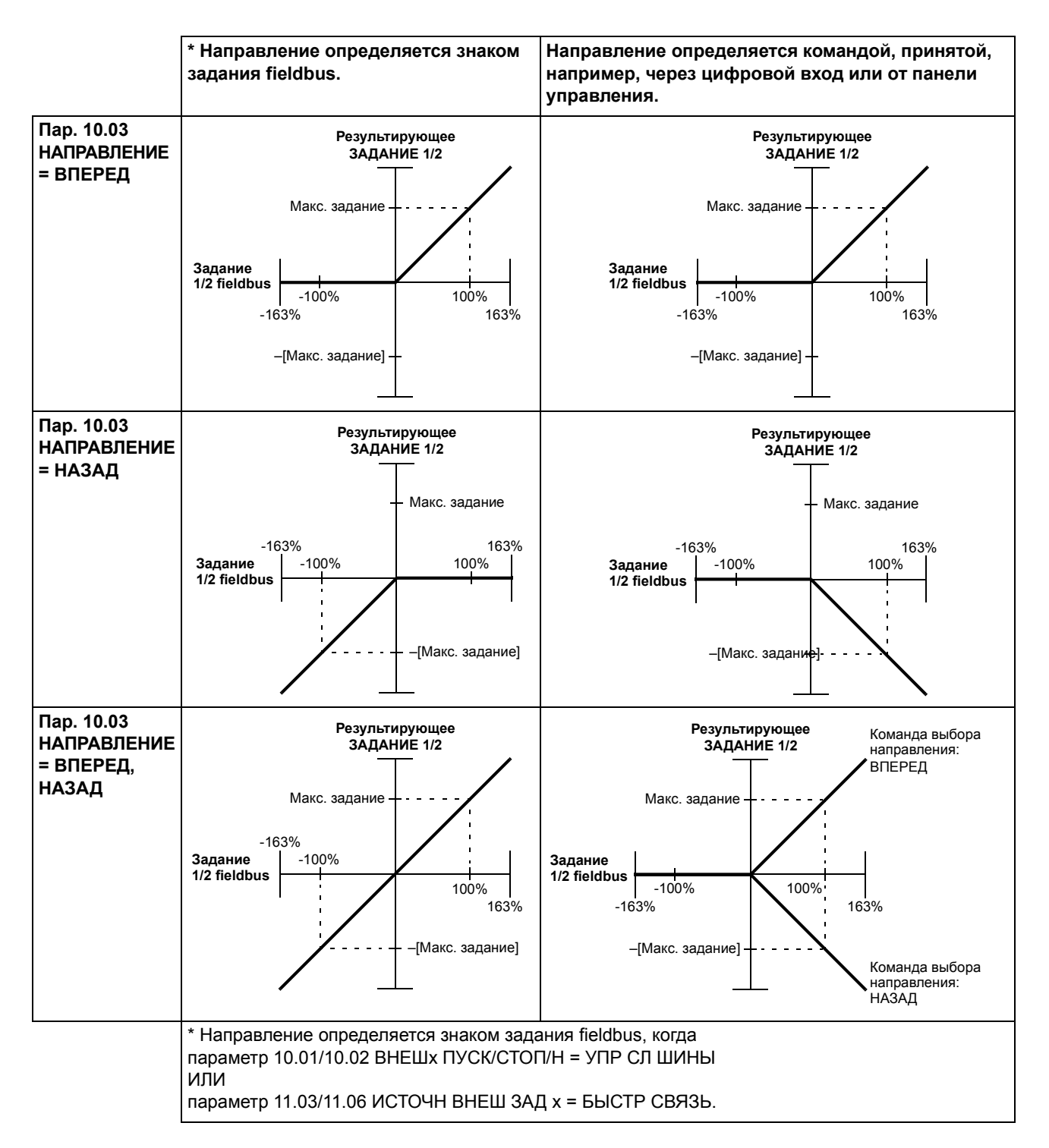

### **Текущие значения**

Текущие значения (ТП) - это 16-битовые слова, содержащие информацию о выбранных функциях привода. Контролируемые функции задаются параметрами группы 92. Масштабирование целых чисел, передаваемых в ведущее устройство в качестве текущих сигналов, зависит от выбранной функции, см. главу *Текущие сигналы и [параметры](#page-98-0)*.

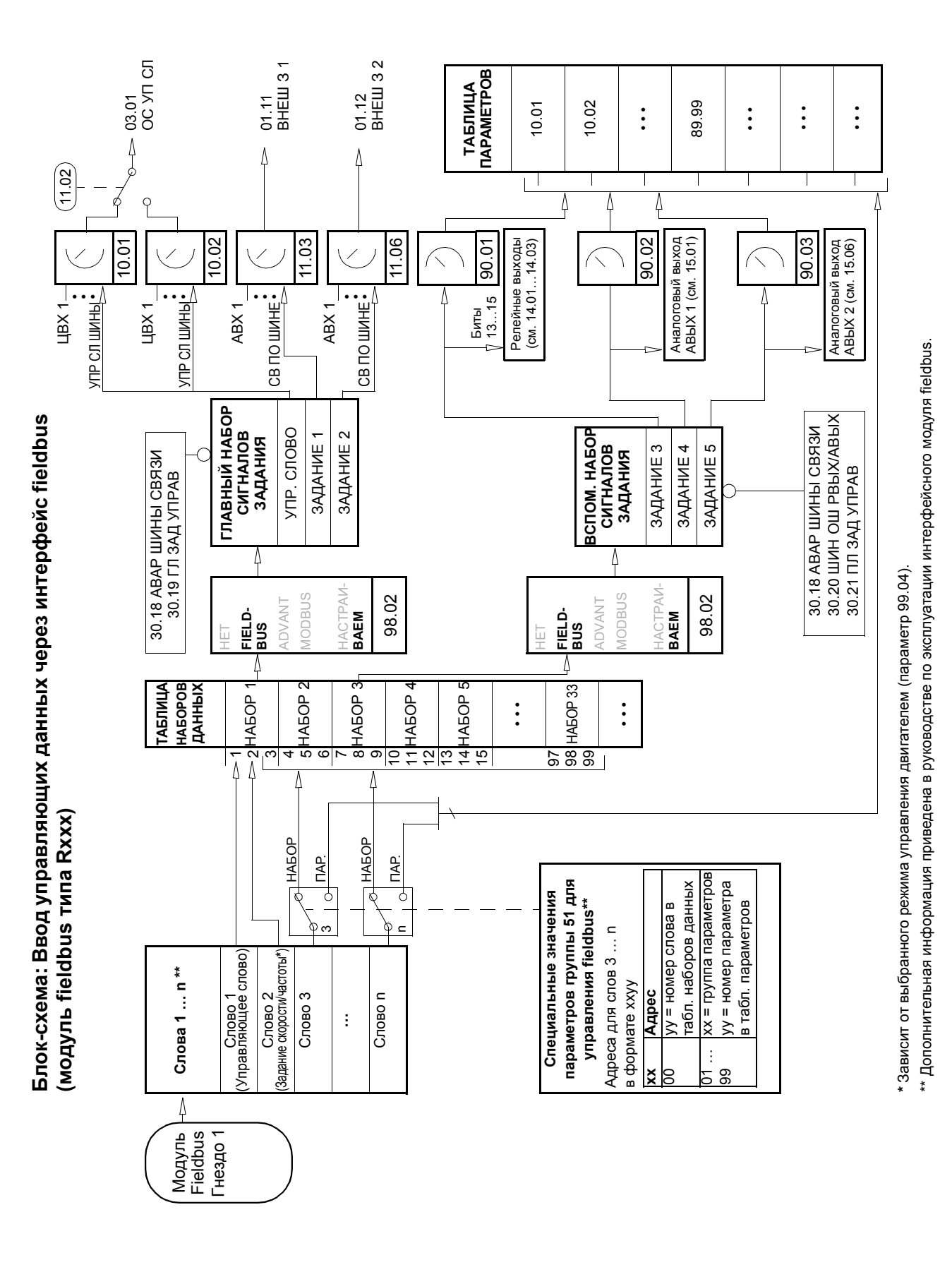

*Управление по шине fieldbus*

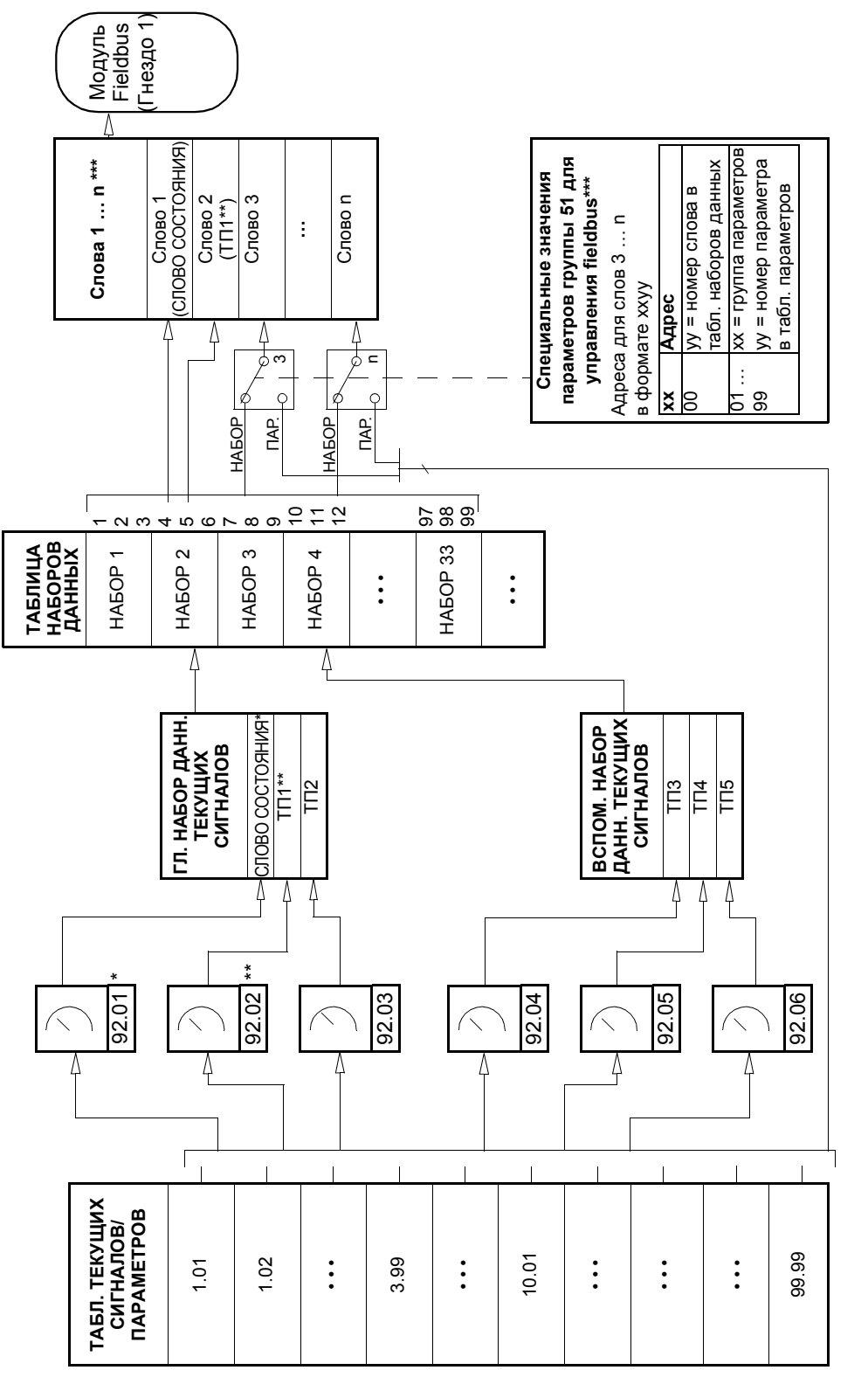

Зафиксировано равным 03.02 ОСН СЛВ СОСТ (биты 10, 13 и 14 могут программироваться). \* Зафиксировано равным 03.02 ОСН СЛВ СОСТ (биты 10, 13 и 14 могут программироваться).

\*\* Зафиксировано равным 01.02 СКОРОСТЬ (управление моментом) или 01.03 ЧАСТОТА (скалярное управление), если используется Общий \*\* Зафиксировано равным 01.02 СКОРОСТЬ (управление моментом) или 01.03 ЧАСТОТА (скалярное управление), если используется Общий коммуникационный профиль. коммуникационный профиль.

\*\*\* Дополнительная информация приведена в руководстве по эксплуатации интерфейсного модуля fieldbus. \*\*\* Дополнительная информация приведена в руководстве по эксплуатации интерфейсного модуля fieldbus.

**Блок-схема: выбор текущих значений для интерфейса fieldbus** 

Блок-схема: выбор текущих значений для интерфейса fieldbus

**(модуль fieldbus типа Rxxx)**

(модуль fieldbus типа Rxxx)
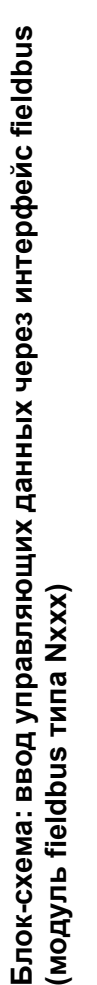

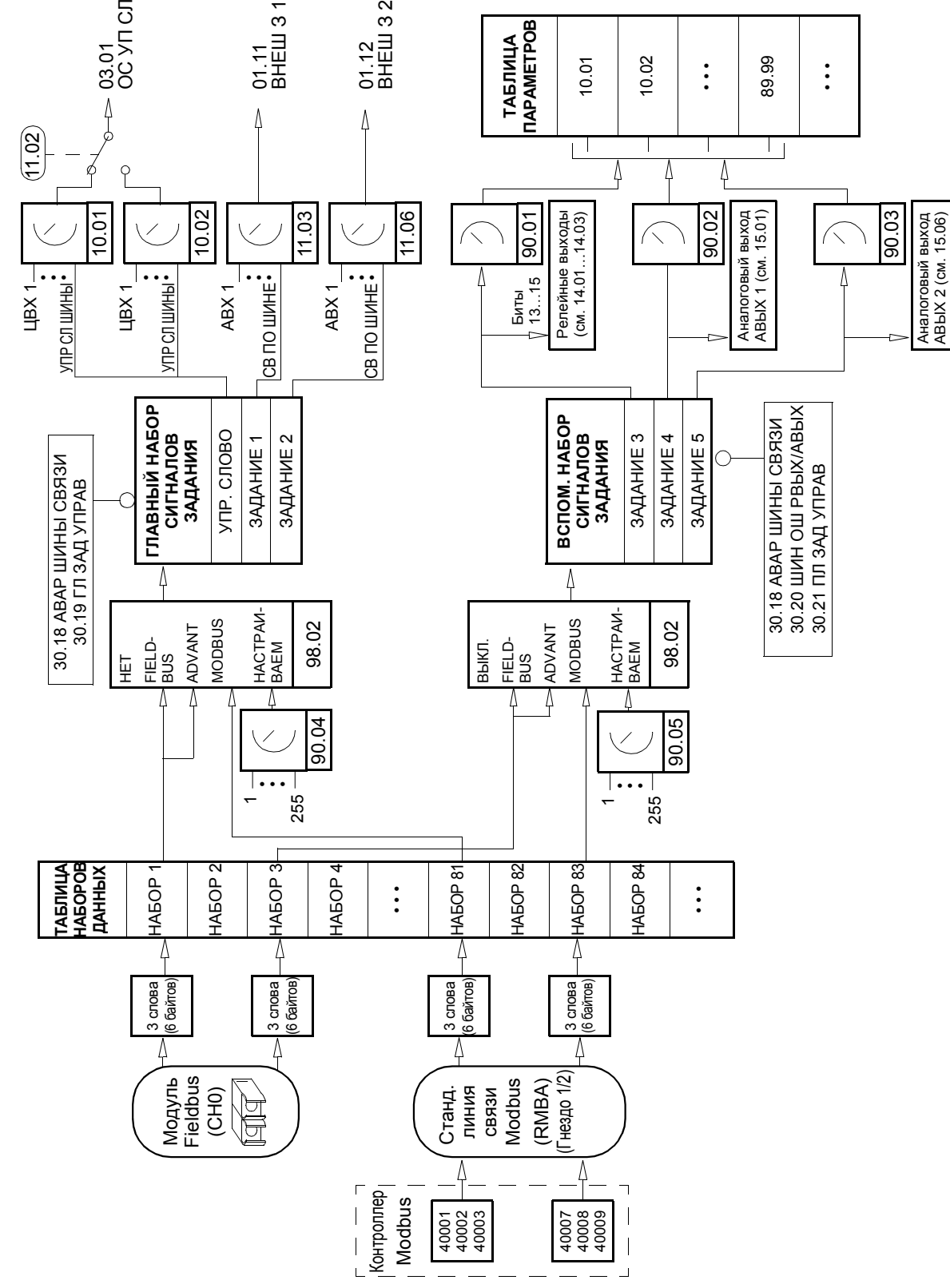

*Управление по шине fieldbus*

Блок-схема: выбор текущих значений для интерфейса fieldbus **Блок-схема: выбор текущих значений для интерфейса fieldbus**  (модуль fieldbus типа Nxxx) **(модуль fieldbus типа Nxxx)**

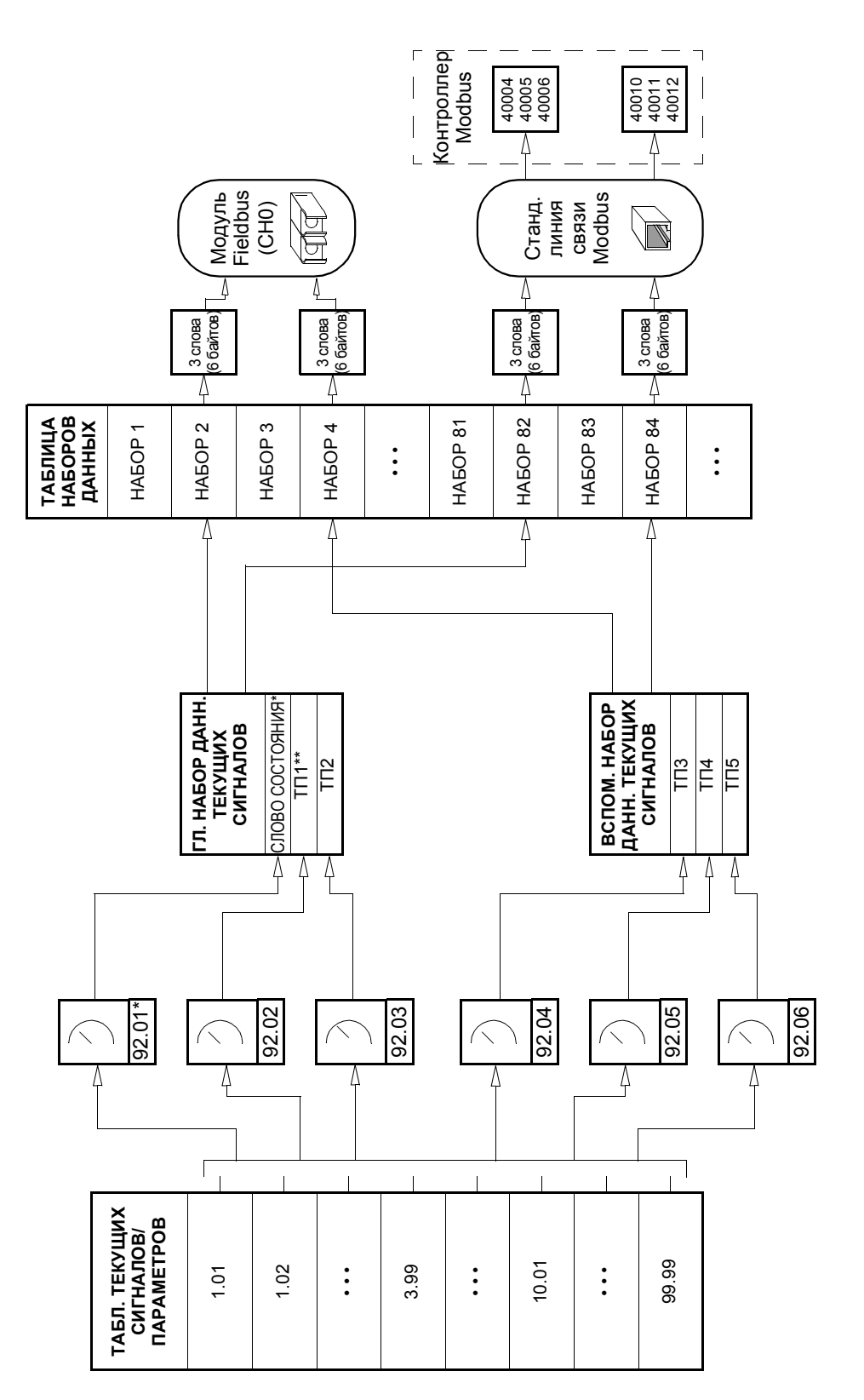

Зафиксировано равным 03.02 ОСН СЛВ СОСТ (биты 10, 13 и 14 могут программироваться). \* Зафиксировано равным 03.02 ОСН СЛВ СОСТ (биты 10, 13 и 14 могут программироваться).

\*\*\* Зафиксировано равным 01.02 СКОРОСТЬ (управление моментом) или 01.03 ЧАСТОТА (скалярное управление), если используется Общий \*\* Зафиксировано равным 01.02 СКОРОСТЬ (управление моментом) или 01.03 ЧАСТОТА (скалярное управление), если используется Общий коммуникационный профиль. коммуникационный профиль.

## **Коммуникационные профили**

Привод ACS800 поддерживает три коммуникационных профиля:

- коммуникационный профиль ABB Drives;
- общий коммуникационный профиль привода;
- коммуникационный профиль CSA 2.8/3.0.

Коммуникационный профиль ABB Drives следует использовать с интерфейсными модулями fieldbus типа Nxxx, а также с интерфейсными модулями fieldbus типа Rxxx при выборе специального режима (с помощью программируемого логического контроллера).

Общий профиль привода поддерживается только интерфейсными модулями fieldbus типа Rxxx

Коммуникационный профиль CSA 2.8/3.0 предусмотрен для совместимости с прикладными программами версий 2.8 и 3.0, что позволяет исключить процедуру перепрограммирования контроллера при замене приводов с прикладными программами этих версий.

#### **Коммуникационный профиль ABB Drives**

Коммуникационный профиль ABB Drives активен, когда параметр [98.07](#page-190-0) = ПАР ABB. Ниже приведено описание управляющего слова, слова состояния и масштабирования сигналов задания для этого профиля.

Коммуникационный профиль ABB Drives можно использовать для любого из внешних устройств управления ВНЕШНИЙ 1 и ВНЕШНИЙ 2. Команды управляющего слова действуют, когда для параметра [10.01](#page-104-0) или [10.02](#page-105-0) (в зависимости от выбора активного устройства управления) установлено значение УПР СЛ ШИНЫ.

## *03.01 ОСНОВНОЕ УПРАВЛЯЮЩЕЕ СЛОВО*

### Текст, набранный прописными буквами жирным шрифтом, соответствует состояниям, показанным на Рисунке 2

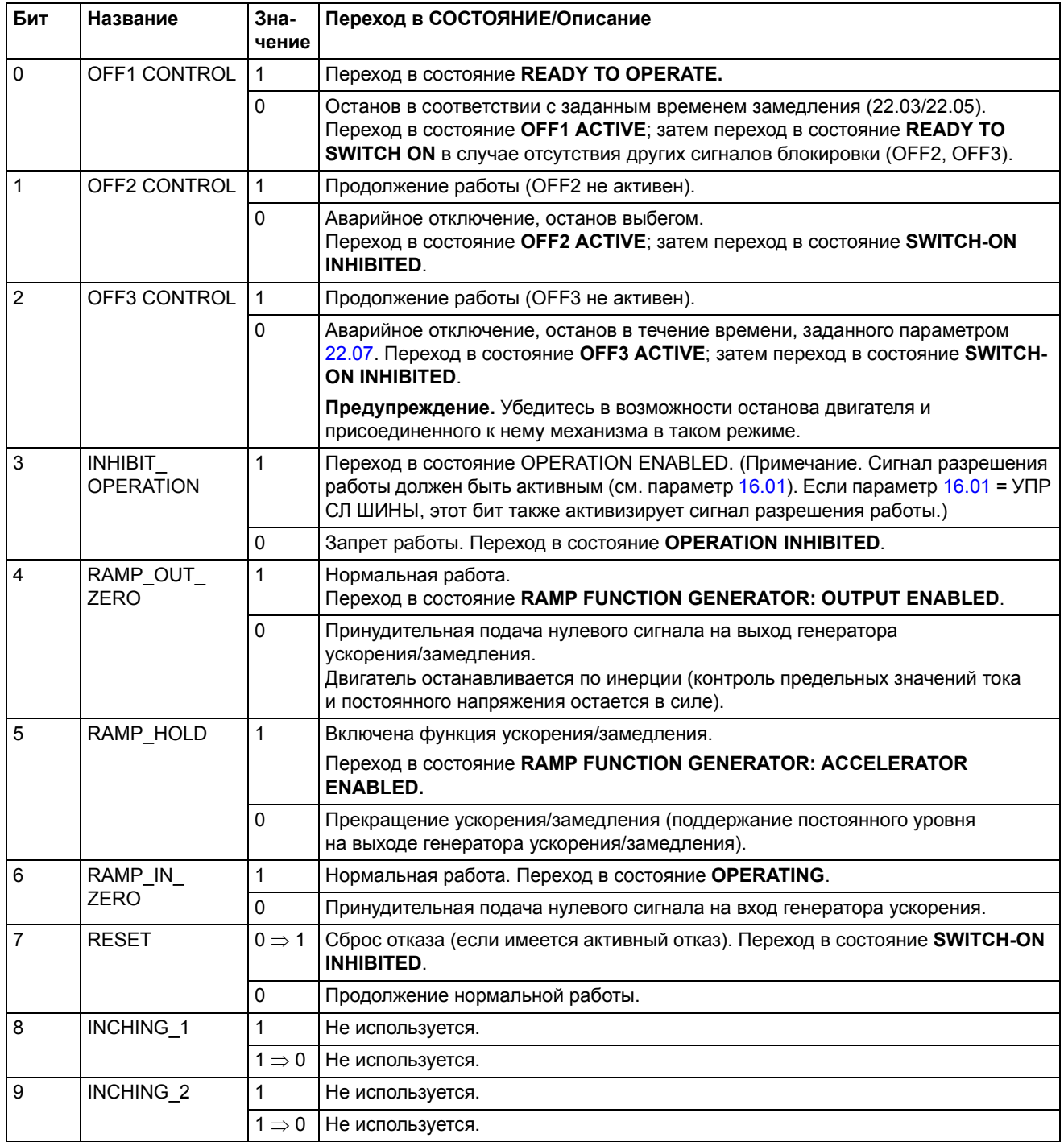

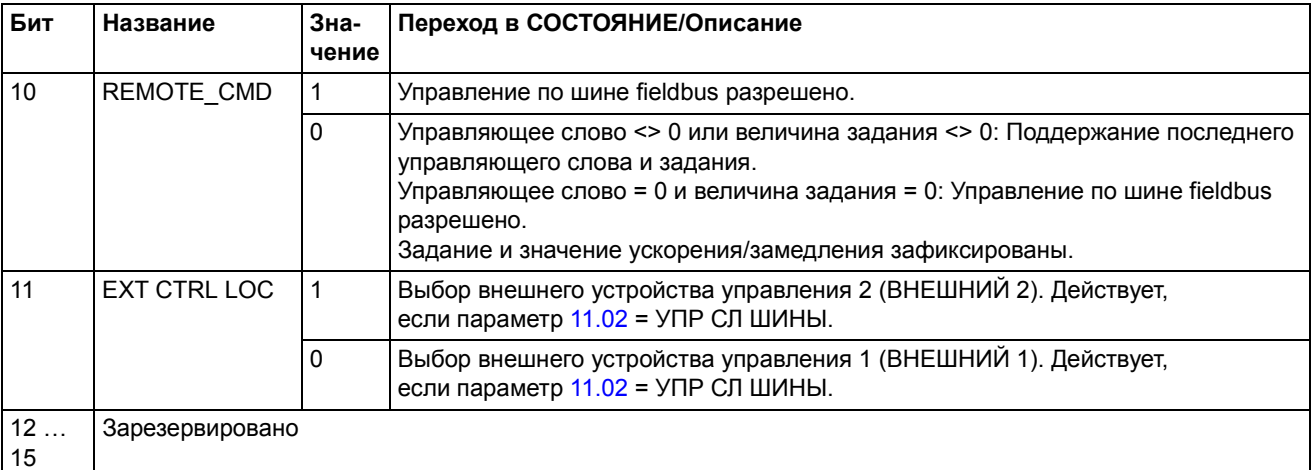

## *03.02 ОСНОВНОЕ СЛОВО СОСТОЯНИЯ*

## Текст, набранный прописными буквами жирным шрифтом, соответствует состояниям, показанным на рис. 2.

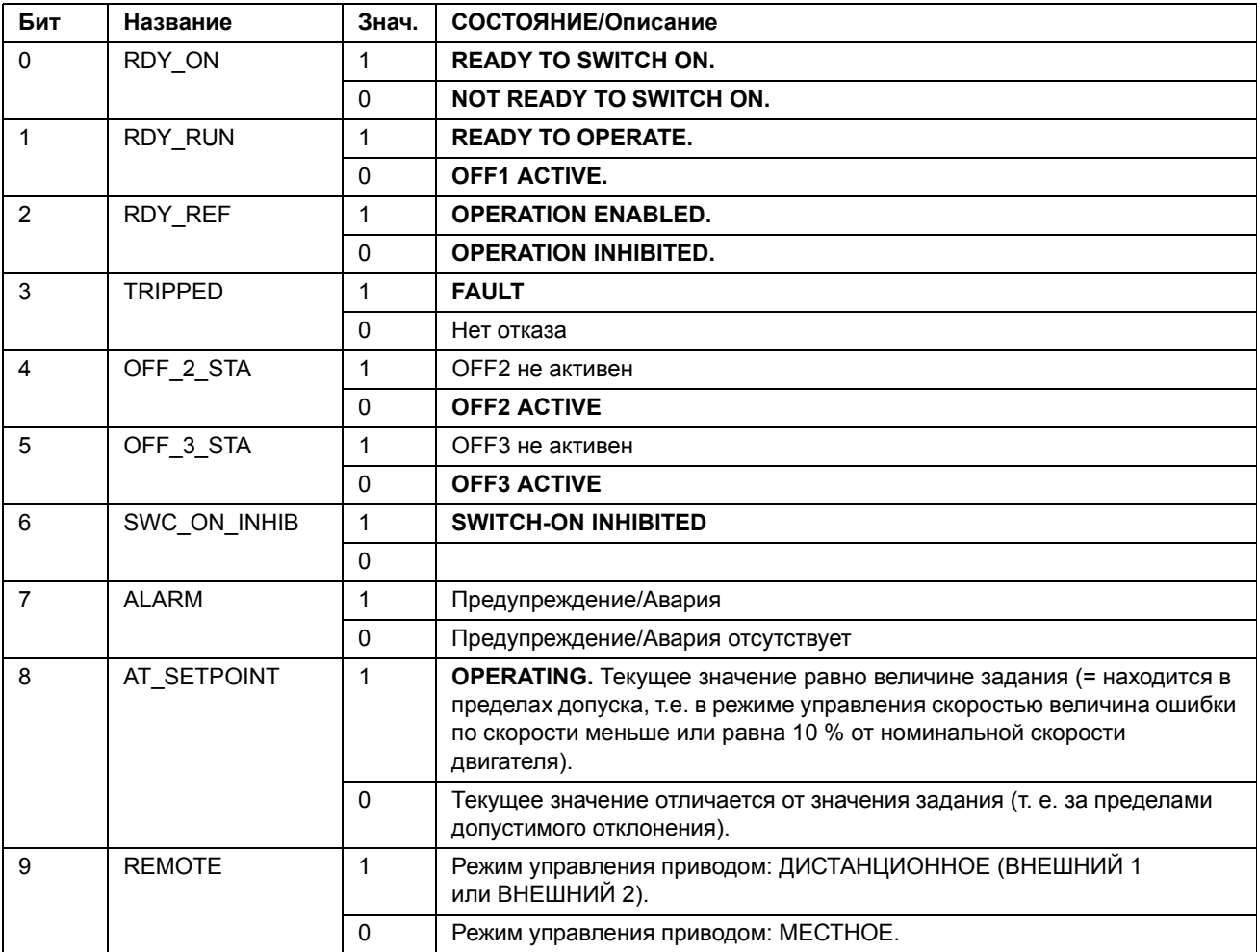

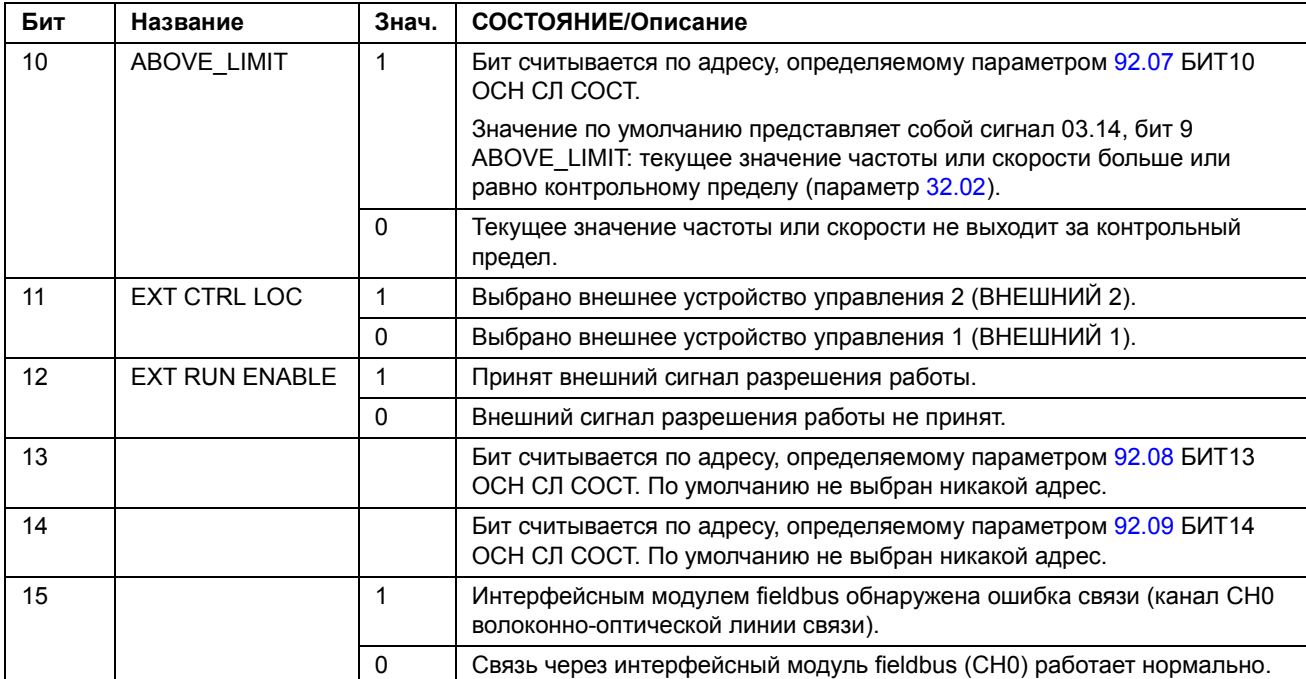

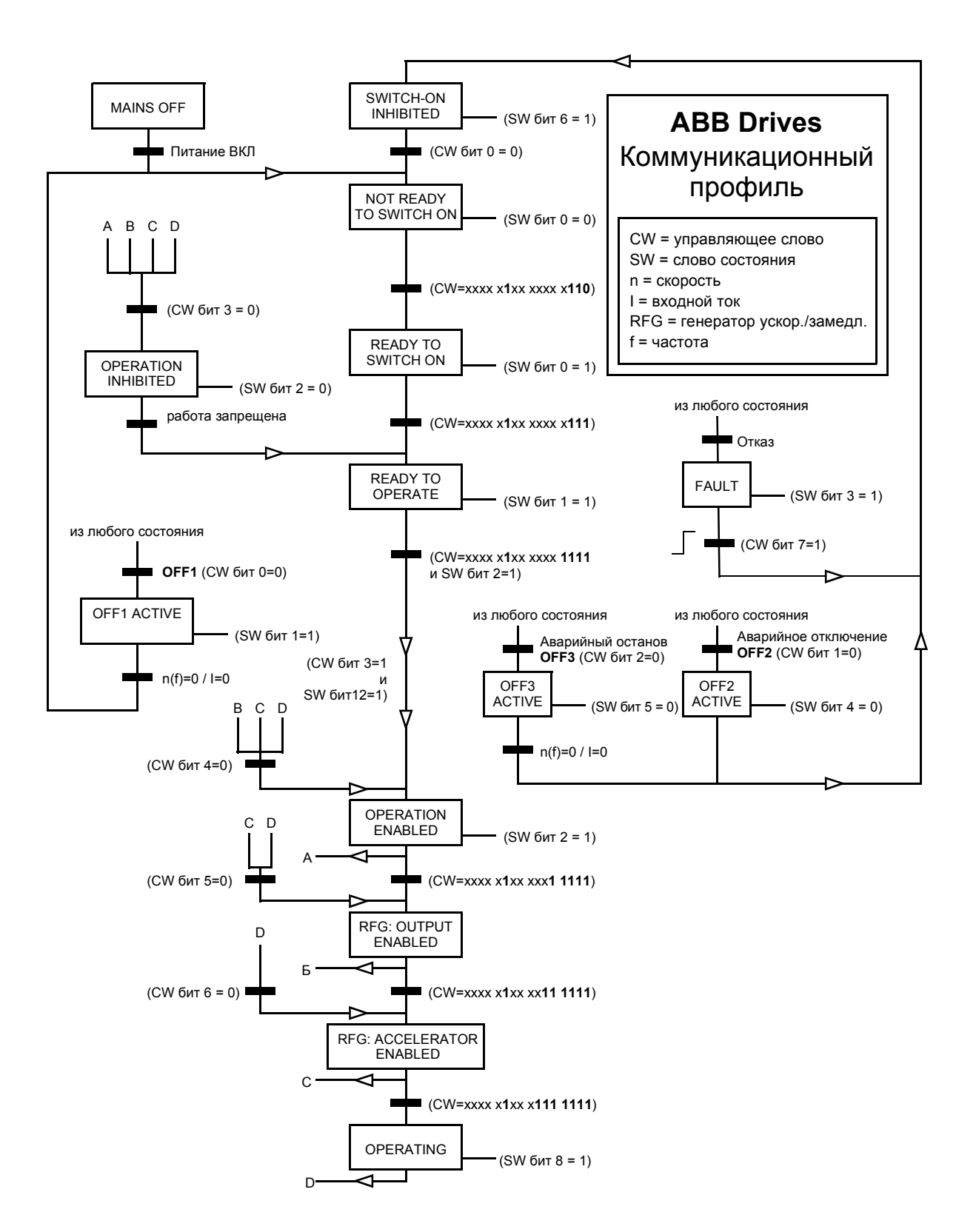

*Рисунок 2 Конечный автомат для коммуникационного профиля ABB Drives*

#### *Масштабирование сигналов задания fieldbus*

При выборе коммуникационного профиля ABB Drives значения ЗАДАНИЕ 1 и ЗАДАНИЕ 2 масштабируются в соответствии с приведенной ниже таблицей.

**Примечание.** Коррекция задания (см. выше) применяется перед масштабированием. См. раздел *[Сигналы](#page-210-0) задания* на стр. *211*.

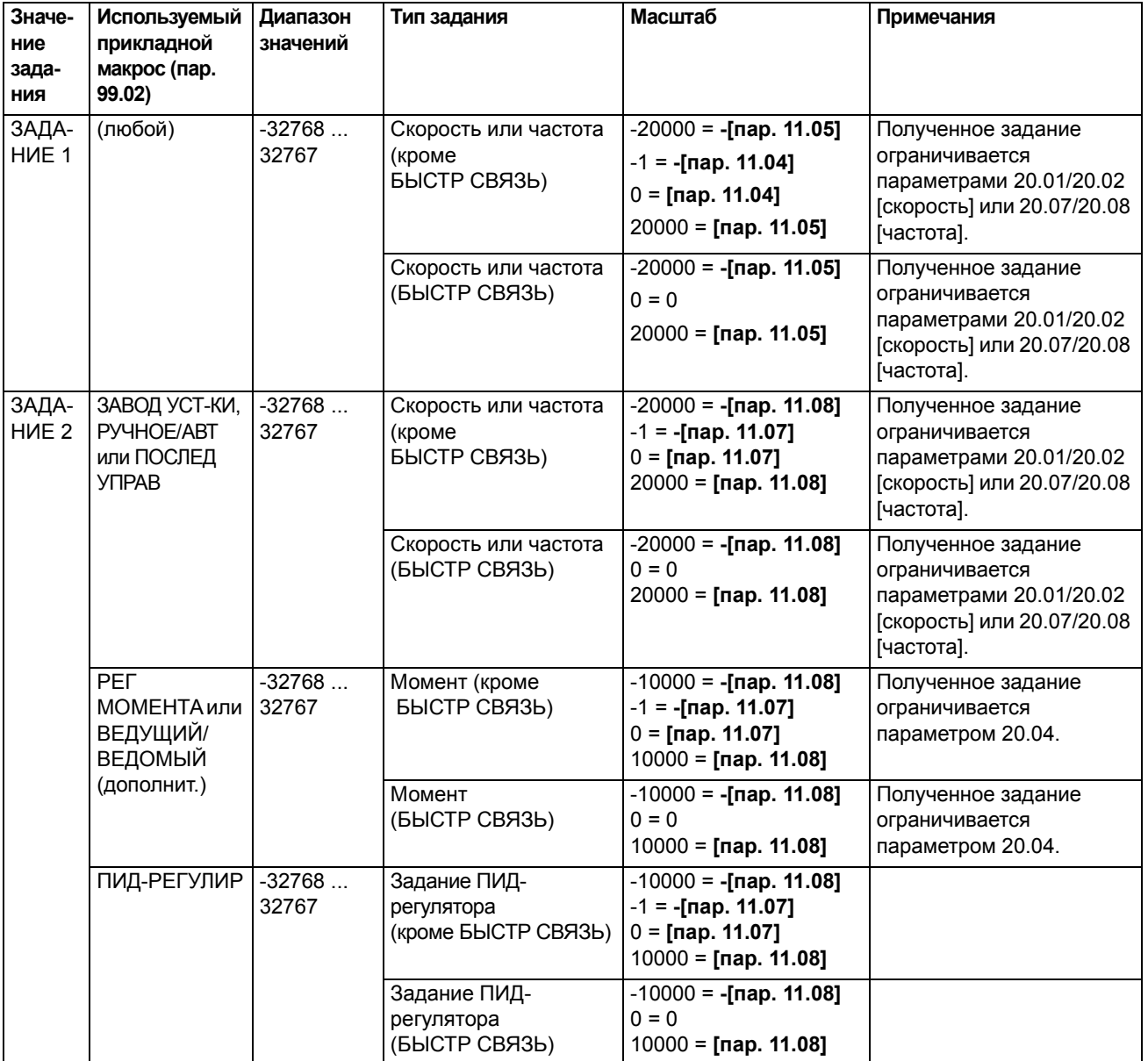

#### **Общий коммуникационный профиль привода**

Общий коммуникационный профиль привода активен, когда параметр [98.07](#page-190-0) = GENERIC. Общий профиль привода – это профиль устройства для привода (только для управления скоростью), соответствующий специальным стандартам fieldbus, таким как PROFIDRIVE для PROFIBUS, Привод переменного/постоянного тока для DeviceNet, Управление приводом и перемещением для CANopen и т. д. Каждый профиль устройства определяет слова управления и состояния, а также масштабирование сигналов задания и текущих значений. Кроме того, профиль определяет Обязательные службы, которые стандартным способом передаются в прикладной интерфейс привода.

Общий коммуникационный профиль привода можно использовать для любого из внешних устройств управления ВНЕШНИЙ 1 и ВНЕШНИЙ 2\*. Для правильной работы общего профиля привода необходимо, чтобы были разрешены команды управляющего слова путем установки для параметра [10.01](#page-104-0) или [10.02](#page-105-0) (в зависимости от того, какое устройство управления активно) значения УПР СЛ ШИНЫ (или для параметра [10.07](#page-106-0) значения 1) и для параметра  $16.01 - 3$  $16.01 - 3$ начения ДА.

\*Относительно специальной, зависящей от поставщика поддержки источника задания ЗАДАНИЕ 2 см. соответствующее руководство по шине fieldbus.

**Примечание.** Общий профиль привода поддерживается только интерфейсными модулями fieldbus типа Rxxx.

## *Команды привода, поддерживаемые общим коммуникационным профилем привода*

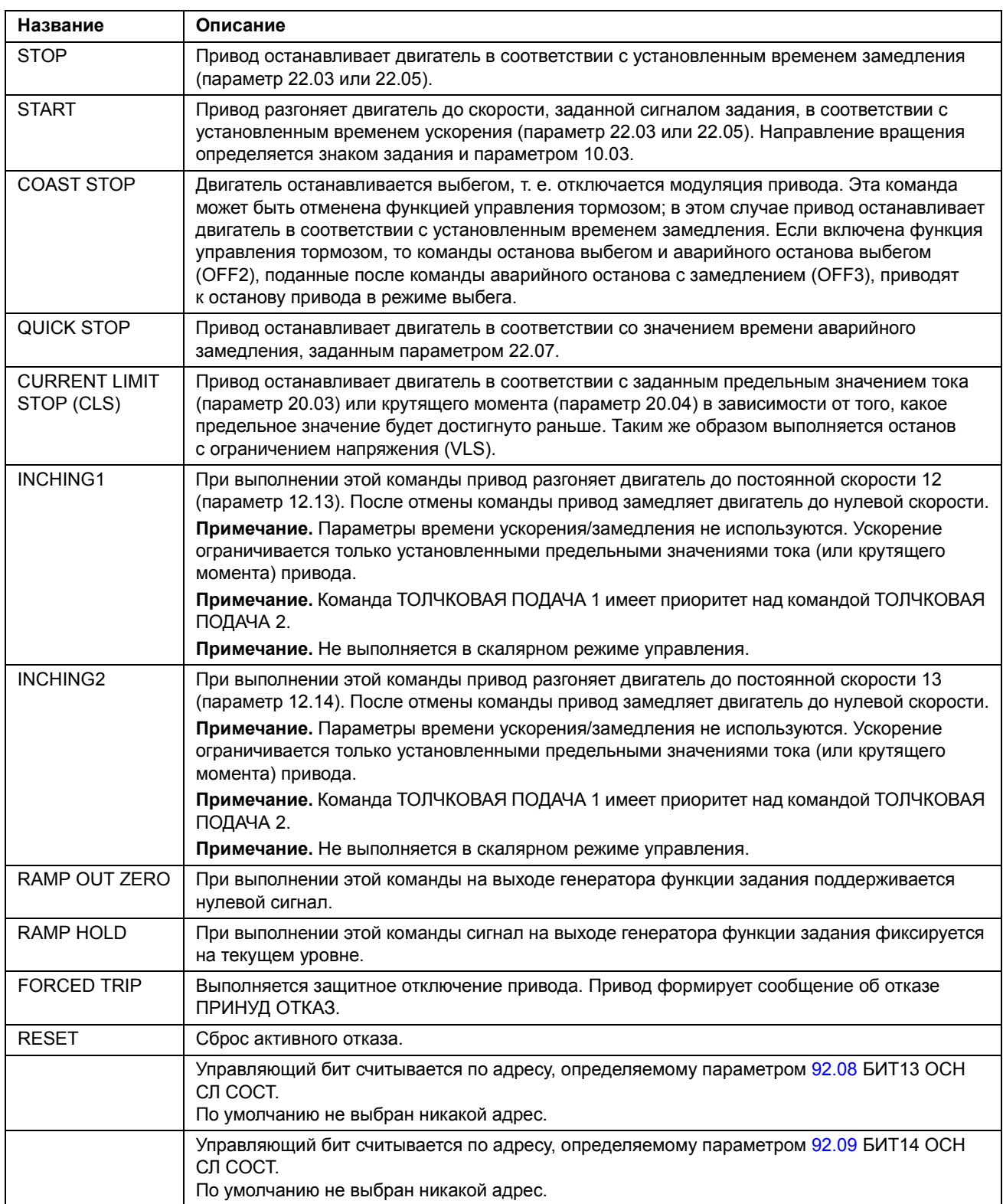

#### *Масштабирование сигналов задания fieldbus*

Если выбран Общий коммуникационный профиль привода, значение задания скорости, полученное по шине fieldbus, и текущее значение скорости, поступившее от привода, масштабируются в соответствии с приведенной ниже таблицей.

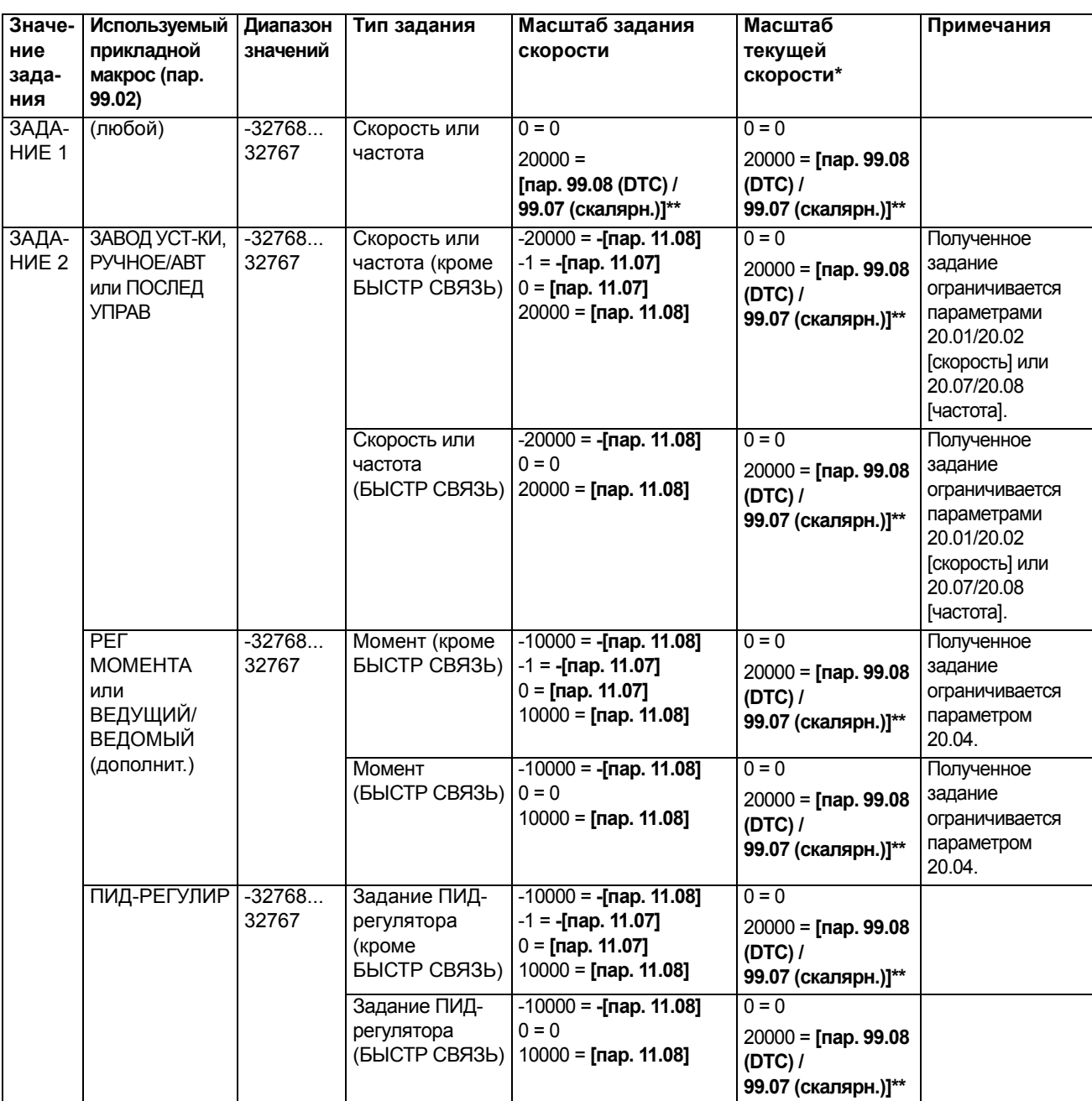

**Примечание.** Коррекция задания (см. раздел *[Сигналы](#page-210-0) задания* на стр. *211*) применяется перед масштабированием.

\* В режиме прямого управления моментом (DTC) параметр 34.04 позволяет изменять постоянную времени фильтра для текущего значения скорости.

\*\* **Примечание**. Максимальное значение задания в этом режиме равно 163 % (т.е.163 % = 1,63 · значение параметра 99.08/99.07).

#### **Коммуникационный профиль CSA 2.8/3.0**

Коммуникационный профиль CSA 2.8/3.0 действует, когда параметр 98.07 = CSA 2.8/3.0. Ниже приведено описание управляющего слова и слова состояния для этого профиля.

*УПРАВЛЯЮЩЕЕ СЛОВО для коммуникационного профиля CSA 2.8/3.0*

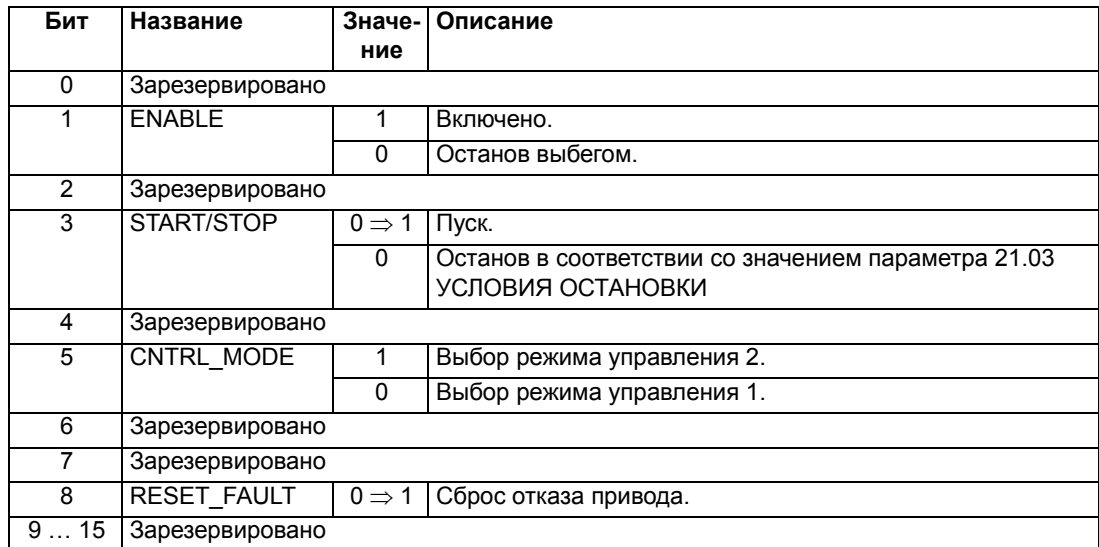

#### *СЛОВО СОСТОЯНИЯ для коммуникационного профиля CSA 2.8/3.0*

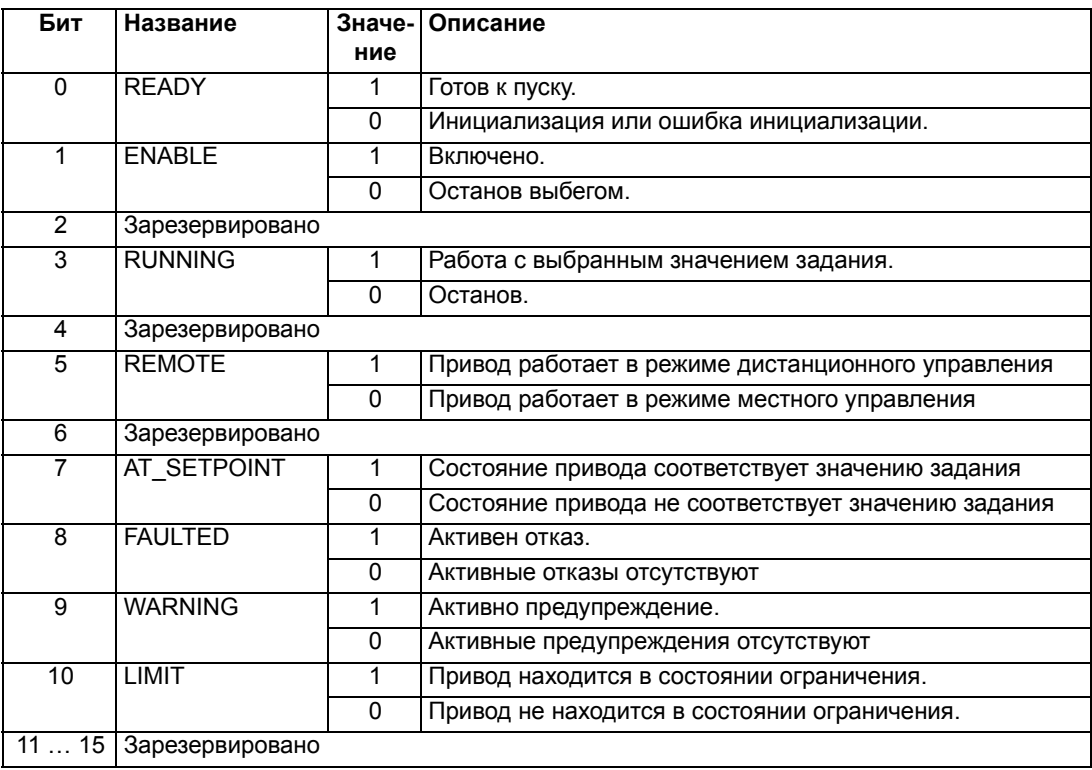

Масштабирование заданий и текущих значений производится так же, как для профиля ABB Drives.

# **Слова состояния, отказа, аварийных сигналов и пределов**

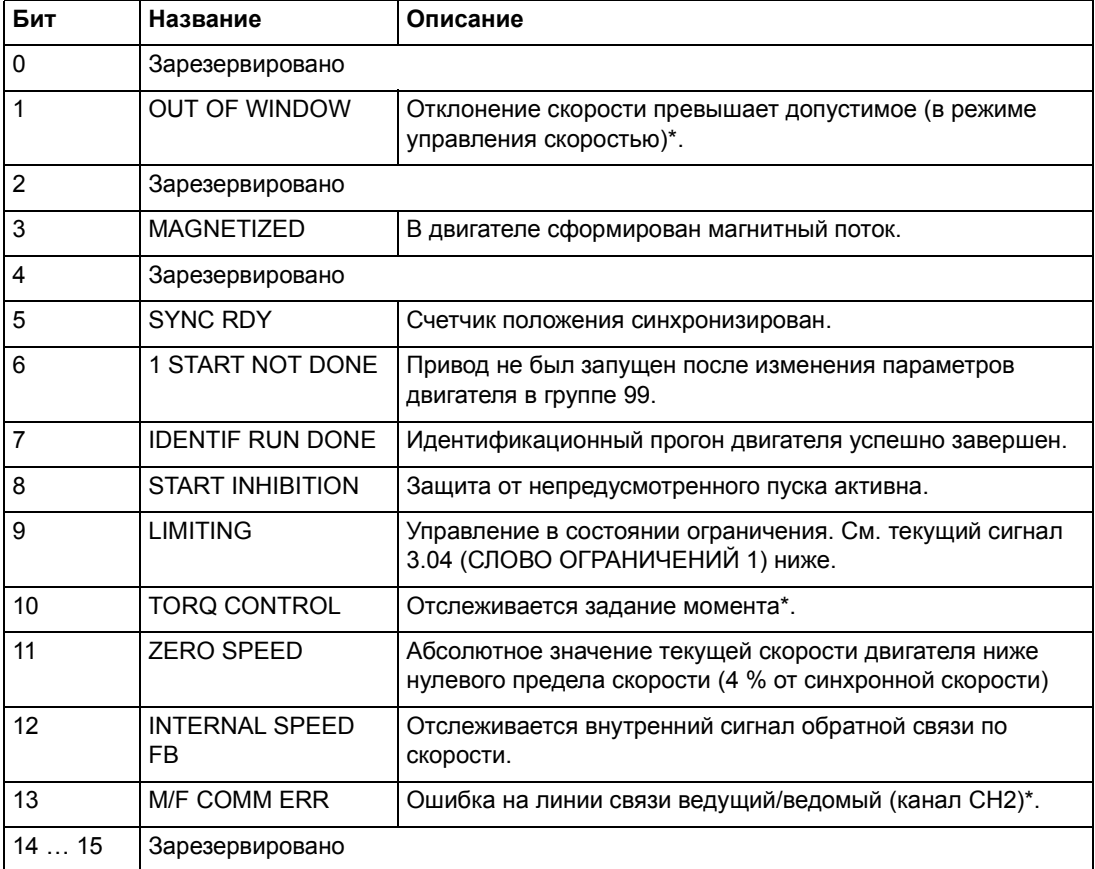

*03.03 ДОПОЛНИТЕЛЬНОЕ СЛОВО СОСТОЯНИЯ*

См. *Руководство по прикладному программированию системы "ведущий/ведомый"* (код английской версии 3AFY58962180).

## 03.04 СЛОВО ОГРАНИЧЕНИЙ 1

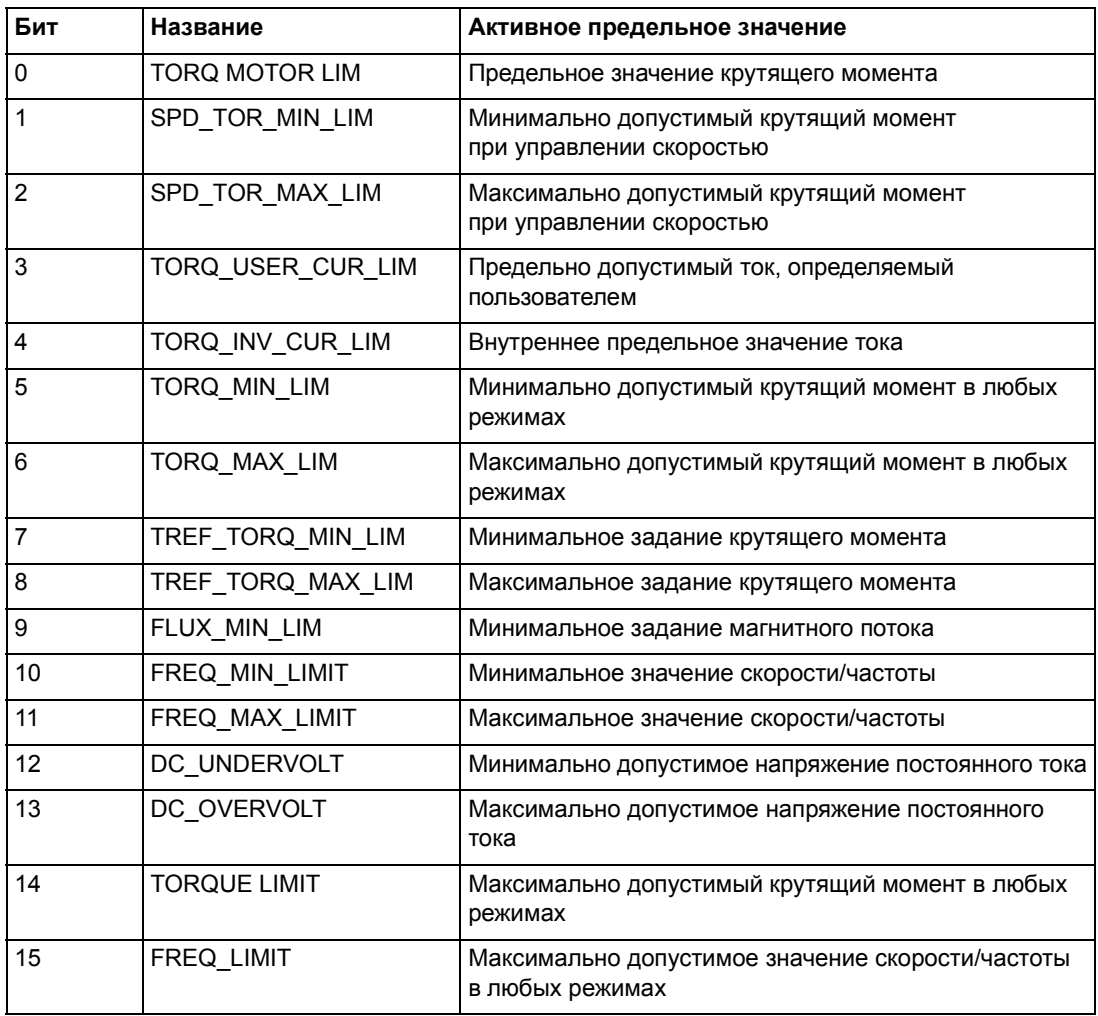

## <span id="page-229-0"></span>03.05 СЛОВО ОШИБКИ 1

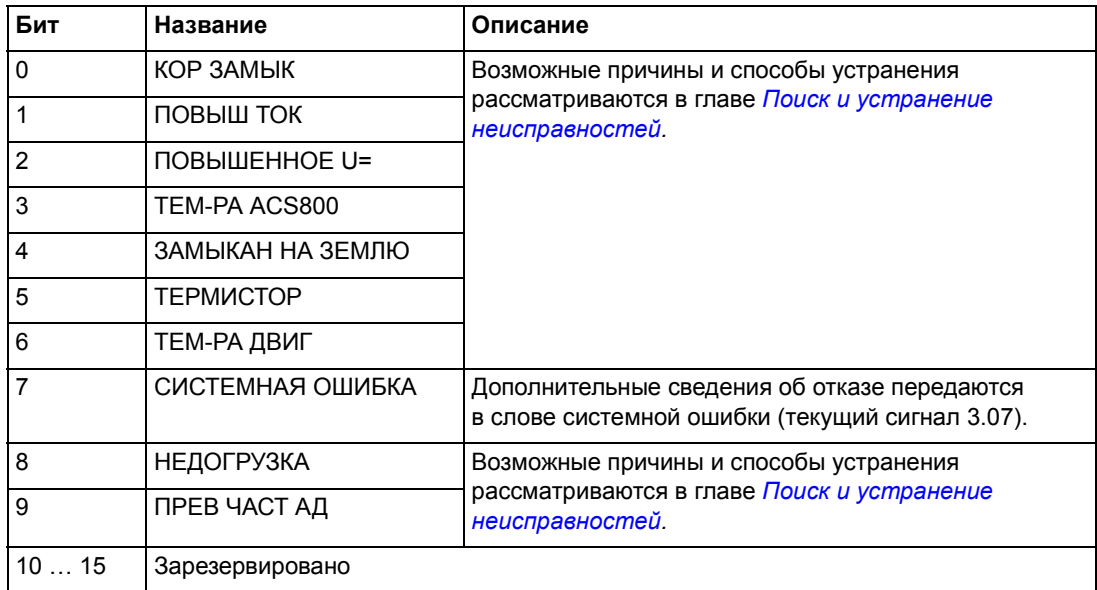

## <span id="page-230-0"></span>03.06 СЛОВО ОШИБКИ 2

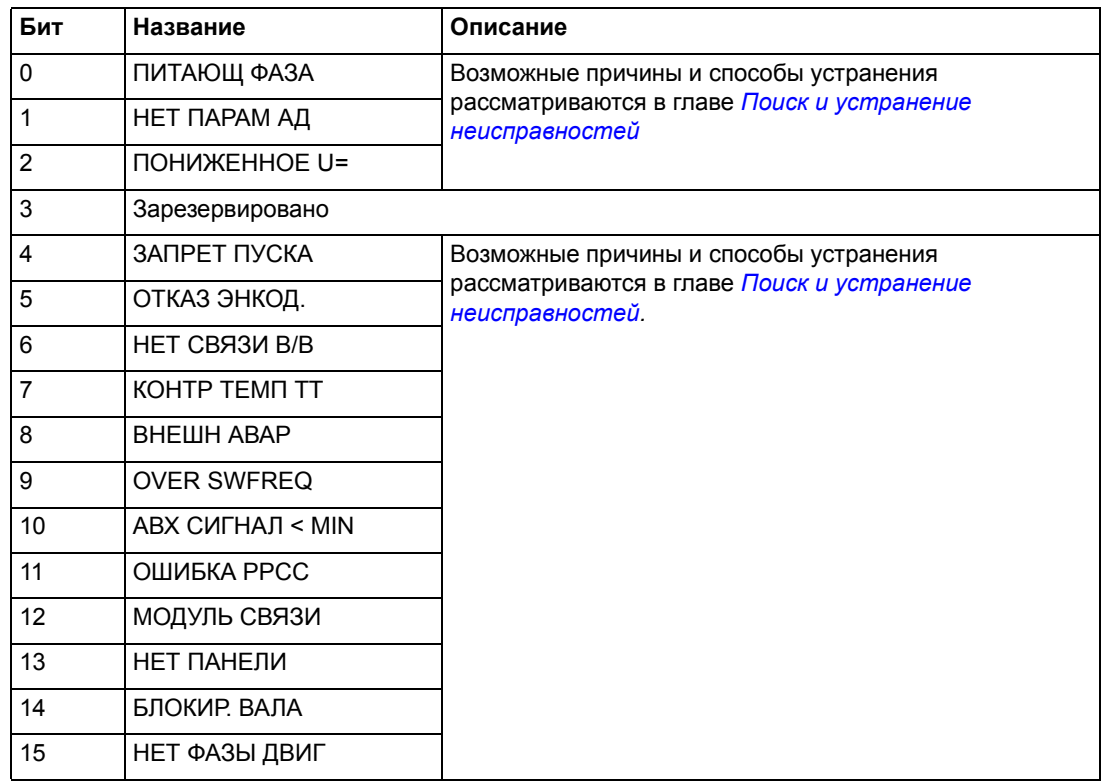

## *03.07 СЛОВО СИСТЕМНОЙ ОШИБКИ*

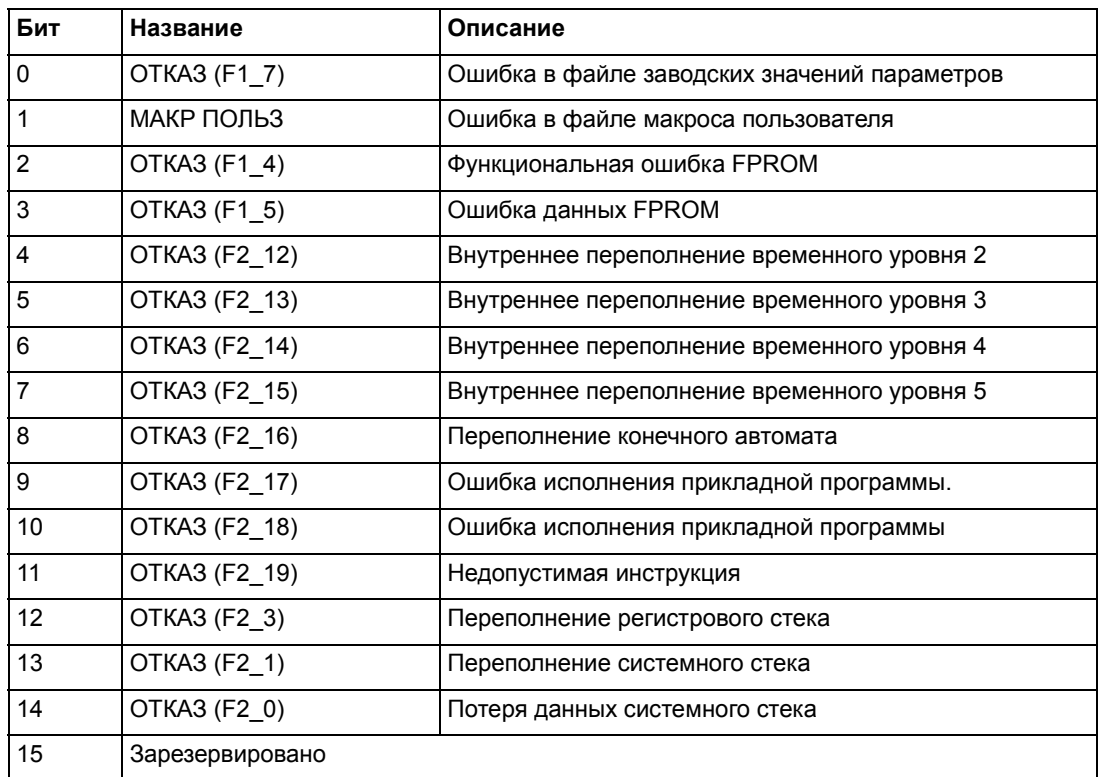

## *03.08 СЛОВО ПРЕДУПРЕЖДЕНИЙ 1*

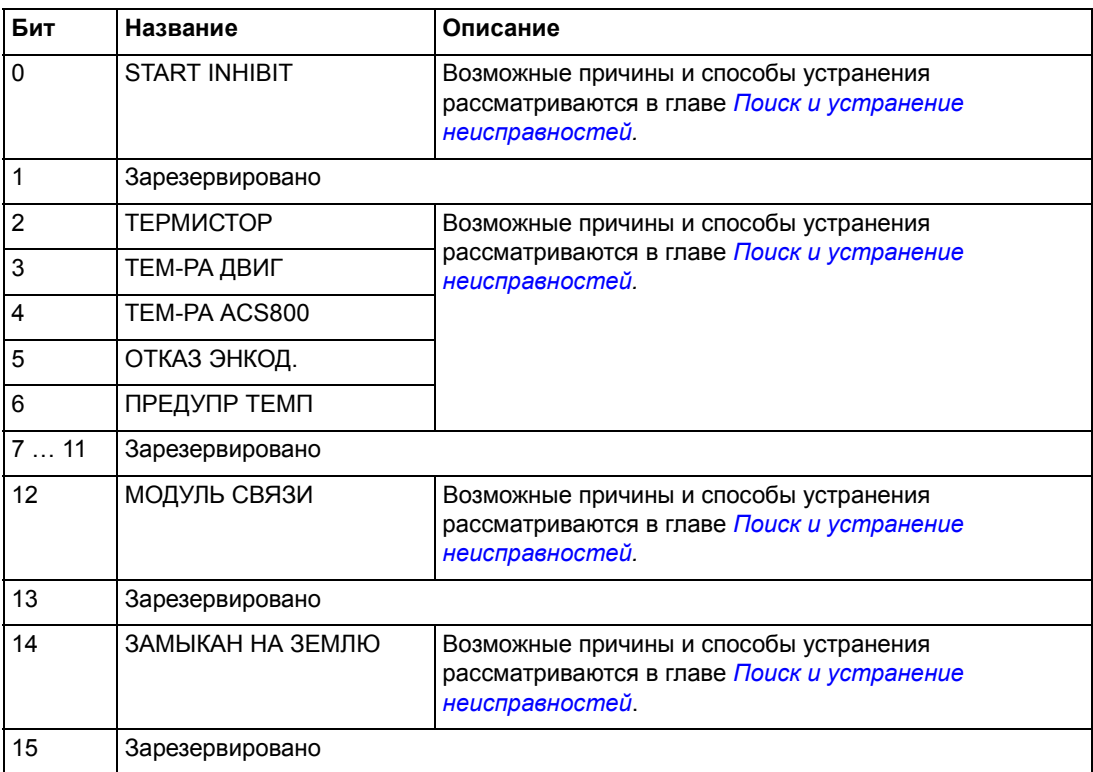

## *03.09 СЛОВО ПРЕДУПРЕЖДЕНИЙ 2*

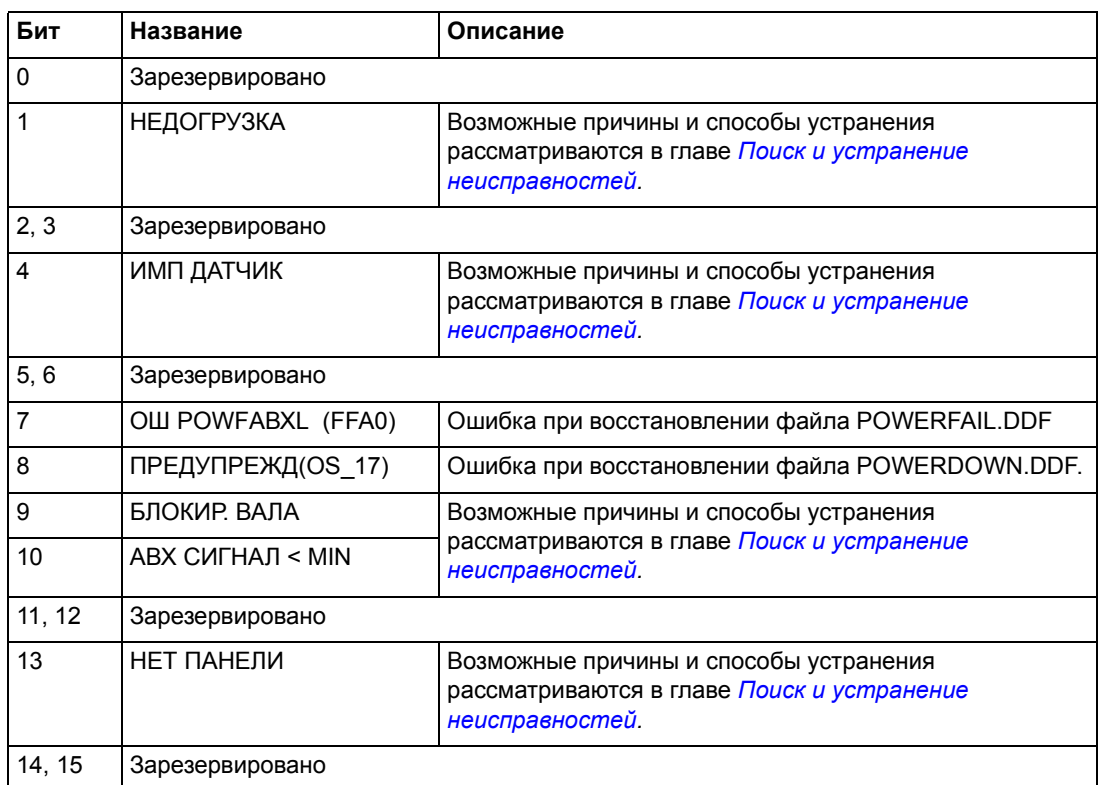

## *03.13 ДОПОЛНИТЕЛЬНОЕ СЛОВО СОСТОЯНИЯ 3*

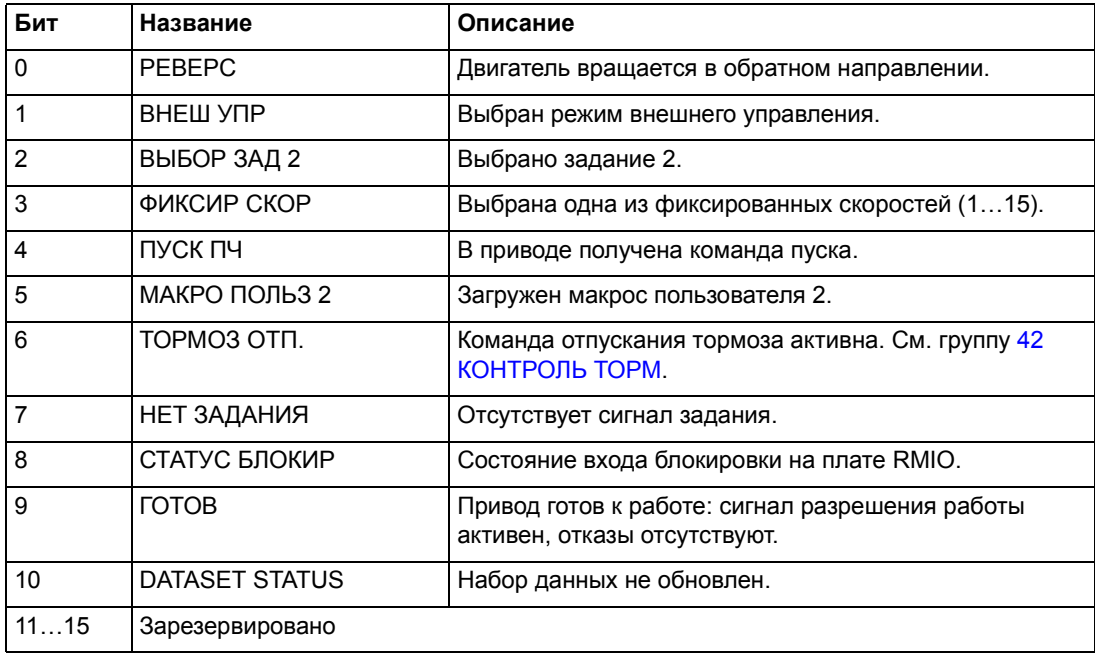

## *03.14 ДОПОЛНИТЕЛЬНОЕ СЛОВО СОСТОЯНИЯ 4*

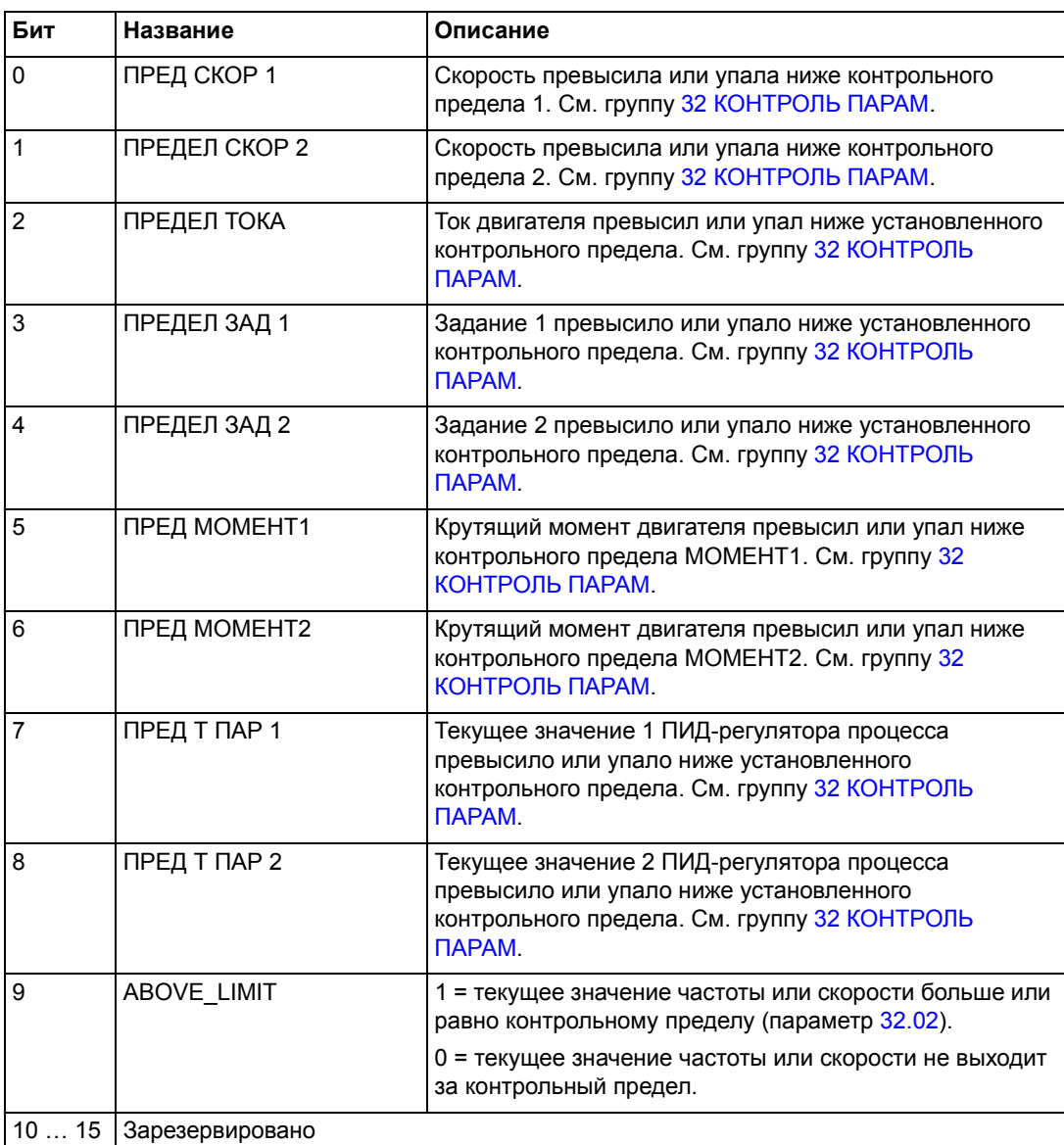

### *03.15 СЛОВО ОШИБКИ 4*

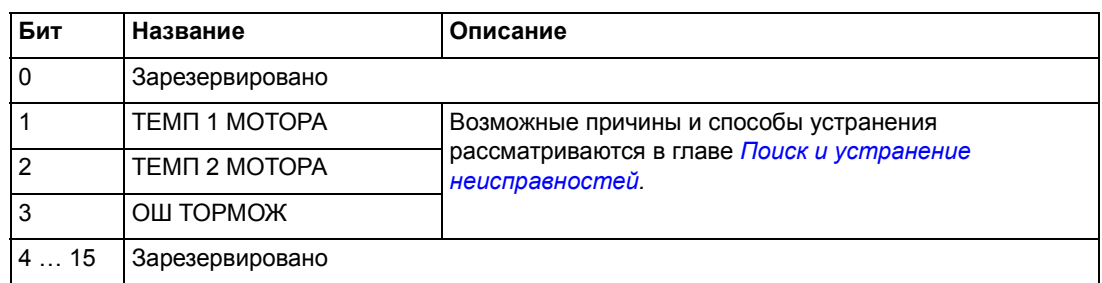

## *03.16 СЛОВО ПРЕДУПРЕЖДЕНИЙ 4*

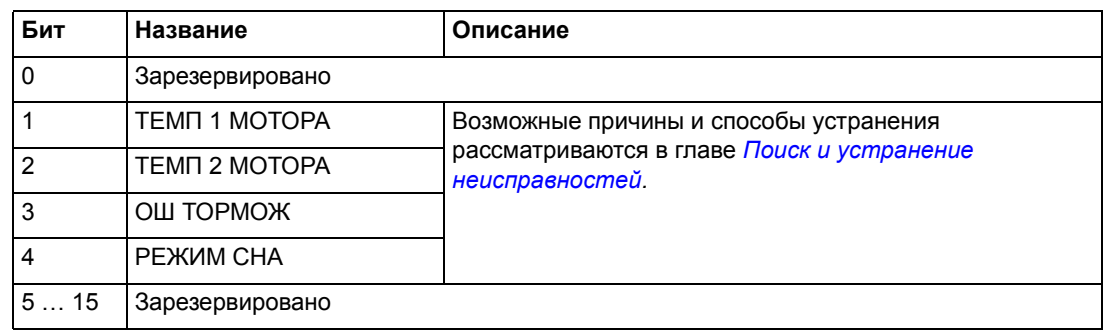

### <span id="page-234-0"></span>*03.17 СЛОВО ОШИБКИ 5*

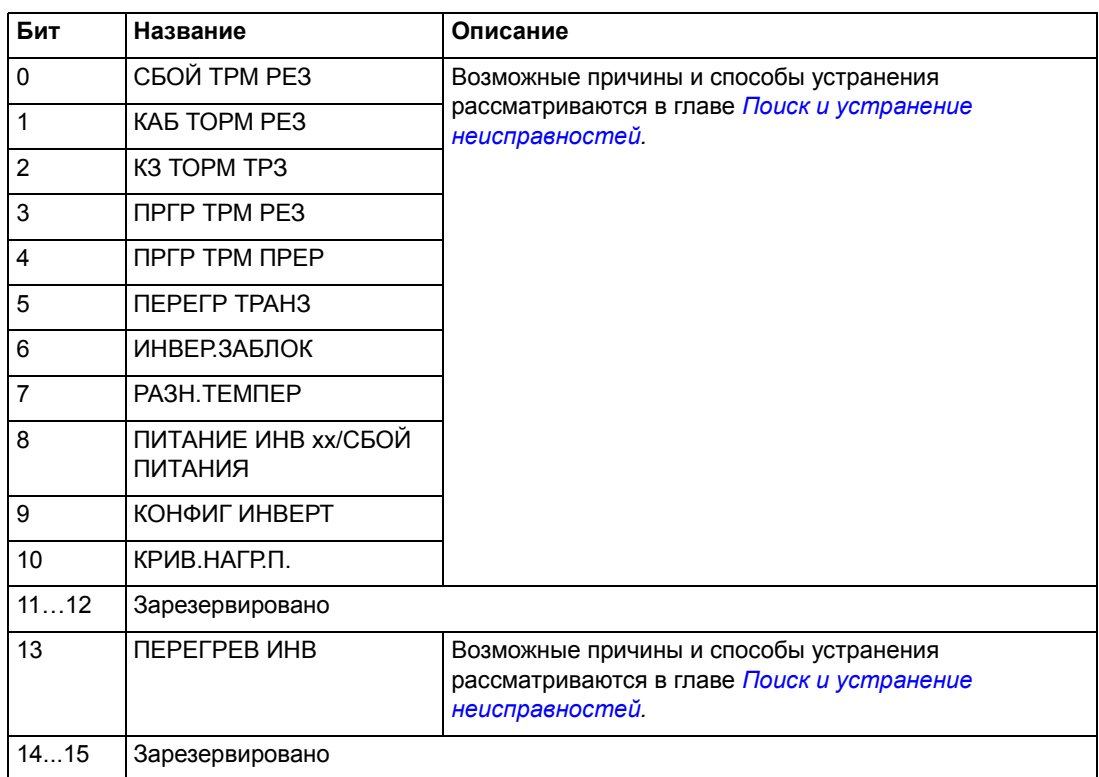

## *03.18 СЛОВО ПРЕДУПРЕЖДЕНИЙ 5*

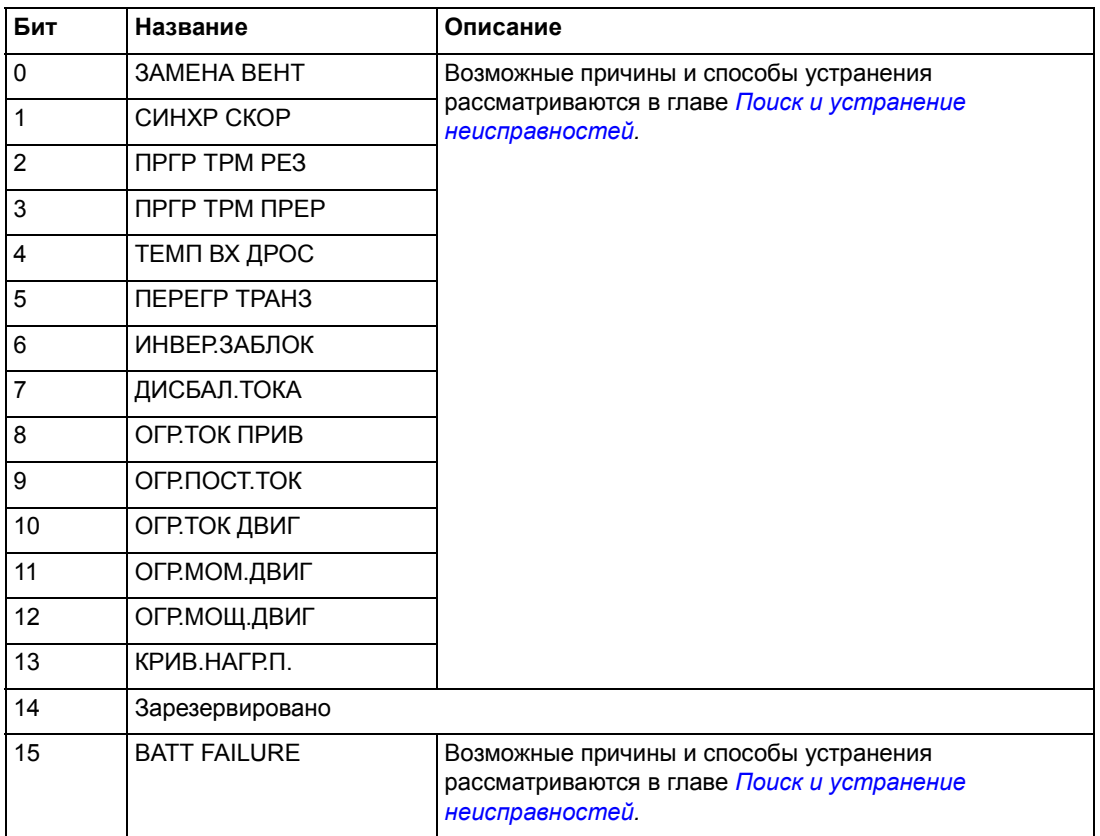

## *03.19 СБОЙ ИНИЦИАЛИЗАЦИИ INT*

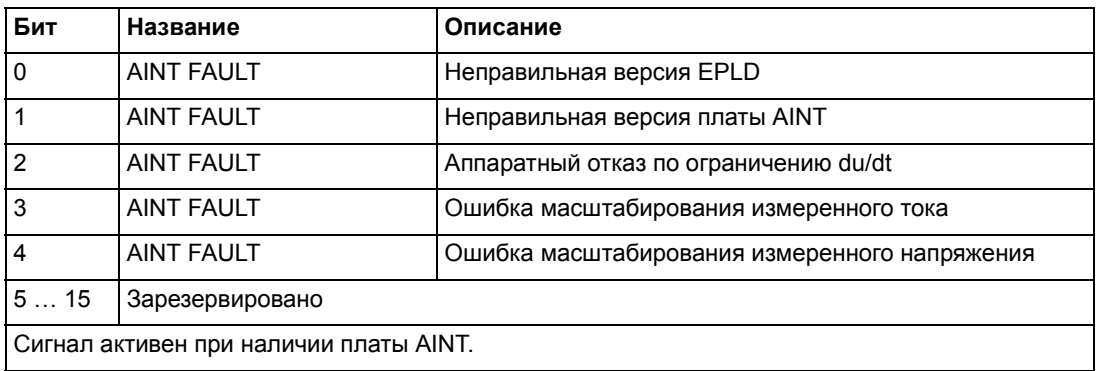

### *03.30 СЛОВО ОГРАНИЧЕНИЙ ТОКА*

СЛОВО ОГРАНИЧЕНИЙ ТОКА содержит предупреждения и сообщения об отказах, появляющиеся при превышении предела выходного тока привода. Предел по току защищает привод в различных случаях, например при перегрузке интегратора, высокой температуре силовых транзисторов и т.п.

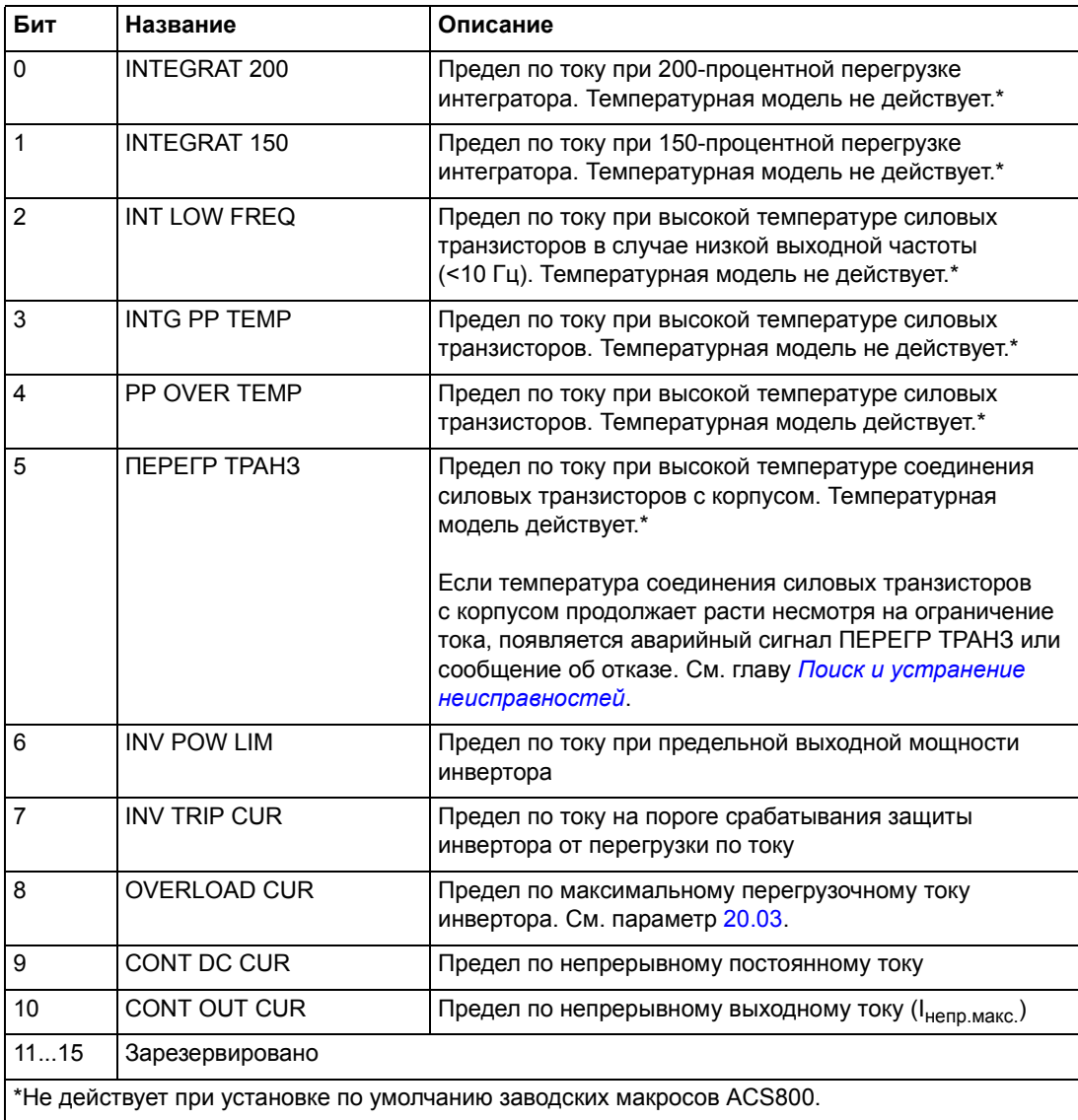

## *03.31 СЛОВО ПРЕДУПРЕЖДЕНИЙ 6*

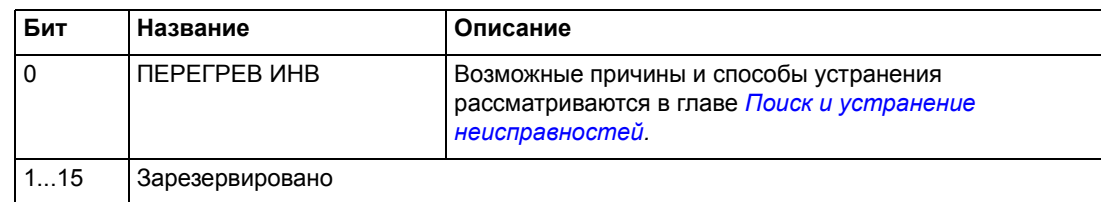

### *04.01 ИНФОРМАЦИЯ О ВНУТР. ОТКАЗЕ*

Слово ИНФОРМАЦИИ О ВНУТР.ОТКАЗЕ содержит сведения о местонахождении отказов ОШИБКА PPCC, ПРГР ПО ТОКУ, ЗАМЫКАН НА ЗЕМЛЮ, КОР ЗАМ, ТЕМ-РА ACS800, РАЗН. ТЕМПЕР и ПИТАНИЕ ИНВ (см. 03.05 СЛОВО [ОШИБКИ](#page-229-0) 1, 03.06 СЛОВО [ОШИБКИ](#page-230-0) 2*,* 03.17 СЛОВО [ОШИБКИ](#page-234-0) 5 и главу *[Поиск](#page-240-0) и устранение [неисправностей](#page-240-0)*).

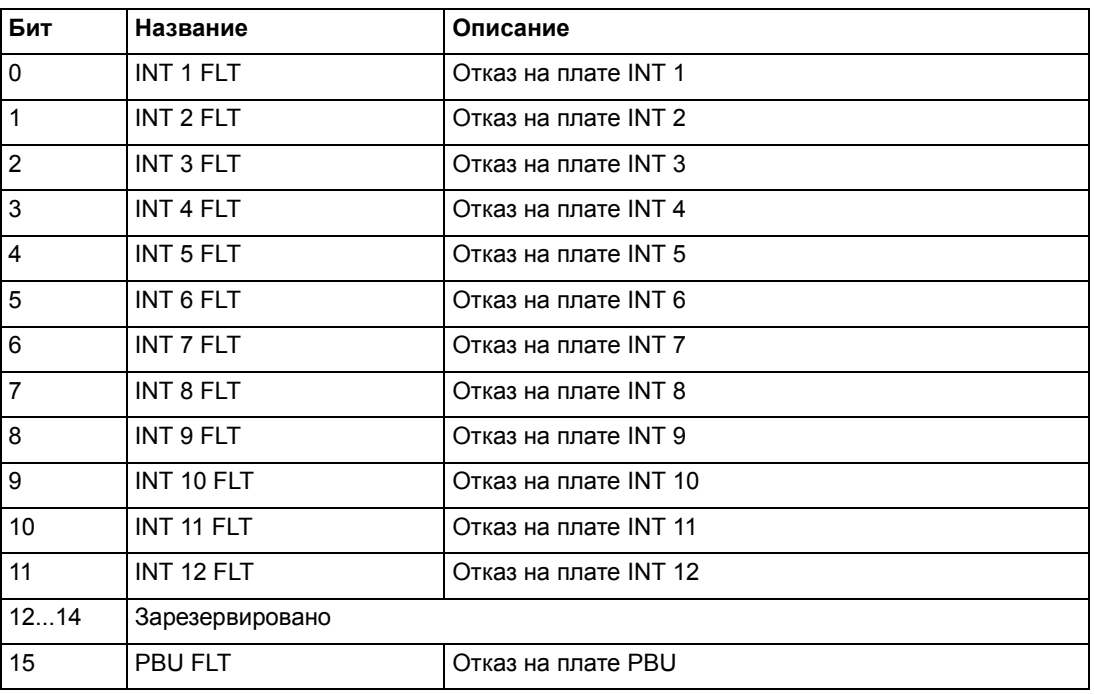

Используется только при параллельно включенных инверторах.

#### **Блок-схема инвертора**

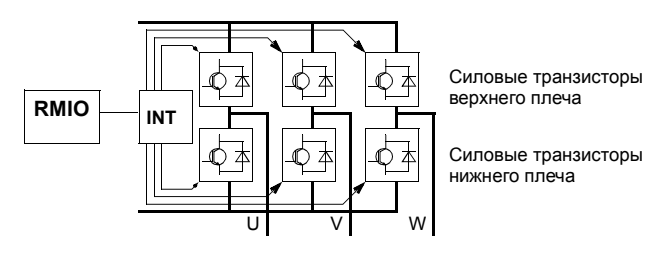

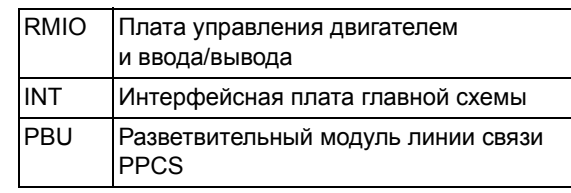

#### **Блок-схема инвертора (от 2 до 12 параллельных инверторов)**

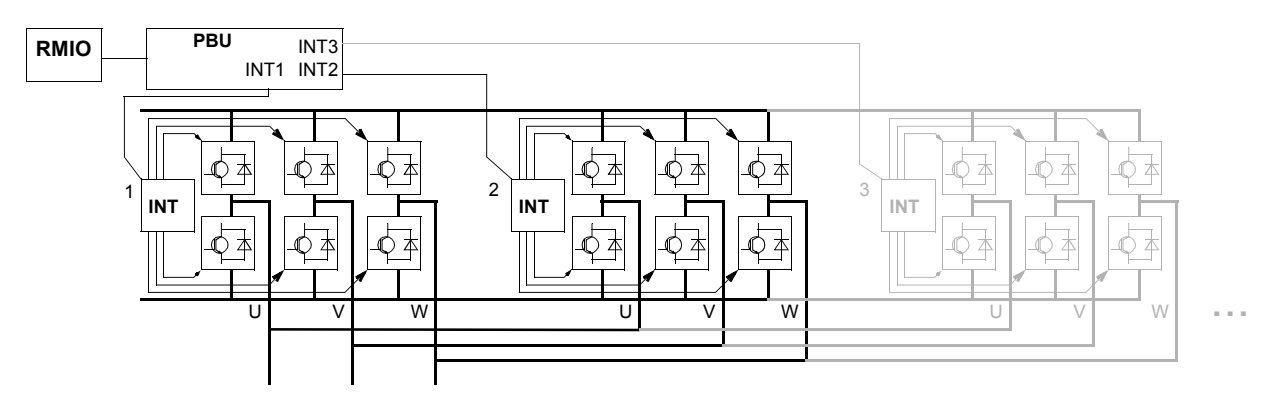

#### *04.02 ИНФО ИСТ. ОТКАЗА*

Слово ИНФО ИСТ. ОТКАЗА содержит сведения о местонахождении отказа КОР ЗАМ (см. 03.05 СЛОВО [ОШИБКИ](#page-229-0) 1 и главу *Поиск и [устранение](#page-240-0) [неисправностей](#page-240-0)*).

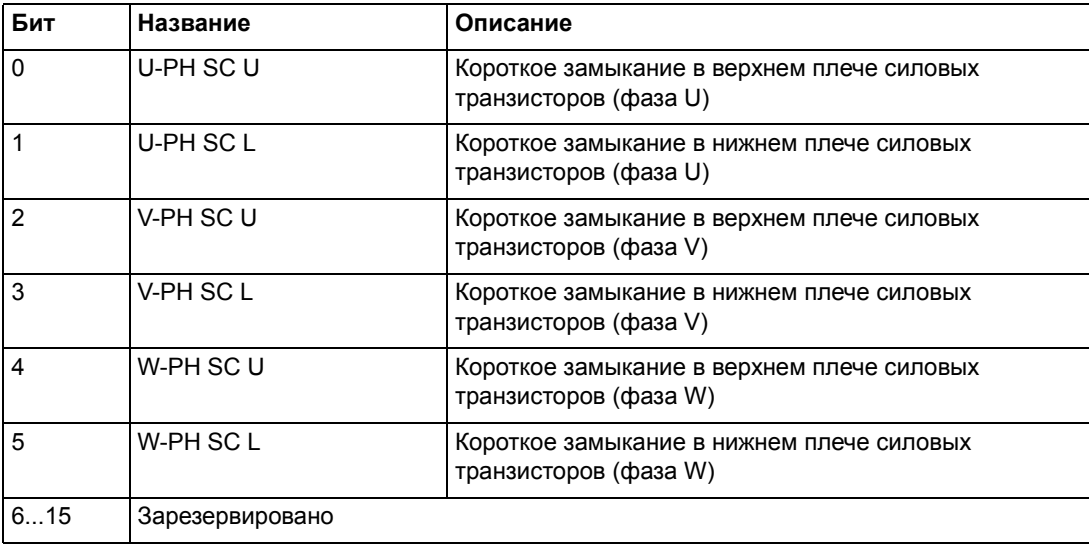

240

# <span id="page-240-0"></span>**Поиск и устранение неисправностей**

### **Обзор содержания главы**

Эта глава содержит перечни предупреждений и сообщений об отказах, а также возможные причины их возникновения и способы устранения.

## **Техника безопасности**

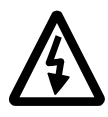

**ПРЕДУПРЕЖДЕНЕ!** К обслуживанию привода допускаются только квалифицированные электрики. Перед началом работы с приводом необходимо ознакомиться с *Правилами техники безопасности*, приведенными на первых страницах соответствующего руководства по эксплуатации.

## **Предупреждения и сообщения об отказах**

Предупреждения и сообщения об отказах на дисплее панели управления указывают на нештатное состояние привода. Большинство неисправностей, вызывающих появление предупреждений и сообщений об отказах, можно найти и устранить, используя информацию, содержащуюся в данном Руководстве. При возникновении затруднений обратитесь к представителю АВВ.

Если привод работает без подключенной панели управления, состояние отказа указывается красным светодиодом на монтажном основании панели управления. (Примечание. В стандартной комплектации некоторых типов приводов светодиоды не устанавливаются.)

Четырехзначный код в скобках после сообщения относится к связи по шине Fieldbus. (См. главу *[Управление](#page-198-0) по шине fieldbus*.)

## **Сброс сообщения**

Сброс сообщения выполняется одним из трех способов: можно нажать кнопку сброса *RESET* , подать соответствующий сигнал на цифровой вход (или по шине Fieldbus) или на некоторое время отключить питание привода. Двигатель можно запустить после устранения причины отказа.

### **Память отказов**

При обнаружении отказа он сохраняется в памяти отказов. Для последних отказов и предупреждений сохраняется также время обнаружения события.

Журнал неисправностей содержит 64 последних отказа. Когда выключается питание привода, сохраняются данные о 16 последних отказах.

Дополнительную информацию можно найти в главе *Панель [управления](#page-24-0)*.

# Предупреждения, формируемые приводом

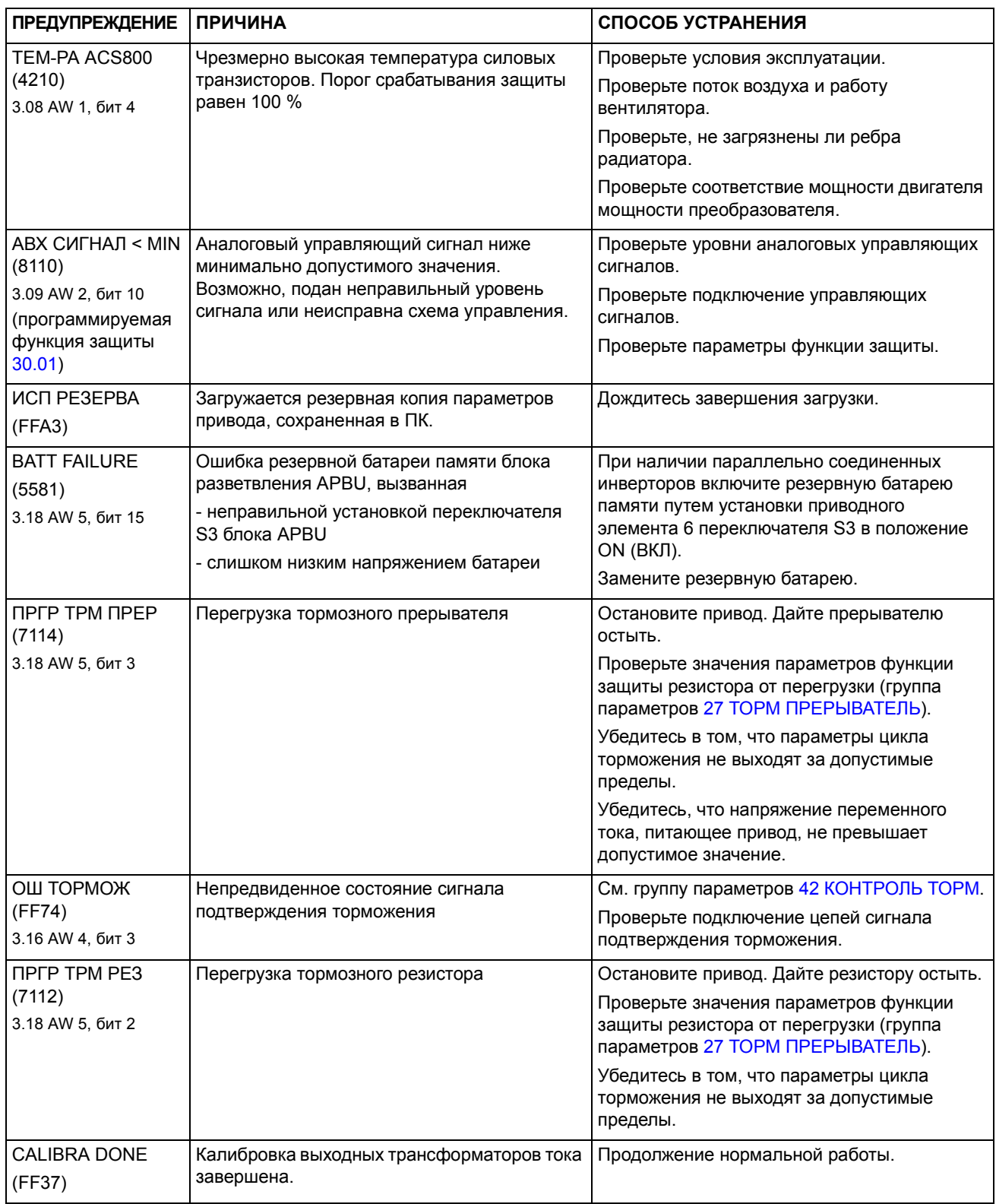

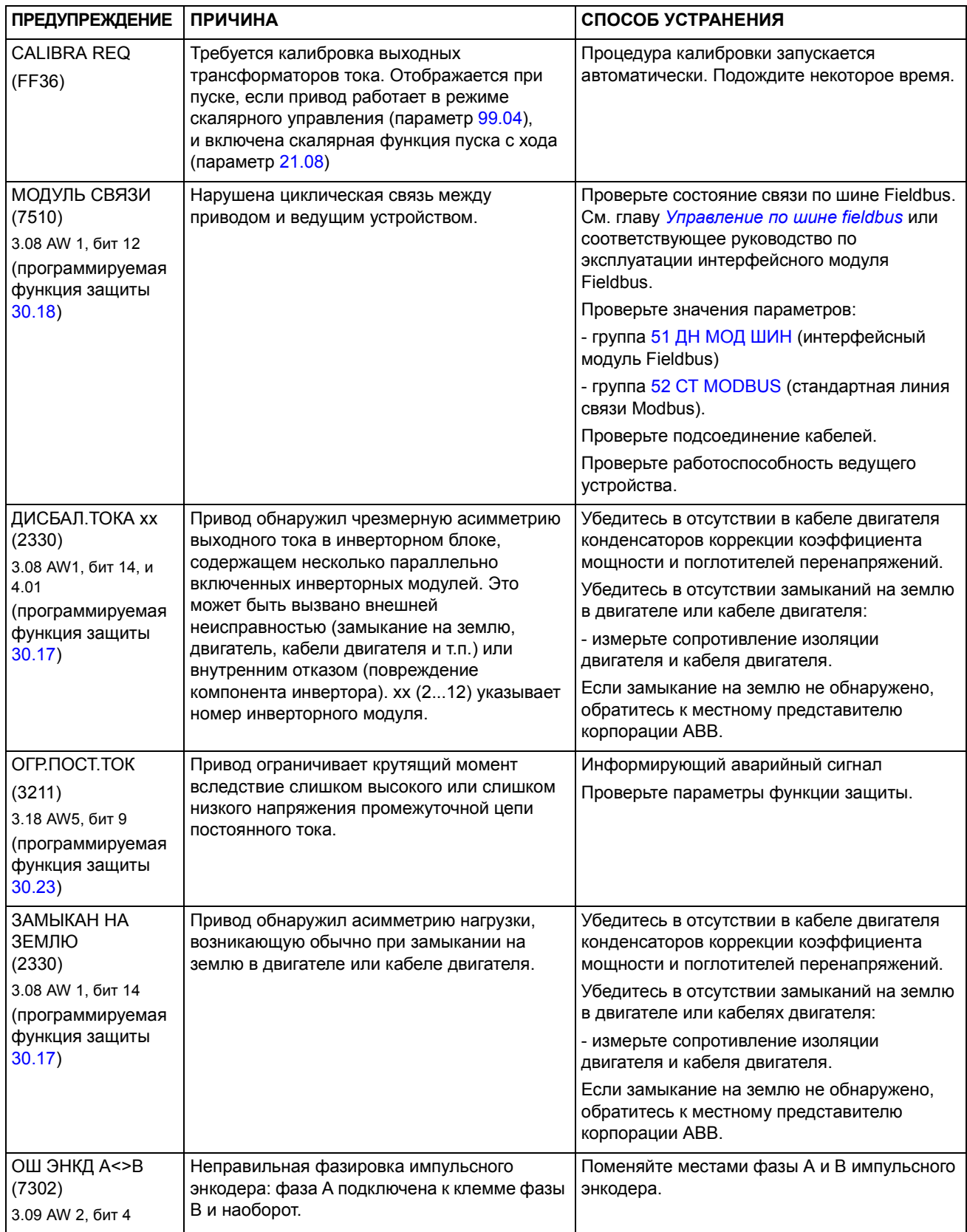

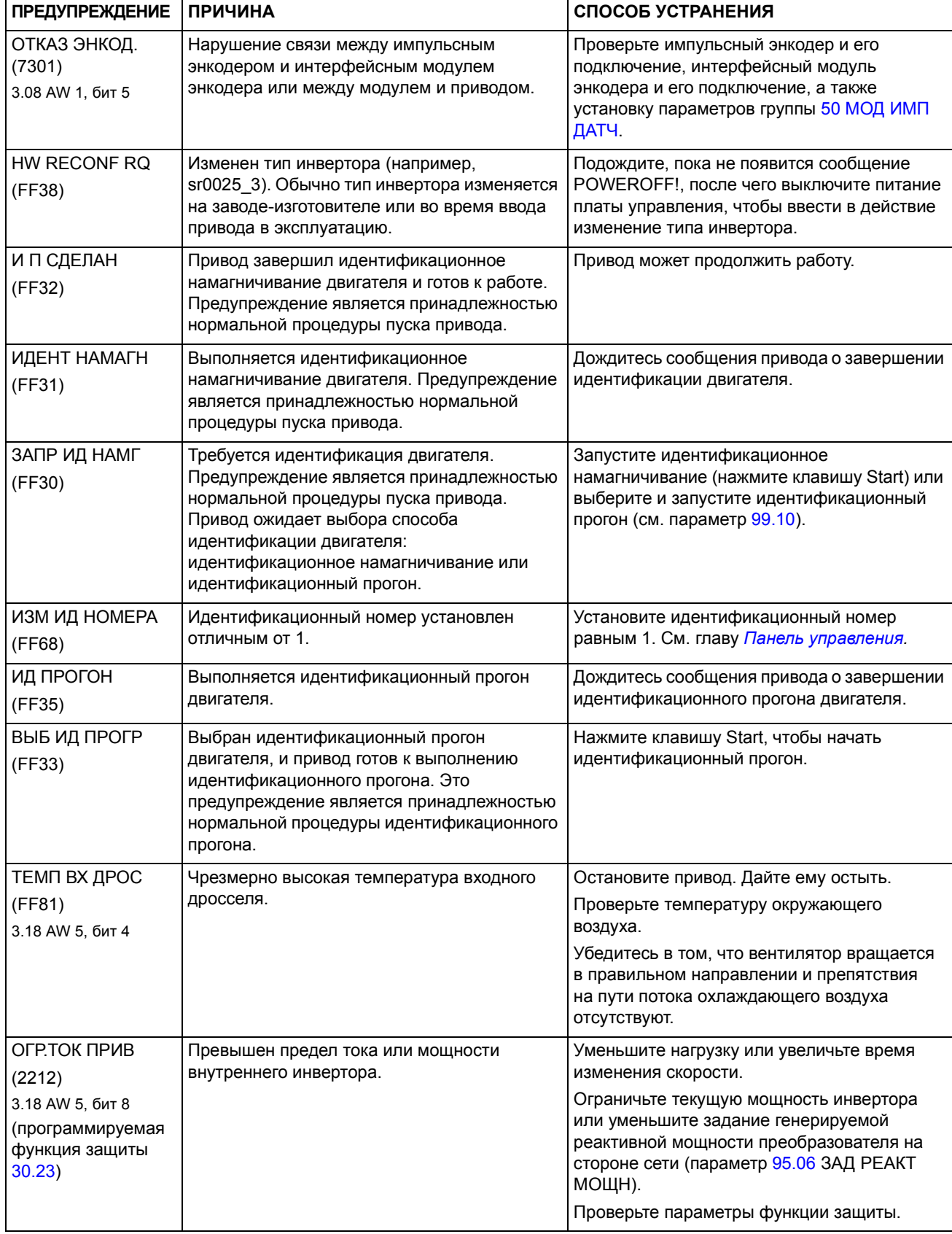

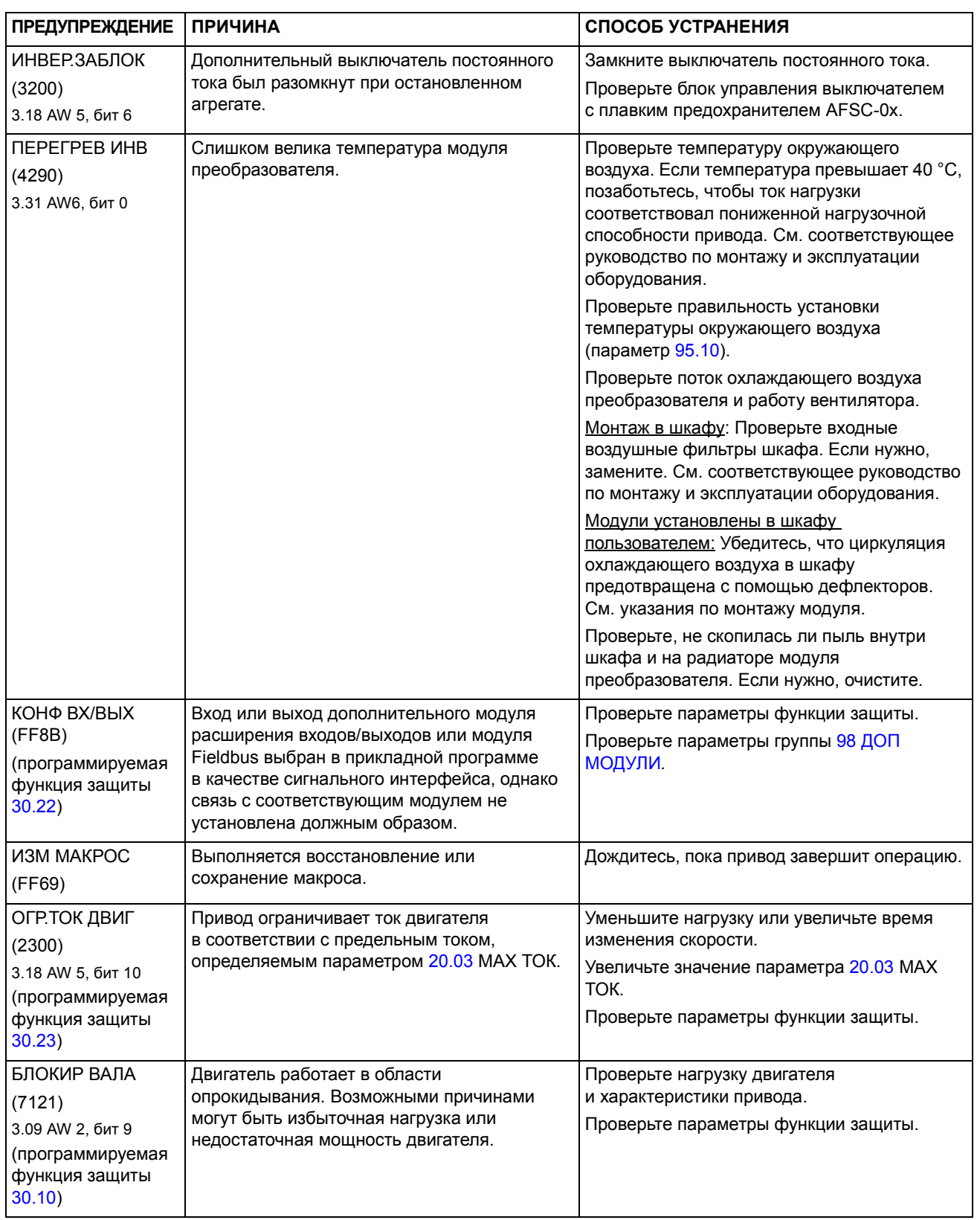

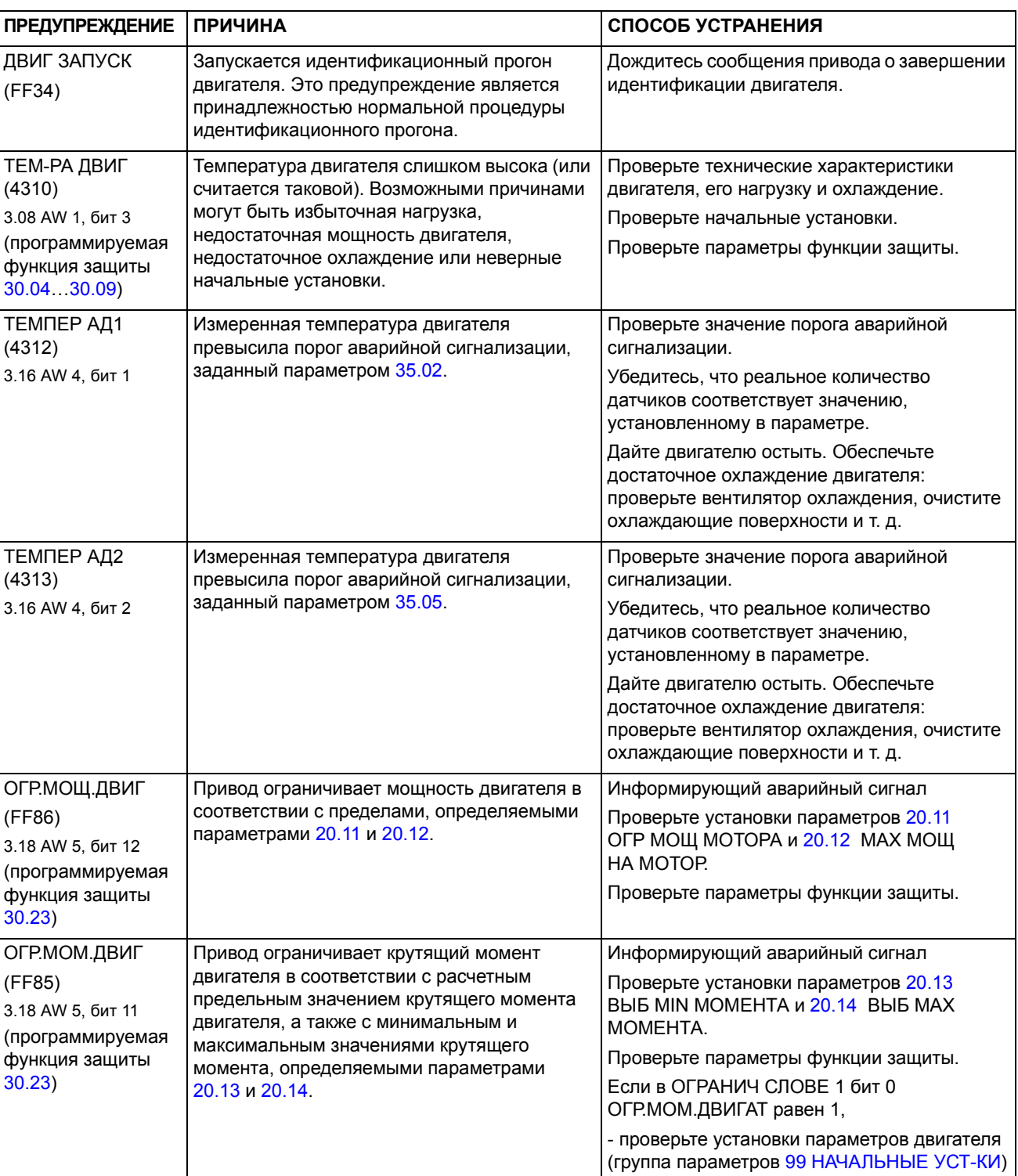

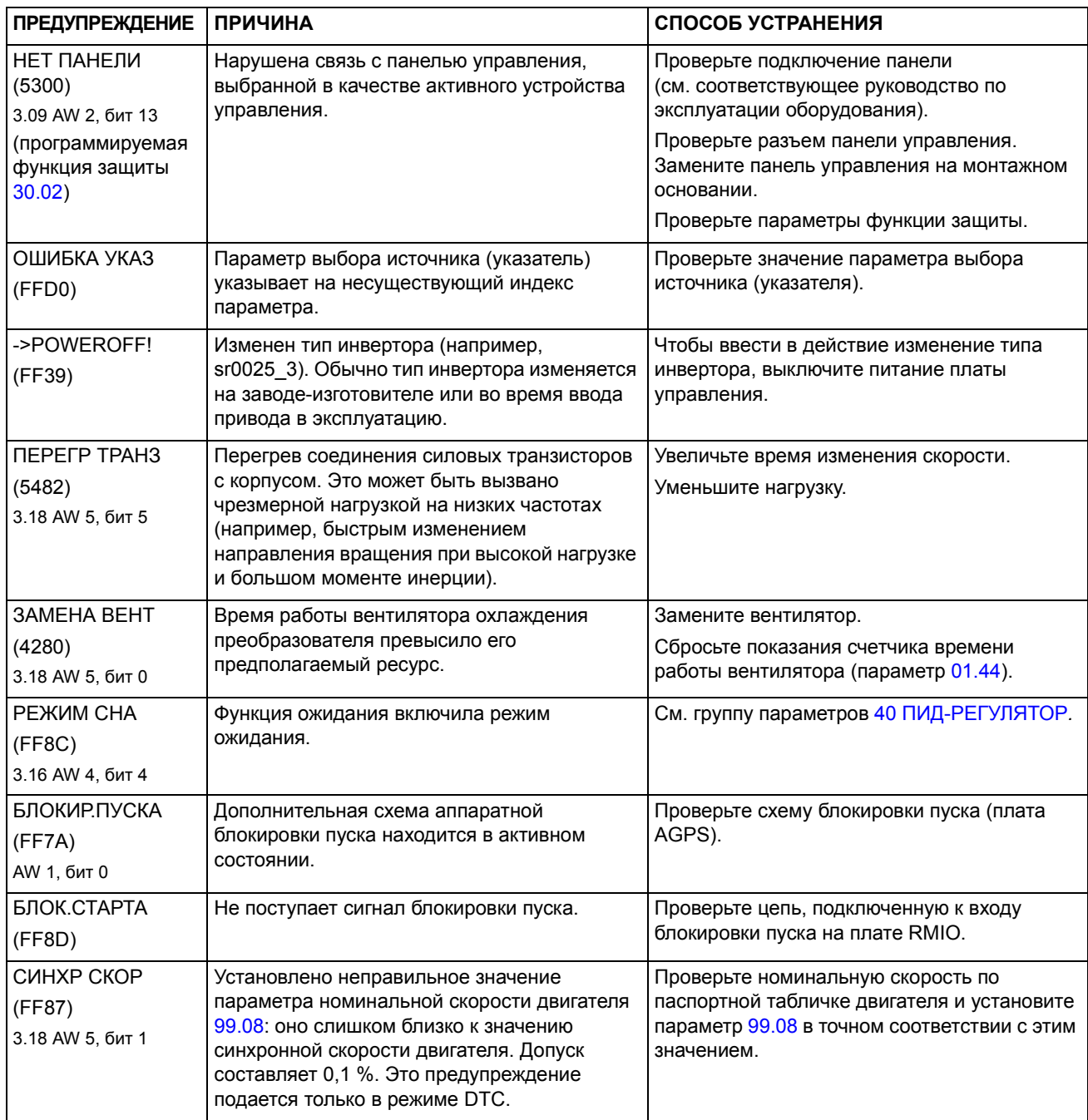

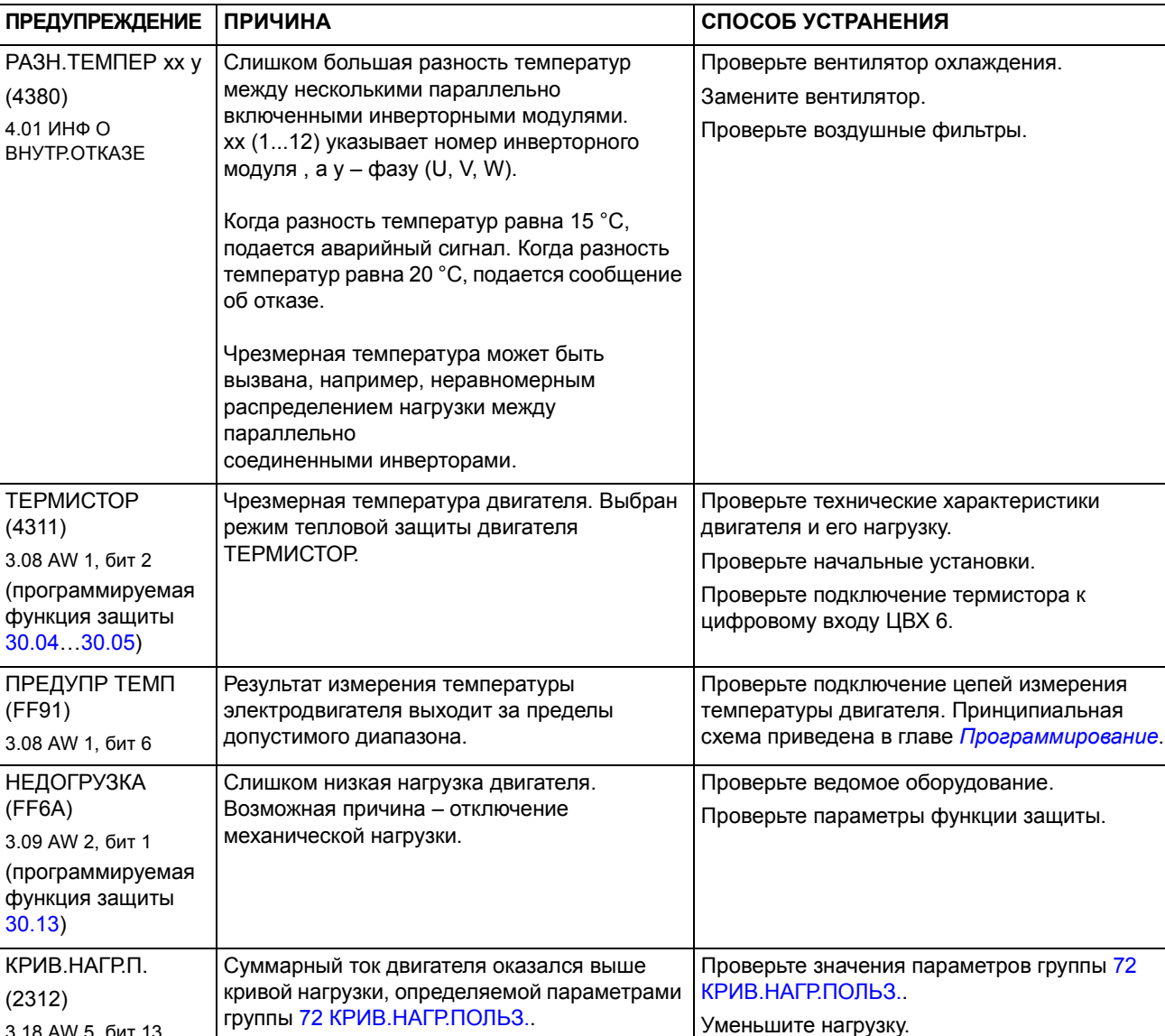

Уменьшите нагрузку.

 $(2312)$ 

3.18 AW 5, бит 13

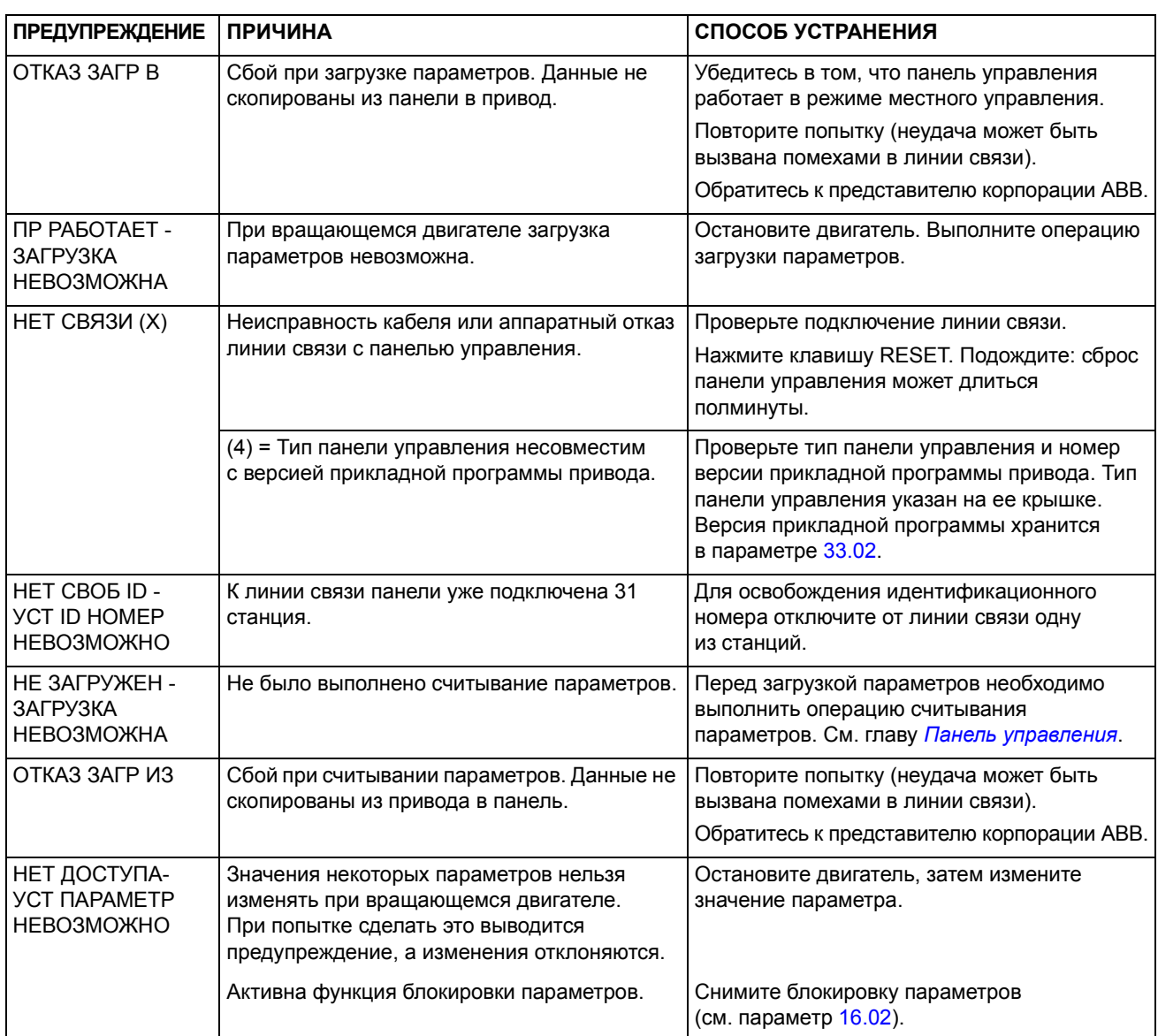

# **Предупреждения, формируемые панелью управления**

# **Сообщения об отказах, формируемые приводом**

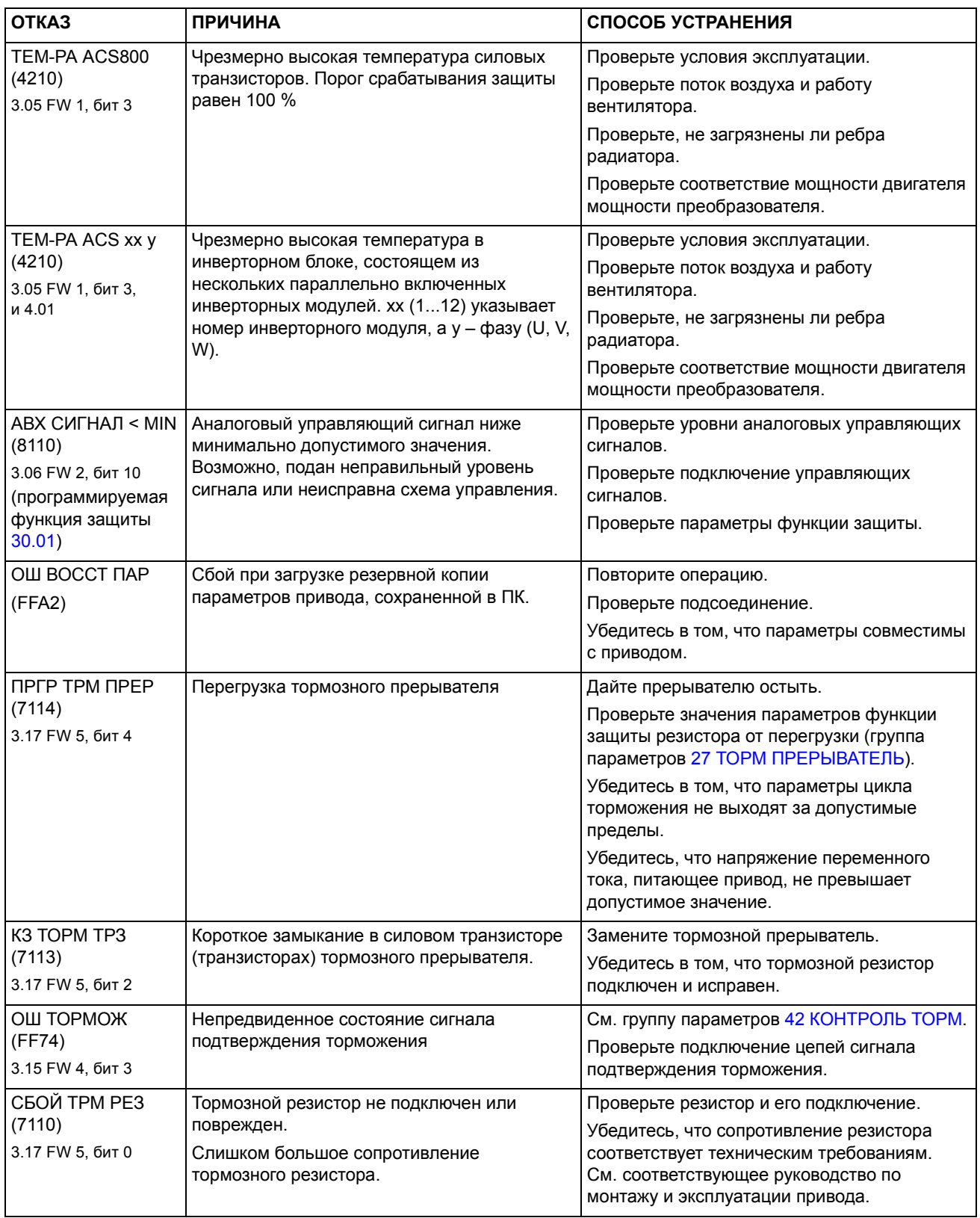

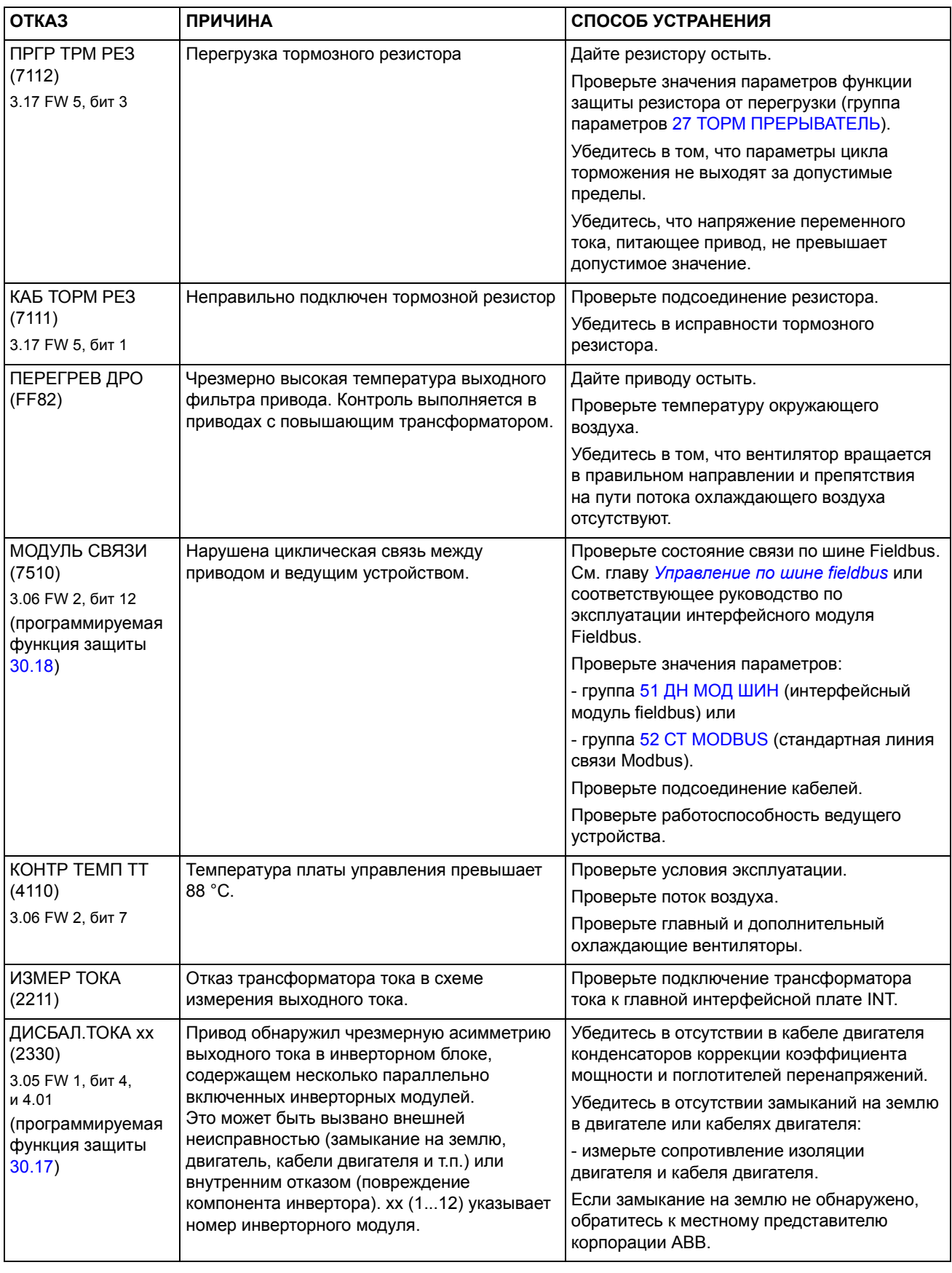

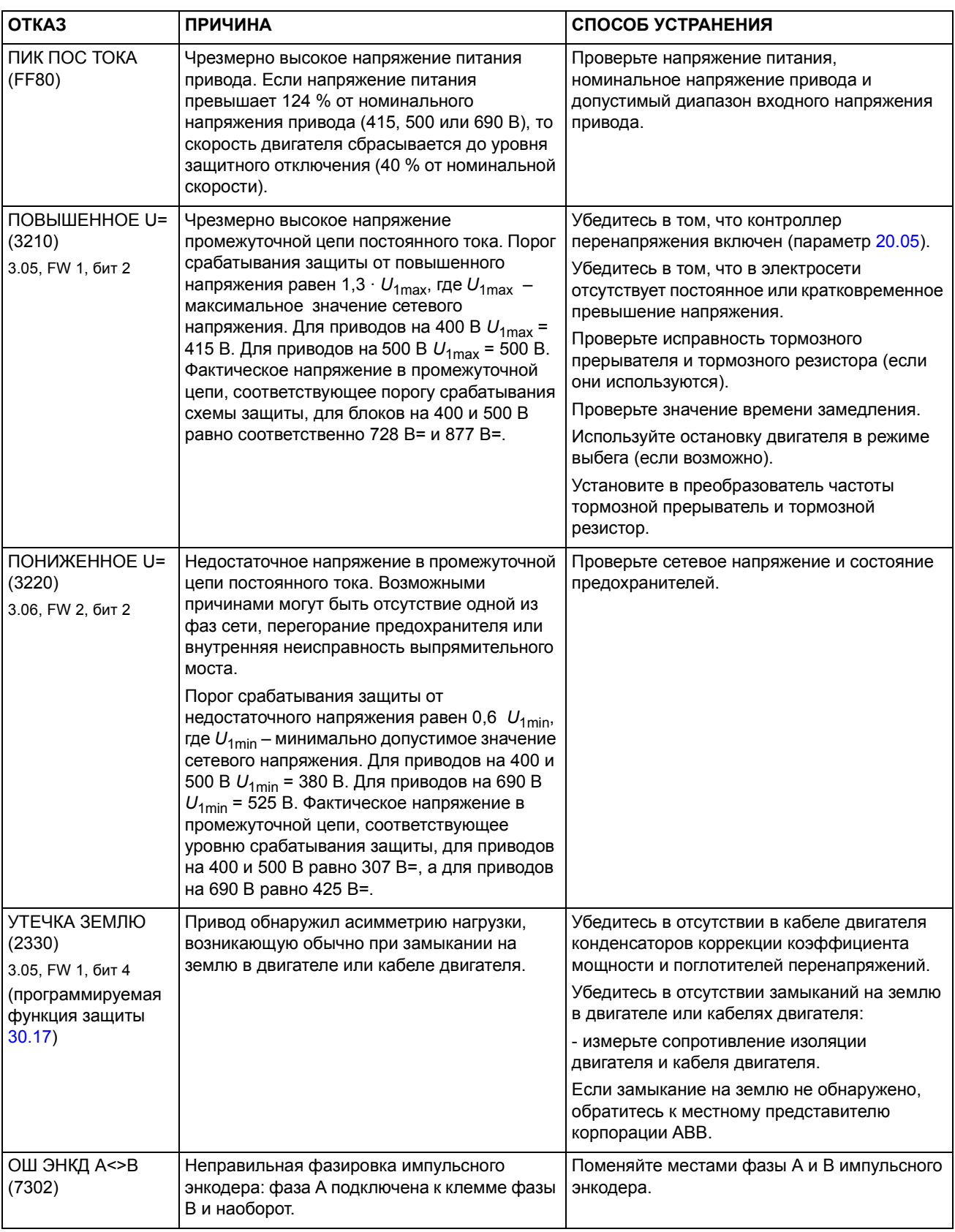
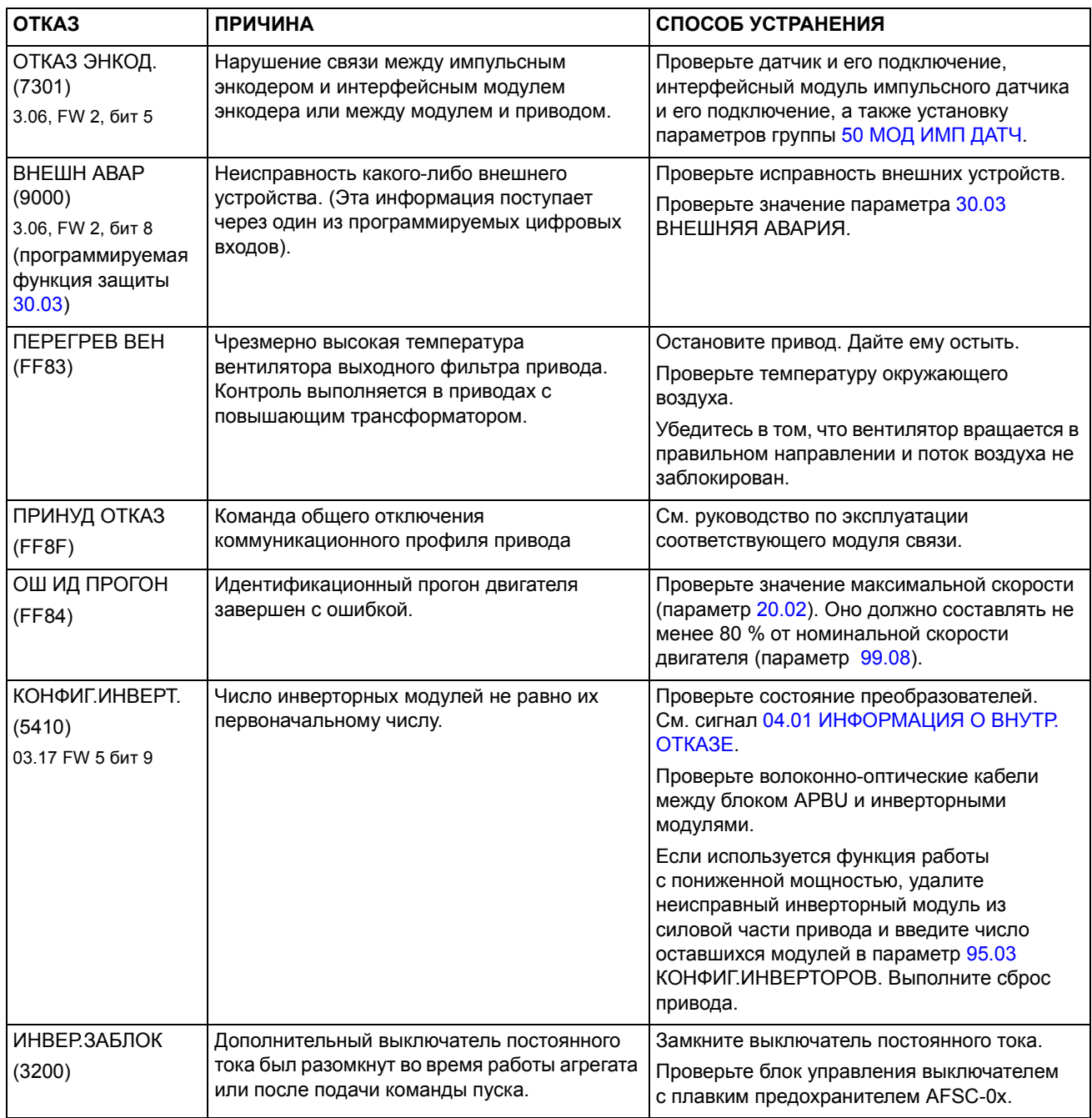

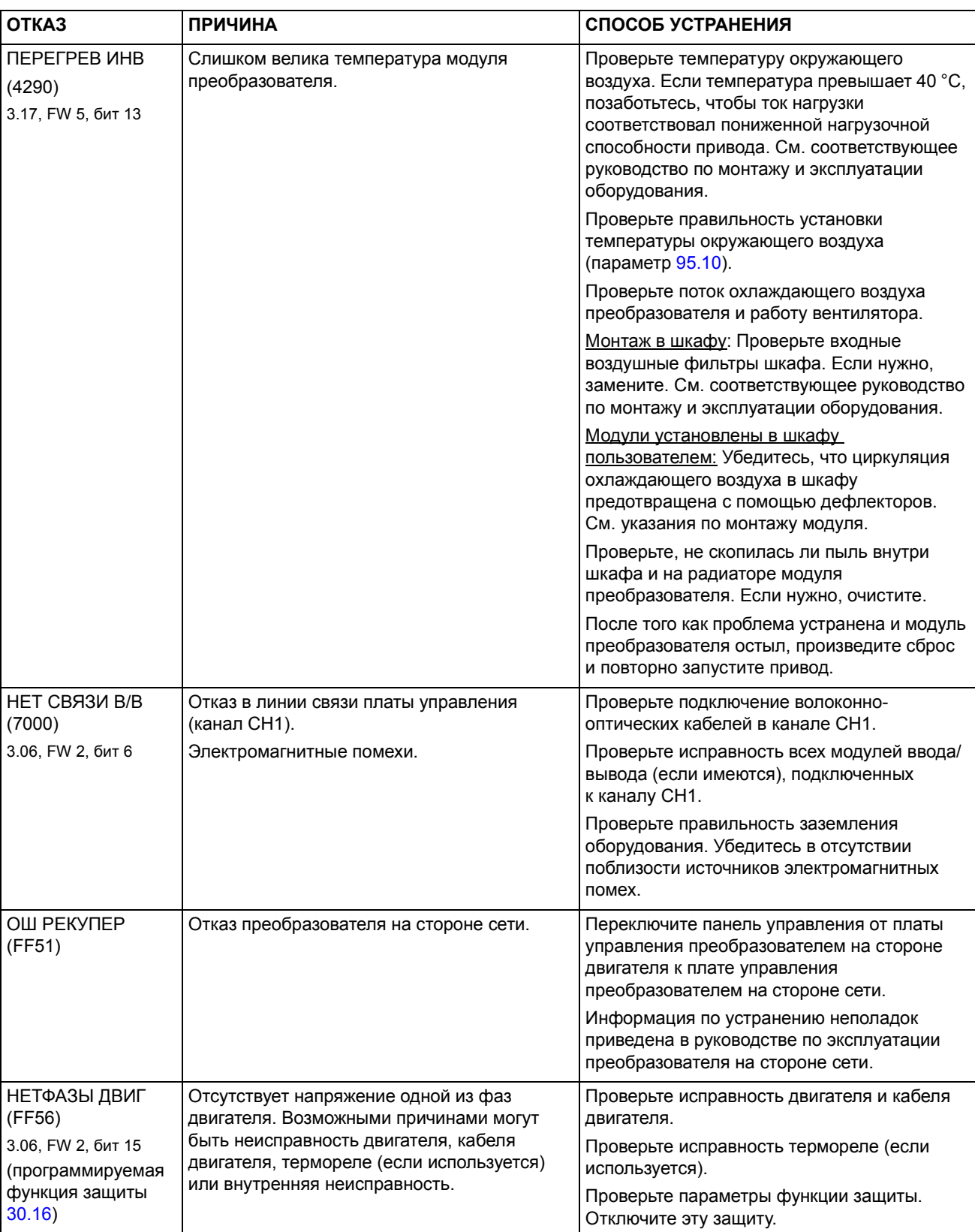

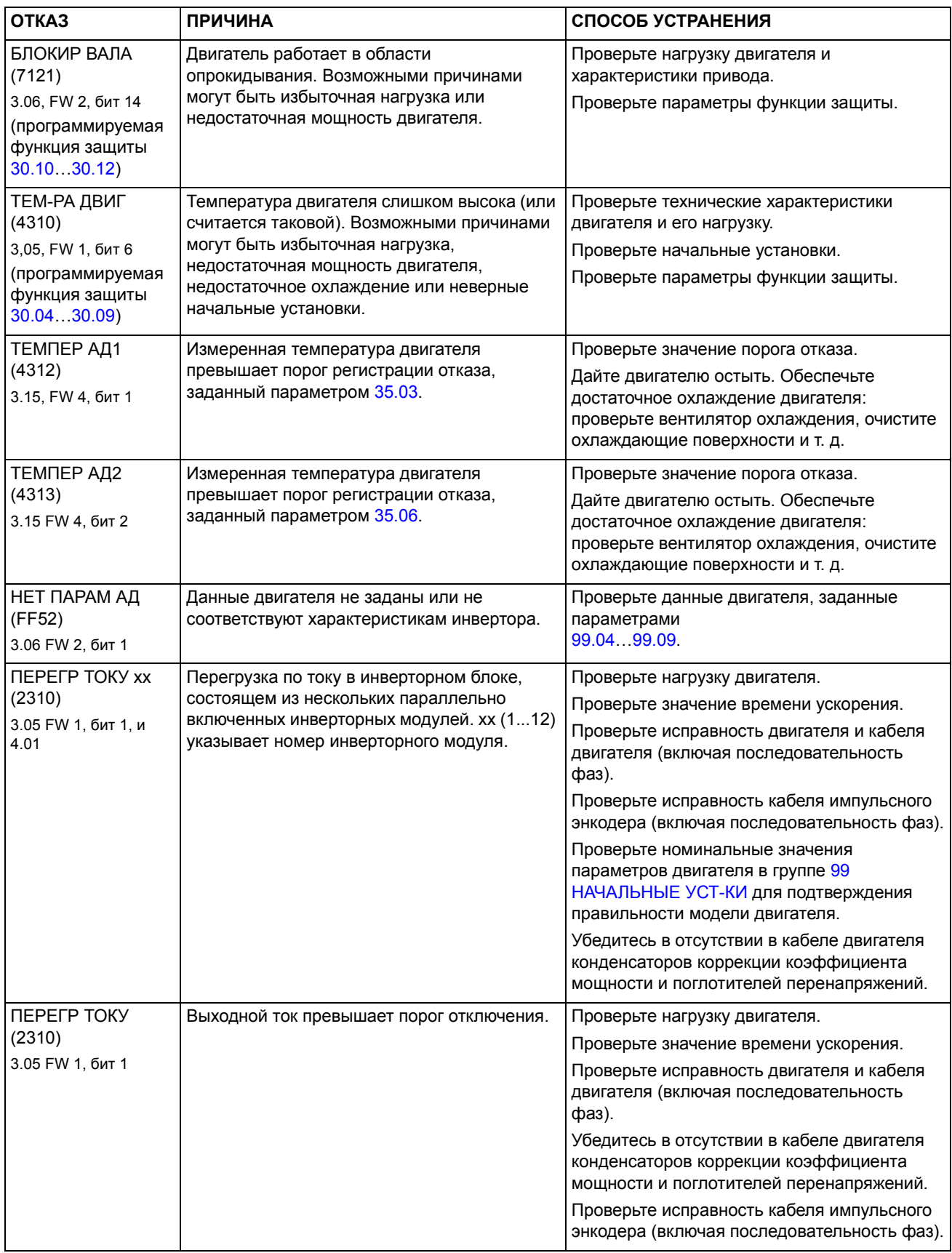

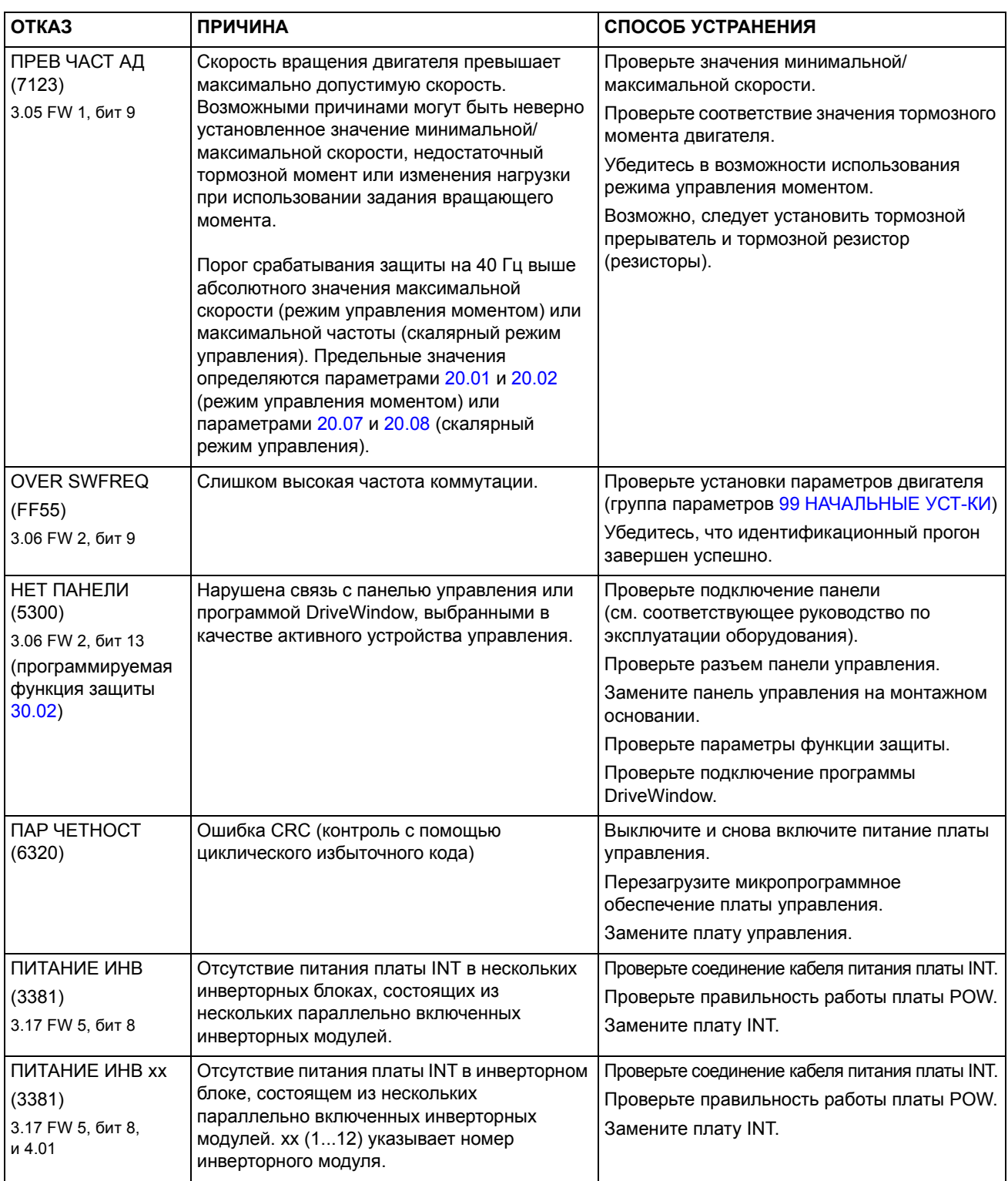

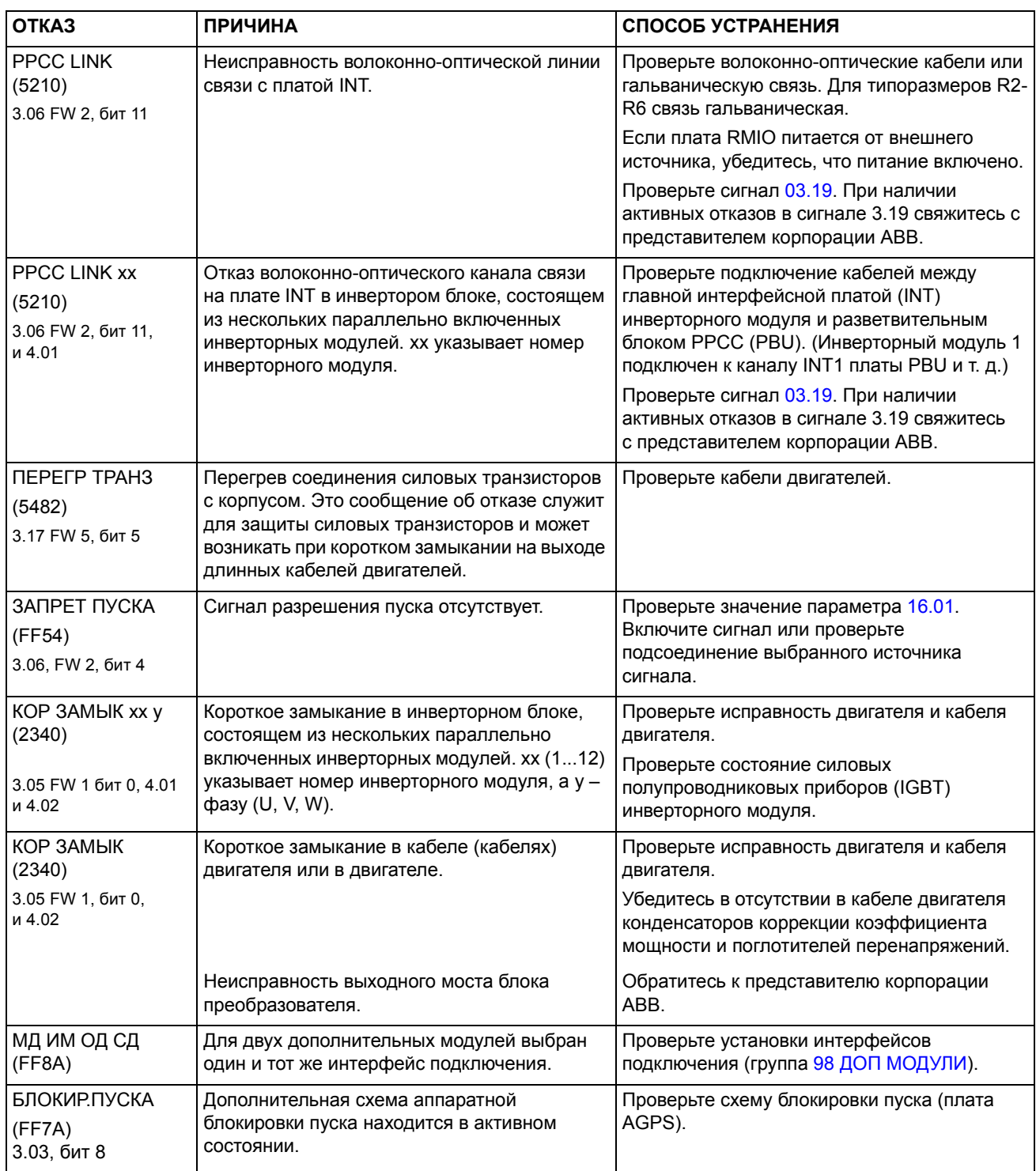

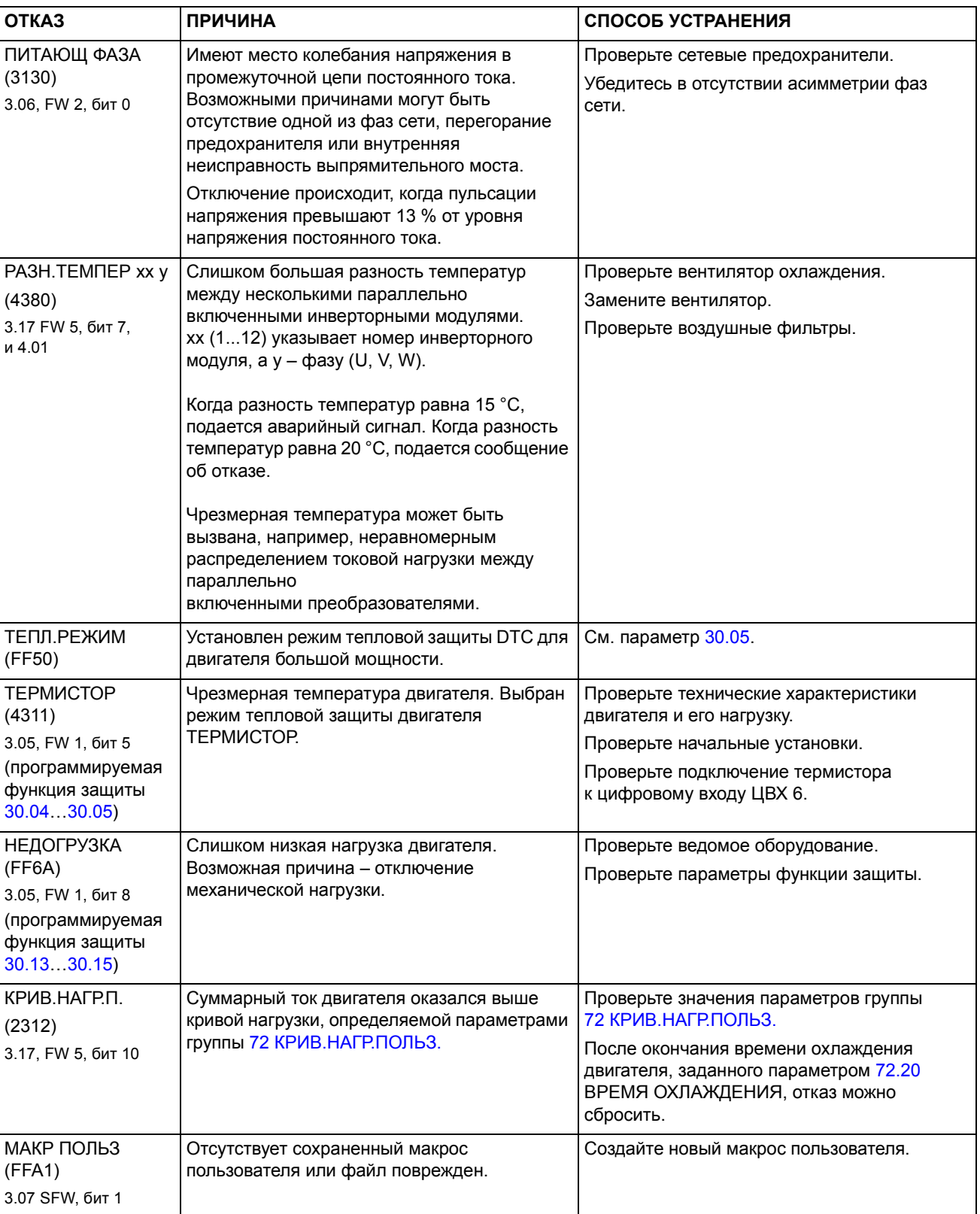

# **Дополнительный модуль аналоговых входов/выходов**

### **Обзор содержания главы**

В этой главе рассматривается использование дополнительного модуля аналоговых входов/выходов RAIO в качестве интерфейса сигнала задания скорости для привода ACS800 со стандартной прикладной программой.

### **Управление скоростью через дополнительный модуль аналоговых входов/выходов**

Приводится описание двух вариантов:

- Биполярный вход в режиме управления скоростью
- Биполярный вход в режиме "джойстик"

Ниже рассматривается только использование биполярного входа (± диапазон изменения сигнала). Работа униполярного входа соответствует работе стандартного униполярного входа при выполнении следующих условий:

- выполнены перечисленные ниже настройки и
- связь между модулем и приводом активизирована параметром [98.06.](#page-190-0)

### **Основные проверки**

Привод:

- ï установлен и введен в эксплуатацию;
- подключены внешние сигналы пуска и остановки.

Дополнительный модуль:

- параметры установлены (см. ниже);
- установлен, сигнал задания подключен к аналоговому входу 1;
- подключен к приводу.

### **Параметры дополнительного модуля аналоговых входов/выходов и привода**

- Установите адрес узла для модуля равным 5 (не требуется при установке в гнездо расширения привода).
- Выберите тип сигнала для аналогового входа 1 (переключатель).
- Выберите режим работы (однополярный/биполярный) для входа модуля (переключатель).
- Убедитесь в том, что значения параметров привода соответствуют режиму работы входов модуля (параметры [98.13](#page-192-0) и [98.14](#page-192-1)).
- Установите параметры привода (см. соответствующий раздел ниже).

# **Значения параметров: биполярный вход в режиме управления скоростью**

В таблице перечислены параметры, которые определяют обработку задания скорости, поступающего через биполярный аналоговый вход 1 дополнительного модуля (аналоговый вход 5 привода).

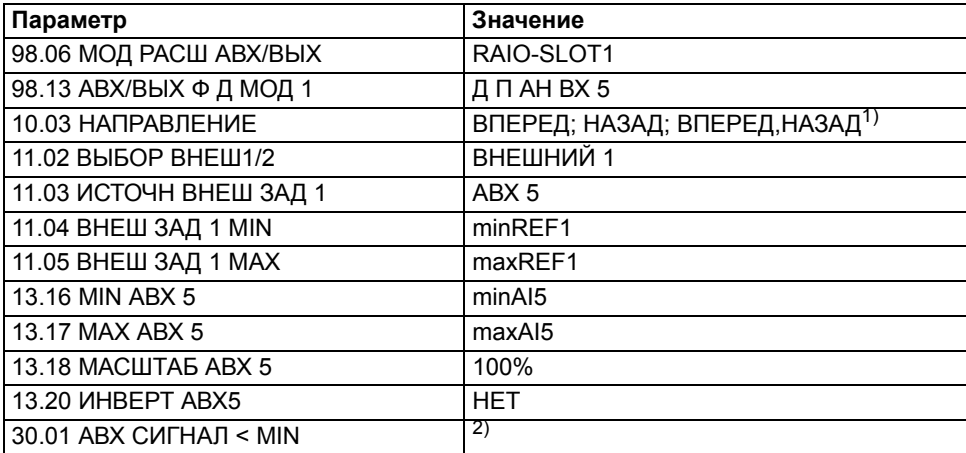

На следующем рисунке представлено соответствие сигнала задания скорости и сигнала, поступающего на биполярный аналоговый вход 1 дополнительного модуля.

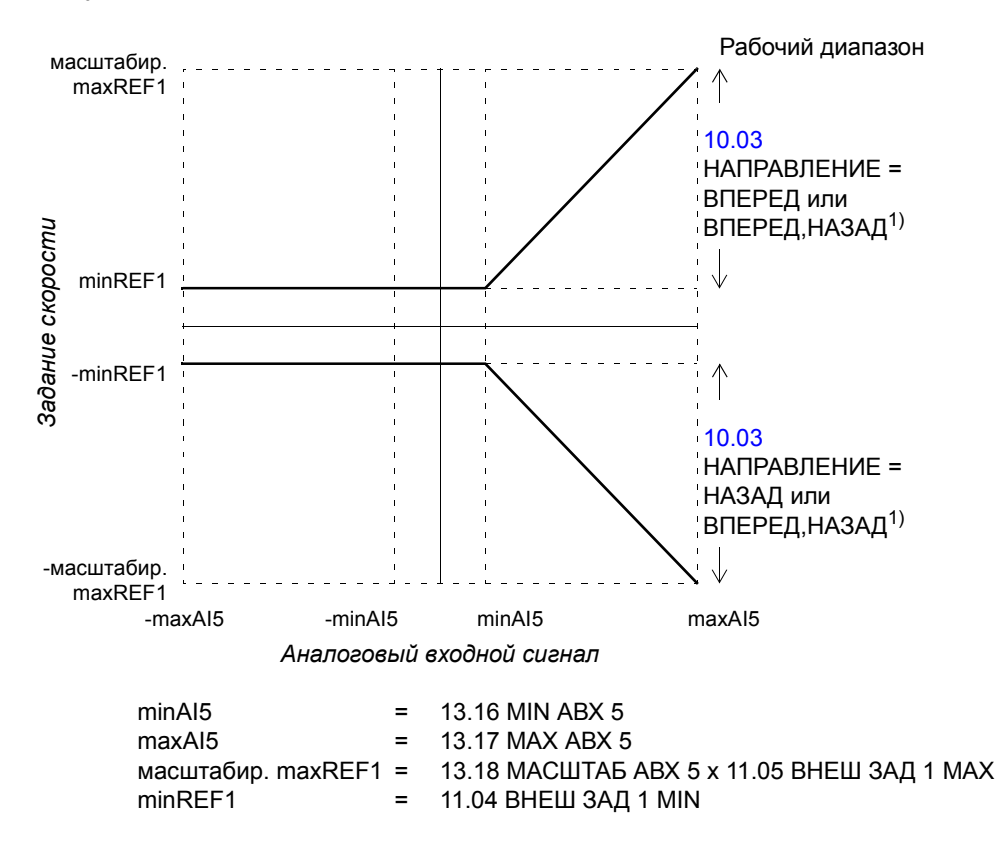

<sup>1)</sup> Для отрицательных значений скорости привод должен получить отдельную команду реверса.<br><sup>2)</sup> Установите при использовании контроля "активный нуль".

## **Значения параметров: биполярный вход в режиме ìджойстикî**

В таблице перечислены параметры, которые определяют обработку сигнала задания скорости и направления, поступающего через биполярный аналоговый вход 1 дополнительного модуля (аналоговый вход 5 привода).

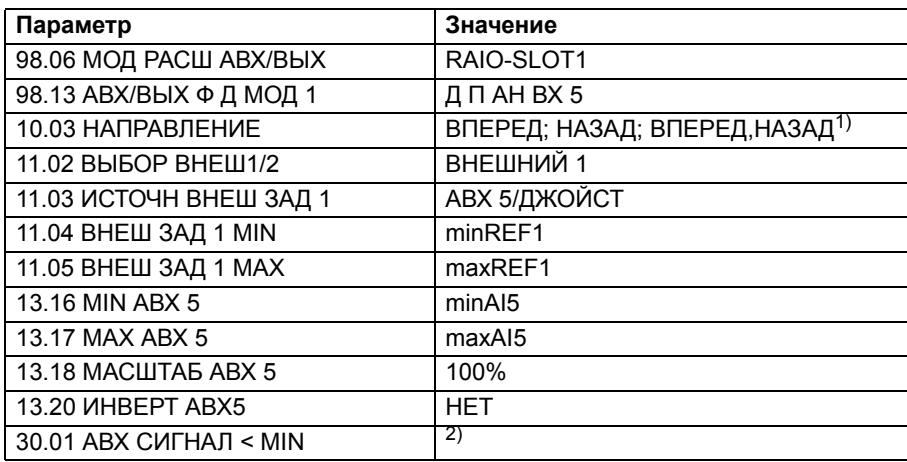

На следующем рисунке представлено соответствие сигнала задания скорости и сигнала, поступающего на биполярный аналоговый вход 1 дополнительного модуля (в режиме "джойстик").

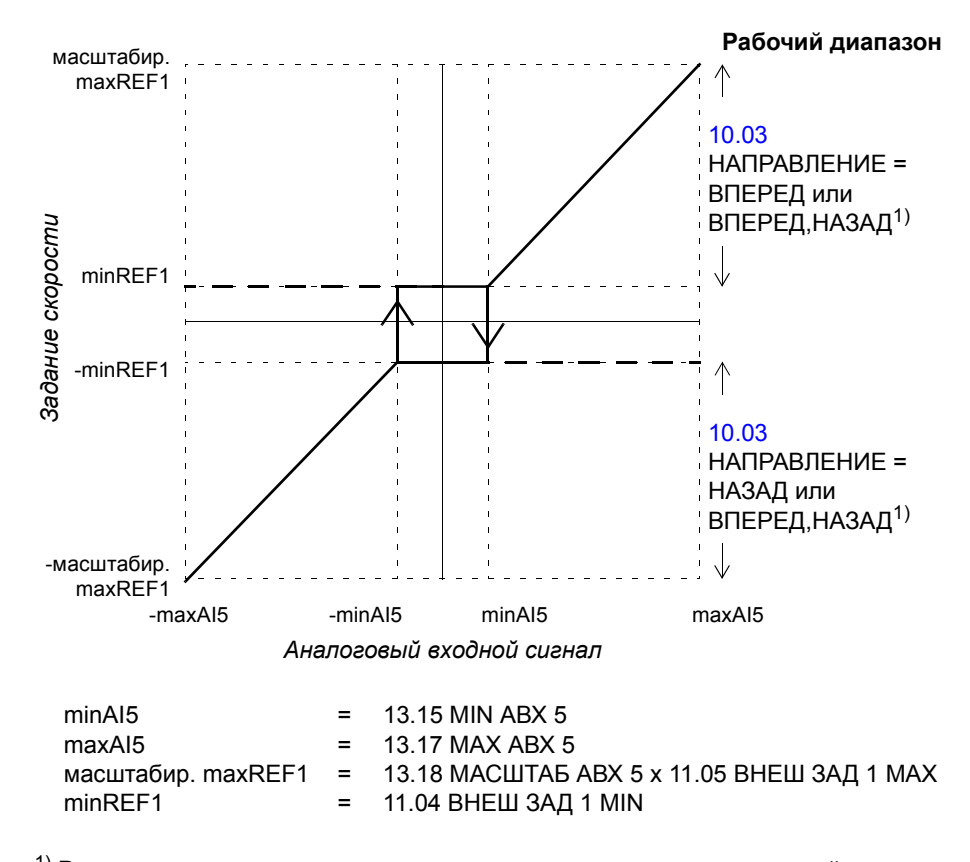

<sup>1)</sup> Разрешает использование положительных и отрицательных значений скорости.<br><sup>2)</sup> Установите при использовании контроля "активный нуль".

*262*

# **Дополнительная информация: текущие сигналы и параметры**

### **Обзор содержания главы**

В этой главе приведен перечень текущих сигналов и параметров, а также некоторые дополнительные сведения. Подробная информация приведена в гл. *Текущие сигналы и параметры*.

### **Термины и сокращения**

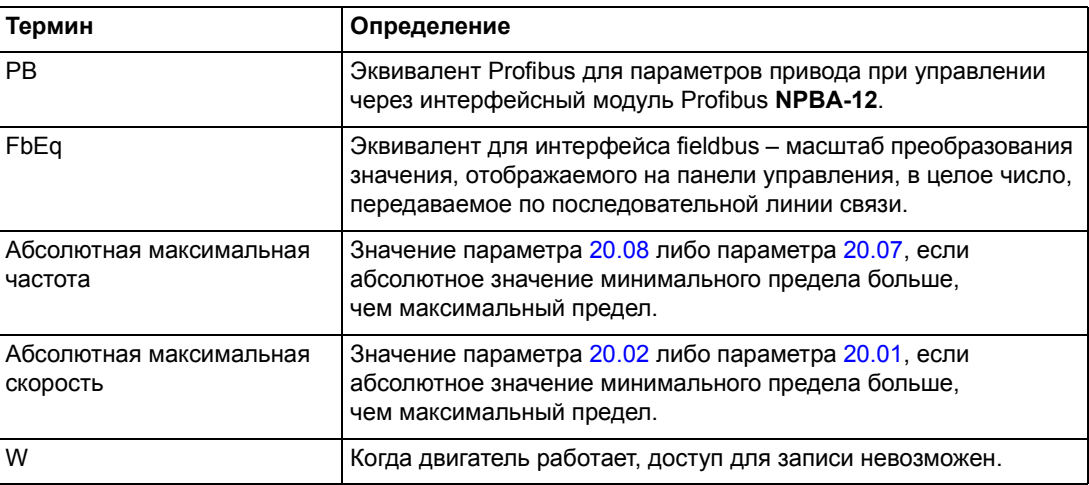

## **Адреса fieldbus**

#### **Интерфейсные модули типа Rxxx (RPBA-01, RDNA-01 и т.д.).**

См. руководство по эксплуатации соответствующего интерфейсного модуля fieldbus.

#### **Интерфейсные модули типа Nxxx (NPBA-12, NDNA-02 и т.д.).**

Интерфейсный модуль Profibus NPBA-12:

• см. столбец PB в приведенной ниже таблице.

Интерфейсный модуль InterBus-S NIBA-01:

ï xxyy **·** 100 + 12288 с преобразованием в шестнадцатеричный формат, где xxyy = номер параметра привода

Пример. Индекс для параметра привода 13.09 равен 1309 + 12288 = 13597 (десятичное) = 351D (шестнадцатеричное)

Интерфейсные модули ModbusPlus NMBP-01 и Modbus NMBA-01:

 $\cdot$  4xxyy, где xxyy = номер параметра привода

# **Текущие сигналы**

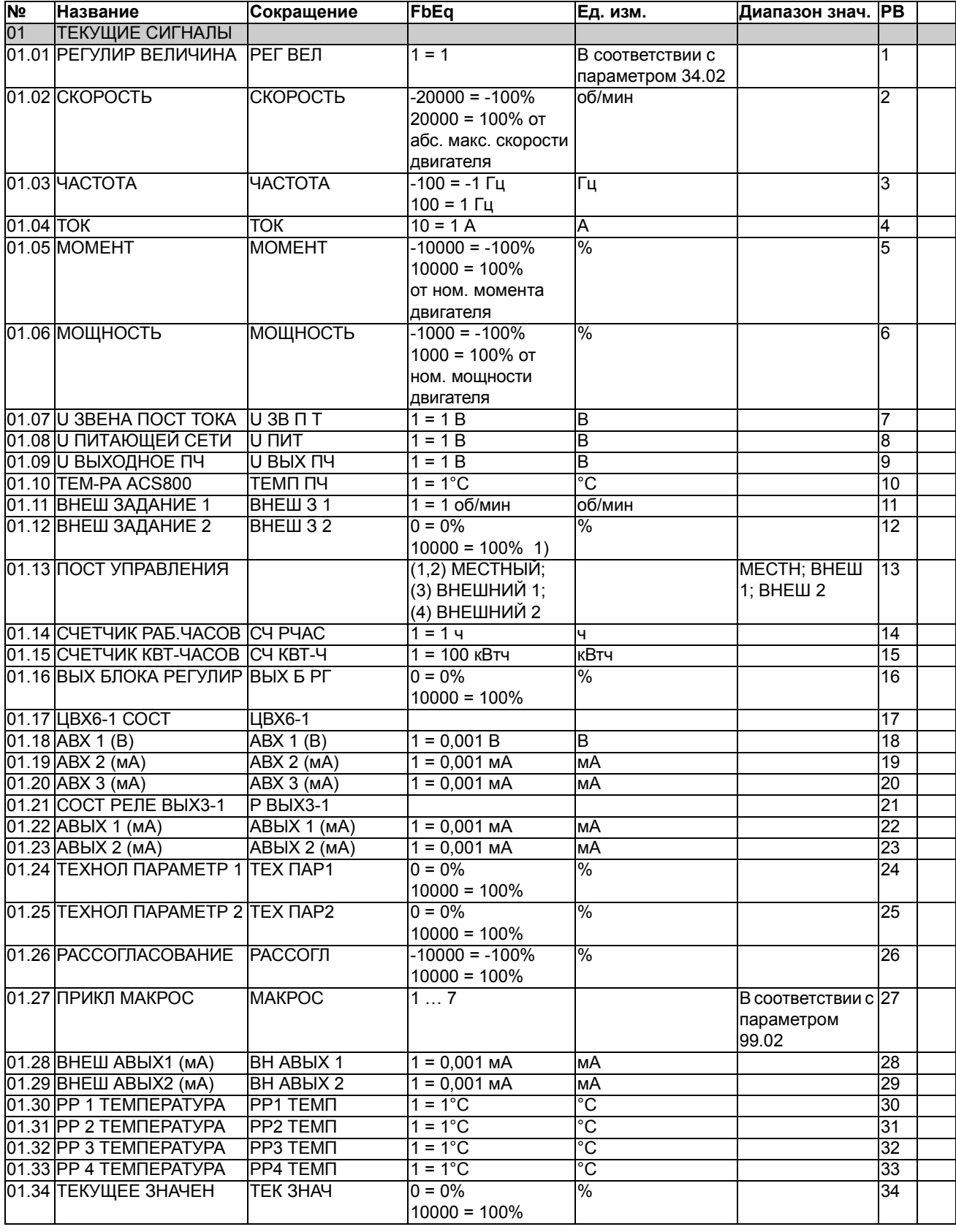

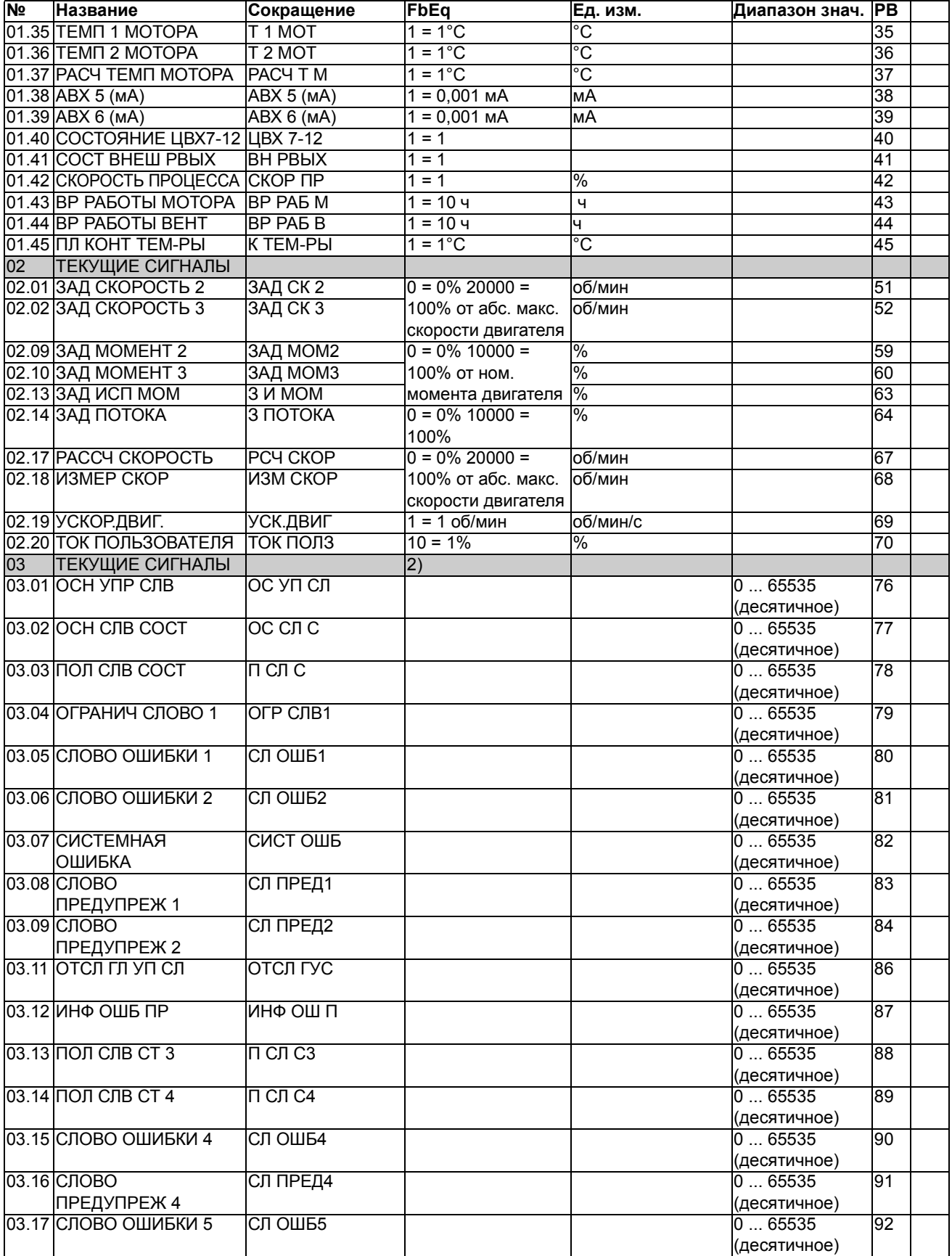

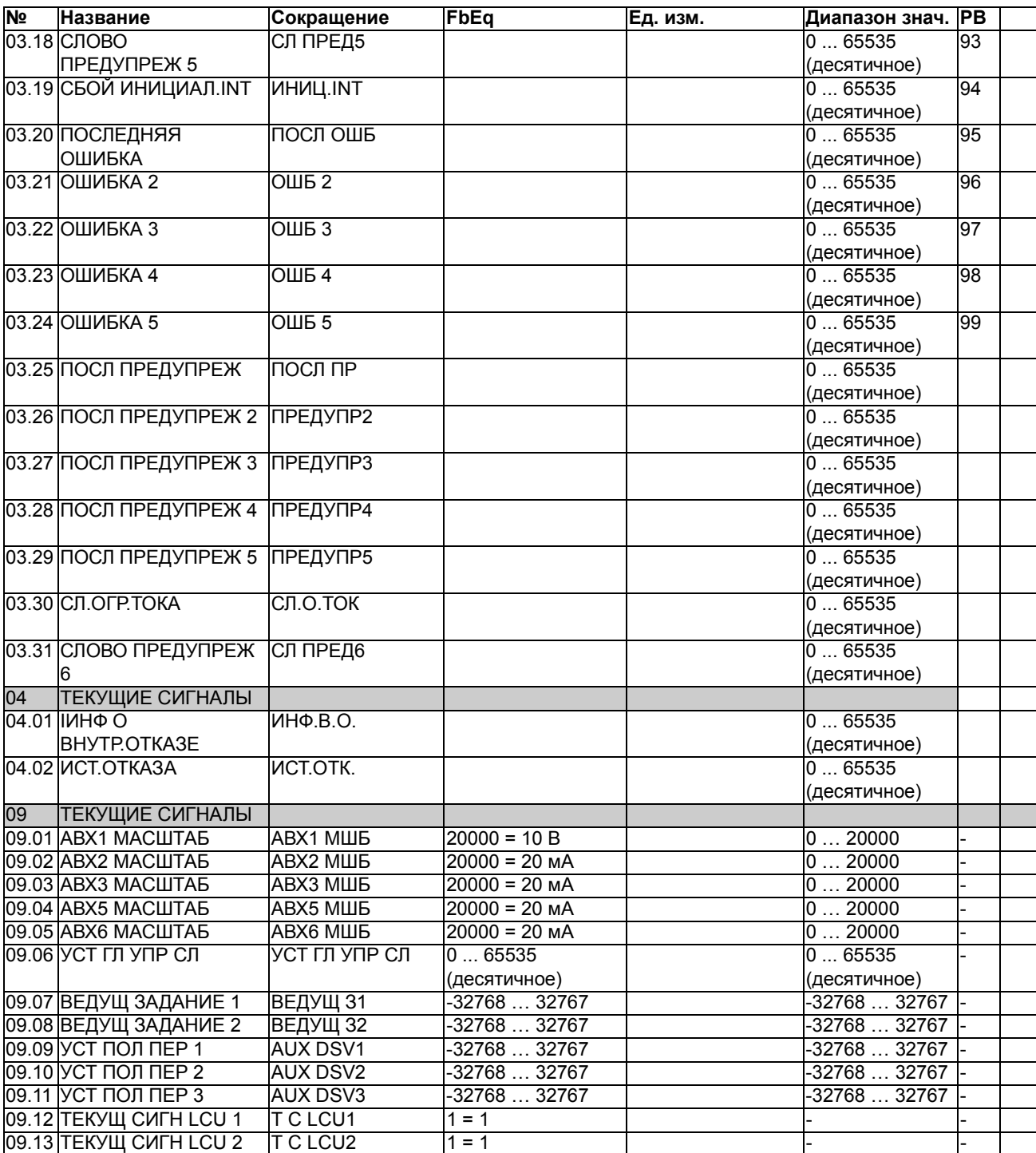

1) В процентах от максимальной скорости/номинального крутящего момента/максимального сигнала задания процесса (в зависимости от выбранного макроса ACS800).

2) Подробное описание этих слов данных приведено в главе *[Управление](#page-198-0) по шине fieldbus*. Описание текущего сигнала 3.11 приведено в *Руководстве по прикладному программированию системы ìведущий/ведомыйî* (код английской версии [3AFY64590430]).

# **Параметры**

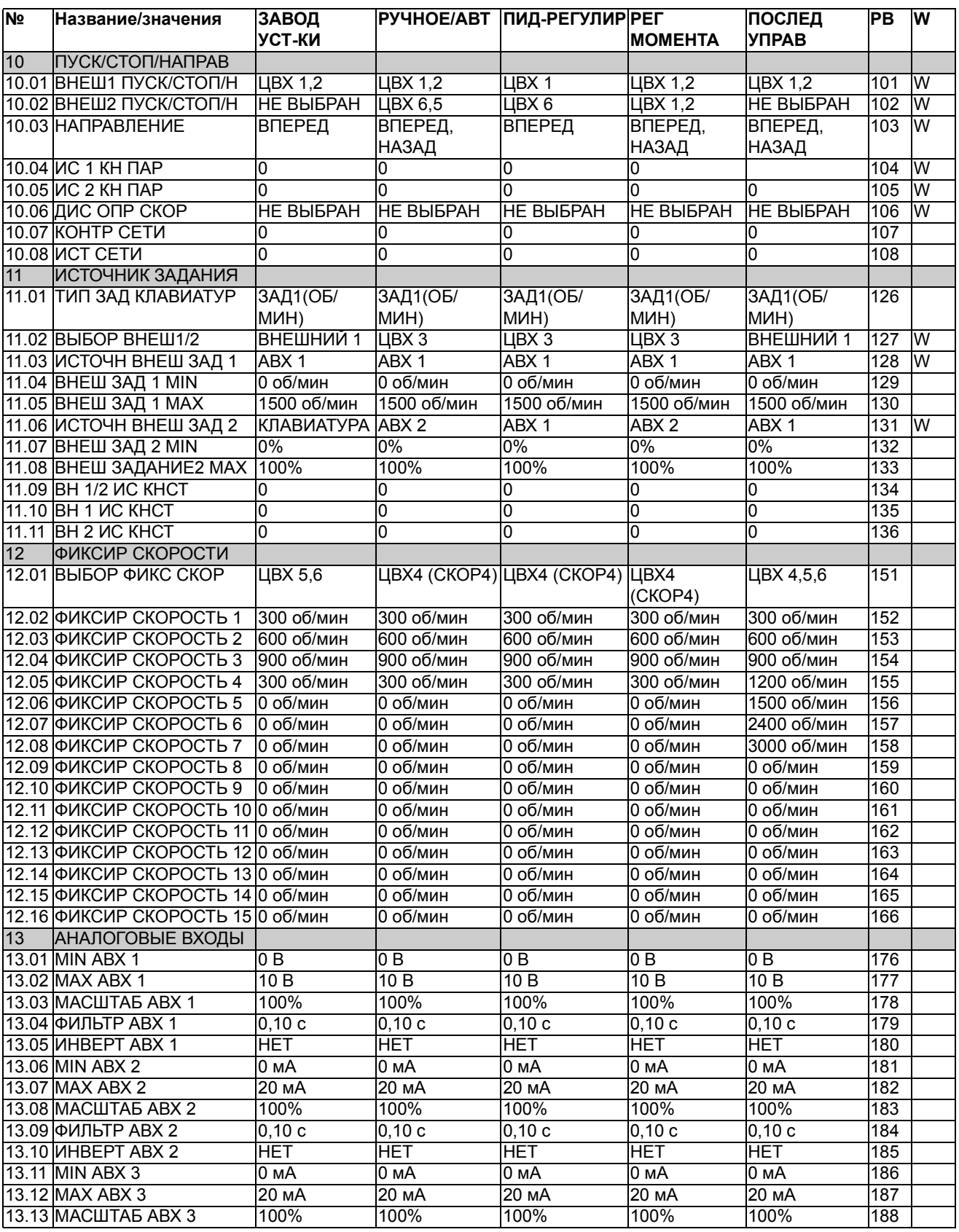

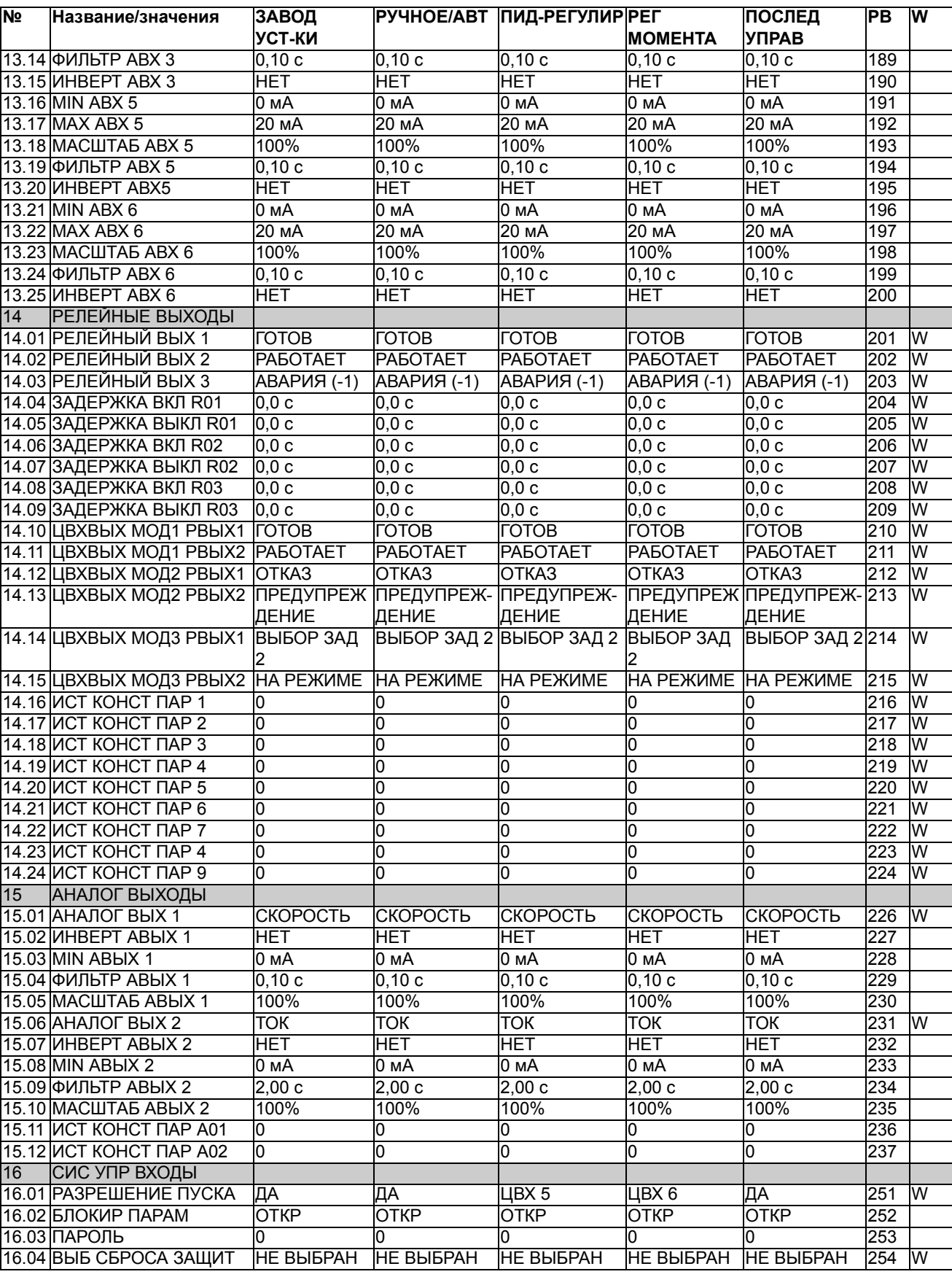

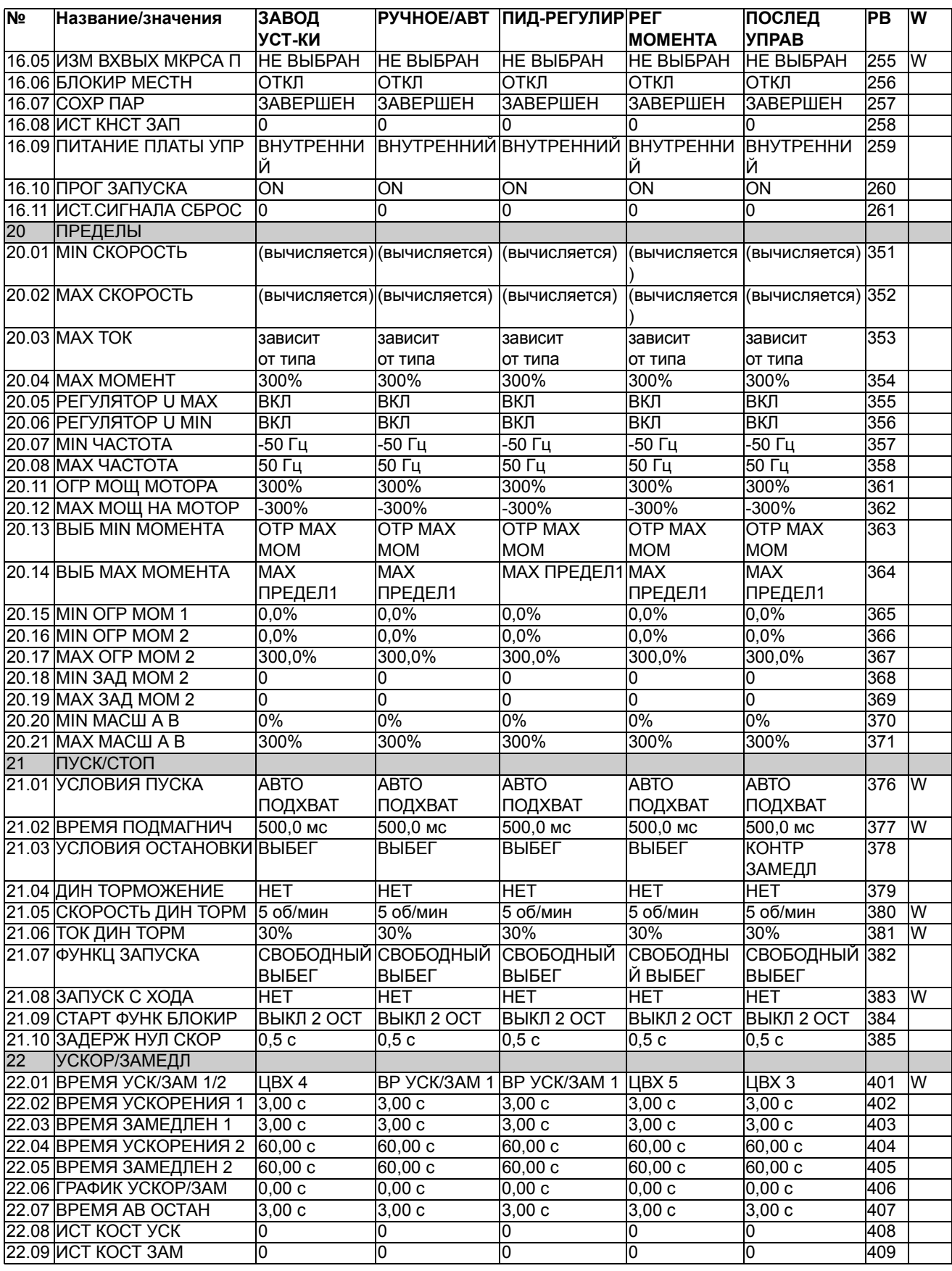

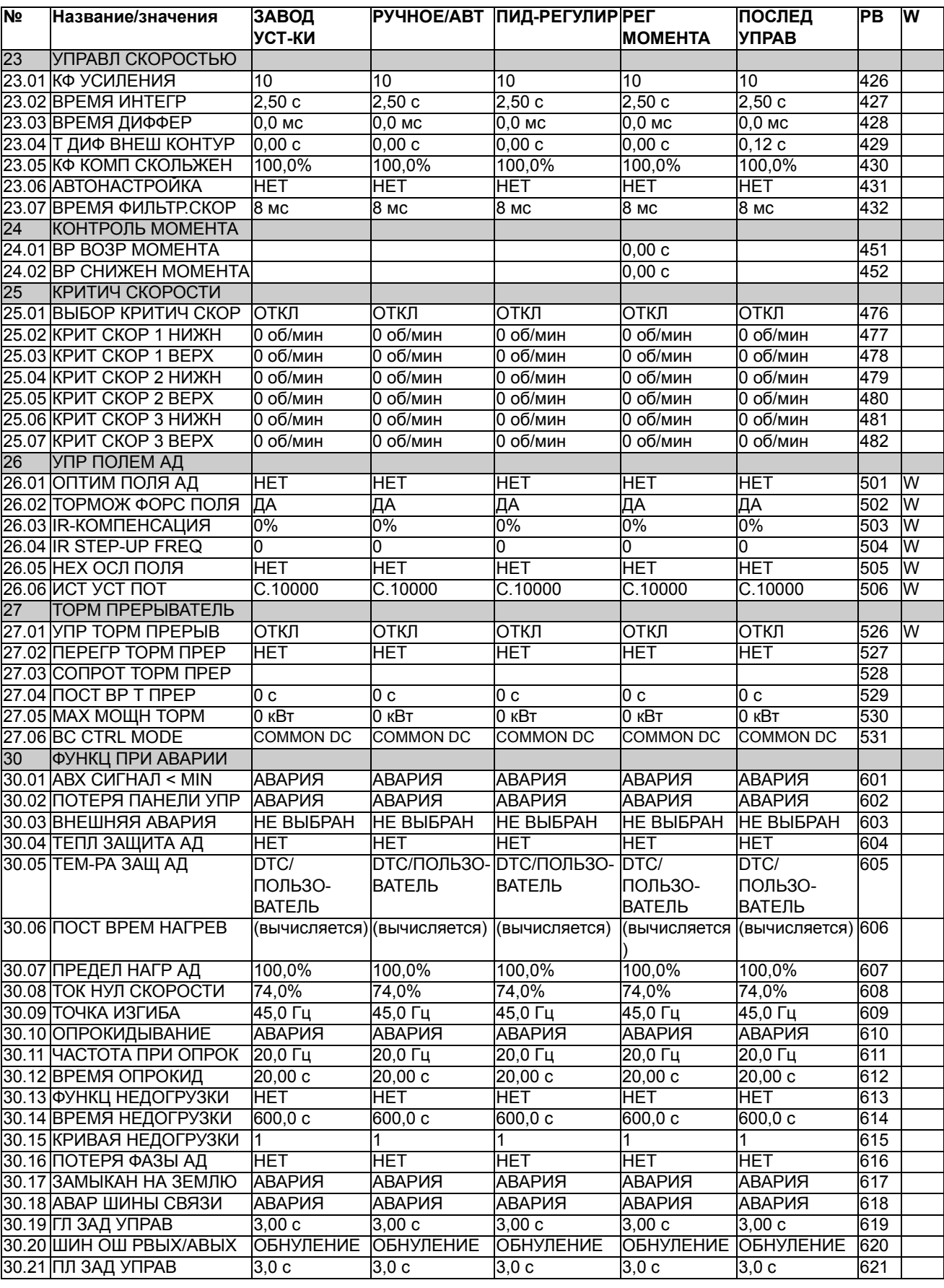

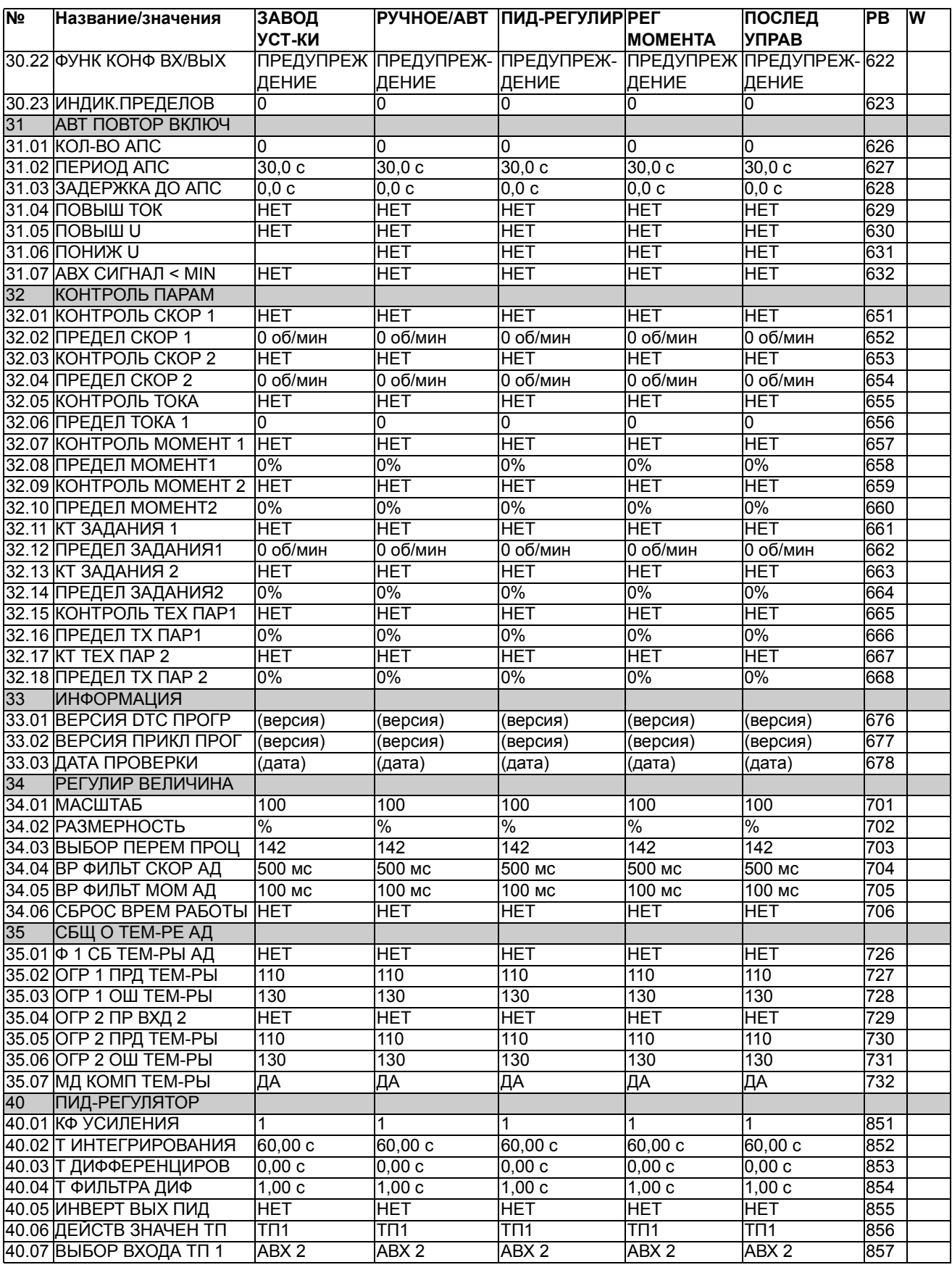

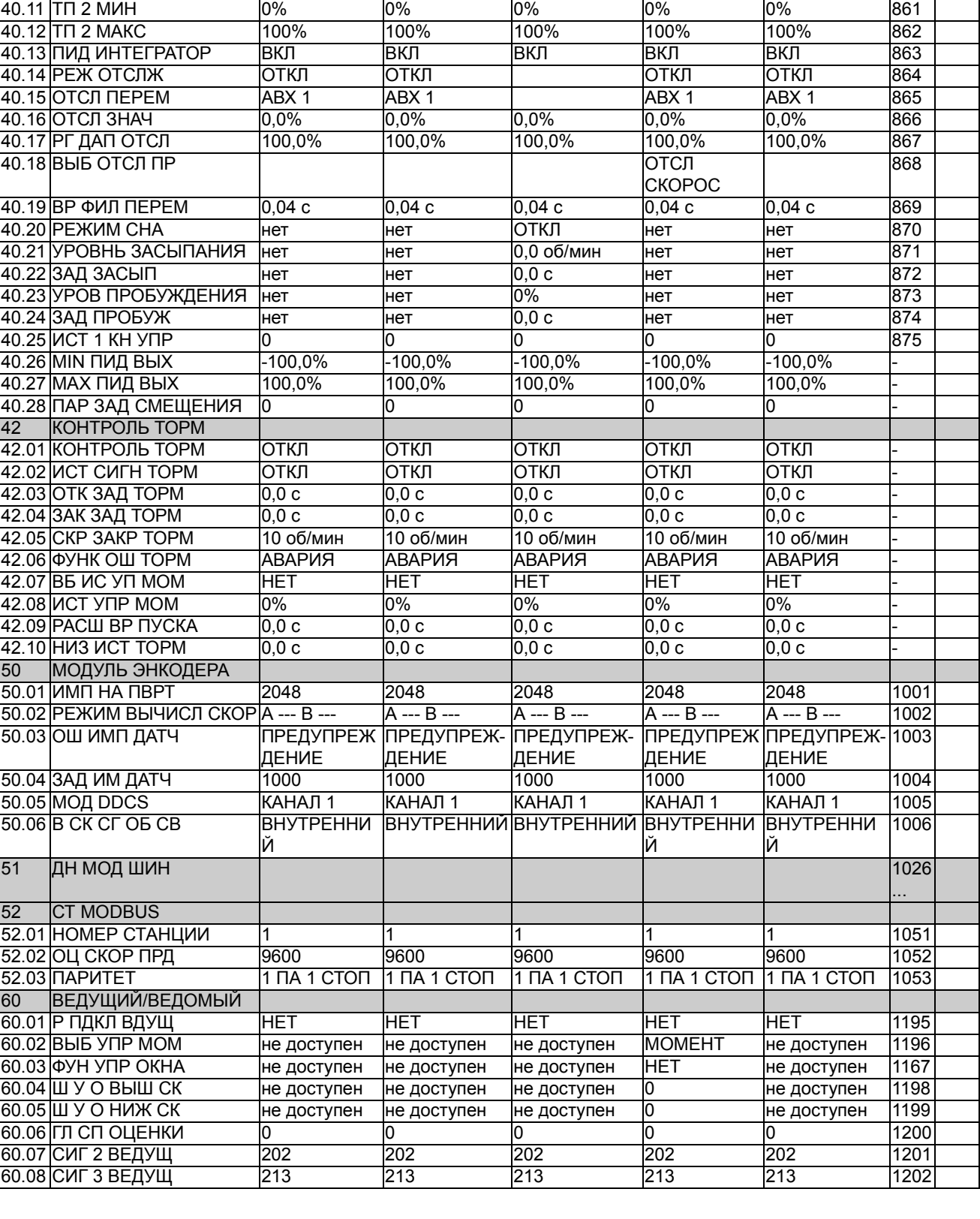

40.08 ВЫБОР ВХОДА ТП 2 АВХ 2 АВХ 2 АВХ 2 АВХ 2 АВХ 2 858 40.09|ТП 1 МИН | |0 | |0 | |0 | |0 ||0 ||859 40.10 ТП 1 МАКС 100% 100% 100% 100% 100% 860

**РУЧНОЕ/АВТ ПИД-РЕГУЛИР РЕГ**

**МОМЕНТА**

**ПОСЛЕД УПРАВ**

**PB W**

**№ Название/значения ЗАВОД**

**УСТ-КИ**

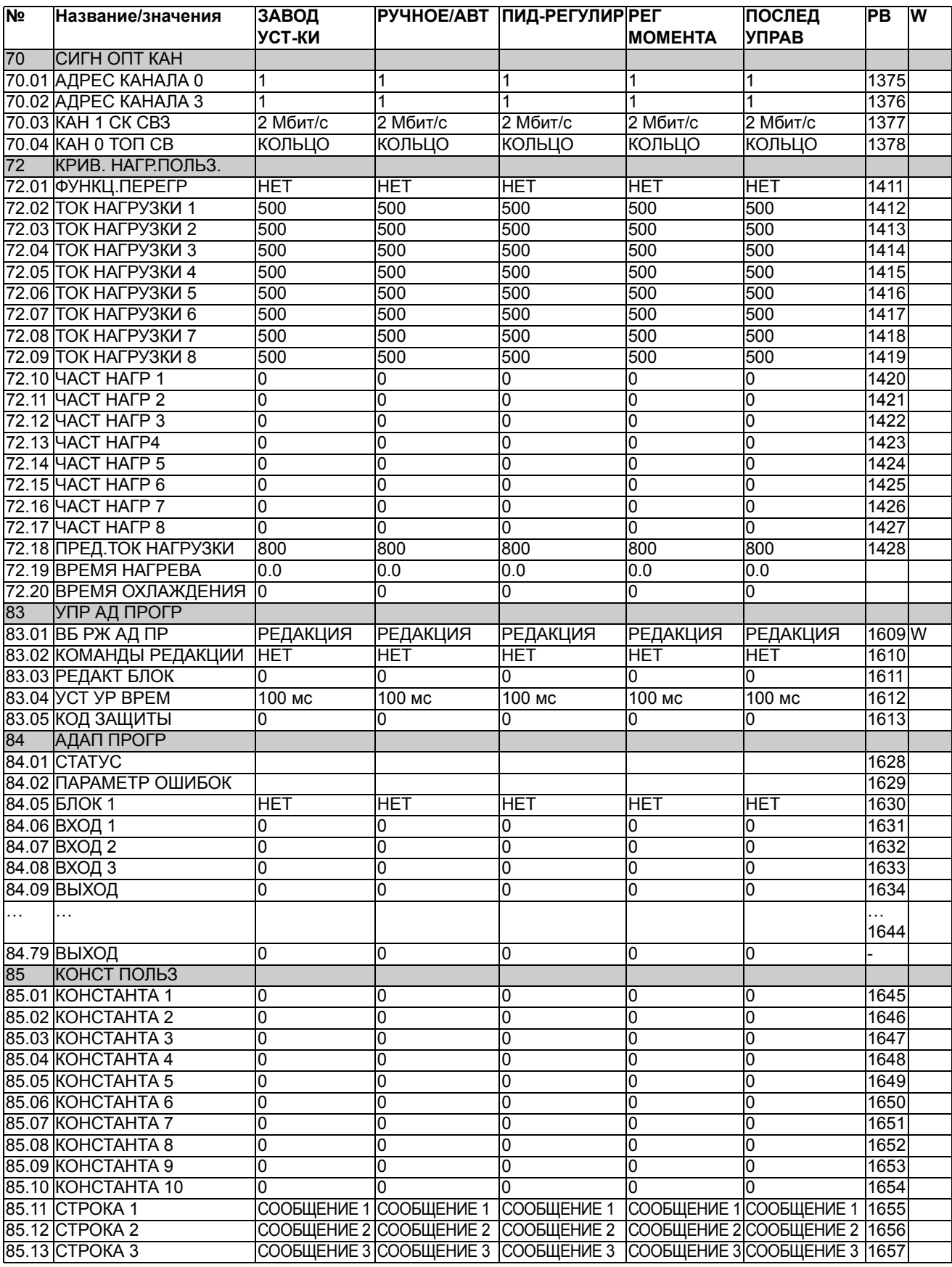

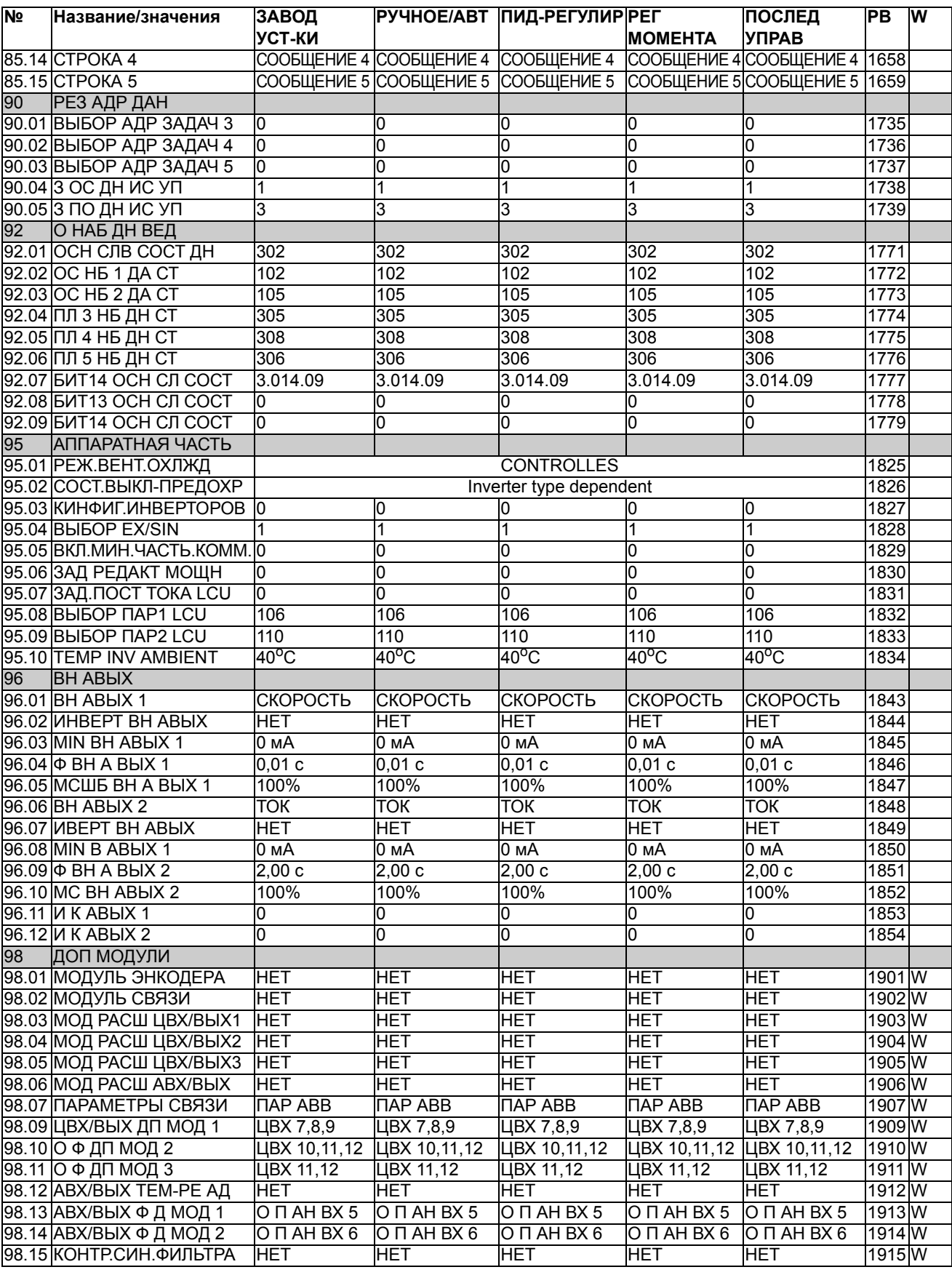

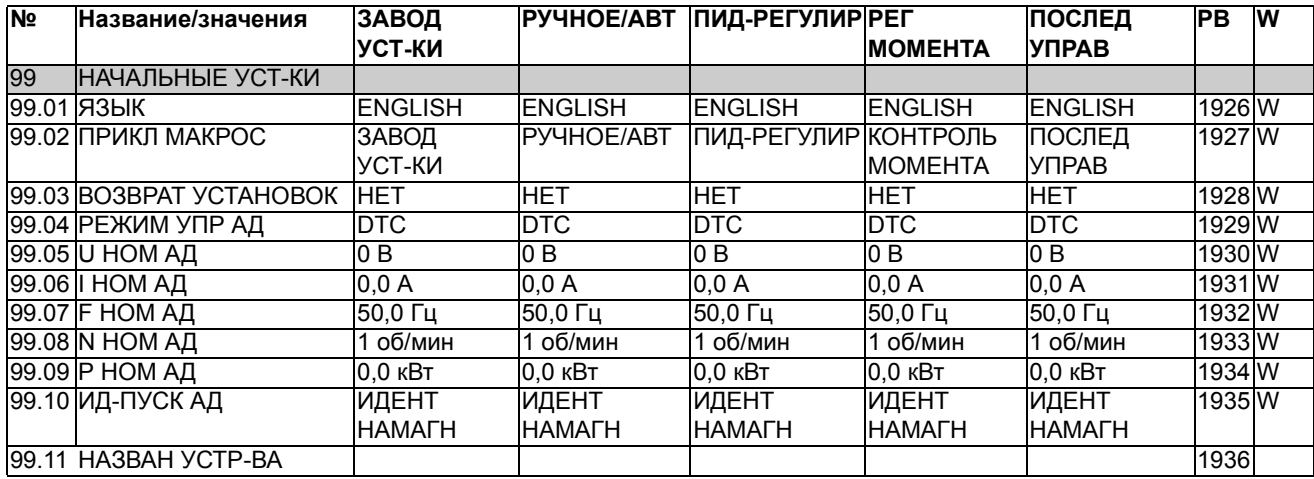

*276*

# **Блок-схемы управления приводом**

# **Обзор содержания главы**

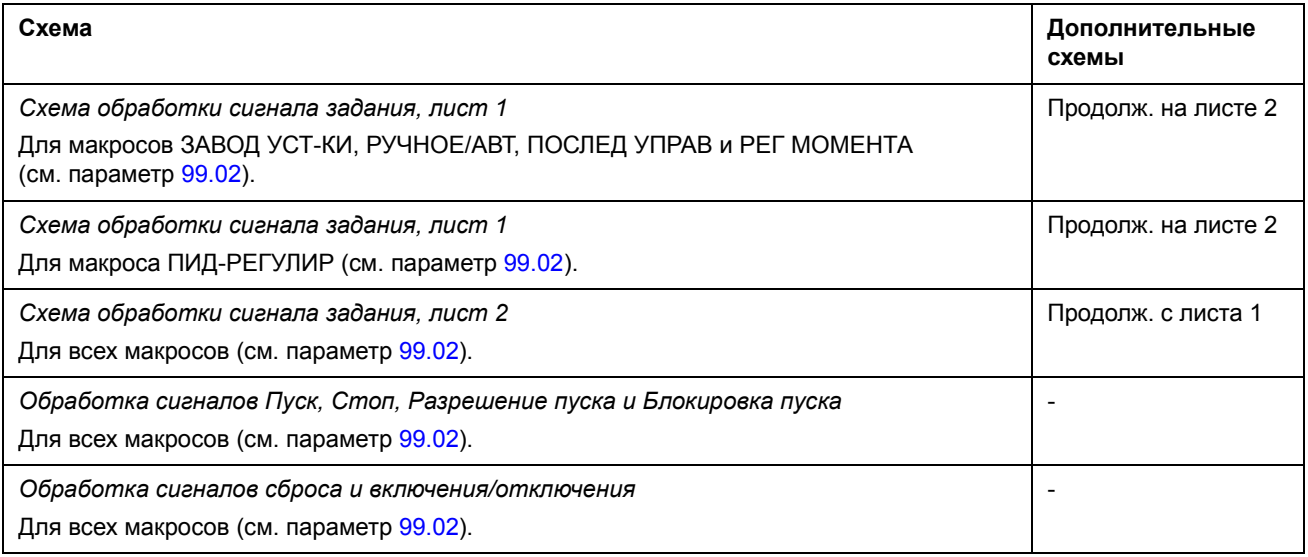

# **Схема обработки сигнала задания, лист 1:** макросы ЗАВОД УСТ-КИ, РУЧНОЕ/АВТ, ПОСЛЕД УПРАВ и РЕГ МОМЕНТА (продолж. на след. стр.)

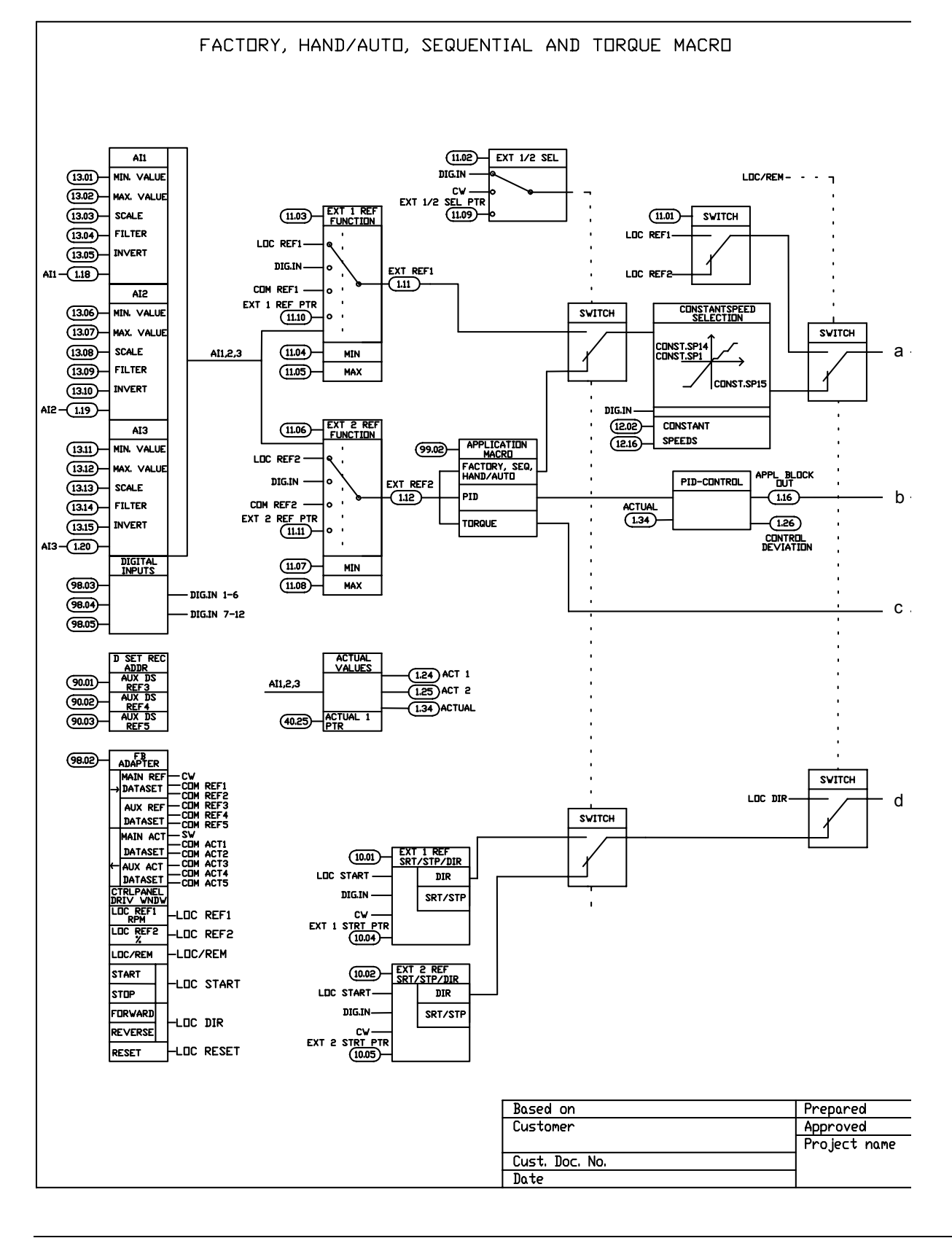

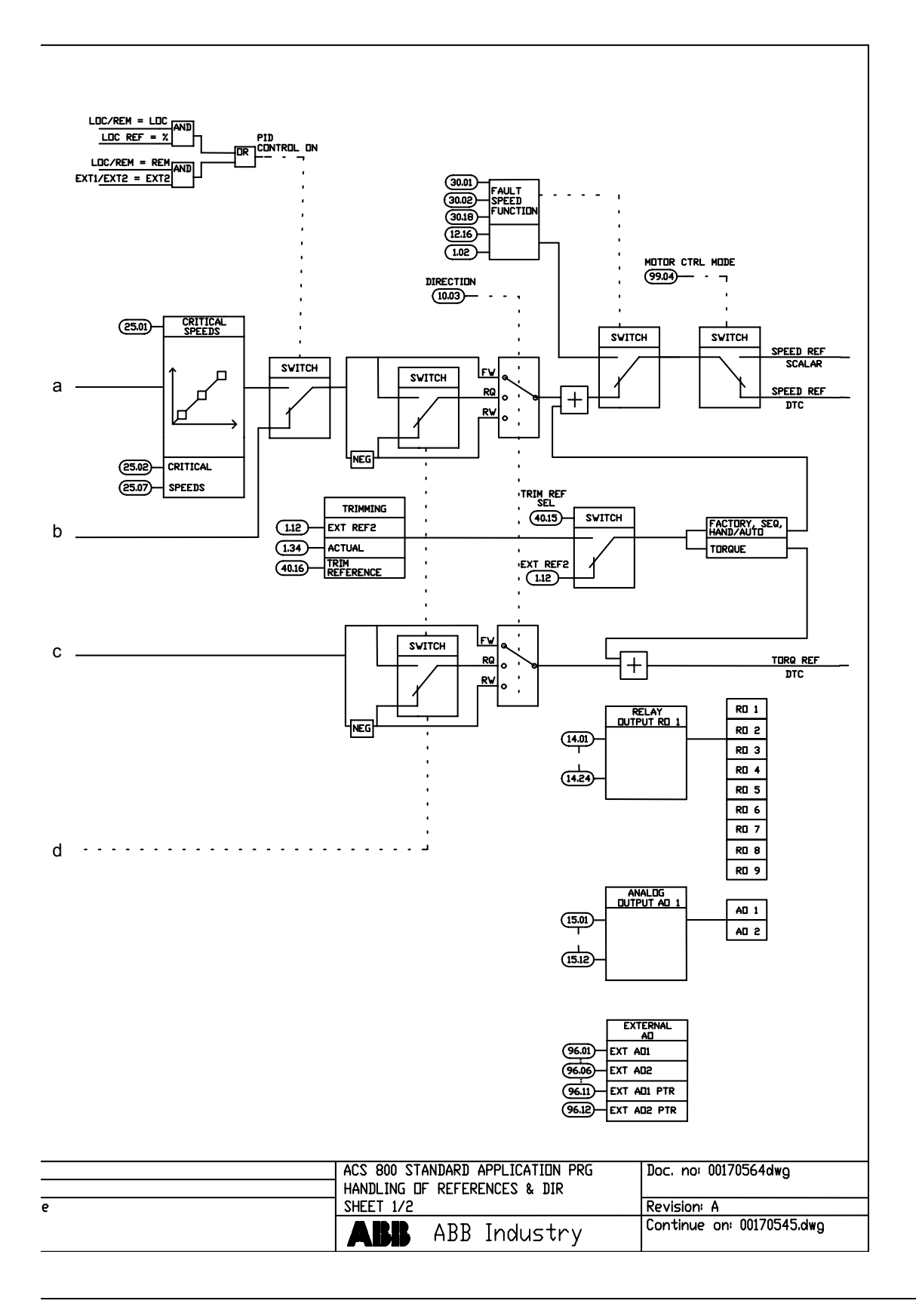

# **Схема обработки сигнала задания, лист 1:** макрос ПИД-РЕГУЛИР (продолжение на следующей странице ...)

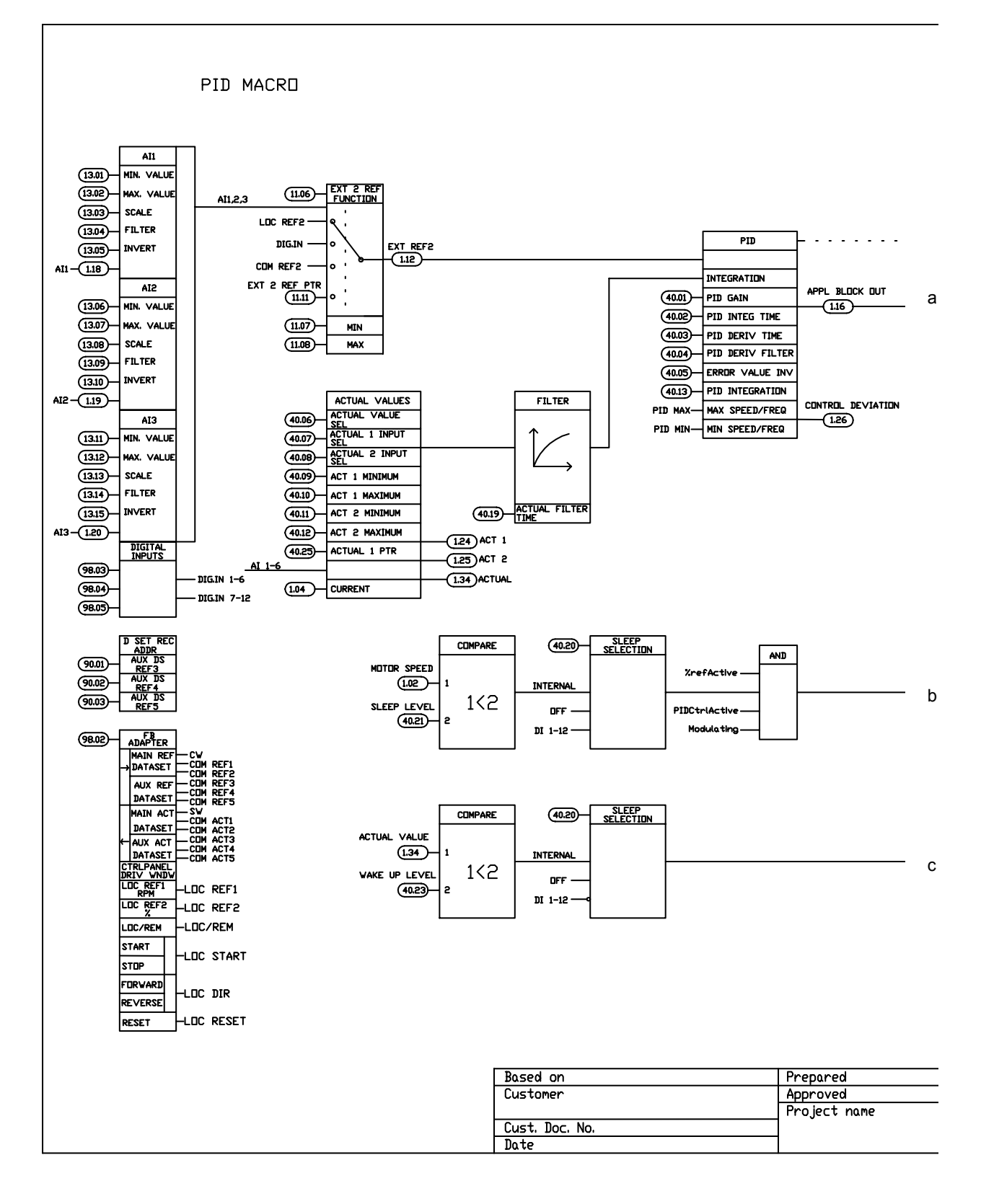

# ... продолжение с предыдущей страницы

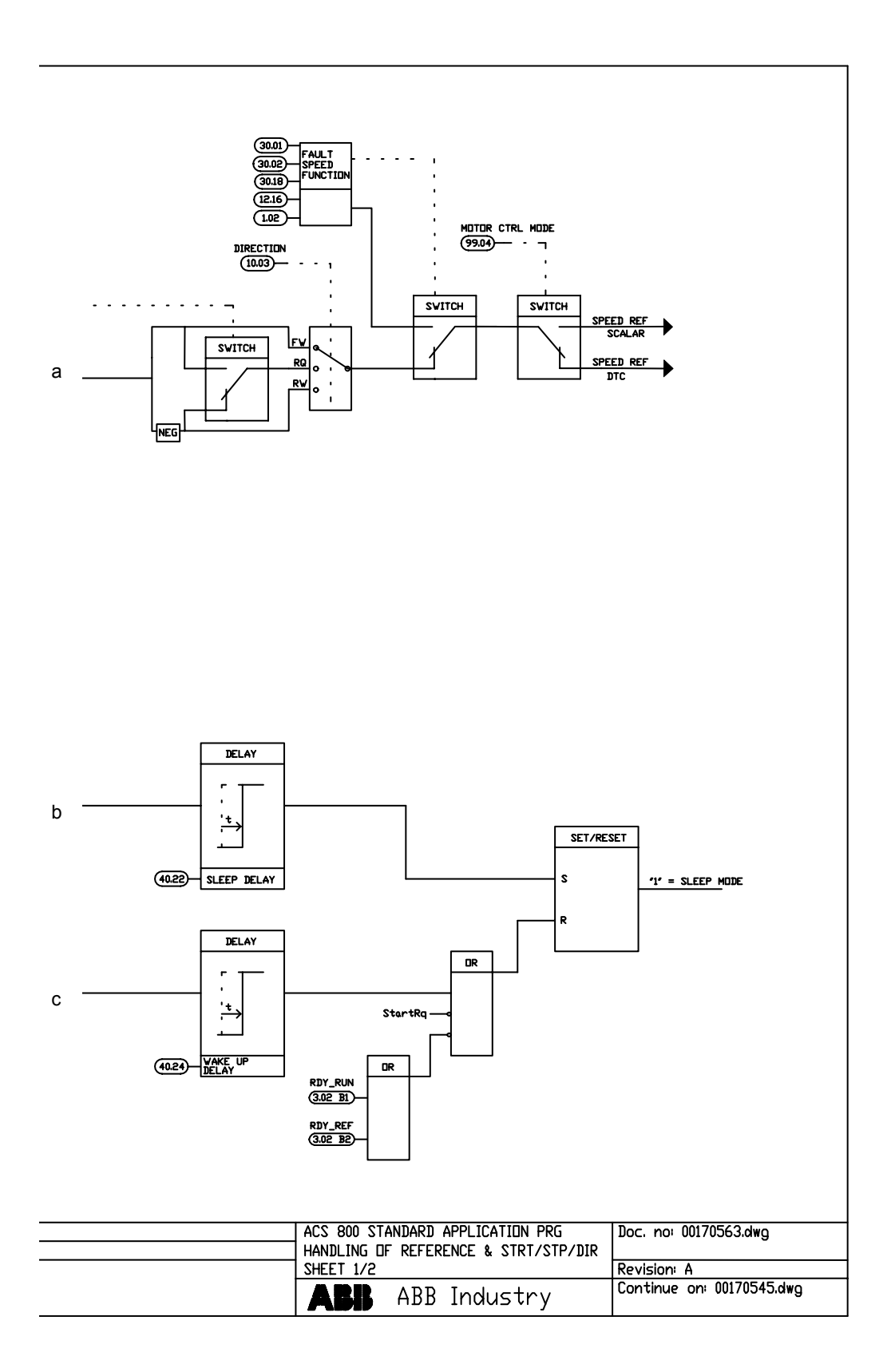

## **Схема обработки сигнала задания, лист 2:** Все макросы (продолжение на следующей странице ...)

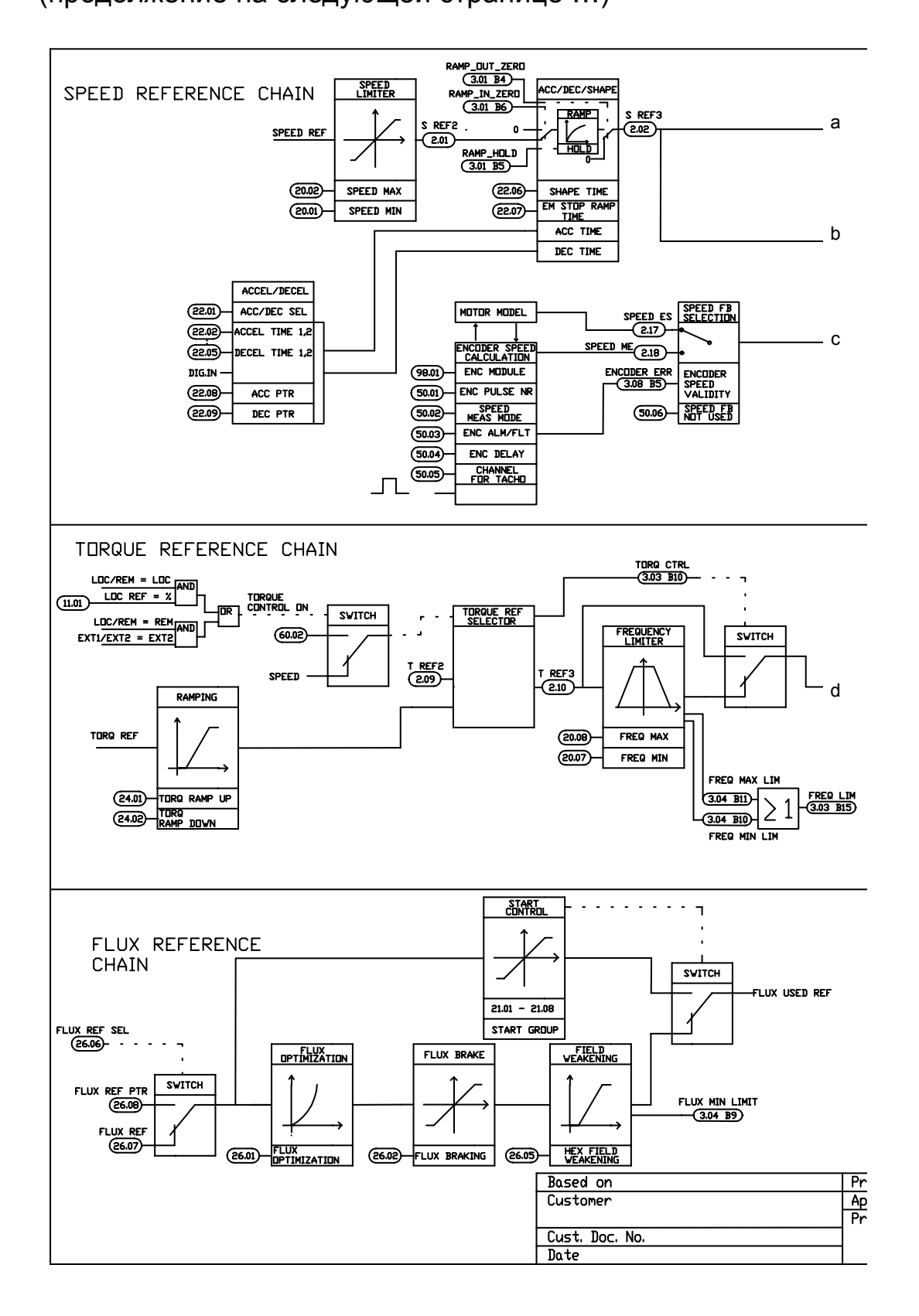

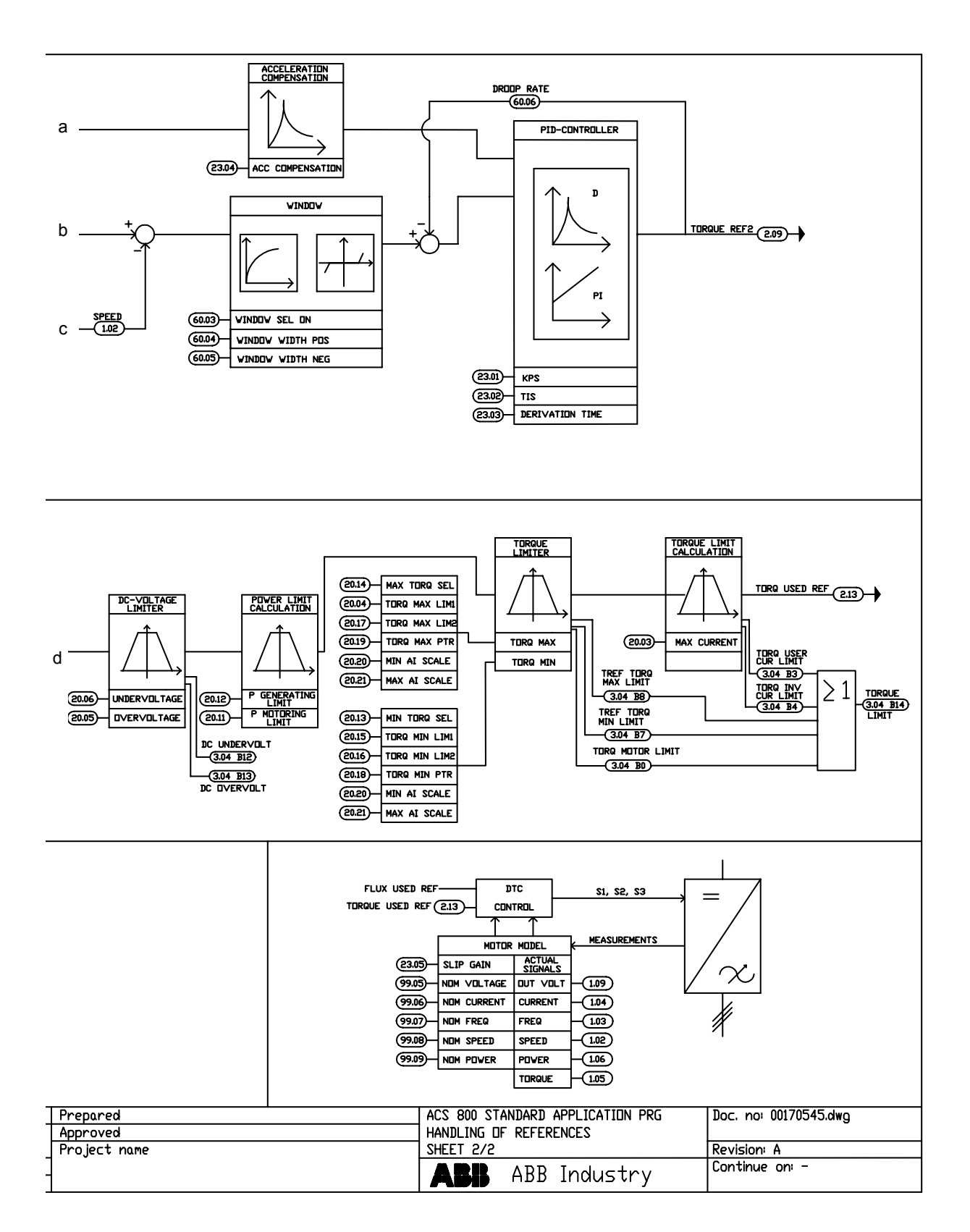

### ... продолжение с предыдущей страницы

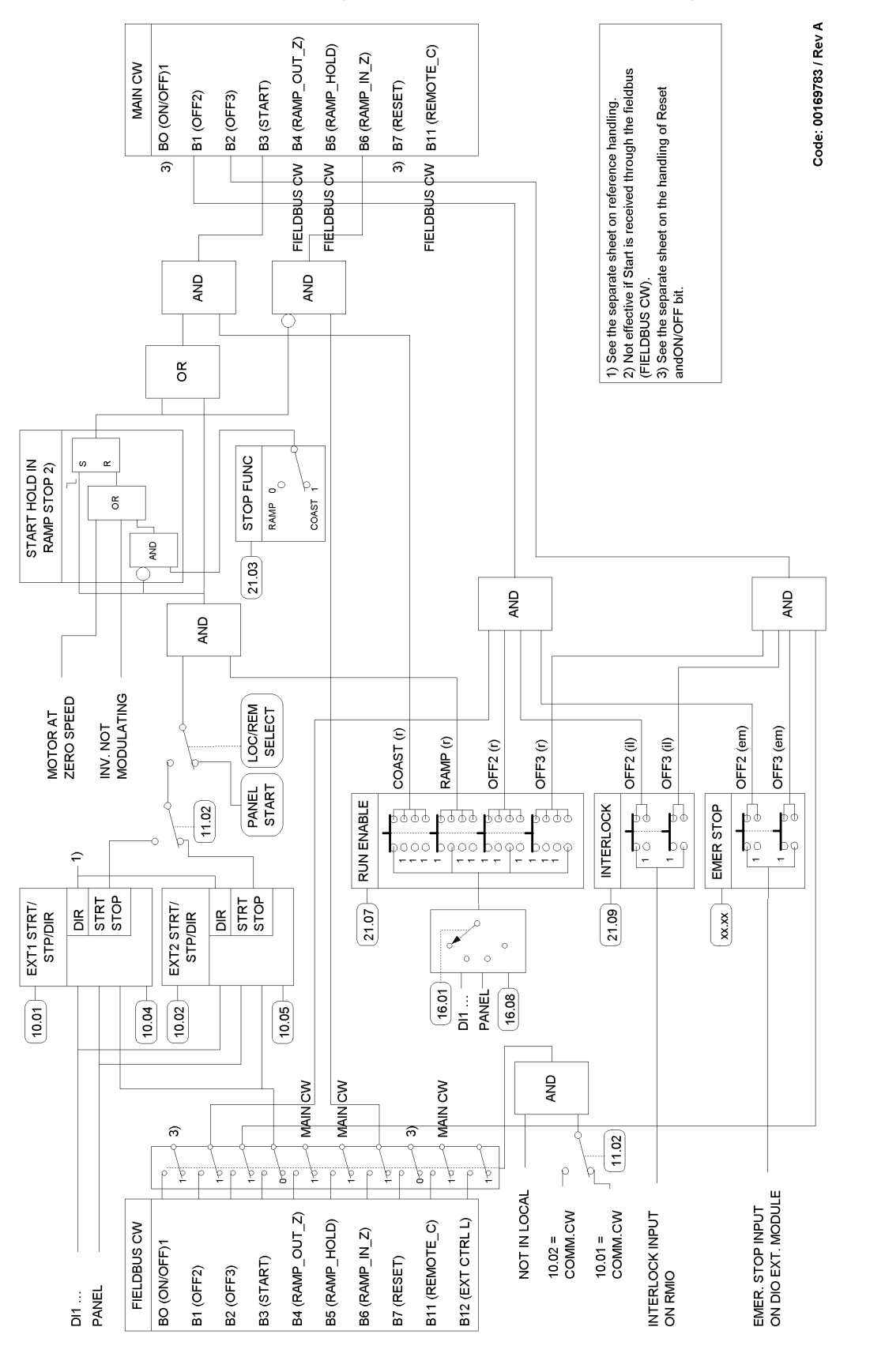

<span id="page-283-0"></span>**Обработка сигналов Пуск, Стоп, Разрешение пуска и Блокировка пуска**

### **Обработка сигналов сброса и включения/отключения**

Эта блок-схема является дополнением к предыдущей блок-схеме ([Обработка](#page-283-0) сигналов Пуск, Стоп, Разрешение пуска [и Блокировка пуска](#page-283-0))

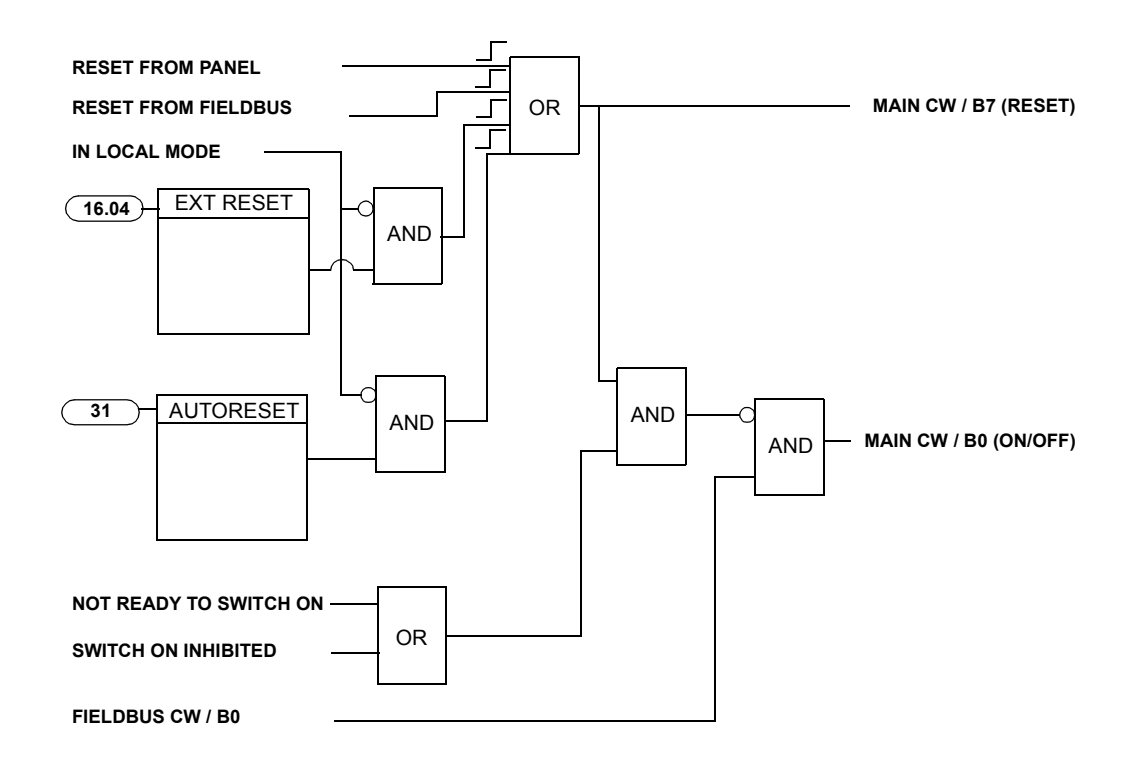

*286*

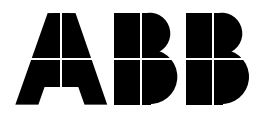

#### **ООО АББ Индустри и Стройтехника**

117997 Москва, Россия Профсоюзная ул., д.23 Тел: +7 (495) 960 22 00 Факс:  $+7(495)9139696$ www.abb.ru/ibs E-mail: ruibs@ru.abb.com